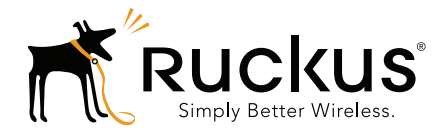

# Ruckus Wireless™ SmartCell Gateway<sup>™</sup> 200 and Virtual SmartZone High-Scale

Command Line Interface Reference Guide for SmartZone 3.4

Part Number 800-71120-001 Rev A Published July 2016

www.ruckuswireless.com

## Copyright Notice and Proprietary Information

Copyright 2016. Ruckus Wireless, Inc. All rights reserved.

No part of this documentation may be used, reproduced, transmitted, or translated, in any form or by any means, electronic, mechanical, manual, optical, or otherwise, without prior written permission of Ruckus Wireless, Inc. ("Ruckus"), or as expressly provided by under license from Ruckus.

#### Destination Control Statement

Technical data contained in this publication may be subject to the export control laws of the United States of America. Disclosure to nationals of other countries contrary to United States law is prohibited. It is the reader's responsibility to determine the applicable regulations and to comply with them.

#### **Disclaimer**

THIS DOCUMENTATION AND ALL INFORMATION CONTAINED HEREIN ("MATERIAL") IS PROVIDED FOR GENERAL INFORMATION PURPOSES ONLY. RUCKUS AND ITS LICENSORS MAKE NO WARRANTY OF ANY KIND, EXPRESS OR IMPLIED, WITH REGARD TO THE MATERIAL, INCLUDING, BUT NOT LIMITED TO, THE IMPLIED WARRANTIES OF MERCHANTABILITY, NON-INFRINGEMENT AND FITNESS FOR A PARTICULAR PURPOSE, OR THAT THE MATERIAL IS ERROR-FREE, ACCURATE OR RELIABLE. RUCKUS RESERVES THE RIGHT TO MAKE CHANGES OR UPDATES TO THE MATERIAL AT ANY TIME.

#### Limitation of Liability

IN NO EVENT SHALL RUCKUS BE LIABLE FOR ANY DIRECT, INDIRECT, INCIDENTAL, SPECIAL OR CONSEQUEN-TIAL DAMAGES, OR DAMAGES FOR LOSS OF PROFITS, REVENUE, DATA OR USE, INCURRED BY YOU OR ANY THIRD PARTY, WHETHER IN AN ACTION IN CONTRACT OR TORT, ARISING FROM YOUR ACCESS TO, OR USE OF, THE MATERIAL.

#### **Trademarks**

Ruckus Wireless, Ruckus, the bark logo, ZoneFlex, FlexMaster, ZoneDirector, SmartMesh, Channelfly, Smartcell, Dynamic PSK, and Simply Better Wireless are trademarks of Ruckus Wireless, Inc. in the United States and other countries. All other product or company names may be trademarks of their respective owners.

# **Contents**

## [About This Guide](#page-12-0)

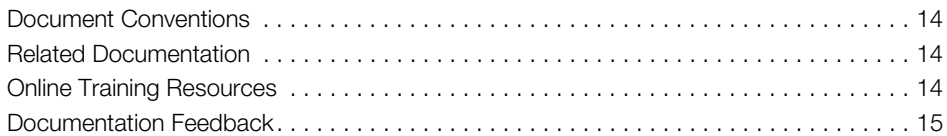

## [1 Introduction to the Controller Command Line Interface](#page-15-0)

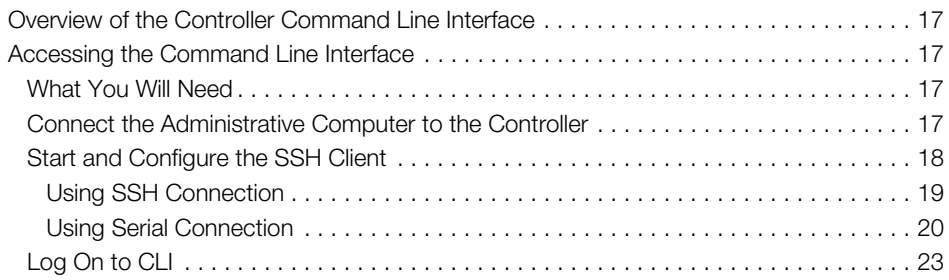

## [2 Configuration Commands \(a - d\)](#page-26-0)

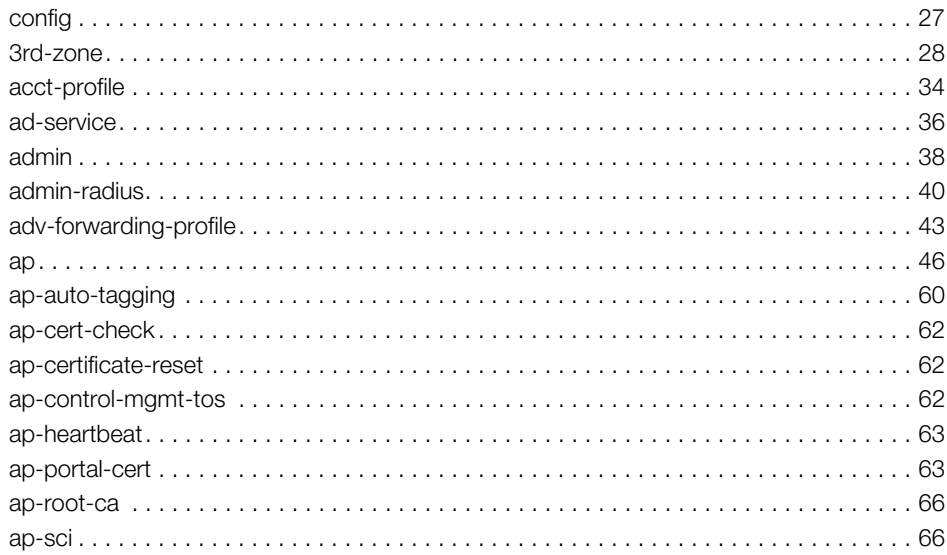

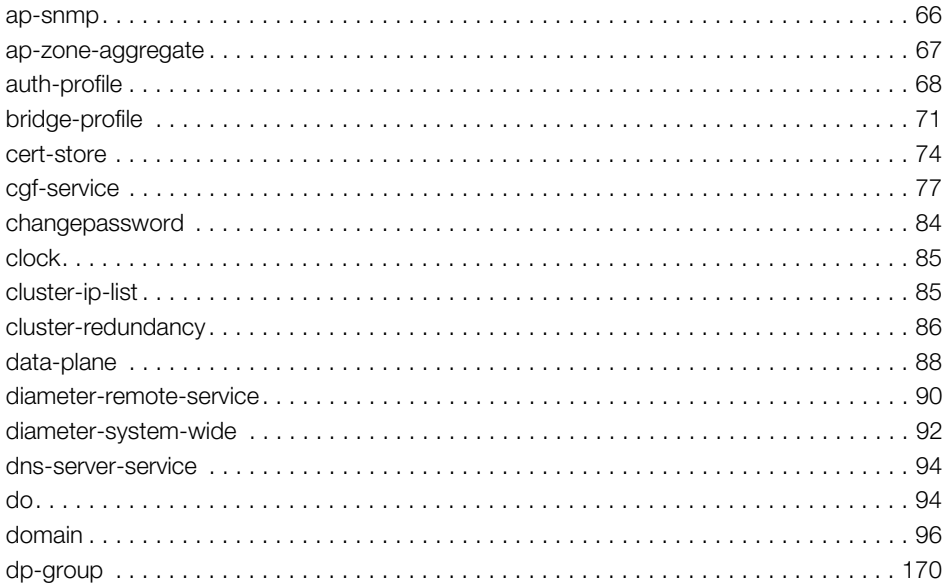

#### $\overline{3}$ Configuration Commands (e - r)

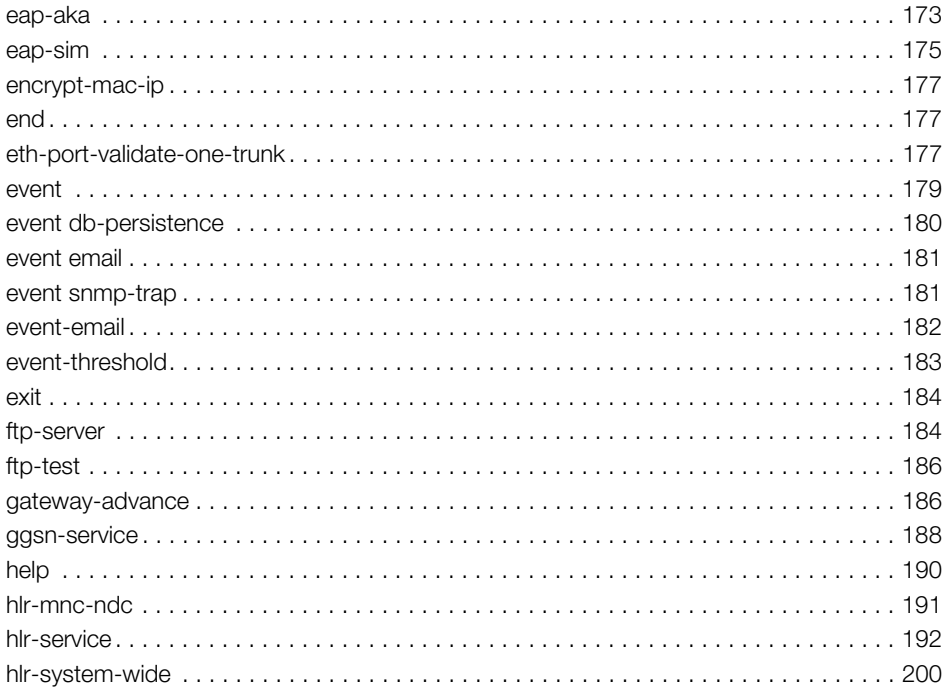

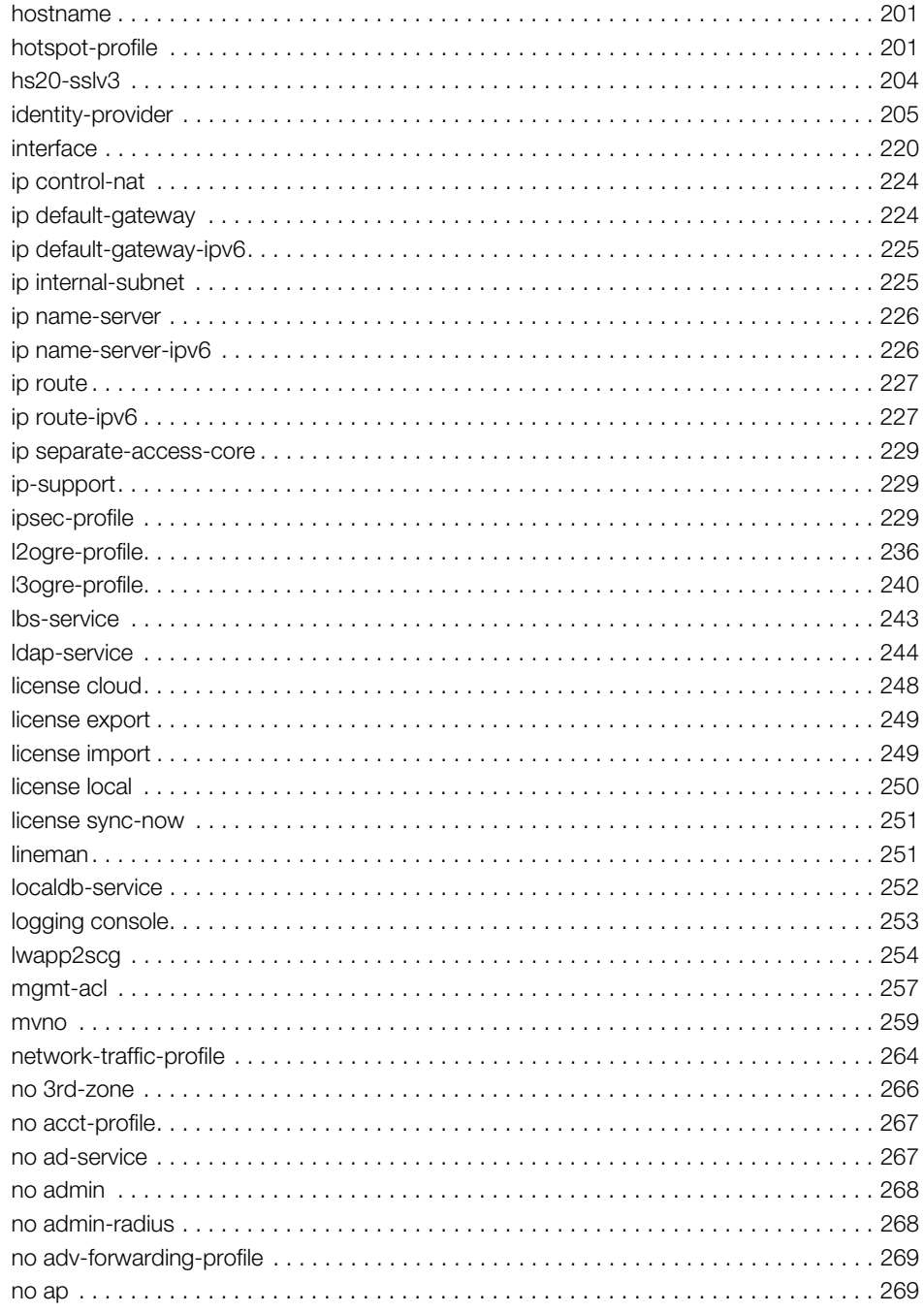

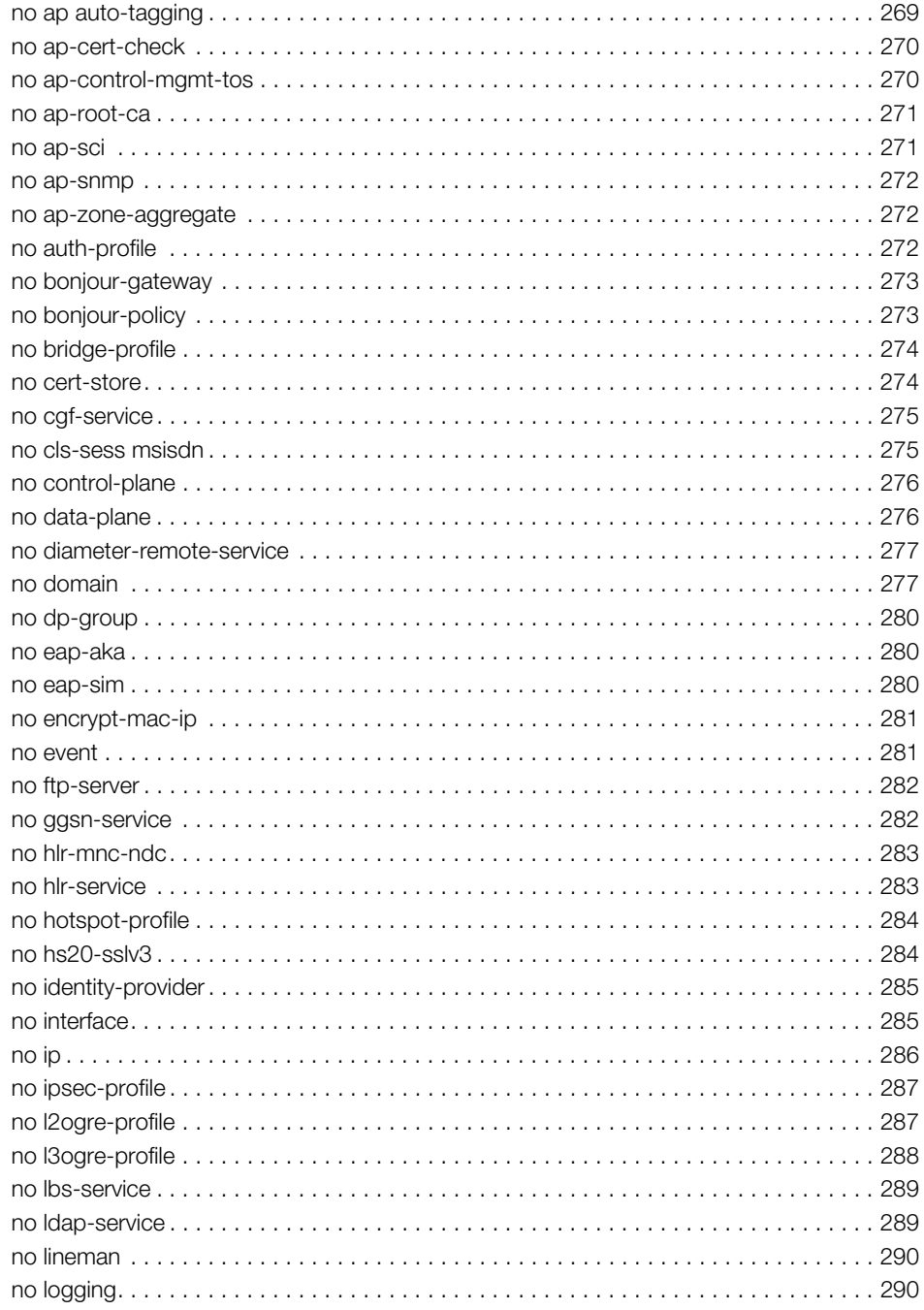

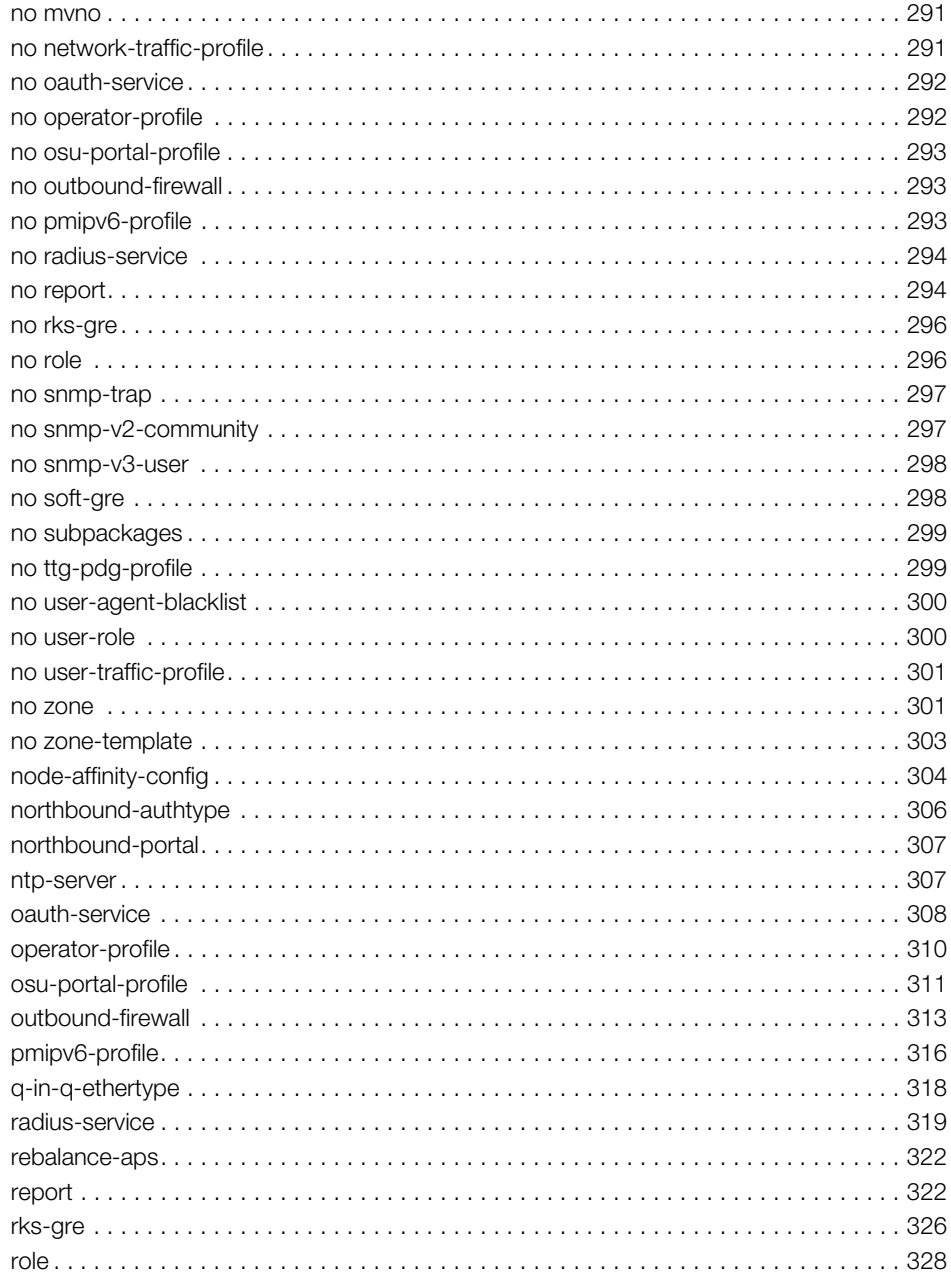

## 4 Configuration Commands (s - z)

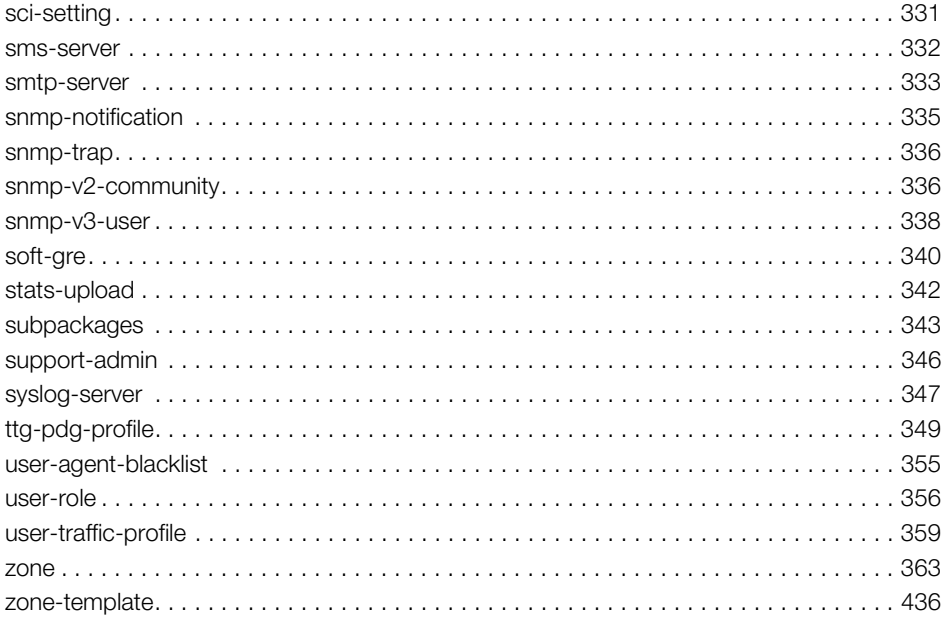

#### **Debug Commands**  $5\phantom{1}$

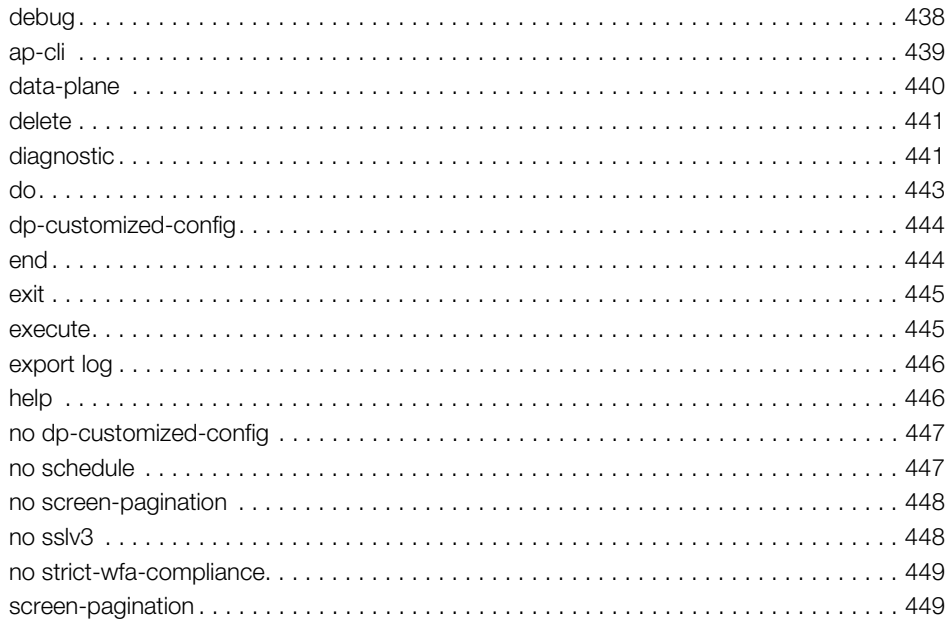

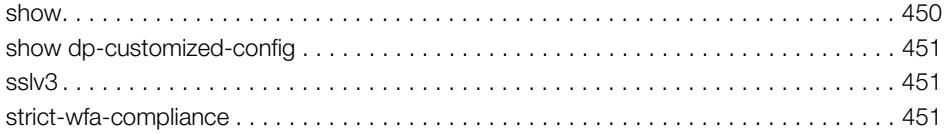

## 6 Setup Commands

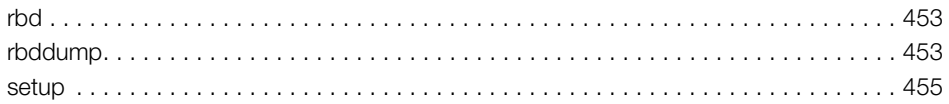

## **7** Show Commands

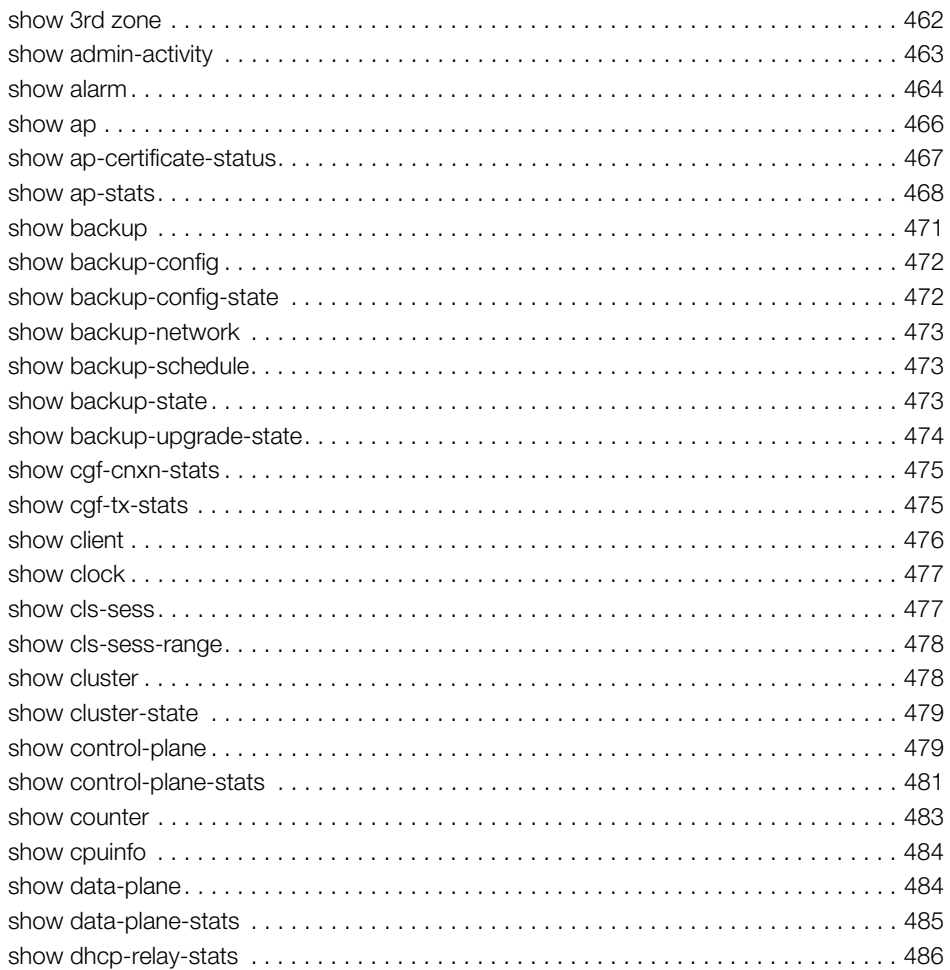

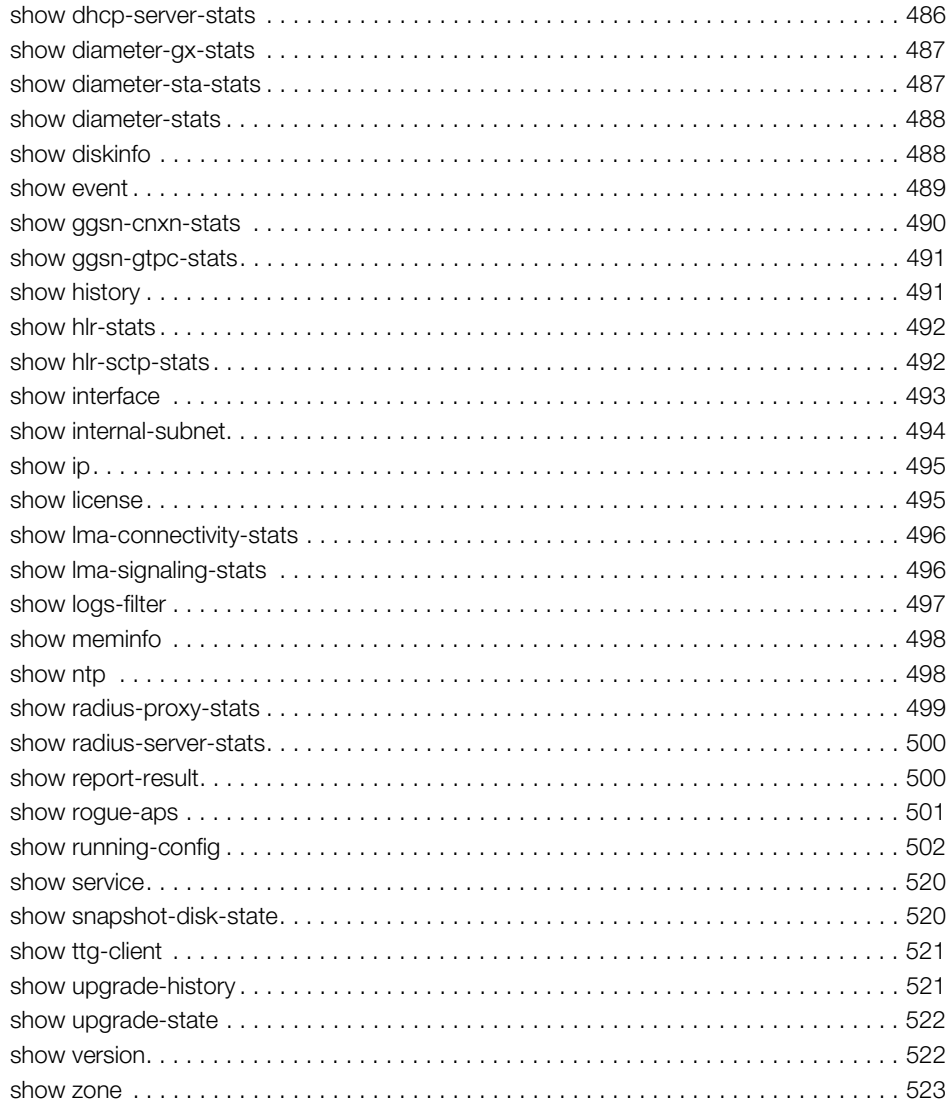

## 8 System Commands

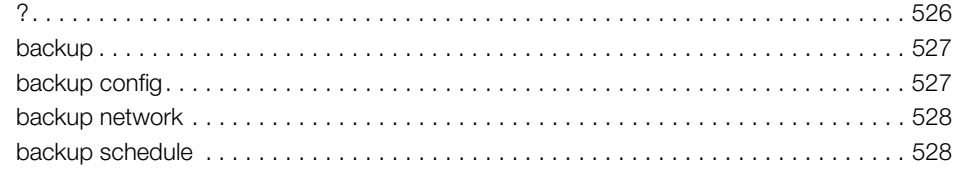

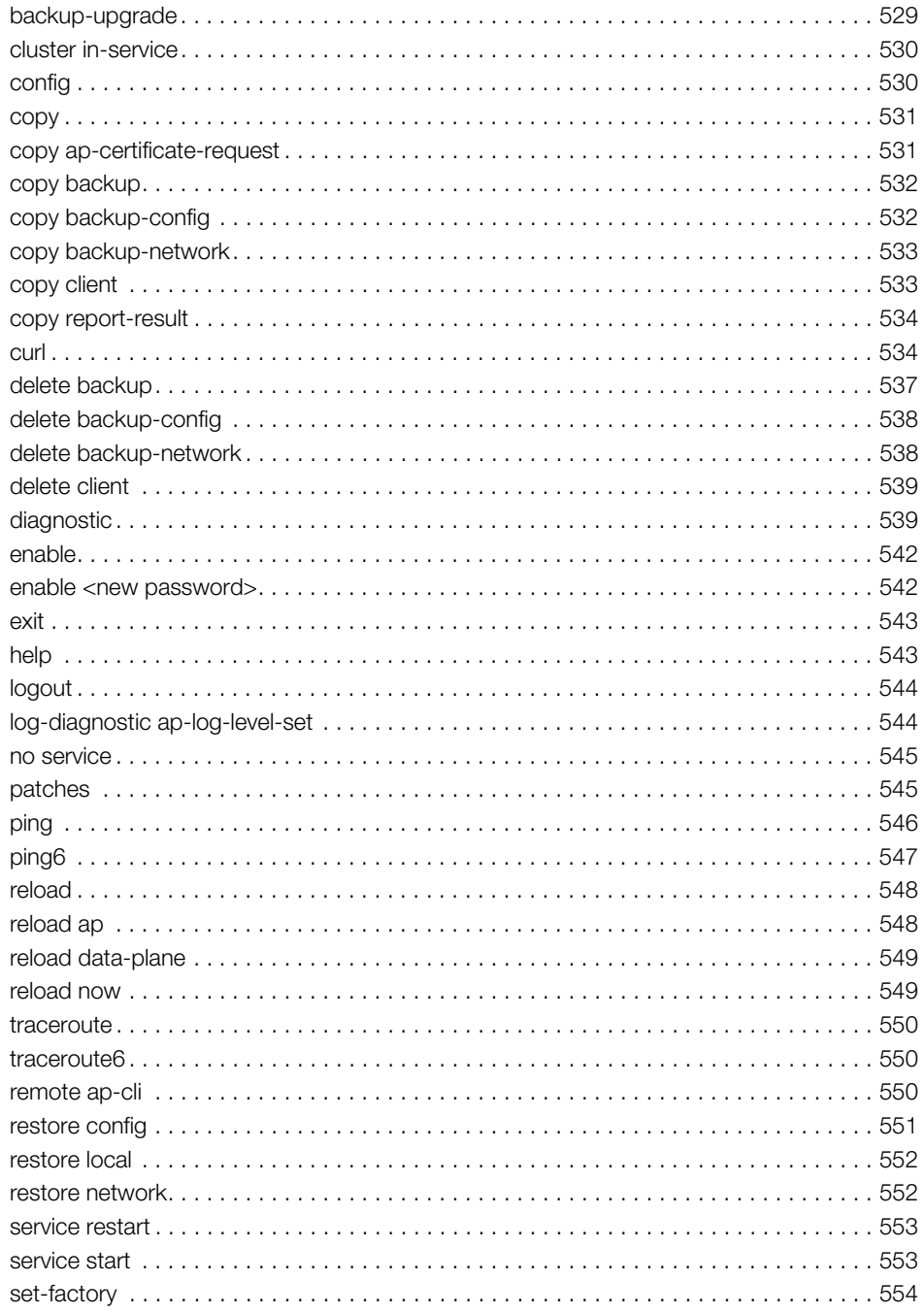

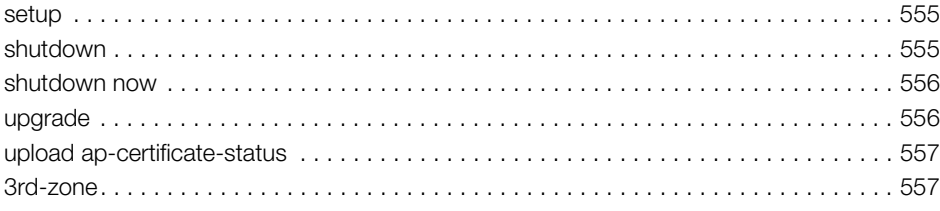

## [Index](#page-558-0)

# <span id="page-12-0"></span>About This Guide

This SmartCell Gateway™ (SCG) 200 and Virtual SmartZone High-Scale (vSZ-H) Command Line Interface Reference Guide contains the syntaxes and commands for configuring and managing the SCG-200/ vSZ-H (collectively referred to as "the controller" throughout this guide) from the command line interface.

This guide is written for service operators and system administrators who are responsible for managing, configuring, and troubleshooting Ruckus Wireless devices. Consequently, it assumes a basic working knowledge of local area networks, wireless networking, and wireless devices.

NOTE If release notes are shipped with your product and the information there differs from the information in this guide, follow the instructions in the release notes.

Most user guides and release notes are available in Adobe Acrobat Reader Portable Document Format (PDF) or HTML on the Ruckus Wireless Support Web site at https://support.ruckuswireless.com/contact-us.

# <span id="page-13-0"></span>Document Conventions

[Table 1](#page-13-3) and [Table 2](#page-13-4) list the text and notice conventions that are used throughout this guide.

<span id="page-13-3"></span>Table 1. Text conventions

| Convention        | Description                                         | Example                                                                   |
|-------------------|-----------------------------------------------------|---------------------------------------------------------------------------|
| monospace         | Represents information as it<br>appears on screen   | [Device name]>                                                            |
| monospace bold    | Represents information that<br>you enter            | [Device name] > $set$<br>ipaddr 10.0.0.12                                 |
| default font bold | Keyboard keys, software<br>buttons, and field names | On the <b>Start</b> menu, click <b>All</b><br>Programs.                   |
| italics           | Screen or page names                                | <b>Click Advanced Settings.</b><br>The Advanced Settings page<br>appears. |

#### <span id="page-13-4"></span>Table 2. Notice conventions

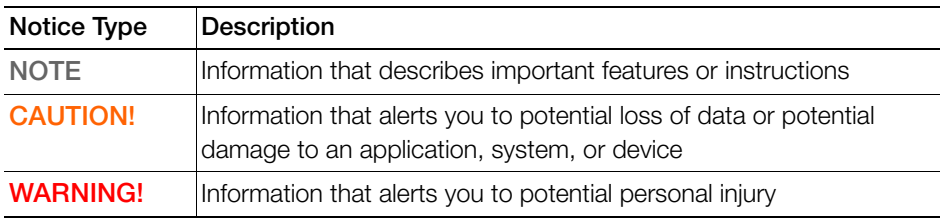

# <span id="page-13-1"></span>Related Documentation

For a complete list of documents that accompany this release, refer to the Release Notes.

# <span id="page-13-2"></span>Online Training Resources

To access a variety of online Ruckus Wireless training modules, including free introductory courses to wireless networking essentials, site surveys, and Ruckus Wireless products, visit the Ruckus Wireless Training Portal at: https://training.ruckuswireless.com

# <span id="page-14-0"></span>Documentation Feedback

Ruckus Wireless is interested in improving its documentation and welcomes your comments and suggestions. You can email your comments to Ruckus Wireless at:

docs@ruckuswireless.com

When contacting us, please include the following information:

- Document title
- Document part number (on the cover page)
- Page number (if appropriate)

For example:

- SmartCell Gateway™ (SCG) 200 and Virtual SmartZone High-Scale (vSZ-H) Command Line Interface Reference Guide (Release 3.4)
- Part number: 800-71118-001
- Page 88

# <span id="page-15-0"></span>Introduction to the Controller Command Line Interface

In this chapter:

- [Overview of the Controller Command Line Interface](#page-16-0)
- [Accessing the Command Line Interface](#page-16-1)

# <span id="page-16-0"></span>Overview of the Controller Command Line Interface

The Controller command line interface (CLI) is a software tool that enables you to configure and manage SmartCell Gateway 200 and Virtual SmartZone High-Scale. Using the command line interface, you can issue commands from an operating system prompt, such as the Microsoft Windows command prompt or a Linux operating system terminal. Each command performs a specific action for configuring device settings or returning information about the status of a specific device feature.

# <span id="page-16-1"></span>Accessing the Command Line Interface

The controller has a built-in command line interface (CLI) that you can use to configure controller settings and manage access points. This section describes the requirements and the procedure for accessing the controller CLI.

## <span id="page-16-2"></span>What You Will Need

To access the controller CLI, you will need the following:

- 1 A computer that you want to designate as administrative computer
- 2 A network connection to the controller (if you want to use an SSH connection) or an RS-232 serial to RJ45 cable (if you want to use a serial connection)
- 3 An SSH (secure shell) client

## <span id="page-16-3"></span>Connect the Administrative Computer to the Controller

Connect the administrative computer to controller either through the network or directly using an RS-232 serial to RJ45 cable.

- 1 If you want to use an SSH connection, connect the administrative computer to the same subnet or broadcast domain as the Management (Web) interface of the controller.
- 2 If you want to use a serial connection, make sure that both the administrative computer and the controller are both powered on. And then, do the following:
	- Connect the RJ45 end of the cable to the port labeled  $|O|O|$  (console port) on the controller. See [Figure 1](#page-17-1) for the location of the console port.
	- Connect the RS-232 end of the cable to a COM port on the administrative computer.

## Figure 1. Location of console port

<span id="page-17-1"></span>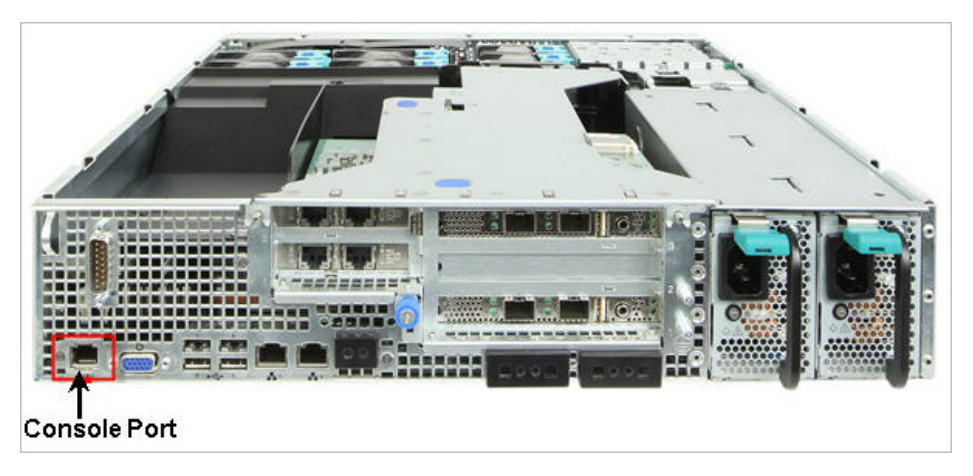

## <span id="page-17-0"></span>Start and Configure the SSH Client

Before starting this procedure, make sure that the SSH client is already installed on the administrative computer.

NOTE: The following procedure describes how to use PuTTY, a free and open source telnet/SSH client, to access the controller CLI. If you are using a different [SSH client, the procedure may be slightly different \(although the connection settings](http://www.putty.org)  should be the same). For more information on PuTTY, visit www.putty.org.

See the following sections depending on your connection method:

- [Using SSH Connection](#page-18-0)
- [Using Serial Connection](#page-19-0)

## <span id="page-18-0"></span>Using SSH Connection

If you have connected the administrative computer to the same subnet or broadcast domain as the Management (Web) interface of the controller, follow these steps to start and configure the SSH client.

- **1** Start PuTTY. The PuTTY configuration dialog box appears, showing the Session screen as seen in [Figure 2.](#page-18-1)
- 2 In Connection type, select SSH.

<span id="page-18-1"></span>Figure 2. Selecting SSH as a connection type

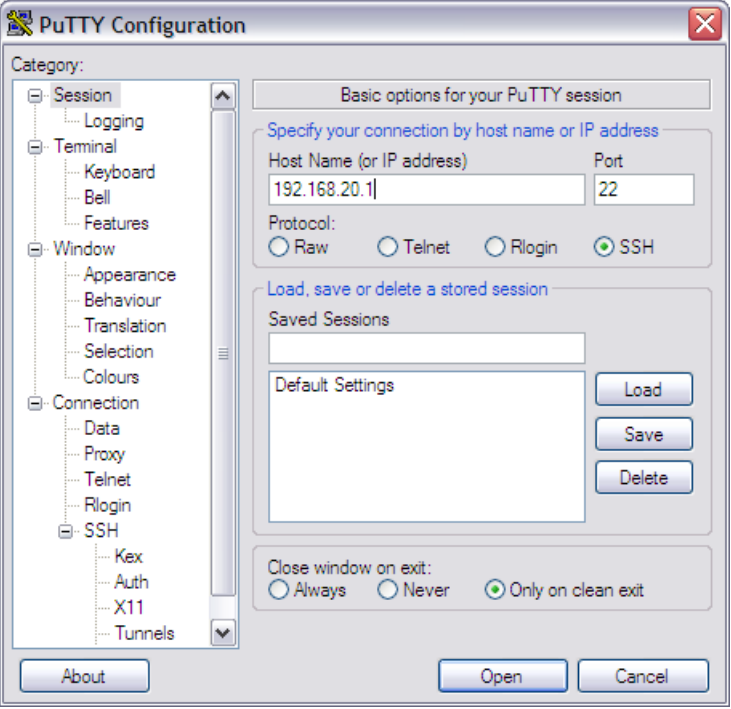

- 3 Enter the IP address of the Management (Web) interface of the controller in the Host Name (or IP address) field as seen in [Figure 2.](#page-18-1)
- 4 Click Open. The PuTTY console appears and displays the login prompt. See [Figure 6](#page-22-1).

## <span id="page-19-0"></span>Using Serial Connection

If you have connected the administrative computer to the console port on the controller using an RS-232 serial to RJ45 cable, follow these steps to start and configure the SSH client.

- 1 Start PuTTY. The PuTTY Configuration dialog box appears, showing the Session screen as seen in [Figure 3.](#page-19-1)
- 2 In Connection type, select Serial if you are connecting via serial cable.

<span id="page-19-1"></span>Figure 3. Selecting serial as a connection type

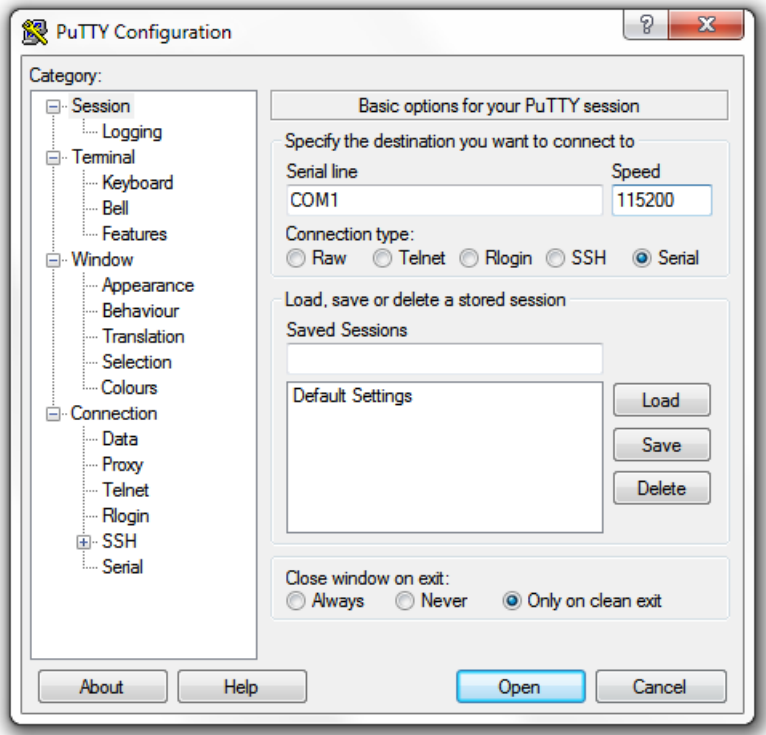

3 Under Category, click Connection > Serial. The serial connection options appear on the right side of the dialog box, displaying PuTTY's default serial connection settings. See [Figure 4.](#page-20-0)

Accessing the Command Line Interface

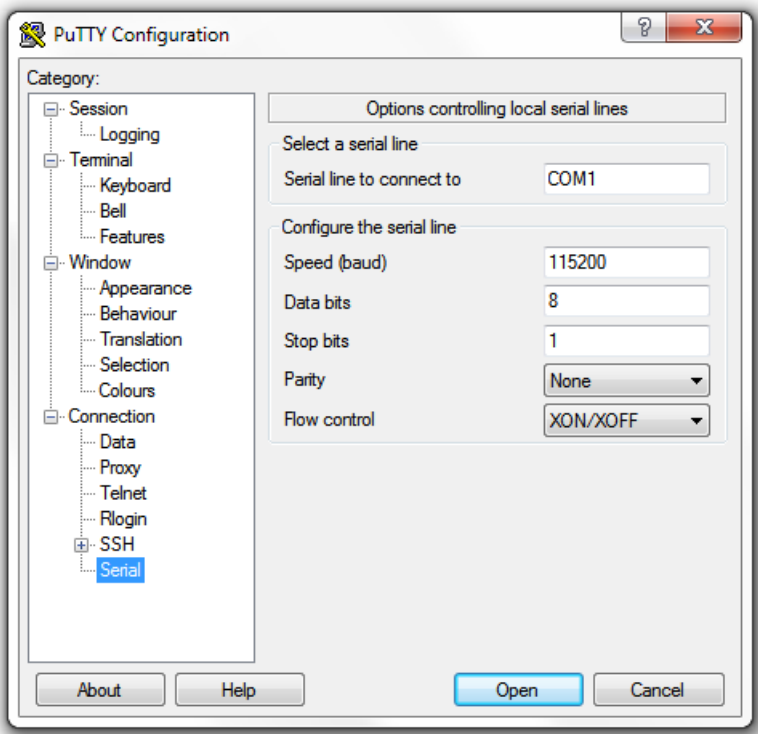

<span id="page-20-0"></span>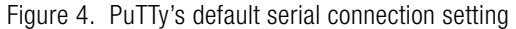

- 4 Configure the serial connection settings as follows. See [Figure 5](#page-21-0).
	- Serial line to connect to: Type the COM port name to which you connected the RS-232 cable.
	- Bits per second: 115200
	- Data bits: 8
	- Stop bits: 1
	- Parity: None
	- Flow control: None

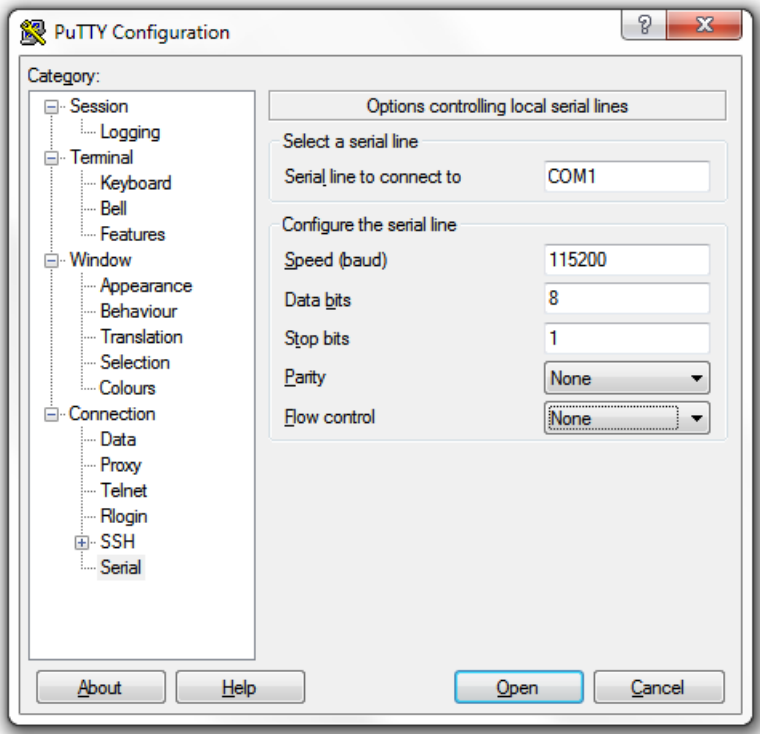

<span id="page-21-0"></span>Figure 5. PuTTY's serial connection settings for connecting to controller

5 Click Open. The PuTTY console appears and displays the login prompt as seen in [Figure 6](#page-22-1).

Accessing the Command Line Interface

<span id="page-22-1"></span>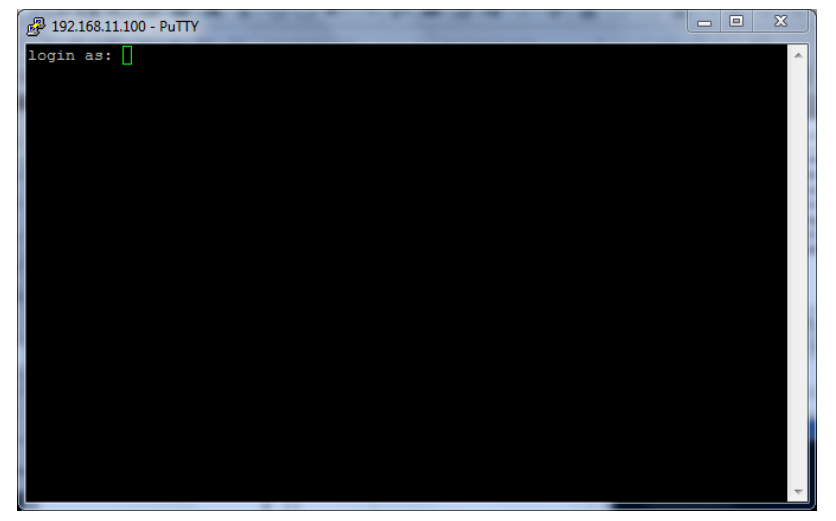

Figure 6. PuTTY console displaying the login prompt

You have completed configuring the SSH client to connect to the controller CLI.

## <span id="page-22-0"></span>Log On to CLI

The following describes the process for logging on to the CLI.

• Log on to the controller using putty/Xssh (any other application) using the user credentials of login name and password as given.

NOTE: You cannot use 'admin' as a password, which is used during the controller installation procedure.

• The Ruckus Wireless controller CLI welcome message appears with the CLI prompt as seen in [Figure 7](#page-23-0).

<span id="page-23-0"></span>Figure 7. Welcome to SCG

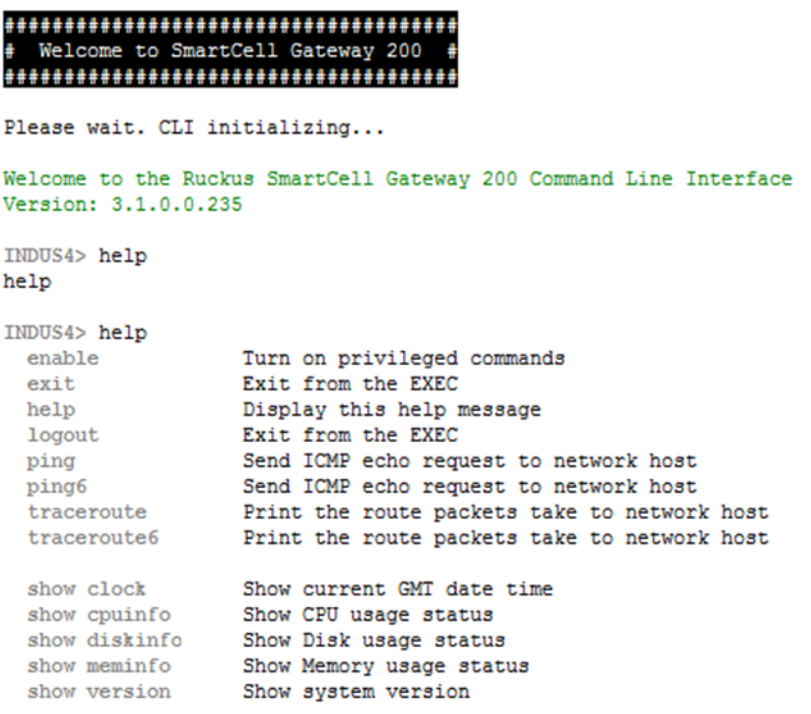

• You are now logged into the controller CLI as a user with limited privileges by looking at the CLI prompt. If you are in limited mode, the prompt appears as ruckus> (with a greater than sign). To view a list of commands that are available at the root level or user mode, enter help or ? as seen in [Figure 7](#page-23-0) and [Figure 8](#page-24-0).

NOTE: To change the CLI prompt to a privileged mode, see step 5.

<span id="page-24-0"></span>Figure 8. Using Show Commands

```
INDUS4> show clock
2015-03-31 10:47:04 GMT
INDUS4> show meminfo
MemTotal: 49361864 kB
             29489620 kB
MemFree:
Buffers: 72244 kB<br>Cached: 1609944 kB<br>SwapCached: 0 kB
                  0 kBtotal
total used free shared buffers cached<br>Mem: 49361864 19872244 29489620 0 72244 1609944<br>(1) huffeno(ceobor 18100056 21171808
                    used free shared buffers cached
-/+ buffers/cache: 18190056 31171808
\sqrt{S}wap: 0 0 0
INDUS4> show diskinfo
/dev/mapper/vg00-lv00
                   501G 6.8G 469G 2% /data
                   1.0G 792K 1.0G 1% /tmp
tmpfs
tmpfs<br>/dev/sda1
                  9.9G 426M 9.0G 5% /boot_mbr
```
• As a user with limited privileges, you can view a history of commands that were previously executed and ping a device as seen in [Figure 9.](#page-24-1)

<span id="page-24-1"></span>Figure 9. Using the Ping command

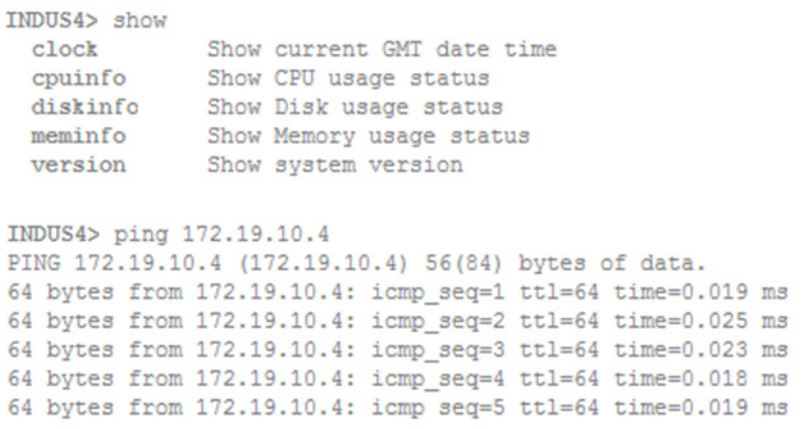

• If you want to run more commands, you need to switch to privileged mode by entering enable and the password at the root prompt as seen in [Figure 10](#page-25-0). The prompt changes from ruckus> to ruckus# (with a pound sign) as seen in Figure [10](#page-25-0). Refer to [enable](#page-541-2) command for details.

<span id="page-25-0"></span>Figure 10. Changing to privileged mode

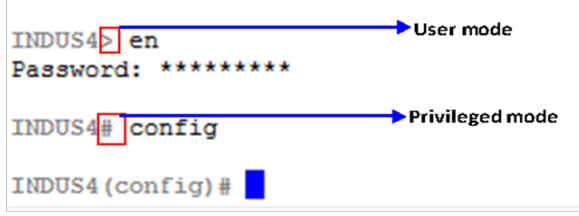

# <span id="page-26-0"></span>**Configuration Commands (a - d)**

This chapter describes the commands that you can use to configure, enable, and disable various controller components. The following table lists the commands.

NOTE: For easy access and reading, the configuration chapter has been split into three chapters based on the alphabetical order of commands.

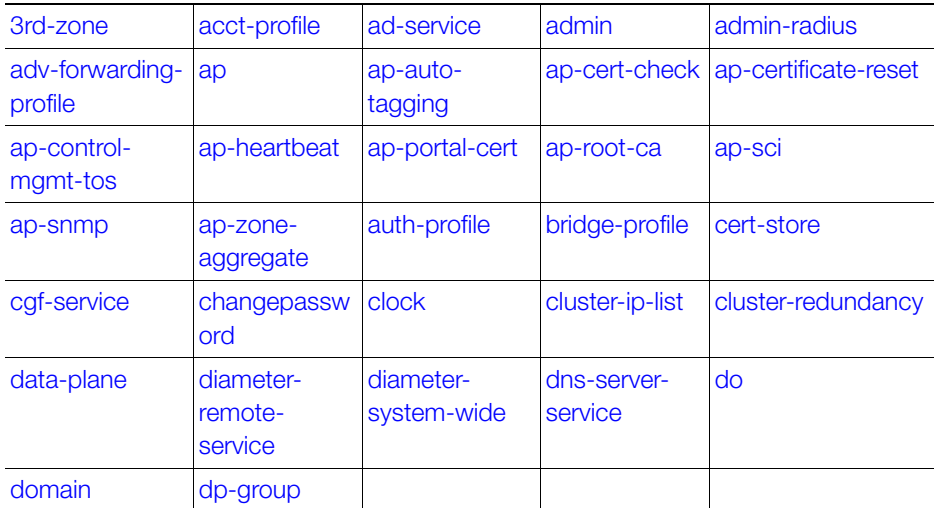

Table 3. Configuration commands

## <span id="page-26-1"></span>config

To execute commands in configuration mode, you need to change the mode to:

ruckus(config)#

#### Example

ruckus# config ruckus(config)#

## <span id="page-27-0"></span>3rd-zone

To create or update the third party AP zone configuration, use the following command.

## ruckus(config)# 3rd-zone <name>

## Syntax Description

This command uses the following syntax:

name: AP zone name

## **Default**

This command has no default settings.

## Command Mode

**Config** 

## Example

ruckus(config)# 3rd-zone **indus-ap** 

## Related Commands

- [Table 4](#page-27-1) lists the related to 3rd-zone configuration commands.
- Table 5 lists the related 3rd-zone-wlan configuration commands

[Table 4](#page-27-1) lists the related to 3rd-zone configuration commands

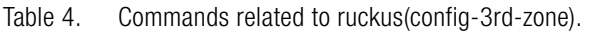

<span id="page-27-1"></span>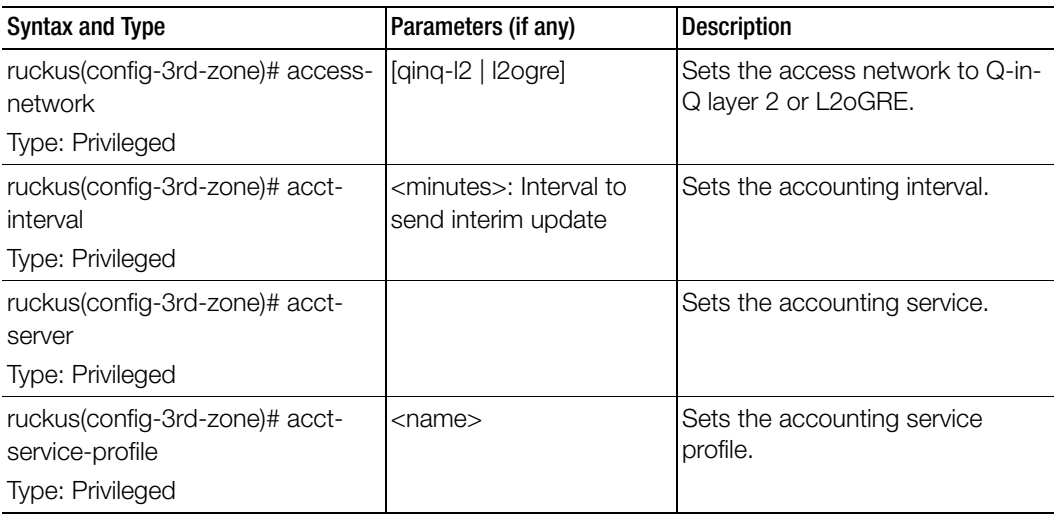

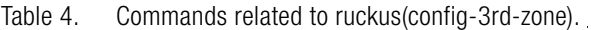

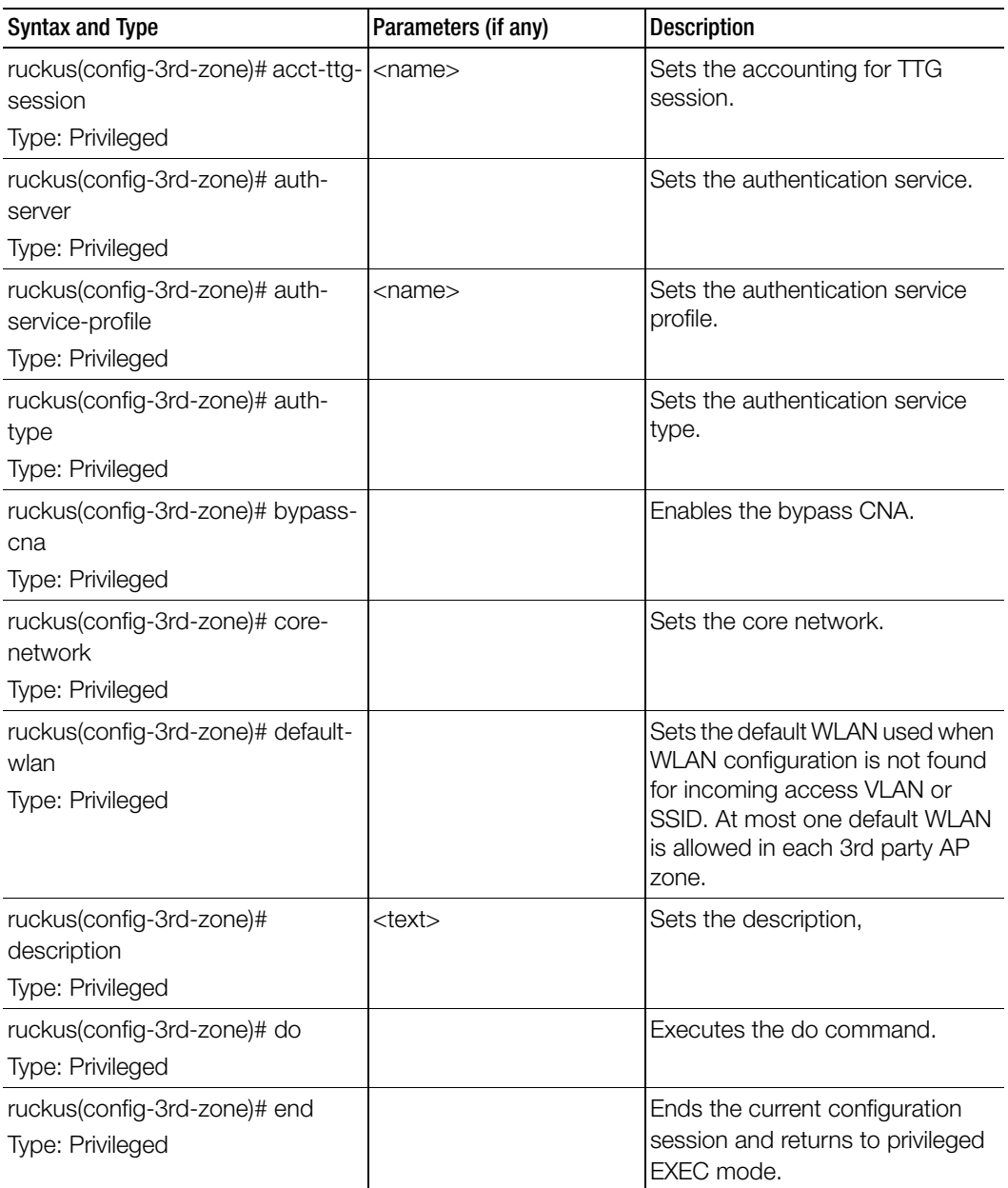

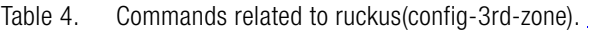

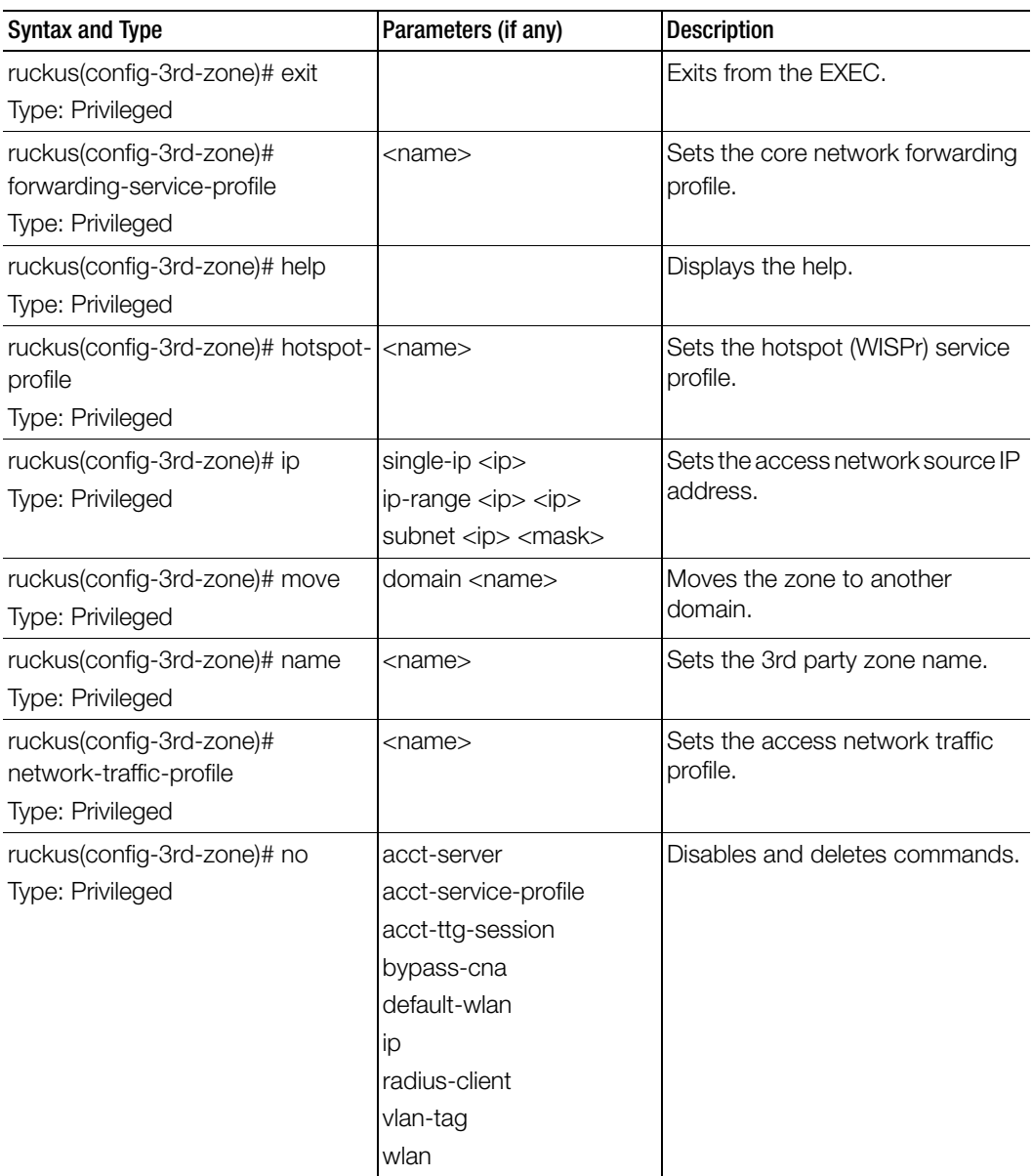

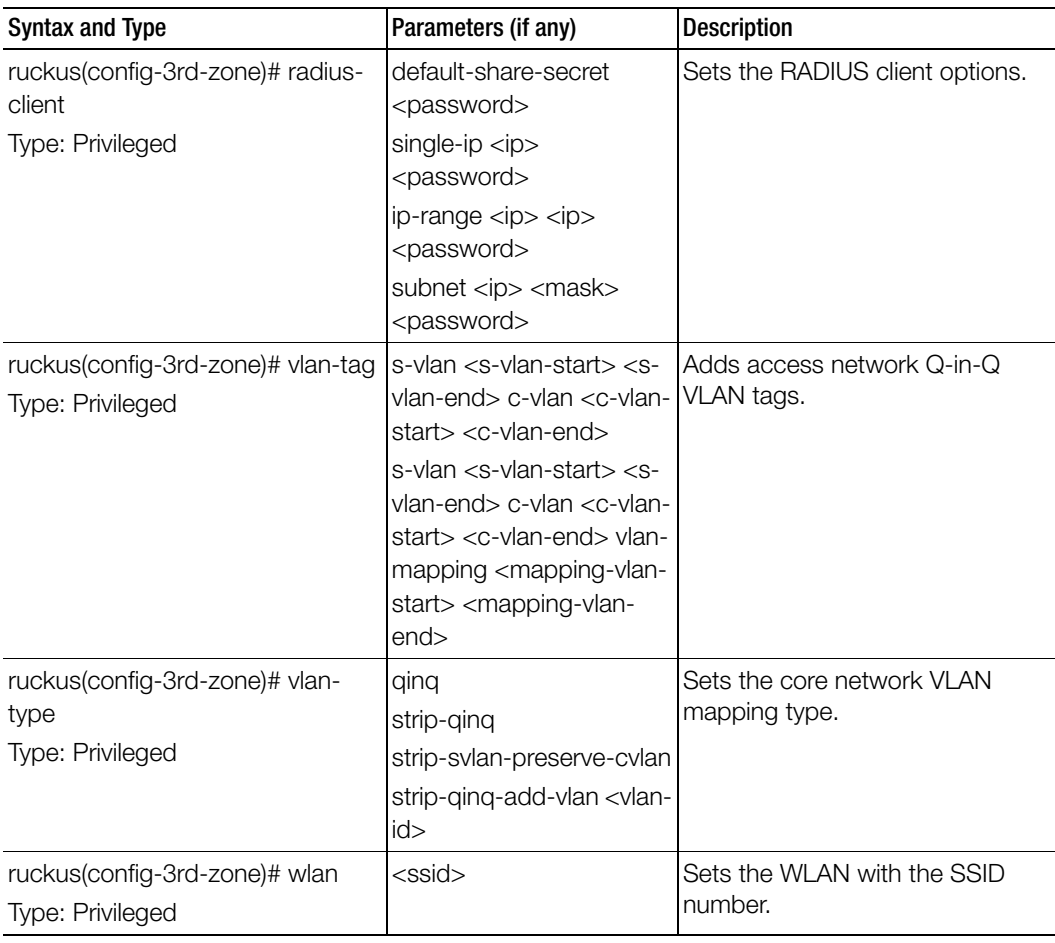

Table 4. Commands related to ruckus(config-3rd-zone).

Table 5 lists the related 3rd-zone-wlan configuration commands.

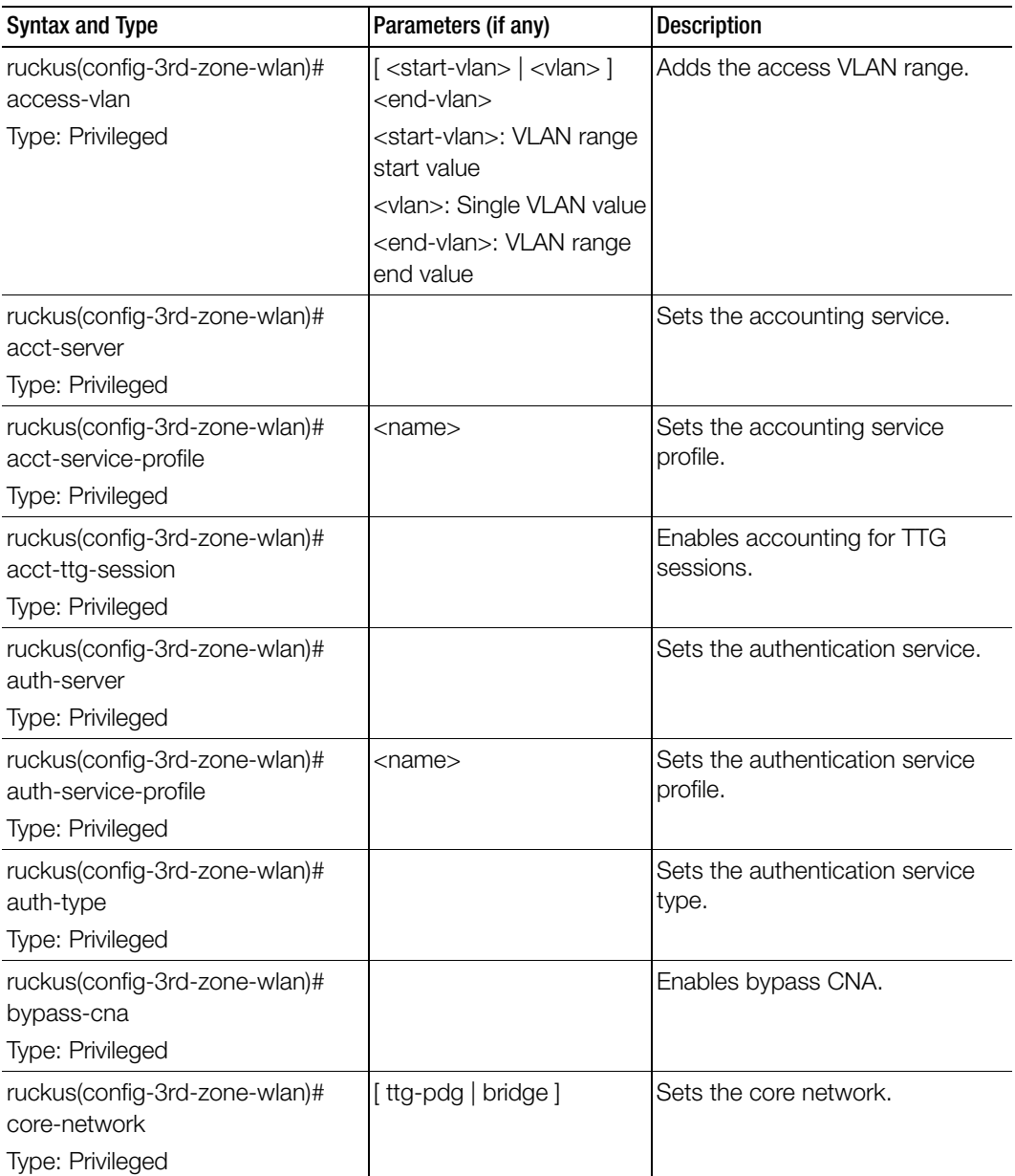

Table 5. Commands related to ruckus(config-3rd-zone-wlan)

| <b>Syntax and Type</b>                           | Parameters (if any)          | <b>Description</b>                                            |
|--------------------------------------------------|------------------------------|---------------------------------------------------------------|
| ruckus(config-3rd-zone-wlan)# do                 |                              | Executes the Executes the do                                  |
| <b>Type: Privileged</b>                          |                              | command.                                                      |
| ruckus(config-3rd-zone-wlan)#                    |                              | Ends the current configuration                                |
| end                                              |                              | session and return to privileged                              |
| Type: Privileged                                 |                              | EXEC mode.                                                    |
| ruckus(config-3rd-zone-wlan)#<br>exit            |                              | Exits from the EXEC.                                          |
| Type: Privileged                                 |                              |                                                               |
| ruckus(config-3rd-zone-wlan)#                    | $<$ name $>$                 | Sets the core network forwarding                              |
| forwarding-service-profile                       |                              | service profile.                                              |
| Type: Privileged                                 |                              |                                                               |
| ruckus(config-3rd-zone-wlan)#                    |                              | Displays the help.                                            |
| help                                             |                              |                                                               |
| Type: Privileged                                 |                              |                                                               |
| ruckus(config-3rd-zone-wlan)#<br>hotspot-profile | $<$ name $>$                 | Sets the hotspot service.                                     |
| Type: Privileged                                 |                              |                                                               |
| ruckus(config-3rd-zone-wlan)# no                 | access-vlan                  | Disables or deletes the<br>configurations that have been set. |
| Type: Privileged                                 | acct-server                  |                                                               |
|                                                  | acct-service-profile         |                                                               |
|                                                  | acct-ttg-session             |                                                               |
|                                                  | bypass-cna                   |                                                               |
| ruckus(config-3rd-zone-wlan)#                    | preserve-all                 | Enables dynamic VLAN.                                         |
| vlan-type                                        | qinq <s-vlan-id></s-vlan-id> |                                                               |
| Type: Privileged                                 |                              |                                                               |

Table 5. Commands related to ruckus(config-3rd-zone-wlan)

# <span id="page-33-0"></span>acct-profile

To create or update the accounting service profile configuration, use the following command:

ruckus(config)# acct-profile <name>

## Syntax Description

This command uses the following syntax:

name: Accounting service profile name

## **Default**

This command has no default settings.

## Command Mode

**Config** 

## Example

ruckus(config)# acct-profile rad-profile

## Related Commands

- [Table 6](#page-33-1) lists the related acct-profile configuration commands.
- [Table 7](#page-34-0) lists the related acct-profile-realm configuration commands.

[Table 6](#page-33-1) lists the related acct-profile configuration commands.

Table 6. Commands related to ruckus(config-acct-profile).

<span id="page-33-1"></span>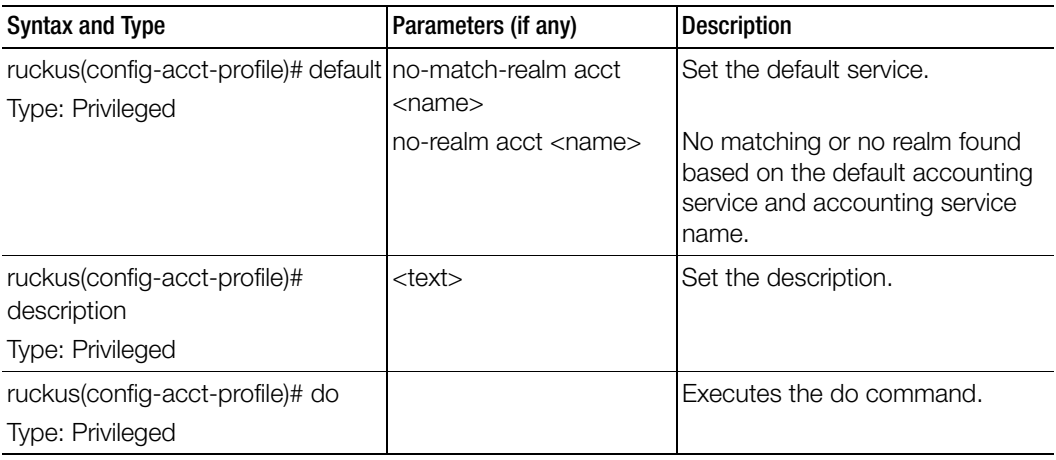

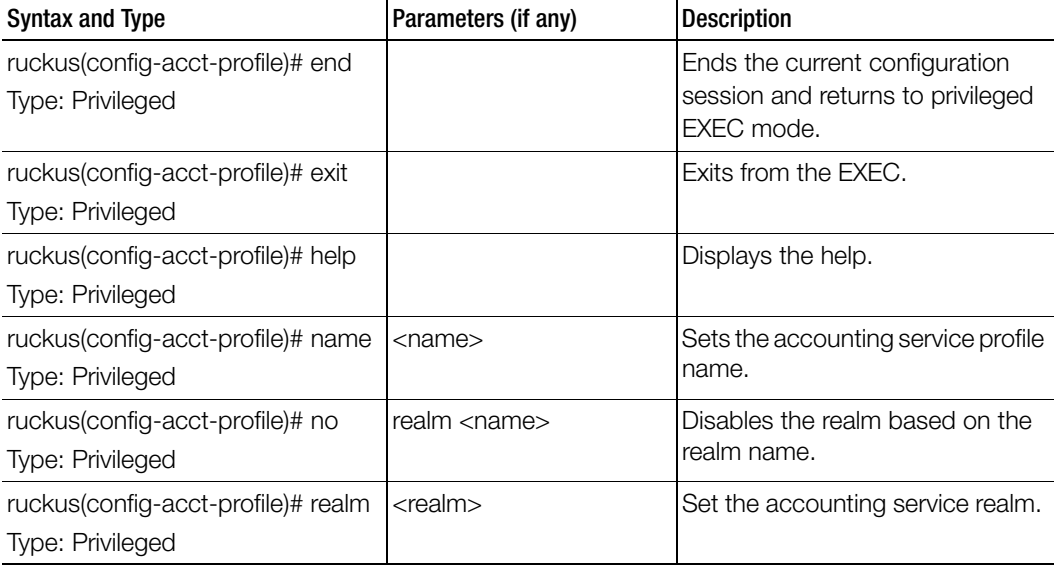

Table 6. Commands related to ruckus(config-acct-profile).

[Table 7](#page-34-0) lists the related acct-profile-realm configuration commands.

## Table 7. Commands related to ruckus(config-acct-profile-realm)

<span id="page-34-0"></span>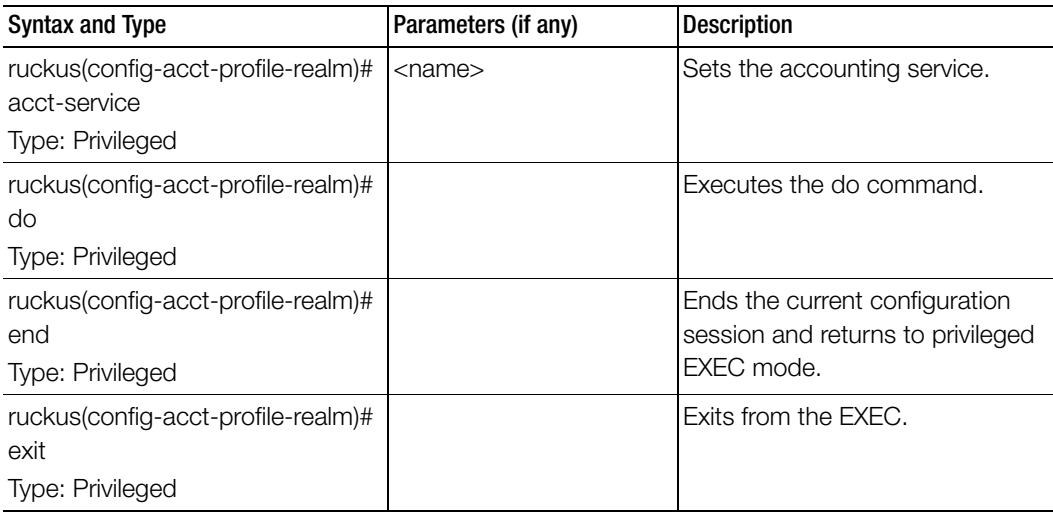

| <b>Syntax and Type</b>                     | Parameters (if any) | <b>Description</b>   |
|--------------------------------------------|---------------------|----------------------|
| ruckus(config-acct-profile-realm)#<br>help |                     | Displays the help.   |
| Type: Privileged                           |                     |                      |
| ruckus(config-acct-profile-realm)#<br>name | $<$ name $>$        | Sets the realm name. |
| Type: Privileged                           |                     |                      |

Table 7. Commands related to ruckus(config-acct-profile-realm)

## <span id="page-35-0"></span>ad-service

To create or update the active directory service configuration, use the following command:

## ruckus(config)# ad-service <name>

Once you enter the config-admin context, you can configure the rest of the administrator's profile (see example below).

## Syntax Description

This command uses the following syntax:

name: Active service directory name

## **Default**

This command has no default settings.

Command Mode

**Config** 

## Example

ruckus(config)# ad-service ads **ruckus(config-ad-service)#**
# Related Commands

[Table 9](#page-38-0) lists the related ad-service configuration commands.

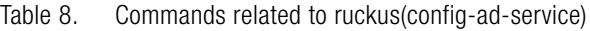

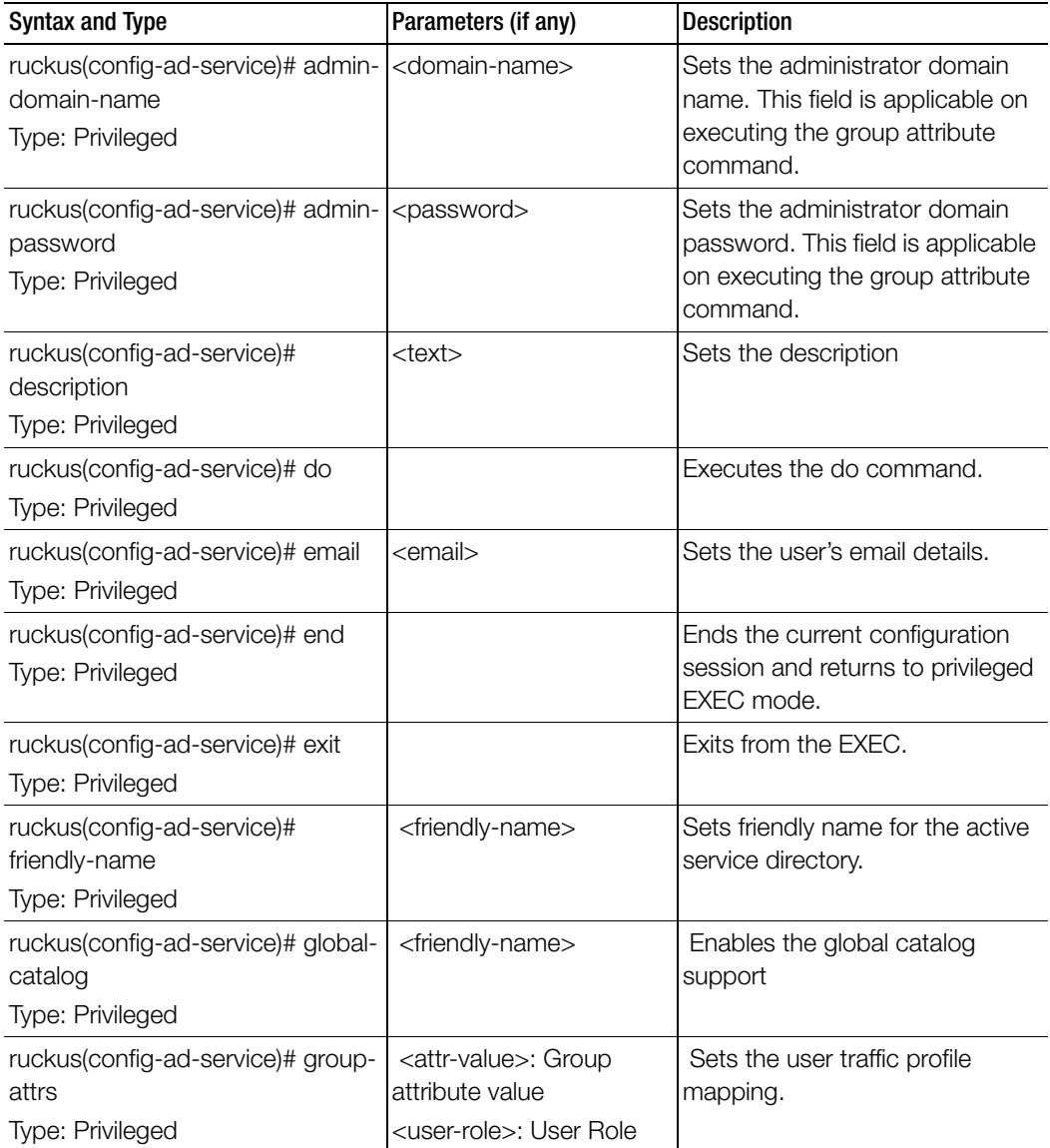

| <b>Syntax and Type</b>           | Parameters (if any)                                          | <b>Description</b>                |
|----------------------------------|--------------------------------------------------------------|-----------------------------------|
| ruckus(config-ad-service)# help  |                                                              | Displays the help.                |
| Type: Privileged                 |                                                              |                                   |
| ruckus(config-ad-service)# ip-   | <ip> - Sets the primary</ip>                                 | Sets the primary service IP       |
| address                          | server IP address                                            | address.                          |
| Type: Privileged                 |                                                              |                                   |
| ruckus(config-ad-service)# name  | <name></name>                                                | Sets the active directory service |
| Type: Privileged                 |                                                              | name.                             |
| ruckus(config-ad-service)# no    | <global-catalog></global-catalog>                            | Disables the commands.            |
| Type: Privileged                 | <group-attrs> <attr-< td=""><td></td></attr-<></group-attrs> |                                   |
|                                  | value>                                                       |                                   |
| ruckus(config-ad-service)# port  | <port></port>                                                | Sets the primary server port.     |
| Type: Privileged                 |                                                              |                                   |
| ruckus(config-ad-service)#       | <domain-name></domain-name>                                  | Sets the windows domain name      |
| windows-domain-name              | Example: dc=domain,                                          |                                   |
| Type: Privileged                 | dc=ruckuswireless,                                           |                                   |
|                                  | dc=com                                                       |                                   |
| ruckus(config-ad-service)# test  | <username></username>                                        | Tests the AAA Server              |
| Type: Privileged                 | <password></password>                                        |                                   |
| ruckus(config-ad-service)# title | <text></text>                                                | Sets the user's job title.        |
| Type: Privileged                 |                                                              |                                   |

Table 8. Commands related to ruckus(config-ad-service)

# admin

To create or update the administrator's profile (including the email address, login ID and password), use the following command:

## ruckus(config)# admin <name>

Once you enter the config-admin context, you can configure the rest of the administrator's profile (see example below).

## Syntax Description

This command uses the following syntax:

name: Administrator user name

#### **Default**

This command has no default settings.

#### Command Mode

**Config** 

#### Example

```
ruckus(config)# admin joe
  ruckus(config-admin)# email joe@company.com
  ruckus(config-admin)# password admin!234
  ruckus(config-admin)# phone 22870001
  ruckus(config-admin)# real-name "Joe Admin"
  ruckus(config-admin)# title CTO
  ruckus(config-admin)# radius radius-1
  ruckus(config-admin-radius)# ip 1.1.1.1
  ruckus(config-admin-radius)# port 1813
  ruckus(config-admin-radius)# realm tw1
  ruckus(config-admin-radius)# shared-secret 11
Retype: **
ruckus(config-admin-radius)# exit
 ruckus(config-admin)# exit
 ruckus(config)#
```
#### Related Commands

[Table 9](#page-38-0) lists the related admin configuration commands.

Table 9. Commands related to ruckus(config-admin)

<span id="page-38-0"></span>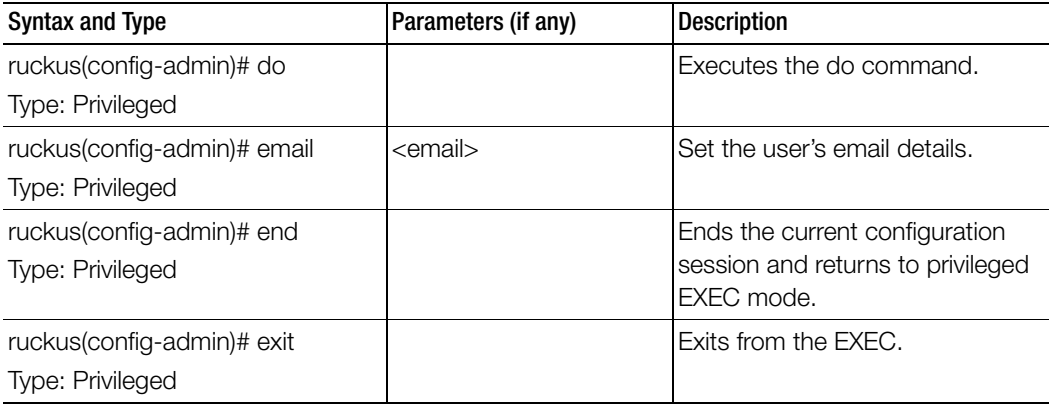

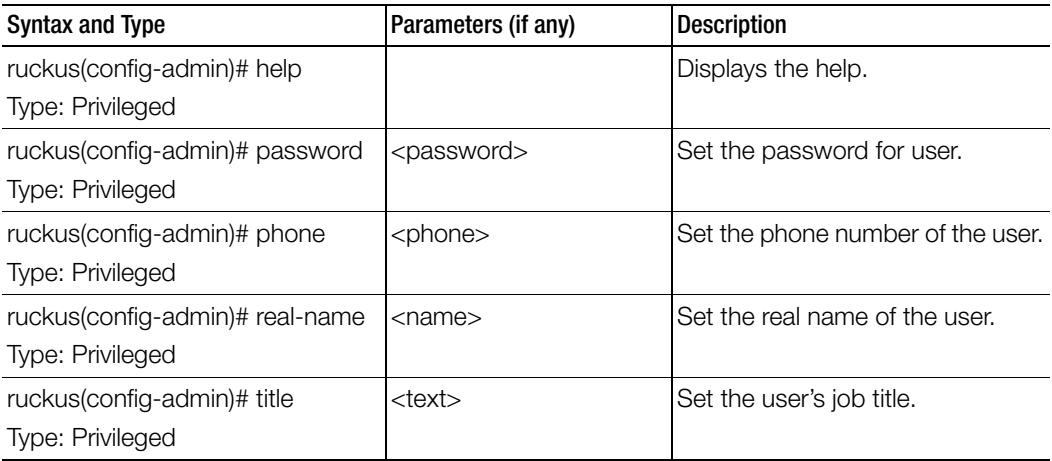

Table 9. Commands related to ruckus(config-admin)

# admin-radius

To configure the RADIUS server for administrators use the following command:

# ruckus(config)# admin-radius

## Syntax Description

This command uses the following syntax: name: RADIUS server name

#### **Default**

This command has no default settings.

#### Command Mode

Config

## Example

ruckus(config)# **admin-radius aaa-auth**

# Related Commands

Table 10 lists the related config-admin-radius configuration commands.

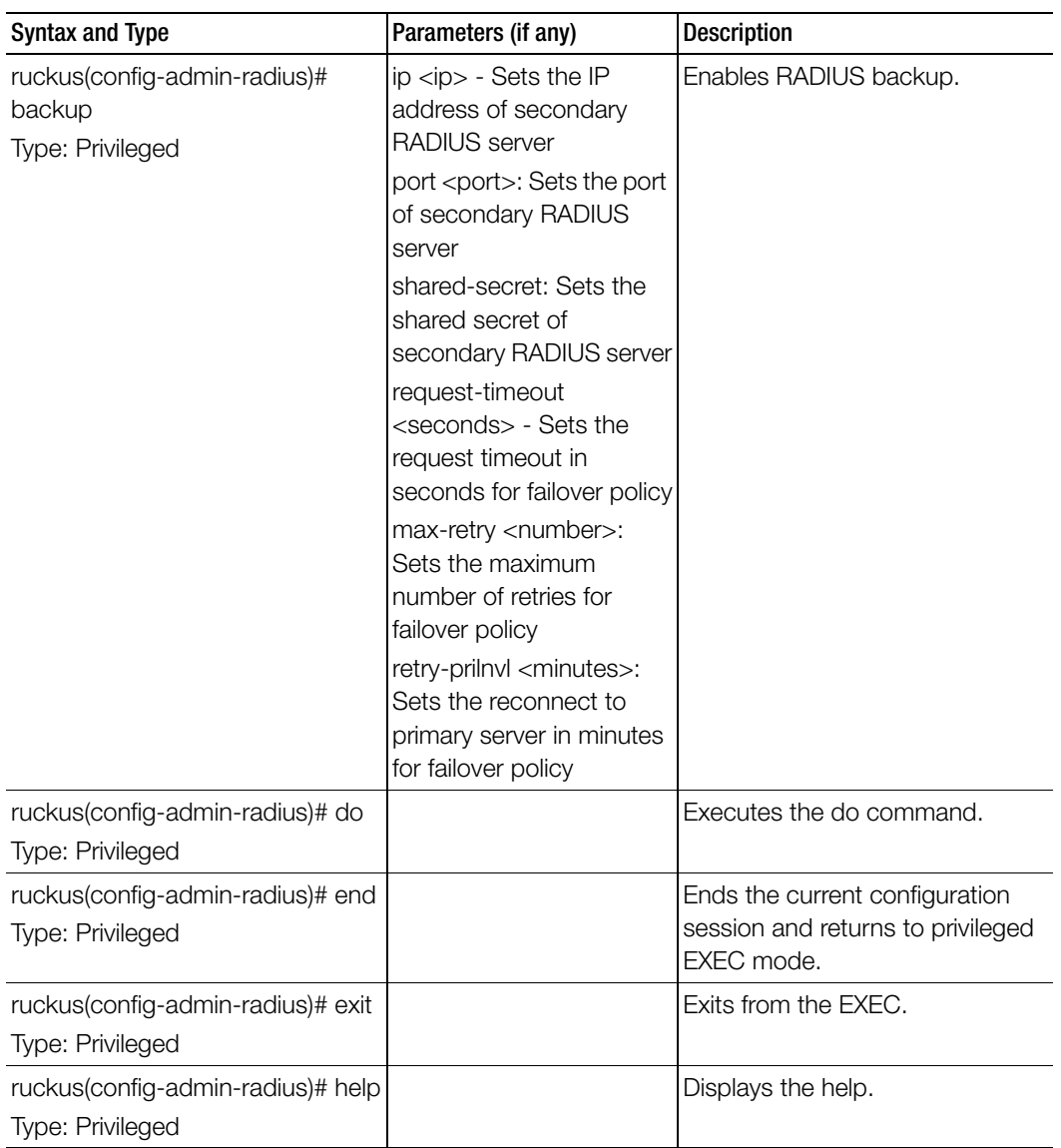

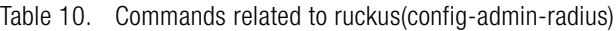

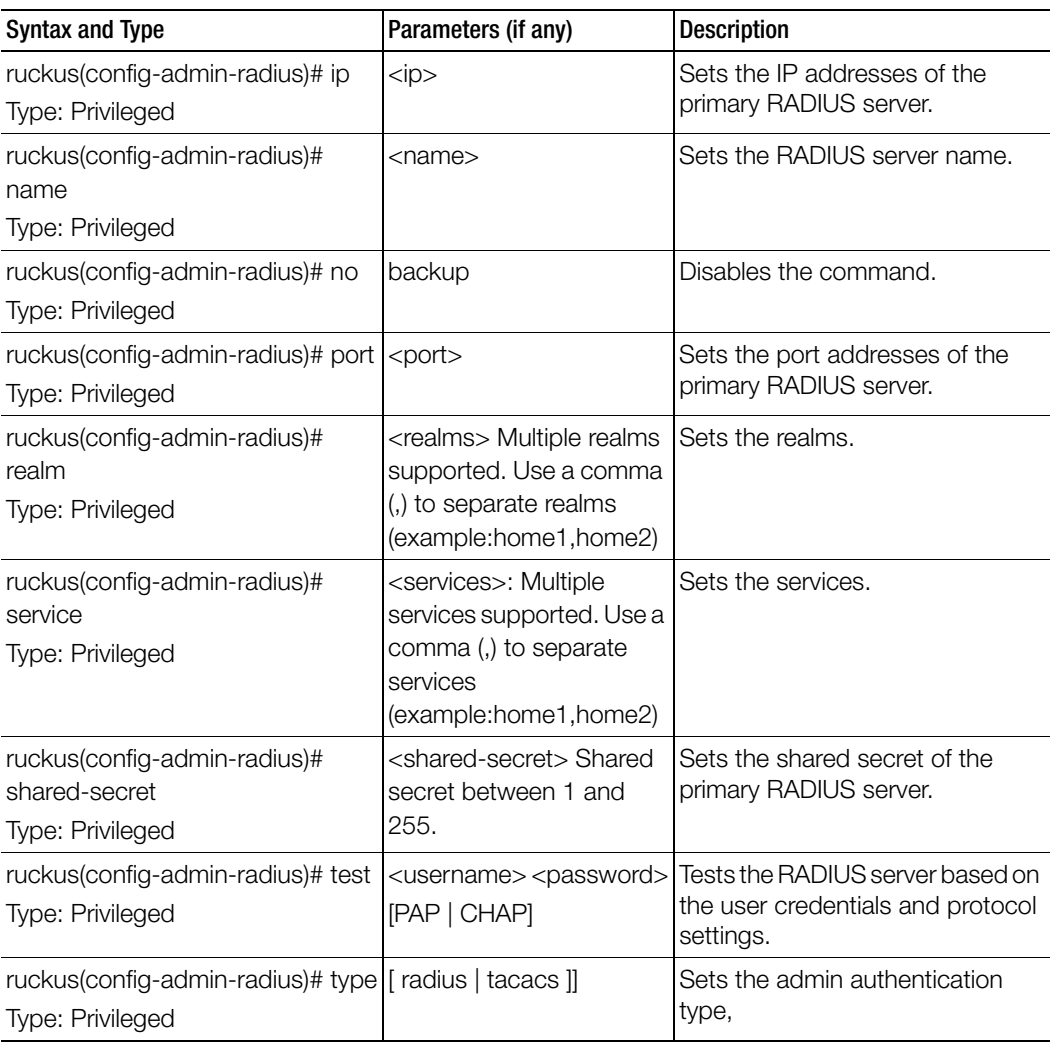

Table 10. Commands related to ruckus(config-admin-radius)

# adv-forwarding-profile

To enter the advanced (mixed mode) profile configuration, use the following command:

## ruckus(config)# adv-forwarding-profile <name>

#### Syntax Description

This command uses the following syntax:

name: Profile name

#### **Default**

This command has no default settings.

Command Mode

**Config** 

#### Example

ruckus(config)# **adv-forwarding-profile ttg-pdg**

#### Related Commands

- [Table 11](#page-42-0) lists related adv-forwarding-profile configuration commands.
- [Table 12](#page-44-0) lists the related adv-forwarding-profile-apn configuration commands.

[Table 11](#page-42-0) lists commands related to adv-forwarding-profile configuration commands.

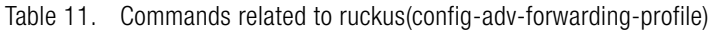

<span id="page-42-0"></span>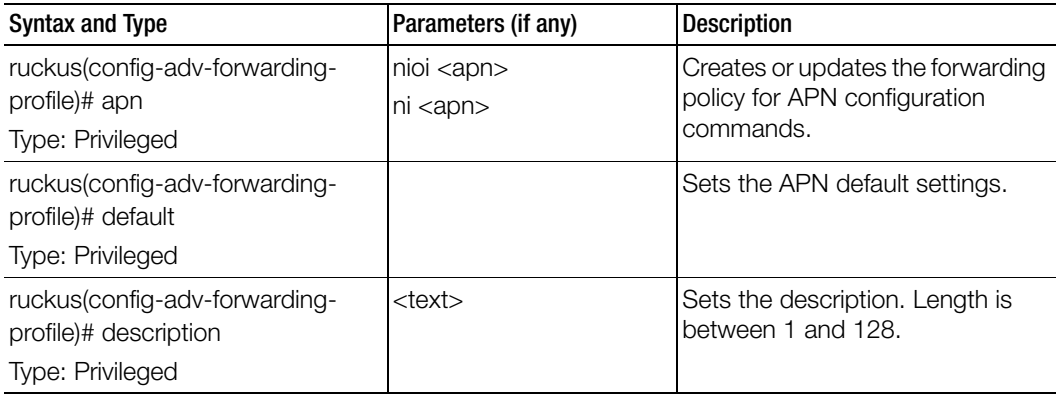

| <b>Syntax and Type</b>                           | Parameters (if any)   | <b>Description</b>                                                  |
|--------------------------------------------------|-----------------------|---------------------------------------------------------------------|
| ruckus(config-adv-forwarding-<br>profile)# do    |                       | Executes the do command.                                            |
| Type: Privileged                                 |                       |                                                                     |
| ruckus(config-adv-forwarding-<br>profile)# end   |                       | Ends the current configuration<br>session and returns to privileged |
| Type: Privileged                                 |                       | EXEC mode.                                                          |
| ruckus(config-adv-forwarding-<br>profile)# exit  |                       | Exits from the EXEC.                                                |
| Type: Privileged                                 |                       |                                                                     |
| ruckus(config-adv-forwarding-<br>profile)# help  |                       | Displays the help.                                                  |
| Type: Privileged                                 |                       |                                                                     |
| ruckus(config-adv-forwarding-<br>profile)# name  | <text></text>         | Sets the advanced (mixed mode)<br>profile name.                     |
| Type: User                                       |                       |                                                                     |
| ruckus(config-adv-forwarding-                    | apn <p>apn</p>        | Delete forwarding policies for APN                                  |
| profile)# no                                     | realm <realm></realm> | or default APNs for realm.                                          |
| Type: User                                       |                       |                                                                     |
| ruckus(config-adv-forwarding-<br>profile)# realm |                       | Creates or updates the default<br>APN for realm.                    |
| Type: Privileged                                 |                       |                                                                     |

Table 11. Commands related to ruckus(config-adv-forwarding-profile)

[Table 12](#page-44-0) lists the related adv-forwarding-profile-apn configuration commands.

<span id="page-44-0"></span>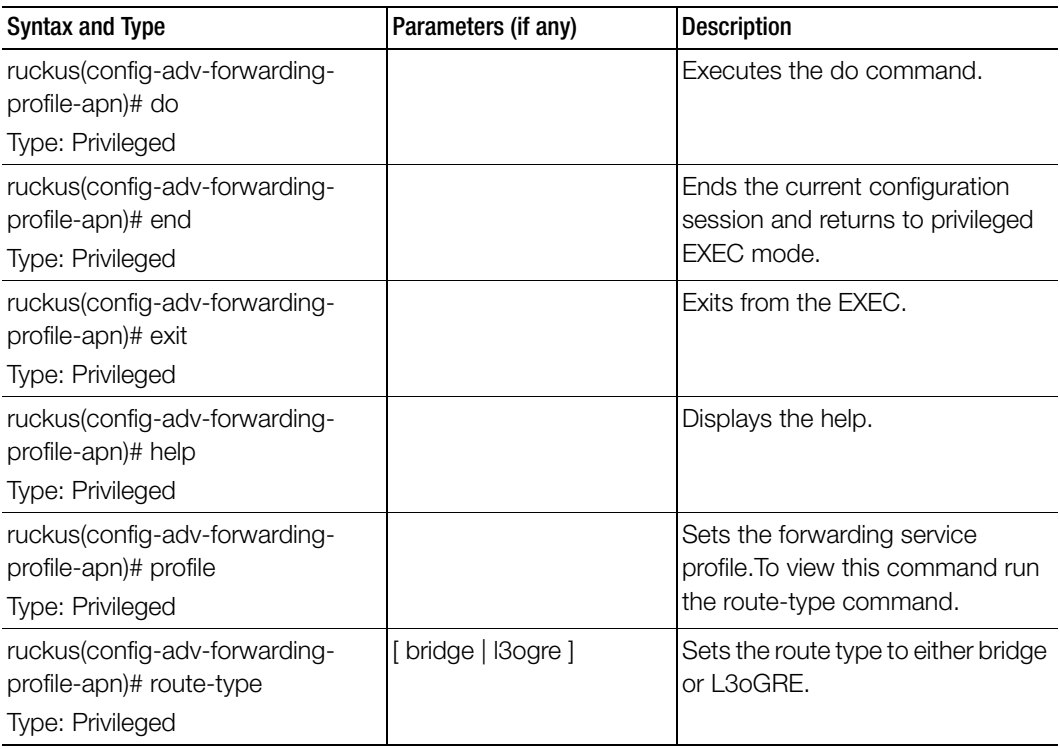

Table 12. Commands related to ruckus(config-adv-forwarding-profile-apn)

# ap

To update the AP configuration, use the following commands:

ruckus(config)# ap <mac> ruckus(config)# ap <apMac> pre-prov ruckus(config)# ap pre-prov <import <ftp-url>> <export <ftp-url>> ruckus(config)# ap swap <import <ftp-url>> <export <ftp-url>>

# Syntax Description

This command uses the following syntax: <mac> lock <mac>: AP MAC address lock: Lock AP <apMac> pre-prov <mac>: AP MAC address pre-prov: Updates pre-provision configuration <mac> swap <mac>: AP MAC address swap: Updates swap configuration <mac> trigger-swap <mac>: AP MAC address trigger-swap: Trigger swap action <mac> move zone <name> <mac>: AP MAC address move: Move AP zone: Target AP zone <name>: AP zone name <mac> trigger-prefer-node <mac>: AP MAC address trigger-prefer-node: Trigger preferred node

# **Default**

This command has no default settings.

# Command Mode

**Config** 

#### Example

```
ruckus(config)# ap mac 
  ruckus(config)# ap A1:87:45:34:56:FE
ruckus(config)# ap pre-prov <export <ftp-url>>
  ruckus(config)# ap pre-prov import ftp://
  ruckus:ruckus1!@172.19.7.100/backup/AP_ad8745345 
ruckus(config)# ap swap <import <ftp-url>>
  ruckus(config)# ap swap export ftp://
```
#### Related Commands

- [Table 13](#page-46-0) lists the related ap profile configuration commands.
- [Table 14](#page-55-0) lists the related ap model configuration commands.
- [Table 15](#page-57-0) lists the related ap model lan1 configuration commands.
- [Table 15](#page-57-0) lists the related ap pre-prov configuration commands.

[Table 13](#page-46-0) lists the related ap profile configuration commands.

<span id="page-46-0"></span>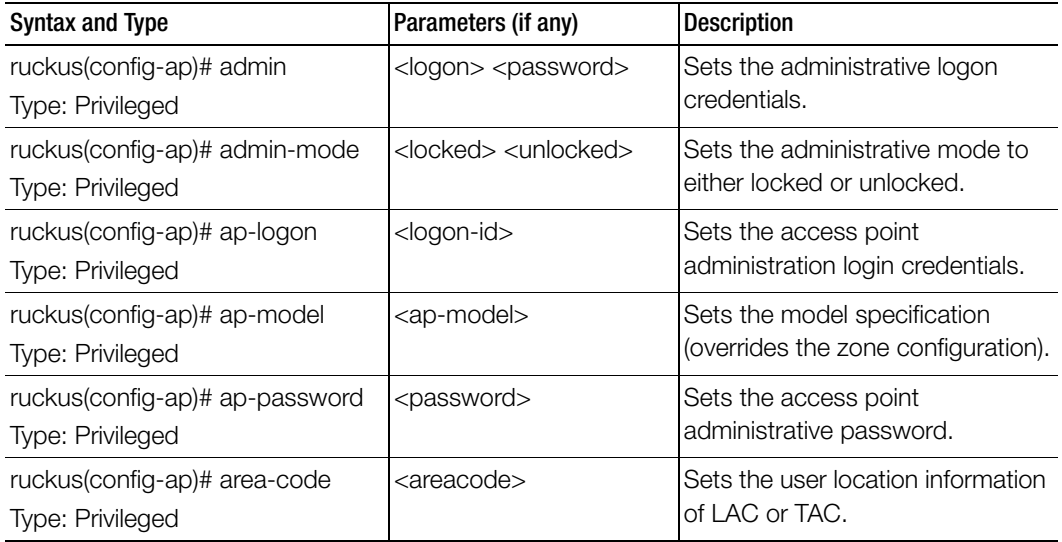

Table 13. Commands related to ruckus(config-ap)

ruckus:ruckus1!@172.19.7.100

| <b>Syntax and Type</b>                                                 | Parameters (if any)                                                                                                    | <b>Description</b>                                             |
|------------------------------------------------------------------------|----------------------------------------------------------------------------------------------------|----------------------------------------------------------------|
| ruckus(config-ap)# bonjour-<br>gateway                                 |                                                                                                    | Enables the bonjour gateway.                                   |
| Type: Privileged                                                       |                                                                                                    |                                                                |
| ruckus(config-ap)# bonjour-policy<br>Type: Privileged                  |                                                                                                    | Enables the bonjour policy.                                    |
| ruckus(config-ap)# channel-<br>evaluation-interval<br>Type: Privileged | <seconds>: The interval<br/>value <math>(60 - 3600 \text{ secs})</math></seconds>                                                                           | Sets the channel evaluation<br>interval.                       |
| ruckus(config-ap)# channel-<br>select-mode<br>Type: Privileged         | 2.4g\${value}: 2.4GHz<br>radio<br>5g\${value}: 5GHz radio                                                                                                   | Automatically adjusts the AP<br>channels.                      |
| ruckus(config-ap)# channelfly-<br>mtbc<br>Type: Privileged             | radio<br><number>: MTBC value<br/>range: 100-1440<br/>5g\$ <number>: 5GHz<br/>radio<br/><number>: MTBC value<br/>range: 100-1440</number></number></number> | 2.4g\$ <number>: 2.4GHz Set MTBC value of Channelfly.</number> |

Table 13. Commands related to ruckus(config-ap)

| <b>Syntax and Type</b>                                    | Parameters (if any)                                                         | <b>Description</b>                                                  |
|-----------------------------------------------------------|-----------------------------------------------------------------------------|---------------------------------------------------------------------|
| ruckus(config-ap)# client-<br>admission-control           | 2.4g<br>5g                                                                  | Enables the client admission<br>control.                            |
| Type: Privileged                                          | 2.4g minClientCount<br><minclientcount></minclientcount>                    |                                                                     |
|                                                           | Min Client Count (Default:<br>10)                                           |                                                                     |
|                                                           | 2.4g maxRadioLoad<br><maxradioload></maxradioload>                          |                                                                     |
|                                                           | Max Radio Load (Default:<br>75%)                                            |                                                                     |
|                                                           | 2.4g<br>minClientThroughput<br><minclientthroughput>:</minclientthroughput> |                                                                     |
|                                                           | Min Client Throughput<br>(Default: 0.0Mbps)                                 |                                                                     |
|                                                           | 5g minClientCount<br><minclientcount></minclientcount>                      |                                                                     |
|                                                           | Min Client Count (Default:<br>20)                                           |                                                                     |
|                                                           | 5g maxRadioLoad<br><maxradioload></maxradioload>                            |                                                                     |
|                                                           | Max Radio Load (Default:<br>75%)                                            |                                                                     |
|                                                           | 5g minClientThroughput<br><minclientthroughput></minclientthroughput>       |                                                                     |
|                                                           | Min Client Throughput<br>(Default: 0.0Mbps)                                 |                                                                     |
| ruckus(config-ap)# description<br>Type: Privileged        | <description></description>                                                 | Sets the model specification<br>(overrides the zone configuration). |
| ruckus(config-ap)# device-ip-<br>mode<br>Type: Privileged | [ipv6   ipv4   dual]                                                        | Sets the device IP mode.                                            |
| ruckus(config-ap)# do<br>Type: Privileged                 |                                                                             | Executes the do command.                                            |

Table 13. Commands related to ruckus(config-ap)

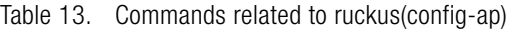

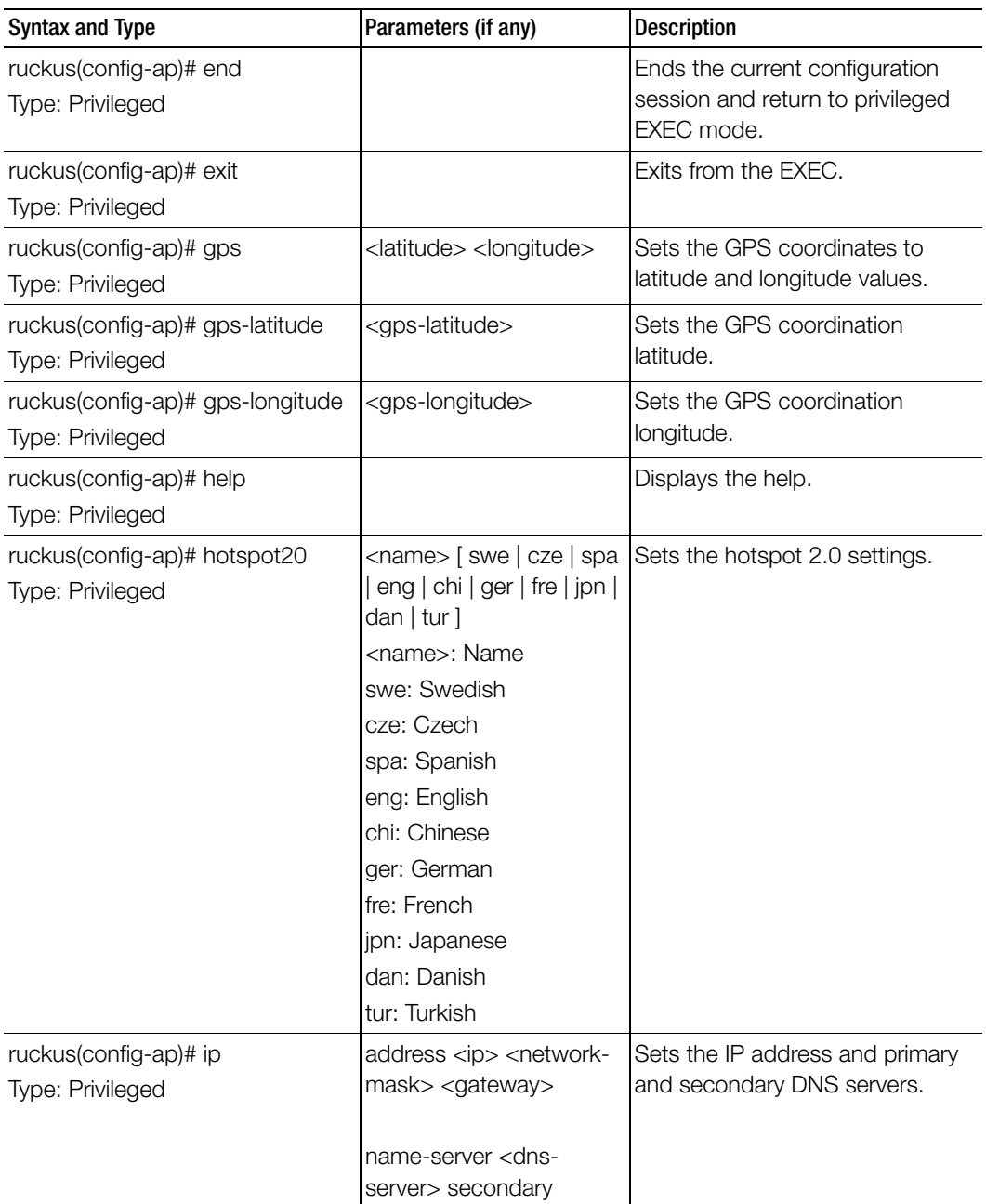

| <b>Syntax and Type</b>                                              | Parameters (if any)                                                                                                    | <b>Description</b>                                                                                                    |
|---------------------------------------------------------------------|----------------------------------------------------------------------------------------------------|----------------------------------------------------------------------------------------------------|
| ruckus(config-ap)# ip6<br>Type: Privileged                          | address<br><ip><gateway>:<br/>address: Set IPv6<br/>address<br/><ip>: Static IPv6<br/>address<br/><gateway>:<br/>Gateway<br/>name-server <dns-<br>server&gt; secondary<br/>• name-server: Set<br/>primary and<br/>secondary DNS<br/>server<br/><dns-server>: DNS<br/>server<br/>secondary:<br/>Secondary DNS<br/>server</dns-server></dns-<br></gateway></ip></gateway></ip> | Sets the AP IPv6 network settings.                                                                                                    |
| ruckus(config-ap)# location<br>Type: Privileged                     | <location></location>                                                                                                    | Sets the location.                                                                                                    |
| ruckus(config-ap)# location-<br>additional-info<br>Type: Privileged | <text></text>                                                                                                    | Sets the additional information for<br>location.                                                                                      |
| ruckus(config-ap)# mesh<br>Type: Privileged                         | [disable   mesh   root  <br>auto ]                                                                                                    | Sets the mesh mode to either:<br>disable: Disable<br>$\bullet$<br>mesh: Mesh AP<br>٠<br>root: Root AP<br>$\bullet$<br>auto: Auto<br>٠ |
| ruckus(config-ap)# model<br>Type: Privileged                        |                                                                                                    | Sets the model specifications. It<br>overrides the zone configuration.                                                                |
| ruckus(config-ap)# name<br>Type: Privileged                         | <name></name>                                                                                                    | Sets the AP name.                                                                                                    |

Table 13. Commands related to ruckus(config-ap)

Table 13. Commands related to ruckus(config-ap)

| <b>Syntax and Type</b> | Parameters (if any)                                      | <b>Description</b>          |
|------------------------|----------------------------------------------------------|-----------------------------|
| ruckus(config-ap)# no  | admin                                                    | Disables the configuration. |
| Type: Privileged       | bonjour-gateway                                          |                             |
|                        | channel-evaluation-<br>interval                          |                             |
|                        | channel-select-mode                                      |                             |
|                        | client-admission-control                                 |                             |
|                        | description                                              |                             |
|                        | gps                                                      |                             |
|                        | hotspot20                                                |                             |
|                        | ip <address> <name-< td=""><td></td></name-<></address>  |                             |
|                        | server secondary>                                        |                             |
|                        | ip6 <address> <name-< td=""><td></td></name-<></address> |                             |
|                        | server secondary>                                        |                             |
|                        | location                                                 |                             |
|                        | location-additional-info                                 |                             |
|                        | model                                                    |                             |
|                        | override-client-                                         |                             |
|                        | admission-control                                        |                             |
|                        | override-smart-mon                                       |                             |
|                        | override-mgmt-ap-vlan                                    |                             |
|                        | override-channel-select-<br>mode                         |                             |
|                        | override-client-<br>admission-control                    |                             |
|                        | override-syslog-opt                                      |                             |
|                        | override-zone-location                                   |                             |
|                        | override-zone-location-<br>additional-info               |                             |
|                        | radio                                                    |                             |
|                        | smart-mon                                                |                             |
|                        | swap-in-ap                                               |                             |
|                        | syslog                                                   |                             |
|                        | uplink-ap                                                |                             |

| <b>Syntax and Type</b>                                                            | Parameters (if any)                                                                     | <b>Description</b>                                                  |
|-----------------------------------------------------------------------------------|-----------------------------------------------------------------------------------------|---------------------------------------------------------------------|
| ruckus(config-ap)# no<br>Type: Privileged                                         | venue-profile                                                                           | Disables the configuration.                                         |
| ruckus(config-ap)# override-ap-<br>mgmt-vlan<br>Type: Privileged                  | <vlantag>: VLAN tag (1-<br/>4094) enter 'keep' to<br/>retain the APs setting.</vlantag> | Overrides AP Management VLAN                                        |
| ruckus(config-ap)# override-<br>channel-select-mode<br>Type: Privileged           | 2.4g: 2.4GHz radio<br>5g: 5 GHZ radio                                                   | Overrides Auto Channel Selection<br>Mode and Channelfly MTBC.       |
| ruckus(config-ap)# override-client-<br>admission-control<br>Type: Privileged      | <2.4g><5g>                                                                              | Overrides the client admission<br>control.                          |
| ruckus(config-ap)# override-<br>smart-mon<br>Type: Privileged                     |                                                                                         | Overrides the smart monitor.                                        |
| ruckus(config-ap)# override-<br>syslog-opt<br><b>Type: Privileged</b>             |                                                                                         | Overrides the Syslog option.                                        |
| ruckus(config-ap)# override-zone-<br>location<br>Type: Privileged                 |                                                                                         | Overrides the zone location<br>settings.                            |
| ruckus(config-ap)# override-zone-<br>location-additional-info<br>Type: Privileged |                                                                                         | Overrides the zone's additional<br>information setting on location. |

Table 13. Commands related to ruckus(config-ap)

| <b>Syntax and Type</b>        | Parameters (if any)                                      | <b>Description</b>             |
|-------------------------------|----------------------------------------------------------|--------------------------------|
| ruckus(config-ap)# radio      | 2.4g channel <channel></channel>                         | Sets the radio channels.       |
| Type: Privileged              | 5g channel <channel></channel>                           |                                |
|                               | 2.4g channelization<br><channelization></channelization> |                                |
|                               | 5g channelization<br><channelization></channelization>   |                                |
|                               | 2.4g tx-power <tx-<br>power&gt;</tx-<br>                 |                                |
|                               | 5g tx-power <tx-power></tx-power>                        |                                |
|                               | 2.4g wlan-service                                        |                                |
|                               | 5g wlan-service                                          |                                |
|                               | 2.4g wlan-group <name></name>                            |                                |
|                               | 5g wlan-group <name></name>                              |                                |
|                               | 2.4g roam [enable                                        |                                |
|                               | disable 1                                                |                                |
|                               | 5g roam [enable   disable ]                              |                                |
| ruckus(config-ap)# smart-mon  | interval <between 5-60=""></between>                     | Enables the smart monitor.     |
| Type: Privileged              | threshold <between 1-<br="">10 &gt;</between>            |                                |
| ruckus(config-ap)# swap-in-ap | $<$ mac $>$                                              | Sets the AP Mac IP address for |
| Type: Privileged              |                                                          | swap-in.                       |

Table 13. Commands related to ruckus(config-ap)

| Syntax and Type                                      | Parameters (if any)                                                                                                    | <b>Description</b>                                      |
|------------------------------------------------------|----------------------------------------------------------------------------------------------------|---------------------------------------------------------|
| ruckus(config-ap)# syslog<br>Type: Privileged        | enable <ip> <port> -<br/>Enable the syslog server<br/>enable <math>&lt;</math>ip&gt; <math>&lt;</math>port&gt; [<br/>Local2   Keep Original  <br/>Local1   Local5   Local6  <br/>Local0   Local7   Local3  <br/>Local4 ] [ Error  </port></ip> | Sets the syslog server.                                 |
|                                                      | Critical   Warning   All  <br>Alert   Notice   Info  <br>Emergency]<br>disable - Disables the<br>syslog server                                                                                                    |                                                         |
| ruckus(config-ap)# uplink<br>Type: Privileged        | [smart   manual ]                                                                                                    | Sets the uplink selection to either<br>smart or manual. |
| ruckus(config-ap)# uplink-ap<br>Type: Privileged     |                                                                                                    | Sets the uplink to manual access<br>point.              |
| ruckus(config-ap)# venue-profile<br>Type: Privileged | $<$ name $>$                                                                                                    | Sets the venue profile                                  |
| ruckus(config-ap)# zone<br>Type: Privileged          | <name></name>                                                                                                    | Move the access point to another<br>zone.               |

Table 13. Commands related to ruckus(config-ap)

[Table 14](#page-55-0) lists the related to ap-model configuration commands.

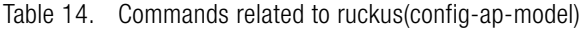

<span id="page-55-0"></span>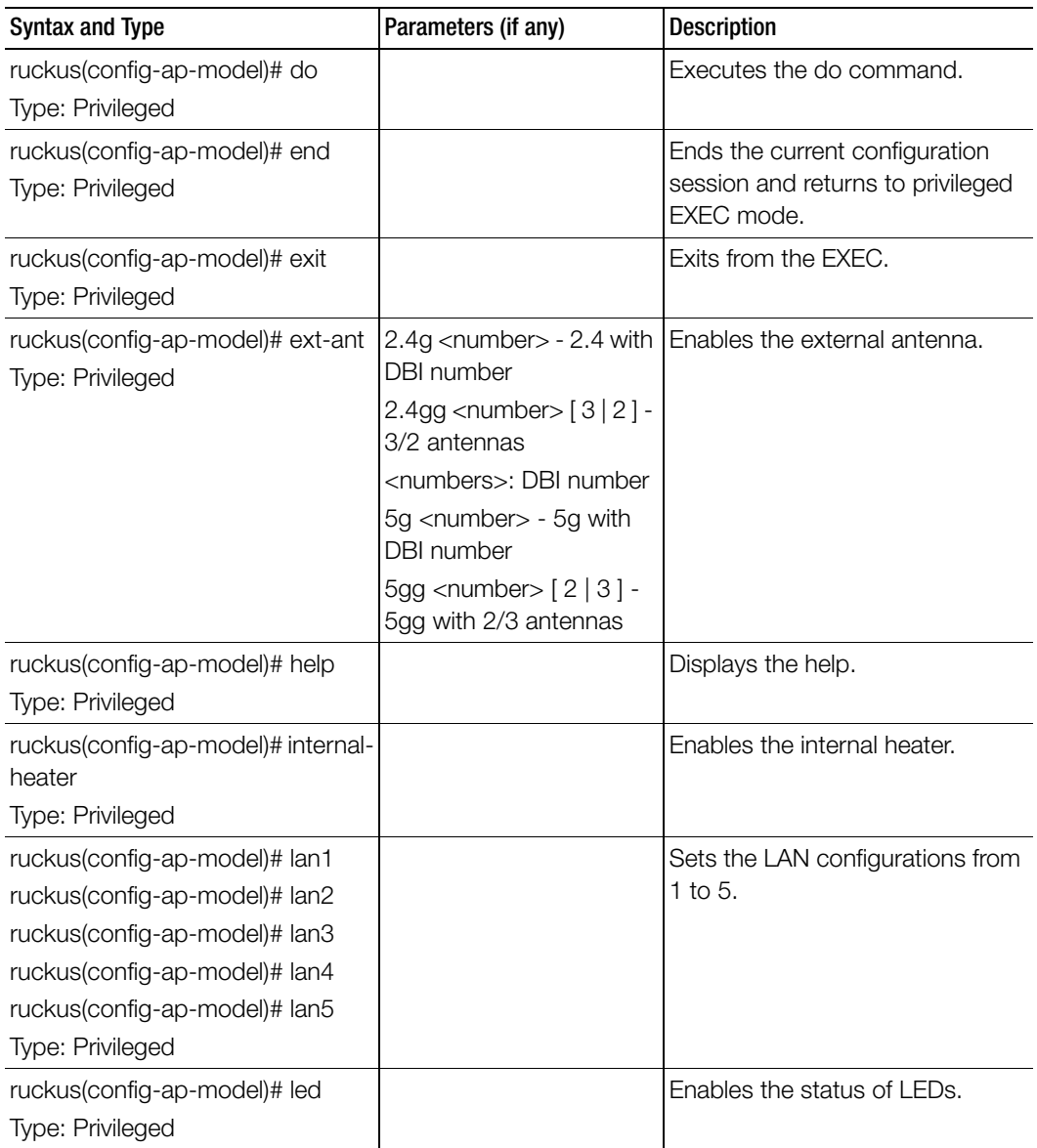

| <b>Syntax and Type</b>                                              | Parameters (if any)                                                                                                    | <b>Description</b>                                             |
|---------------------------------------------------------------------|----------------------------------------------------------------------------------------------------|----------------------------------------------------------------|
| ruckus(config-ap-model)# led-<br>mode                               |                                                                                                    | Sets the LED mode.                                             |
| Type: Privileged                                                    |                                                                                                    |                                                                |
| ruckus(config-ap-model)# lldp<br>Type: Privileged                   |                                                                                                    | Enables link layer discovery<br>protocol.                      |
| ruckus(config-ap-model)# lldp-ad-<br>interval<br>Type: Privileged   | <seconds></seconds>                                                                                                    | Sets the LLDP advertise interval.                              |
| ruckus(config-ap-model)# lldp-<br>hold-time<br>Type: Privileged     | <seconds></seconds>                                                                                                    | Sets the LLDP hold time.                                       |
| ruckus(config-ap-model)# lldp-<br>mgmt<br>Type: Privileged          |                                                                                                    | Enables LLDP management IP<br>TLV.                             |
| ruckus(config-ap-model)# no<br>Type: Privileged                     | ext-ant<br>internal-heater<br>lan1<br>lan2<br>lan3<br>lan4<br>lan <sub>5</sub><br>led<br><b>Ildp</b><br>lldp-mgmt<br>poe-operating-mode<br>poe-out-port<br>radio-band<br>usb<br>usb-software | Disables or deletes the settings<br>that have been configured. |
| ruckus(config-ap-model)# poe-<br>operating-mode<br>Type: Privileged | \$ <value></value>                                                                                                    | Switches the PoE mode.                                         |

Table 14. Commands related to ruckus(config-ap-model)

| <b>Syntax and Type</b>                    | Parameters (if any) | <b>Description</b>        |
|-------------------------------------------|---------------------|---------------------------|
| ruckus(config-ap-model)# poe-<br>out-port |                     | Enables the PoE out port. |
| <b>Type: Privileged</b>                   |                     |                           |
| ruckus(config-ap-model)# radio-<br>band   | \${value}           | Switches the radio band.  |
| Type: Privileged                          |                     |                           |
| ruckus(config-ap-model)# usb              |                     | Enables the USB port.     |
| Type: Privileged                          |                     |                           |
| ruckus(config-ap-model)# usb-             | \${value}           | Sets the AP USB software  |
| software                                  |                     | package.                  |
| <b>Type: Privileged</b>                   |                     |                           |

Table 14. Commands related to ruckus(config-ap-model)

[Table 15](#page-57-0) lists the related to ap-model-lan1 configuration commands.

Table 15. Commands related to ruckus(config-ap-model-lan1)

<span id="page-57-0"></span>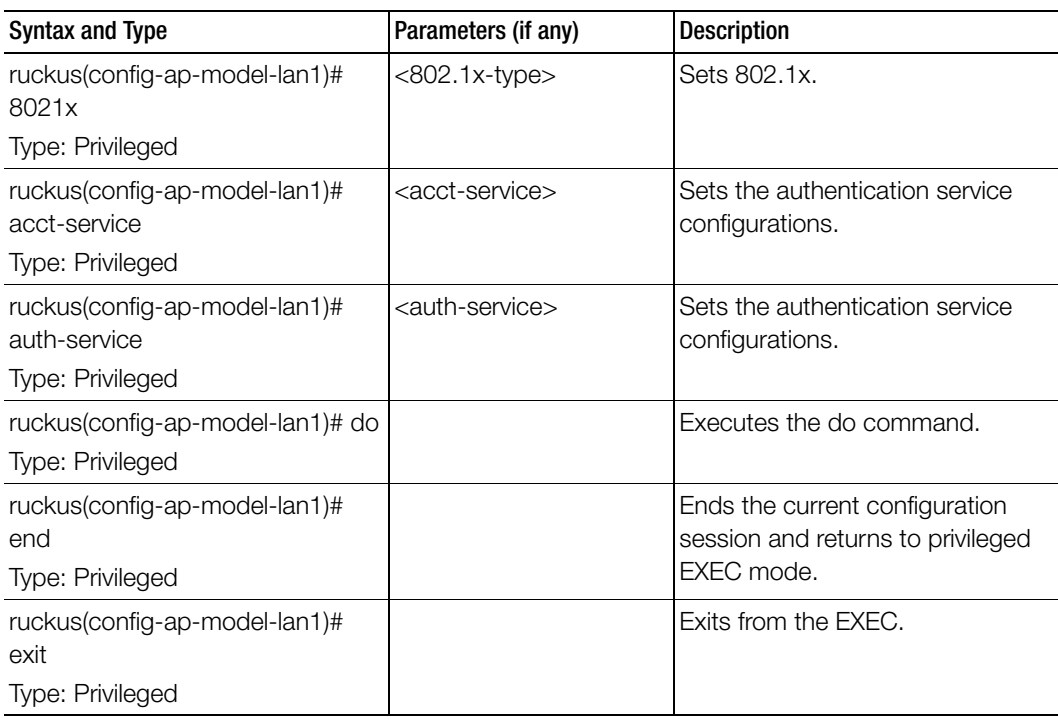

| <b>Syntax and Type</b>                         | Parameters (if any)                                    | <b>Description</b>                |
|------------------------------------------------|--------------------------------------------------------|-----------------------------------|
| ruckus(config-ap-model-lan1)#<br>help          |                                                        | Displays the help.                |
| Type: Privileged                               |                                                        |                                   |
| ruckus(config-ap-model-lan1)#<br>mac-bypass    |                                                        | Sets the MAC bypass.              |
| Type: Privileged                               |                                                        |                                   |
| ruckus(config-ap-model-lan1)#<br>members       | <members></members>                                    | Sets the AP model configurations. |
| Type: Privileged                               |                                                        |                                   |
| ruckus(config-ap-model-lan1)# no               | acct-service                                           | Disables or deletes the settings  |
| Type: User                                     | mac-bypass                                             | that have been configured.        |
|                                                | overwrite                                              |                                   |
| ruckus(config-ap-model-lan1)#<br>overwrite     |                                                        | Enable overwriting of VLAN        |
| Type: Privileged                               |                                                        |                                   |
| ruckus(config-ap-model-lan1)#<br>profile       | <profile> Ethernet port<br/>profile</profile>          | Sets Ethernet port profile        |
| Type: Privileged                               |                                                        |                                   |
| ruckus(config-ap-model-lan1)#<br>supplicant    | mac                                                    | Sets the supplicant.              |
| Type: Privileged                               | custom <username><br/><password></password></username> |                                   |
| ruckus(config-ap-model-lan1)#<br>type          | [trunk-port   access-port  <br>general-port]           | Sets the port type.               |
| Type: Privileged                               |                                                        |                                   |
| ruckus(config-ap-model-lan1)#<br>vlan-untag-id | <untag-id> VLAN untag<br/>ID</untag-id>                | Sets the VLAN untag ID.           |
| Type: Privileged                               |                                                        |                                   |
| ruckus(config-ap-model-lan1)#<br>vlan-members  | <members> VLAN<br/>members</members>                   | Sets the VLAN members.            |
| Type: Privileged                               |                                                        |                                   |

Table 15. Commands related to ruckus(config-ap-model-lan1)

Sets the primary or secondary

DNS.

[Table 16](#page-59-0) lists the related to ap-pre-prov configuration commands.

<span id="page-59-0"></span>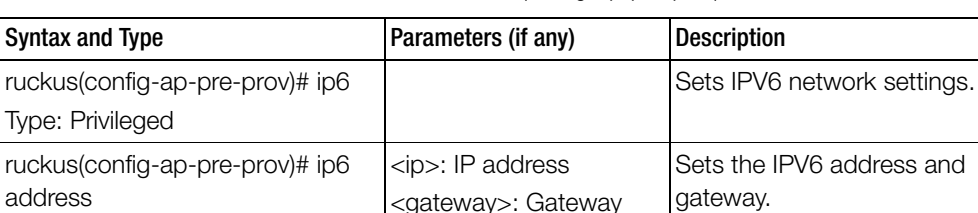

<primary-dns>: Primary

<secondary-dns> secondary: Secondary

Table 16. Commands related to ruckus(config-ap-pre-prov)

DNS.

DNS

# ap-auto-tagging

To setup critical access point auto tagging rules or to enable auto tagging critical access points, use the following command:

#### ruckus(config)# ap-auto-tagging <enable>

ruckus(config)# ap-auto-tagging rule <daily-threshold <threshold> [ g | m ]>>

## Syntax Description

Type: Privileged

name-server Type: Privileged

ruckus(config-ap-pre-prov)# ip6

This command uses the following syntax:

enable: Enable the auto tagging critical APs

rule: Select the auto tagging rule

daily-threshold: Daily traffic bytes that exceeds the threshold rule

g: Threshold value in gigabytes

m: Threshold value in megabytes

## **Default**

This command has no default settings.

Command Mode

**Config** 

#### Example

```
ruckus(config)# ap-auto-tagging enable
ruckus(config)# ap-auto-tagging rule daily-threshold 90 g
```
#### Related Commands

[Table 17](#page-60-0) lists the related to ap-auto-tagging configuration commands.

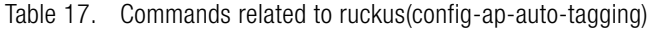

<span id="page-60-0"></span>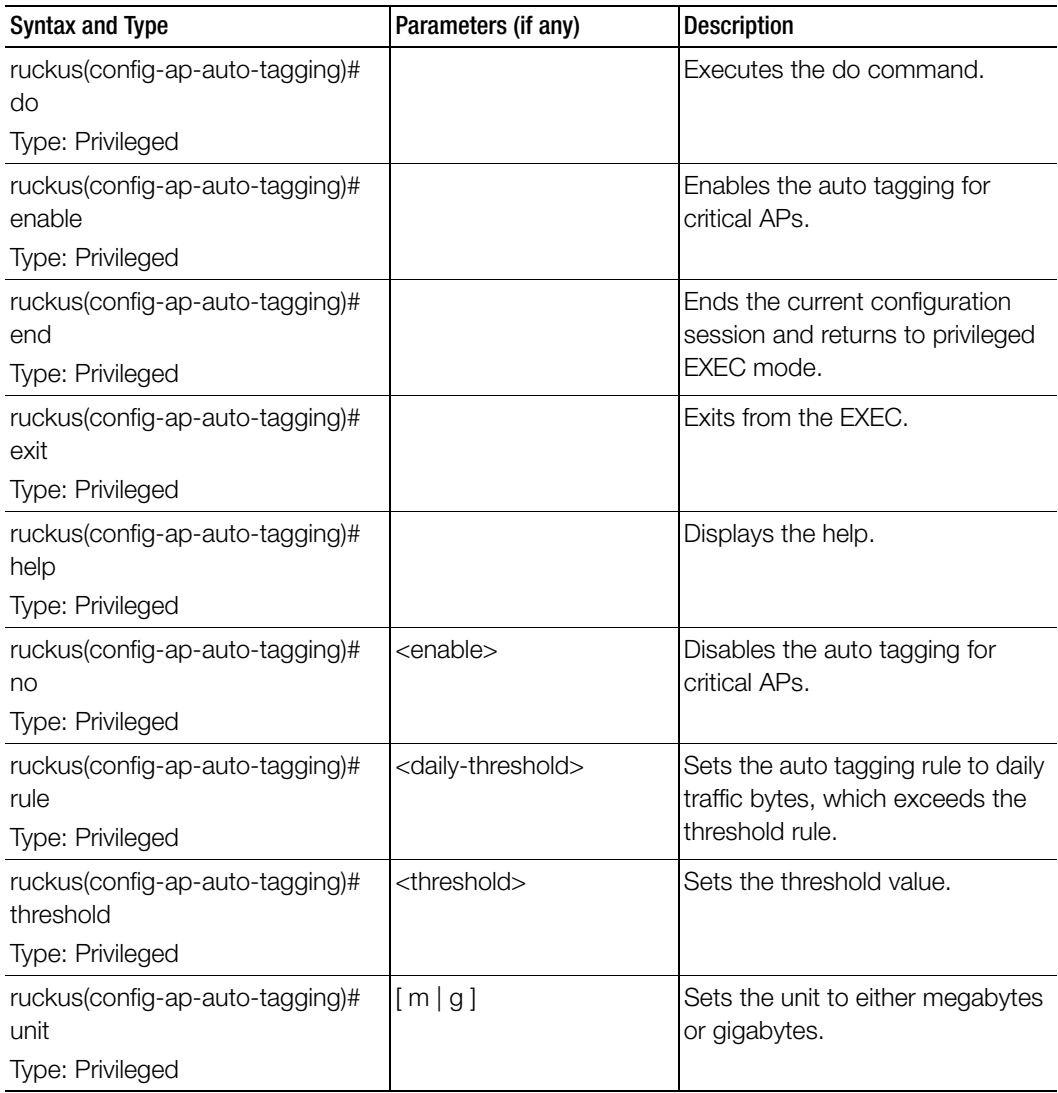

# ap-cert-check

To enable the access point certificate check, use the following command:

#### ruckus(config)# ap-cert-check

#### Syntax Description

This command has no arguments or keywords.

#### **Default**

This command has the default settings of enable.

# Command Mode

Config

## Example

ruckus(config)# **ap-cert-check Successful operation**

# ap-certificate-reset

To reset the access point certificate request that failed to update the certificate, use the following command:

## ruckus(config)# ap-certificate-reset

## Syntax Description

This command has no arguments or keywords.

## **Default**

This command has no default settings.

#### Command Mode

**Config** 

## Example

ruckus(config)# **ap-certificate-reset**

# ap-control-mgmt-tos

To enable the access control and management traffic type of service and values, use the following command:

# ruckus(config)# ap-control-mgmt-tos <value>

#### Syntax Description

This command has no arguments or keywords.

#### **Default**

This command uses the following syntax: value: TOS value

#### Command Mode

**Config** 

#### Example

ruckus(config)# **ap-control-mgmt-tos 10**

# ap-heartbeat

To setup the access point heartbeat, use the following command:

## ruckus(config)# ap-heartbeat <seconds>

# Syntax Description

This command uses the following syntax:

seconds: Interval in seconds, which the AP sends the heartbeat to the controller such as: 30, 60, 150 and 300

## **Default**

This command has no default settings.

## Command Mode

**Config** 

#### Example

ruckus(config)# **ap-heartbeat 30**

# ap-portal-cert

To update the AP portal certificate configuration, use the following command:

# ruckus(config)# ap-portal-cert

## Syntax Description

This command has no arguments or keywords.

#### **Default**

This command has no default settings.

#### Command Mode

Config

#### Example

ruckus(config)# **ap-portal-cert** 

#### Related Commands

- [Table 18](#page-63-0) lists the related to ap-portal-cert configuration commands.
- [Table 19](#page-64-0) lists the related to ap-portal-cert-generate-csr configuration commands.

 $\overline{a}$ 

[Table 18](#page-63-0) lists the related to ap-portal-cert configuration commands.

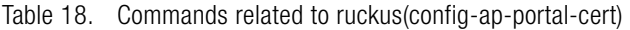

J.

<span id="page-63-0"></span>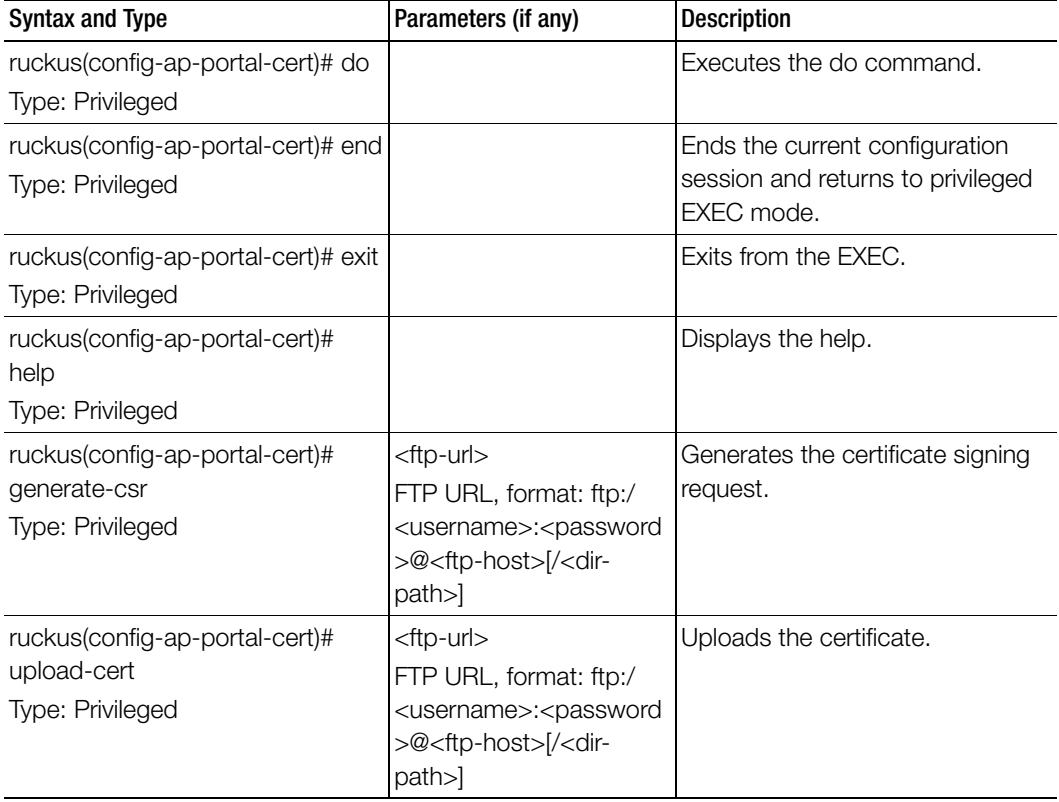

[Table 19](#page-64-0) lists the related to ap-portal-cert-generate-csr configuration commands.

<span id="page-64-0"></span>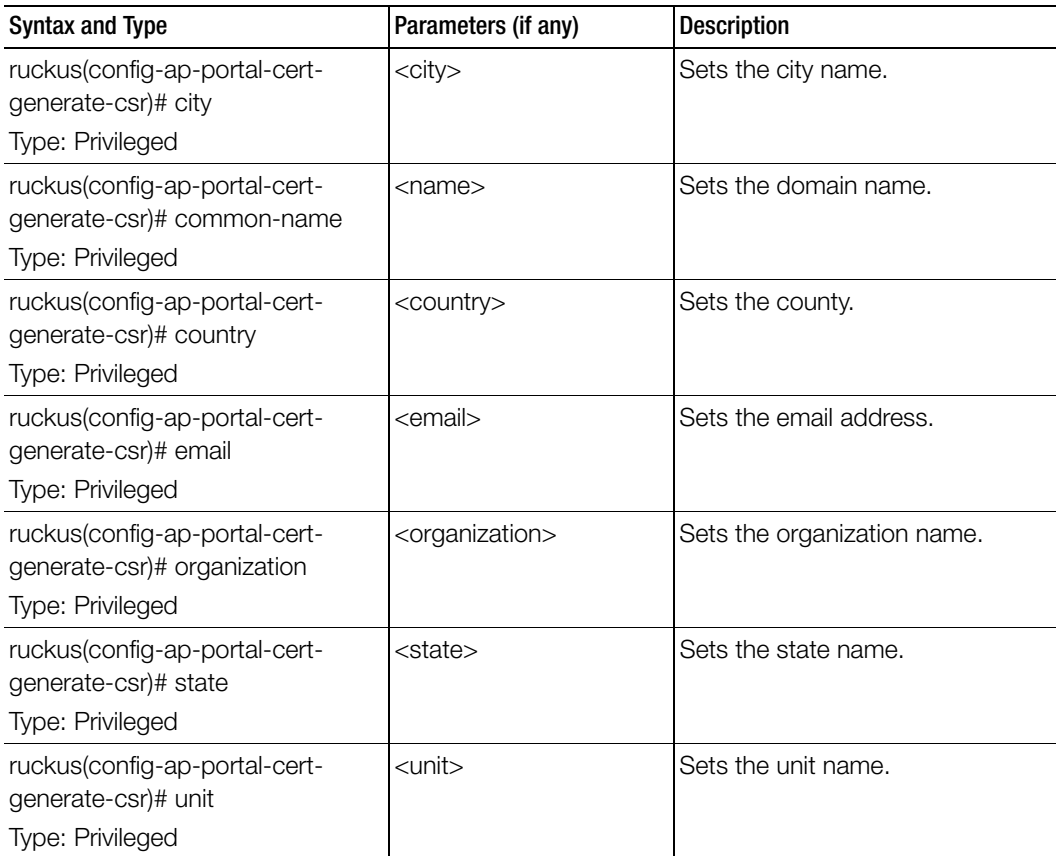

Table 19. Commands related to ruckus(config-ap-portal-cert-generate-csr)

# ap-root-ca

To update the AP root CA, use the following command:

ruckus(config)# ap-root-ca <ftp-url>

## Syntax Description

This command uses the following syntax:

ftp-url: AP Root CA file, FTP URL Format: ftp://<username>:<password>@<ip>/ <file-path>)

# **Default**

This command has no default settings.

## Command Mode

**Config** 

# Example

```
ruckus(config)# ap-root-ca ftp://mahan:ruckus1!@172.19.7.100/
backup/AP_ad87453456fe.csv
```
# ap-sci

To enable the access point SCI, use the following command:

# ruckus(config)# ap-sci enable

# Syntax Description

This command uses the following syntax: enable: Enables the AP SCI.

# **Default**

This command has no default settings.

# Command Mode

**Config** 

# Example

ruckus(config)# **ap-sci enable**

# ap-snmp

To enable SNMP on AP, use the following command:

#### ruckus(config)# ap-snmp

#### Syntax Description

This command has no arguments or keywords.

#### **Default**

This command has no default settings.

#### Command Mode

**Config** 

#### Example

ruckus(config)# **ap-snmp**

# ap-zone-aggregate

To enable AP zone aggregation, use the following command:

#### ruckus(config)# ap-zone-aggregate enable

#### Syntax Description

This command uses the following syntax: enable: Enables AP zone aggregation.

#### **Default**

This command has no default settings.

# Command Mode

**Config** 

#### Example

ruckus(config)# **ap-zone-aggregate enable**

# auth-profile

To enter authentication service profile configuration, use the following command:

ruckus(config)# auth-profile <name>

#### Syntax Description

This command uses the following syntax:

name: Authentication service profile name

#### **Default**

This command has no default settings.

#### Command Mode

**Config** 

#### Example

ruckus(config)# **auth-profile aaa-auth**

## Related Commands

- [Table 20](#page-67-0) lists the related auth profile configuration commands.
- [Table 21](#page-69-0) lists the related auth profile realm configuration commands.

[Table 20](#page-67-0) lists the related auth-profile configuration commands.

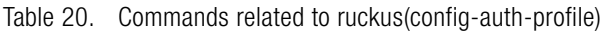

<span id="page-67-0"></span>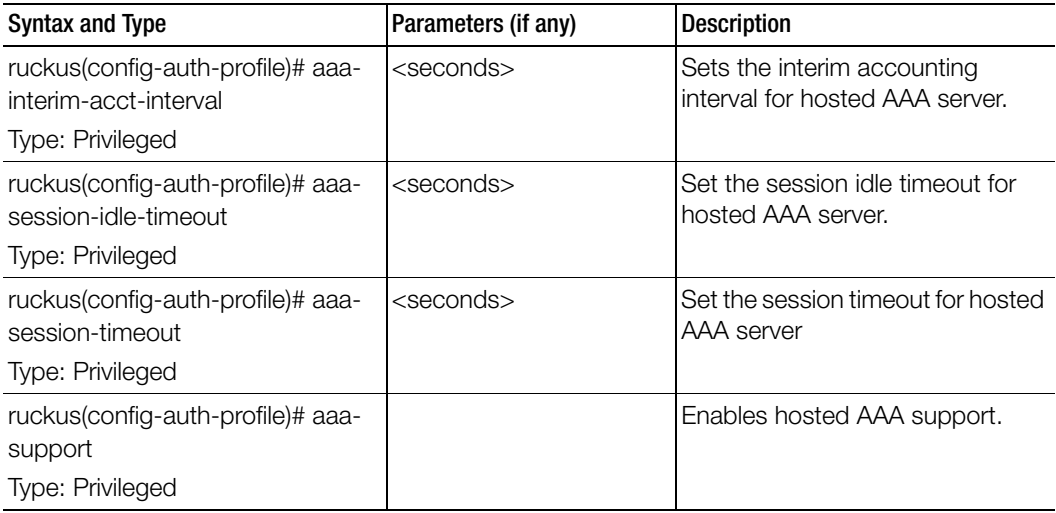

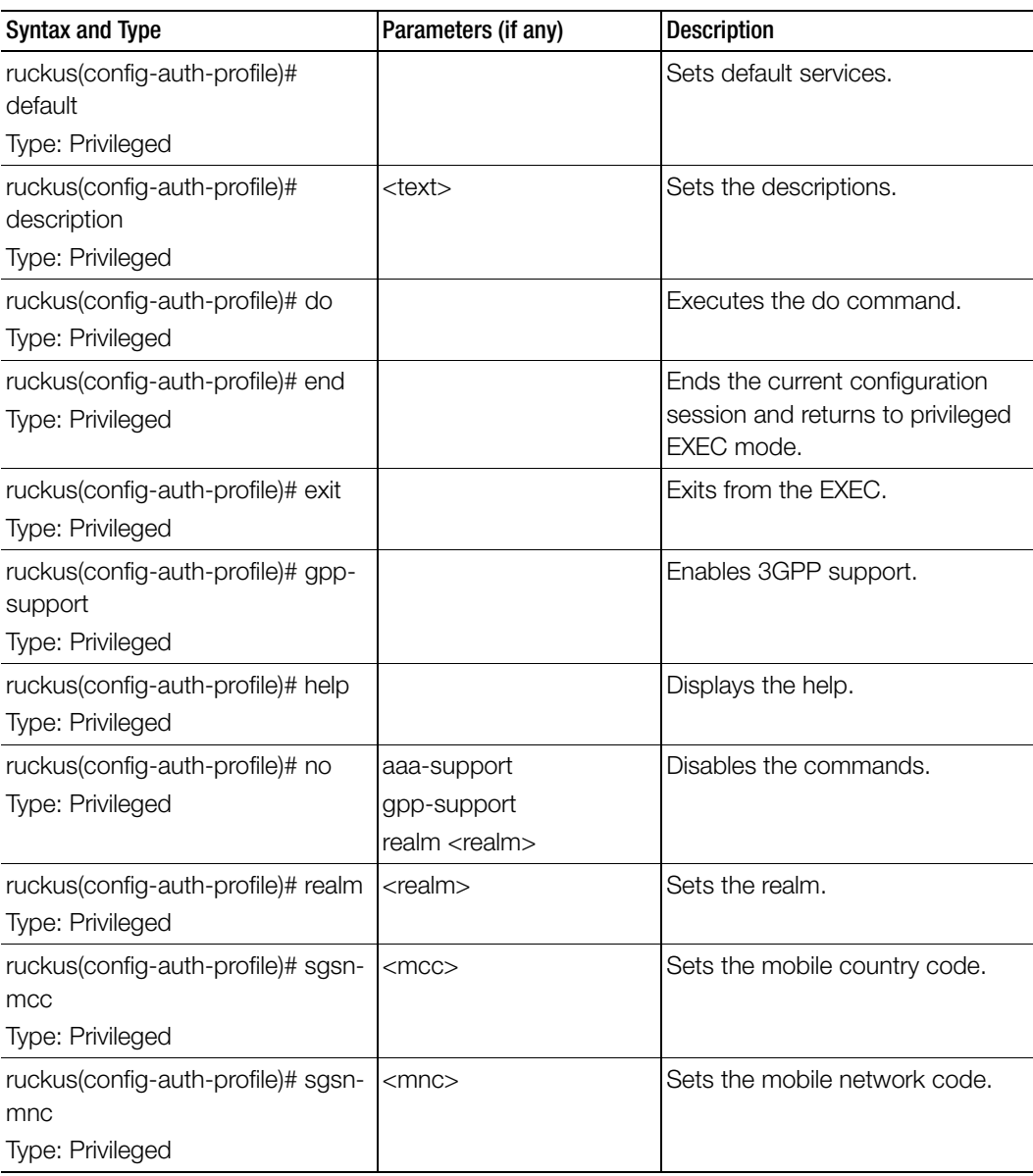

Table 20. Commands related to ruckus(config-auth-profile)

[Table 21](#page-69-0) lists the related auth-profile-realm configuration commands.

<span id="page-69-0"></span>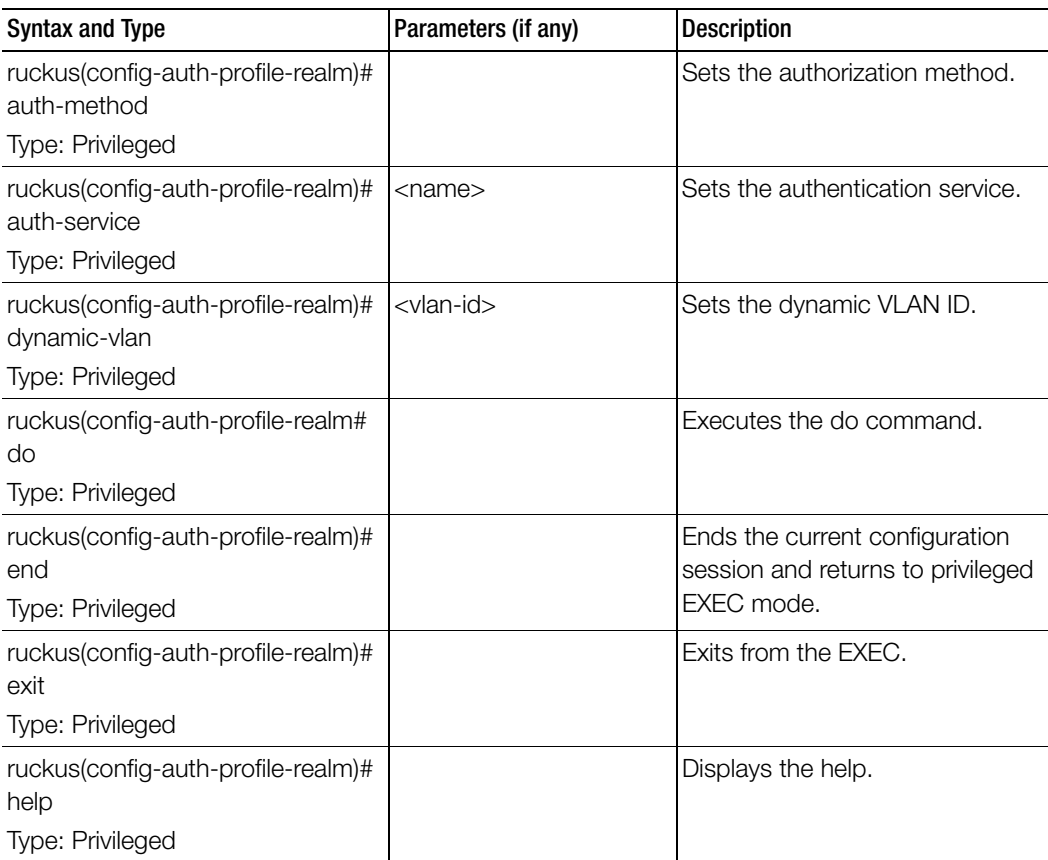

Table 21. Commands related to ruckus(config-auth-profile-realm)

# bridge-profile

To create or update the bridge profile configuration, use the following command:

ruckus(config)# bridge-profile <name>

# Syntax Description

This command uses the following syntax: name: Authorization service profile name

# **Default**

This command has no default settings.

## Command Mode

**Config** 

#### Example

ruckus(config)# **bridge-profile auth-prof**

# Related Commands

- Table 22 lists the related bridge-profile configuration commands.
- Table 22 lists the related bridge-profile-dhcp-option82 configuration commands.

Table 22 lists the related bridge-profile configuration commands.

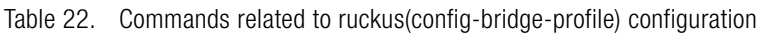

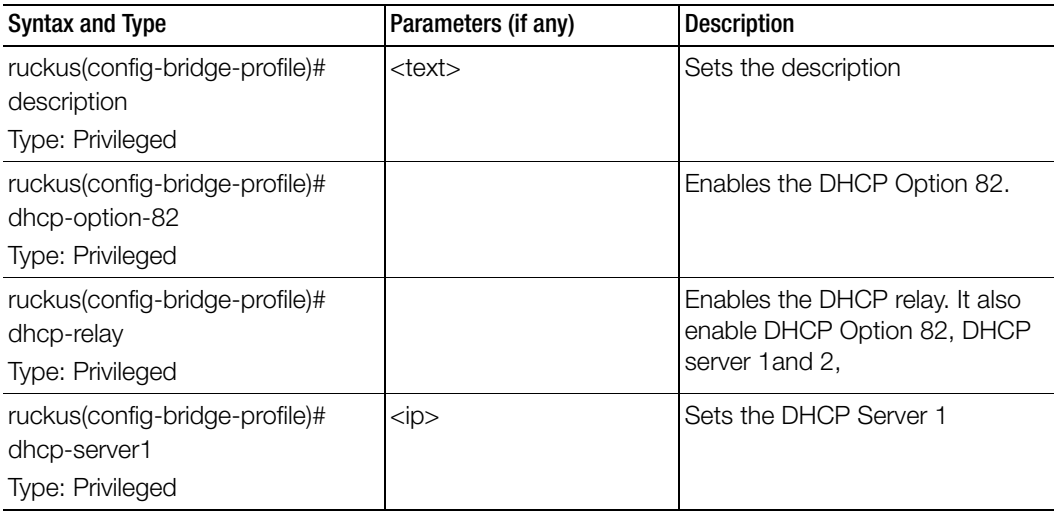

| Syntax and Type                                        | Parameters (if any) | <b>Description</b>                                                                    |
|--------------------------------------------------------|---------------------|---------------------------------------------------------------------------------------|
| ruckus(config-bridge-profile)#<br>dhcp-server2         | $<$ ip $>$          | Sets the DHCP Server 1                                                                |
| Type: Privileged                                       |                     |                                                                                       |
| ruckus(config-bridge-profile)# do                      |                     | Executes the do command.                                                              |
| Type: Privileged                                       |                     |                                                                                       |
| ruckus(config-bridge-profile)# end<br>Type: Privileged |                     | Ends the current configuration<br>session and returns to the<br>privileged EXEC mode. |
| ruckus(config-bridge-profile)# exit                    |                     | Exits from the EXEC.                                                                  |
| Type: Privileged                                       |                     |                                                                                       |
| ruckus(config-bridge-profile)# help                    |                     | Displays the help.                                                                    |
| Type: Privileged                                       |                     |                                                                                       |
| ruckus(config-bridge-profile)#                         | $<$ name $>$        | Set the authentication service                                                        |
| name                                                   |                     | profile name                                                                          |
| Type: Privileged                                       |                     |                                                                                       |
| ruckus(config-bridge-profile)# no                      | dhcp-option82       | Disables DHCP Option 82, DHCP                                                         |
| Type: Privileged                                       | dhcp-relay          | Relay or deletes DHCP Server 2                                                        |
|                                                        | dhcp-server2        |                                                                                       |
|                                                        | relay-both          |                                                                                       |
| ruckus(config-bridge-profile)#                         |                     | Enables sending DHCP requests                                                         |
| relay-both                                             |                     | to both the servers                                                                   |
| Type: Privileged                                       |                     | simultaneously.                                                                       |

Table 22. Commands related to ruckus(config-bridge-profile) configuration
Table 23 lists the related bridge-profile-dhcp-option82 configuration commands.

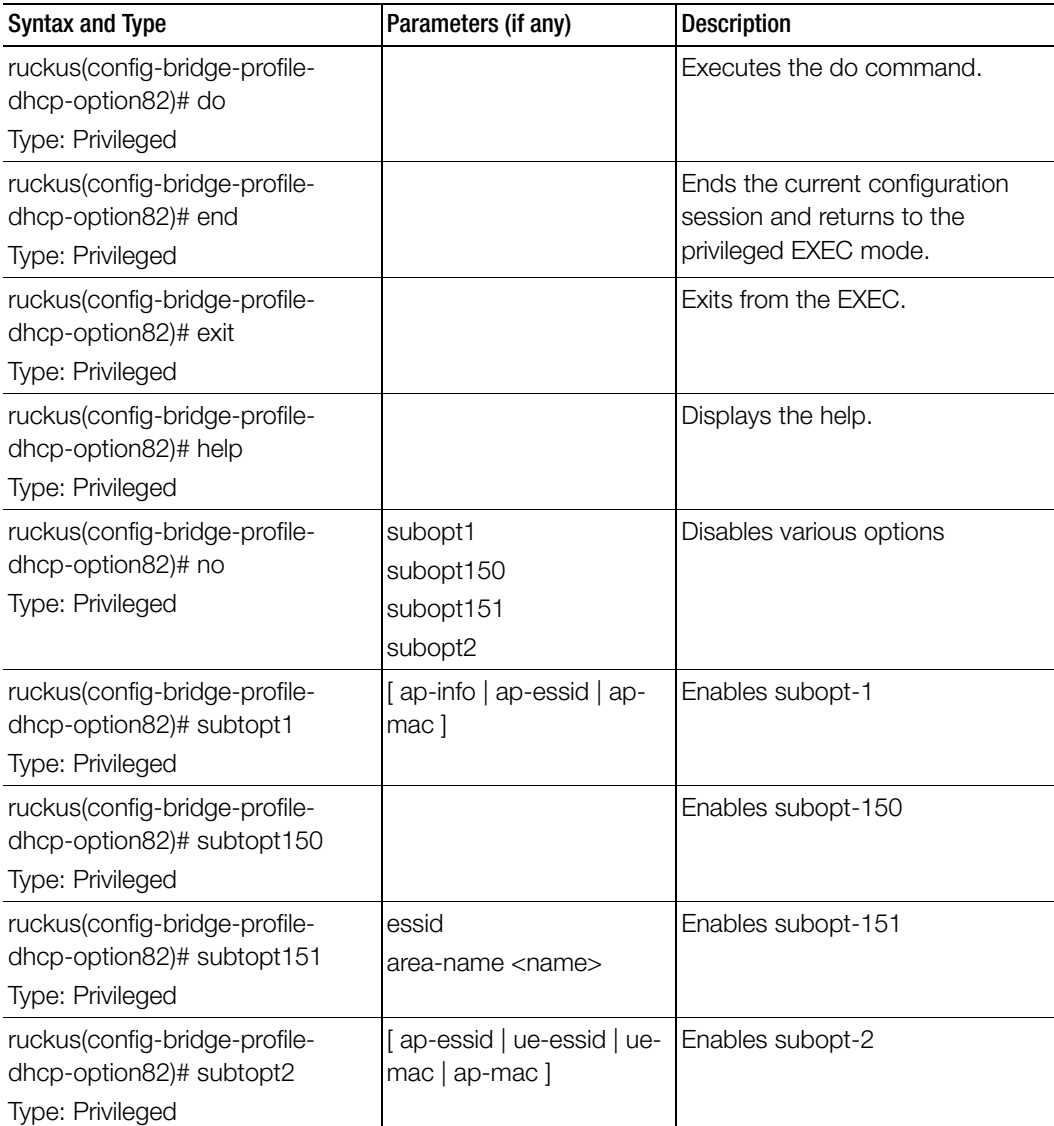

Table 23. Commands related to ruckus(config-bridge-profile-dhcp-option82)

## cert-store

To create or update certificate configurations, use the following command:

ruckus(config)# cert-store ap-cert <name> ruckus(config)# cert-store cert <name> ruckus(config)# cert-store csr <name> ruckus(config)# cert-store hotspot-cert <name> ruckus(config)# cert-store web-cert <name>

### Syntax Description

This command uses the following syntax:

ap-cert <name>: Create / updates the AP port certificate cert <name>: Create / updates the certificate configuration csr <name>: Create / updates CSR (Certificate Signing Request) configuration hotspot-cert <name>: Sets the hotspot certificate web-cert <name>: Sets the management web certificate

## **Default**

This command has no default settings.

### Command Mode

Config

## Example

ruckus(config)# **cert-store cert apcert**  ruckus(config-**cert)#** 

## Related Commands

Table 24 lists the related cert-store configuration commands.

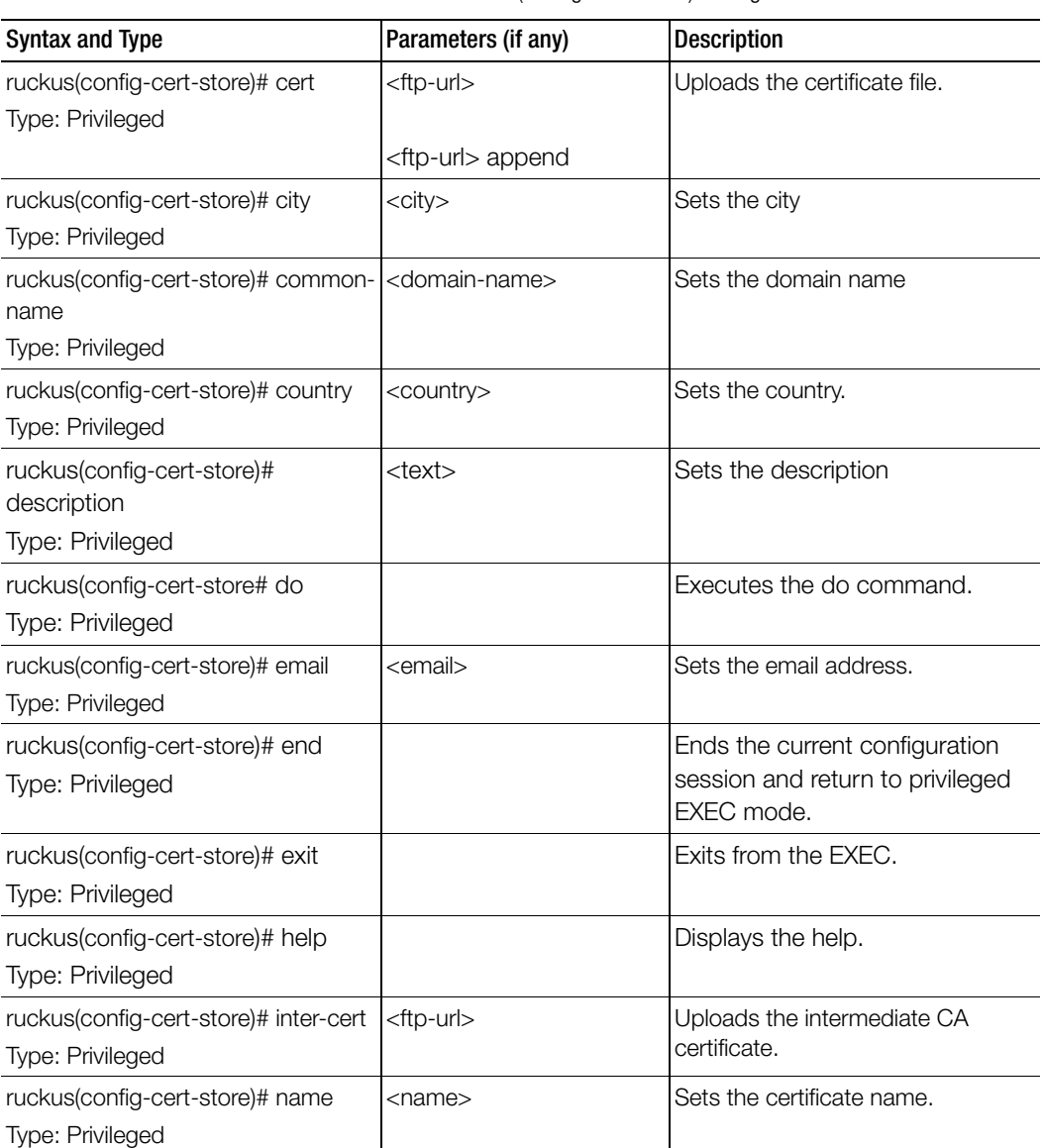

Table 24. Commands related to ruckus(config-cert-store) configuration

| Syntax and Type                                                                  | Parameters (if any)       | <b>Description</b>              |
|----------------------------------------------------------------------------------|---------------------------|---------------------------------|
| ruckus(config-cert-store)# no                                                    | inter-cert                | Removes the certificates.       |
| Type: Privileged                                                                 | root-cert                 |                                 |
| ruckus(config-cert-store)#<br>organization                                       | $<$ org $>$               | Sets the organization.          |
| Type: Privileged<br>ruckus(config-cert-store)#<br>passphrase<br>Type: Privileged | <passphrase></passphrase> | Sets the key passphrase.        |
| ruckus(config-cert-store)# private-<br>key                                       | upload $<$ ftp-url $>$    | Sets the private key.           |
| <b>Type: Privileged</b>                                                          | csr <csr-name></csr-name> |                                 |
| ruckus(config-cert-store)# root-cert<br>Type: Privileged                         | <ftp-url></ftp-url>       | Select the root certificate.    |
| ruckus(config-cert-store)# server-<br>cert                                       | <ftp-url></ftp-url>       | Uploads the server certificate. |
| Type: Privileged                                                                 |                           |                                 |
| ruckus(config-cert-store)# state<br>Type: Privileged                             | <state></state>           | Sets the state                  |
| ruckus(config-cert-store)# unit<br><b>Type: Privileged</b>                       | <org-unit></org-unit>     | Sets the organization unit.     |

Table 24. Commands related to ruckus(config-cert-store) configuration

# cgf-service

To setup the CGF service configuration, use the following command:

ruckus(config)# cgf-service <name>

## Syntax Description

This command uses the following syntax:

name: CGF service name

## **Default**

This command has no default settings.

### Command Mode

**Config** 

## Example

ruckus(config)# **cgf-service charge-ser**

## Related Commands

- [Table 25](#page-76-0) lists the related cgf service profile configuration commands.
- [Table 26](#page-81-0) lists the related cgf service ftp server configuration commands.
- [Table 27](#page-82-0) lists the related cgf service server configuration commands.

[Table 25](#page-76-0) lists the related cgf-service profile configuration commands.

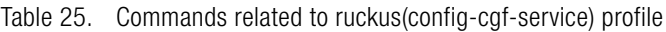

<span id="page-76-0"></span>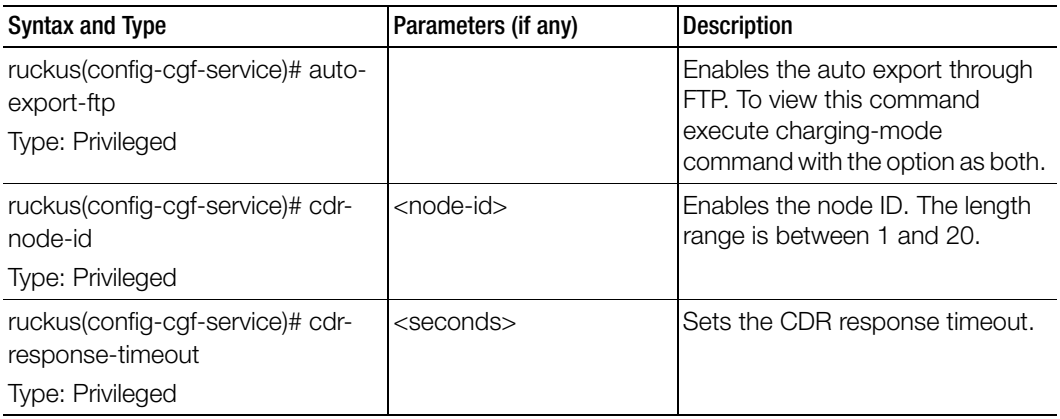

| <b>Syntax and Type</b>                                                         | Parameters (if any)         | <b>Description</b>                                             |
|--------------------------------------------------------------------------------|-----------------------------|----------------------------------------------------------------|
| ruckus(config-cgf-service)# cdr-<br>retry                                      | <retry-times></retry-times> | Sets the CDR retries.                                          |
| Type: Privileged                                                               |                             |                                                                |
| ruckus(config-cgf-service)# cdr-<br>send-apn-network-id                        |                             | Enables in sending the APN<br>network identifier to the CDR.   |
| Type: Privileged                                                               |                             |                                                                |
| ruckus(config-cgf-service)# cdr-<br>send-apn-op-id                             |                             | Enables sending the APN operator<br>identifier.                |
| Type: Privileged                                                               |                             |                                                                |
| ruckus(config-cgf-service)# cdr-<br>send-apn-sel-mode<br>Type: Privileged      |                             | Enables sending the APN<br>selection mode.                     |
| ruckus(config-cgf-service)# cdr-<br>send-charging-sel-mode<br>Type: Privileged |                             | Enables sending the charging<br>characteristic selection mode. |
| ruckus(config-cgf-service)# cdr-<br>send-diag<br>Type: Privileged              |                             | Enables sending the diagnostic to<br>the CDR.                  |
| ruckus(config-cgf-service)# cdr-<br>send-dyn-addr-flag<br>Type: Privileged     |                             | Enables in sending the dynamic<br>mode address flag.           |
| ruckus(config-cgf-service)# cdr-<br>send-local-record-sn<br>Type: Privileged   |                             | Enables in sending the local record<br>sequence number.        |
| ruckus(config-cgf-service)# cdr-<br>send-msisdn                                |                             | Enables in sending the MSISDN.                                 |
| Type: Privileged                                                               |                             |                                                                |
| ruckus(config-cgf-service)# cdr-<br>send-node-id<br>Type: Privileged           |                             | Enables in sending the node ID to<br>the CDR.                  |
|                                                                                |                             |                                                                |

Table 25. Commands related to ruckus(config-cgf-service) profile

| <b>Syntax and Type</b>                                                 | Parameters (if any)                                                                                                    | <b>Description</b>                                 |
|------------------------------------------------------------------------|----------------------------------------------------------------------------------------------------|----------------------------------------------------|
| ruckus(config-cgf-service)# cdr-<br>send-pdp-addr<br>Type: Privileged  |                                                                                                    | Enables in sending the PDF<br>address to the CDR.  |
| ruckus(config-cgf-service)# cdr-<br>send-pdp-type<br>Type: Privileged  |                                                                                                    | Enables in sending the PDF type to<br>the CDR.     |
| ruckus(config-cgf-service)# cdr-<br>send-rat-type<br>Type: Privileged  |                                                                                                    | Enables in sending the RAT type.                   |
| ruckus(config-cgf-service)# cdr-<br>send-sgsn-addr<br>Type: Privileged |                                                                                                    | Enables in sending the SGSN<br>address to the CDR. |
| ruckus(config-cgf-service)# cdr-<br>sgsn-plmn-id<br>Type: Privileged   |                                                                                                    | Enables the SGSN/WAG PLMN<br>identifier            |
| ruckus(config-cgf-service)# cdr-<br>traffic-vol<br>Type: Privileged    |                                                                                                    | Enables listing traffic volumes.                   |
| ruckus(config-cgf-service)# cdr-ttg<br>Type: Privileged                |                                                                                                    | Sets the CDR for TTG.                              |
| ruckus(config-cgf-service)# cdr-<br>type<br>Type: Privileged           | $[s-cdr \mid w-cdr]$                                                                                                    | Sets the CDR type as S-CDR or<br>W-CDR.            |
| ruckus(config-cgf-service)#<br>charging-mode<br>Type: Privileged       | [local-binary-file   server  <br>both ]<br>local-binary-file: Local<br><b>Binary File</b><br>server: Server<br>both: Both | Sets the charging service type.                    |
| ruckus(config-cgf-service)#<br>description<br>Type: Privileged         | <text></text>                                                                                                    | Sets the CGF service description.                  |

Table 25. Commands related to ruckus(config-cgf-service) profile

| <b>Syntax and Type</b>                                               | Parameters (if any)                                              | <b>Description</b>                                                                |
|----------------------------------------------------------------------|------------------------------------------------------------------|-----------------------------------------------------------------------------------|
| ruckus(config-cgf-service)# do<br>Type: Privileged                   |                                                                  | Executes the do command.                                                          |
| ruckus(config-cgf-service)# end<br>Type: Privileged                  |                                                                  | Ends the current configuration<br>session and returns to privileged<br>EXEC mode. |
| ruckus(config-cgf-service)# exit<br>Type: Privileged                 |                                                                  | Exits from the EXEC.                                                              |
| ruckus(config-cgf-service)#<br>export-schedule<br>Type: Privileged   | daily <hour> <minute><br/>hour <minute></minute></minute></hour> | Sets the export schedule based on<br>hours and minutes or daily.                  |
| ruckus(config-cgf-service)# file-<br>life-time<br>Type: Privileged   | <days></days>                                                    | Sets the file lifetime.                                                           |
| ruckus(config-cgf-service)# file-<br>time-limit<br>Type: Privileged  | <minutes></minutes>                                              | Sets the file timer interval.                                                     |
| ruckus(config-cgf-service)# ftp-<br>server<br>Type: Privileged       | <host></host>                                                    | Sets the FTP server setting by<br>defining the host server.                       |
| ruckus(config-cgf-service)# ftp-<br>server-test<br>Type: Privileged  |                                                                  | Tests the FTP settings.                                                           |
| ruckus(config-cgf-service)# gtp-<br>echo-retry<br>Type: Privileged   | <retry-times></retry-times>                                      | Set the retries of GTP echo<br>response.                                          |
| ruckus(config-cgf-service)# gtp-<br>echo-timeout<br>Type: Privileged | <seconds></seconds>                                              | Sets the retries of GTP echo<br>timeout.                                          |
| ruckus(config-cgf-service)# help<br>Type: Privileged                 |                                                                  | Displays the help.                                                                |
| ruckus(config-cgf-service)# lbo<br>Type: Privileged                  |                                                                  | Enables CDR for direct IP access<br>(LBO).                                        |

Table 25. Commands related to ruckus(config-cgf-service) profile

| <b>Syntax and Type</b>                                                       | Parameters (if any)                                                                                                    | <b>Description</b>                                            |
|------------------------------------------------------------------------------|----------------------------------------------------------------------------------------------------|---------------------------------------------------------------|
| ruckus(config-cgf-service)# lbo-<br>node-id                                  | <node-id></node-id>                                                                                                    | Enables the node ID. The length<br>range is between 1 and 20. |
| Type: Privileged                                                             |                                                                                                    |                                                               |
| ruckus(config-cgf-service)# lbo-<br>send-local-record-sn<br>Type: Privileged |                                                                                                    | Enables in sending the local record<br>sequence number.       |
| ruckus(config-cgf-service)# lbo-<br>send-node-id<br>Type: Privileged         |                                                                                                    | Enables the node identifier.                                  |
| ruckus(config-cgf-service)# max-<br>cdr-request<br>Type: Privileged          | <number></number>                                                                                                    | Sets the maximum CDRs per<br>request.                         |
| ruckus(config-cgf-service)# no<br>Type: Privileged                           | auto-export-ftp<br>cdr-send-apn-network-id<br>cdr-send-apn-sel-mode<br>cdr-send-apn-op-id<br>cdr-send-charging-sel-<br>mode<br>cdr-send-diag<br>cdr-send-dyn-addr-flag<br>cdr-send-local-record-sn<br>cdr-send-msisdn<br>cdr-send-node-id<br>cdr-send-pdp-addr<br>cdr-send-pdp-type | Disable various options.                                      |
|                                                                              | cdr-send-rat-type                                                                                                    | continued                                                     |

Table 25. Commands related to ruckus(config-cgf-service) profile

| Syntax and Type                    | Parameters (if any)          | <b>Description</b>                                                                        |
|------------------------------------|------------------------------|-------------------------------------------------------------------------------------------|
| ruckus(config-cgf-service)# no     | cdr-send-sgsn-addr           | Disables various options.                                                                 |
| Type: Privileged                   | cdr-sgsn-plmn-id             |                                                                                           |
|                                    | cdr-traffic-vol              |                                                                                           |
|                                    | cdr-tta                      |                                                                                           |
|                                    | lbo                          |                                                                                           |
|                                    | lbo-send-local-record-sn     |                                                                                           |
|                                    | lbo-send-node-id             |                                                                                           |
|                                    | server $<$ ip $>$            |                                                                                           |
| ruckus(config-cgf-service)#        | <integer></integer>          | Sets the record limit.                                                                    |
| record-limit                       |                              |                                                                                           |
| Type: Privileged                   |                              |                                                                                           |
| ruckus(config-cgf-service)# server | $<$ ip> priority [up   down] | Sets the server's IP address. The                                                         |
| Type: Privileged                   | $<$ ip $>$                   | DNS server's priority can also be<br>changed by moving the priority<br>either up or down. |

Table 25. Commands related to ruckus(config-cgf-service) profile

[Table 26](#page-81-0) lists the related cgf-service-ftp-server configuration commands.

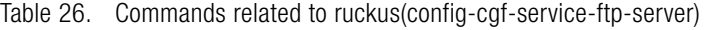

<span id="page-81-0"></span>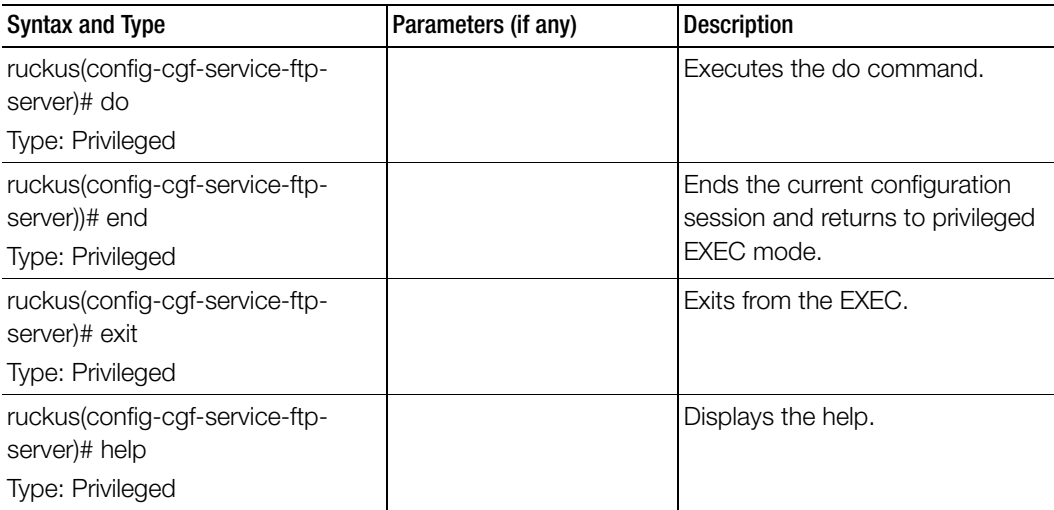

| Syntax and Type                                       | Parameters (if any)       | <b>Description</b>                               |
|-------------------------------------------------------|---------------------------|--------------------------------------------------|
| ruckus(config-cgf-service-ftp-<br>server)# password   | <password></password>     | Sets the username for the FTP<br>server.         |
| Type: Privileged                                      |                           |                                                  |
| ruckus(config-cgf-service-ftp-<br>server)# port       | $<$ port $>$              | Sets the FTP server port.                        |
| <b>Type: Privileged</b>                               |                           |                                                  |
| ruckus(config-cgf-service-ftp-<br>server)# remote-dir | <remote-dir></remote-dir> | Sets the remote directory for the<br>FTP server. |
| Type: Privileged                                      |                           |                                                  |
| ruckus(config-cgf-service-ftp-<br>server)# test       |                           | Tests the FTP settings.                          |
| Type: Privileged                                      |                           |                                                  |
| ruckus(config-cgf-service-ftp-<br>server)# username   | <username></username>     | Sets the username for the FTP<br>server.         |
| Type: Privileged                                      |                           |                                                  |

Table 26. Commands related to ruckus(config-cgf-service-ftp-server)

[Table 27](#page-82-0) lists the related cgf-service-server configuration commands.

### Table 27. Commands related to ruckus(config-cgf-service-server)

<span id="page-82-0"></span>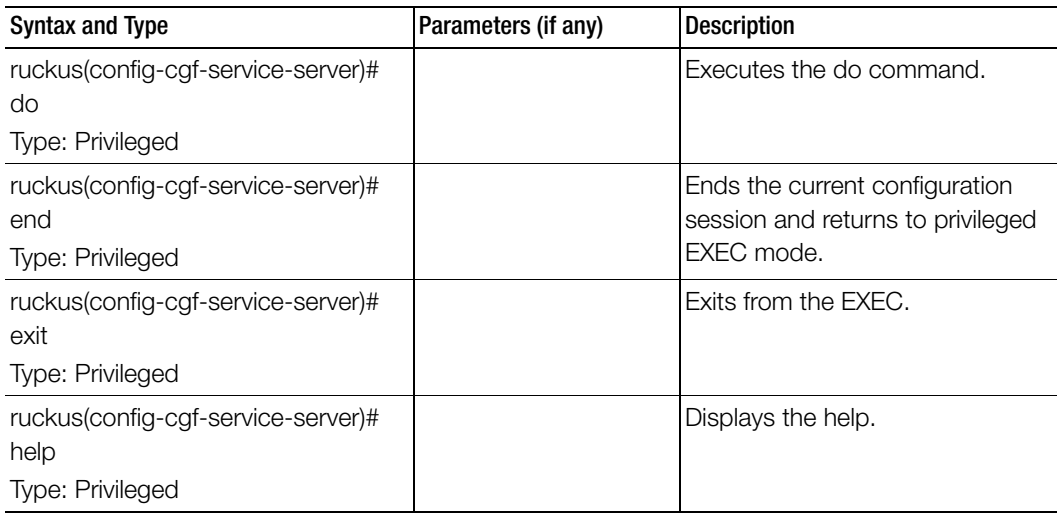

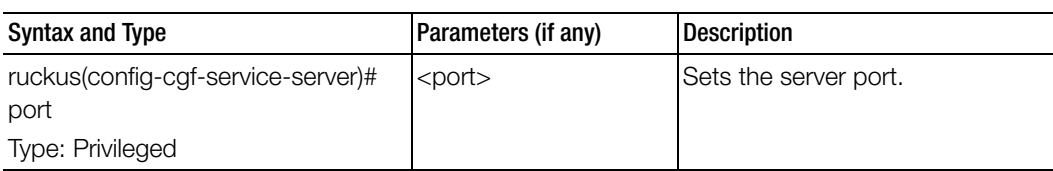

Table 27. Commands related to ruckus(config-cgf-service-server)

# changepassword

To change the administrative password, use the following command:

ruckus(config)# change

<old password>

<new password>

## Syntax Description

This command uses the following syntax:

old password: Existing password

new password: Changed password.

The password must contain at least eight characters with at least one number, one letter, and one special character (~ ! @ # \$ % ^ & \* () - \_ = + [ ] { } \ | ; : ' " ,  $\cdot$  < > / ?) except ` or \$(.

## **Default**

This command has no default settings.

Command Mode

**Config** 

## Example

ruckus(config)# **change Old Password: \*\*\*\*\*\*\*\* New Password:\*\*\*\*\*\*\*\*\***

# clock

To update the system clock or the timezone configuration, use the following command:

ruckus(config)# clock timezone <timezone>

## Syntax Description

This command uses the following syntax: timezone: Sets the system clock timezone <timezone>: Timezone name of the domain

## **Default**

This command has no default settings.

## Command Mode

**Config** 

## Example

ruckus(config)# **clock timezone Africa/Nairobi**

# cluster-ip-list

To update the node IP address mapping list of the cluster configuration, use the following command:

## ruckus(config)# cluster-ip-list <ip-mappings>

## Syntax Description

This command uses the following syntax:

ip-mappings: Node IP mapping list, which is space separated.

## **Default**

This command has no default settings.

## Command Mode

**Config** 

## Example

```
ruckus(config)# cluster-ip-list <old-ip>:<new-ip> <old-ip2>:<new-
ip2>
```

```
ruckus(config)# cluster-ip-list 172.19.18.96:172.19.13.56 
172.19.15.67:172.19.10.07
```
# cluster-redundancy

To create or update a cluster redundancy configuration, use the following command:

### ruckus(config)# cluster-redundancy

### Syntax Description

This command has no arguments or keywords

#### **Default**

This command has no default settings.

#### Command Mode

**Config** 

#### Example

ruckus(config)# cluster-redundancy

### Related Commands

- [Table 28](#page-85-0) lists the related cluster redundancy configuration commands.
- [Table 29](#page-86-0) lists the related cluster redundancy cluster configuration commands.

[Table 28](#page-85-0) lists the related cluster redundancy configuration commands.

Table 28. Commands related to ruckus(config-cluster-redundancy)

<span id="page-85-0"></span>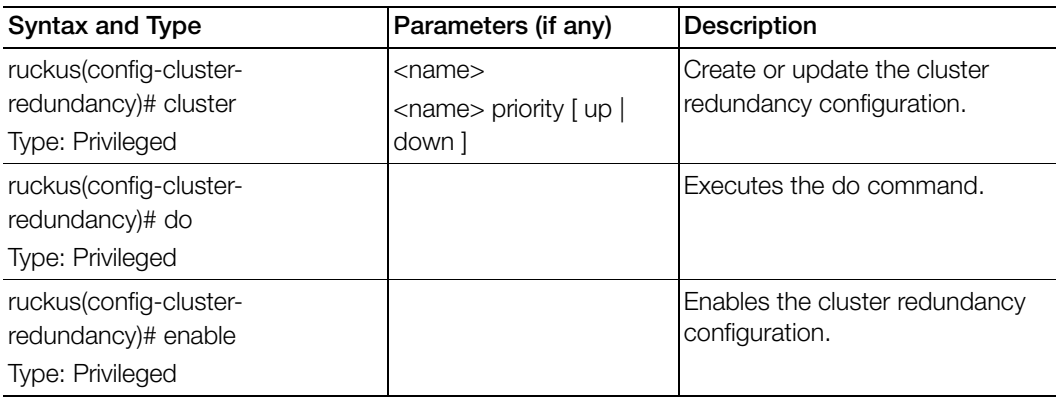

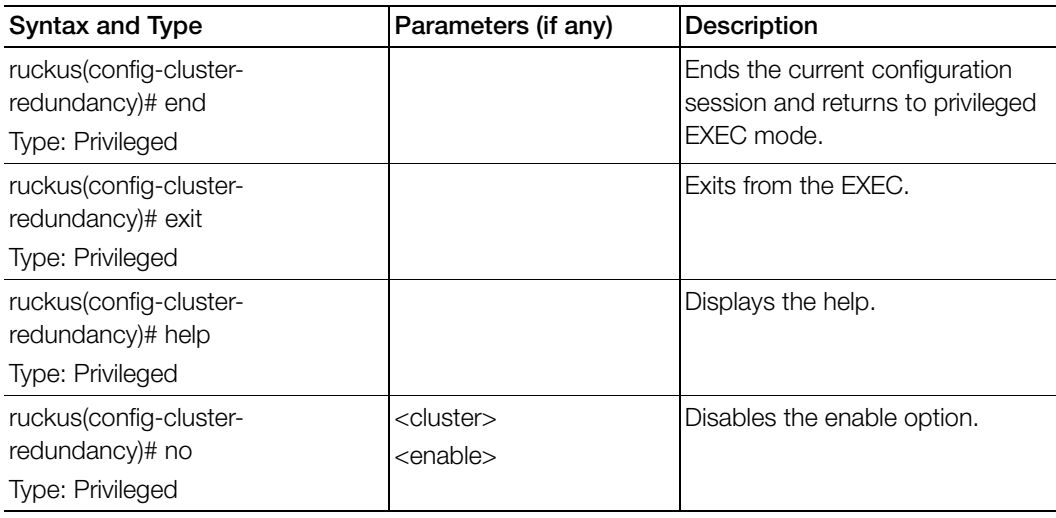

Table 28. Commands related to ruckus(config-cluster-redundancy)

[Table 29](#page-86-0) lists the related cluster redundancy cluster configuration commands.

Table 29. Commands related to ruckus(config-cluster-redundancy-cluster)

<span id="page-86-0"></span>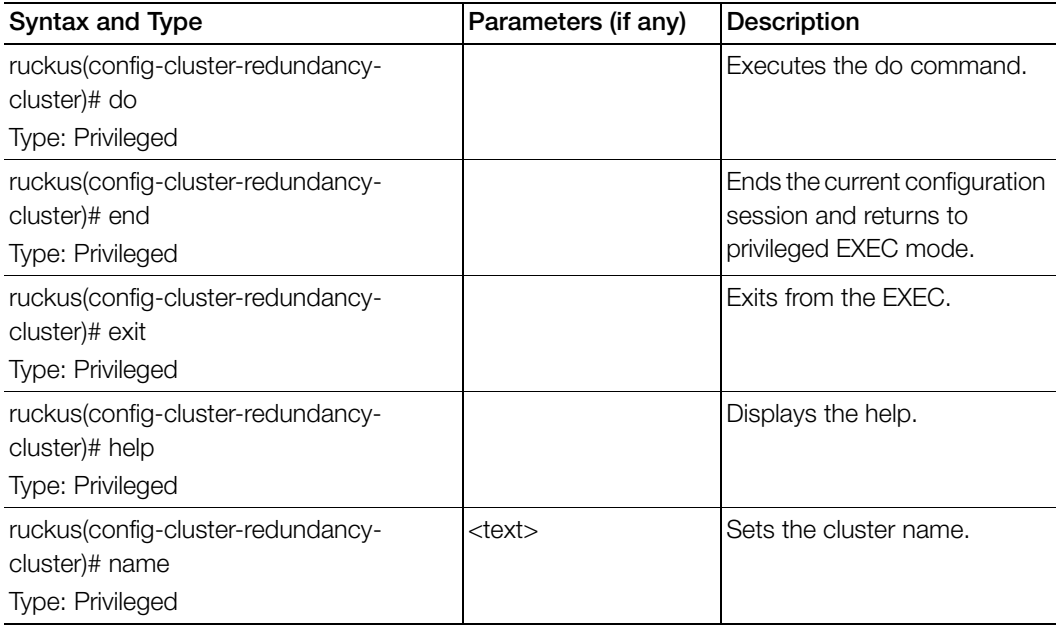

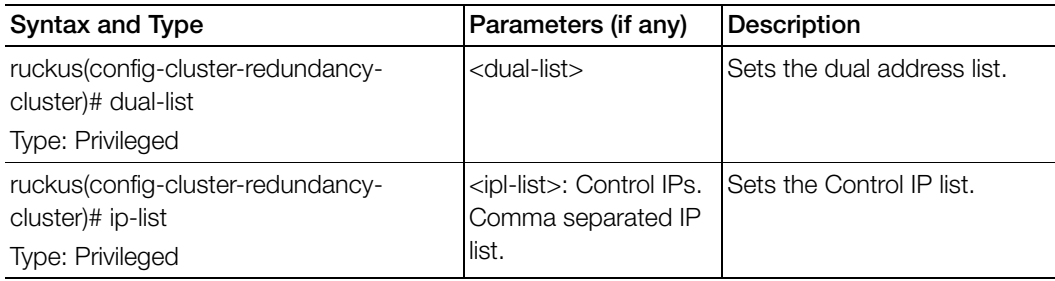

Table 29. Commands related to ruckus(config-cluster-redundancy-cluster)

# data-plane

To update the data plane configuration, use the following command:

ruckus(config)# data-plane <name> <<name> forward-stp>

## Syntax Description

This command uses the following syntax: <name>: Name of the data plane forward-stp: Disables the STP package bridge

## **Default**

This command has no default settings.

## Command Mode

**Config** 

## Example

ruckus(config)# **data-plane indus4d1**

## Related Commands

[Table 30](#page-87-0) lists the related data plane configuration commands

Table 30. Commands related to ruckus(config-data-plane)

<span id="page-87-0"></span>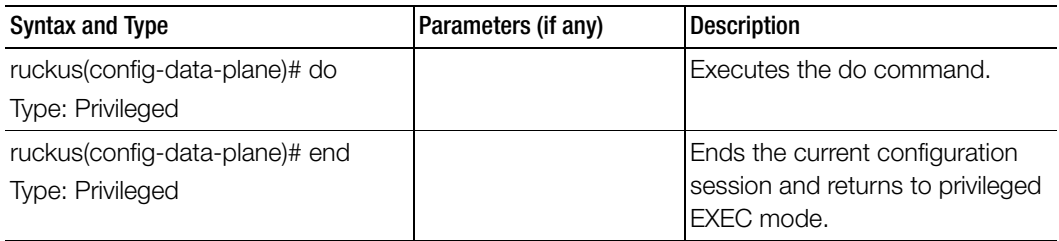

| <b>Syntax and Type</b>                               | Parameters (if any)                                                                                                    | <b>Description</b>              |
|------------------------------------------------------|----------------------------------------------------------------------------------------------------|---------------------------------|
| ruckus(config-data-plane)# exit<br>Type: Privileged  |                                                                                                    | Exits from the EXEC.            |
| ruckus(config-data-plane)# help<br>Type: Privileged  |                                                                                                    | Displays the help.              |
| ruckus(config-data-plane)# ip<br>Type: Privileged    | address dhcp: Sets the<br>IP address of the data<br>plane<br>address <ip> <mask><br/><gateway>: Sets the IP<br/>address of the data<br/>plane<br/>secondary <ip><br/><mask>: Sets the IP<br/>address for the<br/>secondary Interface<br/>name-server <ip><br/>secondary: Set the<br/>primary and secondary<br/><b>DNS</b> servers<br/>route <ip> <mask></mask></ip></ip></mask></ip></gateway></mask></ip> | Updates the IP configuration.   |
|                                                      | <ip>: Sets the static<br/>routes</ip>                                                                                                    |                                 |
| ruckus(config-data-plane)# natip<br>Type: Privileged | <ip>: NAT IP</ip>                                                                                                    | Updates NAT IP configuration    |
| ruckus(config-data-plane)# no<br>Type: Privileged    | $<$ ip $>$<br>secondary<br>name-server secondary<br>$n \times p$<br>route <ip> <mask> <ip><br/>vlan</ip></mask></ip>                                                                                                    | Disables / deletes options.     |
| ruckus(config-data-plane)# vlan<br>Type: Privileged  | <vlan-id> secondary</vlan-id>                                                                                                    | Updates the VLAN configuration. |

Table 30. Commands related to ruckus(config-data-plane)

# diameter-remote-service

To set the Diameter remote peer service system command configuration, use the following command.

#### ruckus(config)# diameter-remote-service

### Syntax Description

This command has no arguments or keywords.

### **Default**

This command has no default settings.

#### Command Mode

**Config** 

#### Example

#### ruckus(config)# **diameter-remote-service**

### Related Commands

[Table 31](#page-89-0) lists the related to config-diameter-remote-service configuration commands

Table 31. Commands related to ruckus (config-diameter-remote-service)

<span id="page-89-0"></span>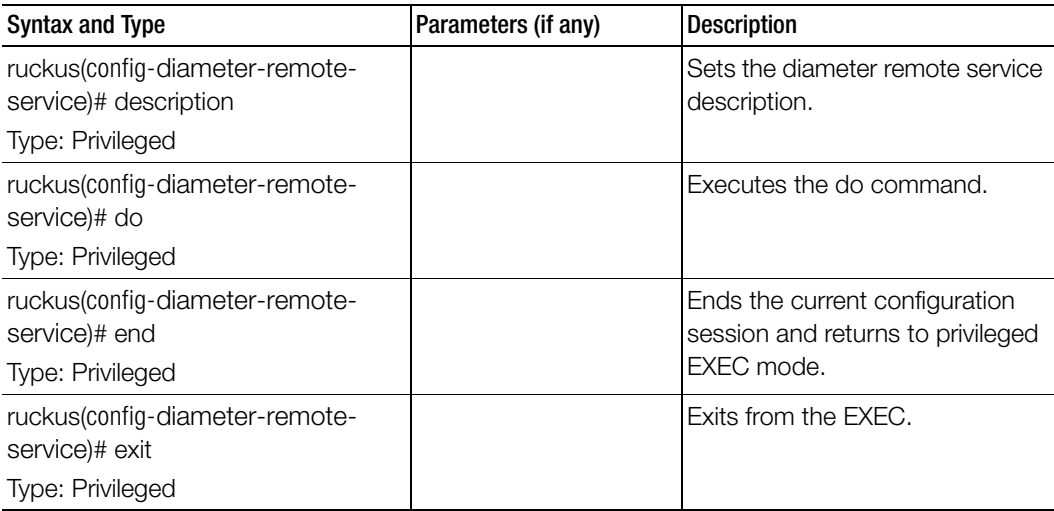

| <b>Syntax and Type</b>                                                       | Parameters (if any)                                               | <b>Description</b>                           |
|------------------------------------------------------------------------------|-------------------------------------------------------------------|----------------------------------------------|
| ruckus(config-diameter-remote-<br>service)# help                             |                                                                   | Displays the help.                           |
| Type: Privileged                                                             |                                                                   |                                              |
| ruckus(config-diameter-remote-<br>service)# no peer                          |                                                                   | Removes the peer association to<br>diameter. |
| Type: Privileged                                                             |                                                                   |                                              |
| ruckus(config-diameter-remote-<br>service)# peer                             | <peer name="">: Peer<br/>name.</peer>                             | Peer association to diameter.                |
| Type: Privileged                                                             |                                                                   |                                              |
| ruckus(config-diameter-remote-<br>service)# realm-name                       | <name>: Realm name</name>                                         | Updates or adds remote realm<br>name.        |
| Type: Privileged                                                             |                                                                   |                                              |
| ruckus(config-diameter-remote-<br>service)# retransmit-count                 | <retransmit-count>:<br/>STA re-transmit count.</retransmit-count> | Updates or adds the re-transmit<br>count.    |
| Type: Privileged                                                             |                                                                   |                                              |
| ruckus(config-diameter-remote-<br>service)# service-type<br>Type: Privileged | $[2   1   4   3]$ :<br>2:PCRF<br>1:OCS<br>4:STA<br>3:DRA          | Updates or adds service type.                |
| ruckus(config-diameter-remote-<br>service)# tx-timer<br>Type: Privileged     | [ <tx in<br="" timer="">seconds&gt;]: STA Tx timer</tx>           | Updates or adds the Tx timer.                |

Table 31. Commands related to ruckus (config-diameter-remote-service)

[Table 32](#page-90-0) lists the related to config-diameter-remote-service-peer configuration commands

Table 32. Commands related to ruckus (config-diameter-remote-service-peer)

<span id="page-90-0"></span>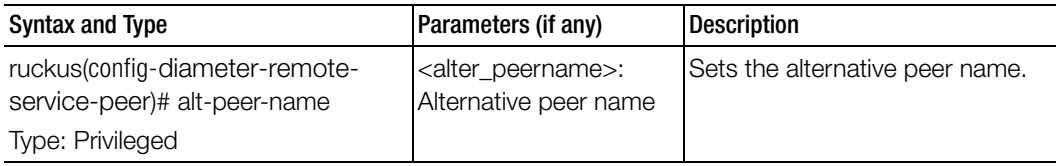

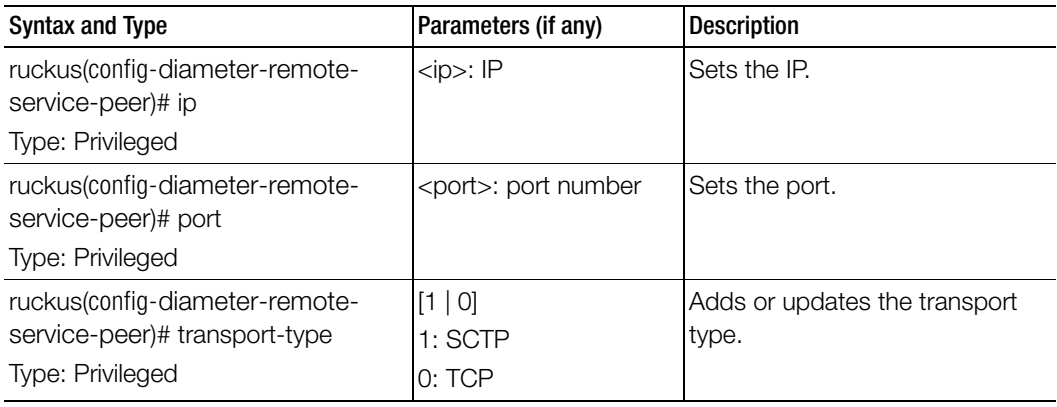

Table 32. Commands related to ruckus (config-diameter-remote-service-peer)

# diameter-system-wide

To set the Diameter system wide e configuration, use the following command.

## ruckus(config)# diameter-system-wide

## Syntax Description

This command has no arguments or keywords.

## **Default**

This command has no default settings.

## Command Mode

**Config** 

## Example

ruckus(config)# **diameter-system-wide** ruckus**(config-diameter-system-wide)#** 

## Related Commands

Table 33 lists the related diameter-remote-service profile configuration commands.

Table 33. Commands related to ruckus (config-diameter-remote-service)

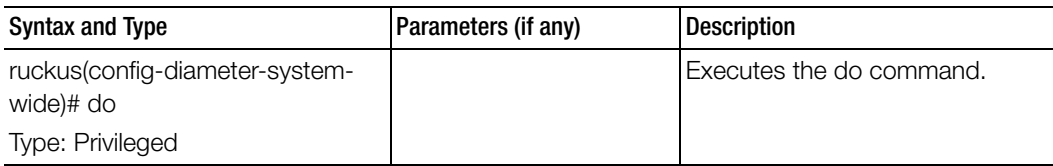

| <b>Syntax and Type</b>                                    | Parameters (if any)                | <b>Description</b>                                                 |
|-----------------------------------------------------------|------------------------------------|--------------------------------------------------------------------|
| ruckus(config-diameter-system-<br>wide)# end              |                                    | Ends the current configuration<br>session and return to privileged |
| Type: Privileged                                          |                                    | EXEC mode.                                                         |
| ruckus(config-diameter-system-<br>wide)# exit             |                                    | Exits from the EXEC.                                               |
| Type: Privileged                                          |                                    |                                                                    |
| ruckus(config-diameter-system-<br>wide)# help             |                                    | Displays the help.                                                 |
| Type: Privileged                                          |                                    |                                                                    |
| ruckus(config-diameter-system-<br>wide)# local-host-name  | <name></name>                      | Updates the local host name.                                       |
| Type: Privileged                                          |                                    |                                                                    |
| ruckus(config-diameter-system-<br>wide)# local-realm-name | <name></name>                      | Updates the local realm name.                                      |
| Type: Privileged                                          |                                    |                                                                    |
| ruckus(config-diameter-system-<br>wide)# peer-timeout     |                                    | Updates the peer expiry time and<br>timeval in seconds.            |
| Type: Privileged                                          |                                    |                                                                    |
| ruckus(config-diameter-system-<br>wide)# no peer-timeout  |                                    | Disables the command.                                              |
| Type: Privileged                                          |                                    |                                                                    |
| ruckus(config-diameter-system-<br>wide)# realm-name       | <realm name=""></realm>            | Updates or adds the realm.                                         |
| Type: Privileged                                          |                                    |                                                                    |
| ruckus(config-diameter-system-<br>wide)# retransmit-count | <retransmit count=""></retransmit> | Updates or adds retransmit count                                   |
| Type: Privileged                                          |                                    |                                                                    |
| ruckus(config-diameter-system-<br>wide)# service-type     | [2 1 4 3]<br>2:PCRF                | Updates or adds service type.                                      |
| Type: Privileged                                          | 1:0CS                              |                                                                    |
|                                                           | 4:STA                              |                                                                    |
|                                                           | 3:DRA                              |                                                                    |

Table 33. Commands related to ruckus (config-diameter-remote-service)

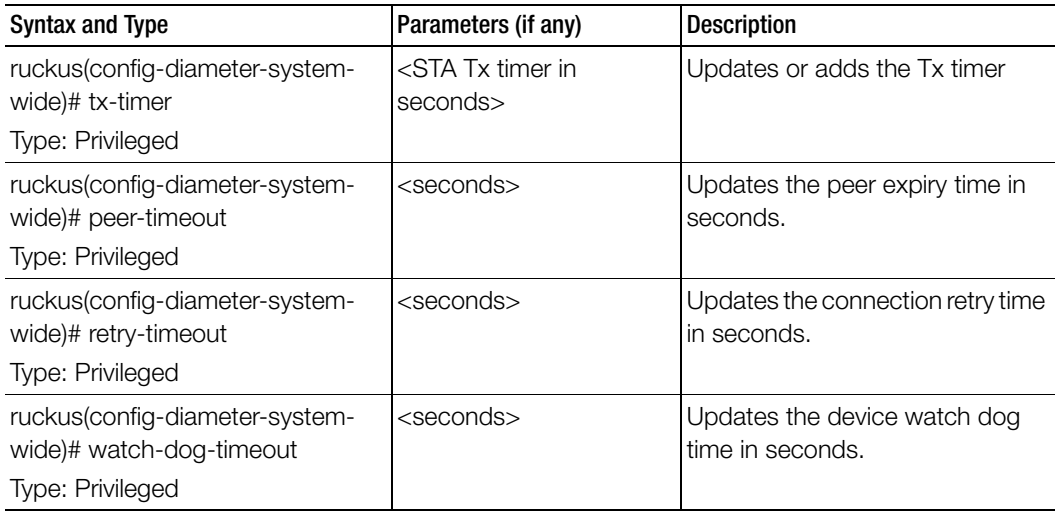

Table 33. Commands related to ruckus (config-diameter-remote-service)

# dns-server-service

To create or update DNS server services, use the following command.

### ruckus(config)# dns-server-service

### Syntax Description

This command has the following keywords: <name>: DNS server service name

### **Default**

This command has no default settings.

### Command Mode

Config

### Example

ruckus(config)# **dns-server-service xyz**

# do

To setup the do command, use the following command.

## ruckus(config)# do

#### Syntax Description

This command has no arguments or keywords.

## **Default**

This command has no default settings.

### Command Mode

Config

### Example

ruckus(config)# **do**

# domain

To create or update the domain configuration, use the following command:

### ruckus(config)# domain <name>

### Syntax Description

This command uses the following syntax: name: Name of the domain

### **Default**

This command has no default settings.

### Command Mode

**Config** 

### Example

ruckus(config)# **domain indusap1** 

## Related Commands

- [Table 34](#page-96-0) lists the related to domain configuration commands.
- [Table 35](#page-98-0) lists the related domain 3rd-zone configuration commands.
- [Table 37](#page-103-0) lists the related domain-zone configuration commands.
- [Table 38](#page-114-0) lists the related domain-zone-aaa configuration commands.
- Table 39 lists the related domain-zone-ap-group configuration commands.
- Table 40 lists the related domain-zone-ap-group-lldp configuration commands.
- [Table 42](#page-126-0) lists the related to domain-zone-ap-model configuration commands.
- Table 43 lists the related domain-zone-ap-model-lan1 configuration commands.
- Table 44 lists the related domain-zone-ap-registration-rule configuration commands.
- [Table 47](#page-134-0) lists the related domain-zone-bonjour-policy configuration commands.
- [Table 49](#page-137-0) lists the related domain-zone-device-policy configuration commands.
- [Table 50](#page-138-0) lists the related domain-zone-device-policy rule configuration commands.
- Table 52 lists the related zone-guest-access configuration commands.
- [Table 53](#page-141-0) lists the related domain-zone-hotspot configuration commands.
- [Table 57](#page-153-0) lists the related domain-zone-I2-acl configuration commands.
- [Table 59](#page-154-0) lists the related domain-zone-web-authentication configuration commands.
- [Table 60](#page-155-0) lists the related domain-zone-wlan configuration commands.
- [Table 62](#page-167-0) lists the related domain-zone-wlan-group configuration commands.
- Table 63 lists the related domain-zone-wlan-scheduler configuration commands.

[Table 34](#page-96-0) lists the related to domain configuration commands.

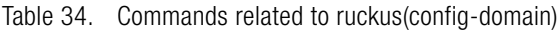

<span id="page-96-0"></span>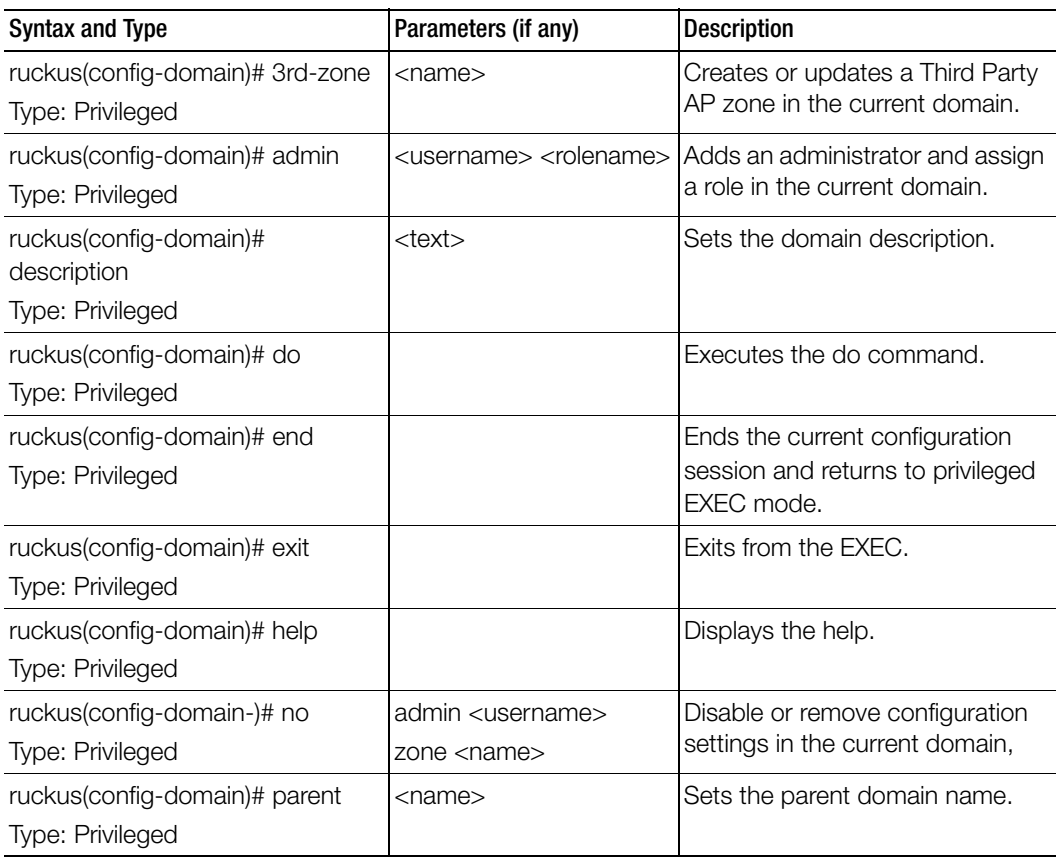

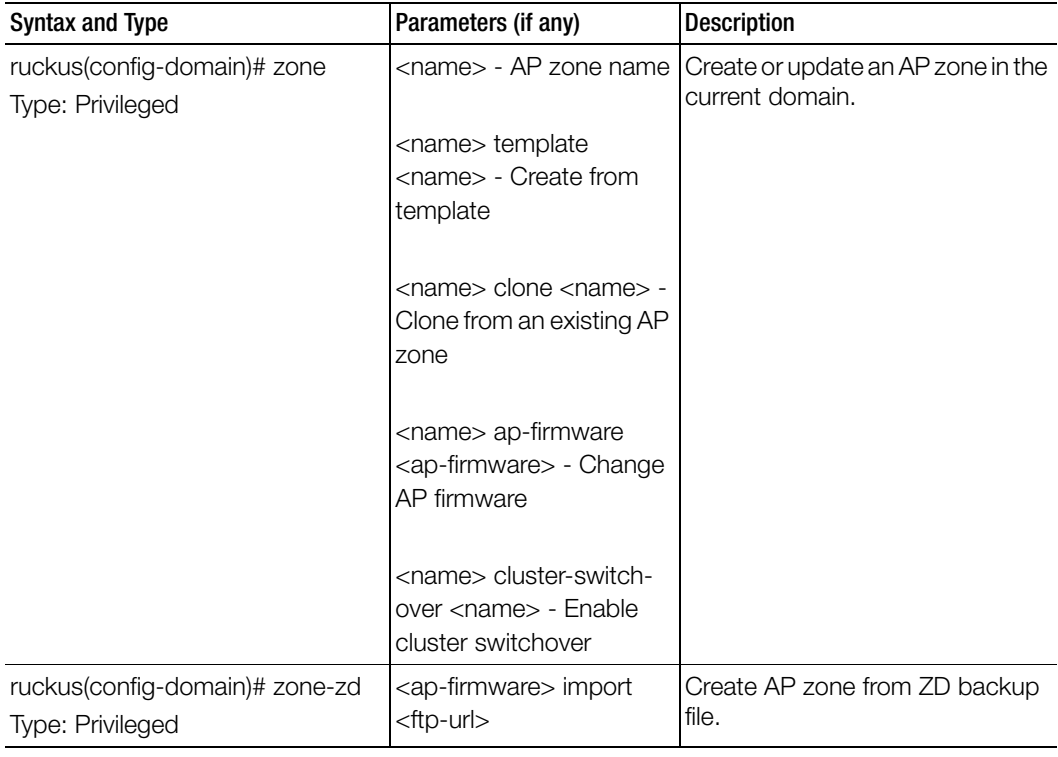

[Table 35](#page-98-0) lists the related domain 3rd-zone configuration commands.

<span id="page-98-0"></span>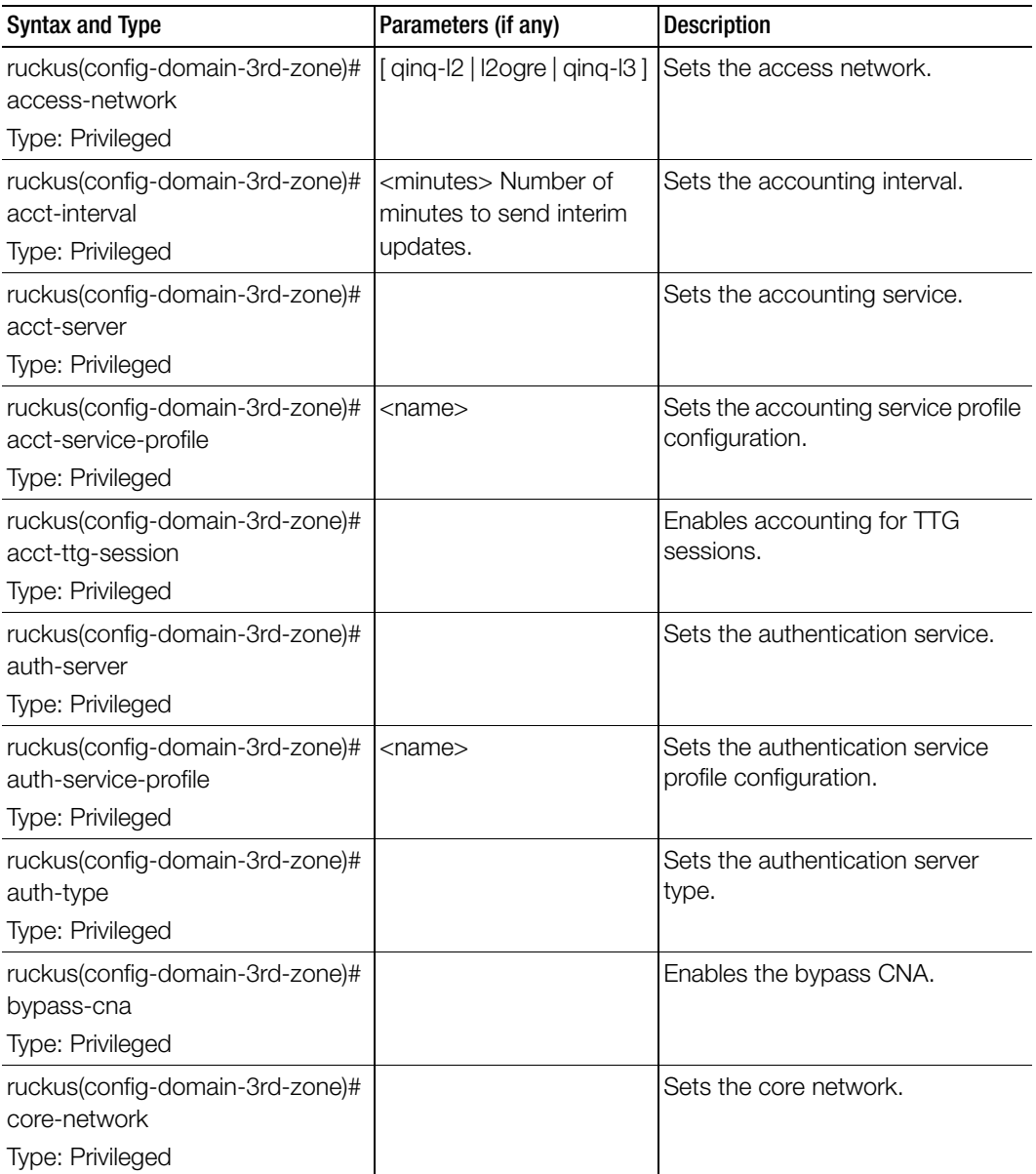

| <b>Syntax and Type</b>                                                            | Parameters (if any)                                                                | <b>Description</b>                                                                                                    |
|-----------------------------------------------------------------------------------|------------------------------------------------------------------------------------|----------------------------------------------------------------------------------------------------|
| ruckus(config-domain-3rd-zone)#<br>default-wlan<br>Type: Privileged               |                                                                                    | Sets the default WLAN. The default<br>WLAN is used when WLAN<br>configuration is not found for<br>incoming access VLAN or SSID.<br>One default WLAN is allowed in<br>each 3rd party AP zone. |
| ruckus(config-domain-3rd-zone)#<br>description<br>Type: Privileged                | <text></text>                                                                      | Sets the description.                                                                                                    |
| ruckus(config-domain-3rd-zone)#<br>do<br>Type: Privileged                         |                                                                                    | Executes the do command.                                                                                                    |
| ruckus(config-domain-3rd-zone)#<br>end<br>Type: Privileged                        |                                                                                    | Ends the current configuration<br>session and returns to privileged<br>EXEC mode.                                                                                                    |
| ruckus(config-domain-3rd-zone)#<br>exit<br>Type: Privileged                       |                                                                                    | Exits from the EXEC.                                                                                                    |
| ruckus(config-domain-3rd-zone)#<br>forwarding-service-profile<br>Type: Privileged | <name></name>                                                                      | Sets the core network forwarding<br>service profile.                                                                                                    |
| ruckus(config-domain-3rd-zone)#<br>help<br>Type: Privileged                       |                                                                                    | Displays the help.                                                                                                    |
| ruckus(config-domain-3rd-zone)#<br>hotspot-profile<br>Type: Privileged            | <name></name>                                                                      | Sets the hotspot profile<br>configuration.                                                                                                    |
| ruckus(config-domain-3rd-zone)#<br>ID<br>Type: Privileged                         | $single-ip < p$<br>ip-range <ip> <ip><br/>subnet <ip> <mask></mask></ip></ip></ip> | Adds access network source IP<br>address.                                                                                                    |
| ruckus(config-domain-3rd-zone)#<br>move<br>Type: Privileged                       | domain <name></name>                                                               | Moves the zone to another<br>domain.                                                                                                    |

Table 35. Commands related to ruckus(config-domain-3rd-zone)

| <b>Syntax and Type</b>                                                         | Parameters (if any)                                                                                                    | <b>Description</b>                             |
|--------------------------------------------------------------------------------|----------------------------------------------------------------------------------------------------|------------------------------------------------|
| ruckus(config-domain-3rd-zone)#<br>network-traffic-profile<br>Type: Privileged | $<$ name $>$                                                                                                    | Sets the network traffic profile.              |
| ruckus(config-domain-3rd-zone)#<br>no<br>Type: Privileged                      | acct-server<br>acct-service-profile<br>acct-ttg-session<br>bypass-cna<br>default-wlan<br>ip<br>radius-client<br>vlan-tag                                                                                                    | Disables and deletes configuration<br>options. |
| ruckus(config-domain-3rd-zone)#<br>radius-client<br>Type: Privileged           | wlan<br>default-share-secret<br><password><br/>single-ip <ip><br/><password><br/>ip-range <ip> <ip><br/><password><br/>subnet <ip> <mask><br/><password></password></mask></ip></password></ip></ip></password></ip></password>                                                                                                    | Sets the configuration for RADIUS<br>client.   |
| ruckus(config-domain-3rd-zone)#<br>vlan-tag<br>Type: Privileged                | s-vlan <s-vlan-start> <s-<br>vlan-end&gt; c-vlan <c-vlan-<br>start&gt; <math>&lt;</math>c-vlan-end&gt;<br/>s-vlan <math>&lt;</math>s-vlan-start<math>&gt;</math><math>&lt;</math>s-<br/>vlan-end&gt; c-vlan <c-vlan-<br>start&gt; <c-vlan-end> vlan-<br/>mapping <mapping-vlan-<br>start&gt; <mapping-vlan-<br>end</mapping-vlan-<br></mapping-vlan-<br></c-vlan-end></c-vlan-<br></c-vlan-<br></s-<br></s-vlan-start> | Adds access network Q-in-Q<br>VLAN tags.       |

Table 35. Commands related to ruckus(config-domain-3rd-zone)

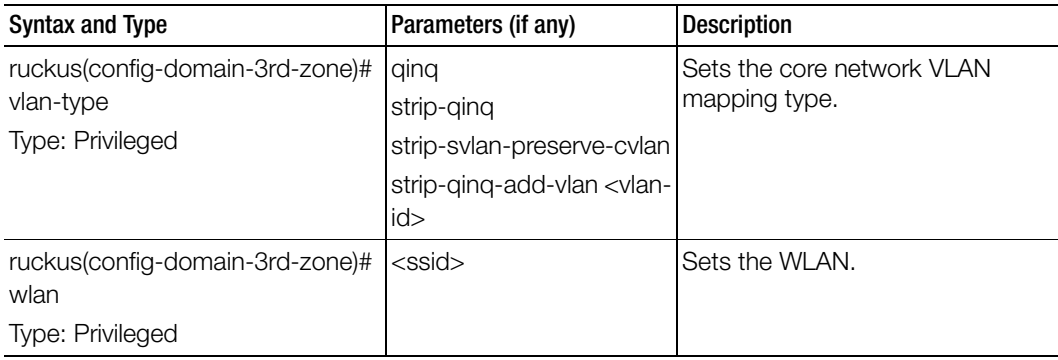

Table 36 lists the related domain-3rd-zone-wlan configuration commands.

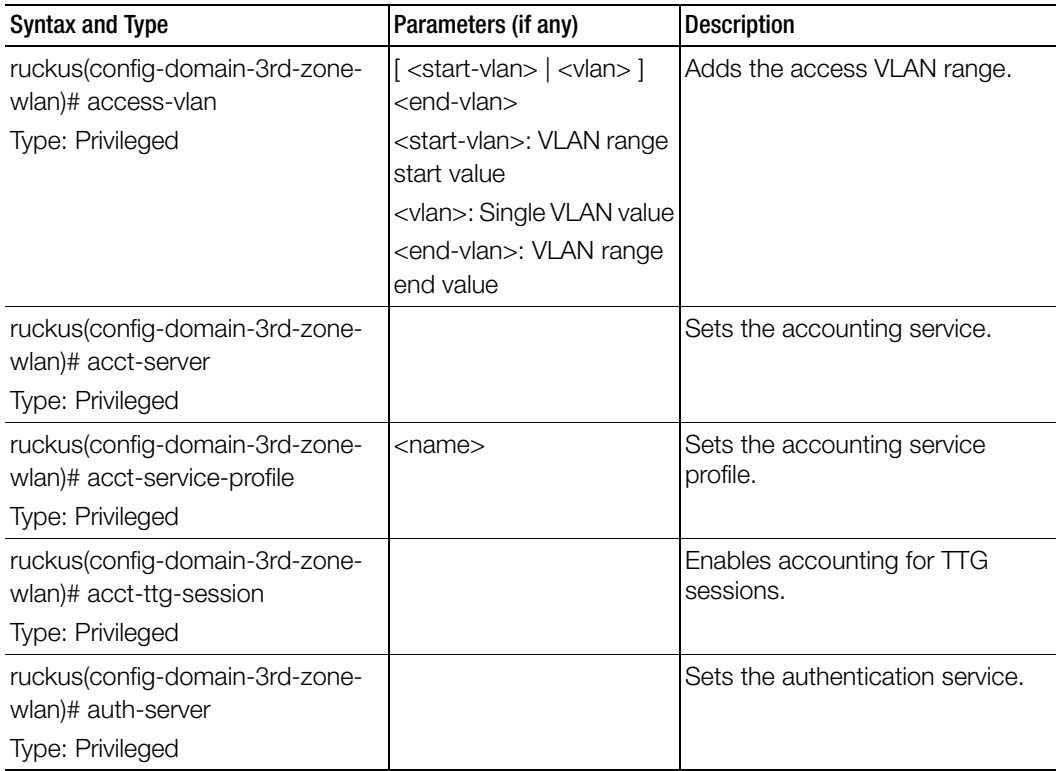

| <b>Syntax and Type</b>                                              | Parameters (if any) | <b>Description</b>                                           |
|---------------------------------------------------------------------|---------------------|--------------------------------------------------------------|
| ruckus(config-domain-3rd-zone-<br>wlan)# auth-service-profile       | <name></name>       | Sets the authentication service<br>profile.                  |
| Type: Privileged                                                    |                     |                                                              |
| ruckus(config-domain-3rd-zone-<br>wlan)# auth-type                  |                     | Sets the authentication service<br>type.                     |
| Type: Privileged                                                    |                     |                                                              |
| ruckus(config-domain-3rd-zone-<br>wlan)# bypass-cna                 |                     | Enables bypass CNA.                                          |
| Type: Privileged                                                    |                     |                                                              |
| ruckus(config-domain-3rd-zone-<br>wlan)# core-network               | [ttg-pdg   bridge ] | Sets the core network.                                       |
| Type: Privileged                                                    |                     |                                                              |
| ruckus(config-domain-3rd-zone-<br>wlan)# do                         |                     | Executes the do command.                                     |
| Type: Privileged                                                    |                     |                                                              |
| ruckus(config-domain-3rd-zone-<br>wlan)# end                        |                     | Ends the current configuration<br>session and returns to the |
| Type: Privileged                                                    |                     | privileged EXEC mode.                                        |
| ruckus(config-domain-3rd-zone-<br>wlan)# exit                       |                     | Exits from the EXEC.                                         |
| Type: Privileged                                                    |                     |                                                              |
| ruckus(config-domain-3rd-zone-<br>wlan)# forwarding-service-profile | <name></name>       | Sets the core network forwarding<br>service profile.         |
| Type: Privileged                                                    |                     |                                                              |
| ruckus(config-domain-3rd-zone-<br>wlan)# help                       |                     | Displays the help.                                           |
| Type: Privileged                                                    |                     |                                                              |
| ruckus(config-domain-3rd-zone-<br>wlan)# hotspot-profile            | <name></name>       | Sets the hotspot service.                                    |
| Type: Privileged                                                    |                     |                                                              |

Table 36. Commands related to ruckus(config-domain-3rd-zone-wlan)

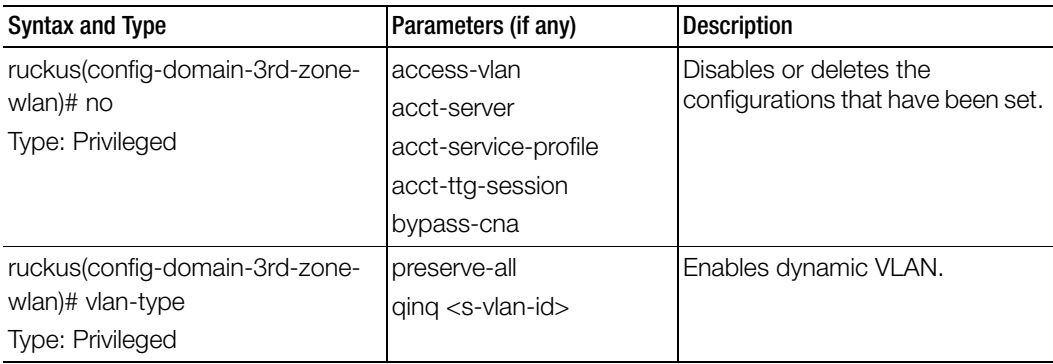

[Table 37](#page-103-0) lists the related domain-zone configuration commands.

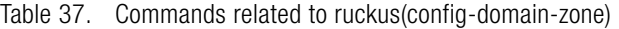

<span id="page-103-0"></span>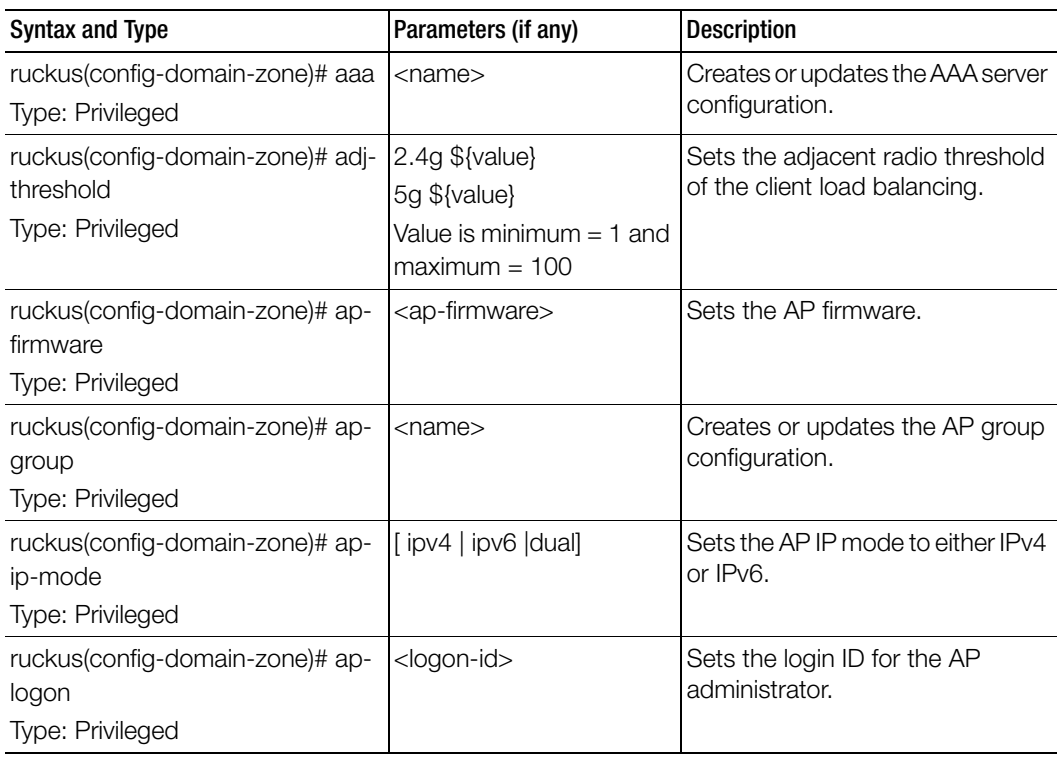

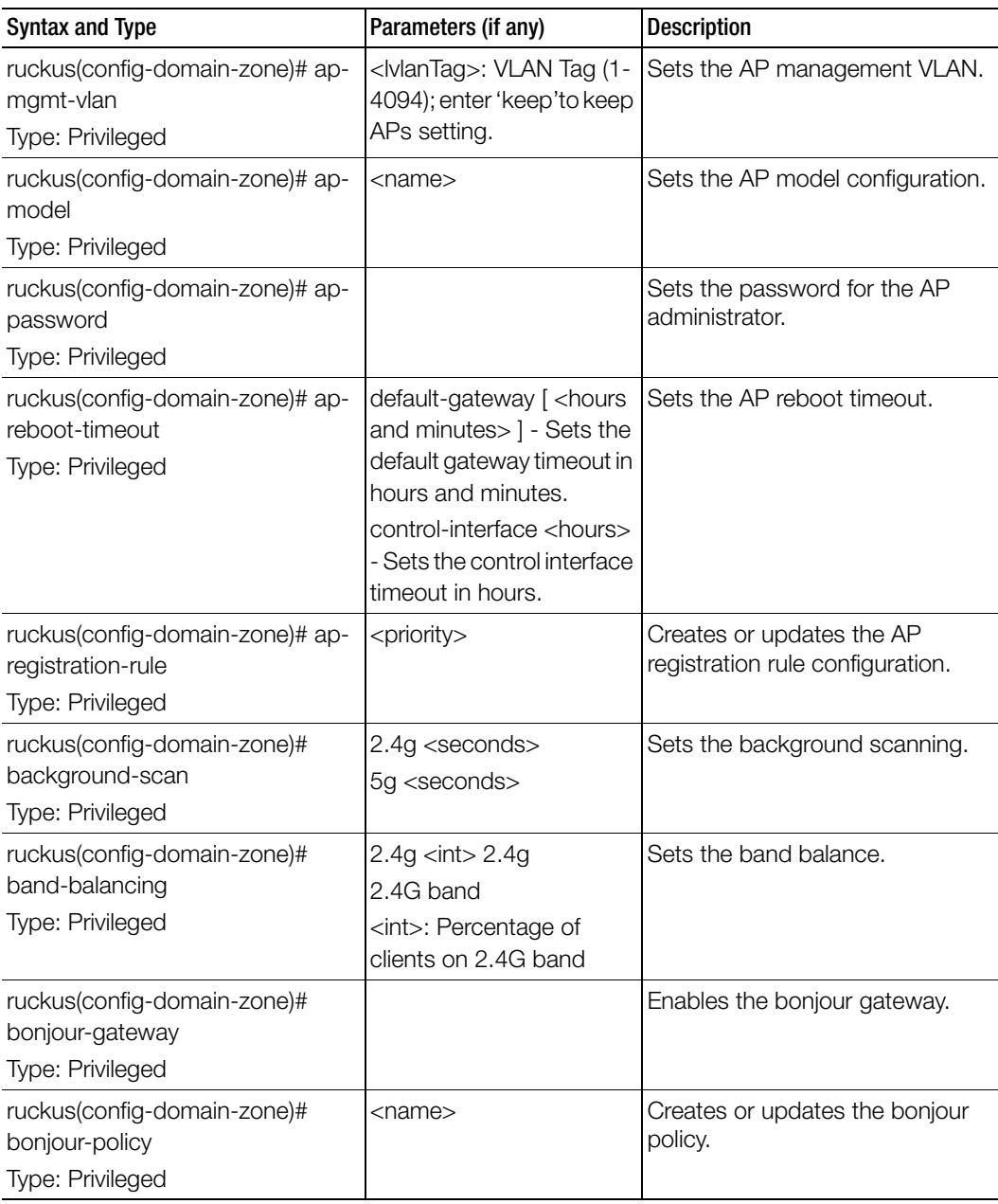

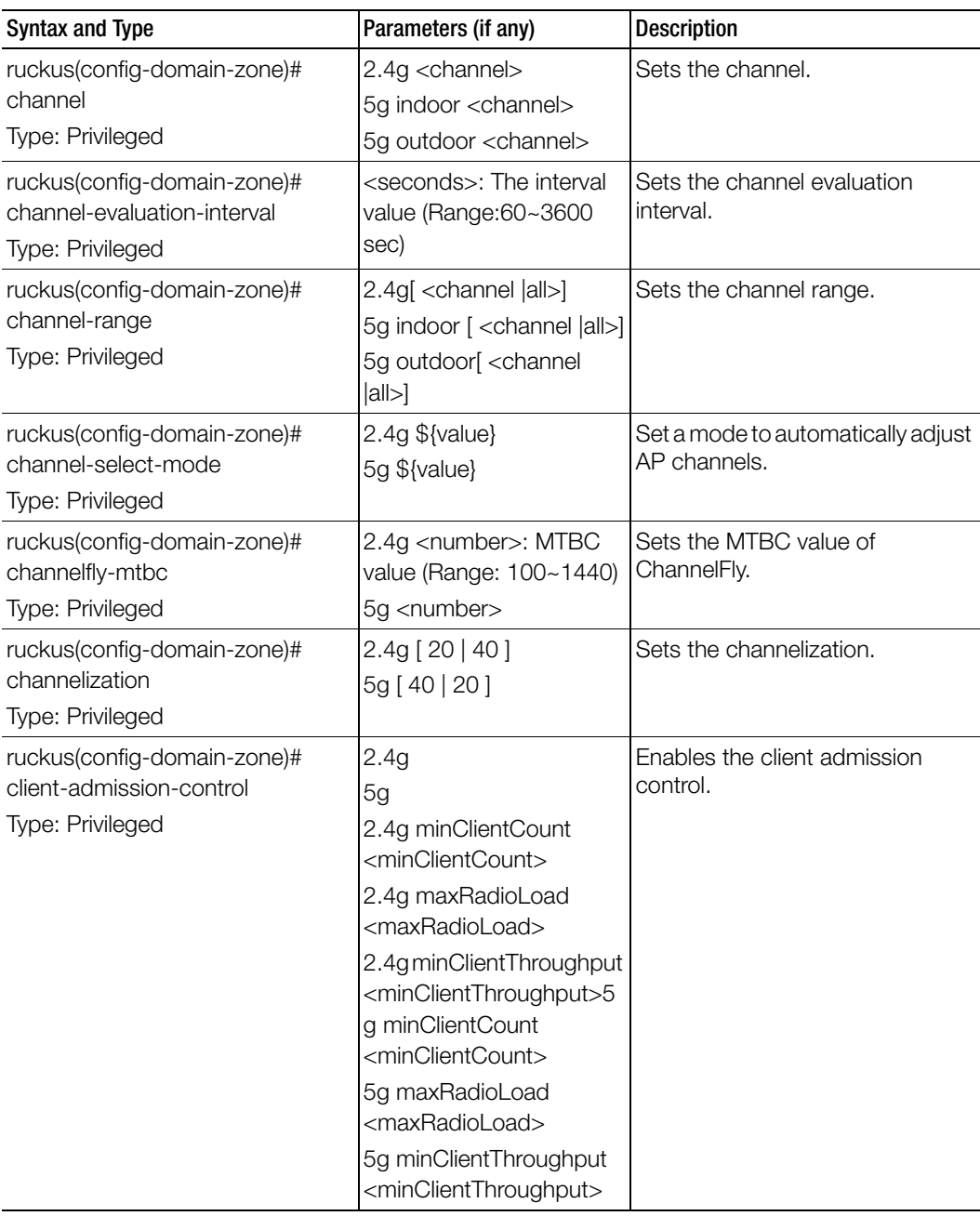

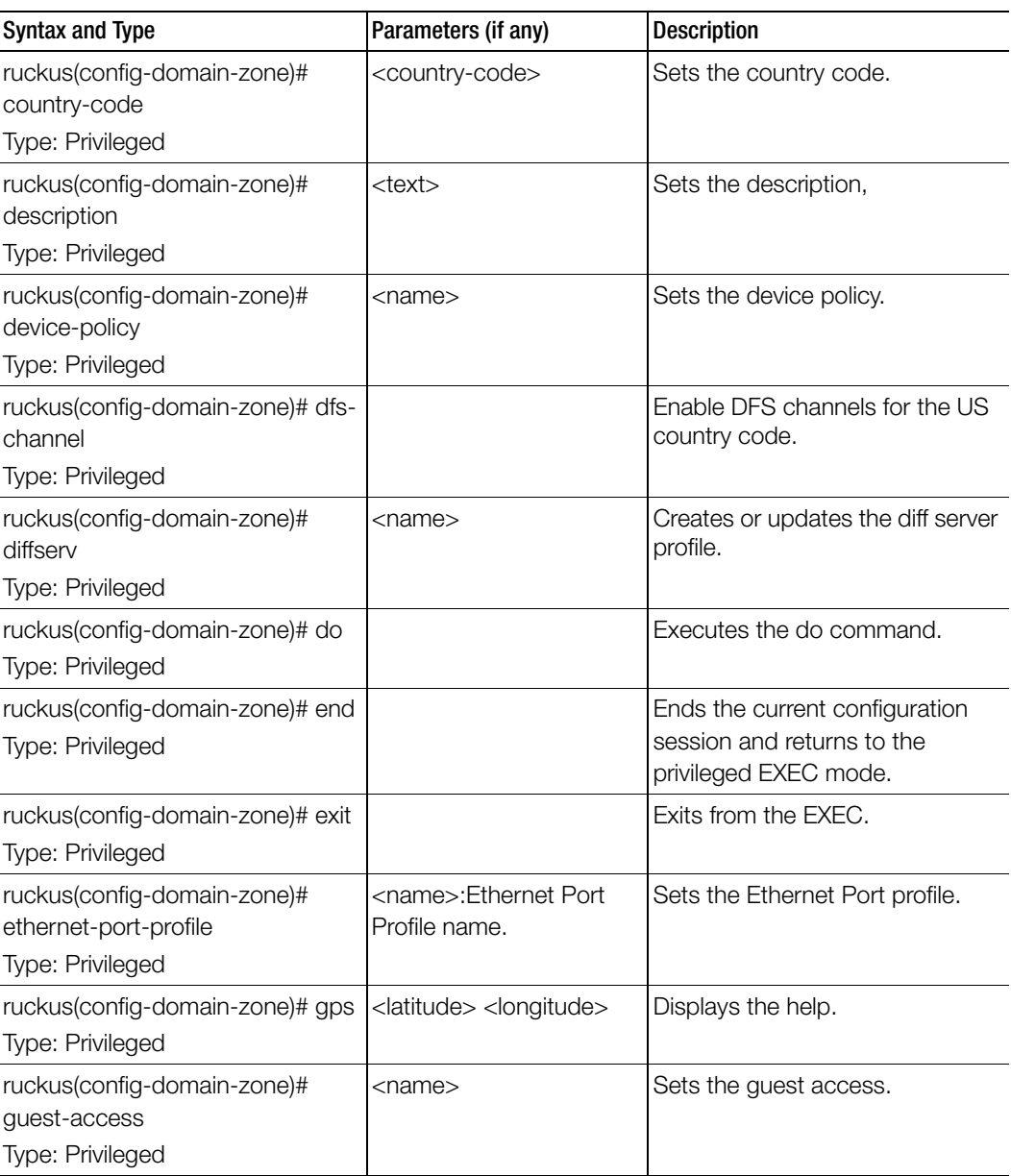

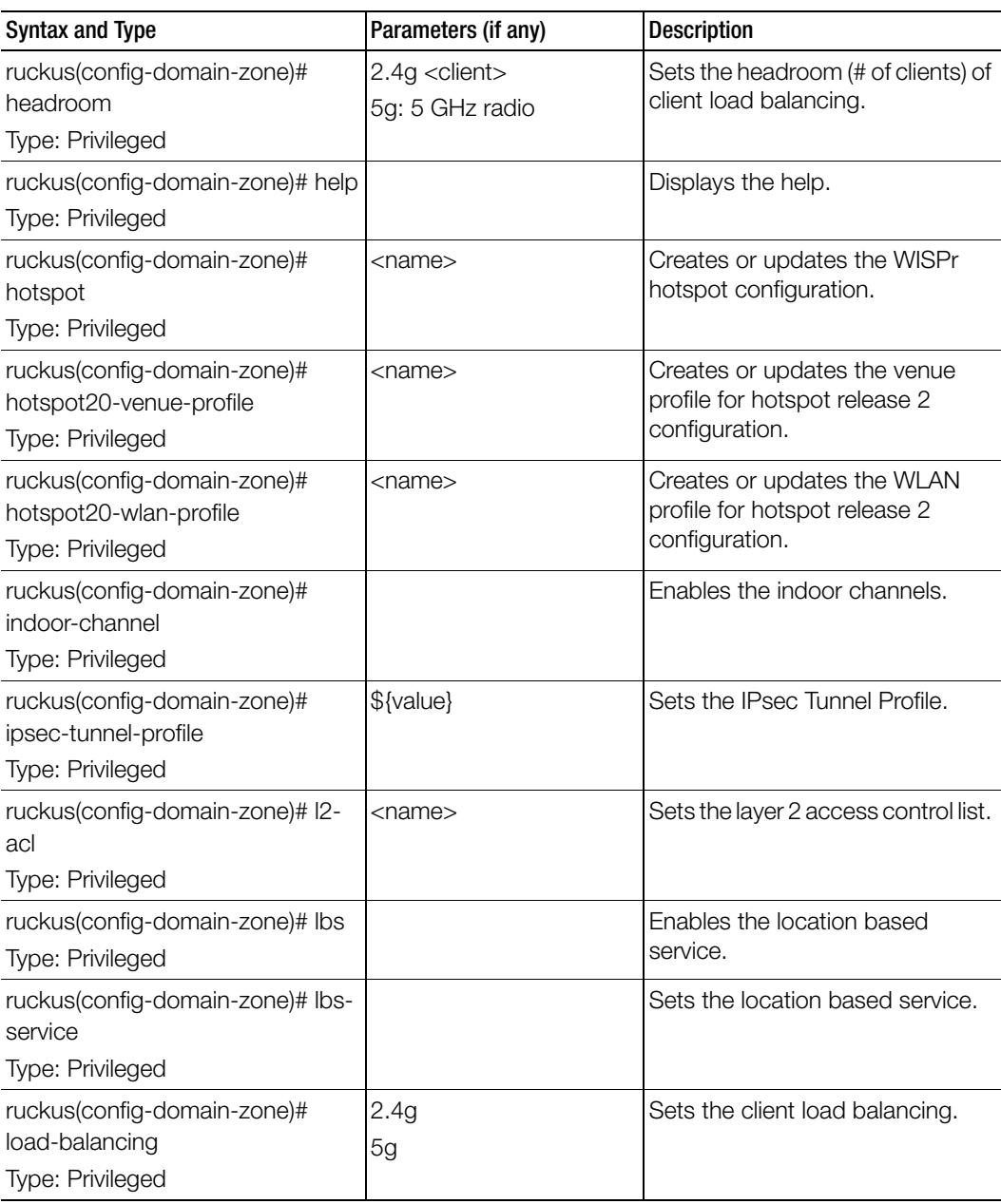
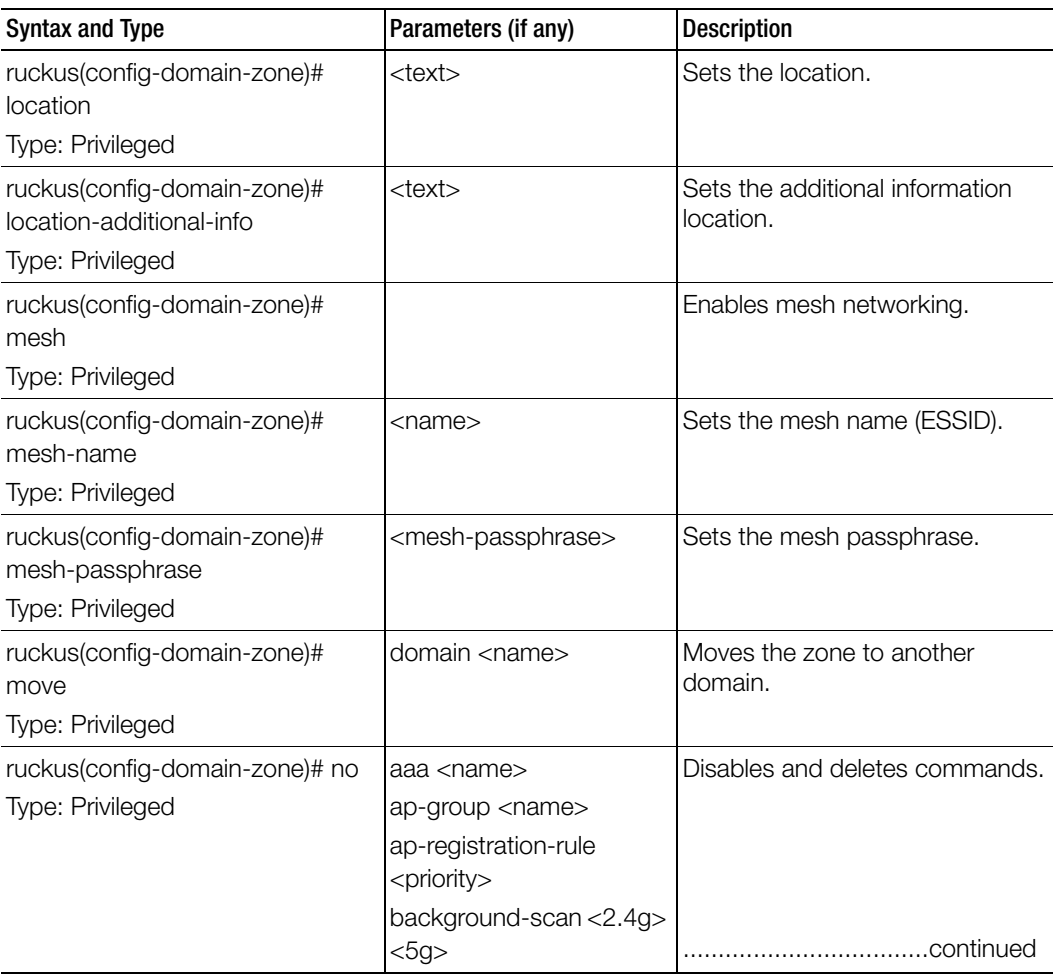

Table 37. Commands related to ruckus(config-domain-zone)

| <b>Syntax and Type</b>         | Parameters (if any)      | Description                    |
|--------------------------------|--------------------------|--------------------------------|
| ruckus(config-domain-zone)# no | band-balancing           | Disables and deletes commands. |
| Type: Privileged               | bonjour-gateway          |                                |
|                                | bonjour-policy           |                                |
|                                | channel-select-mode      |                                |
|                                | client-admission-control |                                |
|                                | <2.4g><5g>               |                                |
|                                | description              |                                |
|                                | device-policy            |                                |
|                                | dfs-channel              |                                |
|                                | diffserv                 |                                |
|                                | ethernet-port-profile    |                                |
|                                | gps                      |                                |
|                                | guest-access             |                                |
|                                | hotspot <name></name>    |                                |
|                                | hotspot20-venue-profile  |                                |
|                                | <name></name>            |                                |
|                                | hotspot20-wlan-profile   |                                |
|                                | indoor-channel           |                                |
|                                | I <sub>2</sub> -acl      |                                |
|                                | Ibs                      |                                |
|                                | load-balancing           |                                |
|                                | location                 |                                |
|                                | location-additional-info |                                |
|                                | mesh                     |                                |
|                                | roam                     |                                |
|                                | smart-mon                |                                |
|                                | smart-roam-disconnect-   |                                |
|                                | event                    |                                |
|                                | syslog-enabled           |                                |
|                                | timezone-dst             | continued                      |
|                                | usb-software             |                                |
|                                | venue-profile            |                                |
|                                | vlan-overlapping         |                                |

Table 37. Commands related to ruckus(config-domain-zone)

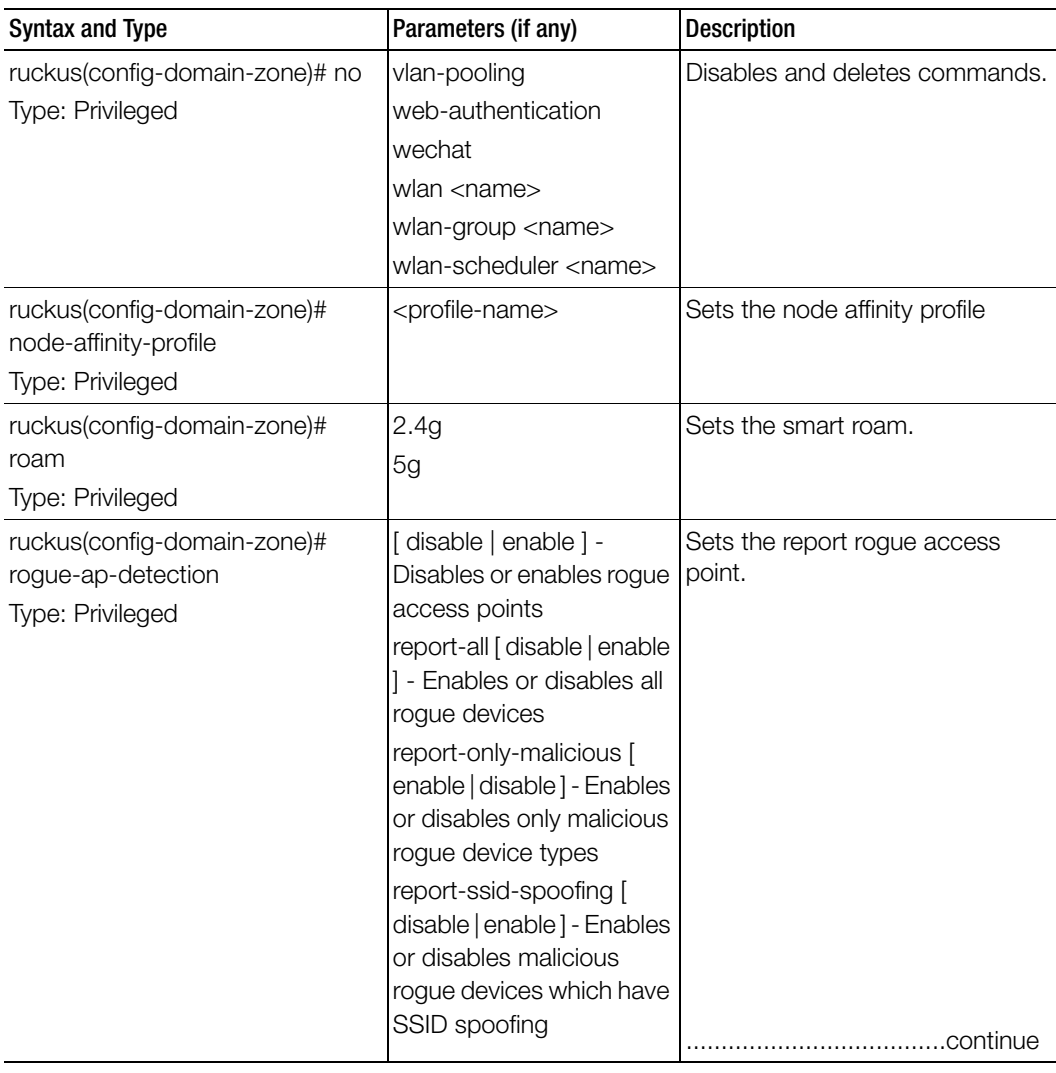

Table 37. Commands related to ruckus(config-domain-zone)

| <b>Syntax and Type</b>                                                         | Parameters (if any)                                                                                                    | <b>Description</b>                                                    |
|--------------------------------------------------------------------------------|----------------------------------------------------------------------------------------------------|-----------------------------------------------------------------------|
| ruckus(config-domain-zone)#<br>rogue-ap-detection<br>Type: Privileged          | report-same-network [<br>enable   disable ] - Enables<br>or disables malicious<br>rogue devices which have<br>same network            | Sets the report rogue access<br>point.                                |
|                                                                                | report-mac-spoofing [<br>disable   enable ] - Enables<br>or disables malicious<br>rogue devices which have<br>MAC IP address spoofing |                                                                       |
|                                                                                | protect-from-malicious [<br>disable   enable ] - Enables<br>or disables the network<br>from malicious rogue<br>access points          |                                                                       |
| ruckus(config-domain-zone)#                                                    | interval <value></value>                                                                                                    | Sets the smart monitor interval.                                      |
| smart-mon<br>Type: Privileged                                                  | threshold <value></value>                                                                                                    |                                                                       |
| ruckus(config-domain-zone)#<br>smart-roam-disconnect-event<br>Type: Privileged |                                                                                                    | Enables smart roam disconnect<br>event.                               |
| ruckus(config-domain-zone)#<br>syslog-enabled<br>Type: Privileged              |                                                                                                    | Enables the external syslog server<br>for APs for the specified zone. |
| ruckus(config-domain-zone)#<br>syslog-facility<br>Type: Privileged             | [ Local6   Keep Original  <br>Local0   Local5   Local7  <br>Local1   Local4   Local3  <br>Local <sub>2</sub> ]                        | Sets the syslog server facility,                                      |
| ruckus(config-domain-zone)#<br>syslog-ip<br>Type: Privileged                   | $<$ ip>                                                                                                    | Sets the IP address for the syslog<br>server.                         |
| ruckus(config-domain-zone)#<br>syslog-ip6<br>Type: Privileged                  | $<$ ipv6>                                                                                                    | Sets the IPv6 address for the<br>syslog server.                       |

Table 37. Commands related to ruckus(config-domain-zone)

| <b>Syntax and Type</b>          | Parameters (if any)                                  | <b>Description</b>                 |
|---------------------------------|------------------------------------------------------|------------------------------------|
|                                 |                                                      |                                    |
| ruckus(config-domain-zone)#     | <port></port>                                        | Sets the port number for the       |
| syslog-port                     |                                                      | syslog server.                     |
| Type: Privileged                |                                                      |                                    |
| ruckus(config-domain-zone)#     | [Alert   Info   Critical                             | Sets the syslog server priority.   |
| syslog-priority                 | Warning   Notice                                     |                                    |
| Type: Privileged                | Emergency   All   Error ]                            |                                    |
| ruckus(config-domain-zone)#     | System - Follows the                                 | Sets the timezone for zone.        |
| timezone                        | controller time zone                                 |                                    |
| Type: Privileged                | setting                                              |                                    |
|                                 | System [ <time zone=""> ]</time>                     |                                    |
|                                 | Select the time zone from                            |                                    |
|                                 | system database                                      |                                    |
|                                 | User-defined [ <time td="" zone<=""><td></td></time> |                                    |
|                                 | abbr. > ]                                            |                                    |
|                                 | User defined time zone                               |                                    |
|                                 | Time zone abbreviation                               |                                    |
|                                 | (example: GMT, CST, EST)                             |                                    |
| ruckus(config-domain-zone)#     | [ <start end=""  ="">] <order></order></start>       | Sets the user defined timezone for |
| timezone-dst                    | <weekday> <month></month></weekday>                  | daylight savings.                  |
| Type: Privileged                | <hour></hour>                                        |                                    |
| ruckus(config-domain-zone)#     | [ <hour hour:="" minute=""  ="">]</hour>             | Sets the user defined timezone for |
| timezone-gmt-offset             | For example, 8, -7:45                                | GMT offset.                        |
| Type: Privileged                |                                                      |                                    |
| ruckus(config-domain-zone)#     | <profile-name></profile-name>                        | Sets the AP GRE tunnel profile.    |
| tunnel-profile                  |                                                      |                                    |
| Type: Privileged                |                                                      |                                    |
| ruckus(config-domain-zone)#     | [gre   gre-udp]                                      | Sets the tunnel type.              |
| tunnel-type                     |                                                      |                                    |
| Type: Privileged                |                                                      |                                    |
| ruckus(config-domain-zone)# tx- | 2.4g \${value}                                       | Sets the TX power adjustment.      |
| power                           | 5g \${value}                                         |                                    |
| Type: Privileged                | Value is minimum = 1 and                             |                                    |
|                                 | $maximum = 100$                                      |                                    |

Table 37. Commands related to ruckus(config-domain-zone)

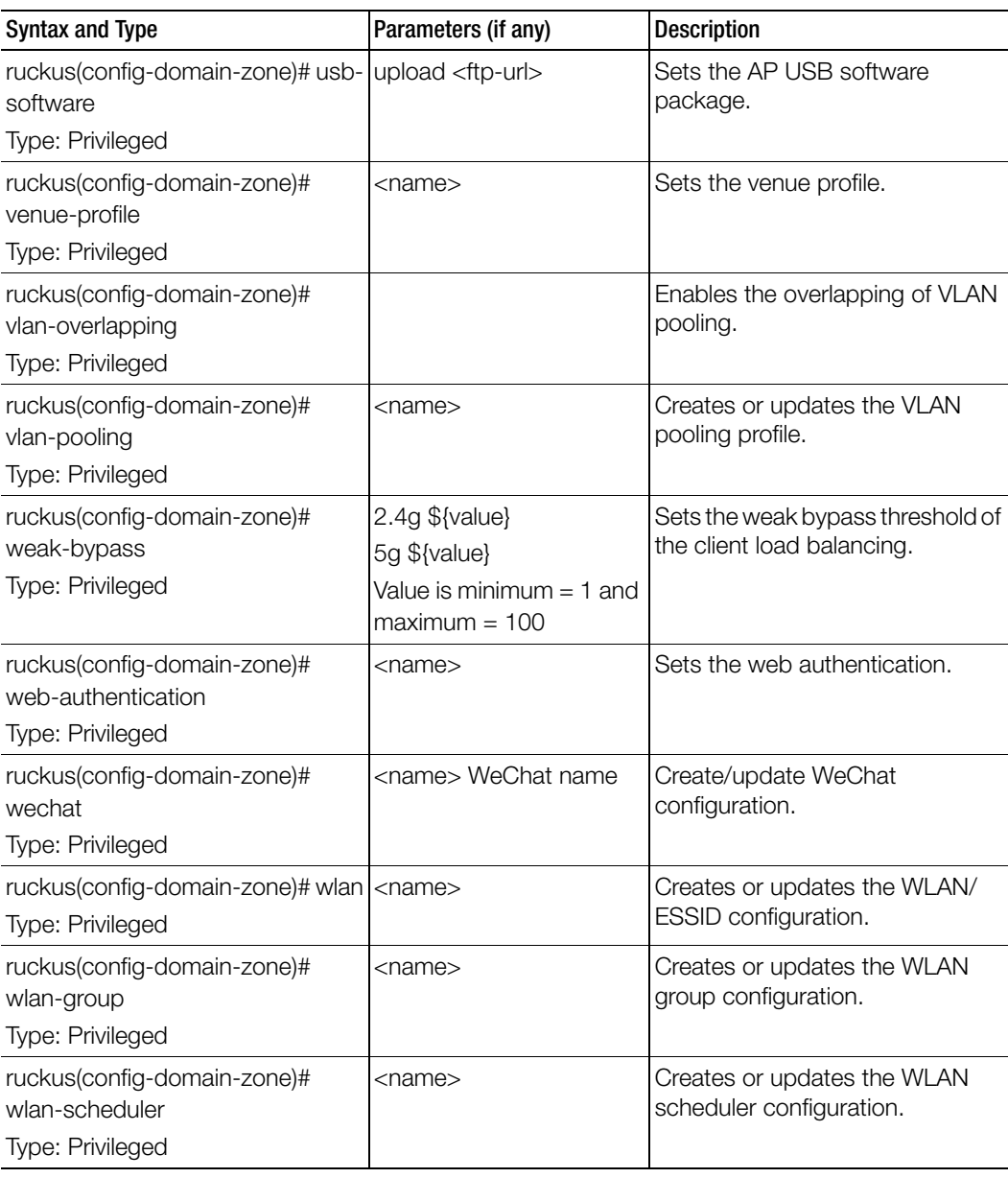

Table 37. Commands related to ruckus(config-domain-zone)

[Table 38](#page-114-0) lists the related domain-zone-aaa configuration commands.

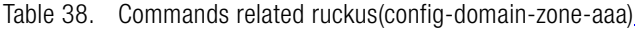

<span id="page-114-0"></span>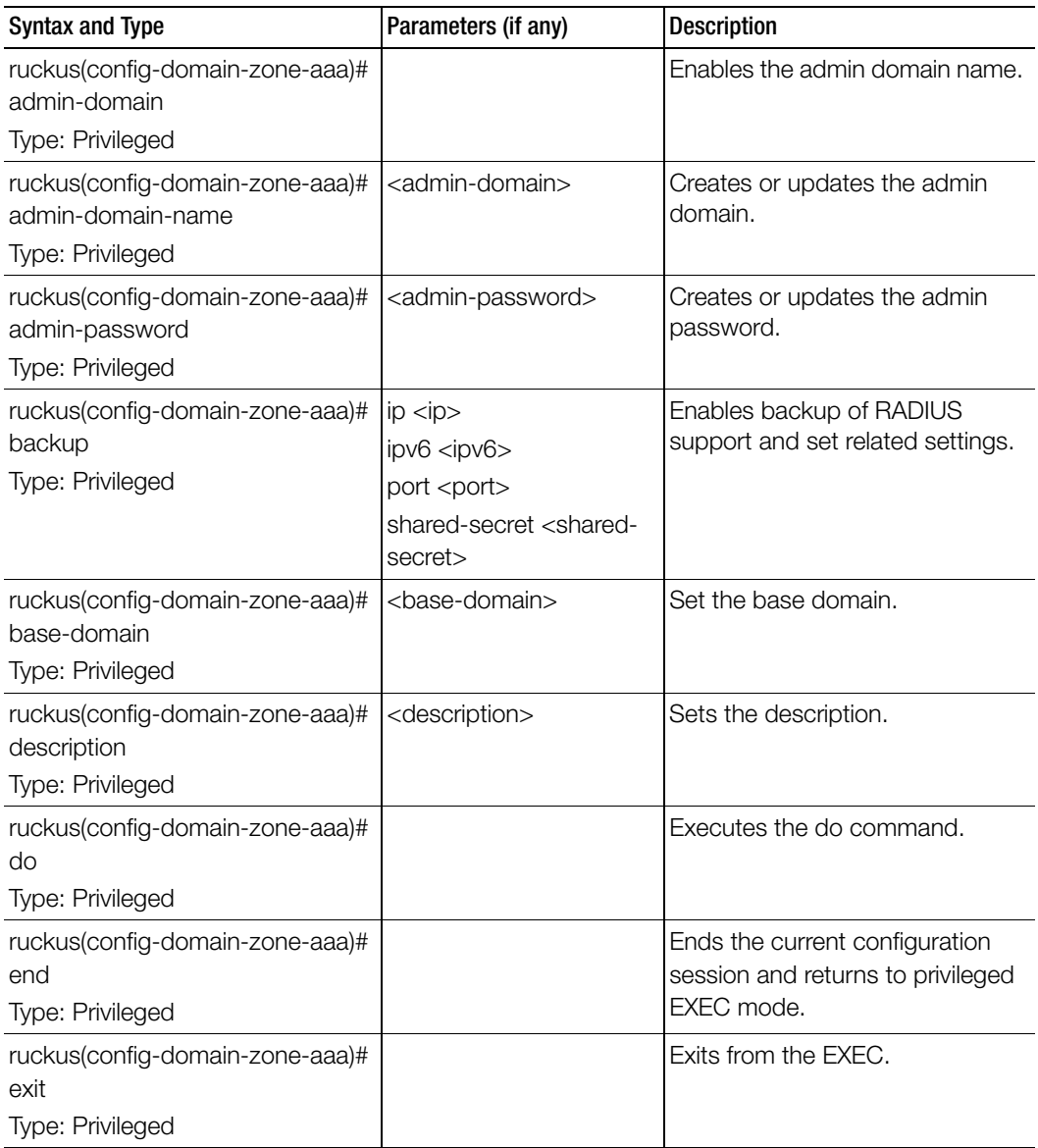

| <b>Syntax and Type</b>                                                | Parameters (if any)             | <b>Description</b>                                        |
|-----------------------------------------------------------------------|---------------------------------|-----------------------------------------------------------|
| ruckus(config-domain-zone-aaa)#<br>global-catalog<br>Type: Privileged |                                 | Enables the global catalog<br>support.                    |
| ruckus(config-domain-zone-aaa)#<br>help                               |                                 | Displays the help.                                        |
| Type: Privileged                                                      |                                 |                                                           |
| ruckus(config-domain-zone-aaa)#<br>ip                                 | $<$ ip $>$                      | Set IP addresses of primary<br>RADIUS server.             |
| Type: Privileged                                                      |                                 |                                                           |
| ruckus(config-domain-zone-aaa)#<br>ip6                                | $<$ ipv $6$                     | Set IPv6 addresses of primary<br>RADIUS server.           |
| Type: Privileged                                                      |                                 |                                                           |
| ruckus(config-domain-zone-aaa)#<br>key-attribute                      | <key-attribute></key-attribute> | Sets the key attributes for the<br>primary RADIUS server. |
| Type: Privileged                                                      |                                 |                                                           |
| ruckus(config-domain-zone-aaa)#<br>no                                 | backup<br>global-catalog        | Disables or deletes configuration<br>settings.            |
| Type: Privileged                                                      | no-response-fail                |                                                           |
| ruckus(config-domain-zone-aaa)#<br>password                           | <password></password>           | Sets the password for the primary<br>RADIUS server.       |
| Type: Privileged                                                      |                                 |                                                           |
| ruckus(config-domain-zone-aaa)#<br>port                               | <port></port>                   | Sets the port number of the<br>primary RADIUS server.     |
| Type: Privileged                                                      |                                 |                                                           |
| ruckus(config-domain-zone-aaa)#<br>search-filter                      | <search-filter></search-filter> | Sets the search filter.                                   |
| Type: Privileged                                                      |                                 |                                                           |
| ruckus(config-domain-zone-aaa)#<br>shared-secret                      | <shared-secret></shared-secret> | Sets the shared secret of the<br>primary RADIUS server.   |
| Type: Privileged                                                      |                                 |                                                           |

Table 38. Commands related ruckus(config-domain-zone-aaa)

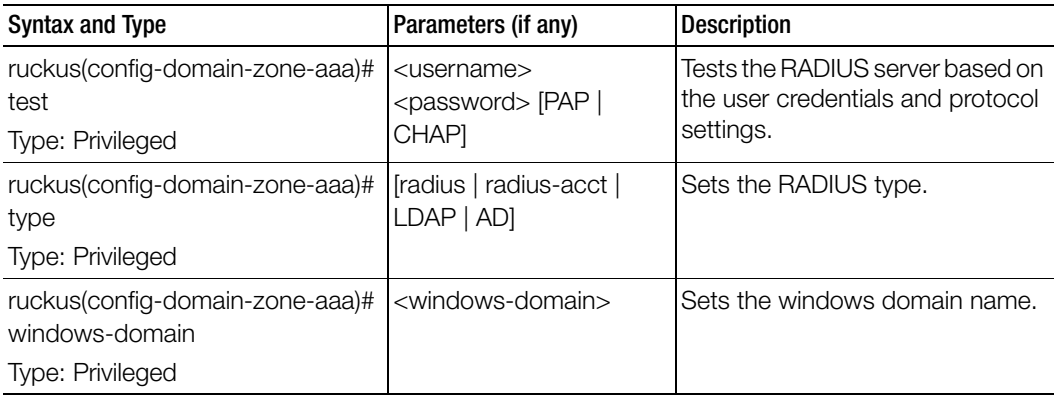

Table 38. Commands related ruckus(config-domain-zone-aaa)

Table 39 lists the related domain-zone-ap-group configuration commands.

Table 39. Commands related to ruckus(config-domain-zone-ap-group)

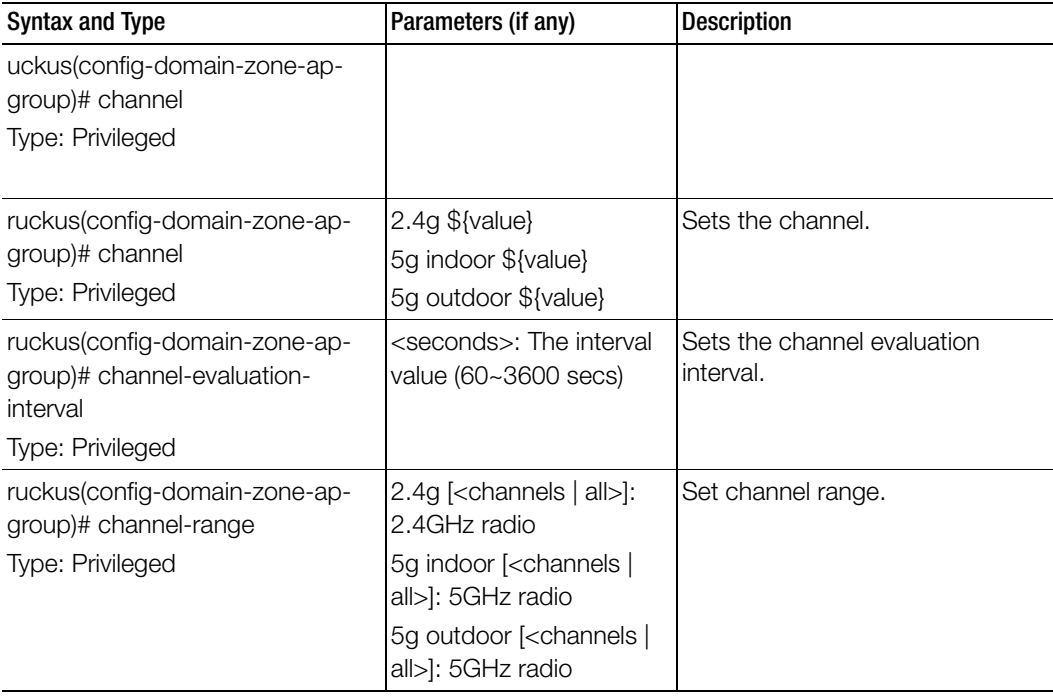

| <b>Syntax and Type</b>                                       | Parameters (if any)                               | <b>Description</b>                        |
|--------------------------------------------------------------|---------------------------------------------------|-------------------------------------------|
| ruckus(config-domain-zone-ap-<br>group)# channel-select-mode | 2.4g\${value}: 2.4GHz<br>radio                    | Automatically adjusts the AP<br>channels. |
| Type: Privileged                                             | 5g\${value}: 5GHz radio                           |                                           |
| ruckus(config-domain-zone-ap-<br>group)# channelfly-mtbc     | 2.4g\$ <number>: 2.4GHz<br/>radio</number>        | Set MTBC value of Channelfly.             |
| Type: Privileged                                             | <number>: MTBC value<br/>range: 100-1440</number> |                                           |
|                                                              | 5g\$ <number>: 5GHz<br/>radio</number>            |                                           |
|                                                              | <number>: MTBC value<br/>range: 100-1440</number> |                                           |
| ruckus(config-domain-zone-ap-                                | $2.4g$ [ 20   40 ]                                | Sets the channelization.                  |
| group)# channelization                                       | 5g [40   20 ]                                     |                                           |
| Type: Privileged                                             |                                                   |                                           |
| ruckus(config-domain-zone-ap-                                | 2.4g                                              | Enables the client admission              |
| group)# client-admission-control                             | 5g                                                | control.                                  |
| Type: Privileged                                             | 2.4g minClientCount                               |                                           |
|                                                              | <minclientcount></minclientcount>                 |                                           |
|                                                              | Min Client Count (Default:                        |                                           |
|                                                              | 10)                                               |                                           |
|                                                              | 2.4g maxRadioLoad                                 |                                           |
|                                                              | <maxradioload></maxradioload>                     |                                           |
|                                                              | Max Radio Load (Default:                          |                                           |
|                                                              | 75%)                                              | continued                                 |

Table 39. Commands related to ruckus(config-domain-zone-ap-group)

| <b>Syntax and Type</b>                                            | Parameters (if any)                                                   | <b>Description</b>                                                  |
|-------------------------------------------------------------------|-----------------------------------------------------------------------|---------------------------------------------------------------------|
| ruckus(config-domain-zone-ap-<br>group)# client-admission-control | <minclientthroughput>:</minclientthroughput>                          | 2.4gminClientThroughput Enables the client admission<br>control.    |
| Type: Privileged                                                  | Min Client Throughput<br>(Default: 0.0Mbps)                           |                                                                     |
|                                                                   | 5g minClientCount<br><minclientcount></minclientcount>                |                                                                     |
|                                                                   | Min Client Count (Default:<br>(20)                                    |                                                                     |
|                                                                   | 5g maxRadioLoad<br><maxradioload></maxradioload>                      |                                                                     |
|                                                                   | Max Radio Load (Default:<br>75%)                                      |                                                                     |
|                                                                   | 5g minClientThroughput<br><minclientthroughput></minclientthroughput> |                                                                     |
|                                                                   | Min Client Throughput<br>(Default: 0.0Mbps)                           |                                                                     |
| ruckus(config-domain-zone-ap-<br>group)# description              | $<$ text $>$                                                          | Sets the description.                                               |
| Type: Privileged                                                  |                                                                       |                                                                     |
| ruckus(config-domain-zone-ap-<br>group)# do                       |                                                                       | Executes the do command.                                            |
| Type: Privileged                                                  |                                                                       |                                                                     |
| ruckus(config-domain-zone-ap-<br>group)# end                      |                                                                       | Ends the current configuration<br>session and returns to privileged |
| Type: Privileged                                                  |                                                                       | EXEC mode.                                                          |
| ruckus(config-domain-zone-ap-<br>group)# exit                     |                                                                       | Exits from the EXEC.                                                |
| Type: Privileged                                                  |                                                                       |                                                                     |

Table 39. Commands related to ruckus(config-domain-zone-ap-group)

| <b>Syntax and Type</b>                                    | Parameters (if any)                                                 | <b>Description</b>                                  |
|-----------------------------------------------------------|---------------------------------------------------------------------|-----------------------------------------------------|
| ruckus(config-domain-zone-ap-<br>group)# external-antenna | <ap-model> 5g [ disable  <br/>enable ]</ap-model>                   | Sets the external antenna for<br>specific AP model. |
| Type: Privileged                                          | <ap-model> 5g gain<br/><gain></gain></ap-model>                     |                                                     |
|                                                           | <ap-model> 2.4g gain<br/><gain></gain></ap-model>                   |                                                     |
|                                                           | <ap-model> 2.4g [enable<br/>disable ]</ap-model>                    |                                                     |
|                                                           | <ap-model> gain <gain></gain></ap-model>                            |                                                     |
|                                                           | <ap-model> [ disable  <br/>enable ]</ap-model>                      |                                                     |
|                                                           | $\alpha$ <ap-model> 2.4g [3-<br/>antennas   2-antennas ]</ap-model> |                                                     |
|                                                           | <ap-model> 5g [3-<br/>antennas   2-antennas ]</ap-model>            |                                                     |
| ruckus(config-domain-zone-ap-                             | <latitude> <longitude></longitude></latitude>                       | Displays the help.                                  |
| group)# gps                                               |                                                                     |                                                     |
| Type: Privileged                                          |                                                                     |                                                     |
| ruckus(config-domain-zone-ap-<br>group)# help             |                                                                     | Displays the help.                                  |
| Type: Privileged                                          |                                                                     |                                                     |
| ruckus(config-domain-zone-ap-<br>group)# internal-heater  | <ap-model> [ enable  <br/>disable ]</ap-model>                      | Sets the internal heater for specific<br>AP model.  |
| Type: Privileged                                          |                                                                     |                                                     |
| ruckus(config-domain-zone-ap-<br>group)# lbs              |                                                                     | Enables the location based<br>service.              |
| Type: Privileged                                          |                                                                     |                                                     |
| ruckus(config-domain-zone-ap-<br>group)# lbs-service      |                                                                     | Sets the location based service.                    |
| Type: Privileged                                          |                                                                     |                                                     |
| ruckus(config-domain-zone-ap-<br>group)# led-mode         | <ap-model></ap-model>                                               | Sets the LED mode for specific AP<br>model.         |
| Type: Privileged                                          |                                                                     |                                                     |

Table 39. Commands related to ruckus(config-domain-zone-ap-group)

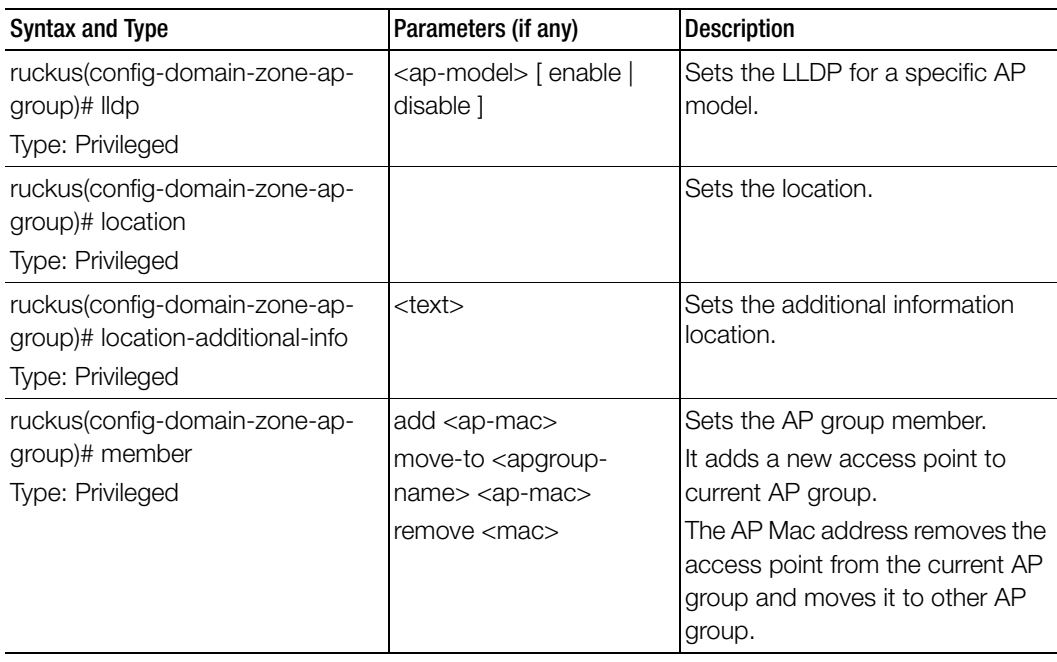

Table 39. Commands related to ruckus(config-domain-zone-ap-group)

| <b>Syntax and Type</b>                      | Parameters (if any)                                           | <b>Description</b>                                |
|---------------------------------------------|---------------------------------------------------------------|---------------------------------------------------|
| ruckus(config-domain-zone-ap-<br>group)# no | channel 2.4g<br>channel 5g indoor                             | Disables / deletes the<br>configuration settings. |
| Type: Privileged                            | channel 5g outdoor                                            |                                                   |
|                                             | channel-evaluation-<br>interval                               |                                                   |
|                                             | channel-select-mode                                           |                                                   |
|                                             | channel-range                                                 |                                                   |
|                                             | channelization 2.4g                                           |                                                   |
|                                             | channelization 5g                                             |                                                   |
|                                             | client-admission-control                                      |                                                   |
|                                             | description                                                   |                                                   |
|                                             | external-antenna <ap-<br>model&gt; 5g</ap-<br>                |                                                   |
|                                             | external-antenna <ap-<br>model<math>&gt; 2.4g</math></ap-<br> |                                                   |
|                                             | gps                                                           | continued                                         |
|                                             | internal heater                                               |                                                   |
|                                             | Ibs                                                           |                                                   |
|                                             | led-mode                                                      |                                                   |
|                                             | <b>Ildp</b>                                                   |                                                   |
|                                             | location                                                      |                                                   |
|                                             | location-additional-info                                      |                                                   |

Table 39. Commands related to ruckus(config-domain-zone-ap-group)

| <b>Syntax and Type</b>                                                                             | Parameters (if any)                                                                                                    | <b>Description</b>                                            |
|----------------------------------------------------------------------------------------------------|----------------------------------------------------------------------------------------------------|---------------------------------------------------------------|
| ruckus(config-domain-zone-ap-<br>group)# no<br>Type: Privileged                                    | override-ap-mgmt-vlan<br>override-channel-select-<br>mode<br>override-client-<br>admission-control<br>override-lbs<br>override-zone-location<br>override-zone-location-<br>additional-info<br>poe-operating-mode<br>poe-out<br>port-setting<br>radio-band | Disables / deletes the<br>configuration settings.             |
|                                                                                                    | status-leds<br>tx-power 2.4g<br>tx-power 5g<br>usb-port<br>usb-software<br>venue-profile<br>wlan-group 2.4g<br>wlan-group 5g                                                                                                    |                                                               |
| ruckus(config-domain-zone-ap-<br>group)# override-ap-mgmt-vlan<br>Type: Privileged                 | <vlantag></vlantag>                                                                                                    | Overrides the AP Management<br>VLAN.                          |
| ruckus(config-domain-zone-ap-<br>group)# override-channel-select-<br>mode<br>Type: Privileged      | 2.4g<br>5g                                                                                                    | Overrides auto channel selection<br>mode and ChannelFly MTBC. |
| ruckus(config-domain-zone-ap-<br>group)# override-client-admission-<br>control<br>Type: Privileged | 2.4g<br>5g                                                                                                    | Overrides the client admission<br>control settings.           |

Table 39. Commands related to ruckus(config-domain-zone-ap-group)

| <b>Syntax and Type</b>                                                                                  | Parameters (if any)                            | <b>Description</b>                                             |
|----------------------------------------------------------------------------------------------------|------------------------------------------------|----------------------------------------------------------------|
| ruckus(config-domain-zone-ap-<br>group)# override-lbs<br>Type: Privileged                               |                                                | Overrides the location based<br>service to zone settings.      |
| ruckus(config-domain-zone-ap-<br>group)# override-zone-location<br>Type: Privileged                     |                                                | Overrides the zone location<br>setting.                        |
| ruckus(config-domain-zone-ap-<br>group)# override-zone-location-<br>additional-info<br>Type: Privileged |                                                | Overrides the zone location<br>additional information setting. |
| ruckus(config-domain-zone-ap-<br>group)# poe-operating-mode<br>Type: Privileged                         | <ap-model>: AP model<br/>name</ap-model>       | Switches the PoE Operating Mode<br>for specific AP model       |
| ruckus(config-domain-zone-ap-<br>group)# poe-out<br>Type: Privileged                                    | <ap-model> [ enable  <br/>disable]</ap-model>  | Sets the PoE out port for a specific<br>AP model.              |
| ruckus(config-domain-zone-ap-<br>group)# port-setting<br>Type: Privileged                               | <ap-model></ap-model>                          | Sets the port settings for specific<br>AP model.               |
| ruckus(config-domain-zone-ap-<br>group)# radio-band<br>Type: Privileged                                 | <ap-model> [2.4g   5g ]</ap-model>             | Switches the radio band for a<br>specific AP model.            |
| ruckus(config-domain-zone-ap-<br>group)# status-leds<br>Type: Privileged                                | <ap-model> [ enable  <br/>disable ]</ap-model> | Sets the status LED for specific AP<br>model.                  |
| ruckus(config-domain-zone-ap-<br>group)# tx-power<br>Type: Privileged                                   | $2.4g$ \${value}<br>5g \${value}               | Sets the TX power adjustment.                                  |
| ruckus(config-domain-zone-ap-<br>group)# usb-port<br>Type: Privileged                                   | <ap-model> [disable  <br/>enable]</ap-model>   | Sets the USB port for a specific AP<br>model.                  |

Table 39. Commands related to ruckus(config-domain-zone-ap-group)

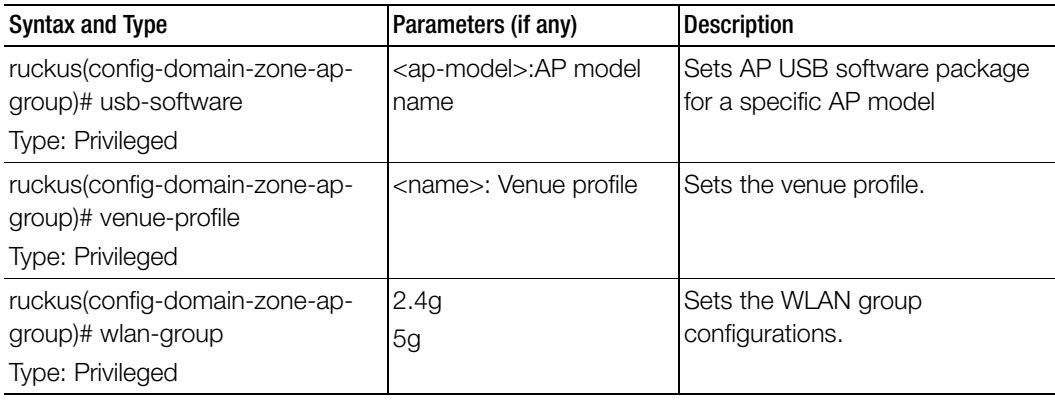

Table 39. Commands related to ruckus(config-domain-zone-ap-group)

Table 40 lists the related domain-zone-ap-group-lldp configuration commands.

Table 40. Commands related to ruckus(config-domain-zone-ap-group lldp)

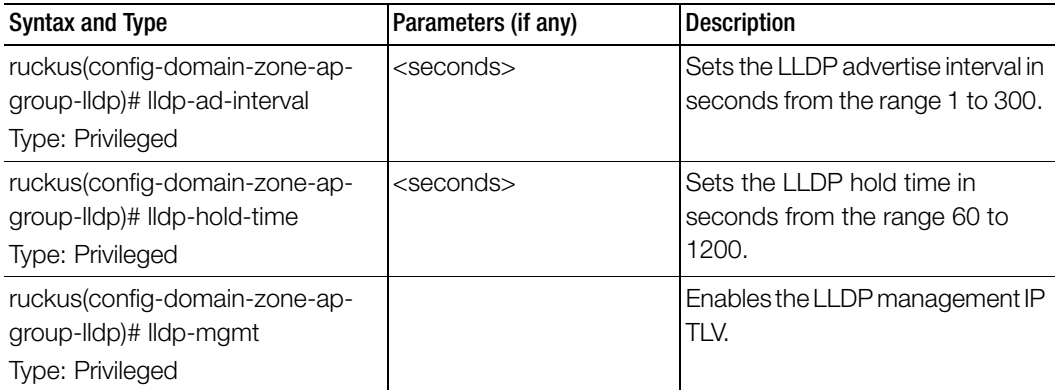

Table 41 lists the related domain-zone-ap-group-port-setting configuration commands**.** 

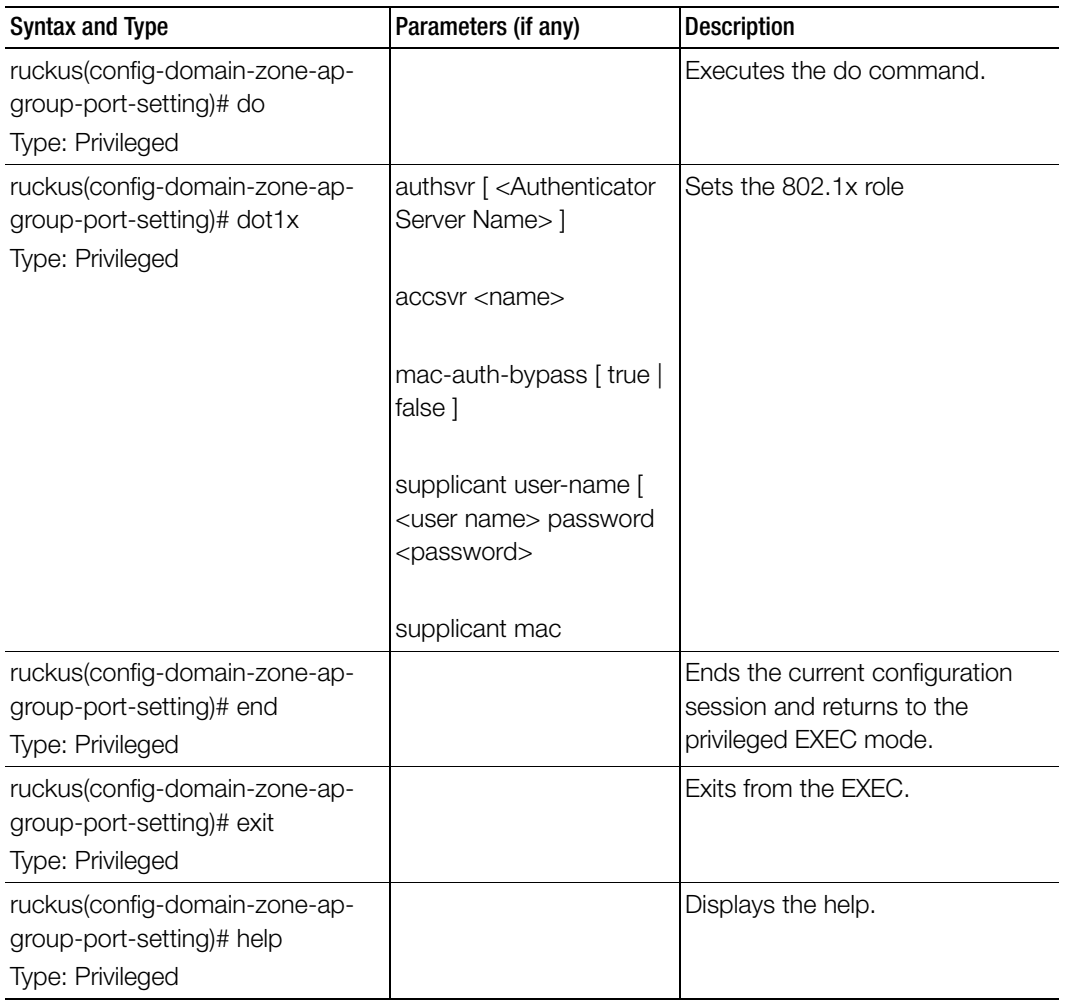

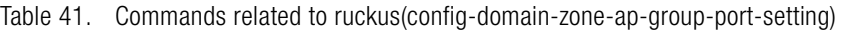

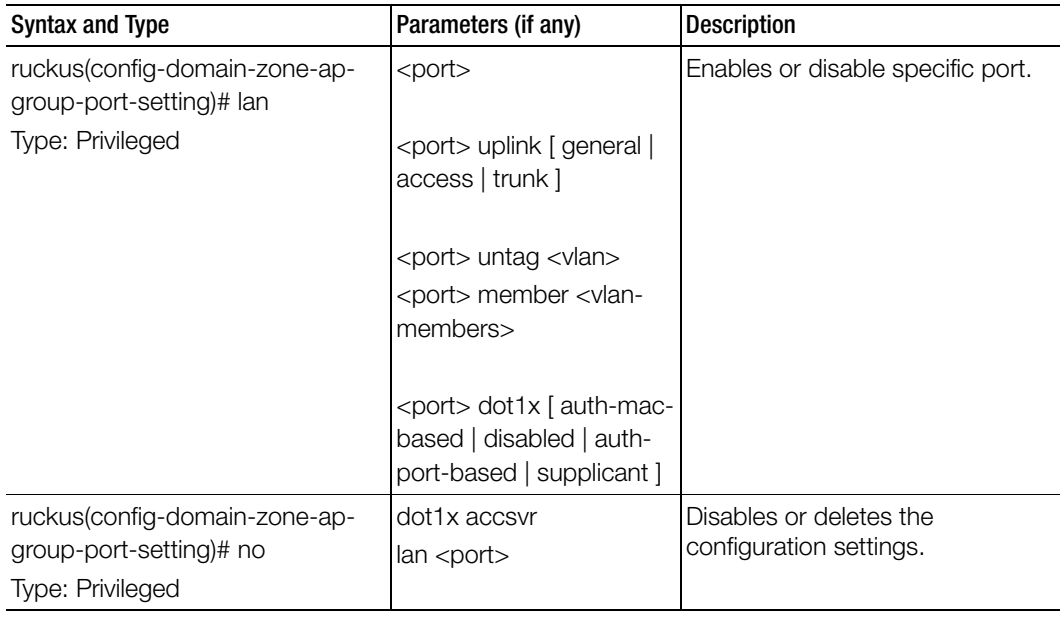

Table 41. Commands related to ruckus(config-domain-zone-ap-group-port-setting)

[Table 42](#page-126-0) lists the related to zone-ap-model configuration commands.

## Table 42. Commands related to ruckus(config-zone-ap-model)

<span id="page-126-0"></span>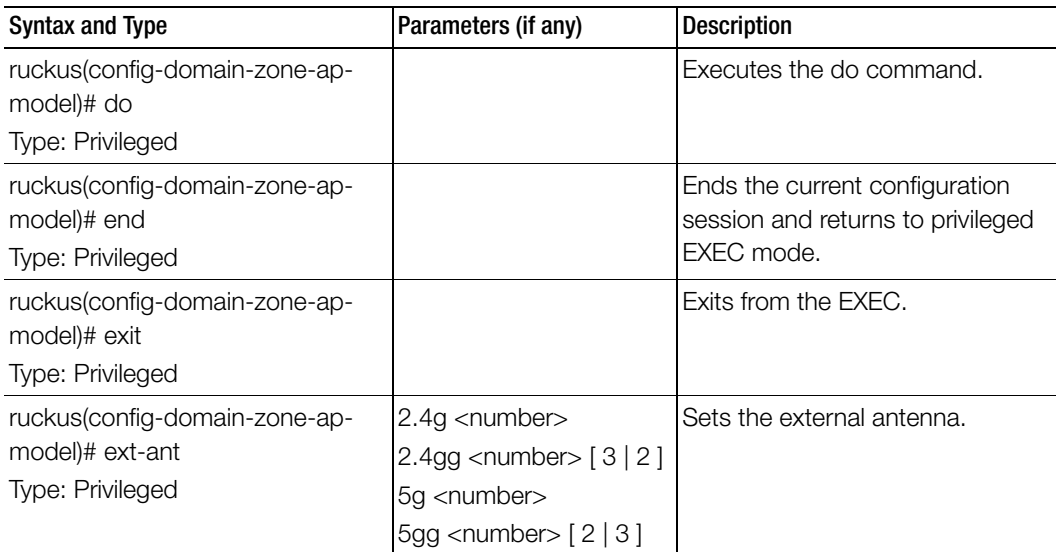

| <b>Syntax and Type</b>                                                      | Parameters (if any) | <b>Description</b>                                   |
|-----------------------------------------------------------------------------|---------------------|------------------------------------------------------|
| ruckus(config-domain-zone-ap-<br>model)# help                               |                     | Displays the help.                                   |
| Type: Privileged                                                            |                     |                                                      |
| ruckus(config-domain-zone-ap-<br>model)# internal-heater                    |                     | Enables international heater.                        |
| Type: Privileged                                                            |                     |                                                      |
| ruckus(config-domain-zone-ap-<br>model)# lan1                               |                     | Sets the LAN configurations from<br>1 to 5.          |
| ruckus(config-domain-zone-ap-<br>model)# lan2                               |                     |                                                      |
| ruckus(config-domain-zone-ap-<br>model)# lan3                               |                     |                                                      |
| ruckus(config-domain-zone-ap-<br>model)# lan4                               |                     |                                                      |
| ruckus(config-domain-zone-ap-<br>model)# lan5                               |                     |                                                      |
| Type: Privileged                                                            |                     |                                                      |
| ruckus(config-domain-zone-ap-<br>model)# led                                |                     | Enables the status of led.                           |
| Type: Privileged                                                            |                     |                                                      |
| ruckus(config-domain-zone-ap-<br>model)# led-mode                           |                     | Sets the led mode description                        |
| Type: Privileged                                                            |                     |                                                      |
| ruckus(config-domain-zone-ap-<br>model)# lldp                               |                     | Enables the Link Layer Discovery<br>Protocol (LLDP). |
| Type: Privileged                                                            |                     |                                                      |
| ruckus(config-domain-zone-ap-<br>model)# lldp-ad-interval                   | <seconds></seconds> | Sets the LLDP advertise interval.                    |
| Type: Privileged                                                            |                     |                                                      |
| ruckus(config-domain-zone-ap-<br>model)# lldp-hold-time<br>Type: Privileged | <seconds></seconds> | Sets the LLDP hold time.                             |
|                                                                             |                     |                                                      |

Table 42. Commands related to ruckus(config-zone-ap-model)

| <b>Syntax and Type</b>                                                          | Parameters (if any)                                                                                                    | Description                                                    |
|---------------------------------------------------------------------------------|----------------------------------------------------------------------------------------------------|----------------------------------------------------------------|
| ruckus(config-domain-zone-ap-<br>model)# lldp-mgmt<br>Type: Privileged          |                                                                                                    | Enables the LLDP management IP<br>TLV.                         |
| ruckus(config-domain-zone-ap-<br>model)# no<br>Type: Privileged                 | ext-ant<br>internal-heater<br>lan1<br>lan <sub>2</sub><br>lan3<br>lan4<br>lan <sub>5</sub><br>led<br><b>Ildp</b><br>lldp-mgmt<br>poe-operating-mode<br>poe-out-port<br>radio-band<br>usb-port<br>usb-software | Disables or deletes the settings<br>that have been configured. |
| ruckus(config-domain-zone-ap-<br>model)# poe-operating-mode<br>Type: Privileged | \${value}                                                                                                    | Switches the PoE mode                                          |
| ruckus(config-domain-zone-ap-<br>model)# poe-out-port<br>Type: Privileged       |                                                                                                    | Enables the PoE out port                                       |
| ruckus(config-domain-zone-ap-<br>model)# radio-band<br>Type: Privileged         | \${value}                                                                                                    | Switches the radio band for a<br>specific AP model.            |
| ruckus(config-domain-zone-ap-<br>model)# usb-port<br>Type: Privileged           |                                                                                                    | Enables USB port.                                              |

Table 42. Commands related to ruckus(config-zone-ap-model)

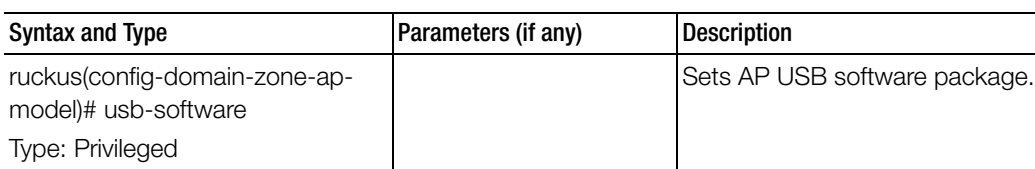

Table 42. Commands related to ruckus(config-zone-ap-model)

Table 43 lists the related domain-zone-ap-model-lan1 configuration commands**.**

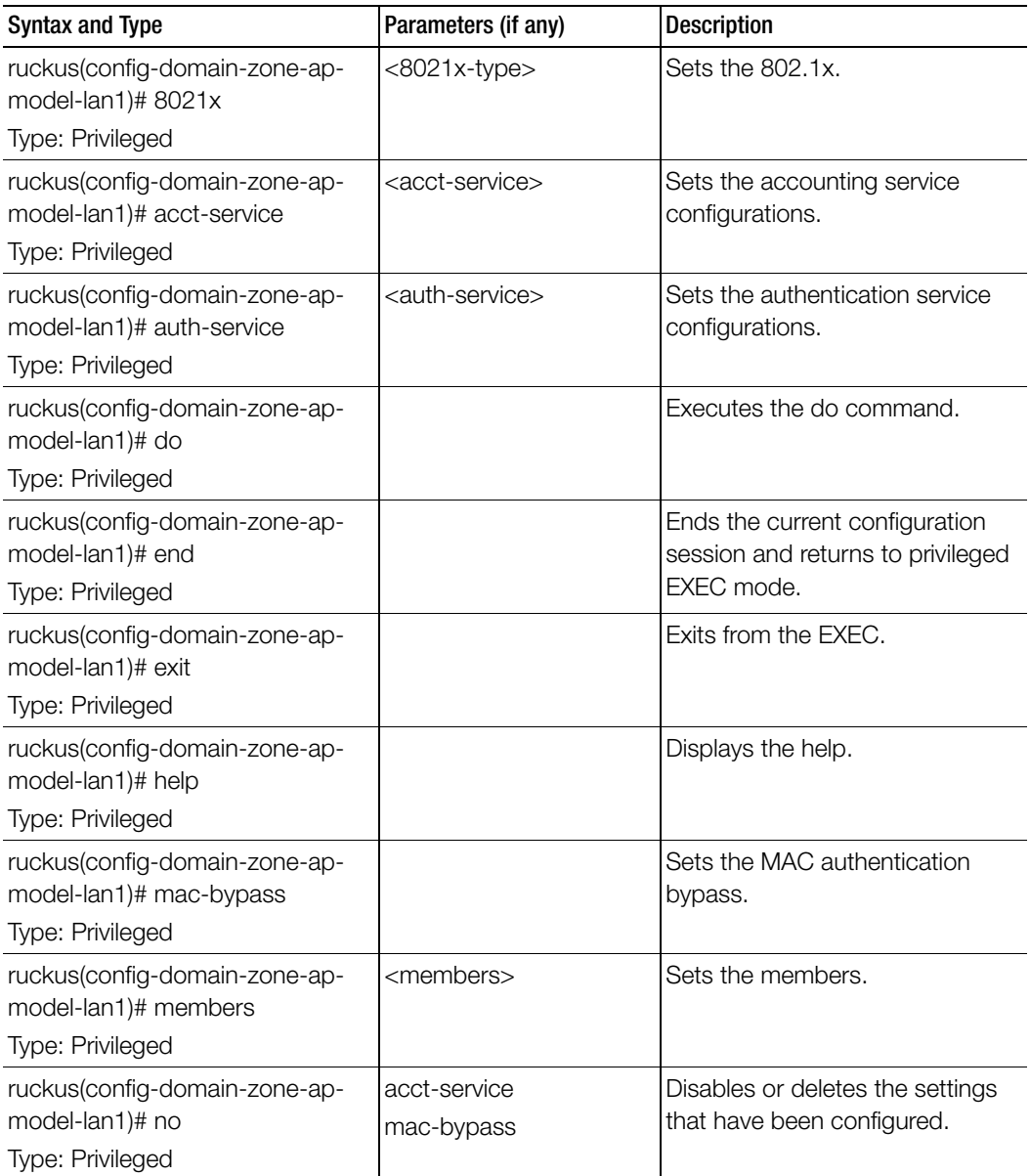

Table 43. Commands related to ruckus(config-domain-zone-ap-model-lan1)

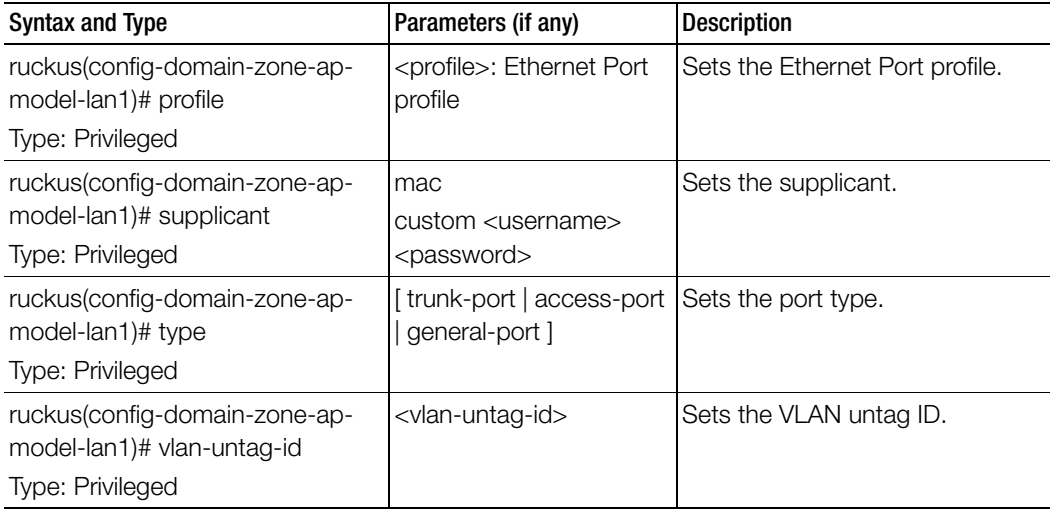

Table 43. Commands related to ruckus(config-domain-zone-ap-model-lan1)

Table 44 lists the related domain-zone-ap-registration-rule configuration commands.

Table 44. Commands related to ruckus(config-domain-zone-ap-registration-rule)

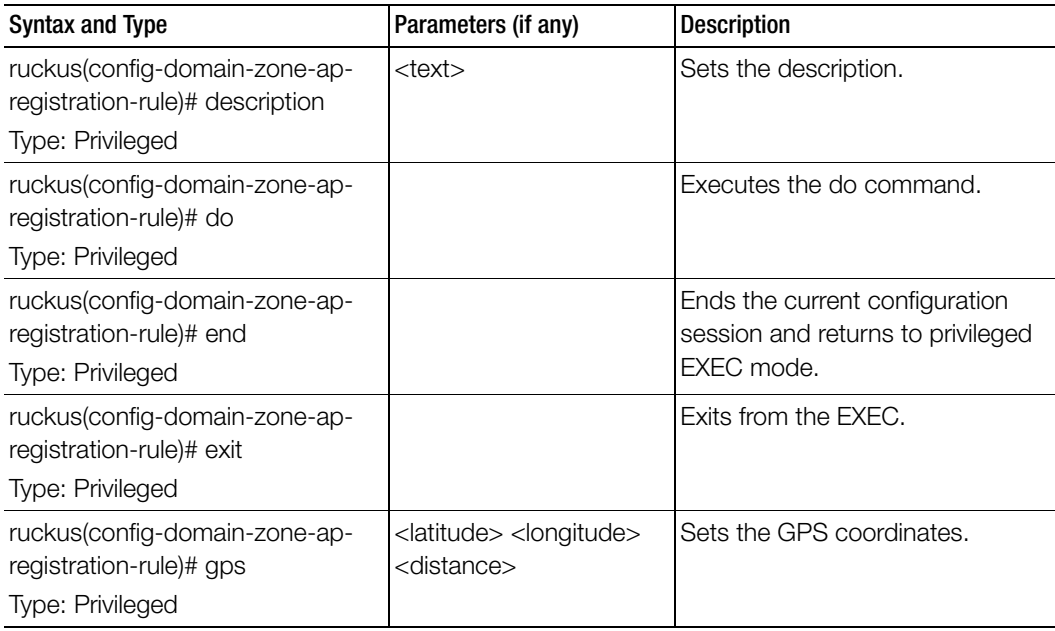

| Syntax and Type                                                                        | Parameters (if any)                           | <b>Description</b>                                   |
|----------------------------------------------------------------------------------------|-----------------------------------------------|------------------------------------------------------|
| ruckus(config-domain-zone-ap-<br>registration-rule)# help                              |                                               | Displays the help.                                   |
| Type: Privileged                                                                       |                                               |                                                      |
| ruckus(config-domain-zone-ap-<br>registration-rule)# ip-range<br>Type: Privileged      | $<$ ip $>$ $<$ ip $>$                         | Sets the IP address range from and<br>to IP address. |
| ruckus(config-domain-zone-ap-<br>registration-rule)# provision-tag<br>Type: Privileged | <tag></tag>                                   | Sets the provision tags.                             |
| ruckus(config-domain-zone-ap-<br>registration-rule)# subnet<br>Type: Privileged        | <ip> <mask></mask></ip>                       | Sets the subnet IP address and<br>subnet mask.       |
| ruckus(config-domain-zone-ap-<br>registration-rule)# type<br>Type: Privileged          | [ gps   provision-tag   ip-<br>range   subnet | Sets the rule type.                                  |

Table 44. Commands related to ruckus(config-domain-zone-ap-registration-rule)

[Table 45](#page-132-0) lists the related domain zone-ap-snmp-options-snmp-v2-community configuration commands.

Table 45. Commands related to ruckus(config-domain zone-ap-snmp-options-snmp-v2 community configuration)

<span id="page-132-0"></span>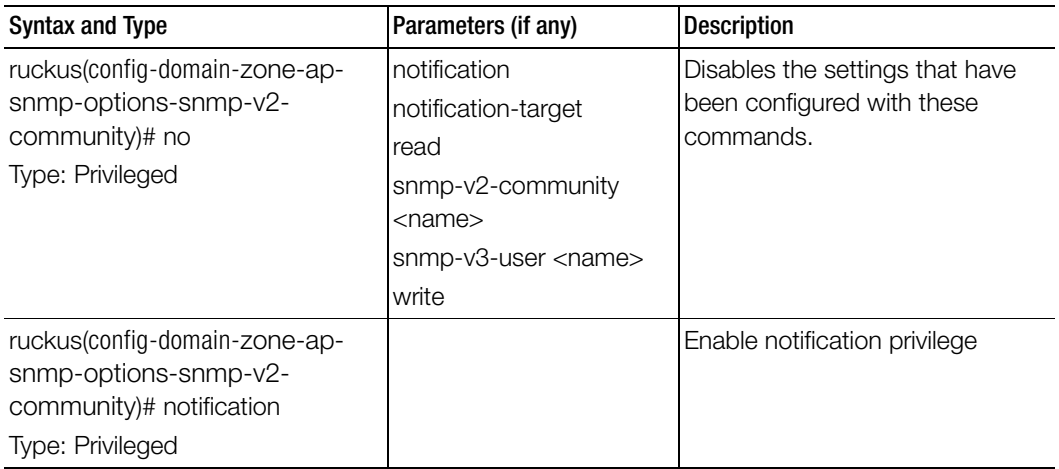

Table 45. Commands related to ruckus(config-domain zone-ap-snmp-options-snmp-v2 community configuration)

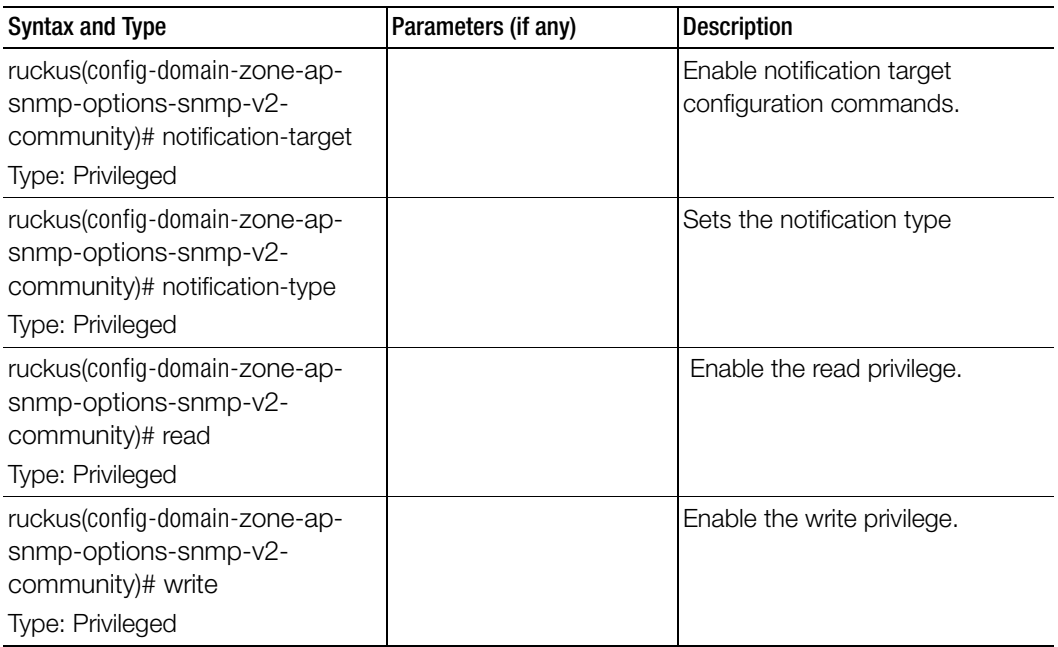

Table 46 lists the related config-domain-zone-ap-snmp-options-snmp-v3-user configuration commands.

Table 46. Commands related to ruckus(config-domain-zone-ap-snmp-options-snmpv3-user configuration)

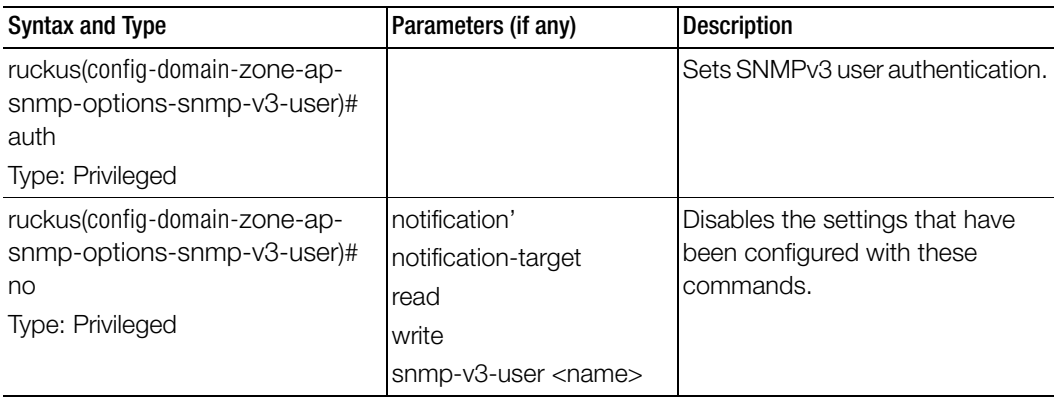

Table 46. Commands related to ruckus(config-domain-zone-ap-snmp-options-snmpv3-user configuration)

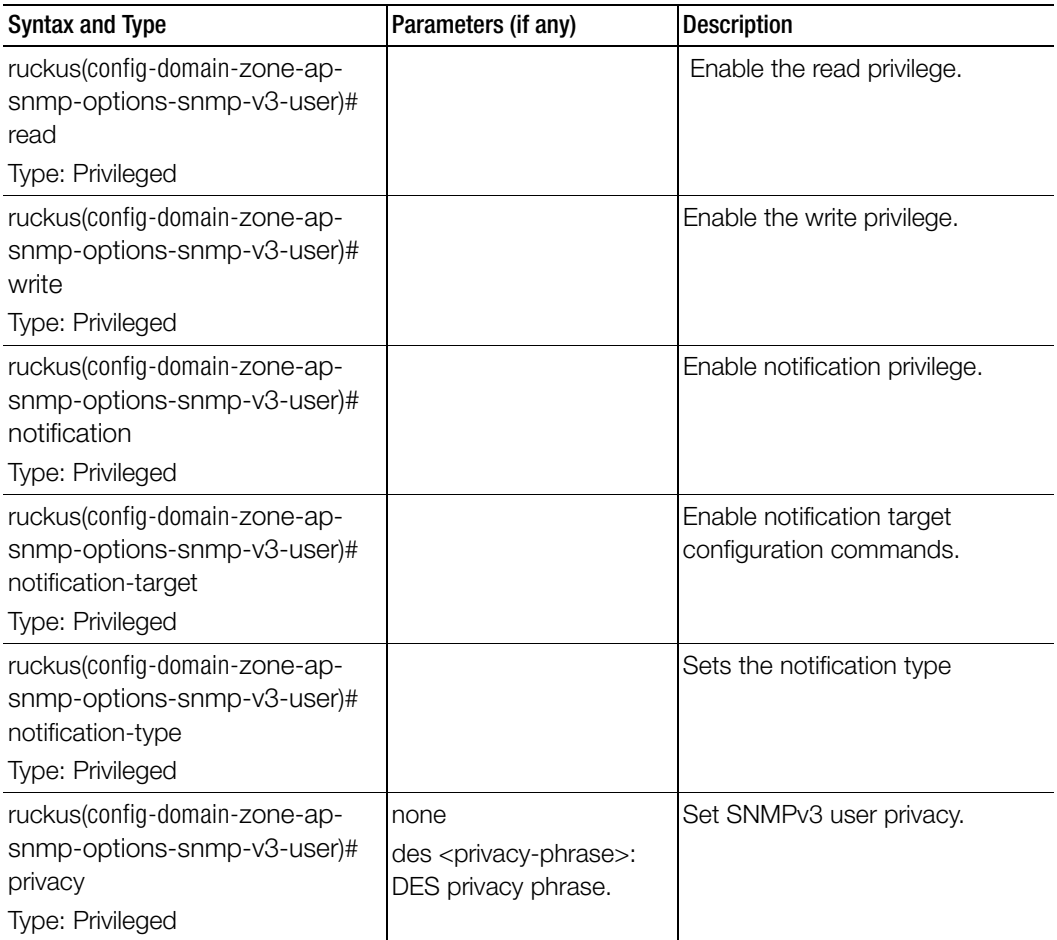

[Table 47](#page-134-0) lists the related domain-zone-bonjour-policy configuration commands.

Table 47. Commands related to ruckus(config-domain-zone-bonjour-policy)

<span id="page-134-0"></span>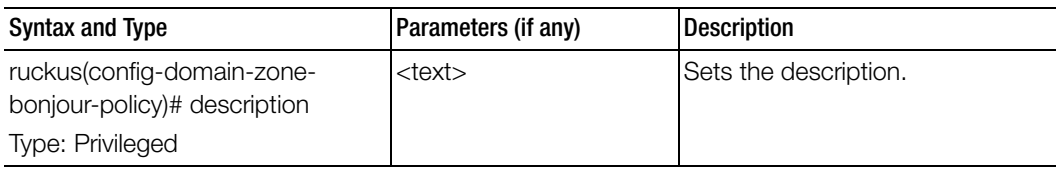

| <b>Syntax and Type</b>                                                     | Parameters (if any)   | <b>Description</b>                                                                |
|----------------------------------------------------------------------------|-----------------------|-----------------------------------------------------------------------------------|
| ruckus(config-domain-zone-<br>bonjour-policy)# do                          |                       | Executes the do command.                                                          |
| Type: Privileged                                                           |                       |                                                                                   |
| ruckus(config-domain-zone-<br>bonjour-policy)# exit                        |                       | <b>Exits from the EXEC.</b>                                                       |
| Type: Privileged                                                           |                       |                                                                                   |
| ruckus(config-domain-zone-<br>bonjour-policy)# end<br>Type: Privileged     |                       | Ends the current configuration<br>session and returns to privileged<br>EXEC mode. |
| ruckus(config-domain-zone-<br>bonjour-policy)# help<br>Type: Privileged    |                       | Displays the help.                                                                |
| ruckus(config-domain-zone-<br>bonjour-policy)# no rule<br>Type: Privileged | <priority></priority> | Deletes the rules based on the rule<br>priority.                                  |
| ruckus(config-domain-zone-<br>bonjour-policy)# rule<br>Type: Privileged    | <priority></priority> | Sets the bonjour policy set of rules<br>based on the rule priority.               |

Table 47. Commands related to ruckus(config-domain-zone-bonjour-policy)

[Table 48](#page-135-0) lists the related domain-zone-bonjour-policy-rule configuration commands.

Table 48. Commands related to ruckus(config-domain-zone-bonjour-policy-rule)

<span id="page-135-0"></span>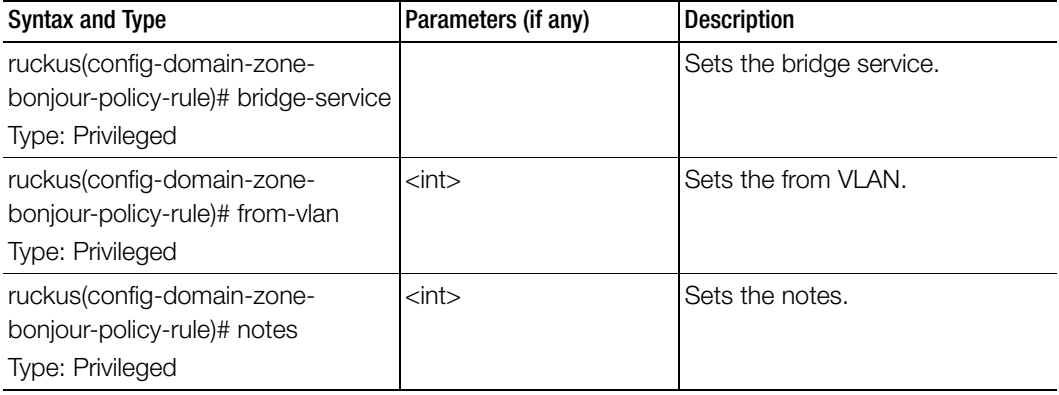

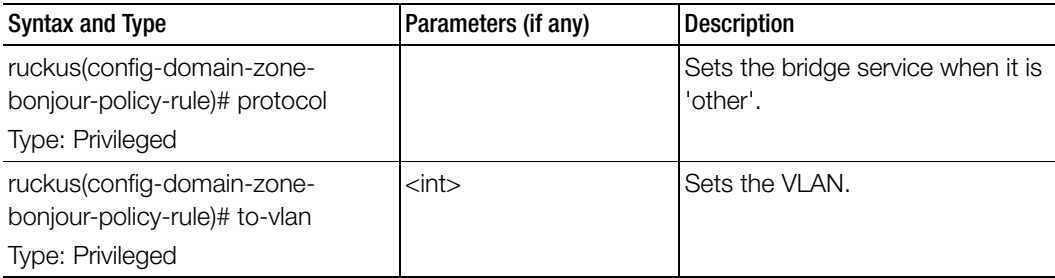

Table 48. Commands related to ruckus(config-domain-zone-bonjour-policy-rule)

[Table 49](#page-137-0) lists the related domain-zone-device-policy configuration commands.

<span id="page-137-0"></span>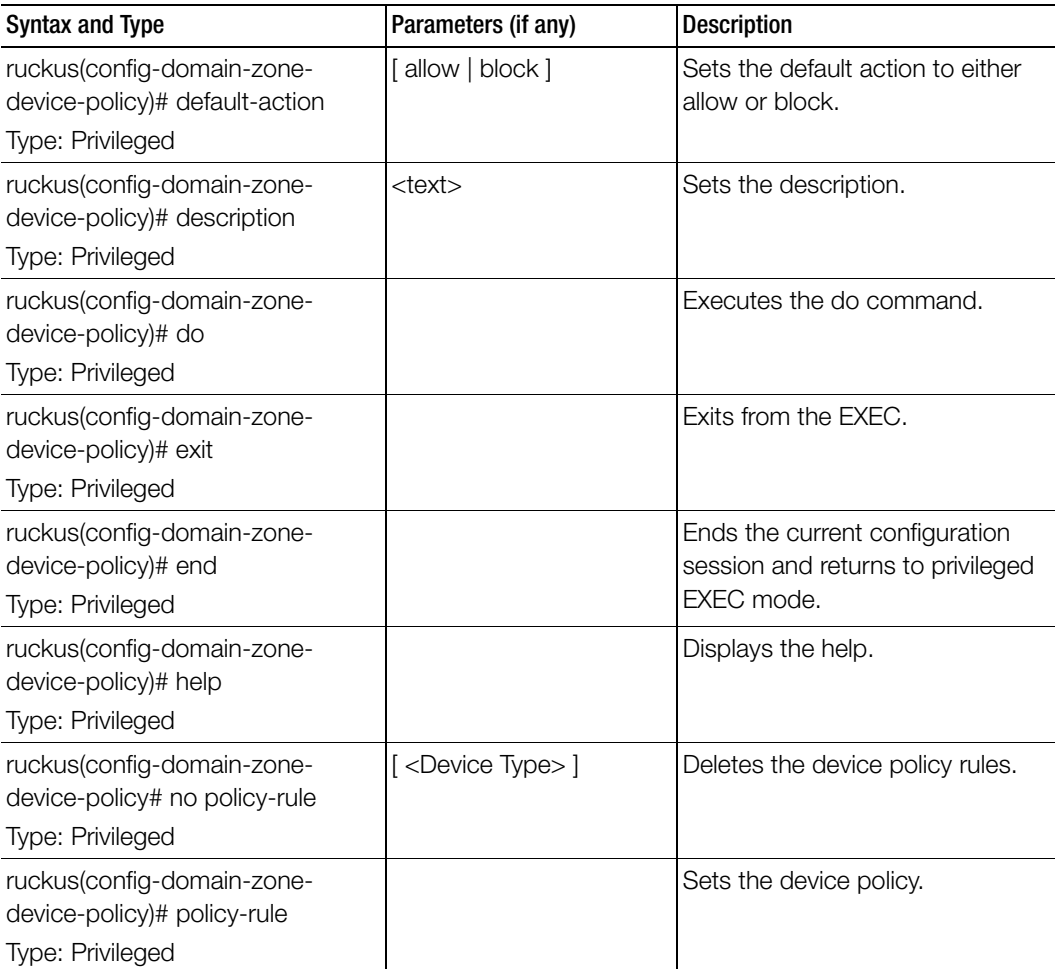

Table 49. Commands related to ruckus(config-domain-zone-device-policy)

[Table 50](#page-138-0) lists the related domain-zone-device-policy-policy-rule configuration commands.

<span id="page-138-0"></span>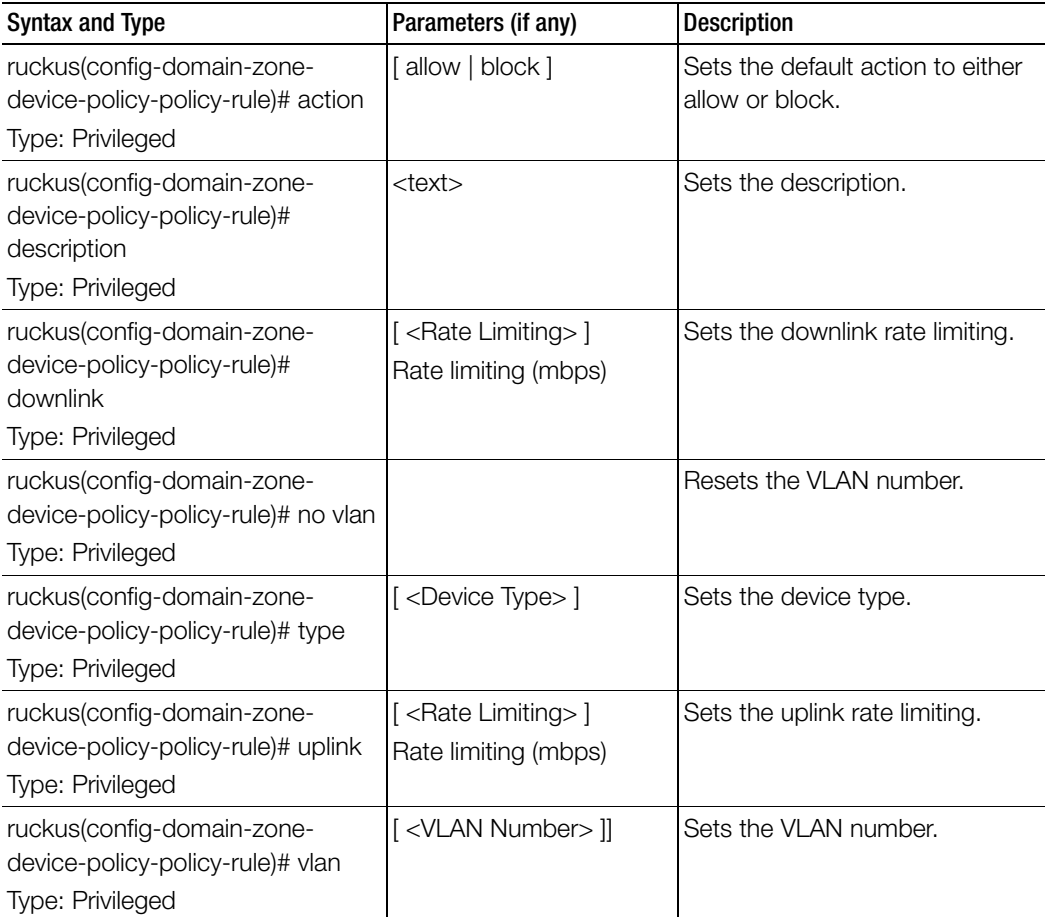

Table 50. Commands related to ruckus (config-domain-zone-device-policy-policy rule)

Table 51 lists the related domain-zone-diffserv configuration commands.

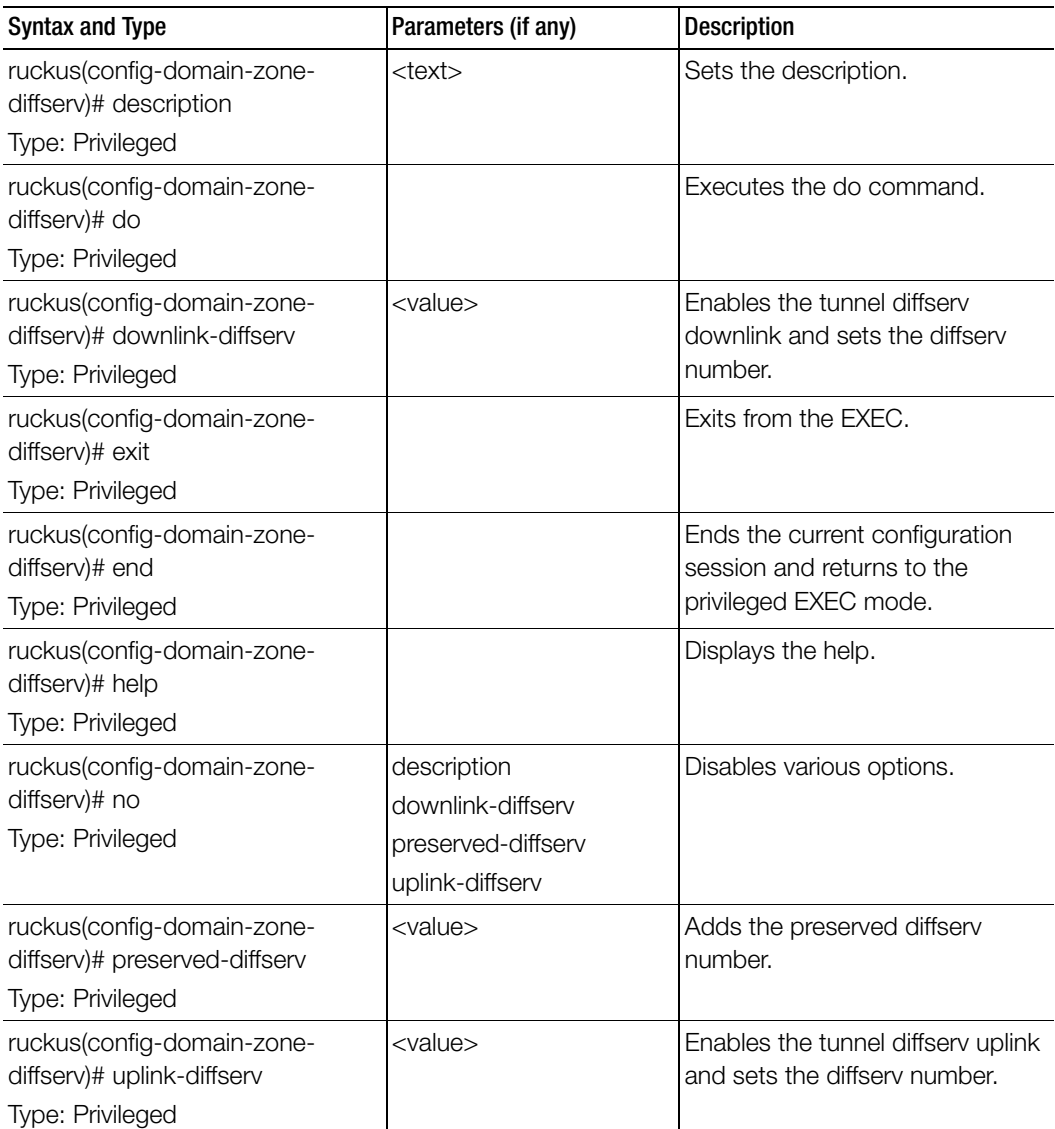

Table 51. Commands related to ruckus(config-domain-zone-diffserv)

Table 52 lists the related domain-zone-guest-access configuration commands.

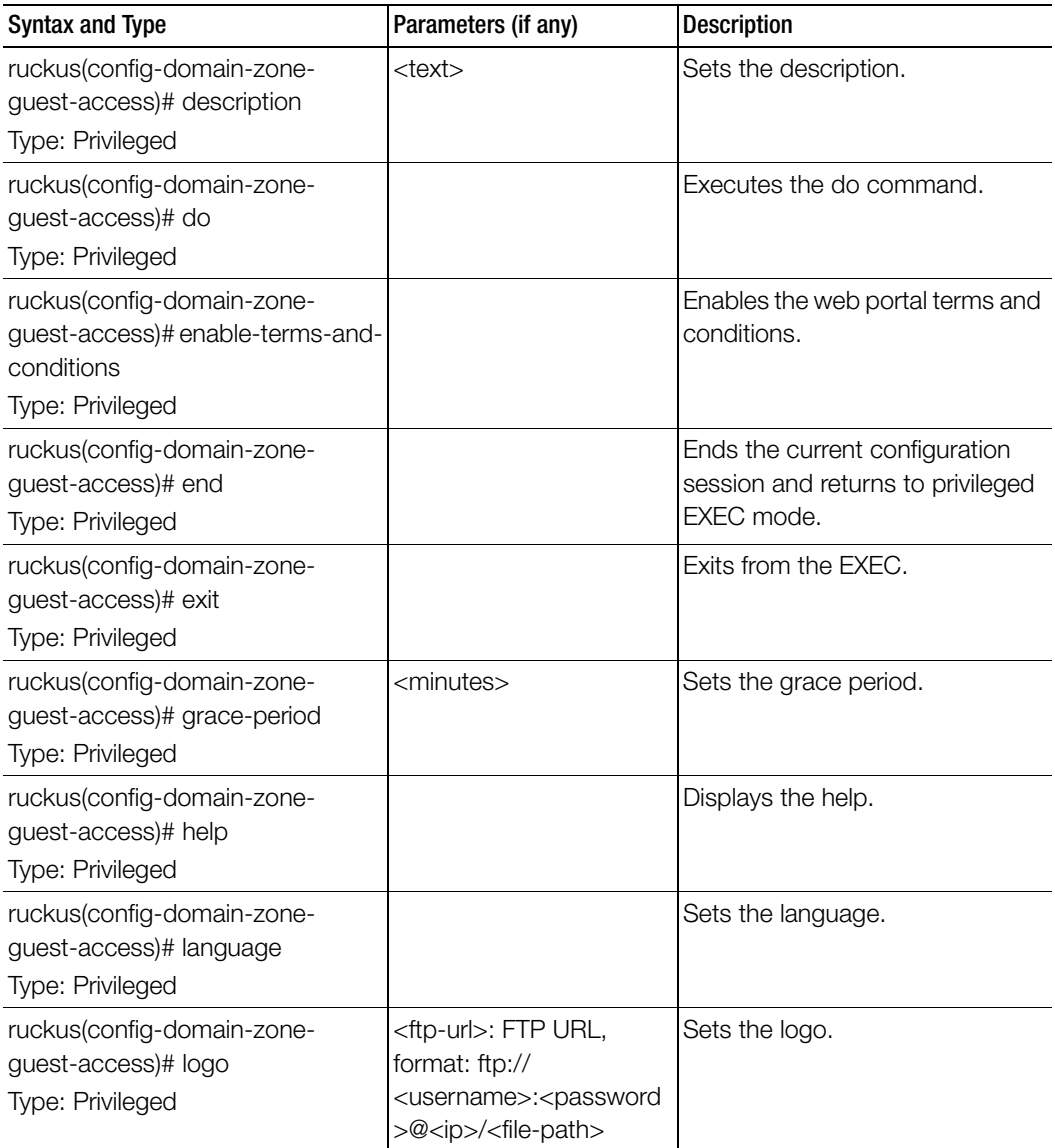

Table 52. Commands related to ruckus (config-zone-guest-access)

| <b>Syntax and Type</b>                                                                    | Parameters (if any)                                                    | <b>Description</b>                                        |
|-------------------------------------------------------------------------------------------|------------------------------------------------------------------------|-----------------------------------------------------------|
| ruckus(config-domain-zone-<br>guest-access)# name<br>Type: Privileged                     | <name></name>                                                          | Sets the guess access service<br>name.                    |
| ruckus(config-domain-zone-<br>guest-access)# no<br>Type: Privileged                       | enable-terms-and-<br>conditions<br>sms-gateway<br>terms-and-conditions | Disables the various options.                             |
| ruckus(config-domain-zone-<br>guest-access)# session-timeout<br>Type: Privileged          | <minutes></minutes>                                                    | Sets the session timeout as per<br>the specified minutes. |
| ruckus(config-domain-zone-<br>guest-access)# sms-gateway<br>Type: Privileged              |                                                                        | Sets the guest pass for the SMS<br>gateway.               |
| ruckus(config-domain-zone-<br>guest-access)# start-page<br>Type: Privileged               | original<br>redirect <start-url></start-url>                           | Sets the start page.                                      |
| ruckus(config-domain-zone-<br>quest-access)# terms-and-<br>conditions<br>Type: Privileged |                                                                        | Sets the terms and conditions for<br>the web portal.      |
| ruckus(config-domain-zone-<br>guest-access)# title<br>Type: Privileged                    |                                                                        | Sets the title for the web portal.                        |

Table 52. Commands related to ruckus (config-zone-guest-access)

[Table 53](#page-141-0) lists the related domain-zone-hotspot configuration commands.

Table 53. Commands related to ruckus(config-domain-zone-hotspot)

<span id="page-141-0"></span>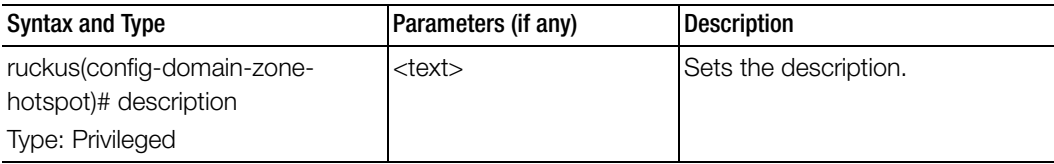

| <b>Syntax and Type</b>                                                    | Parameters (if any)                          | <b>Description</b>                                                                    |
|---------------------------------------------------------------------------|----------------------------------------------|---------------------------------------------------------------------------------------|
| ruckus(config-domain-zone-<br>hotspot)# do                                |                                              | Executes the do command.                                                              |
| Type: Privileged                                                          |                                              |                                                                                       |
| ruckus(config-domain-zone-<br>hotspot)# end<br>Type: Privileged           |                                              | Ends the current configuration<br>session and returns to the<br>privileged EXEC mode. |
| ruckus(config-domain-zone-<br>hotspot)# exit                              |                                              | Exits from the EXEC.                                                                  |
| Type: Privileged                                                          |                                              |                                                                                       |
| ruckus(config-domain-zone-<br>hotspot)# grace-period<br>Type: Privileged  | <minutes></minutes>                          | Sets the grace period.                                                                |
| ruckus(config-domain-zone-<br>hotspot)# help<br>Type: Privileged          |                                              | Displays the help.                                                                    |
| ruckus(config-domain-zone-<br>hotspot)# language<br>Type: Privileged      |                                              | Sets the portal language.                                                             |
| ruckus(config-domain-zone-<br>hotspot)# location-id<br>Type: Privileged   | <location-id></location-id>                  | Sets the location ID.                                                                 |
| ruckus(config-domain-zone-<br>hotspot)# location-name<br>Type: Privileged | <name></name>                                | Sets the location name.                                                               |
| ruckus(config-domain-zone-<br>hotspot)# logo<br>Type: Privileged          | <ftp-url></ftp-url>                          | Sets the logo.                                                                        |
| ruckus(config-domain-zone-<br>hotspot)# logon-url<br>Type: Privileged     | internal<br>external <logon-url></logon-url> | Sets the logon model                                                                  |

Table 53. Commands related to ruckus(config-domain-zone-hotspot)

| <b>Syntax and Type</b>                                                            | Parameters (if any)                                                                                                    | <b>Description</b>              |
|-----------------------------------------------------------------------------------|----------------------------------------------------------------------------------------------------|---------------------------------|
| ruckus(config-domain-zone-<br>hotspot)# mac-address-format<br>Type: Privileged    |                                                                                                    | Sets the MAC address format.    |
| ruckus(config-domain-zone-<br>hotspot)# no<br>Type: Privileged                    | show-terms-conditions<br>walled-garden <walled-<br>garden-list&gt; - Allows<br/>unauthorized<br/>destinations. Comma-<br/>separated IP, IP range,<br/>CIDR and regular<br/>expression domain name<br/>list.</walled-<br> | Disables the commands.          |
| ruckus(config-domain-zone-<br>hotspot)# session-timeout<br>Type: Privileged       | <minutes></minutes>                                                                                                    | Sets the sessions timeout.      |
| ruckus(config-domain-zone-<br>hotspot)# show-terms-conditions<br>Type: Privileged |                                                                                                    | Shows the terms and conditions. |
| ruckus(config-domain-zone-<br>hotspot)# smart-client-support<br>Type: Privileged  | none<br>enable<br>only <instructions></instructions>                                                                                                    | Sets the smart client support.  |
| ruckus(config-domain-zone-<br>hotspot)# start-page<br>Type: Privileged            | original<br>redirect <start-url></start-url>                                                                                                    | Sets the start page.            |
| ruckus(config-domain-zone-<br>hotspot)# terms-conditions<br>Type: Privileged      | <terms></terms>                                                                                                    | Sets the terms and conditions.  |
| ruckus(config-domain-zone-<br>hotspot)# title<br>Type: Privileged                 | <title></title>                                                                                                    | Sets the title.                 |

Table 53. Commands related to ruckus(config-domain-zone-hotspot)
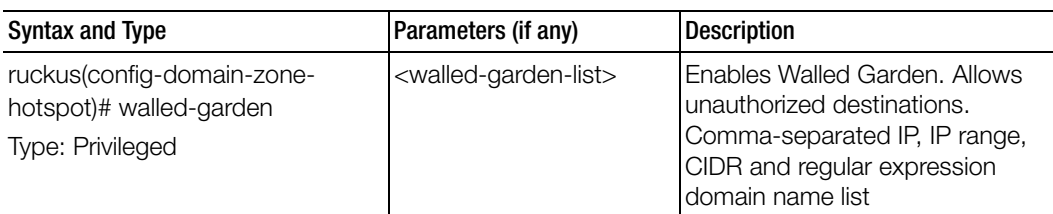

Table 53. Commands related to ruckus(config-domain-zone-hotspot)

[Table 53](#page-141-0) lists the related domain-zone-hotspot20-venue-profile configuration commands.

Table 54. Commands related to ruckus(config-domain-zone-hotspot20-venue-profile)

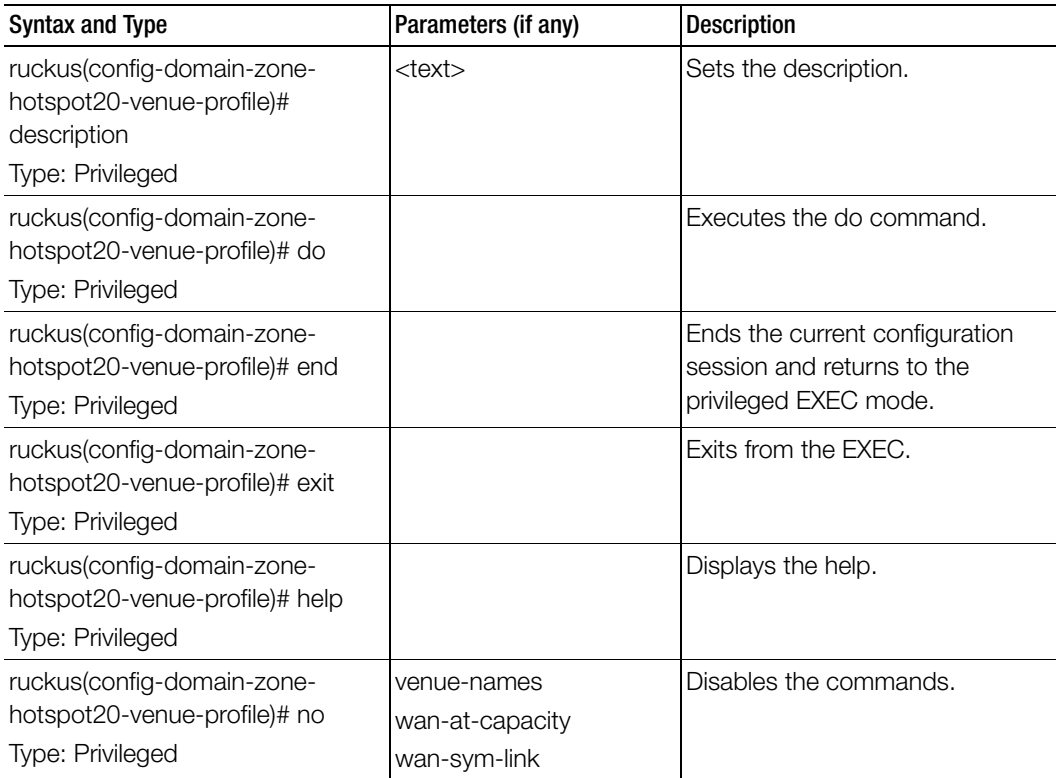

| Syntax and Type                                                                                | Parameters (if any)                                                                                                    | <b>Description</b>      |
|------------------------------------------------------------------------------------------------|----------------------------------------------------------------------------------------------------|-------------------------|
| ruckus(config-domain-zone-<br>hotspot20-venue-profile)# venue-<br>category<br>Type: Privileged | unspecified unspecified<br>assembly [ coffee-shop ]<br>passenger-terminal  <br>restaurant   bar   arena  <br>library   place-of-worship  <br>emergencycoordination-<br>center   museum   stadium<br>convention-center  <br>unspecified  <br>amphitheater  <br>amusement-park  <br>theater   zoo-or-aquarium<br>business [ unspecified ]<br>police-station   attorney-<br>office   professional-office<br>research-and-<br>development-facility<br>doctor-or-dentist-office  <br>fire-station   post-office  <br>bank ] | Sets the venue category |
|                                                                                                | educational [ unspecified ]<br>school-primary<br>university-or-college  <br>school-secondary ]                                                                                                    | .continued              |

Table 54. Commands related to ruckus(config-domain-zone-hotspot20-venue-profile)

| <b>Syntax and Type</b>                                                     | Parameters (if any)                                                                                                    | <b>Description</b>       |
|----------------------------------------------------------------------------|----------------------------------------------------------------------------------------------------|--------------------------|
| ruckus(config-domain-zone-<br>hotspot20-venue-profile)<br>Type: Privileged | factory-and-industrial [<br>unspecified   factory ]                                                                                                    | Sets the venue category. |
|                                                                            | institutional [ hospital ]<br>group-home   unspecified<br>prison-or-jail   long-term-<br>care-facility   alcohol-and-<br>drugrehabilitation-<br>center] |                          |
|                                                                            | mercantile [ grocery-<br>market   automotive-<br>service-station  <br>unspecified   retail-store  <br>gas-station   shopping-<br>mall ]                 |                          |
|                                                                            | residential [ unspecified ]<br>private-residence   hotel-<br>or-motel   dormitory  <br>boarding-house]                                                  |                          |
|                                                                            | storage unspecified                                                                                                    |                          |
|                                                                            | utility-and-miscellaneous<br>unspecified                                                                                                    |                          |
|                                                                            | vehicular [train   airplane  <br>ferry   automobile-or-truck<br>  bus   motor-bike  <br>unspecified   ship-or-boat                                      |                          |
|                                                                            | outdoor [ unspecified ]<br>city-park   bus-stop  <br>traffic-control   rest-area  <br>muni-mesh-network                                                 |                          |
|                                                                            | kiosk]                                                                                                    |                          |

Table 54. Commands related to ruckus(config-domain-zone-hotspot20-venue-profile)

| <b>Syntax and Type</b>                                                                             | Parameters (if any)                                          | <b>Description</b>                        |
|----------------------------------------------------------------------------------------------------|--------------------------------------------------------------|-------------------------------------------|
| ruckus(config-domain-zone-<br>hotspot20-venue-profile)# venue-<br>names<br>Type: Privileged        | <language> <names></names></language>                        | Sets the venue-names.                     |
| ruckus(config-domain-zone-<br>hotspot20-venue-profile)# wan-at-<br>capacity<br>Type: Privileged    |                                                              | Sets the WAN capacity.                    |
| ruckus(config-domain-zone-<br>hotspot20-venue-profile)# wan-<br>downlink-load<br>Type: Privileged  | <downlink-load> - Load<br/>between 1 and 255</downlink-load> | Sets the WAN downlink load.               |
| ruckus(config-domain-zone-<br>hotspot20-venue-profile)# wan-<br>downlink-speed<br>Type: Privileged | <speed></speed>                                              | Sets the WAN downlink speed in<br>(kbps). |
| ruckus(config-domain-zone-<br>hotspot20-venue-profile)# wan-<br>link-status<br>Type: Privileged    | [link-up   link-test   link-<br>down ]                       | Sets the link status.                     |
| ruckus(config-domain-zone-<br>hotspot20-venue-profile)# wan-<br>load-duration<br>Type: Privileged  | <duration></duration>                                        | Sets the load measurement<br>duration.    |
| ruckus(config-domain-zone-<br>hotspot20-venue-profile)# wan-<br>sym-link<br>Type: Privileged       |                                                              | Enables symmetric link.                   |
| ruckus(config-domain-zone-<br>hotspot20-venue-profile)# wan-<br>uplink-load<br>Type: Privileged    | <uplink-load></uplink-load>                                  | Sets the WAN uplink load.                 |

Table 54. Commands related to ruckus(config-domain-zone-hotspot20-venue-profile)

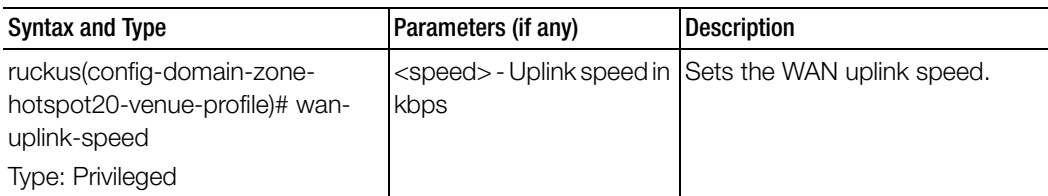

Table 54. Commands related to ruckus(config-domain-zone-hotspot20-venue-profile)

Table 55 lists the related domain-zone-hotspot20-wlan-profile configuration commands.

Table 55. Commands related to ruckus(config-domain-zone-hotspot20-wlan-profile)

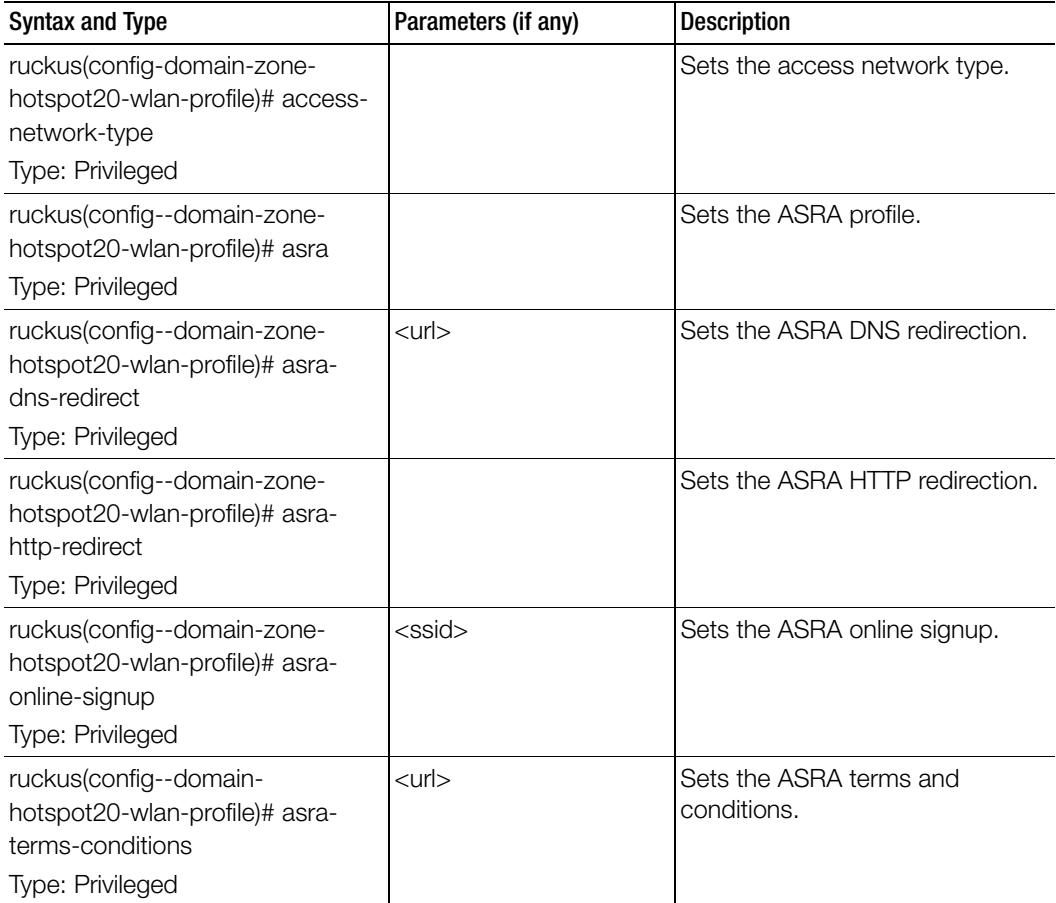

| <b>Syntax and Type</b>                                                                               | Parameters (if any)                                                                                                    | <b>Description</b>                                                                                            |
|----------------------------------------------------------------------------------------------------|----------------------------------------------------------------------------------------------------|----------------------------------------------------------------------------------------------------|
| ruckus(config--domain-zone-<br>hotspot20-wlan-profile)# connect-<br>capabilities<br>Type: Privileged | [pptp   http   voip-6  <br>ipsec-vpn   ikev2   ftp   tls<br>  voip-17   icmp   ssh   esp<br>] [ open   unknown  <br>closed] | Sets the connection capabilities.<br>pptp: Protocol Number:6<br>Port:1723 Protocol Name: Used<br>by PPTP VPNs |
|                                                                                                    |                                                                                                    | http: Protocol Number:6 Port:80<br>Protocol Name: HTTP                                                        |
|                                                                                                    |                                                                                                    | voip-6: Protocol Number:6<br>Port:5060 Protocol Name: VoIP                                                    |
|                                                                                                    |                                                                                                    | ipsec-vpn: Protocol Number:17<br>Port:4500 Protocol Name: IPSec<br><b>VPN</b>                                 |
|                                                                                                    |                                                                                                    | ikev2: Protocol Number:17<br>Port:500 Protocol Name: Used by<br>IKEv2(IPSec VPN)                              |
|                                                                                                    |                                                                                                    | tls: Protocol Number: 6 Port: 443<br>Protocol Name: Used by TLS VPN                                           |
|                                                                                                    |                                                                                                    | voip-17: Protocol Number:17<br>Port:5060 Protocol Name: Voip                                                  |
|                                                                                                    |                                                                                                    | icmp: Protocol Number: 1 Port: 0<br>Protocol Name: ICMP                                                       |
|                                                                                                    |                                                                                                    | continued                                                                                                    |
|                                                                                                    |                                                                                                    |                                                                                                    |

Table 55. Commands related to ruckus(config-domain-zone-hotspot20-wlan-profile)

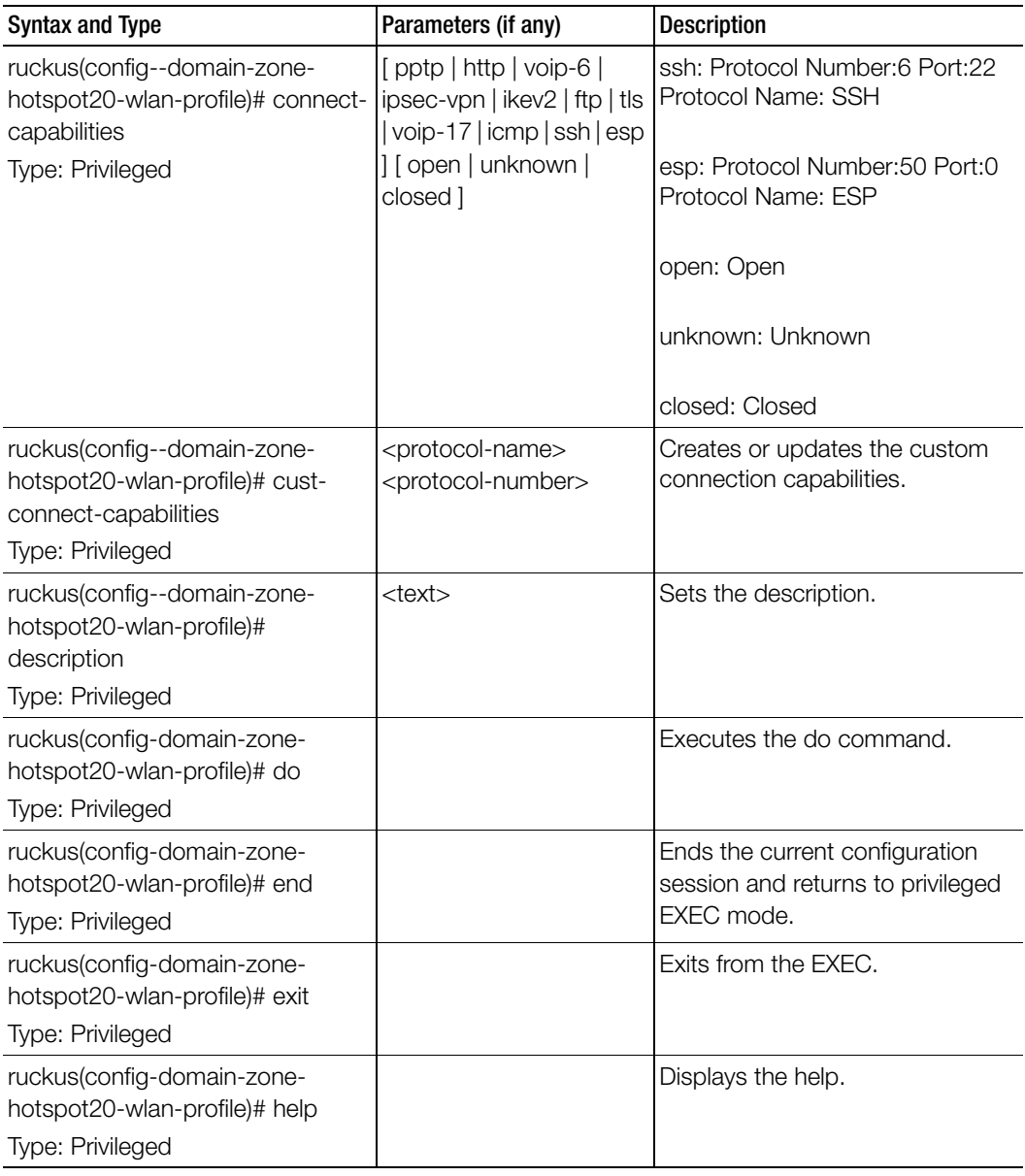

Table 55. Commands related to ruckus(config-domain-zone-hotspot20-wlan-profile)

| <b>Syntax and Type</b>                                                                            | Parameters (if any)                                                                                                    | <b>Description</b>                                                         |
|---------------------------------------------------------------------------------------------------|----------------------------------------------------------------------------------------------------|----------------------------------------------------------------------------|
| ruckus(config-domain-zone-<br>hotspot20-wlan-profile)# identity-<br>providers<br>Type: Privileged |                                                                                                    | <identityprovider> default Sets the identity providers.</identityprovider> |
| ruckus(config-domain-zone-<br>hotspot20-wlan-profile)# internet-<br>option<br>Type: Privileged    | enable                                                                                                    | Enables the specified WLAN with<br>Internet connectivity.                  |
| ruckus(config-domain-zone-<br>hotspot20-wlan-profile)# ipv4-<br>address<br>Type: Privileged       | [port-restrict-address  <br>single-nated-private-<br>address   double-nated-<br>private-address   port-<br>restricted-<br>addressdouble-<br>nated-address   unknown<br>  public-address   port-<br>restricted-address-<br>single-nated-address  <br>not-available ]> | Sets the IPv4 address.                                                     |
| ruckus(config-domain-zone-<br>hotspot20-wlan-profile)# ipv6-<br>address<br>Type: Privileged       | [not-available   unknown<br>available ]                                                                                                    | Sets the IPv6 address.                                                     |
| ruckus(config-domain-zone-<br>hotspot20-wlan-profile)# name<br>Type: Privileged                   | <name></name>                                                                                                    | Sets the hotspot 2.0 WLAN profile<br>name.                                 |
| ruckus(config-domain-zone-<br>hotspot20-wlan-profile)# no<br>Type: Privileged                     | asra<br>asra-dns-redirect<br>asra-http-redirect<br>asra-online-signup<br>asra-terms-conditions<br>cust-connect-capabilities<br>identity-providers<br>internet-option                                                                                                 | Disables the commands.                                                     |

Table 55. Commands related to ruckus(config-domain-zone-hotspot20-wlan-profile)

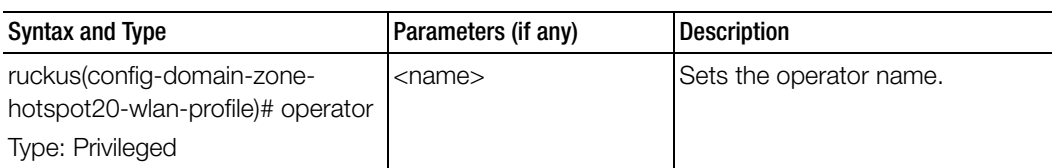

Table 55. Commands related to ruckus(config-domain-zone-hotspot20-wlan-profile)

Table 56 lists the related domain-zone-hotspot20-wlan-profile-cust-connect-capabilities configuration commands.

Table 56. Commands related to ruckus(config-domain-zone-hotspot20-wlan-profile-custconnect-capabilities)

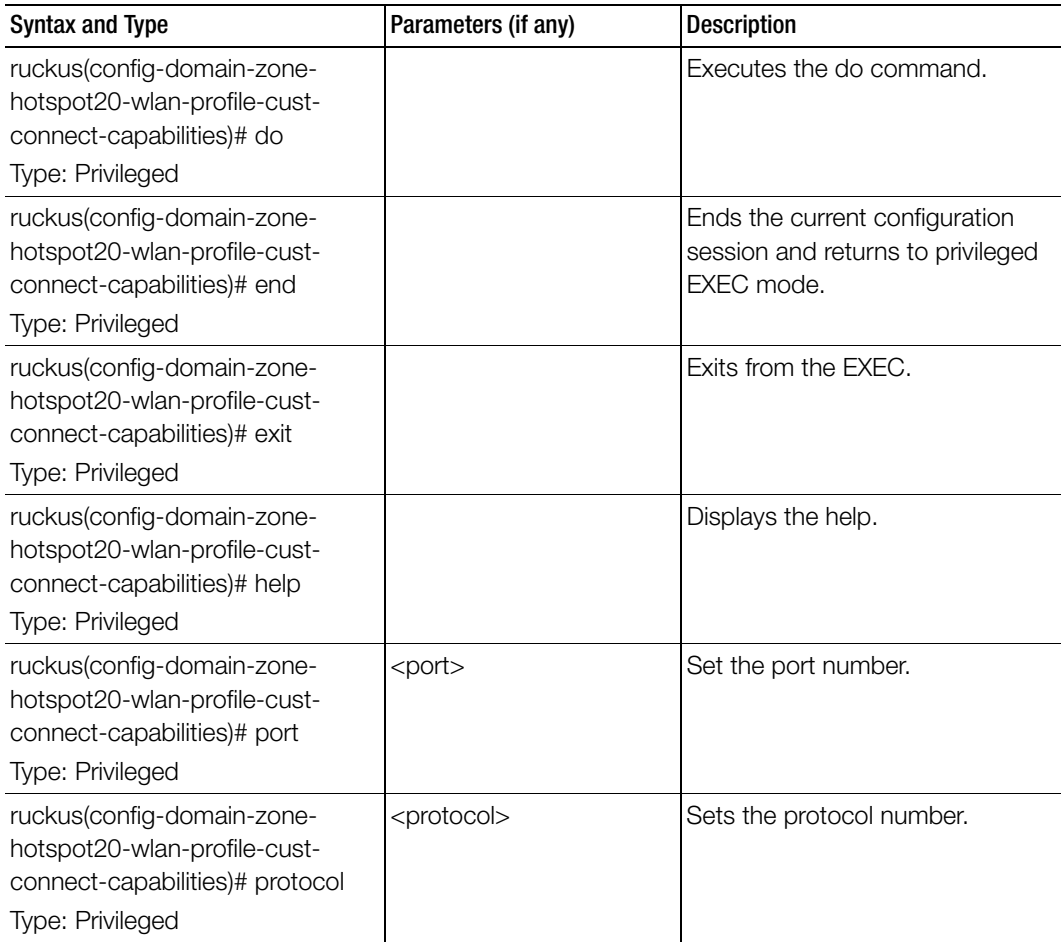

Table 56. Commands related to ruckus(config-domain-zone-hotspot20-wlan-profile-custconnect-capabilities)

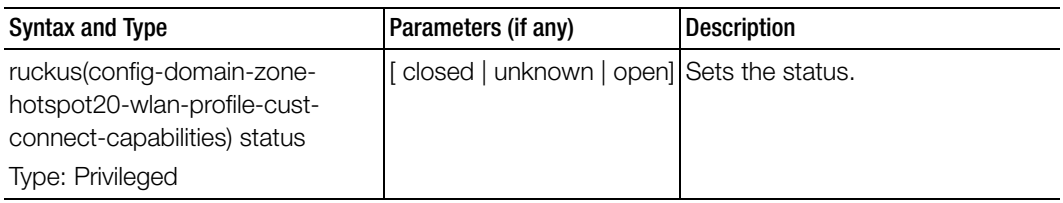

[Table 57](#page-153-0) lists the related domain-zone-l2-acl configuration commands.

<span id="page-153-0"></span>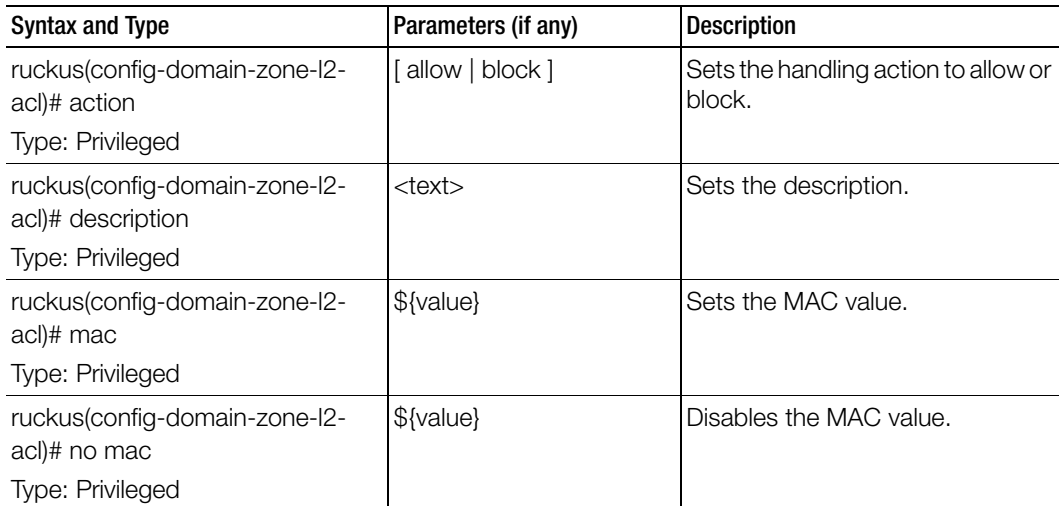

Table 57. Commands related to ruckus(config-domain-zone-l2-acl)

Table 58 lists the related domain-zone-vlan-pooling configuration commands.

Table 58. Commands related to ruckus(config-domain-zone-vlan-pooling)

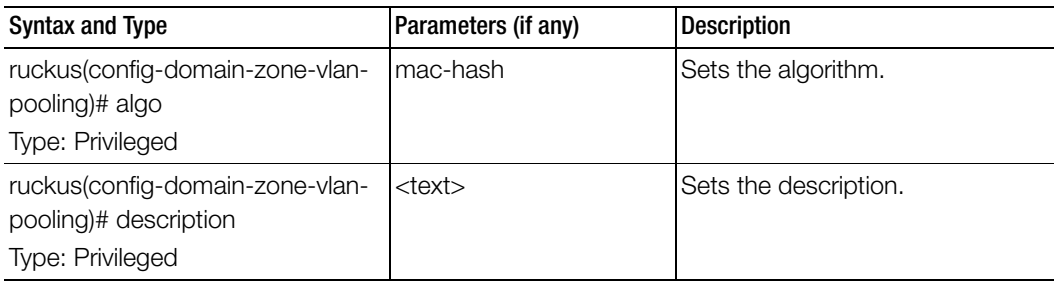

| Syntax and Type                                                          | Parameters (if any)                                                                                                    | <b>Description</b>                                                                    |
|--------------------------------------------------------------------------|----------------------------------------------------------------------------------------------------|---------------------------------------------------------------------------------------|
| ruckus(config-domain-zone-vlan-<br>pooling)# do<br>Type: Privileged      |                                                                                                    | Executes the do command.                                                              |
| ruckus(config-domain-zone-vlan-<br>pooling)# end<br>Type: Privileged     |                                                                                                    | Ends the current configuration<br>session and returns to the<br>privileged EXEC mode. |
| ruckus(config-domain-zone-vlan-<br>pooling)# exit                        |                                                                                                    | Exits from the EXEC.                                                                  |
| Type: Privileged                                                         |                                                                                                    |                                                                                       |
| ruckus(config-domain-zone-vlan-<br>pooling)# help                        |                                                                                                    | Displays the help.                                                                    |
| Type: Privileged                                                         |                                                                                                    |                                                                                       |
| ruckus(config-domain-zone-vlan-<br>pooling# no<br>Type: Privileged       | description<br>pooling                                                                                                    | Disables various option                                                               |
| ruckus(config-domain-zone-vlan-<br>pooling)# pooling<br>Type: Privileged | range <start-value><br/><end-value>: VI AN<br/>range<br/>single <value>: Single<br/><b>VLAN ID</b></value></end-value></start-value> | Adds the VLAN pooling.                                                                |

Table 58. Commands related to ruckus(config-domain-zone-vlan-pooling)

[Table 59](#page-154-0) lists the related domain-zone-web-authentication configuration commands.

Table 59. Commands related to ruckus (config-domain-zone-web-authentication)

<span id="page-154-0"></span>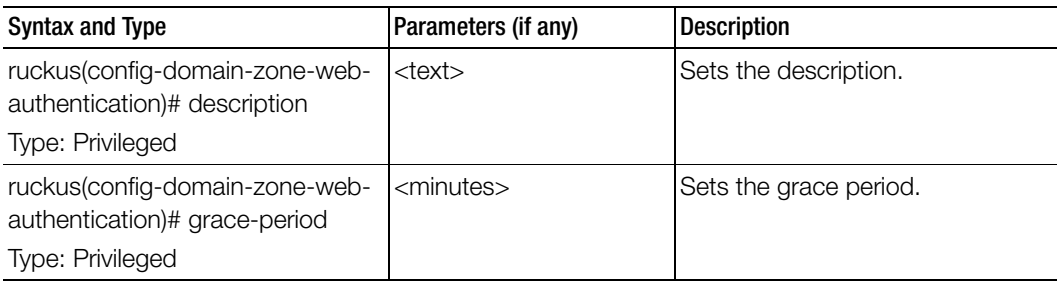

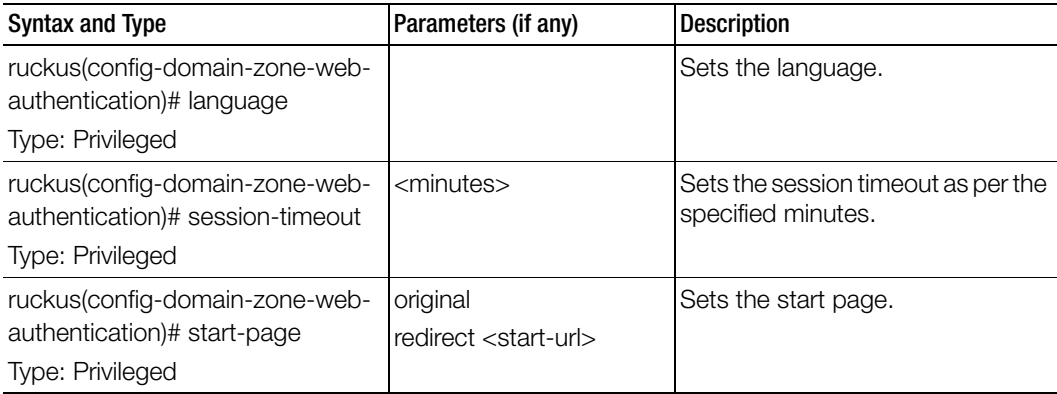

Table 59. Commands related to ruckus (config-domain-zone-web-authentication)

[Table 60](#page-155-0) lists the related domain-zone-wlan configuration commands.

<span id="page-155-0"></span>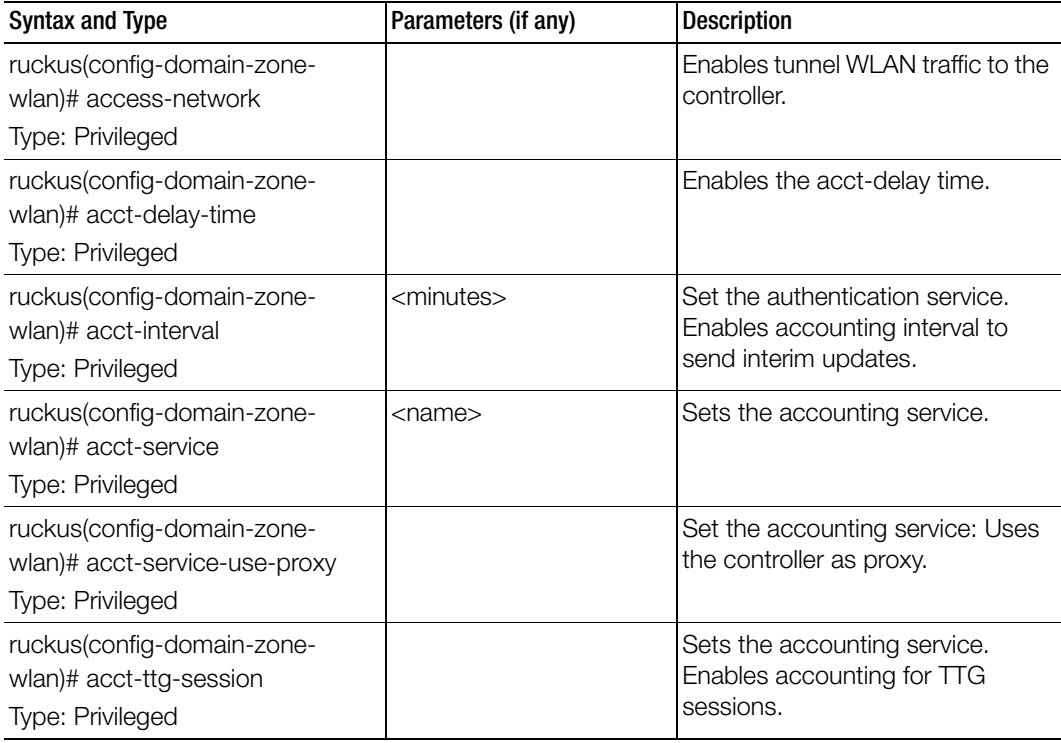

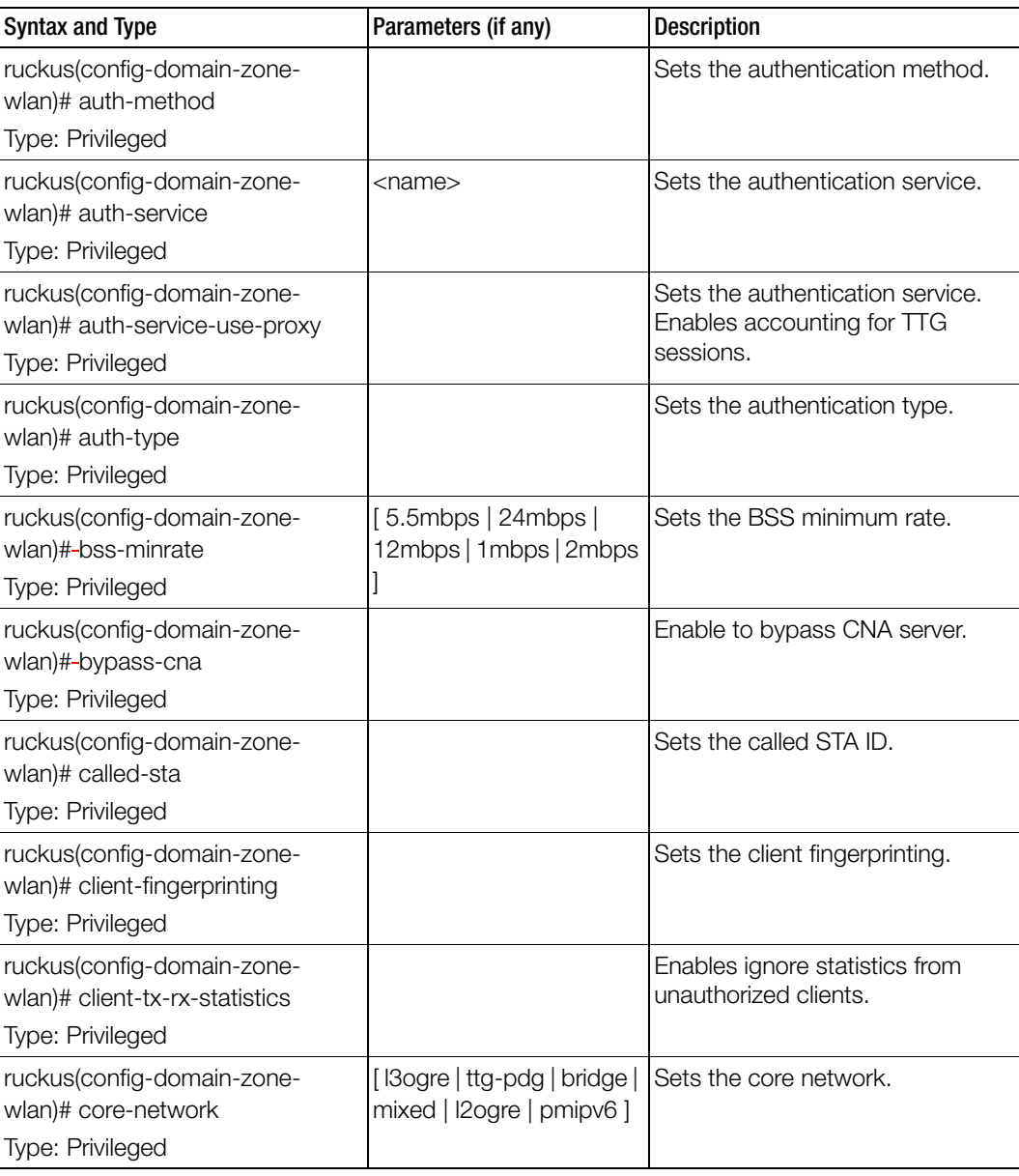

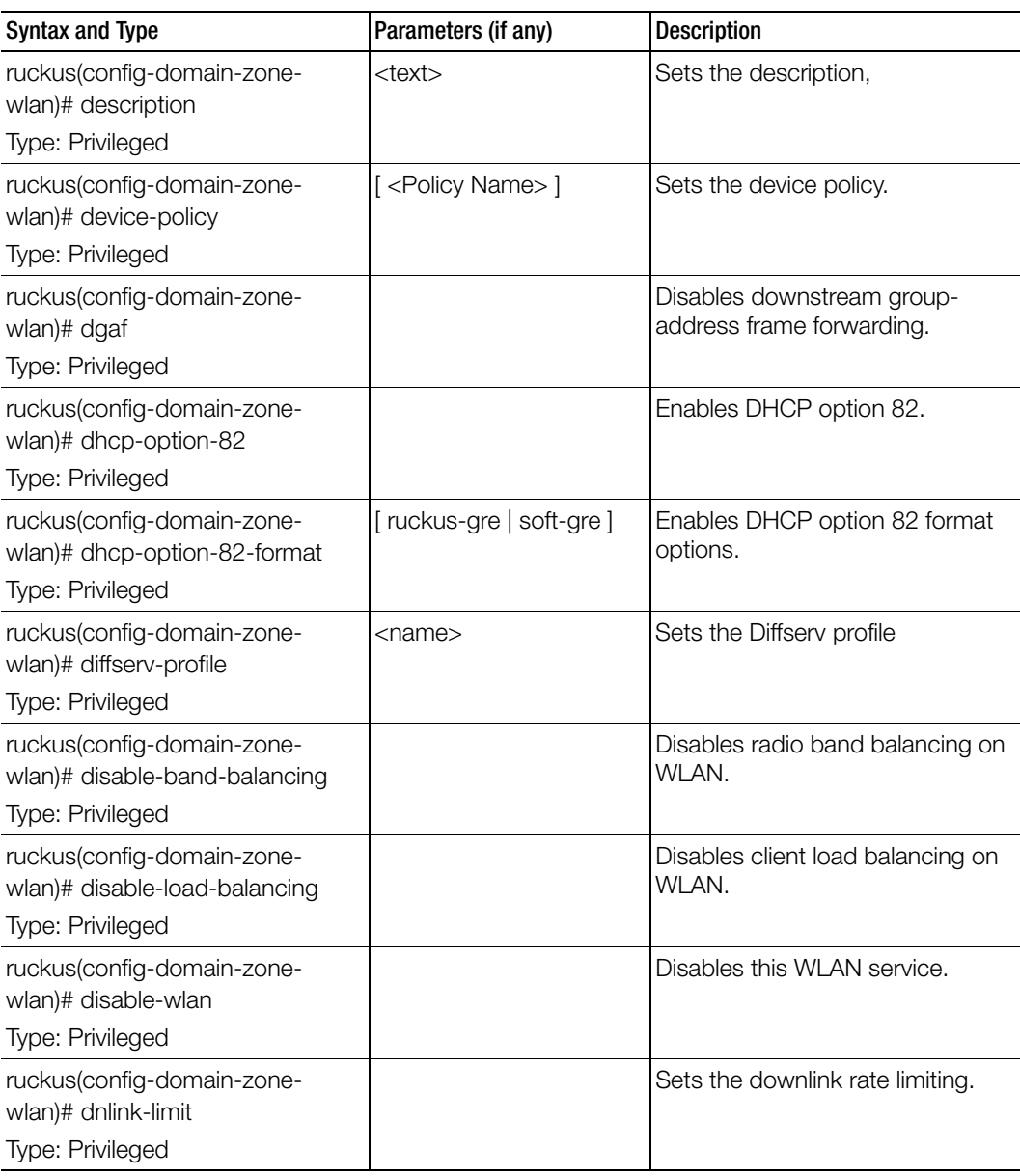

| <b>Syntax and Type</b>                                                          | Parameters (if any)                                                                                                    | <b>Description</b>                                                                                                    |
|---------------------------------------------------------------------------------|----------------------------------------------------------------------------------------------------|----------------------------------------------------------------------------------------------------|
| ruckus(config-domain-zone-<br>wlan)# do                                         |                                                                                                    | Executes the do command.                                                                                                    |
| Type: Privileged                                                                |                                                                                                    |                                                                                                    |
| ruckus(config-domain-zone-<br>wlan)# end<br>Type: Privileged                    |                                                                                                    | Ends the current configuration<br>session and returns to the<br>privileged EXEC mode.                                          |
| ruckus(config-domain-zone-<br>wlan)# exit<br>Type: Privileged                   |                                                                                                    | Exits from the EXEC.                                                                                                    |
| ruckus(config-domain-zone-<br>wlan)# enable-rfc5580-support<br>Type: Privileged |                                                                                                    | Enables this attribute to deliver the<br>location information only for those<br>APs where location attribute is<br>configured. |
| ruckus(config-domain-zone-<br>wlan)# enable-type<br>Type: Privileged            |                                                                                                    | Enables the WLAN service type.                                                                                                 |
| ruckus(config-domain-zone-<br>wlan)# enc-algorithm<br>Type: Privileged          |                                                                                                    | Sets the encryption algorithm.                                                                                                 |
| ruckus(config-domain-zone-<br>wlan)# enc-method<br>Type: Privileged             |                                                                                                    | Sets the encryption method.                                                                                                    |
| ruckus(config-domain-zone-<br>wlan)# enc-mfp<br>Type: Privileged                |                                                                                                    | Sets the MFP.                                                                                                    |
| ruckus(config-domain-zone-<br>wlan)# enc-passphrase<br>Type: Privileged         | <password></password>                                                                                                    | Sets the encryption passphrase.                                                                                                |
| ruckus(config-domain-zone-<br>wlan)# enc-wep-key<br>Type: Privileged            | <wep-key-index> <wep-<br>key&gt;<br/>WEP key (HEX), length<br/>should be 10 (WEP-64) or<br/>26 (WEP-128)</wep-<br></wep-key-index> | Sets WEP key (HEX).                                                                                                    |

Table 60. Commands related to ruckus(config-domain-zone-wlan)

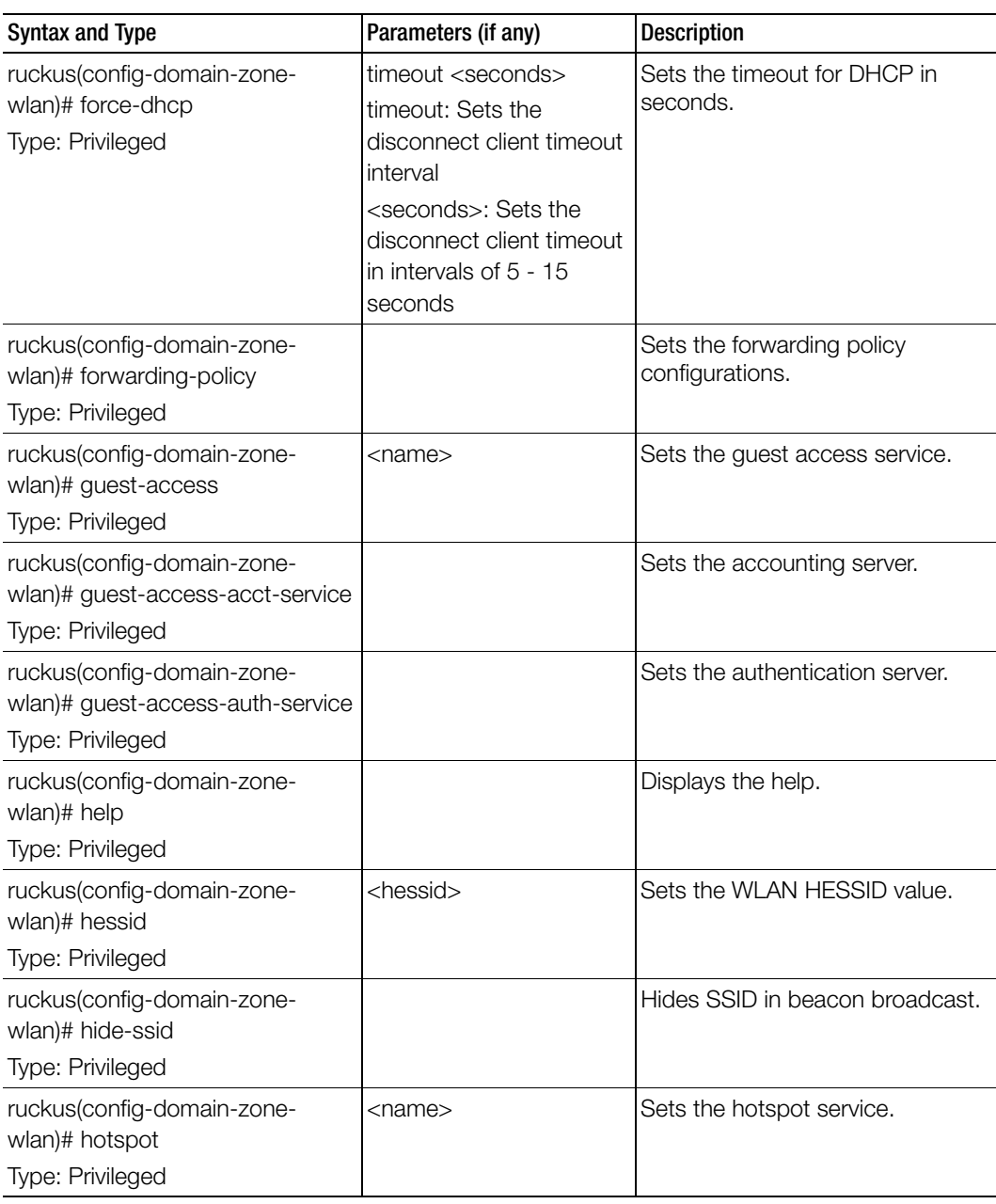

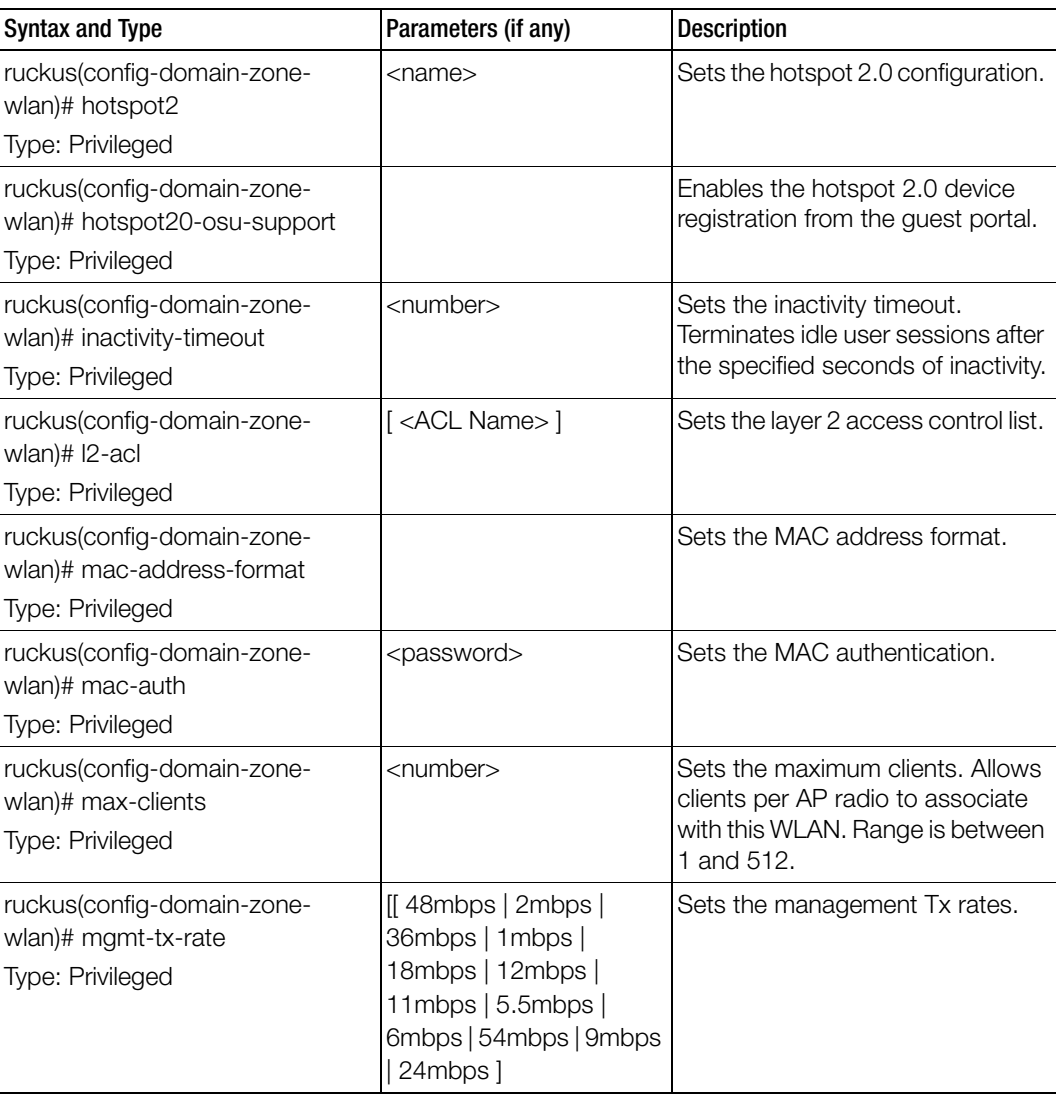

| <b>Syntax and Type</b>     | Parameters (if any)      | <b>Description</b>      |
|----------------------------|--------------------------|-------------------------|
| ruckus(config-domain-zone- | access-network           | Disables or deletes the |
| wlan)# no                  | acct-delay-time          | configuration settings. |
| Type: Privileged           | acct-service             |                         |
|                            | acct-service-use-proxy   |                         |
|                            | acct-ttg-session         |                         |
|                            | auth-service-use-proxy   |                         |
|                            | bss-minrate              |                         |
|                            | bypass-cna               |                         |
|                            | client-fingerprinting    |                         |
|                            | client-tx-rx-statistics  |                         |
|                            | device-policy            |                         |
|                            | dgaf                     |                         |
|                            | dhcp-option-82           |                         |
|                            | diffserv-profile         |                         |
|                            | disable-band-balancing   |                         |
|                            | disable-load-balancing   |                         |
|                            | disable-wlan             |                         |
|                            | dnlink-limit             |                         |
|                            | enable-rfc5580-support   |                         |
|                            | force-dhcp               |                         |
|                            | hessid                   |                         |
|                            | hide-ssid                |                         |
|                            | hotspot20-osu-support    |                         |
|                            | I2-acl                   |                         |
|                            | mac-auth                 |                         |
|                            | ofdm-only (Orthogonal    |                         |
|                            | Frequency Division       |                         |
|                            | Multiplexing)            |                         |
|                            | okc-support              |                         |
|                            | onboarding-auth-service  |                         |
|                            | onboarding-auth-service- |                         |
|                            | use-proxy                |                         |

Table 60. Commands related to ruckus(config-domain-zone-wlan)

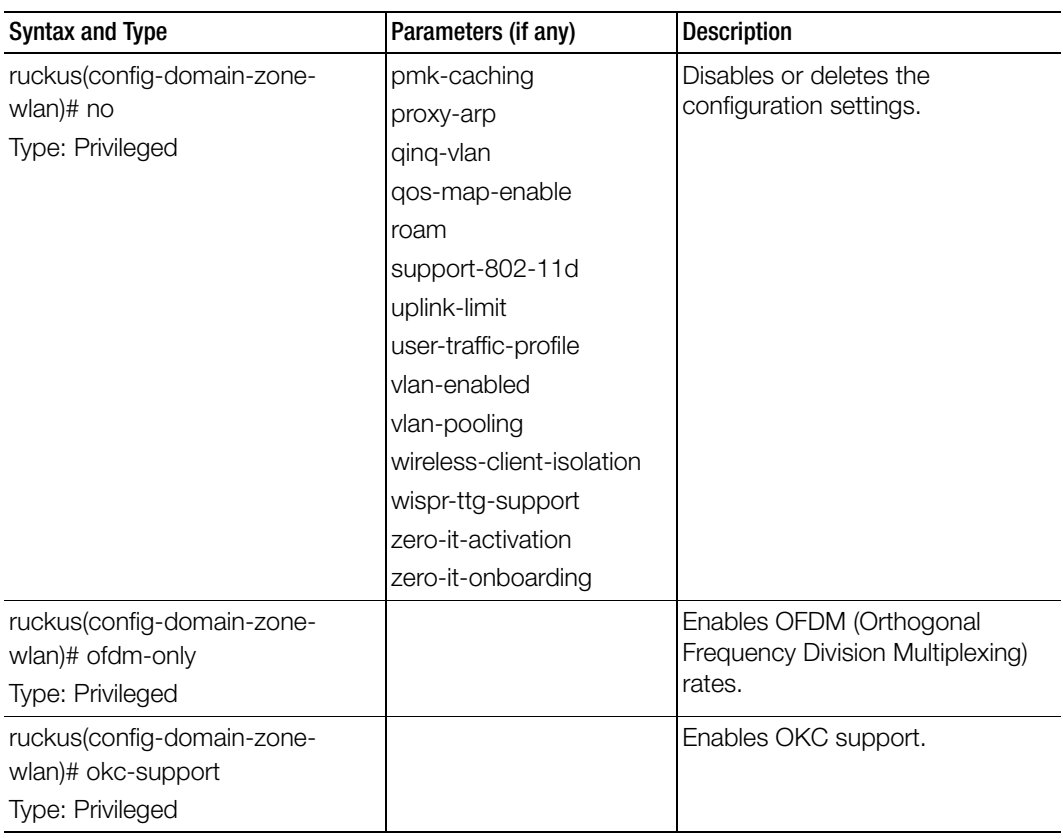

| <b>Syntax and Type</b>                                                                         | Parameters (if any)                                                                                                    | Description                                                                         |
|------------------------------------------------------------------------------------------------|----------------------------------------------------------------------------------------------------|-------------------------------------------------------------------------------------|
| ruckus(config-domain-zone-<br>wlan)# onboarding-auth-service<br>Type: Privileged               | <service-name> local<br/><math>&lt;</math>realm<math>&gt;</math></service-name>                                                                       | Sets the onboarding authentication<br>service.                                      |
|                                                                                                | <service-name> remote<br/><realm></realm></service-name>                                                                                              |                                                                                     |
|                                                                                                | <service-name> local<br/><realm> never</realm></service-name>                                                                                         |                                                                                     |
|                                                                                                | <service-name> local<br/><realm> hour <expiration-<br>value&gt; - Expiration value<br/>between 1 and 175200.</expiration-<br></realm></service-name>  |                                                                                     |
|                                                                                                | <service-name> local<br/><realm> day <expiration-<br>value&gt; - Expiration value<br/>between 1 and 7300.</expiration-<br></realm></service-name>     |                                                                                     |
|                                                                                                | <service-name> local<br/><realm> week<br/><expiration-value> -<br/>Expiration value between<br/>1 and 1040.</expiration-value></realm></service-name> |                                                                                     |
|                                                                                                | <service-name> local<br/><realm> month<br/><expiration-value> -<br/>Expiration value between<br/>1 and 240.</expiration-value></realm></service-name> |                                                                                     |
| ruckus(config-domain-zone-<br>wlan)# onboarding-auth-service-<br>use-proxy<br>Type: Privileged |                                                                                                    | Sets the onboarding authentication<br>service using the controller proxy<br>server. |

Table 60. Commands related to ruckus(config-domain-zone-wlan)

ruckus(config-domain-zonewlan)# onboarding-portal Type: Privileged <name> Sets the onboarding portal. ruckus(config-domain-zonewlan)# operator-realm Type: Privileged Sets the operator realm. ruckus(config-domain-zonewlan)# pmk-caching-support Type: Privileged Enables the PMK caching support. ruckus(config-domain-zonewlan)# priority Type: Privileged Sets the priority as either low or high. ruckus(config-domain-zonewlan)# proxy-arp Type: Privileged Enables proxy ARP. ruckus(config-domain-zonewlan)# qinq-vlan Type: Privileged <s-vlan-id> Enables Q-in-Q VLAN. ruckus(config-domain-zonewlan)# qos-map Type: Privileged <priority> Updates the QoS map. ruckus(config-domain-zonewlan)# qos-map-enable Type: Privileged Enables the QoS map. ruckus(config-domain-zonewlan)# radius-nas-id Type: Privileged <number> Sets the RADIUS NAS ID. ruckus(config-domain-zonewlan)# radius-nas-max-retries Type: Privileged <times> Sets the maximum number of retries for RADIUS NAS. Syntax and Type **Parameters** (if any) **Description** 

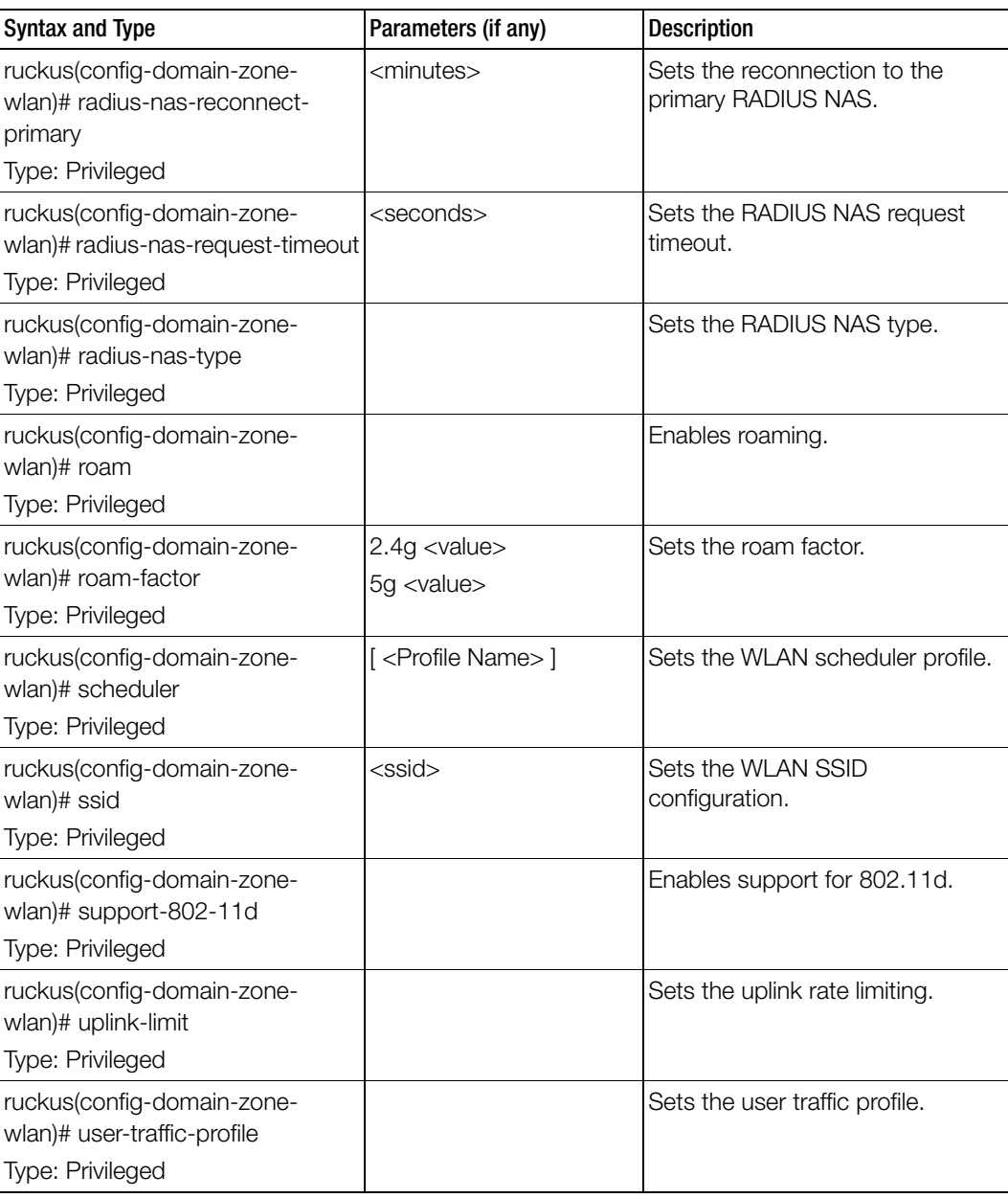

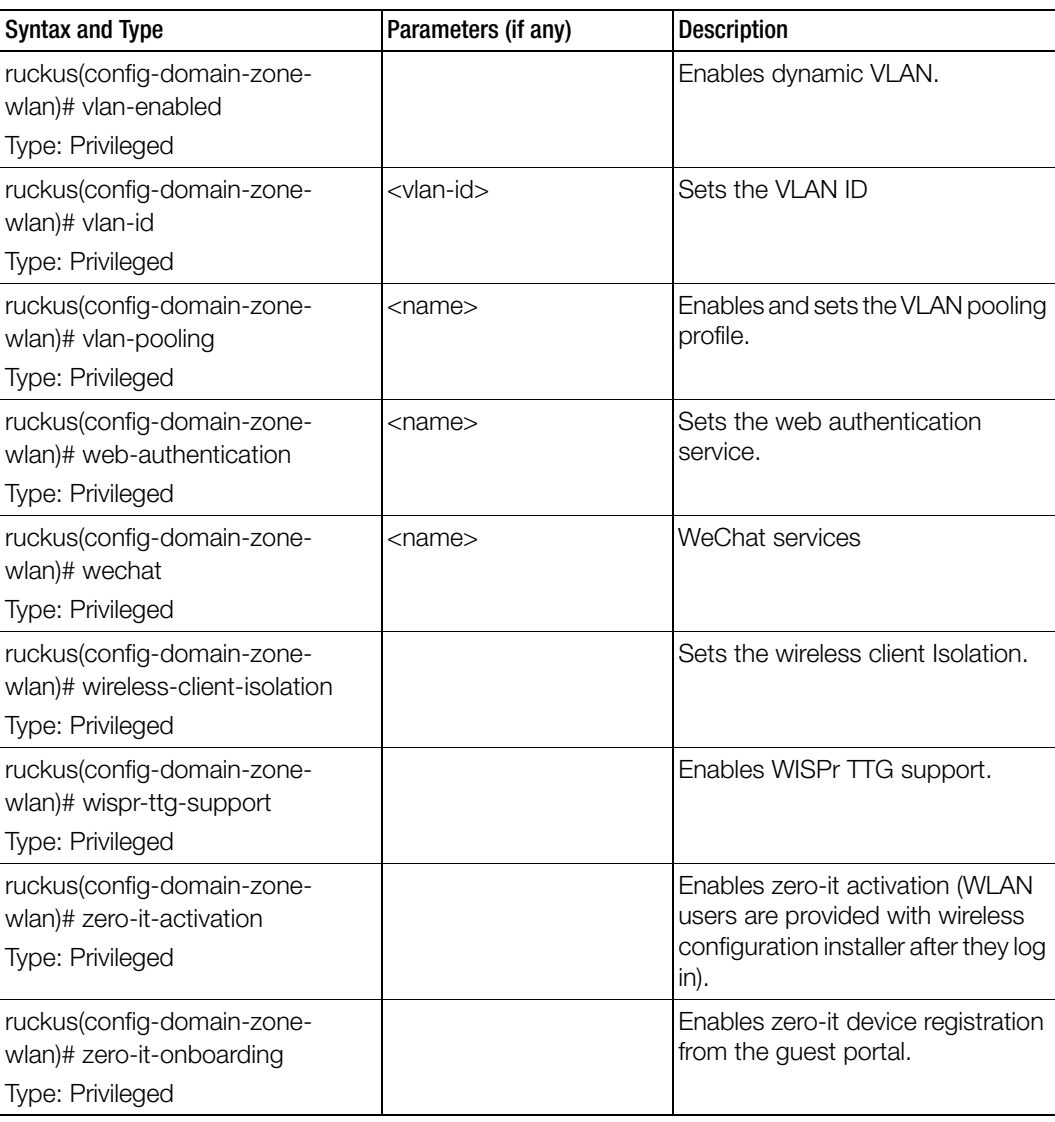

[Table 57](#page-153-0) lists the related domain-zone-wlan-qos-map configuration commands.

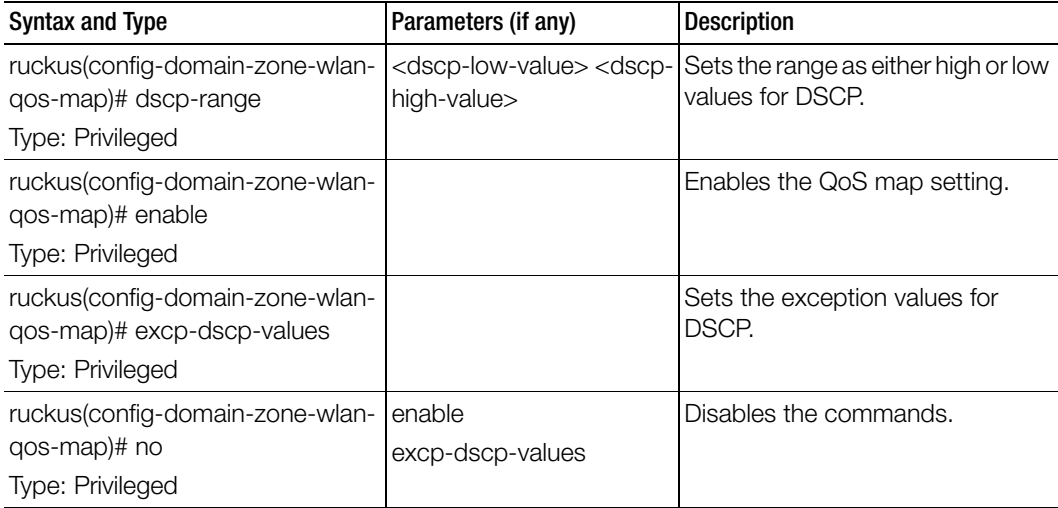

Table 61. Commands related to ruckus(config-domain-zone-wlan-qos-map)

[Table 62](#page-167-0) lists the related domain-zone-wlan-group configuration commands.

<span id="page-167-0"></span>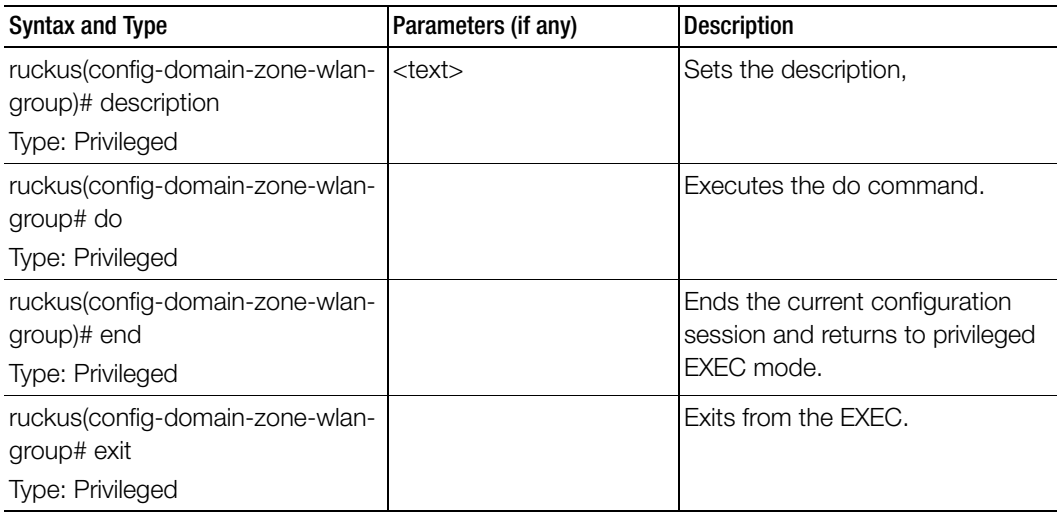

| Syntax and Type                                 | Parameters (if any)                                                        | <b>Description</b>                                      |
|-------------------------------------------------|----------------------------------------------------------------------------|---------------------------------------------------------|
| ruckus(config-domain-zone-wlan-<br>group)# help |                                                                            | Displays the help.                                      |
| Type: Privileged                                |                                                                            |                                                         |
| ruckus(config-domain-zone-wlan-<br>group)# no   | wlan <name></name>                                                         | Disables or removes WLAN from<br>this group.            |
| Type: Privileged                                |                                                                            |                                                         |
| ruckus(config-domain-zone-wlan-<br>group)# wlan | <name> vlan <vlantag><br/>nasid <nasid></nasid></vlantag></name>           | Sets a WLAN in this group or<br>overrides VLAN setting. |
| Type: Privileged                                | <name> nasid <nasid><br/>vlan <vlantag></vlantag></nasid></name>           |                                                         |
|                                                 | <name> vlan <vlantag></vlantag></name>                                     |                                                         |
|                                                 | <name> nasid <nasid></nasid></name>                                        |                                                         |
|                                                 | <name> vlan-pooling<br/><vlanpooling></vlanpooling></name>                 |                                                         |
|                                                 | <name> vlan-pooling<br/><vlanpooling> <nasid></nasid></vlanpooling></name> |                                                         |
|                                                 | <name></name>                                                              |                                                         |

Table 62. Commands related to ruckus(config-domain-zone-wlan-group).

Table 63 lists the related domain-zone-wlan-scheduler configuration commands.

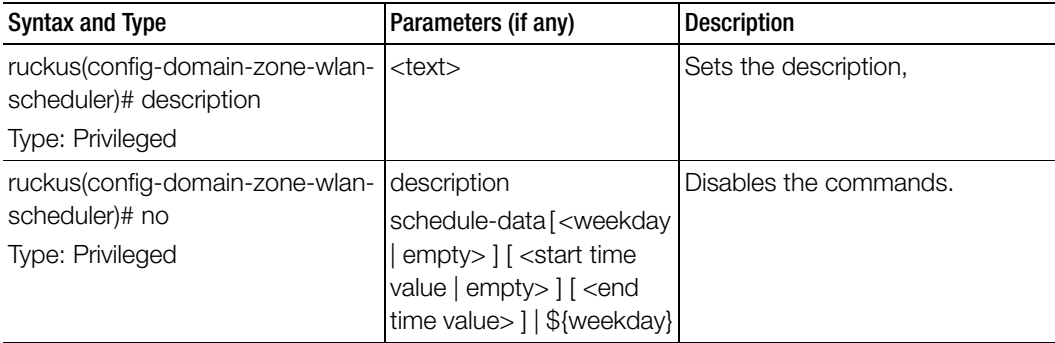

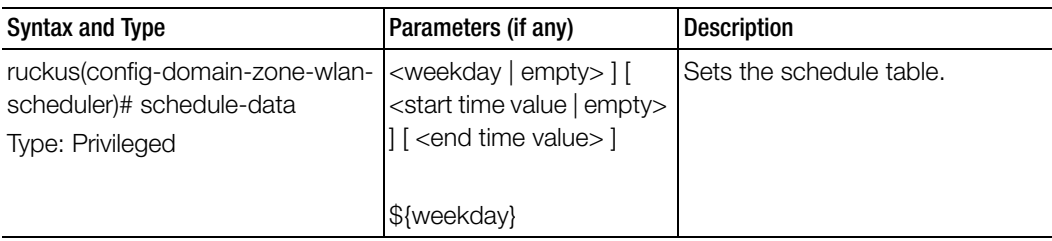

# dp-group

To enable and set the data plane grouping, use the following command.

#### ruckus(config)# dp-group <dp-mac-group>

#### Syntax Description

This command uses the following syntax:

<dp-mac-group>: Dataplane groups, which is comma separated DP MAC addresses in a group. For example, 3 DP value is seen as ",".

#### **Default**

This command has no default settings.

#### Command Mode

Config

#### Example

```
ruckus(config)# dp-group dp1-172.19.7.100 dp2-172.19.8.120
```
# 3 Configuration Commands (e - r)

This chapter describes the commands that you can use to configure, enable, and disable various controller components. The following table lists the commands.

NOTE: For easy access and reading, the configuration chapter has been split into 3 chapters based on the alphabetical order of commands.

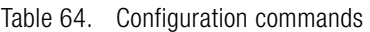

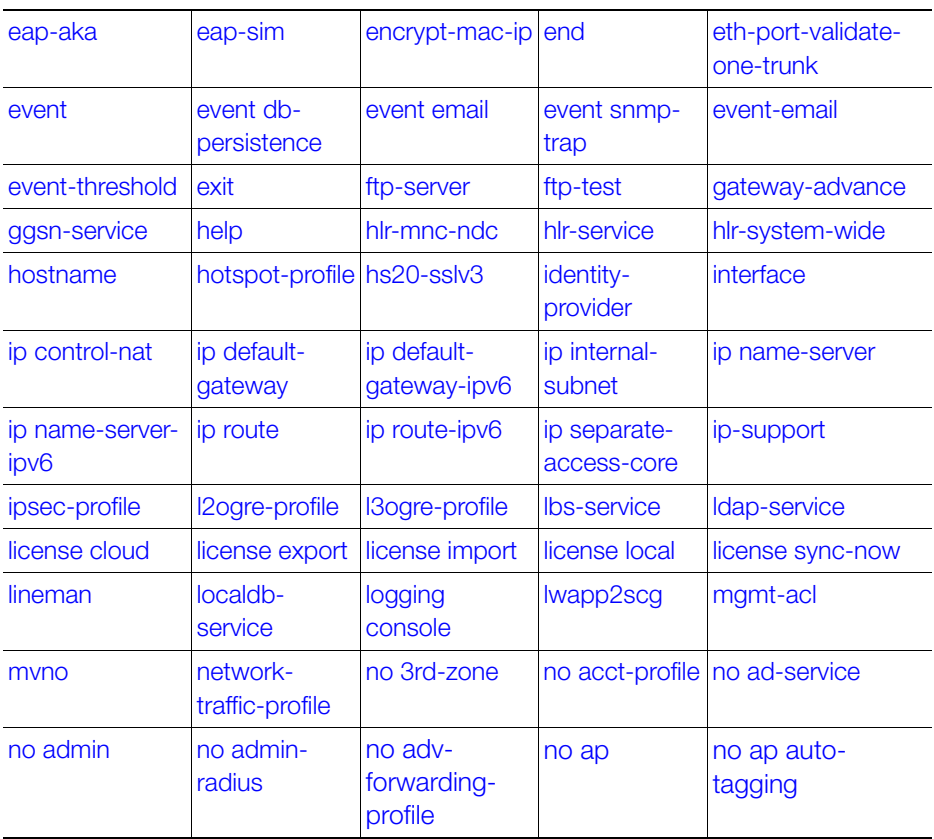

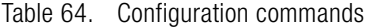

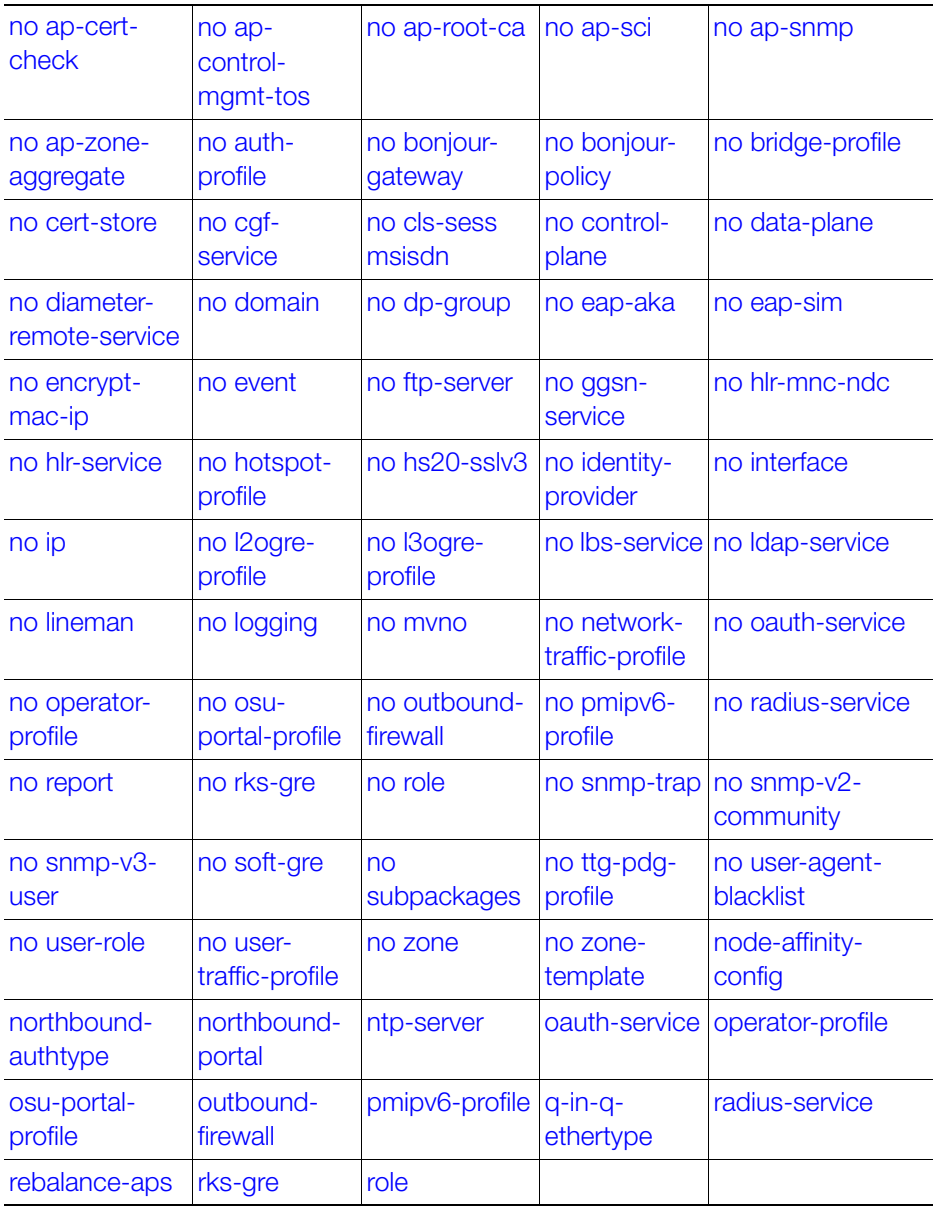

# <span id="page-172-0"></span>eap-aka

To setup the EAP-AKA configuration, use the following command.

ruckus(config)# eap-aka <enable>

# Syntax Description

This command uses the following syntax: enable: Enable EAP-AKA

# **Default**

This command has no default settings.

### Command Mode

Config

#### Example

ruckus(config)# **eap-aka enable**

# Related Commands

[Table 65](#page-172-1) lists the related eap-aka configuration commands.

Table 65. Commands related to ruckus(config-eap-aka)

<span id="page-172-1"></span>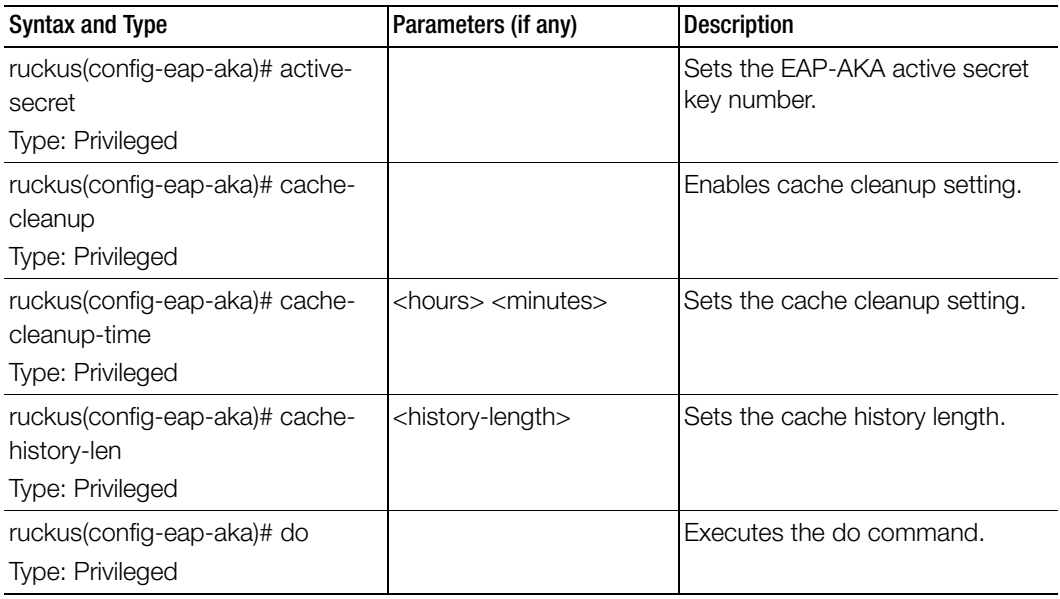

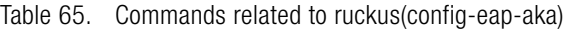

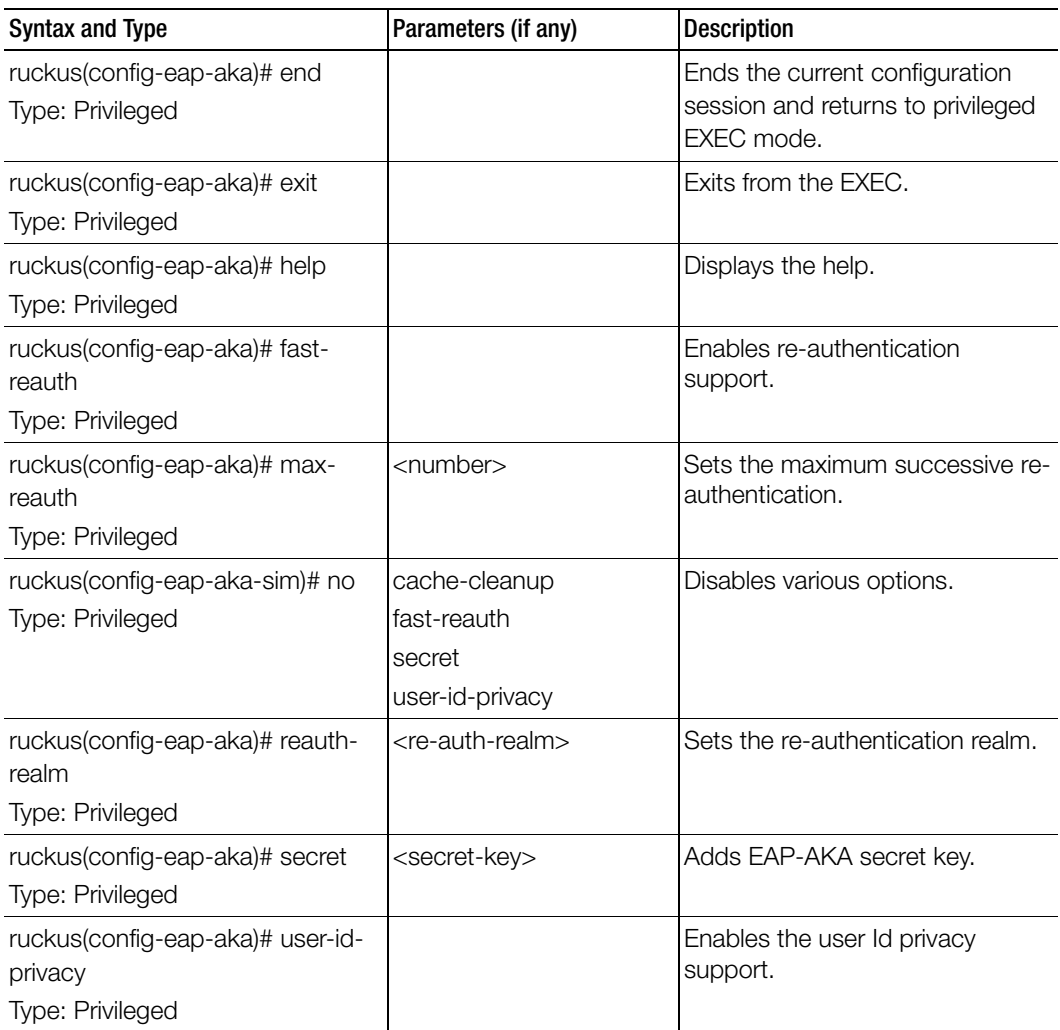

# <span id="page-174-0"></span>eap-sim

To setup the EAP-SIM configuration, use the following command.

ruckus(config)# eap-sim <enable>

# Syntax Description

This command uses the following syntax: enable: Enable EAP-SIM

# **Default**

This command has no default settings.

### Command Mode

Config

### Example

ruckus(config)# **eap-sim enable**

### Related Commands

[Table 66](#page-174-1) lists the related eap-sim configuration commands.

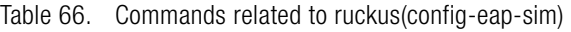

<span id="page-174-1"></span>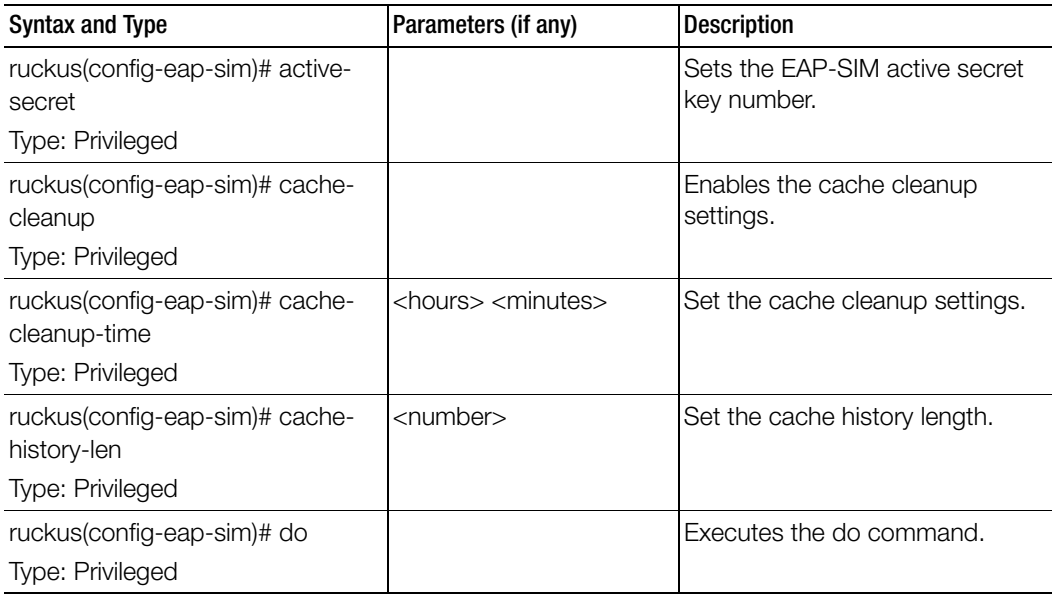

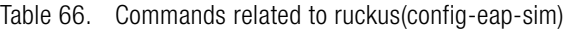

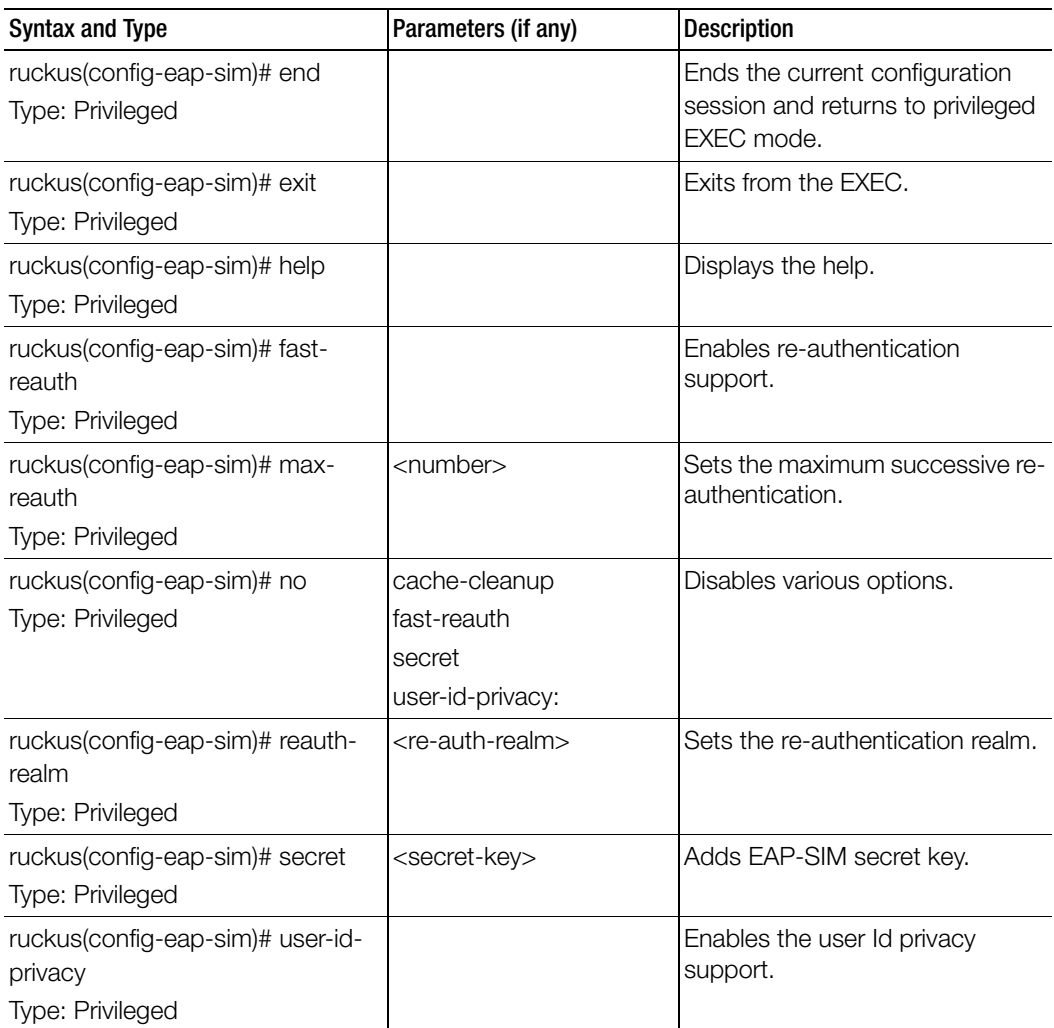

# <span id="page-176-0"></span>encrypt-mac-ip

To enable encryption of MAC and IP address, use the following command.

#### ruckus(config)# encrypt-mac-ip

#### Syntax Description

This command has no arguments or keywords.

#### **Default**

This command has no default settings.

#### Command Mode

**Config** 

#### Example

ruckus(config)# encrypt-mac-ip Successful operation

# <span id="page-176-1"></span>end

To end the current session and returns to privileged EXEC mode, use the following command.

### ruckus(config)# end

#### Syntax Description

This command has no arguments or keywords.

### **Default**

This command has no default settings.

#### Command Mode

**Config** 

### Example

ruckus(config)# **end**

# <span id="page-176-2"></span>eth-port-validate-one-trunk

To update the validator for an AP with at least one trunk port, use the following command.

#### ruckus(config)# eth-port-validate-one-trunk

#### Syntax Description

This command has the following keywords: disable: Disable the validator for the AP with at least one trunk port enable: Enable the validator for the AP with at least one trunk port

#### **Default**

This command has no default settings.

#### Command Mode

Config

#### Example

ruckus(config)# **eth-port-validate-one-trunk**

# <span id="page-178-0"></span>event

To update the event notification configuration, use the following command.

# ruckus(config)# event <eventCode>

# Syntax Description

This command uses the following syntax:

<eventCode>: Single configuration event notification

# **Default**

This command has no default settings.

### Command Mode

Config

### Example

ruckus(config)# **event 1002**

# Related Commands

[Table 67](#page-178-1) lists the related event configuration commands.

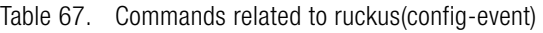

<span id="page-178-1"></span>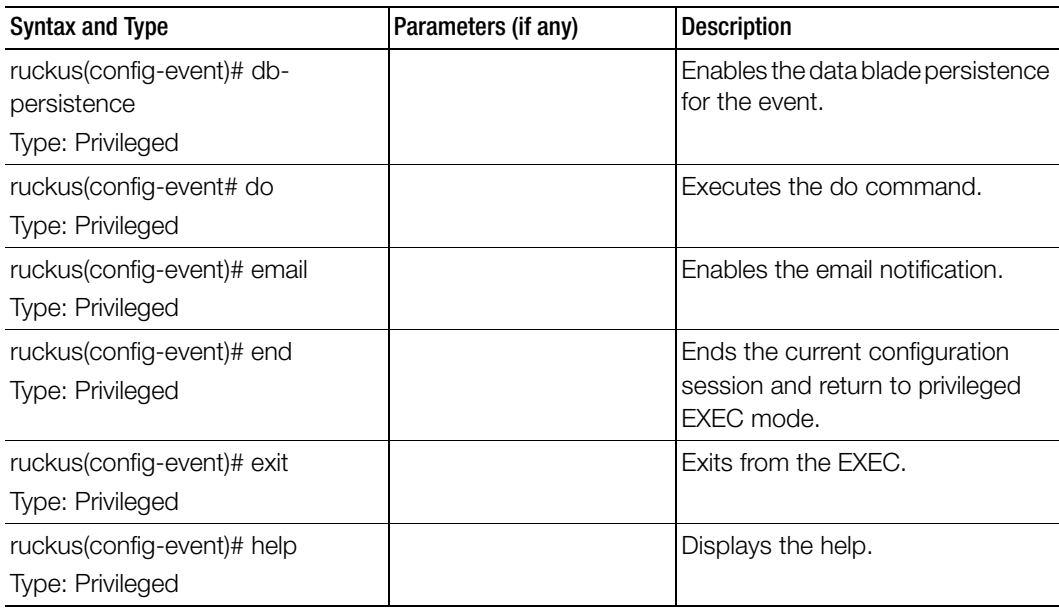

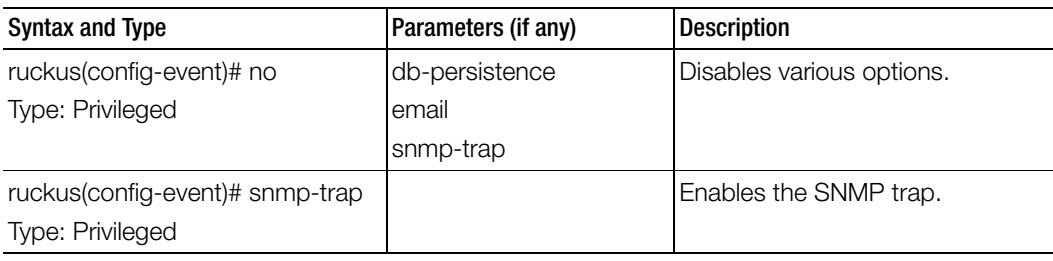

Table 67. Commands related to ruckus(config-event)

# <span id="page-179-0"></span>event db-persistence

To enable data base persistence for the event, use the following command.

#### ruckus(config)# event db-persistence

#### Syntax Description

This command has no arguments or keywords.

#### **Default**

This command has no default settings.

Command Mode

**Config** 

#### Example

ruckus(config)# **event db-persistence**

**No. Event Code Category Type Description Severity SNMP Email DB Persistence** 

**--------- ----------- --------------- -----------------------** 

**1 103 AP Communication AP status changed to Managed This event occurs when AP is appro Informational Enabled Enabled Enabled by the SCG.** 

**2 105 AP Communication AP rejected This event occurs when AP is rejected Minor Enabled by the SCG.** 

**3 106 AP Communication AP firmware updated** 

**This event occurs when AP successful Informational Enabled updates the firmware details to the SCG.** 

**Please choose Event Codes (separated by ',') to enable DB persistence events:**
## event email

To enable event triggers for selected email notification, use the following command.

ruckus(config)# event email <eventCode>

## Syntax Description

This command has no arguments or keywords.

## Command Mode

**Config** 

## Example

ruckus(config)# **event email 305, 214, 113**

## event snmp-trap

To enable the events to trigger the SNMP trap, use the following command.

## ruckus(config)# event snmp-trap <eventCode>

### Syntax Description

This command has no arguments or keywords.

## Command Mode

**Config** 

#### Example

ruckus(config)# event snmp-trap 305,114,102

## event-email

To setup the event to email services, use the following command.

ruckus(config)# event-email <eventCode>

## Syntax Description

This command has no arguments or keywords.

### Command Mode

**Config** 

#### Example

ruckus(config)# **event-email ruckus(config-event-email)#**

## Related Commands

[Table 68](#page-181-0) lists the related event-email configuration commands.

Table 68. Commands related to ruckus(config-event-email)

<span id="page-181-0"></span>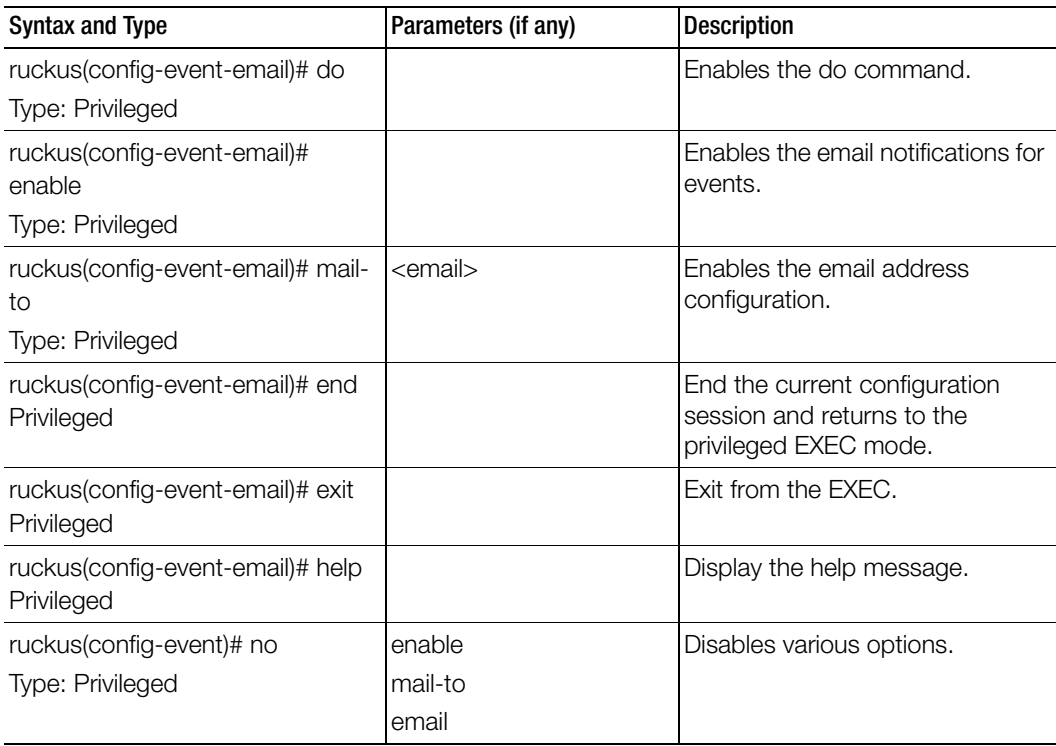

## event-threshold

To update the event threshold configuration, use the following command.

ruckus(config)# event-threshold <threshold>

#### Syntax Description

This command has no arguments or keywords.

#### Command Mode

**Config** 

#### Example

**ruckus(config)# event-threshold thres ruckus(config-event-threshold)#**

#### Related Commands

[Table 68](#page-181-0) lists the related event-threshold configuration commands.

Table 69. Commands related to ruckus(config-event-threshold)

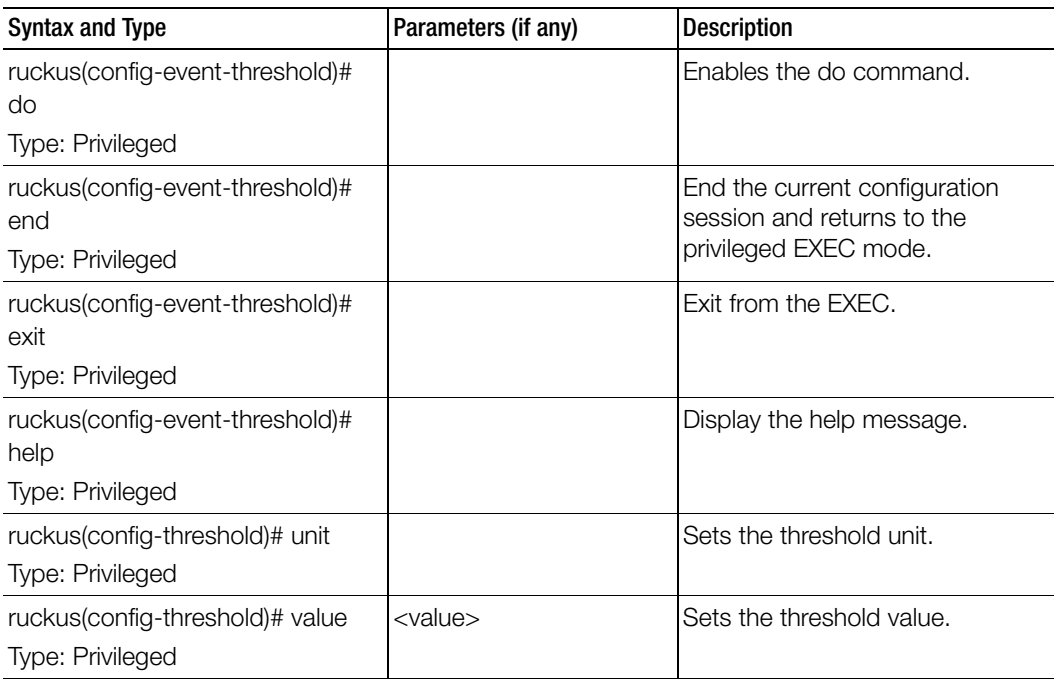

## exit

To exit from the EXEC, use the following command.

## ruckus(config)# exit

## Syntax Description

This command has no arguments or keywords.

## Command Mode

**Config** 

## Example

ruckus(config)# exit

# ftp-server

To update the FTP server for uploading reports configuration, use the following command.

## ruckus(config)# ftp-server <name>

Once you enter the config-ftp-server context, you can configure the rest of the FTP server settings (see example below).

## Syntax Description

This command has no arguments or keywords

## **Default**

This command has no default settings.

#### Command Mode

config

## Example

```
ruckus(config)# ftp-server ftp1
ruckus(config-ftp-server)# host 1.1.1.1
ruckus(config-ftp-server)# port 21
ruckus(config-ftp-server)# username test
ruckus(config-ftp-server)# password
Password: ****
Retype: ****
```
ruckus(config-ftp-server)# exit ruckus(config)#

#### Related Commands

Table 70 lists the related ftp-server commands.

Table 70. Commands related to ruckus(config-ftp-server)

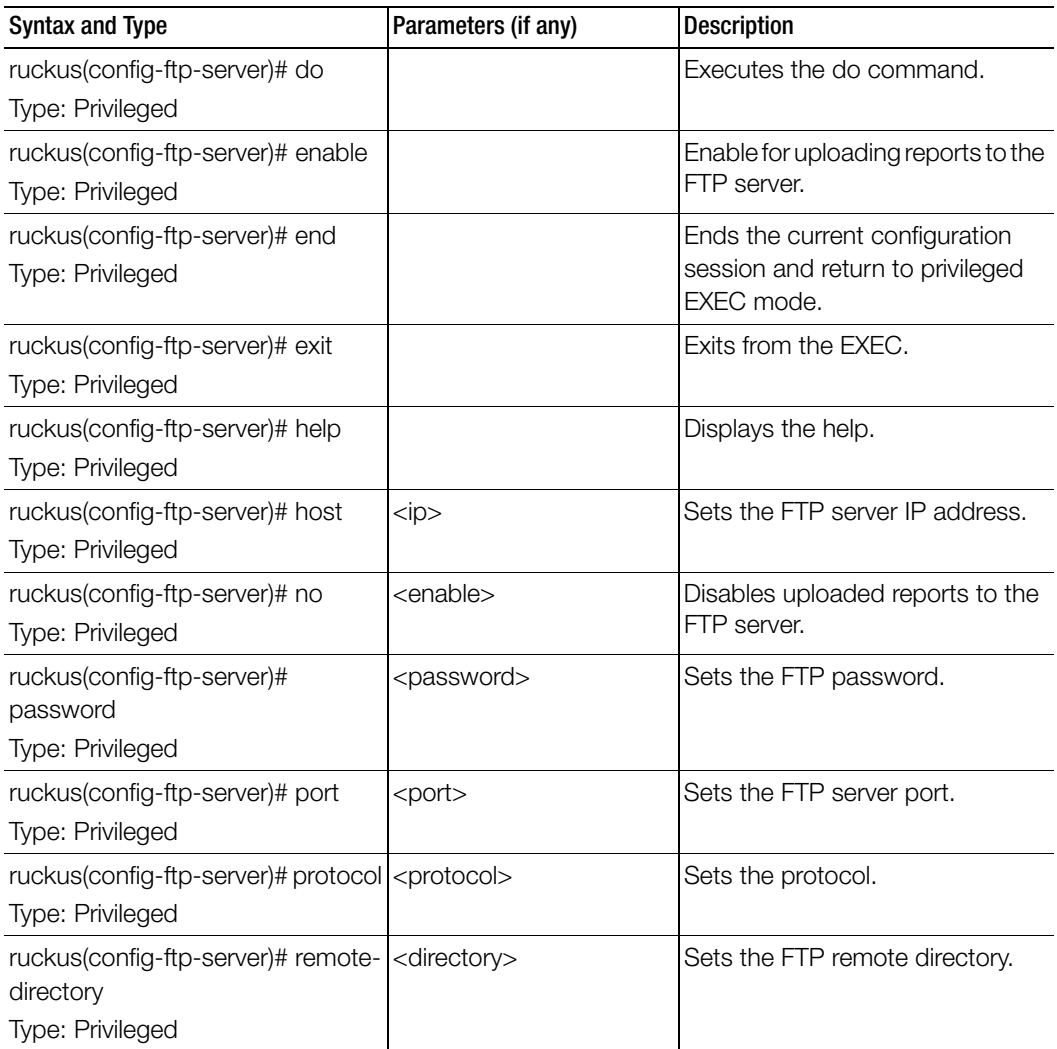

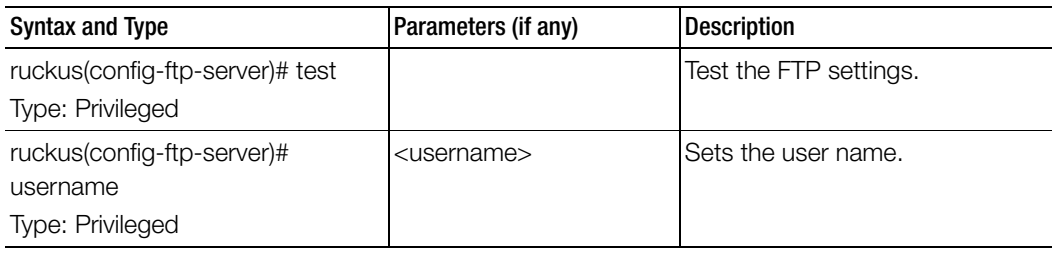

Table 70. Commands related to ruckus(config-ftp-server)

## ftp-test

To test the FTP server connection, use the following command.

#### ruckus(config)# ftp-test <name>

#### Syntax Description

This command uses the following syntax:

<name>: FTP server name

#### **Default**

This command has no default settings.

#### Command Mode

config

#### Example

```
ruckus(config)# ftp-server FTP-SERVER
Fail to connection to FTP server
```
## gateway-advance

To set the gateway server advance options, use the following command.

#### ruckus(config)# gateway-advance

#### Syntax Description

This command has no arguments or keywords

#### **Default**

This command has no default settings.

## Command Mode

config

#### Example

ruckus(config)**# gateway-advance ruckus(config-gateway-advance)#**

## Related Commands

Table 70 lists the related gateway-advance commands.

Table 71. Commands related to ruckus(config-gateway-advance)

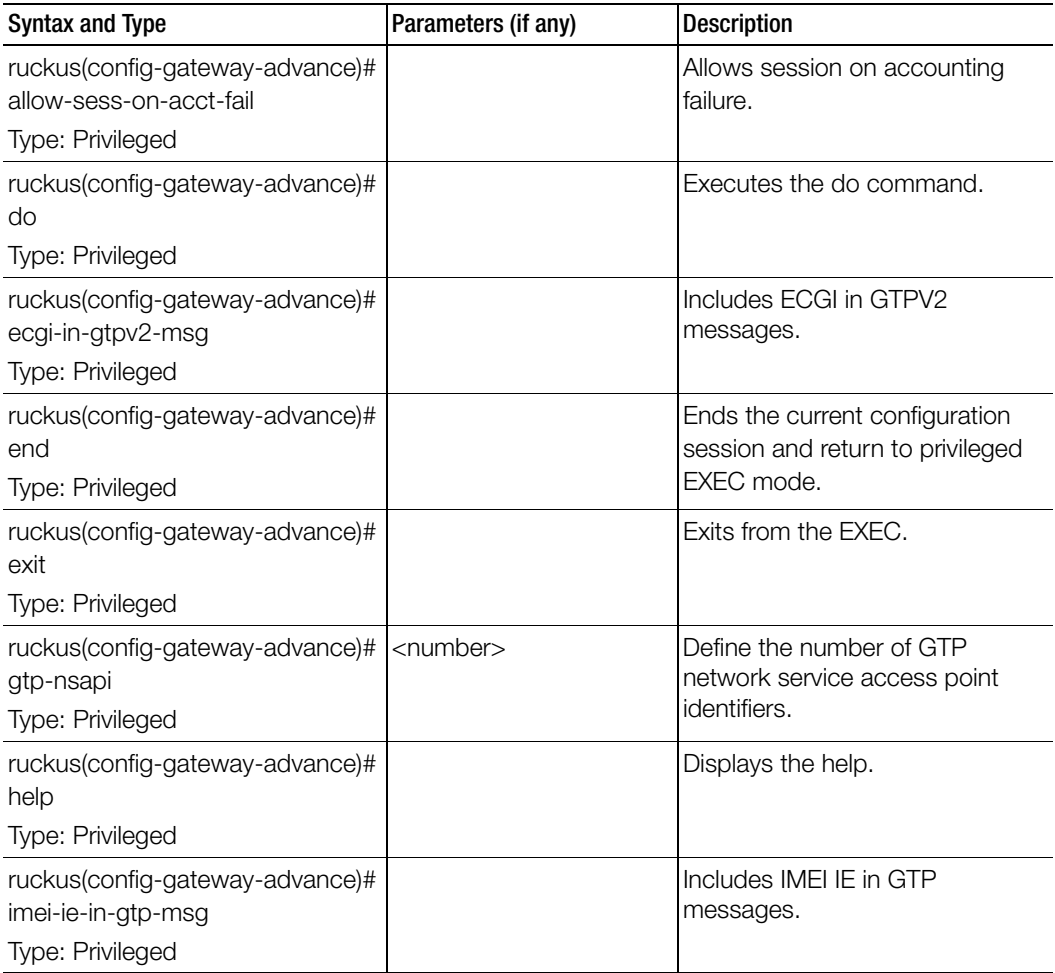

| Syntax and Type                                                             | Parameters (if any)                                                                                                    | <b>Description</b>                    |
|-----------------------------------------------------------------------------|----------------------------------------------------------------------------------------------------|---------------------------------------|
| ruckus(config-gateway-advance)#<br>no<br>Type: Privileged                   | allow-sess-on-acct-fail<br>ecgi-in-gtpv2-msg<br>imei-ie-in-gtp-msg<br>scg-rai-in-gtpv2-msg<br>scg-sai-in-gtpv2-msg<br>tai-in-gtpv2-msg | Disables the commands.                |
| ruckus(config-gateway-advance)#<br>scg-rai-in-gtpv2-msg<br>Type: Privileged |                                                                                                    | Includes SCG-RAI in GTPV2<br>messages |
| ruckus(config-gateway-advance)#<br>scg-sai-in-gtpv2-msg<br>Type: Privileged |                                                                                                    | Includes SCG-SAI in GTPV2<br>messages |
| ruckus(config-gateway-advance)#<br>tai-in-gtpv2-msg<br>Type: Privileged     |                                                                                                    | Include TAI in GTPV2 messages         |

Table 71. Commands related to ruckus(config-gateway-advance)

## ggsn-service

To create or update the APN resolution to GGSN / PGW configuration, use the following command.

ruckus(config)# ggsn-service <apn <name>> ruckus(config)# ggsn-service <dns-retry <number>> ruckus(config)# ggsn-service <dns-server <ip>> ruckus(config)# ggsn-service <dns-timeout <seconds>> ruckus(config)# ggsn-service <request-timer <seconds>> ruckus(config)# ggsn-service <response-timer <seconds>> ruckus(config)# ggsn-service <retry <number>>

#### Syntax Description

This command uses the following syntax:

apn <name>

apn: Creates or updates the APN resolution to GGSN / PGW configuration

<name>: Name of the APN

dns-retry <number>

dns-retry: Sets the number of DNS retry

<number>: Number of DNS retries

dns-server <ip> priority [down | up ]

dns-server: Sets the DNS server

<ip> DNS server IP address

priority [down | up ]: Change DNS server priority by moving the priority either up or down.

dns-timeout <seconds>

dns-timeout: Sets the DNS response timeout in seconds

<seconds>: DNS response timeout

request-timer <seconds>

request-timer: Sets the echo request timer in seconds

<seconds>: Echo request timeout

response-timer <seconds>

response-timer: Sets the echo response timer in seconds

<seconds>: Echo response timeout

retry <number>

retry: Sets the number of retries

<number>: Number of retries

#### **Default**

This command has no default settings.

#### Command Mode

**Config** 

#### Example

```
ruckus(config)# ggsn-service apn app1
ruckus(config)# ggsn-service dns-retry 10
ruckus(config)# ggsn-service dns-server host 1.1.1.1
ruckus(config)# ggsn-service dns-timeout 120
ruckus(config)# ggsn-service request-timer 90
ruckus(config)# ggsn-service response-timer 180
ruckus(config)# ggsn-service retry 05
```
### Related Commands

[Table 72](#page-189-0) lists the related ggsn-service-apn configuration commands.

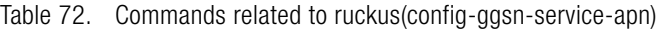

<span id="page-189-0"></span>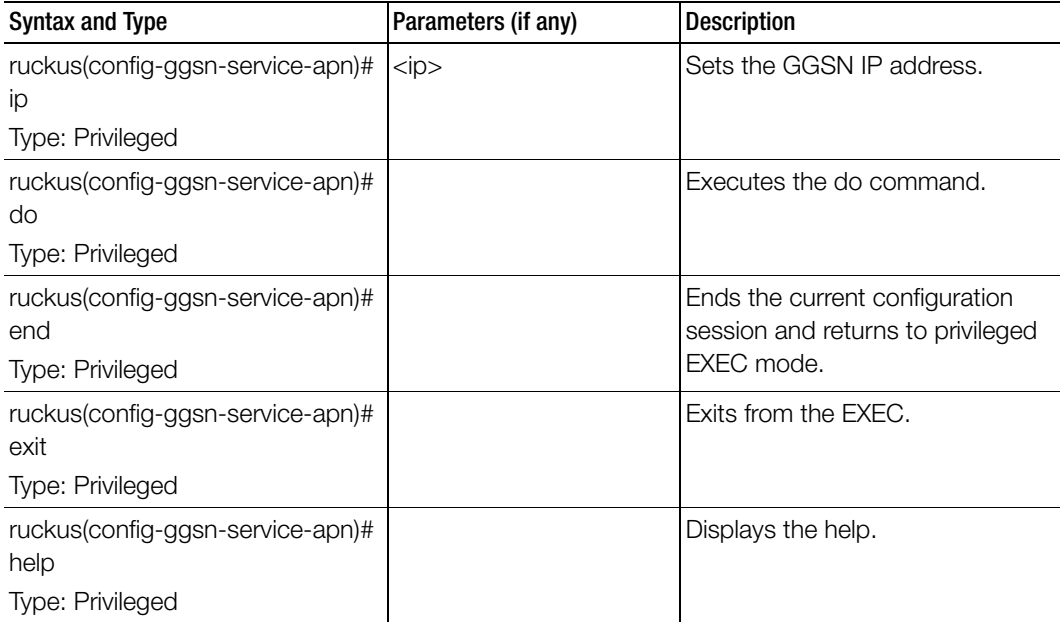

## help

To display the help message, use the following command.

## ruckus(config)# help

#### Syntax Description

This command has no arguments or keywords.

## **Default**

This command has no default settings.

#### Command Mode

Config

### Example

ruckus(config)# **help**

# hlr-mnc-ndc

To setup the HLR service MNC to NDC mapping configuration, use the following command.

## ruckus(config)# hlr-mnc-ndc

### Syntax Description

This command has no arguments or keywords.

### **Default**

This command has no default settings.

### Command Mode

Config

#### Example

ruckus(config)# **hlr-mnc-ndc 345 346 679** 

### Related Commands

[Table 73](#page-190-0) lists the related hlr-mnc-ndc server configuration commands.

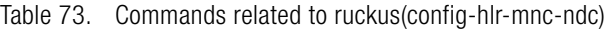

<span id="page-190-0"></span>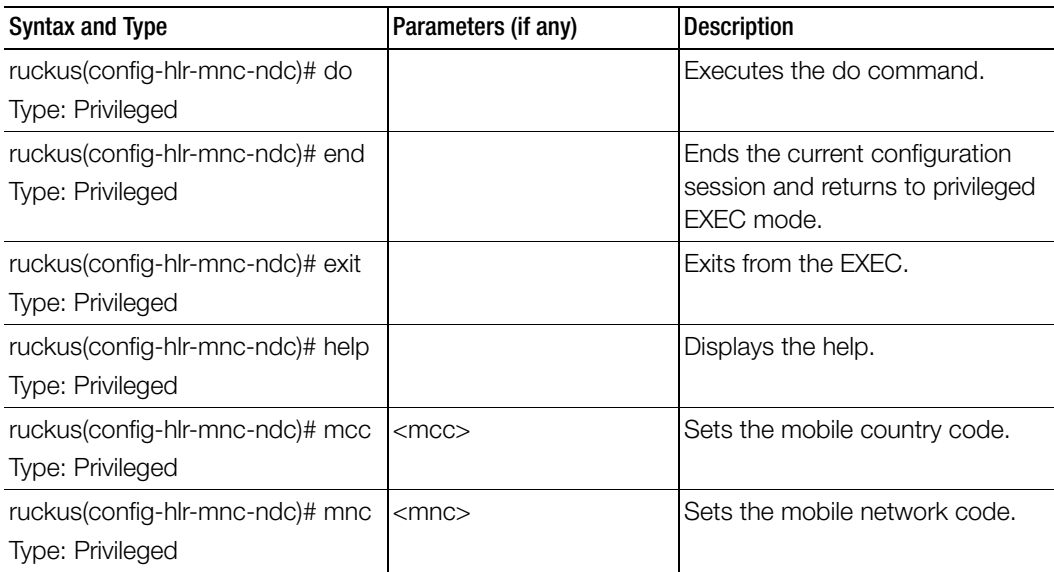

Table 73. Commands related to ruckus(config-hlr-mnc-ndc)

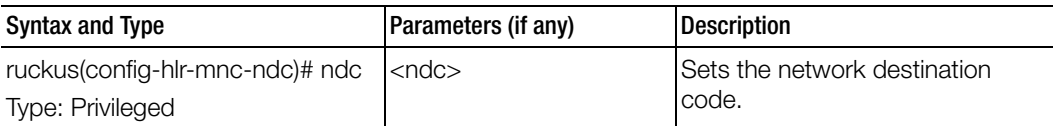

## hlr-service

To setup the HLR service MNC to NDC mapping configuration, use the following command.

#### ruckus(config)# hlr-service <name>

### Syntax Description

This command uses the following syntax:

name: Name of the HLR service

#### **Default**

This command has no default settings.

Command Mode

**Config** 

#### Example

ruckus(config)# **hlr-service hlr2** 

#### Related Commands

- Table 74 lists the related hir-service configuration commands.
- [Table 75](#page-196-0) lists the related hir service sccp gtt configuration commands.
- [Table 76](#page-198-0) lists the related hlr service sctp configuration commands.

Table 74 lists the related hlr-service configuration commands.

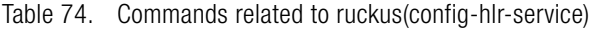

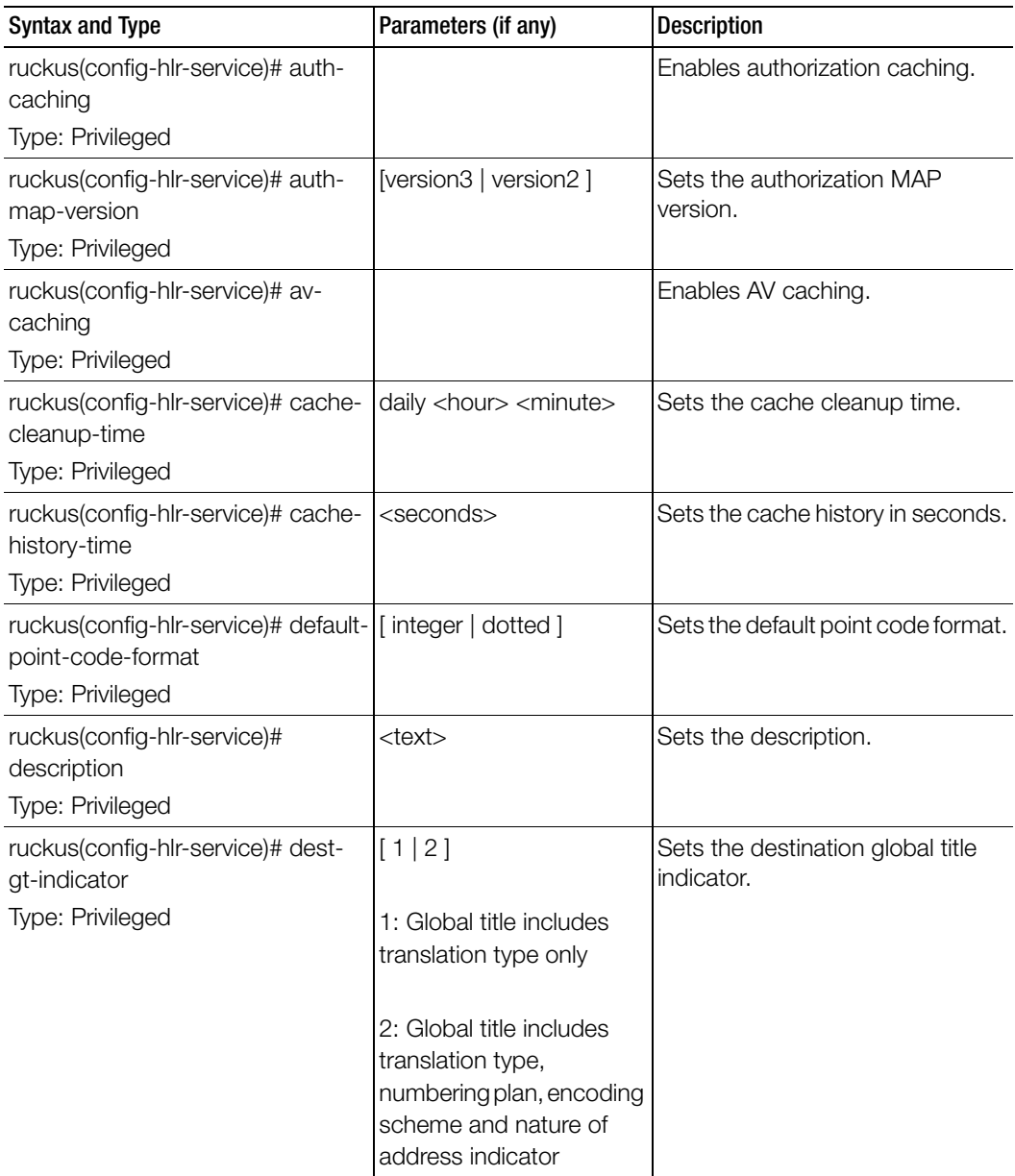

| <b>Syntax and Type</b>                                                  | Parameters (if any)                                                                                                    | <b>Description</b>                                                                |
|-------------------------------------------------------------------------|----------------------------------------------------------------------------------------------------|-----------------------------------------------------------------------------------|
| ruckus(config-hlr-service)# dest-<br>nature-addr-indicator              | $[3 4 1 5 2]$ where                                                                                                    | Sets the destination address<br>indicator.                                        |
| Type: Privileged                                                        | 3: Reserved for National<br>Use                                                                                                    |                                                                                   |
|                                                                         | 4: National Significant<br>Number                                                                                                    |                                                                                   |
|                                                                         | 1: Unknown                                                                                                    |                                                                                   |
|                                                                         | 5:International Number                                                                                                    |                                                                                   |
|                                                                         | 2: Subscriber Number                                                                                                    |                                                                                   |
| ruckus(config-hlr-service)# dest-<br>numbering-plan<br>Type: Privileged | $[1 2]$<br>1: ISDN Mobile<br>Numbering Plan<br>(Recommendations<br>E.214<br>2: ISDN/telephony<br>Numbering Plan<br>(Recommendations<br>E.164 | Sets the destination numbering<br>plan.                                           |
| ruckus(config-hlr-service)# dest-<br>translation-type                   | <translation-type></translation-type>                                                                                                    | Sets the destination translation<br>type.                                         |
| Type: Privileged                                                        |                                                                                                    |                                                                                   |
| ruckus(config-hlr-service)# do<br>Type: Privileged                      |                                                                                                    | Executes the do command.                                                          |
| ruckus(config-hlr-service)# e164-<br>address<br>Type: Privileged        | <e164-address></e164-address>                                                                                                    | Sets the address as per<br>recommendations E.164.                                 |
| ruckus(config-hlr-service)# eap-<br>sim-map-version<br>Type: Privileged | [version2   version3]                                                                                                    | Sets the EAP-SIM MAP version.                                                     |
| ruckus(config-hlr-service)# end<br>Type: Privileged                     |                                                                                                    | Ends the current configuration<br>session and returns to privileged<br>EXEC mode. |

Table 74. Commands related to ruckus(config-hlr-service)

| <b>Syntax and Type</b>                                               | Parameters (if any)                                                                                                    | <b>Description</b>                        |
|----------------------------------------------------------------------|----------------------------------------------------------------------------------------------------|-------------------------------------------|
| ruckus(config-hlr-service)# exit<br>Type: Privileged                 |                                                                                                    | Exits from the EXEC.                      |
| ruckus(config-hlr-service)#<br>friendly-name<br>Type: Privileged     | <friendly-name></friendly-name>                                                                                             | Sets the HLR service friendly<br>name.    |
| ruckus(config-hlr-service)# gt-<br>point-code<br>Type: Privileged    | <point-code><br/><point-code-1> <point-<br>code-2&gt; <point-code-3></point-code-3></point-<br></point-code-1></point-code> | Sets the GT point code.                   |
| ruckus(config-hlr-service)# help<br>Type: Privileged                 |                                                                                                    | Displays the help.                        |
| ruckus(config-hlr-service)# local-<br>point-code<br>Type: Privileged | <point-code><br/><point-code-1> <point-<br>code-2&gt; <point-code-3></point-code-3></point-<br></point-code-1></point-code> | Sets the local point code.                |
| ruckus(config-hlr-service)# max-<br>reuse-time<br>Type: Privileged   | <number></number>                                                                                                    | Sets the maximum reuse time.              |
| ruckus(config-hlr-service)# name<br>Type: Privileged                 | <text></text>                                                                                                    | Sets the HLR service name.                |
| ruckus(config-hlr-service)# no<br>Type: Privileged                   | auth-caching<br>av-caching<br>sccp-gtt <gt-digits><br/>sctp &lt; p<br/>source-has-point-code</gt-digits>                    | Disables various options.                 |
| ruckus(config-hlr-service)# routing-<br>context<br>Type: Privileged  | <routing-context></routing-context>                                                                                         | Sets the routing context.                 |
| ruckus(config-hlr-service)# sccp-<br>gtt<br>Type: Privileged         | <gt-digits></gt-digits>                                                                                                    | Sets the SCCP GTT table<br>configuration. |

Table 74. Commands related to ruckus(config-hlr-service)

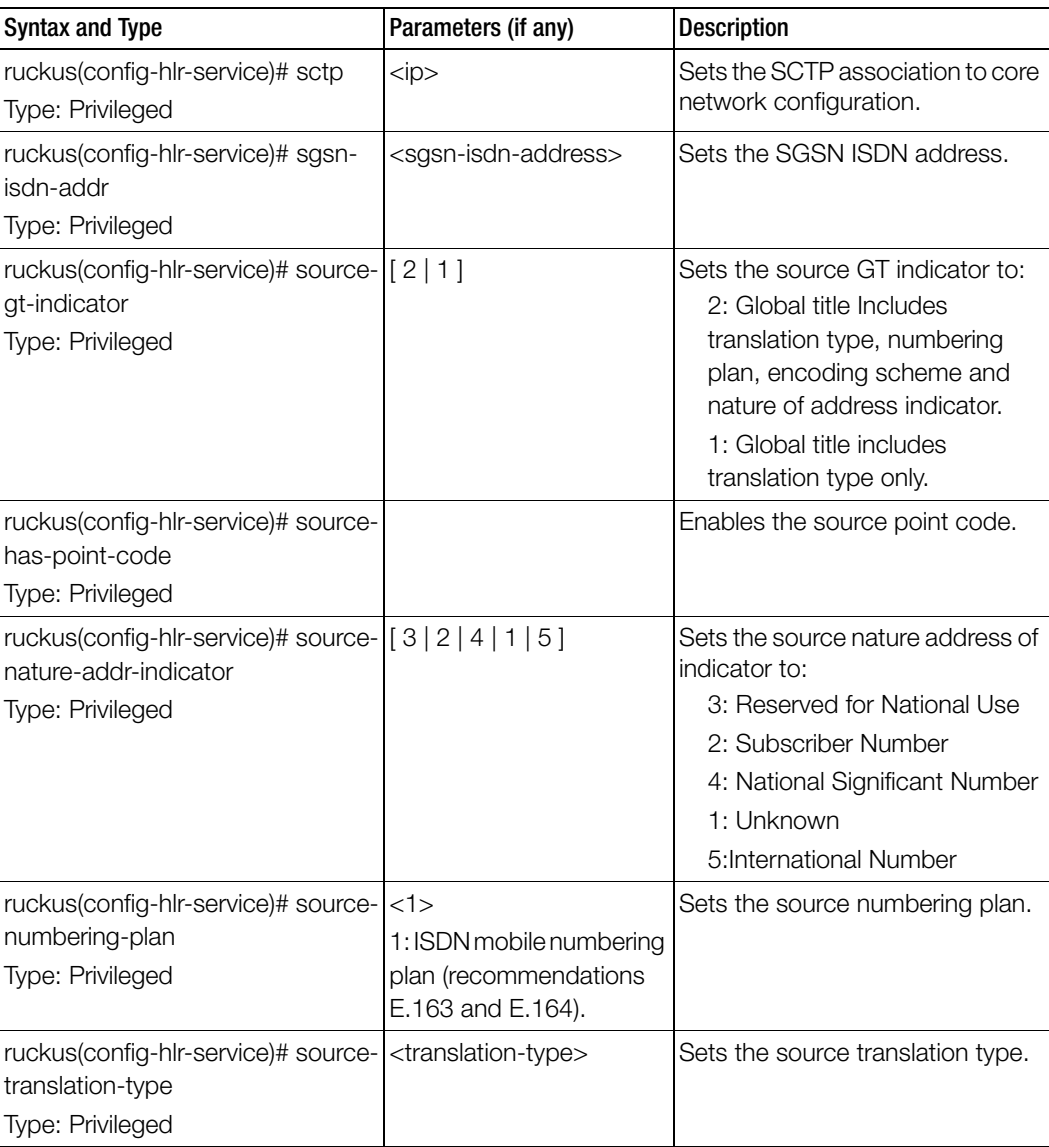

Table 74. Commands related to ruckus(config-hlr-service)

[Table 75](#page-196-0) lists the related hlr-service-sccp-gtt configuration commands.

<span id="page-196-0"></span>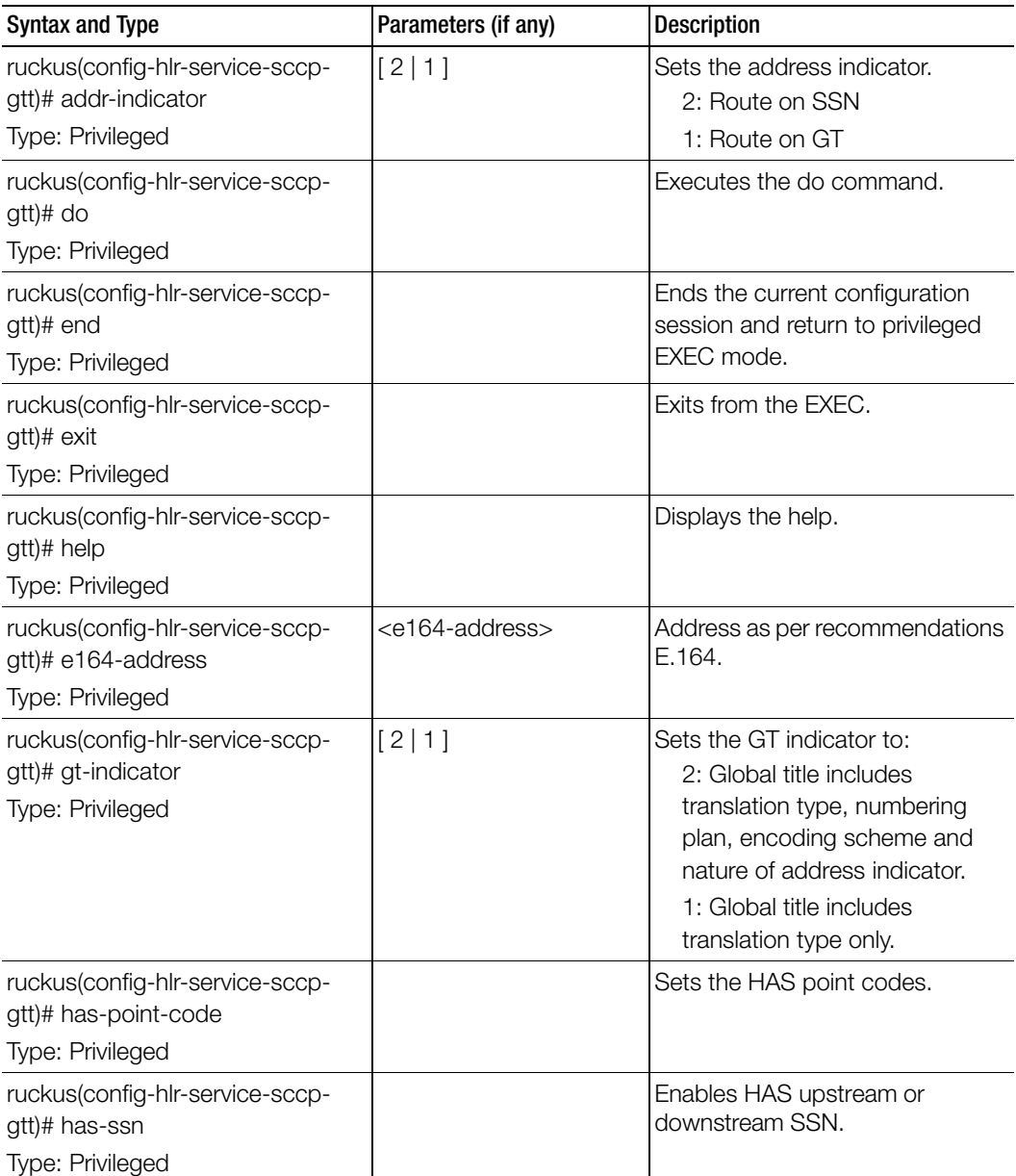

Table 75. Commands related to ruckus(config-hlr-service-sccp-gtt)

| <b>Syntax and Type</b>                                         | Parameters (if any)                                              | <b>Description</b>                                          |
|----------------------------------------------------------------|------------------------------------------------------------------|-------------------------------------------------------------|
| ruckus(config-hlr-service-sccp-<br>gtt)# nature-addr-indicator | [3 2 1 5 4]                                                      | Sets the destination nature of<br>address indicator to:     |
| Type: Privileged                                               |                                                                  | 3: Reserved for national use                                |
|                                                                |                                                                  | 2: Subscriber number                                        |
|                                                                |                                                                  | 1: Unknown                                                  |
|                                                                |                                                                  | 5: International number                                     |
|                                                                |                                                                  | 4: National significant number                              |
| ruckus(config-hlr-service-sccp-                                | has-point-code                                                   | Disables and deletes the set                                |
| gtt)# no                                                       | has-ssn                                                          | configurations.                                             |
| Type: Privileged                                               |                                                                  |                                                             |
| ruckus(config-hlr-service-sccp-                                | [2 1]                                                            | Sets the numbering plan to:                                 |
| gtt)# numbering-plan<br>Type: Privileged                       |                                                                  | 2: ISDN/telephony numbering plan<br>(recommendations E.164) |
|                                                                |                                                                  | 1: ISDN mobile numbering plan                               |
|                                                                |                                                                  | (recommendations E.214)                                     |
| ruckus(config-hlr-service-sccp-                                | <point-code></point-code>                                        | Sets the point codes.                                       |
| gtt)# point-code                                               | <point-code-1> <point-< td=""><td></td></point-<></point-code-1> |                                                             |
| Type: Privileged                                               | code-2> <point-code-3></point-code-3>                            |                                                             |
| ruckus(config-hlr-service-sccp-                                | <type></type>                                                    | Sets the translation type.                                  |
| gtt)# translation-type                                         |                                                                  |                                                             |
| Type: Privileged                                               |                                                                  |                                                             |

Table 75. Commands related to ruckus(config-hlr-service-sccp-gtt)

[Table 76](#page-198-0) lists the related hlr-service- sctp configuration commands.

<span id="page-198-0"></span>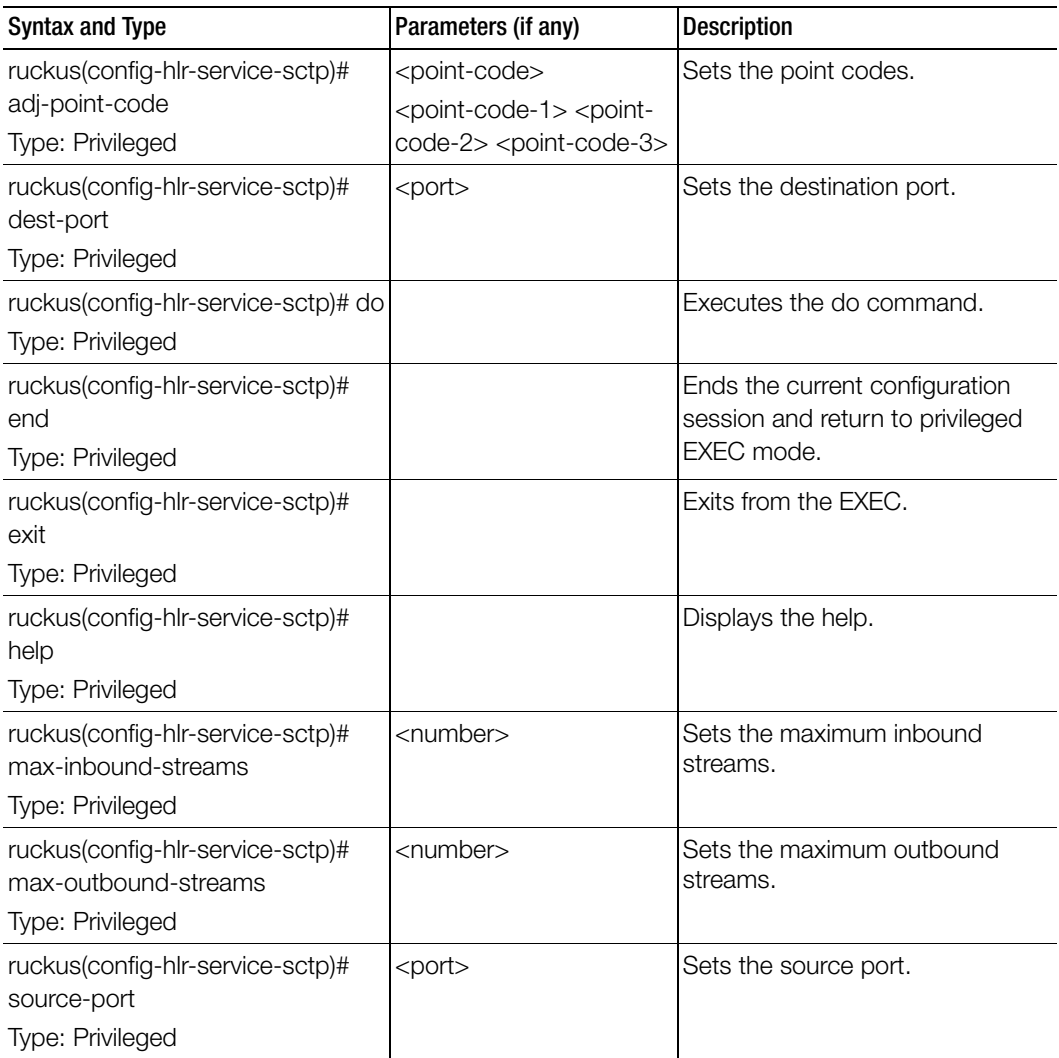

Table 76. Commands related to ruckus(config-hlr-service-sctp)

# hlr-system-wide

To setup the HLR system wide configuration, use the following command.

## ruckus(config)# hlr-system-wide

### Syntax Description

This command has no arguments or keywords.

## **Default**

This command has no default settings.

#### Command Mode

Config

#### Example

ruckus(config)# **hlr-system-wide**

## Related Commands

[Table 77](#page-199-0) lists the related hlr-system-wide configuration commands.

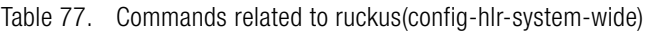

<span id="page-199-0"></span>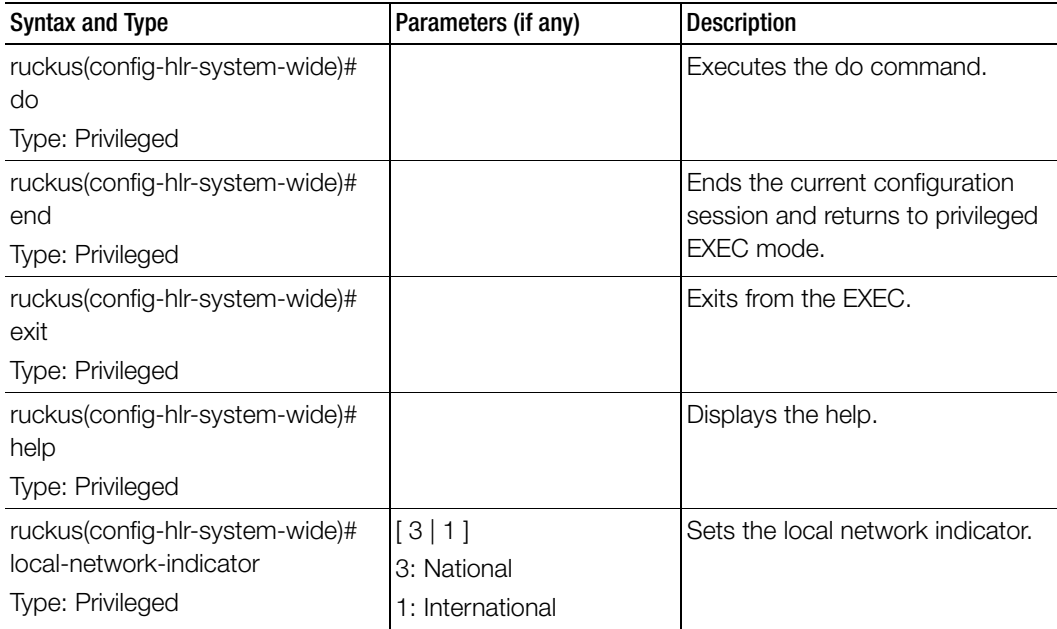

## hostname

To change the hostname, use the following command.

ruckus(config)# hostname <hostname>

## Syntax Description

This command uses the following syntax: hostname: Changed hostname

### **Default**

This command has no default settings.

#### Command Mode

**Config** 

## Example

ruckus(config)# **hostname**

```
This command will restart some services. Do you want to 
continue (or input 'no' to cancel)? [yes/no]
```
# hotspot-profile

To create or update the Hotspot (WISPr) service profile configuration, use the following command.

## ruckus(config)# hotspot profile <name>

## Syntax Description

This command uses the following syntax: name: Name of the Hotspot (WISPr) service profile

## **Default**

This command has no default settings.

#### Command Mode

**Config** 

#### Example

ruckus(config)# **hotspot htsp1**

## Related Commands

[Table 78](#page-201-0) lists the related hotspot-profile configuration commands.

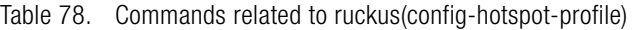

<span id="page-201-0"></span>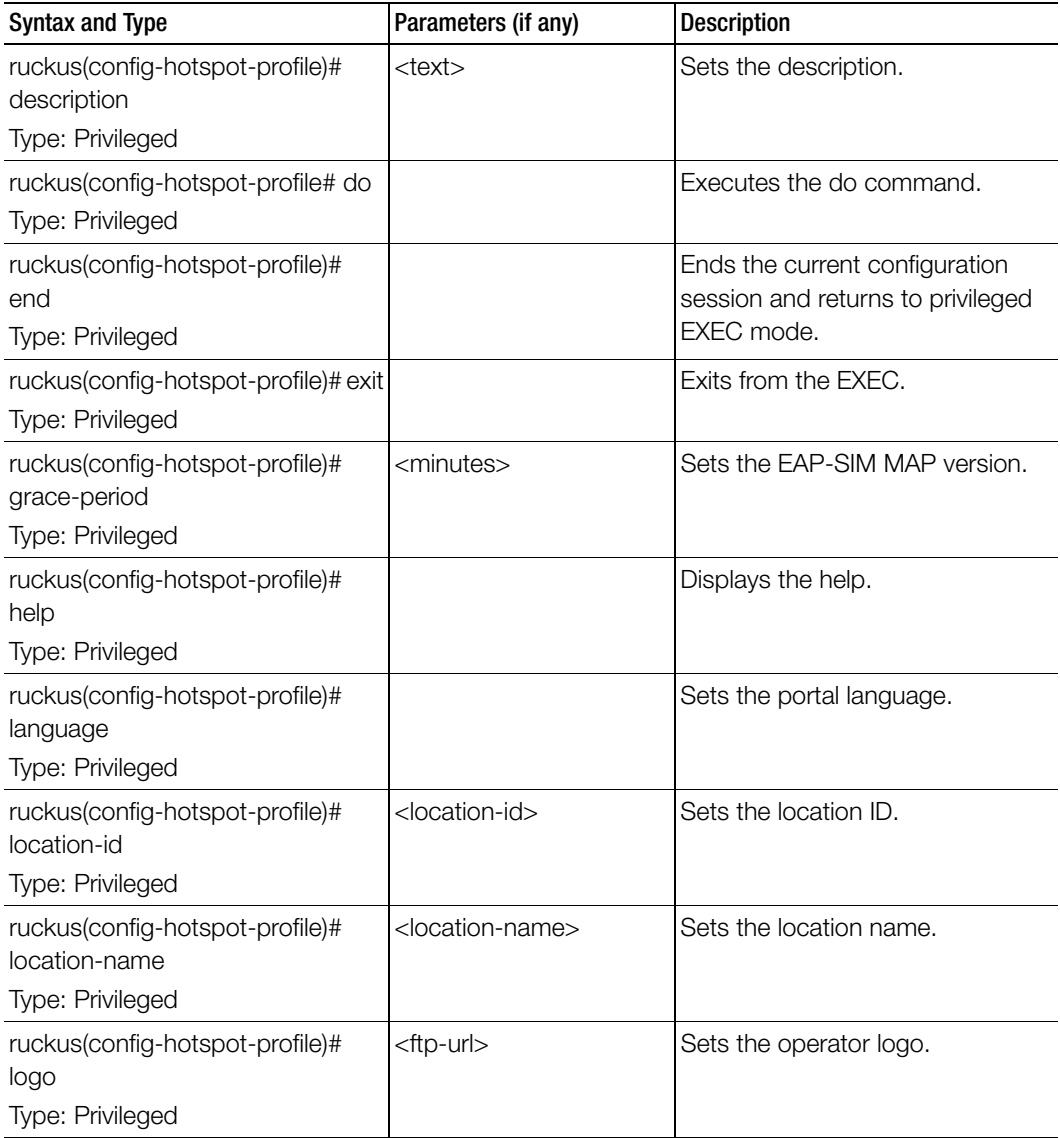

| <b>Syntax and Type</b>                                                 | Parameters (if any)                                                                                                    | <b>Description</b>                               |
|------------------------------------------------------------------------|----------------------------------------------------------------------------------------------------|--------------------------------------------------|
| ruckus(config-hotspot-profile)#<br>logon-url                           | internal                                                                                                    | Sets the logon model.                            |
| Type: Privileged                                                       | external <logon-url></logon-url>                                                                                                    |                                                  |
|                                                                        | <logon-url>: Redirects<br/>unauthenticated user to<br/>the URL for<br/>authentication</logon-url>                                                                                                    |                                                  |
| ruckus(config-hotspot-profile)#<br>mac-address-format                  |                                                                                                    | Sets the MAC address format.                     |
| Type: Privileged                                                       |                                                                                                    |                                                  |
| ruckus(config-hotspot-profile)#<br>name                                |                                                                                                    | Renames the hotspot profile.                     |
| Type: Privileged                                                       |                                                                                                    |                                                  |
| ruckus(config-hotspot-profile)# no<br>Type: Privileged                 | show-terms-conditions<br>walled garden <walled-<br>garden-list&gt; - Allows<br/>unauthorized<br/>destinations. Comma<br/>separated IP address, IP<br/>address range, CIDR and<br/>domain name list.</walled-<br> | Disables the commands.                           |
| ruckus(config-hotspot-profile)#<br>session-timeout<br>Type: Privileged | <minutes></minutes>                                                                                                    | Sets the session timeout. Defined<br>in minutes. |
| ruckus(config-hotspot)# show-<br>terms-conditions<br>Type: Privileged  |                                                                                                    | Shows the terms and conditions.                  |

Table 78. Commands related to ruckus(config-hotspot-profile)

| <b>Syntax and Type</b>                                                             | Parameters (if any)                                                                                        | <b>Description</b>                                                                                                    |
|------------------------------------------------------------------------------------|----------------------------------------------------------------------------------------------------|----------------------------------------------------------------------------------------------------|
| ruckus(config-hotspot-profile)#<br>smart-client-support<br><b>Type: Privileged</b> | none<br>enable<br>only <instructions> only<br/>Only smart client allowed</instructions>                    | Sets the smart client support.                                                                                                    |
|                                                                                    | with instructions for<br>enabling users to log on<br>using the Smart Client<br>application                 |                                                                                                    |
| ruckus(config-hotspot-profile)#<br>start-page<br><b>Type: Privileged</b>           | original<br>redirect <start-url><br/><start-url>: Redirects to<br/>the defined URL</start-url></start-url> | Sets the start page.                                                                                                    |
| ruckus(config-hotspot)# terms-<br>conditions<br>Type: Privileged                   | <terms></terms>                                                                                            | Sets the terms and conditions.                                                                                                    |
| ruckus(config-hotspot)# title<br><b>Type: Privileged</b>                           | <title></title>                                                                                            | Sets the title.                                                                                                    |
| ruckus(config-hotspot-profile)#<br>walled-garden<br>Type: Privileged               | <walled-garden-list></walled-garden-list>                                                                  | Enables walled garden. Allows<br>unauthorized destinations.<br>Comma-separated IP, IP range,<br>CIDR and regular expression<br>domain name list. |

Table 78. Commands related to ruckus(config-hotspot-profile)

## hs20-sslv3

To enable SSLv3 protocol for Hotspot 2.0, use the following command.

### ruckus(config)# hs20-sslv3

### Syntax Description

This command has no arguments or keywords.

## **Default**

This command has no default settings.

#### Command Mode

**Config** 

Example **ruckus(config)# hs20-sslv3**

# identity-provider

To create or update identity provider configuration, use the following command. ruckus(config)# identity-provider <name>

#### Syntax Description

This command uses the following syntax: name: Name of the identity provider

#### **Default**

This command has no default settings.

Command Mode

**Config** 

#### Example

**ruckus(config)# identity-provider idwlan ruckus(config-identity-provider)#** 

#### Related Commands

- Table 79 lists the related identity-provider configuration commands.
- Table 80 lists the related identity-provider-acct-profile configuration commands.
- Table 81 lists the related identity-provider-acct-profile-realm configuration commands.
- Table 82 lists the related identity-provider-auth-profile configuration commands
- Table 83 lists the related identity-provider-auth-profile-realm configuration commands.
- Table 84 lists the related identity-provider-osu-enable configuration commands.
- Table 85 lists the related identity-provider-realms configuration commands.
- Table 86 lists the related identity-provider-realms-eaps configuration commands.
- Table 87 lists the related identity-provider-realms-eaps-auth configuration commands

Table 79 lists the related identity-provider configuration commands.

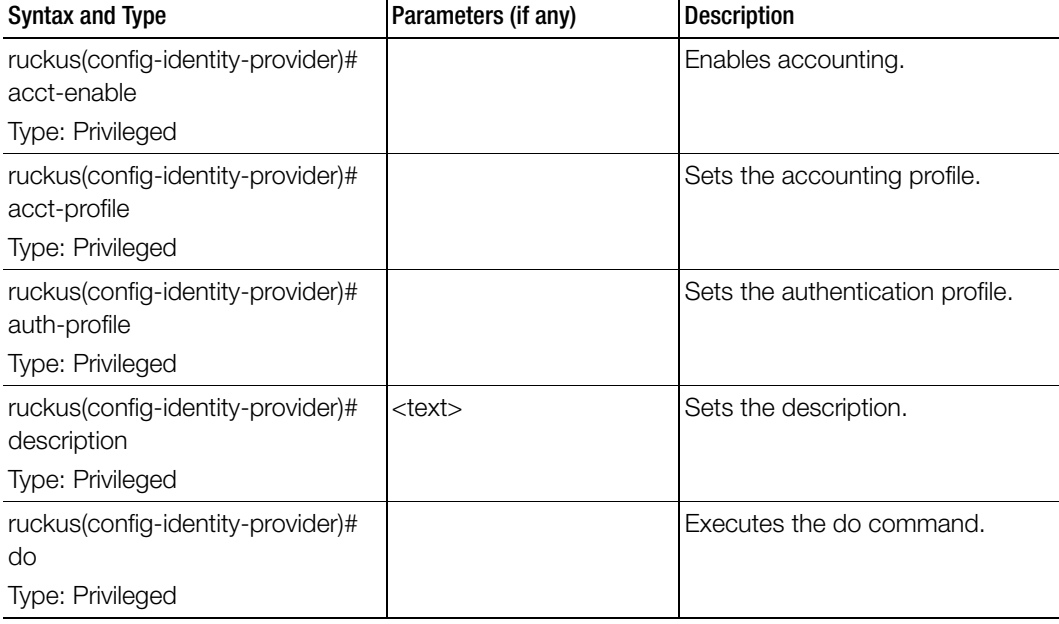

Table 79. Commands related to ruckus(config-identity-provider)

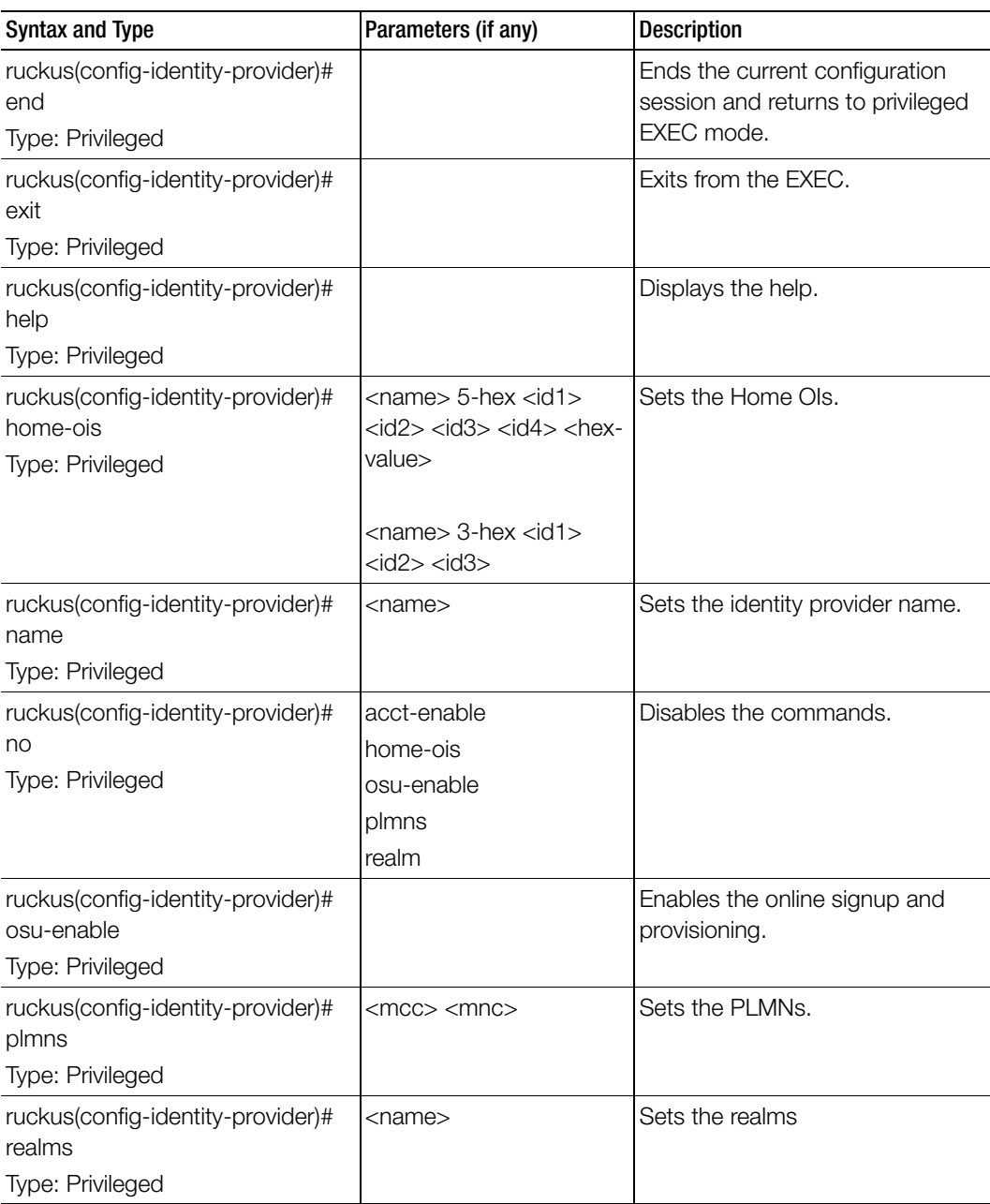

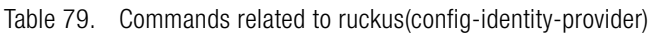

Table 80 lists the related identity-provider-acct-profile configuration commands.

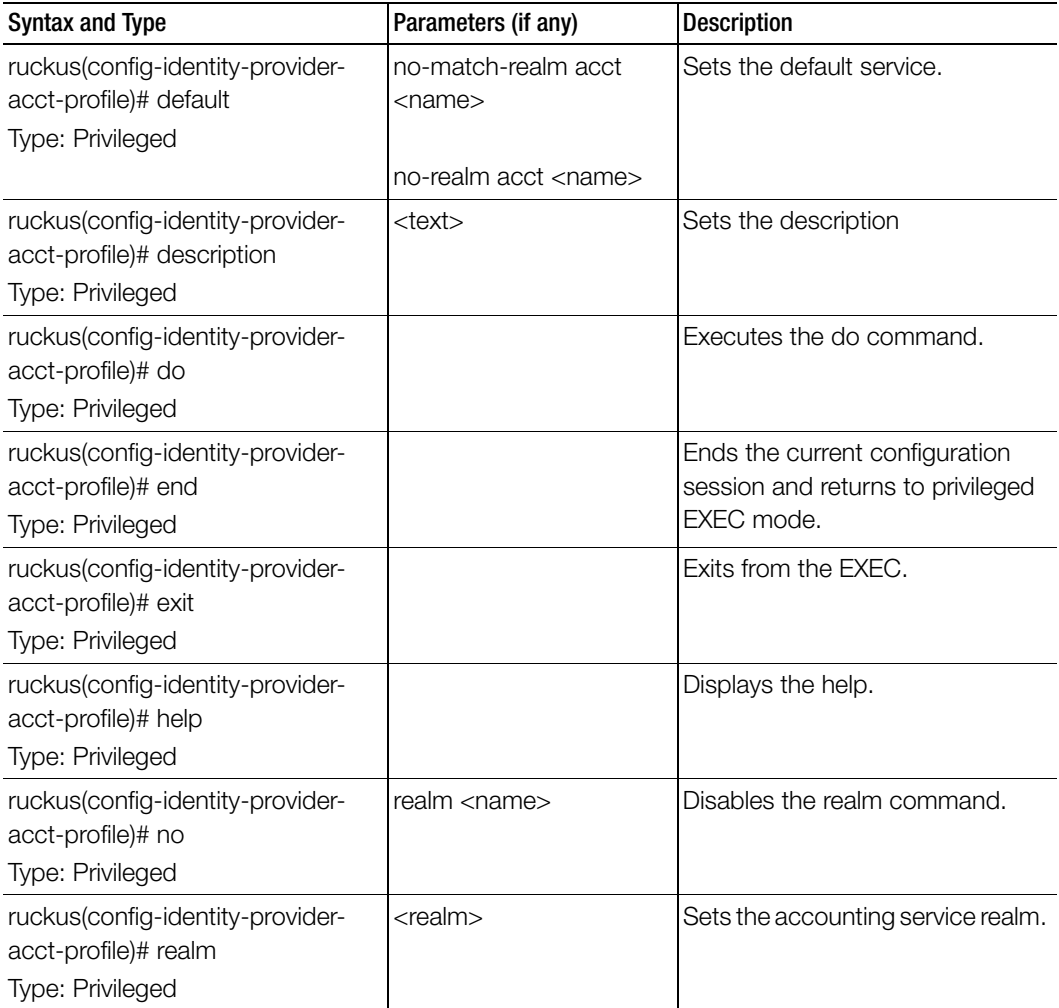

Table 80. Commands related to ruckus(config-identity-provider-acct-profile)

Table 81 lists the related identity-provider-acct-profile-realm configuration commands.

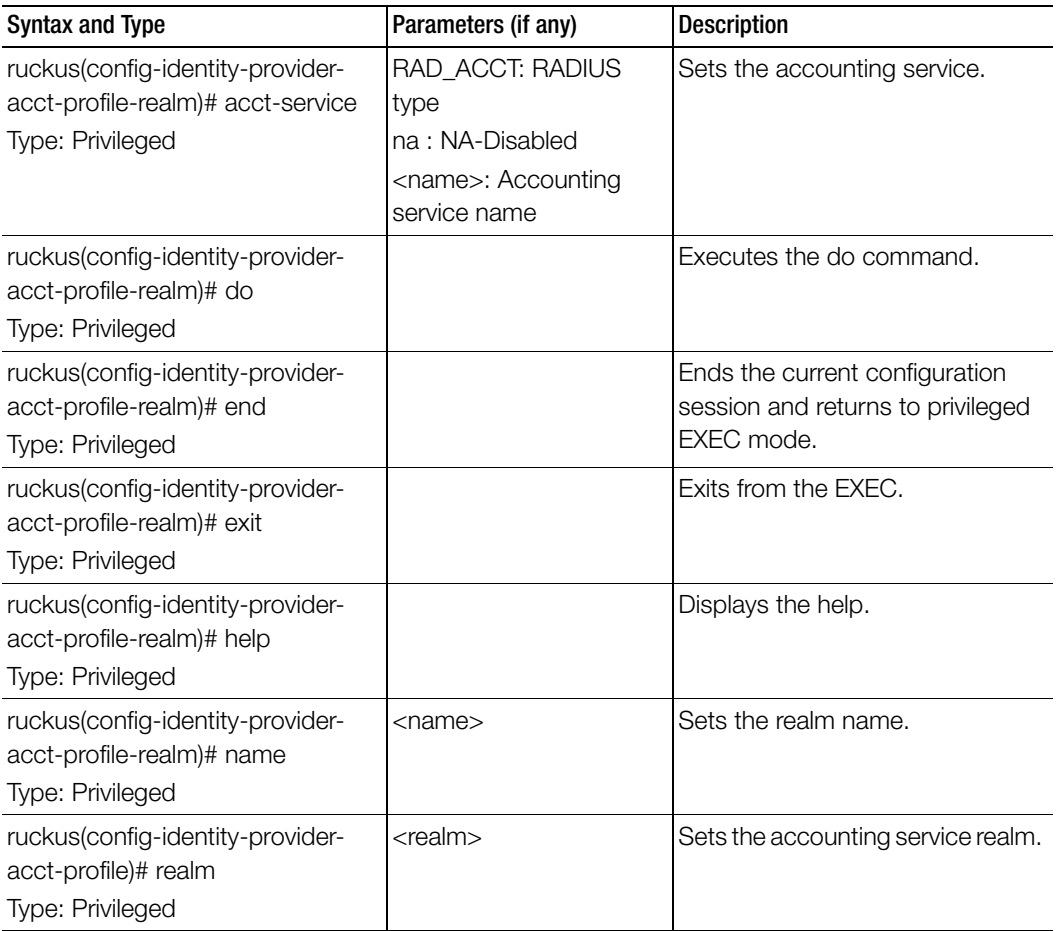

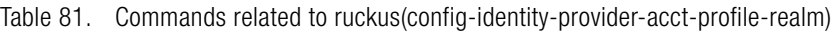

Table 82 lists the related identity-provider-auth-profile configuration commands.

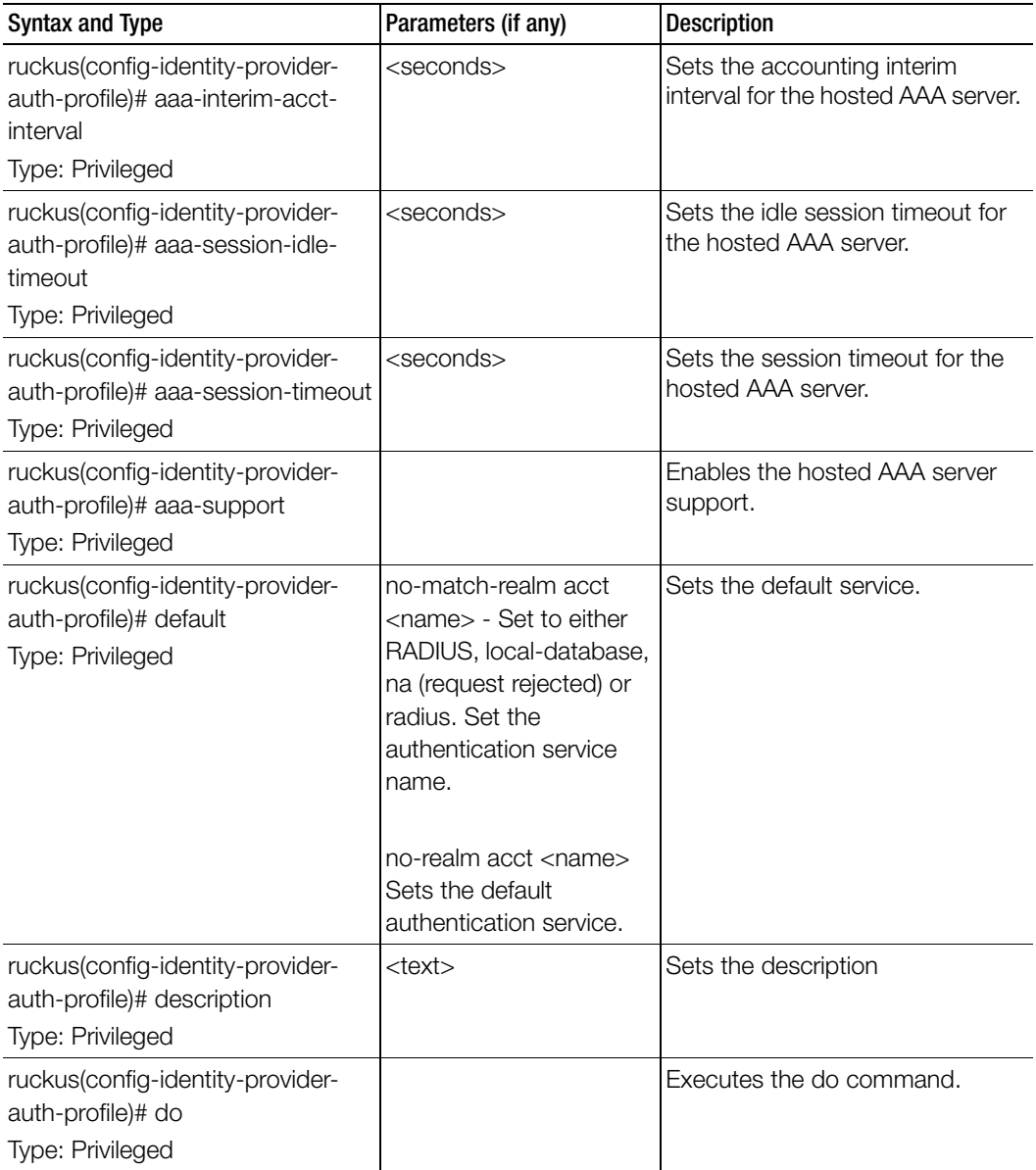

Table 82. Commands related to ruckus(config-identity-provider-auth-profile)

| <b>Syntax and Type</b>                                                             | Parameters (if any)                 | <b>Description</b>                                                                |
|------------------------------------------------------------------------------------|-------------------------------------|-----------------------------------------------------------------------------------|
| ruckus(config-identity-provider-<br>auth- profile)# end<br>Type: Privileged        |                                     | Ends the current configuration<br>session and returns to privileged<br>EXEC mode. |
| ruckus(config-identity-provider-<br>auth-profile)# exit<br>Type: Privileged        |                                     | Exits from the EXEC.                                                              |
| ruckus(config-identity-provider-<br>auth-profile)# help<br>Type: Privileged        |                                     | Displays the help.                                                                |
| ruckus(config-identity-provider-<br>auth-profile)# gpp-support<br>Type: Privileged |                                     | Sets the PLMN identifier.                                                         |
| ruckus(config-identity-provider-<br>auth-profile)# no<br>Type: Privileged          | aaa-support<br>gpp-support<br>realm | Disables the commands.                                                            |
| ruckus(config-identity-provider-<br>auth-profile)# realm<br>Type: Privileged       | <realm></realm>                     | Sets the authentication service<br>realm.                                         |
| ruckus(config-identity-provider-<br>auth-profile)# sgsn-mcc<br>Type: Privileged    | $<$ mcc $>$                         | Sets the mobile country code.                                                     |
| ruckus(config-identity-provider-<br>auth-profile)# sgsn-mnc<br>Type: Privileged    | $<$ mnc $>$                         | Sets the mobile network code.                                                     |

Table 82. Commands related to ruckus(config-identity-provider-auth-profile)

Table 83 lists the related identity-provider-auth-profile-realm configuration commands.

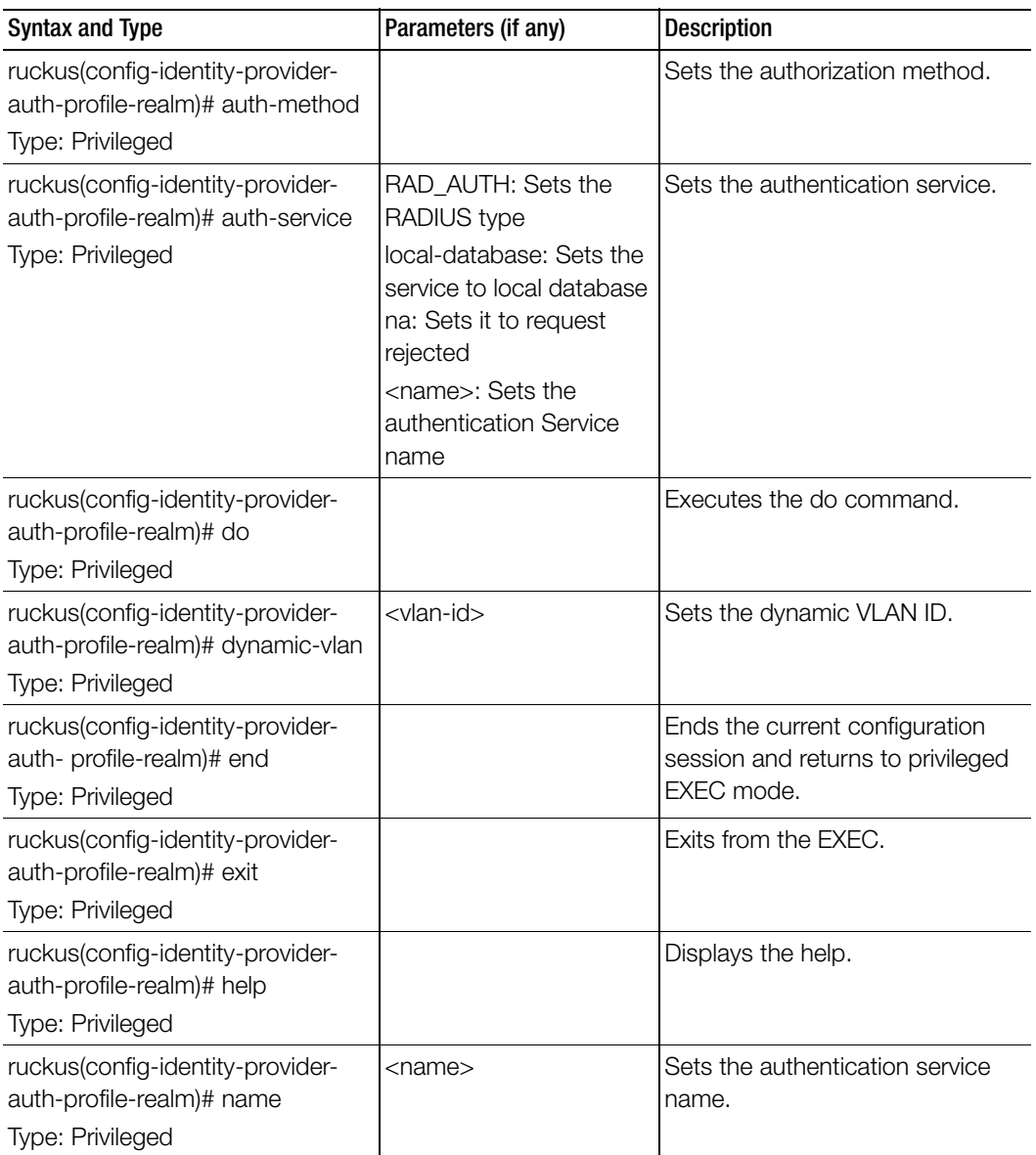

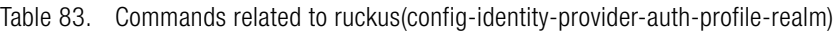

Table 84 lists the related identity-provider-osu-enable configuration commands.

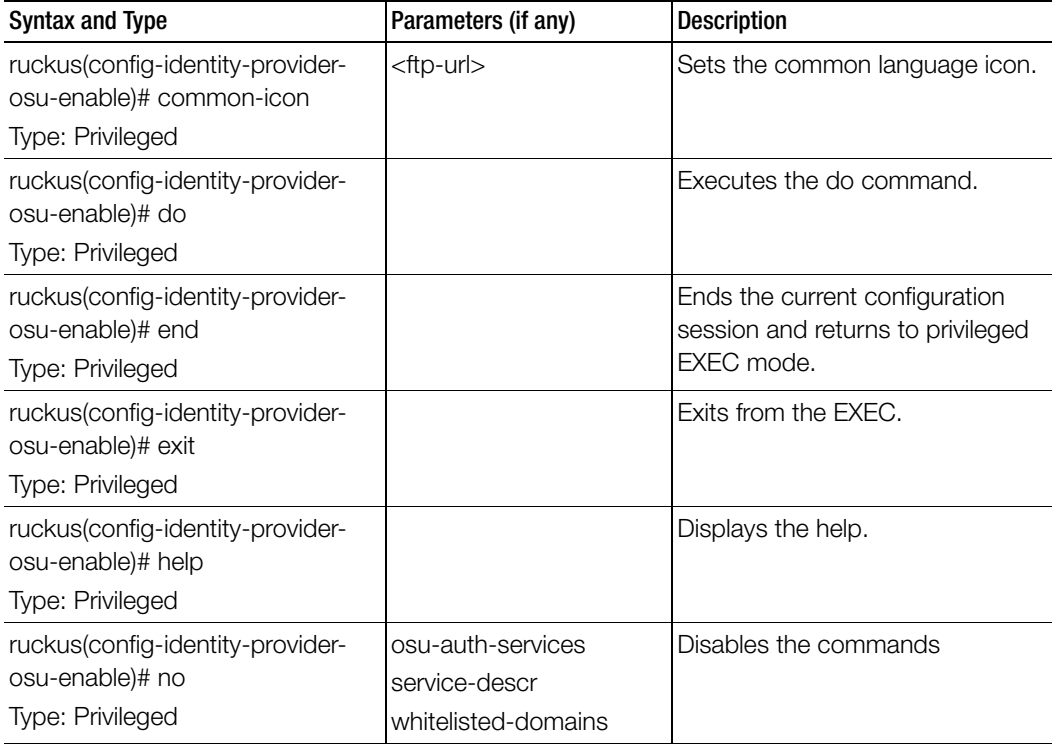

Table 84. Commands related to ruckus(config-identity-provider-osu-enable)

| <b>Syntax and Type</b>                                             | Parameters (if any)                                                                                                    | Description                              |
|--------------------------------------------------------------------|----------------------------------------------------------------------------------------------------|------------------------------------------|
| ruckus(config-identity-provider-<br>osu-enable)# osu-auth-services | <service-name> local<br/><realm></realm></service-name>                                                                                                    | Sets the OSU authentication<br>services. |
| Type: Privileged                                                   | <service-name>:<br/>Authentication services<br/>name</service-name>                                                                                                    |                                          |
|                                                                    | local: Local database                                                                                                    |                                          |
|                                                                    | <realm>: Realm server</realm>                                                                                                    |                                          |
|                                                                    | <service-name> remote<br/><realm></realm></service-name>                                                                                                    |                                          |
|                                                                    | remote: Supports only<br>RADIUS service                                                                                                    |                                          |
|                                                                    | <service-name> local<br/><realm> never</realm></service-name>                                                                                                    |                                          |
|                                                                    | <service-name> local<br/><realm> hour<br/><expiration-value> -<br/>Local credential<br/>expiration, between 1 and<br/>175200</expiration-value></realm></service-name> |                                          |
|                                                                    | <service-name> local<br/><realm> day <expiration-<br>value&gt; - Local credential<br/>expiration, between 1 and<br/>7300</expiration-<br></realm></service-name>       |                                          |
|                                                                    | <service-name> local<br/><realm> week<br/><expiration-value> -<br/>Local credential<br/>expiration, between 1 and<br/>1040</expiration-value></realm></service-name>   | continued.                               |

Table 84. Commands related to ruckus(config-identity-provider-osu-enable)

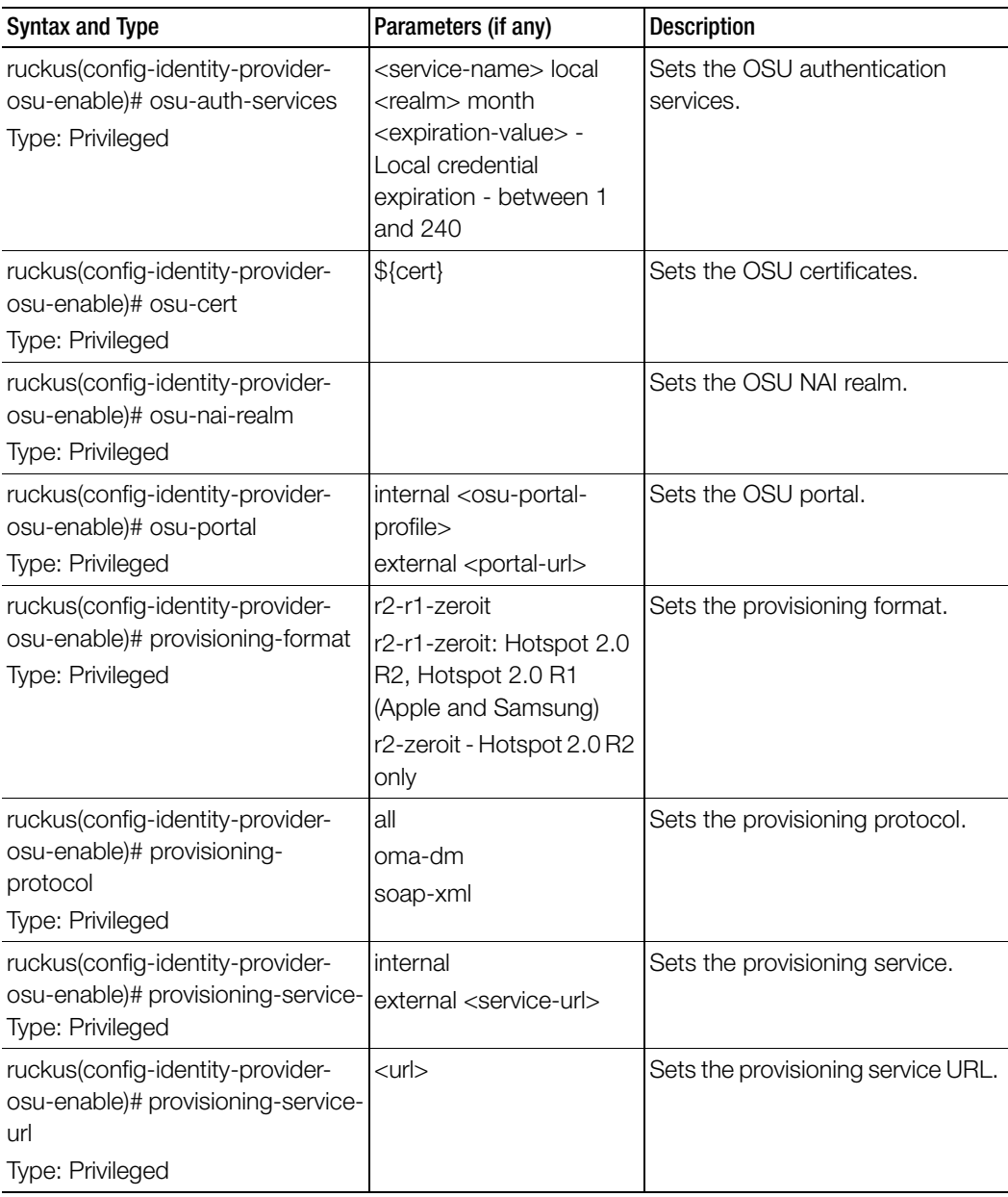

Table 84. Commands related to ruckus(config-identity-provider-osu-enable)

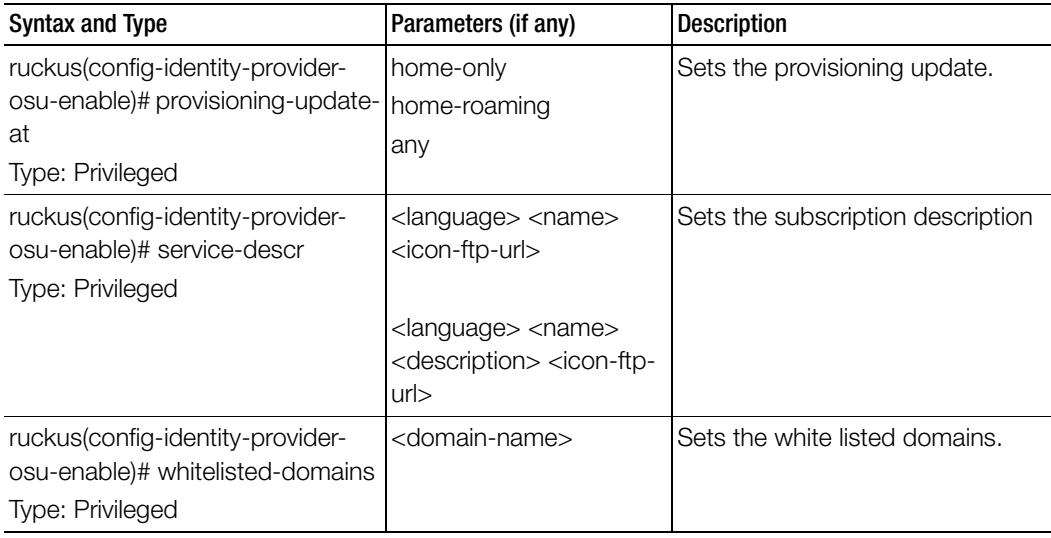

Table 84. Commands related to ruckus(config-identity-provider-osu-enable)

Table 85 lists the related identity-provider-realms configuration commands.

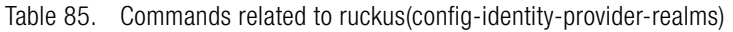

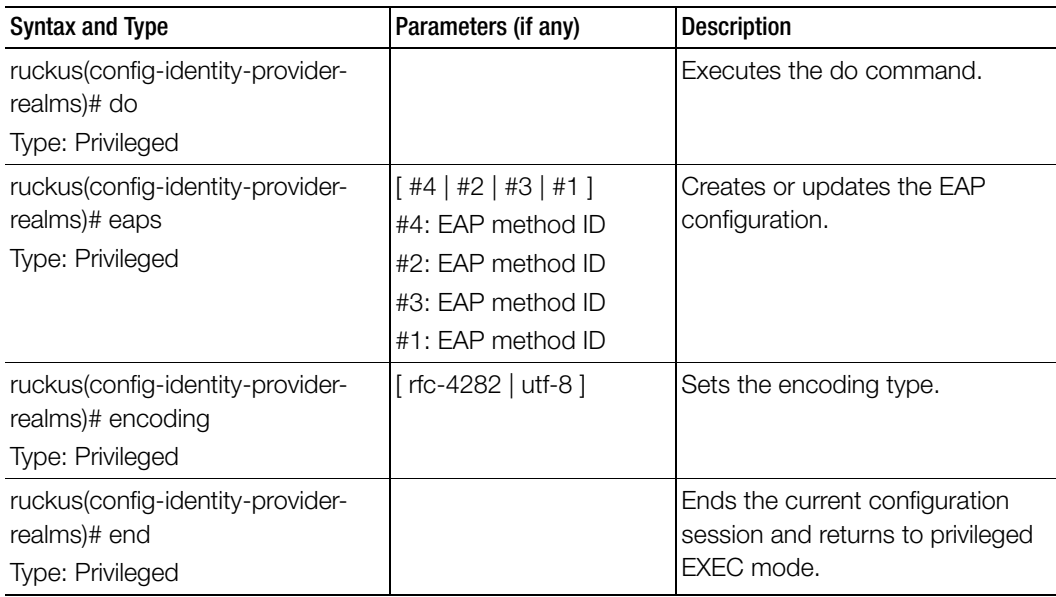
| Syntax and Type                                   | Parameters (if any) | <b>Description</b>    |
|---------------------------------------------------|---------------------|-----------------------|
| ruckus(config-identity-provider-<br>realms)# exit |                     | Exits from the EXEC.  |
| <b>Type: Privileged</b>                           |                     |                       |
| ruckus(config-identity-provider-<br>realms)# help |                     | Displays the help.    |
| Type: Privileged                                  |                     |                       |
| ruckus(config-identity-provider-<br>realms)# name | $<$ name $>$        | Sets the realm name.  |
| Type: Privileged                                  |                     |                       |
| ruckus(config-identity-provider-<br>realms)# no   | eaps                | Disables the command. |
| <b>Type: Privileged</b>                           |                     |                       |

Table 85. Commands related to ruckus(config-identity-provider-realms)

Table 86 lists the related identity-provider-realms-eaps configuration commands.

Table 86. Commands related to ruckus(config-identity-provider-realms-eaps)

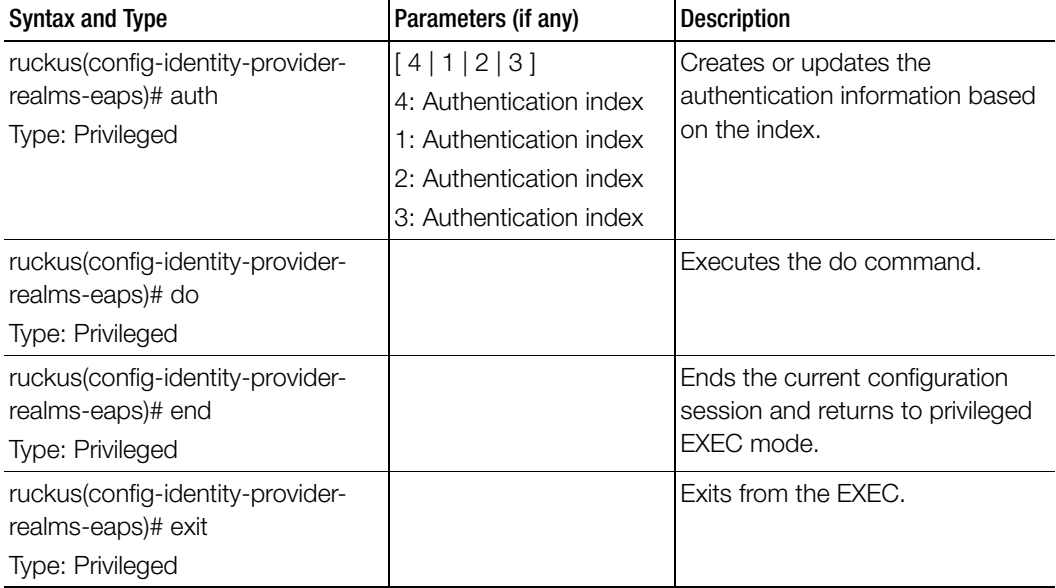

| <b>Syntax and Type</b>                                                       | Parameters (if any)                                                                                                    | Description           |
|------------------------------------------------------------------------------|----------------------------------------------------------------------------------------------------|-----------------------|
| ruckus(config-identity-provider-<br>realms-eaps)# help<br>Type: Privileged   |                                                                                                    | Displays the help.    |
| ruckus(config-identity-provider-<br>realms-eaps)# method<br>Type: Privileged | $[$ eap-aka-23 $ $ eap-tls $ $<br>eap-mschap-v2   na  <br>eap-aka-50   md5   eap-<br>ttls   reserved   eap-sim  <br>eap-cisco   peap ]                                                                                                    | Sets the EAP method.  |
|                                                                              | eap-aka-23: EAP-AKA<br>eap-tls: EAP-Transport<br>Layer Security (EAP-TLS)<br>eap-mschap-v2: EAP-<br>MSCHAP-V2<br>na: N/A<br>eap-aka-50: EAP-AKA<br>md5: MD5-Challenge<br>eap-ttls: EAP-Tunneled<br><b>Transport Layer Security</b><br>(EAP-TTLS)<br>reserved: Reserved for<br>the Expanded Type<br>eap-sim: EAP for GSM<br>Subscriber Identity<br>Module (EAP-SIM)<br>eap-cisco: EAP-Cisco<br>peap: Protected<br><b>Extensible Authentication</b><br>Protocol (PEAP) |                       |
| ruckus(config-identity-provider-<br>realms-eaps)# no                         | auth                                                                                                    | Disables the command. |
| Type: Privileged                                                             |                                                                                                    |                       |

Table 86. Commands related to ruckus(config-identity-provider-realms-eaps)

Table 87 lists the related identity-provider-realms-eaps-auth configuration commands.

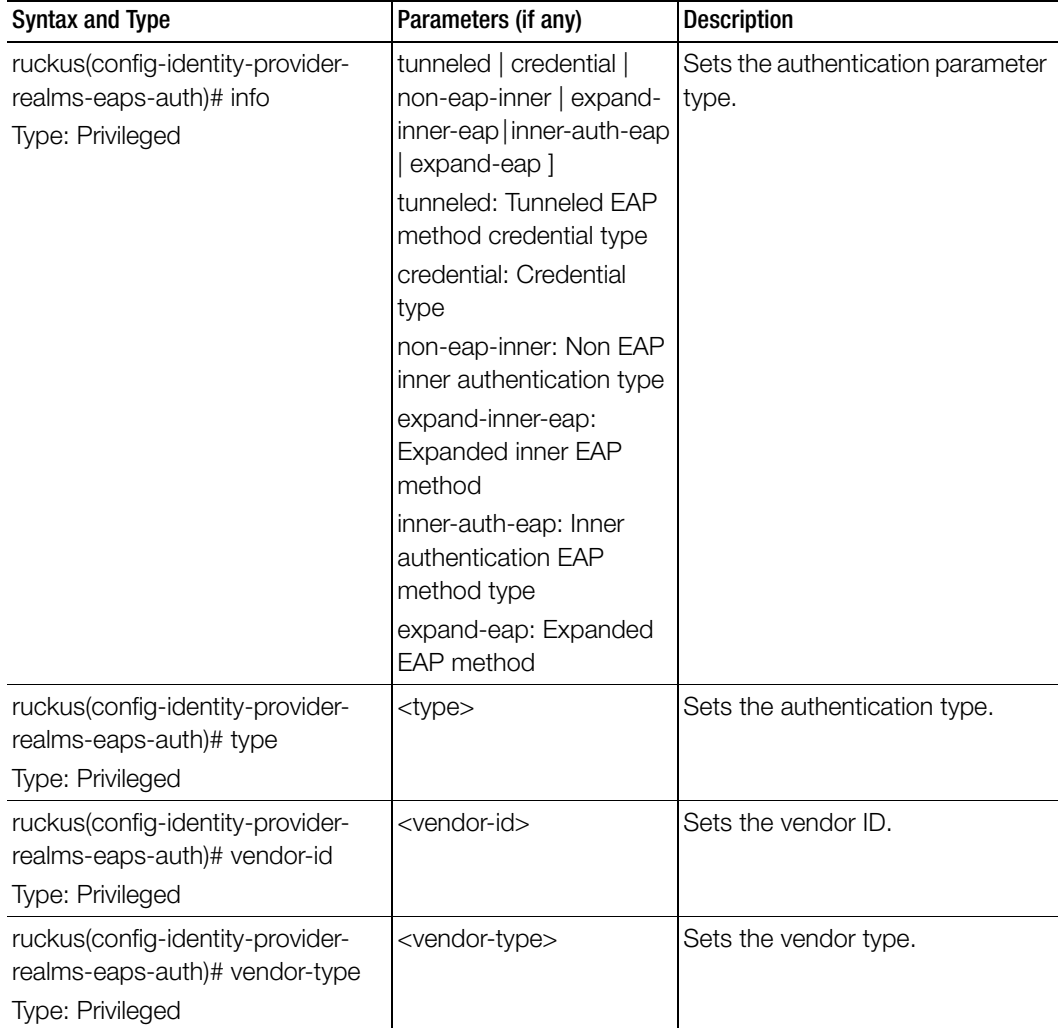

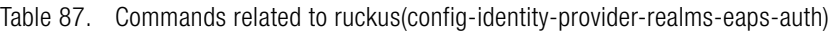

## interface

To setup the interface configuration, use the following command.

ruckus(config)# interface <cluster> ruckus(config)# interface <control> ruckus(config)# interface <management> ruckus(config)# interface <user-defined <name>>

### Syntax Description

This command has no arguments or keywords.

### **Default**

cluster <name> cluster: Sets the cluster interface <name>: Name of the cluster control: Sets the interface control configuration management: Sets the management interface configuration control-cluster-management - Sets the control / cluster management interface mgmt-and-ap-control - Sets the management and AP control ap-tunnel-data: Sets the AP tunnel data mgmt-or-ap-tunnel: Sets the management/AP tunnel traffic user-defined <name> user-defined: Sets the user defined interface configuration name: User defined interface name.

### Command Mode

Config

### Example

```
ruckus(config)# interface cluster
ruckus(config)# interface control
ruckus(config)# interface management
ruckus(config)# interface user-defined UD1
```
### Related Commands

- [Table 88](#page-220-0) lists the related interface configuration commands.
- [Table 88](#page-220-0) lists the related interface-user-defined configuration commands.

[Table 88](#page-220-0) lists the related interface configuration commands.

Table 88. Commands related to ruckus(config-interface)

<span id="page-220-0"></span>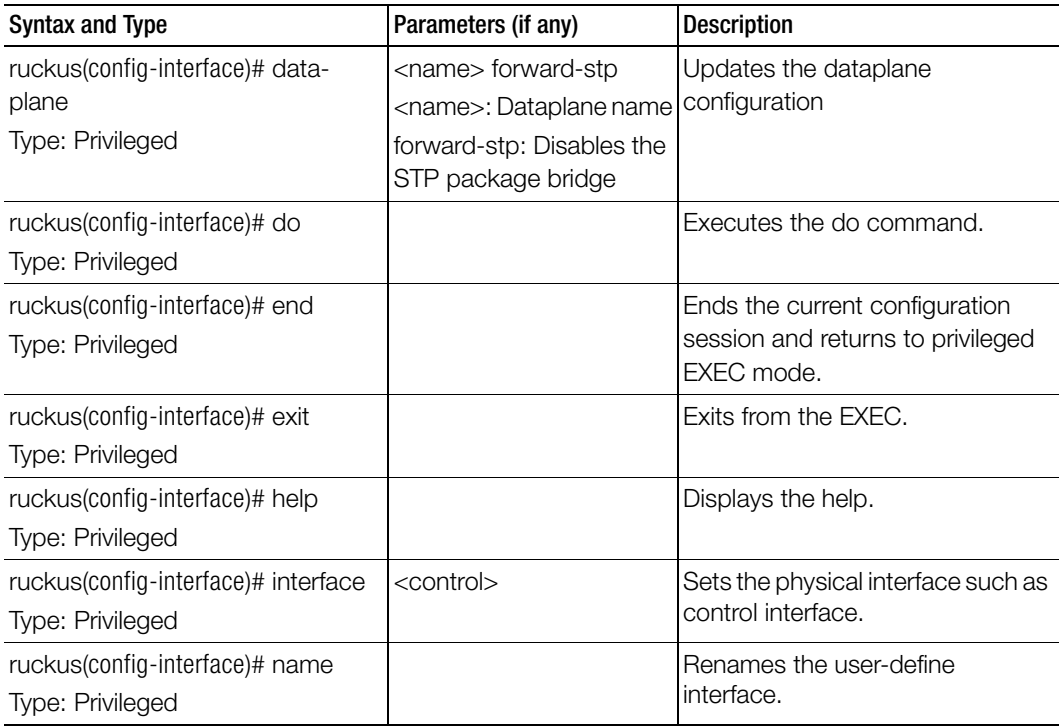

| <b>Syntax and Type</b>             | Parameters (if any)             | Description                         |
|------------------------------------|---------------------------------|-------------------------------------|
| ruckus(config-interface)# ip       | address dhcp                    | Sets the IP address.                |
| Type: Privileged                   | address: Sets IP address        |                                     |
|                                    | of interface                    |                                     |
|                                    | dhcp: IP address                |                                     |
|                                    | negotiated by DHCP              |                                     |
|                                    | ipv6-address auto               |                                     |
|                                    | ipv6-address: Sets the          |                                     |
|                                    | IPv6 address with prefix        |                                     |
|                                    | lengths of interface            |                                     |
|                                    | auto: IPv6 address              |                                     |
|                                    | negotiated by auto              |                                     |
|                                    | address <ip> <mask></mask></ip> |                                     |
|                                    | <gateway></gateway>             |                                     |
|                                    | address: Sets IP address        |                                     |
|                                    | of interface                    |                                     |
|                                    | <ip>: Static IP address</ip>    |                                     |
|                                    | <mask>: IP Subnet mask</mask>   |                                     |
|                                    | <gateway>: Gateway</gateway>    |                                     |
|                                    | ipv6-address <ip></ip>          |                                     |
|                                    | <gateway></gateway>             |                                     |
|                                    | ipv6-address: Sets IPv6         |                                     |
|                                    | address of interface            |                                     |
|                                    | <ip>: Static IPv6 address</ip>  |                                     |
|                                    | <gateway>: Gateway</gateway>    |                                     |
| ruckus(config-interface)# no data- | <name></name>                   | Disables the data-plane             |
| plane                              |                                 |                                     |
| Type: Privileged                   |                                 |                                     |
| ruckus(config-interface)# service  | <hotspot></hotspot>             | Sets the services such as hotspot.  |
| Type: Privileged                   |                                 |                                     |
| ruckus(config-interface)# vlan     | <vlan-id></vlan-id>             | Sets the VLAN ID for the interface. |
| Type: Privileged                   |                                 |                                     |

Table 88. Commands related to ruckus(config-interface)

[Table 88](#page-220-0) lists the related interface-user-defined configuration commands.

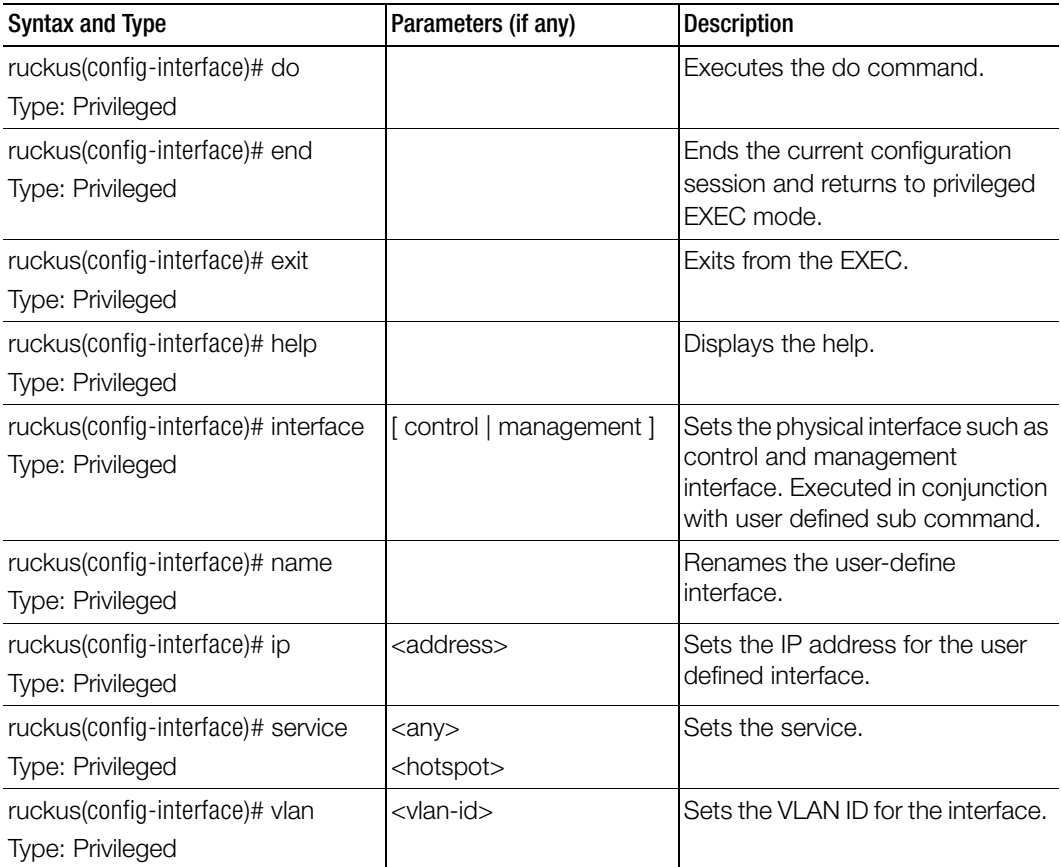

Table 89. Commands related to ruckus(config-interface-user-defined)

# ip control-nat

To set the control NAT IP configuration, use the following command.

## ruckus(config)# ip control-nat

## Syntax Description

This command uses the following syntax:

<ip>: The Control NAT IP

## **Default**

This command has no default settings.

## Command Mode

**Config** 

#### Example ruckus(config)# **ip control-nat**

# ip default-gateway

To setup the default gateway configuration, use the following command.

ruckus(config)# ip default-gateway cluster ruckus(config)# ip default-gateway control ruckus(config)# ip default-gateway management

### Syntax Description

This command uses the following syntax: cluster: Cluster interface control: Control interface management: Management interface

## **Default**

This command has no default settings.

### Command Mode

**Config** 

### Example

ruckus(config)# **ip default-gateway control**

# ip default-gateway-ipv6

To setup the default gateway configuration for IPv6, use the following command.

ruckus(config)# ip default-gateway-ipv6

### Syntax Description

This command has no arguments or keywords.

### **Default**

This command has no default settings.

### Command Mode

**Config** 

### Example

ruckus(config)# **ip default-gateway-ipv6 cluster Cluster interface control Control interface management Management interface ruckus(config)# ip default-gateway-ipv6 cluster This command will reload all SCG services. Do you want to continue (or input 'no ' to cancel)? [yes/no]**

# ip internal-subnet

To setup the IP address internal subnet, use the following command.

### ruckus(config)# ip internal-subnet <prefix>

### Syntax Description

This command uses the following syntax: <prefix>: Subnet prefix

## **Default**

This command has no default settings.

### Command Mode

**Config** 

### Example

ruckus(config)# ip internal-subnet prefix This command will reboot internal interface, data planes and SMF service. Do you want to continue?

## ip name-server

To setup the name server configuration, use the following command.

ruckus(config)# ip name-server <ip> <ip>

### Syntax Description

This command uses the following syntax:

ip: Primary DNS server

ip: Secondary DNS server

### **Default**

This command has no default settings.

Command Mode

**Config** 

#### Example

ruckus(config)# **ip name-server ip 172.19.13.56**

## ip name-server-ipv6

To setup the IPv6 server configuration, use the following command.

ruckus(config)# ip name-server <ipv6-address> <ipv6-address>

### Syntax Description

This command uses the following syntax:

ipv6-address: Primary DNS server ipv6-address: Secondary DNS server

### **Default**

This command has no default settings.

## Command Mode

**Config** 

Example ruckus(config)# **ip name-server-ipv6 172.19.13.56 Successful operation** 

# ip route

To setup the static rule configuration, use the following command.

ruckus(config)# ip route <ip> <mask> <ip> <interface> <metric>

### Syntax Description

This command uses the following syntax: <ip> <mask> <ip> <interface> <metric> <ip>: Destination network IP address <mask>: Destination network mask <ip>: Next hop IP address <interface>: Interface <metric>: Distance metric for this route

## **Default**

This command has no default settings.

### Command Mode

**Config** 

## Example

```
ruckus(config)# ip route ip 193.12.30.10 255.255.255 10.9.0.254 
management
```
# ip route-ipv6

To setup the IPv6 static rule configuration, use the following command.

ruckus(config)# ip route <ip> <ip> <interface> <metric>

## Syntax Description

This command uses the following syntax: <ip> <ip> <interface> <metric> <ip>: Destination network IPv6 address with prefix length <ip>: Next hop IPv6 address

<interface>: Interface <metric>: Distance metric for this route

### **Default**

This command has no default settings.

### Command Mode

Config

### Example

ruckus(config)# **ip route ipv6 193.12.30.10 193.12.30.20**

## ip separate-access-core

To enable access and core gateway, use the following command.

ruckus(config)# ip separate-access-core <enable>

## Syntax Description

This command uses the following syntax:

enable: To enable access and core gateway

## **Default**

This command has no default settings.

## Command Mode

**Config** 

### Example

ruckus(config)# **ip separate-access-core enable**

# ip-support

To update IP version support, use the following command. ruckus(config)# ip-support <ipv4-ipv6> <ipv4-only>

## Syntax Description

This command uses the following syntax: ipv4-ipv6: To support both IPv4 and IPv6 versions ipv4-only: To support IPv4 version only

## **Default**

This command has no default settings.

## Command Mode

**Config** 

## Example

ruckus(config)# **ip-support ipv4-ipv6** 

# ipsec-profile

To update IPsec profile configuration, use the following command.

#### ruckus(config)# ipsec-profile <name>

### Syntax Description

This command uses the following syntax:

<name>: IPsec profile name

### **Default**

This command has no default settings.

### Command Mode

**Config** 

#### Example

ruckus(config)# **ipsec-profile xyz**

#### Related Commands

[Table 90](#page-229-0) lists the related ipsec-profile configuration commands

Table 90. Commands related to ruckus(config-ipsec-profile).

<span id="page-229-0"></span>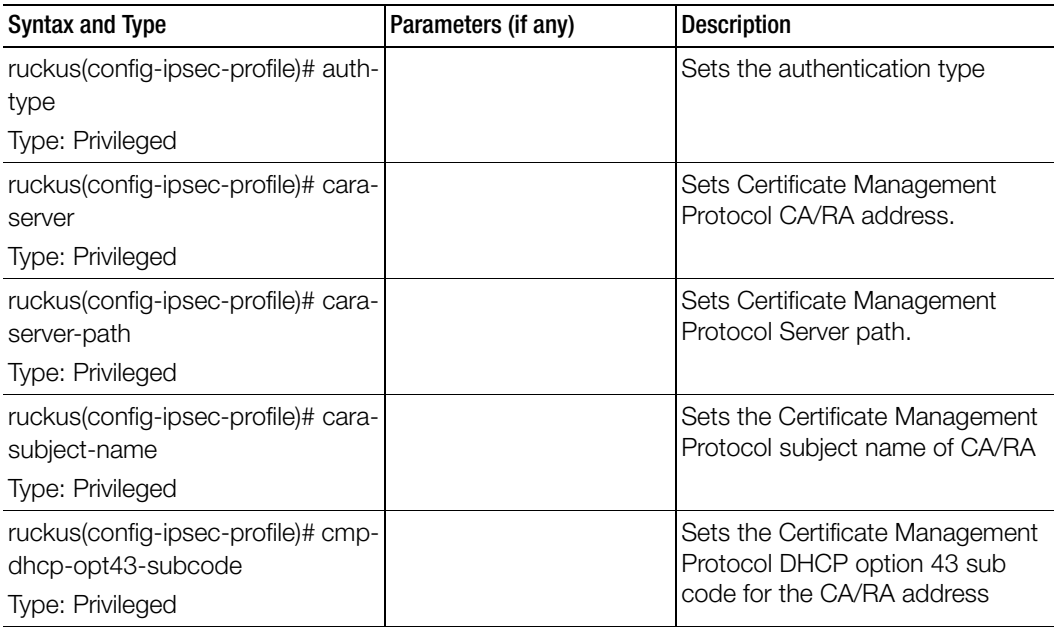

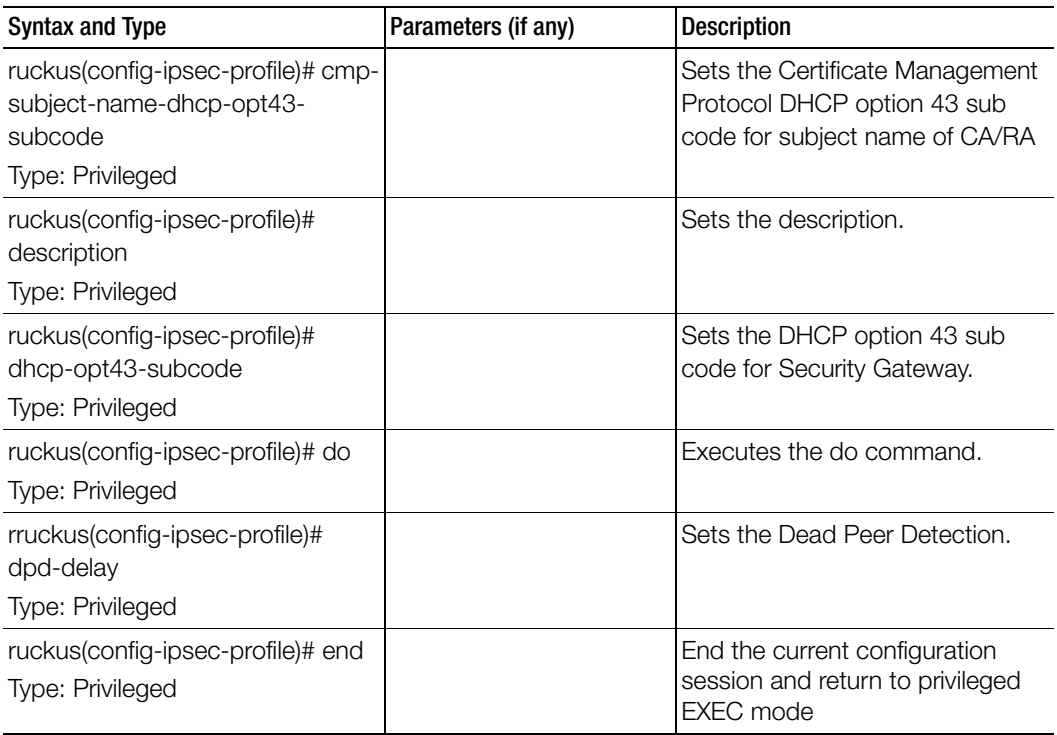

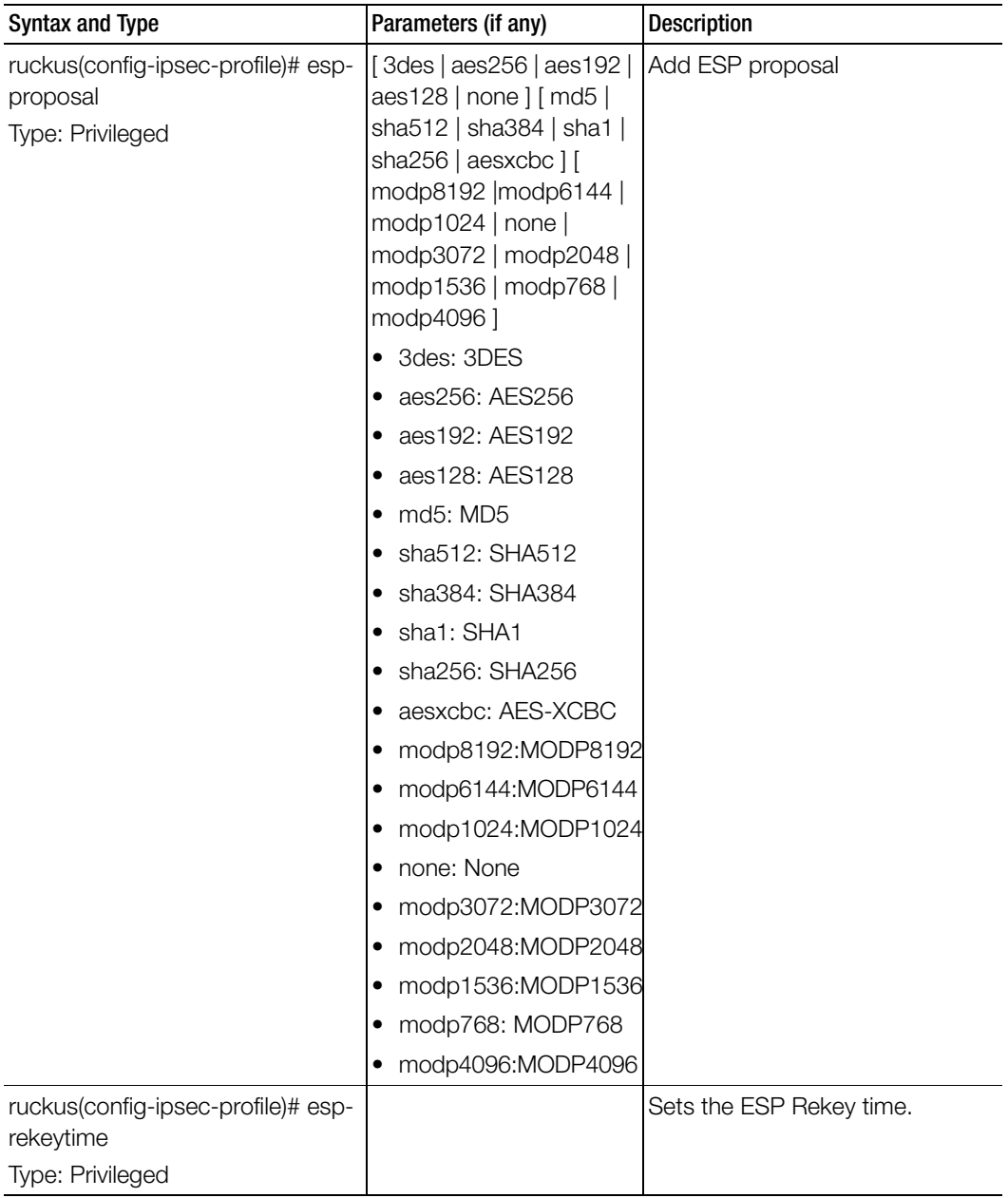

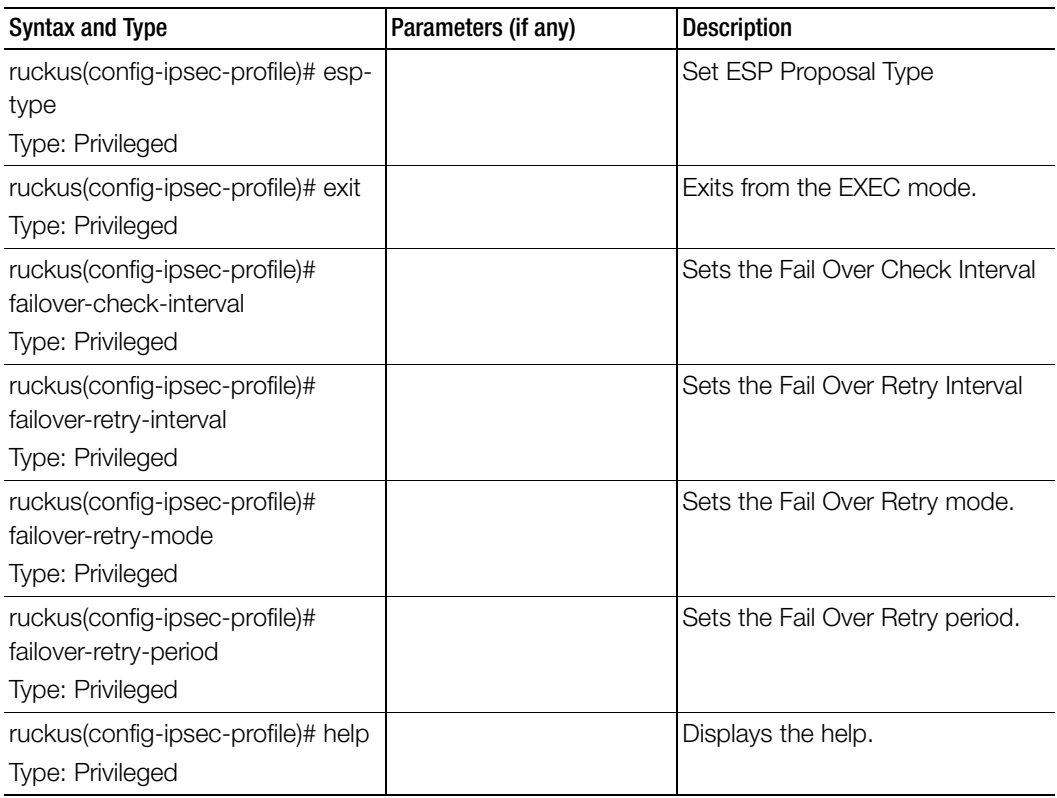

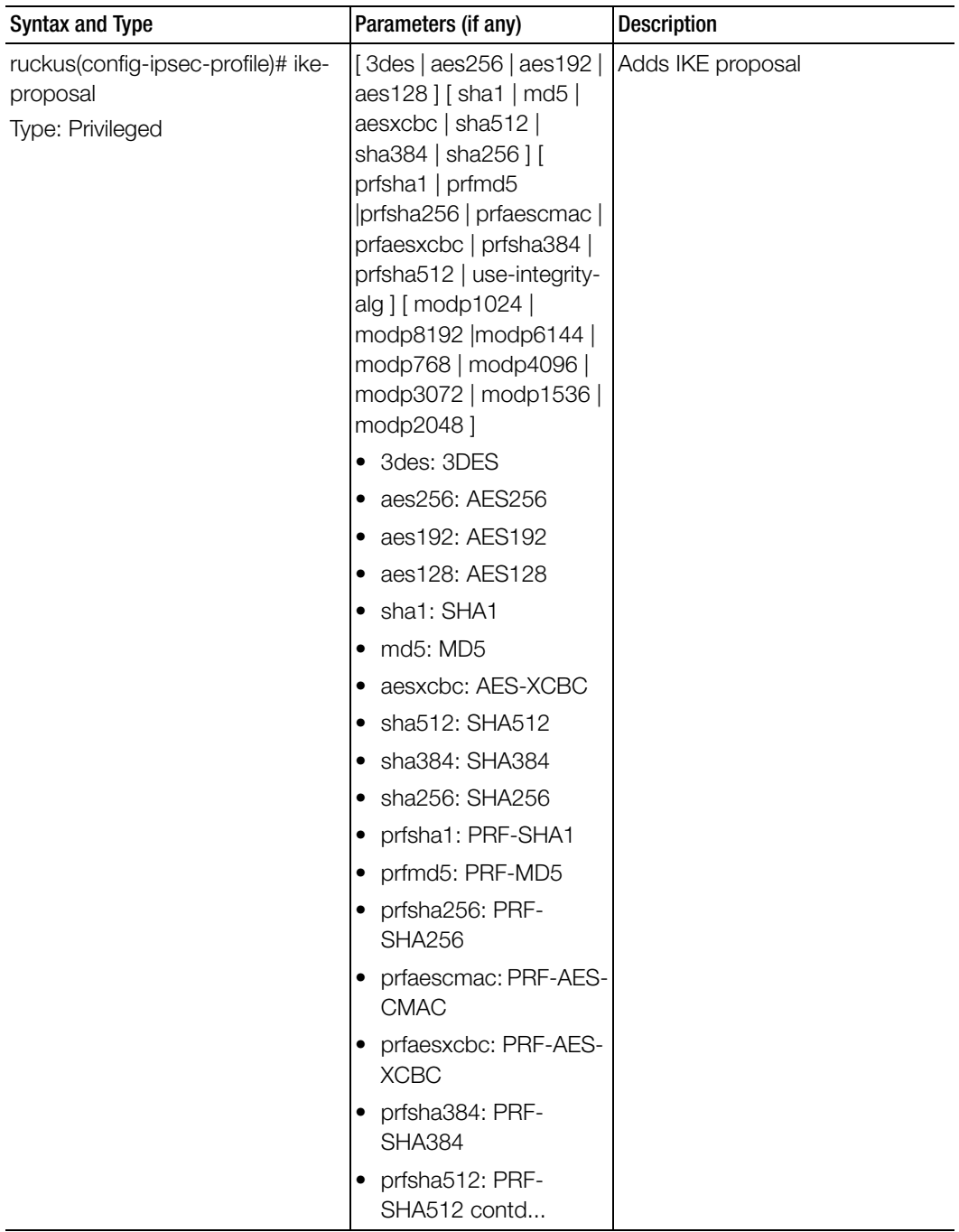

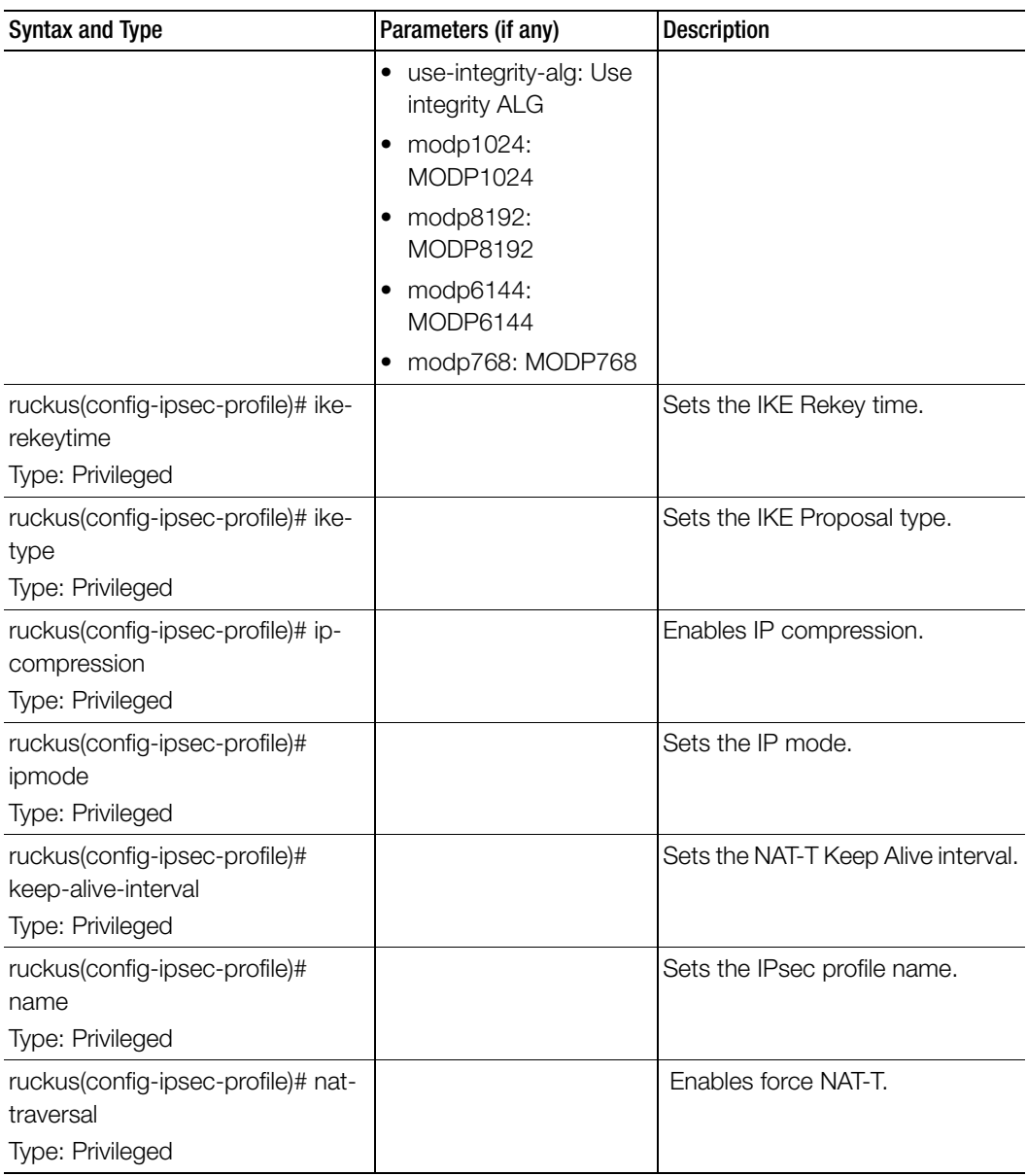

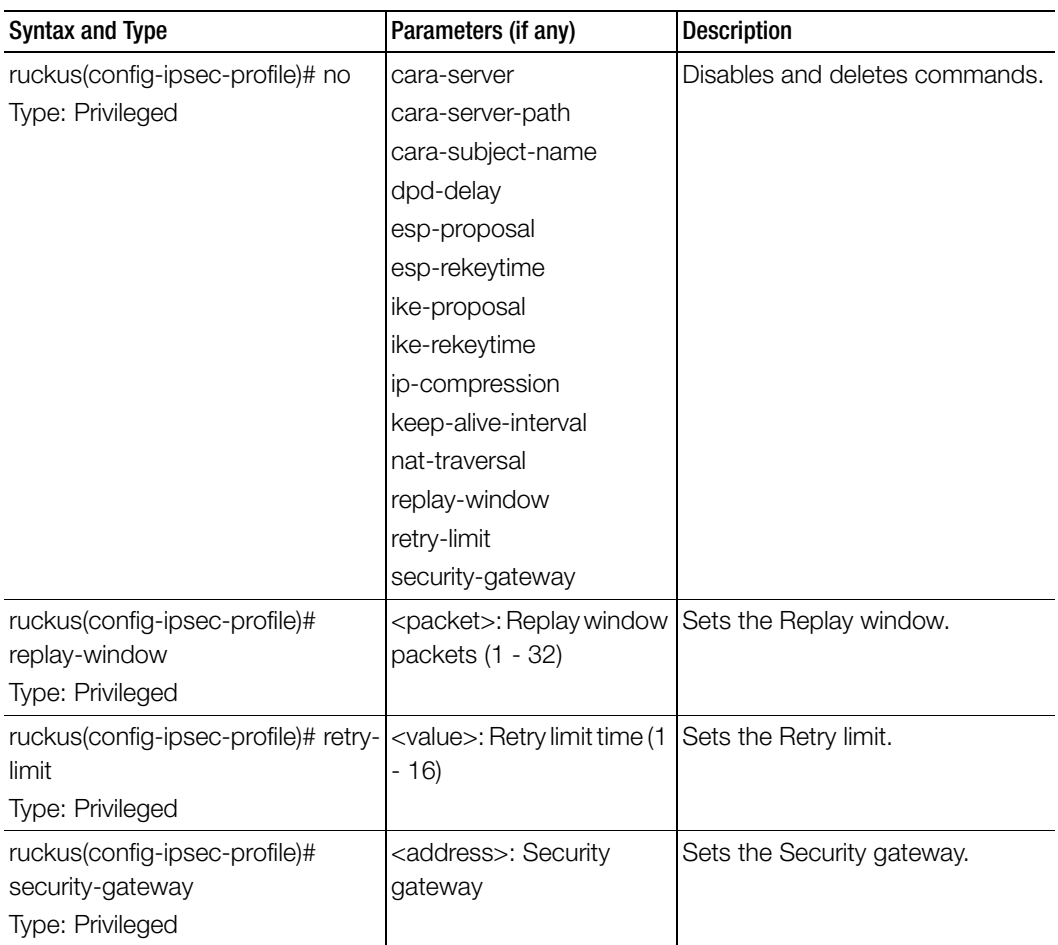

# l2ogre-profile

To create or update the L2oGRE profile configuration, use the following command.

ruckus(config)# l2ogre-profile <name>

## Syntax Description

This command uses the following syntax: name: L2oGRE profile name

### **Default**

This command has no default settings.

### Command Mode

**Config** 

### Example

ruckus(config)# **l2ogre-profile l2g1**

## Related Commands

[Table 91](#page-236-0) lists the related l2ogre-profile configuration commands

Table 91. Commands related to ruckus(config-l2ogre-profile).

<span id="page-236-0"></span>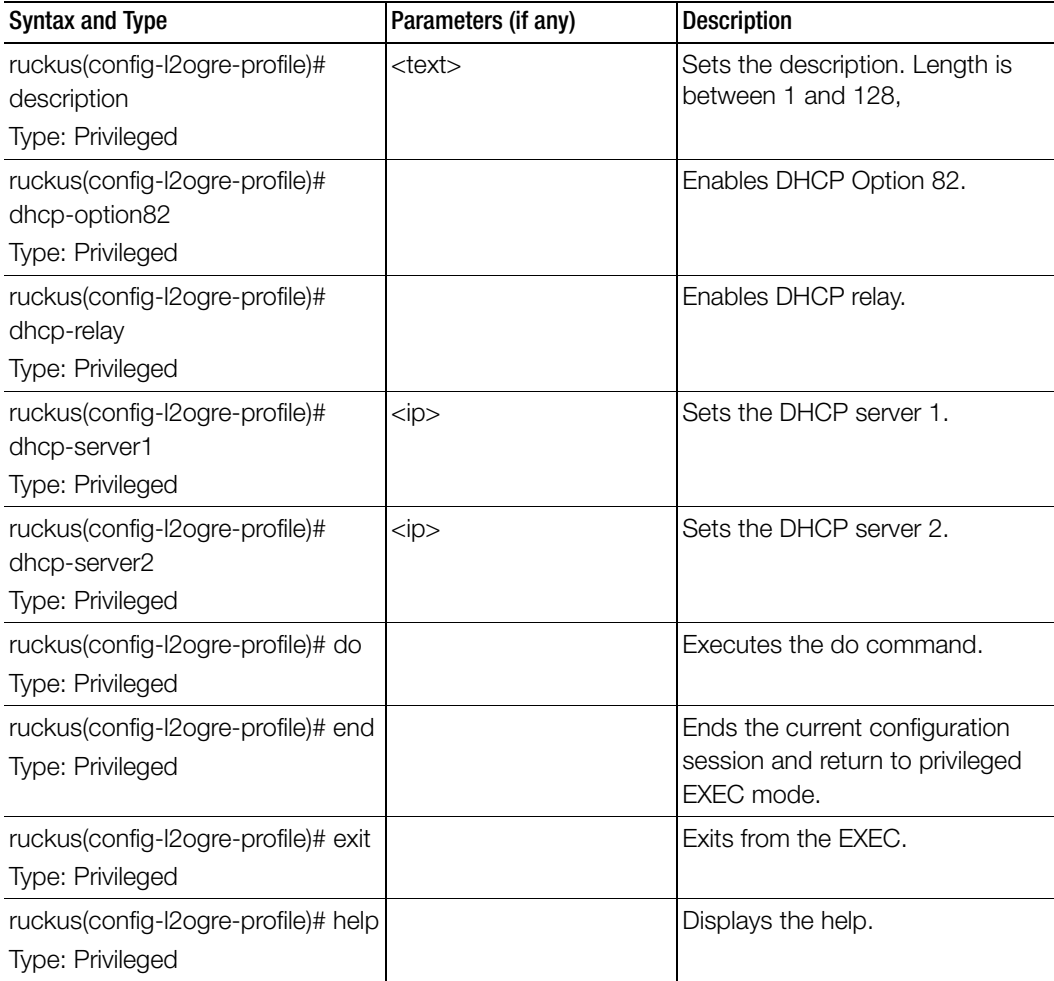

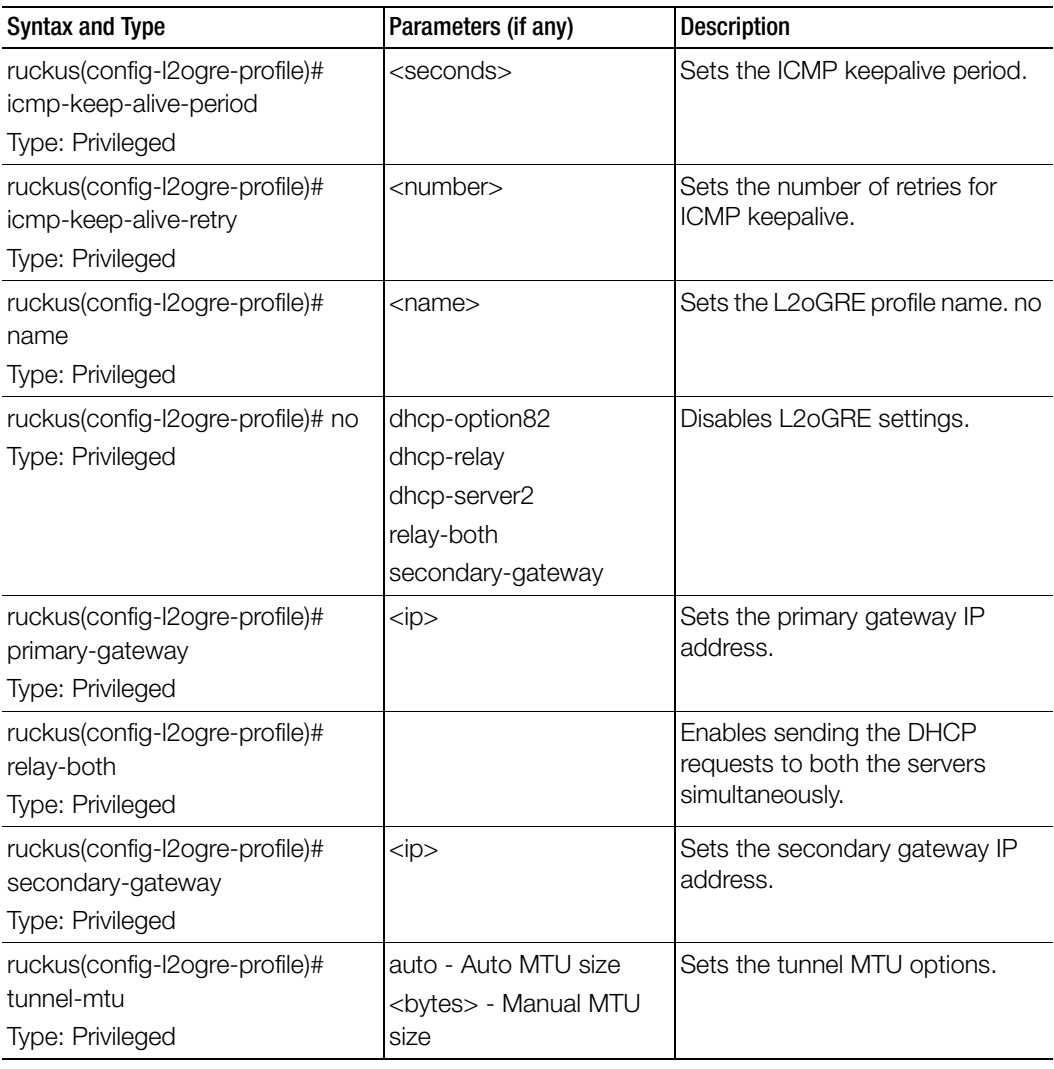

Table 91. Commands related to ruckus(config-l2ogre-profile).

Table 92 lists the related l2ogre-profile-dhcp-option82 configuration commands.

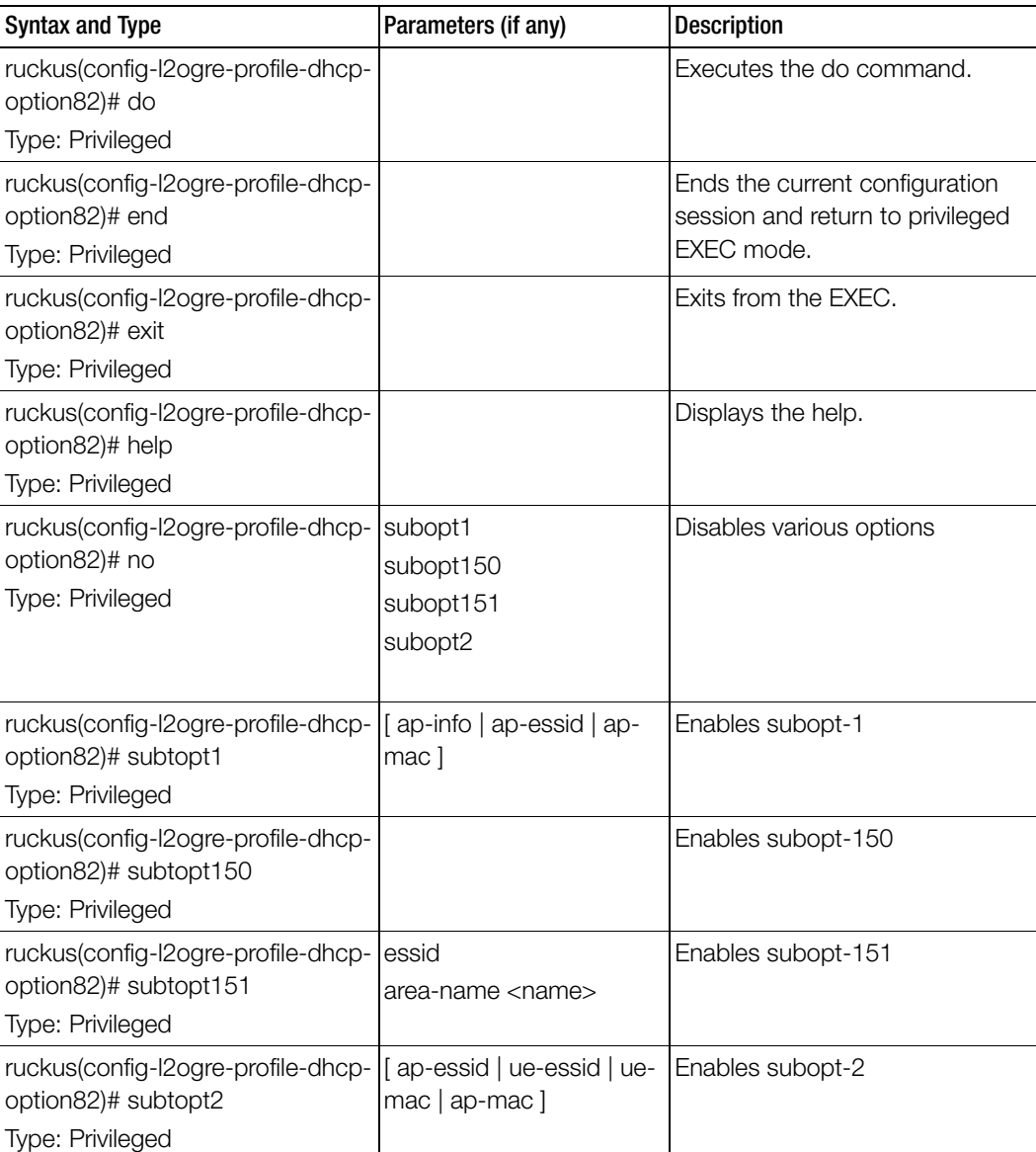

Table 92. Commands related to ruckus(config-l2ogre-profile-dhcp-option82) configuration

## l3ogre-profile

To create or update the L3oGRE profile configuration, use the following command.

ruckus(config)# l3ogre-profile <name>

## Syntax Description

This command uses the following syntax: name: L3oGRE profile name

## **Default**

This command has no default settings.

Command Mode

**Config** 

### Example

ruckus(config)# **l3ogre-profile l3g1**

## Related Commands

- Table 93 lists the related l3ogre-profile configuration command
- Table 94 lists the related l3ogre-profile-dhcp-option82 configuration commands.

Table 93 lists the related l3ogre-profile configuration command.

Table 93. Commands related to ruckus(config-l3ogre-profile).

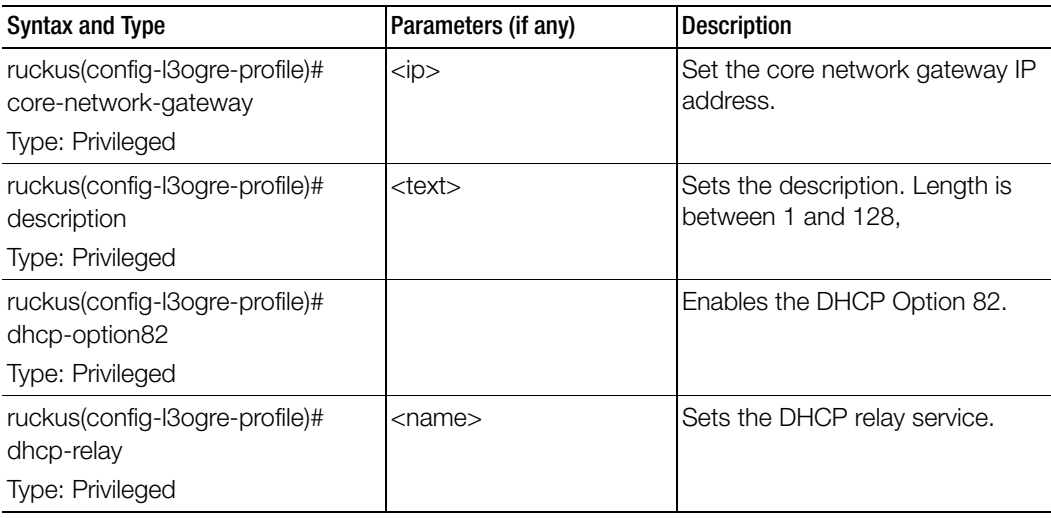

| <b>Syntax and Type</b>                                  | Parameters (if any) | <b>Description</b>                                                 |
|---------------------------------------------------------|---------------------|--------------------------------------------------------------------|
| ruckus(config-l3ogre-profile)#<br>dhcp-relay-tunnel     |                     | Enables DHCP relay through<br>tunnel.                              |
| Type: Privileged                                        |                     |                                                                    |
| ruckus(config-l3ogre-profile)#<br>dhcp-server1          | $<$ ip>             | Sets the DHCP server 1.                                            |
| Type: Privileged                                        |                     |                                                                    |
| ruckus(config-l3ogre-profile)#<br>dhcp-server2          | $<$ ip $>$          | Sets the DHCP server 2.                                            |
| Type: Privileged                                        |                     |                                                                    |
| ruckus(config-l3ogre-profile)# do<br>Type: Privileged   |                     | Executes the do command.                                           |
| ruckus(config-l3ogre-profile)# end                      |                     | Ends the current configuration<br>session and return to privileged |
| Type: Privileged                                        |                     | EXEC mode.                                                         |
| ruckus(config-l3ogre-profile)# exit                     |                     | Exits from the EXEC.                                               |
| Type: Privileged                                        |                     |                                                                    |
| ruckus(config-l3ogre-profile)# help<br>Type: Privileged |                     | Displays the help.                                                 |
| ruckus(config-l3ogre-profile)#                          | <seconds></seconds> | Sets the tunnel keep alive period.                                 |
| keep-alive-period<br>Type: Privileged                   |                     |                                                                    |
| ruckus(config-l3ogre-profile)#                          | <number></number>   | Sets the tunnel keep alive retries.                                |
| keep-alive-retry                                        |                     |                                                                    |
| Type: Privileged                                        |                     |                                                                    |
| ruckus(config-l3ogre-profile)#                          | <text></text>       | Sets the L3oGRE profile name.                                      |
| name                                                    |                     |                                                                    |
| Type: Privileged                                        |                     |                                                                    |

Table 93. Commands related to ruckus(config-l3ogre-profile).

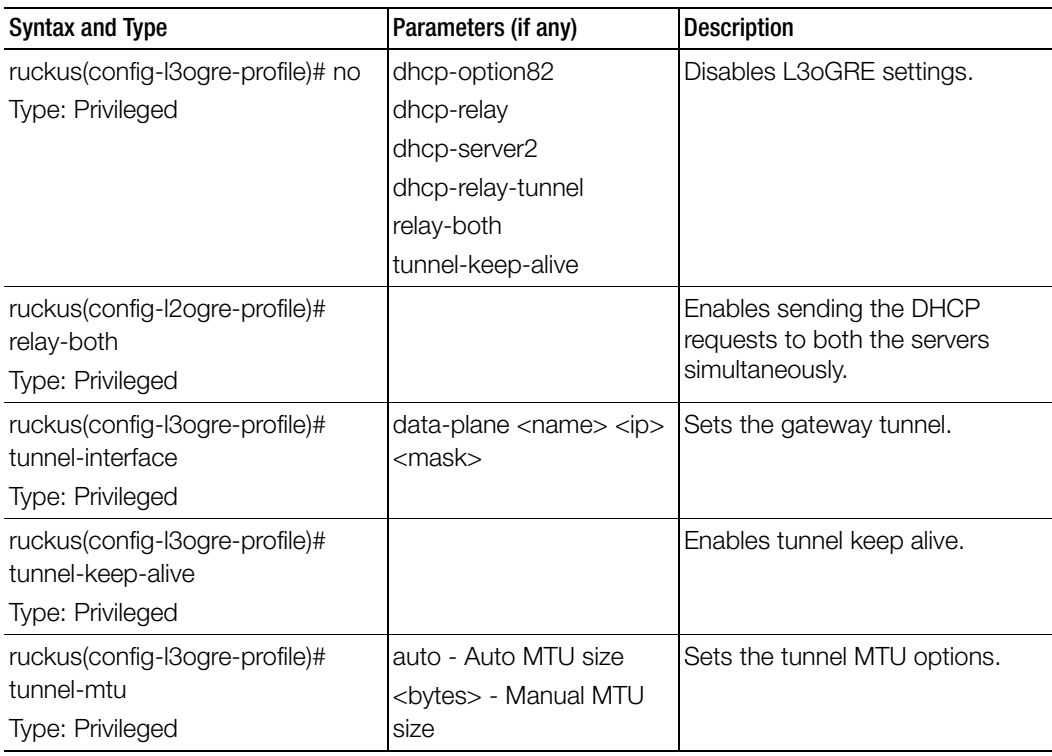

Table 93. Commands related to ruckus(config-l3ogre-profile).

Table 94 lists the related l3ogre-profile-dhcp-option82 configuration commands.

Table 94. Commands related to ruckus(config-l3ogre-profile-dhcp-option82) configuration

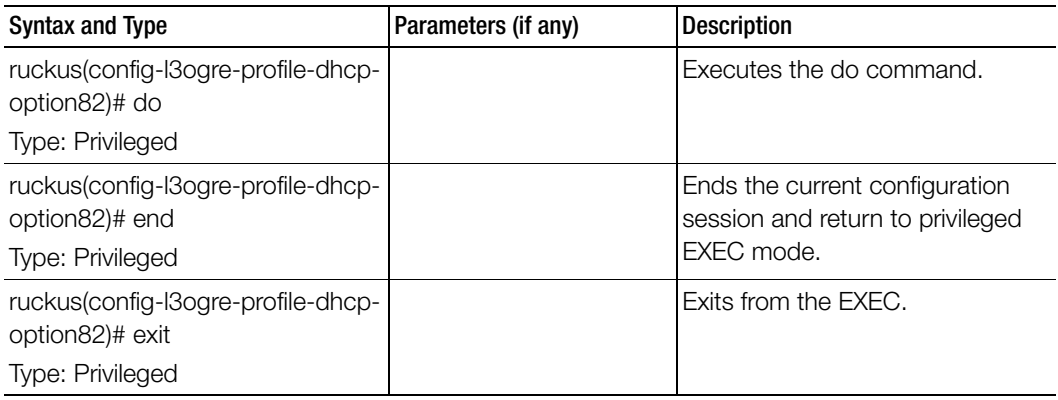

| <b>Syntax and Type</b>                                      | Parameters (if any)                                              | <b>Description</b>       |
|-------------------------------------------------------------|------------------------------------------------------------------|--------------------------|
| ruckus(config-l3ogre-profile-dhcp-<br>option82)# help       |                                                                  | Displays the help.       |
| Type: Privileged                                            |                                                                  |                          |
| ruckus(config-l3ogre-profile-dhcp-                          | subopt1                                                          | Disables various options |
| option82)# no                                               | subopt150                                                        |                          |
| Type: Privileged                                            | subopt151                                                        |                          |
|                                                             | subopt2                                                          |                          |
| ruckus(config-l3ogre-profile-dhcp-<br>option82)# subtopt1   | $[$ ap-info $ $ ap-essid $ $ ap-<br>mac 1                        | Enables subopt-1         |
| Type: Privileged                                            |                                                                  |                          |
| ruckus(config-l3ogre-profile-dhcp-<br>option82)# subtopt150 |                                                                  | Enables subopt-150       |
| Type: Privileged                                            |                                                                  |                          |
| ruckus(config-l3ogre-profile-dhcp-                          | essid                                                            | Enables subopt-151       |
| option82)# subtopt151                                       | area-name <name></name>                                          |                          |
| Type: Privileged                                            |                                                                  |                          |
| ruckus(config-l3ogre-profile-dhcp-<br>option82)# subtopt2   | [ap-essid   ue-essid   ue-   Enables subopt-2<br>$mac   ap-mac $ |                          |
| Type: Privileged                                            |                                                                  |                          |

Table 94. Commands related to ruckus(config-l3ogre-profile-dhcp-option82) configuration

## lbs-service

To create and update the Location Based Service (LBS) configuration, use the following command.

### ruckus(config)# lbs-service

#### Syntax Description

This command uses the following syntax: name: LBS venue name

### **Default**

This command has no default settings.

#### Command Mode

#### Config

#### Example

ruckus(config)# **lbs-service name ruckus(config-lbs-service)#** 

#### Related Commands

[Table 95](#page-243-0) lists the related lbs-service configuration command.

Table 95. Commands related to ruckus(config-lbs-service).

<span id="page-243-0"></span>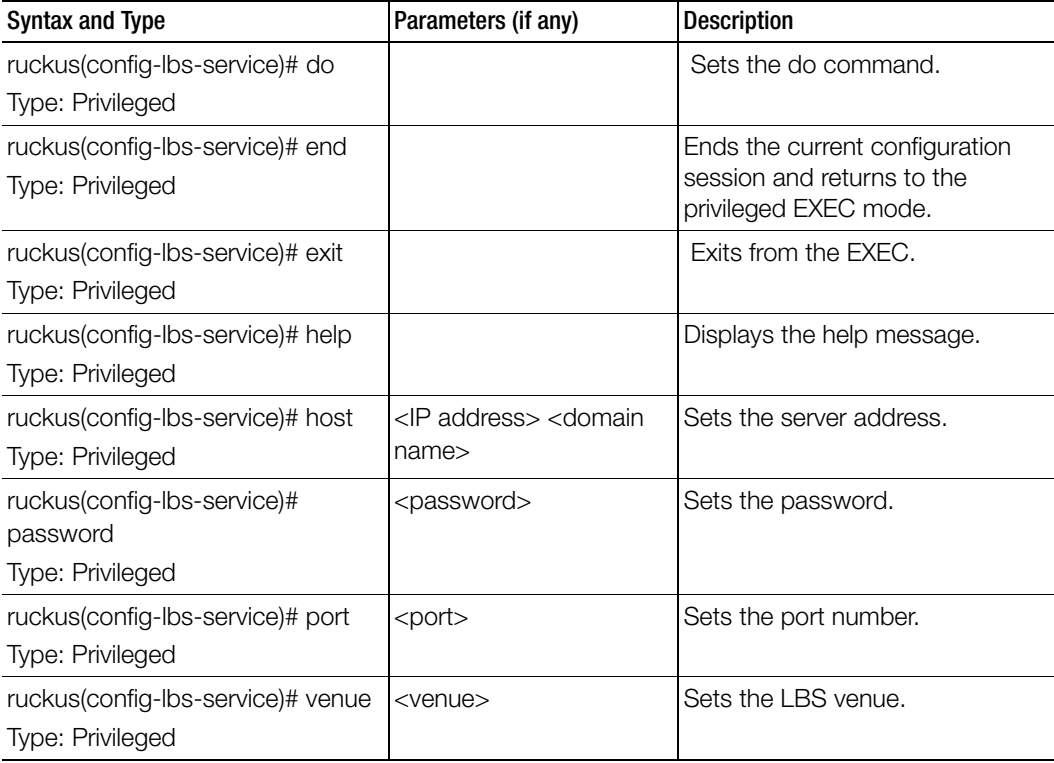

## ldap-service

To create and update the LDAP service configuration, use the following command.

ruckus(config)# ldap-service <name>

#### Syntax Description

This command uses the following syntax:

name: LDAP service name

### **Default**

This command has no default settings.

#### Command Mode

Config

### Example

```
ruckus(config)# ldap-service 
ruckus(config-ldap-service)#
```
### Related Commands

Table 96 lists the related ldap-service configuration command

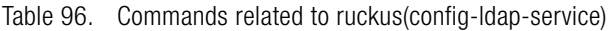

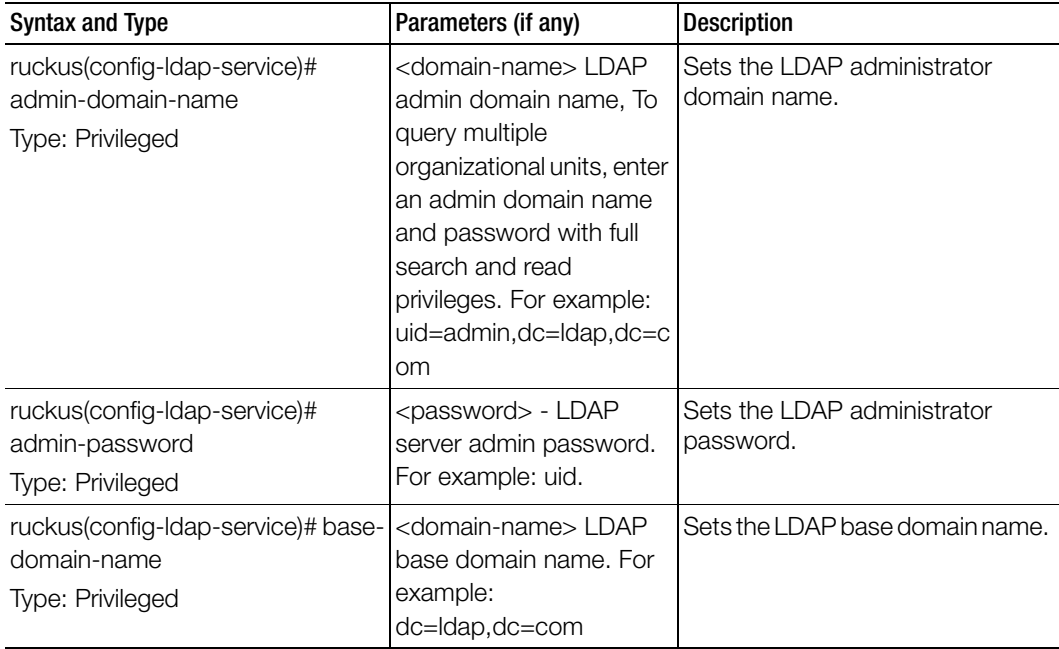

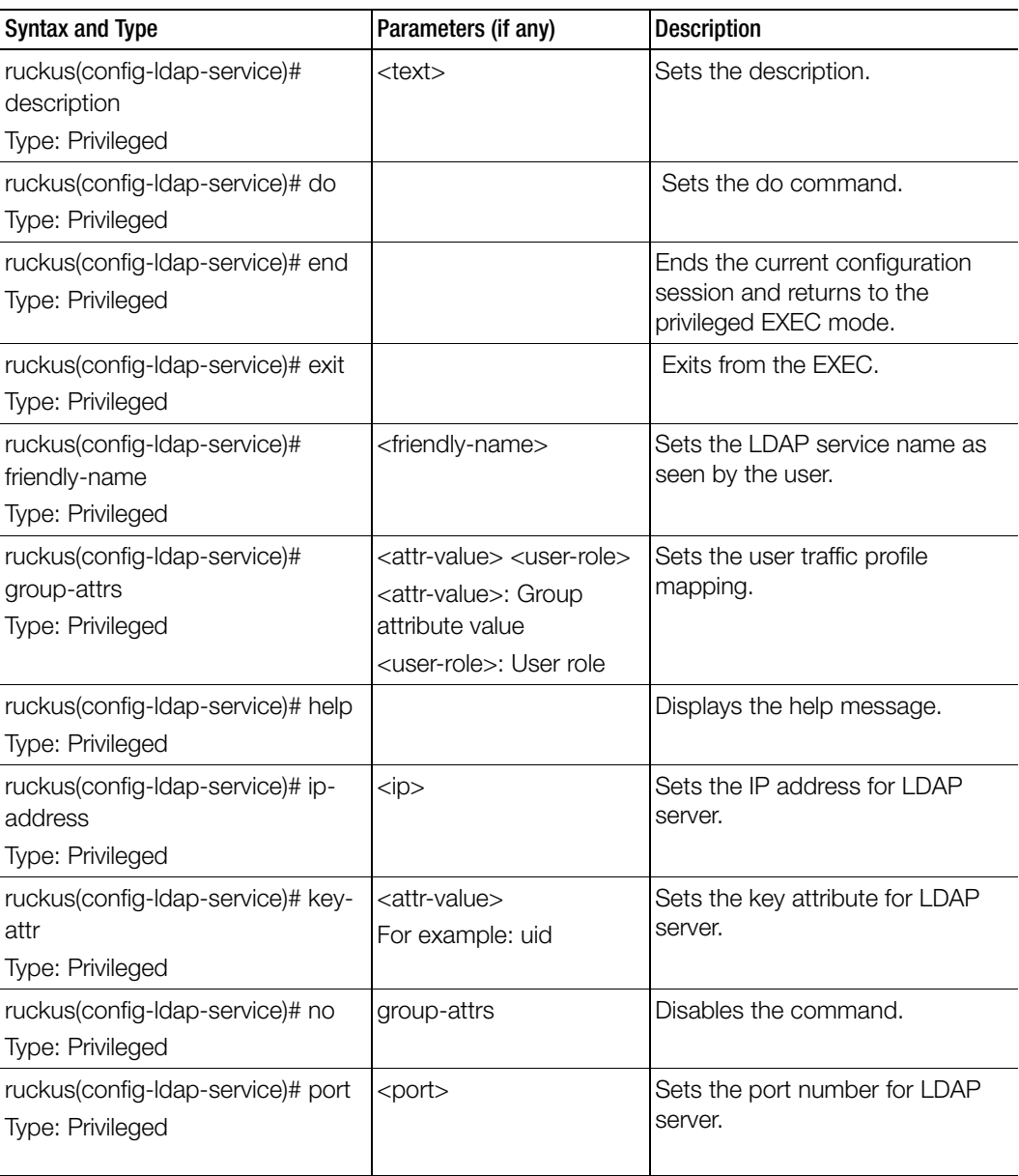

Table 96. Commands related to ruckus(config-ldap-service)

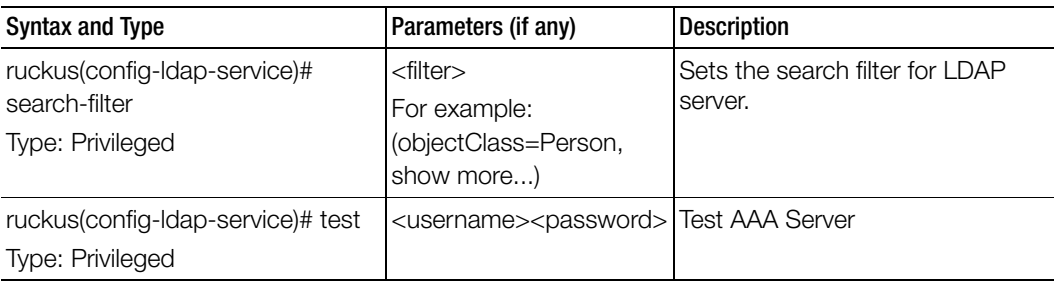

Table 96. Commands related to ruckus(config-ldap-service)

## license cloud

To enable the Cloud License Server, use the following command.

## ruckus(config)# license cloud

### Syntax Description

This command uses the following syntax: enable: Enable Cloud License server

## **Default**

This command has no default settings.

### Command Mode

Config

### Example

ruckus(config)# license cloud

## license export

To export licenses, use the following command.

### ruckus(config)# license export <ftp-url><name>

### Syntax Description

This command uses the following syntax:

ftp-url: License file. FTP URL format is, ftp://<username>:<password>@<ip>/ <file-path> name: Set Control Plane

### **Default**

This command has no default settings.

### Command Mode

**Config** 

### Example

ruckus(config)# **license export ftp://mahan:ruckus1!@172.19.7.100**

# license import

To setup the import licenses, use the following command.

## ruckus(config)# license import <ftp-url>

### Syntax Description

This command uses the following syntax:

ftp-url: License file. FTP URL format is, ftp://<username>:<password>@<ip>/ <file-path>

### **Default**

This command has no default settings.

### Command Mode

**Config** 

### Example

```
ruckus(config)# license import ftp://mahan:ruckus1!@172.19.7.100
```
# license local

To enable the local license server, use the following command.

## ruckus(config)# license local <local-server><port>

## Syntax Description

This command uses the following syntax:

<local-server>: Set Local License Server IP or Domain name <port>: Set Local License Server port number

## **Default**

This command has no default settings.

### Command Mode

**Config** 

### Example

ruckus(config)# **license local**

## license sync-now

To synchronize the license with the server, use the following command.

ruckus(config)# license sync-now

## Syntax Description

This command has no arguments or keywords.

### **Default**

This command has no default settings.

### Command Mode

Config

### Example ruckus(config)# **license sync-now**

## lineman

To setup the workflow URL or to upload the workflow file, use the following command.

ruckus(config)# lineman workflow-file <ftp-url>

ruckus(config)# lineman workflow-url <ftp-url>

### Syntax Description

This command uses the following syntax: <ftp-url>: Define the FTP URL format

**Default** This command has no default settings.

Command Mode

**Config** 

## Example

ruckus(config)# **lineman workflow-file https://172.19.10.4:8443**

## localdb-service

To create or update the local database service configuration, use the following command.

### ruckus(config)# localdb-service

### Syntax Description

This command has no arguments or keywords.

### **Default**

This command has no default settings.

### Command Mode

**Config** 

### Example

ruckus(config)# **localdb-service** ruckus(config-**localdb-service)#** 

### Related Commands

Table 97 lists the related localdb-service configuration command

Table 97. Commands related to ruckus(config-localdb-service).

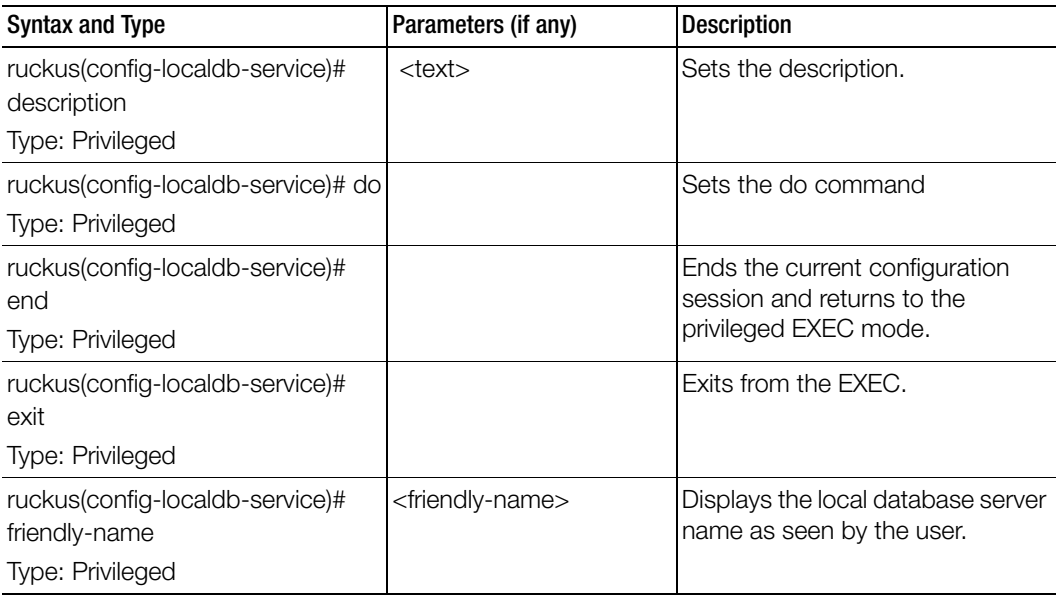
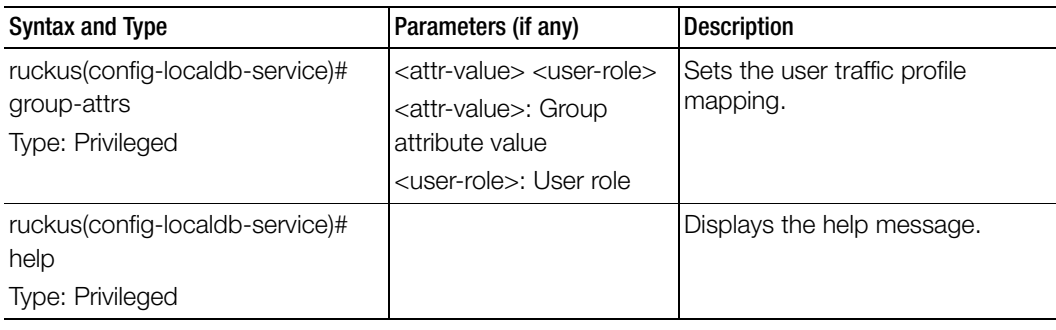

Table 97. Commands related to ruckus(config-localdb-service).

# logging console

To enable service logging on the console, use the following command.

## ruckus(config)# logging console cli [ error | info ] cli debug <name>

## Syntax Description

This command uses the following syntax:

cli: Enable CLI logging on the console

error: Enable CLI logging on the console and change logging level to ERROR info: Enable CLI logging on the console and change logging level to INFO debug: Enable CLI logging on the console and change logging level to DEBUG name: System service name, which enables logging for a system service

## **Default**

This command has no default settings.

## Command Mode

**Config** 

## Example

```
ruckus(config)# logging console monitor
07:04:20,946 |-INFO in ch.qos.logback.core.rolling.FixedWindow-
RollingPolicy@167a3a6 - Will use gz compression
07:04:20,951 |-INFO in ch.qos.logback.core.rolling.RollingFileAp-
pender[FILE] - Active log file name: /opt/ruckuswireless/wsg/log/
monitor/monitor.log
07:04:20,952 |-INFO in ch.qos.logback.core.rolling.RollingFileAp-
pender[FILE] - File property is set to [/opt/ruckuswireless/wsg/
log/monitor/monitor.log]
```

```
07:04:20,953 |-INFO in ch.qos.logback.classic.gaffer.Configura-
tionDelegate@6ab53f63 - About to instantiate appender of type 
[ch.qos.logback.classic.net.SyslogAppender]
```
# lwapp2scg

To update the LWAPP to SCG configurations, use the following command.

## ruckus(config)# lwapp2scg

## Syntax Description

This command has no arguments or keywords.

#### **Default**

This command has no default settings.

#### Command Mode

**Config** 

#### Example

ruckus(config)# lwapp2scg

## Related Commands

[Table 98](#page-253-0) lists the related lwapp2scg configuration command

Table 98. Commands related to ruckus(config-lwapp2scg).

<span id="page-253-0"></span>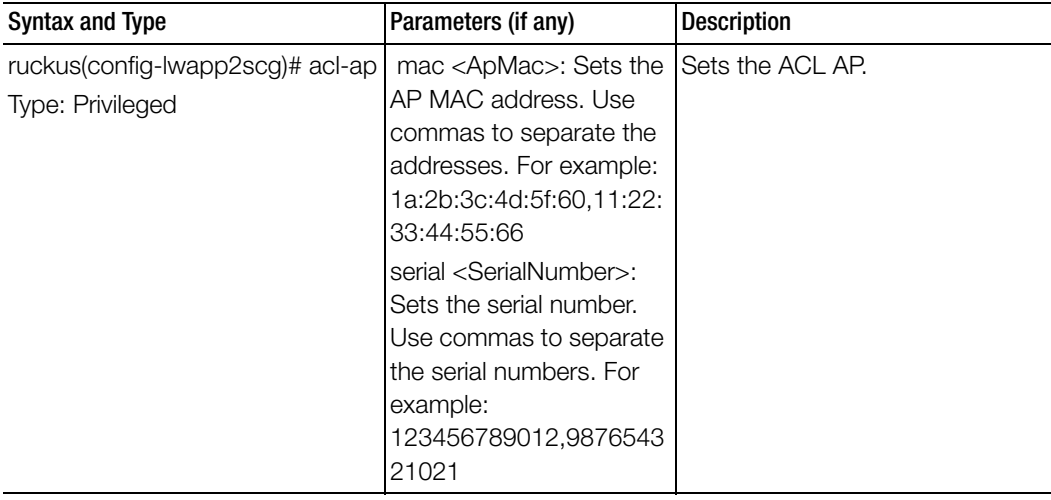

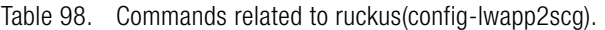

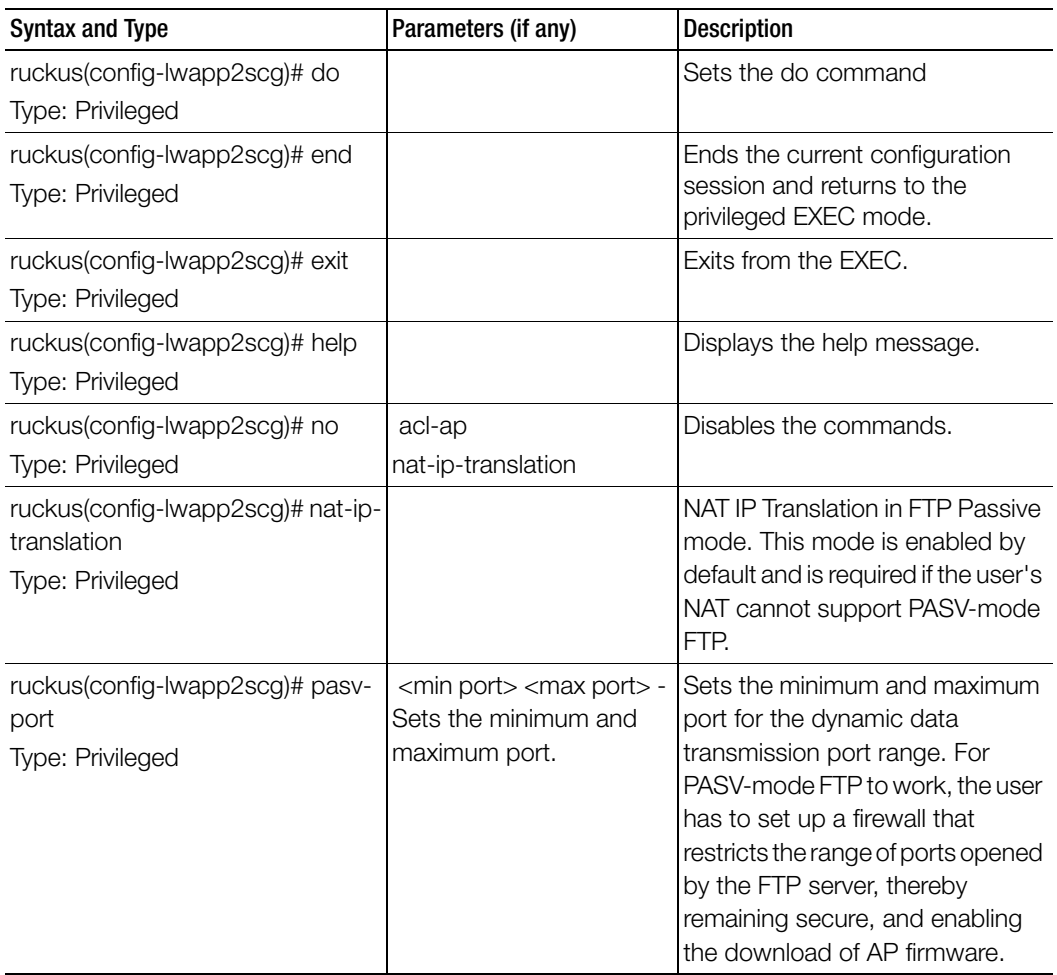

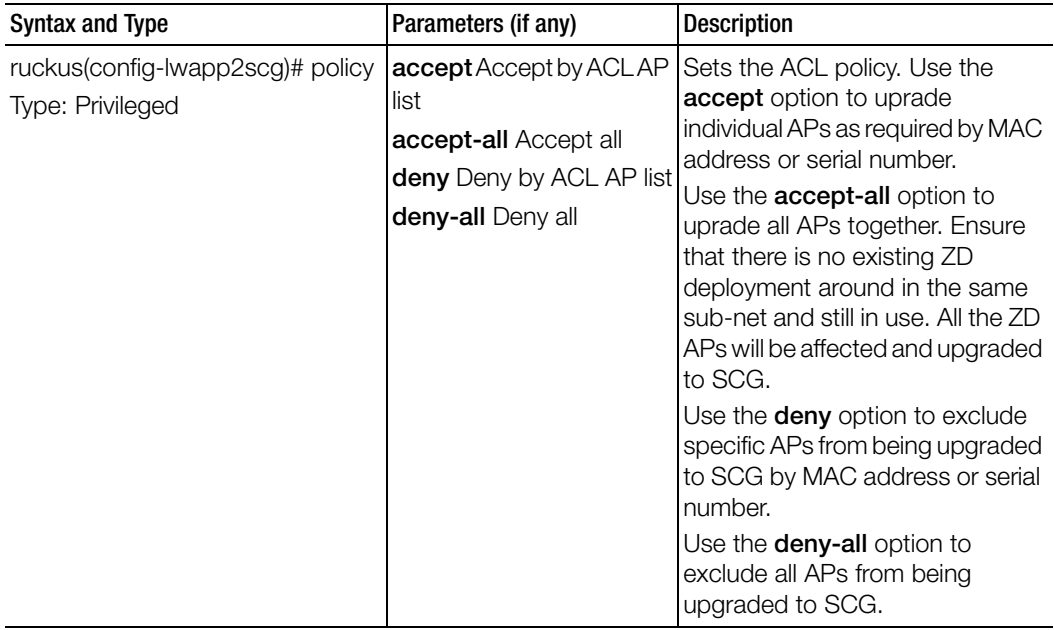

Table 98. Commands related to ruckus(config-lwapp2scg).

## mgmt-acl

To create or update the management interface access control list configuration, use the following command.

## ruckus(config)# mgmt-acl

## Syntax Description

This command has no arguments or keywords.

## **Default**

This command has no default settings.

Command Mode

**Config** 

Example ruckus(config)# **mgmt-acl** 

## Related Commands

- Table 99 lists the related mgmt-acl server configuration commands.
- Table 100 lists the related mgmt-acl-rule configuration commands.

Table 99 lists the related mgmt-acl server configuration commands.

Table 99. Commands related to ruckus(config-mgmt-acl)).

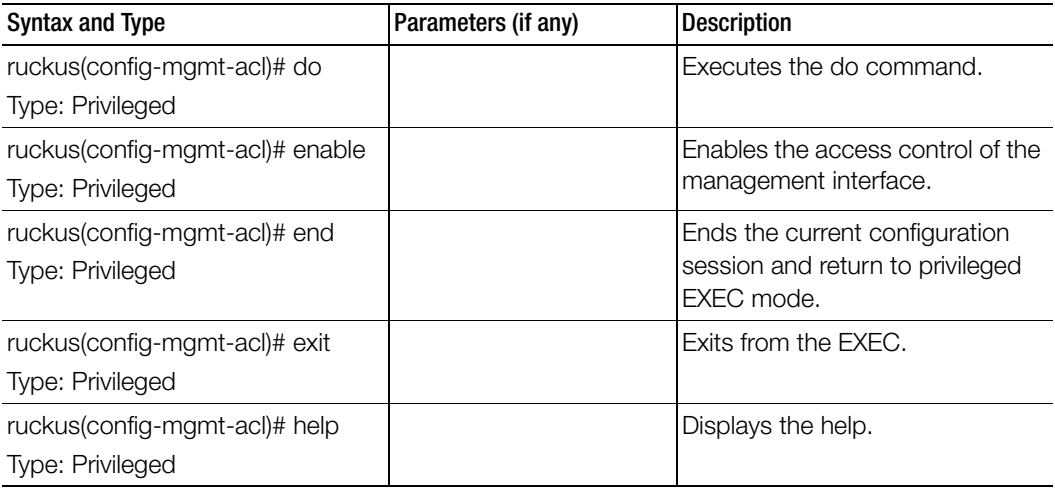

ruckus(config-mgmt-acl)# no Type: Privileged enable rule Disables various options. ruckus(config-mgmt-acl)# rule Type: Privileged <name>: ACL rule name Creates or updates the management interface ACL rule configuration. Syntax and Type **Parameters (if any)** Description

Table 99. Commands related to ruckus(config-mgmt-acl)).

Table 100 lists the related mgmt-acl-rule configuration commands.

Table 100. Commands related to ruckus(config-mgmt-acl-rule).

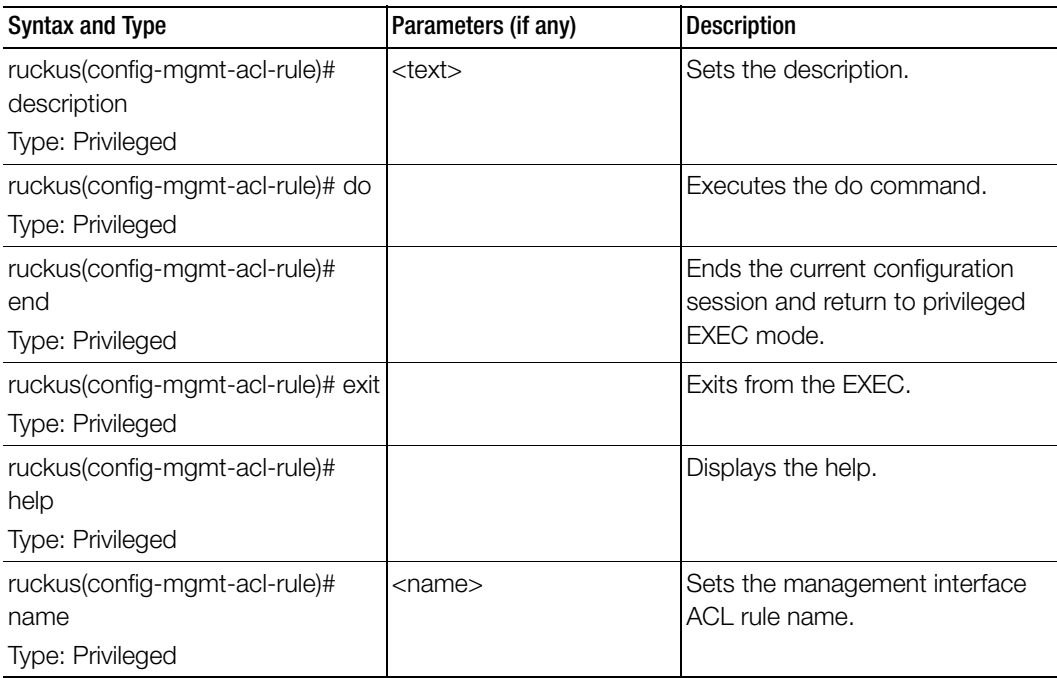

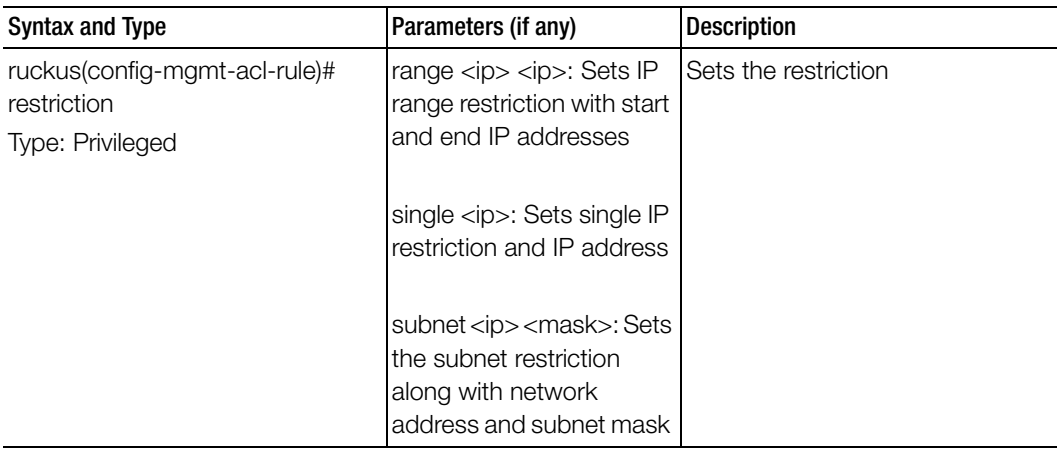

Table 100. Commands related to ruckus(config-mgmt-acl-rule).

## mvno

To create or update the MVNO configuration, use the following command.

## ruckus(config)# mvno <name>

## Syntax Description

This command uses the following syntax: name: MVNO name

## **Default**

This command has no default settings.

Command Mode

**Config** 

Example ruckus(config)# **mvno mv1** 

## Related Commands

- [Table 101](#page-259-0) lists the related mvno configuration commands.
- [Table 102](#page-260-0) lists the related mvno-admin configuration commands.
- [Table 103](#page-261-0) lists the related mvno admin radius configuration commands.

[Table 101](#page-259-0) lists the related mvno configuration commands.

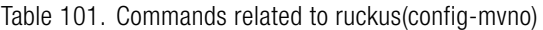

<span id="page-259-0"></span>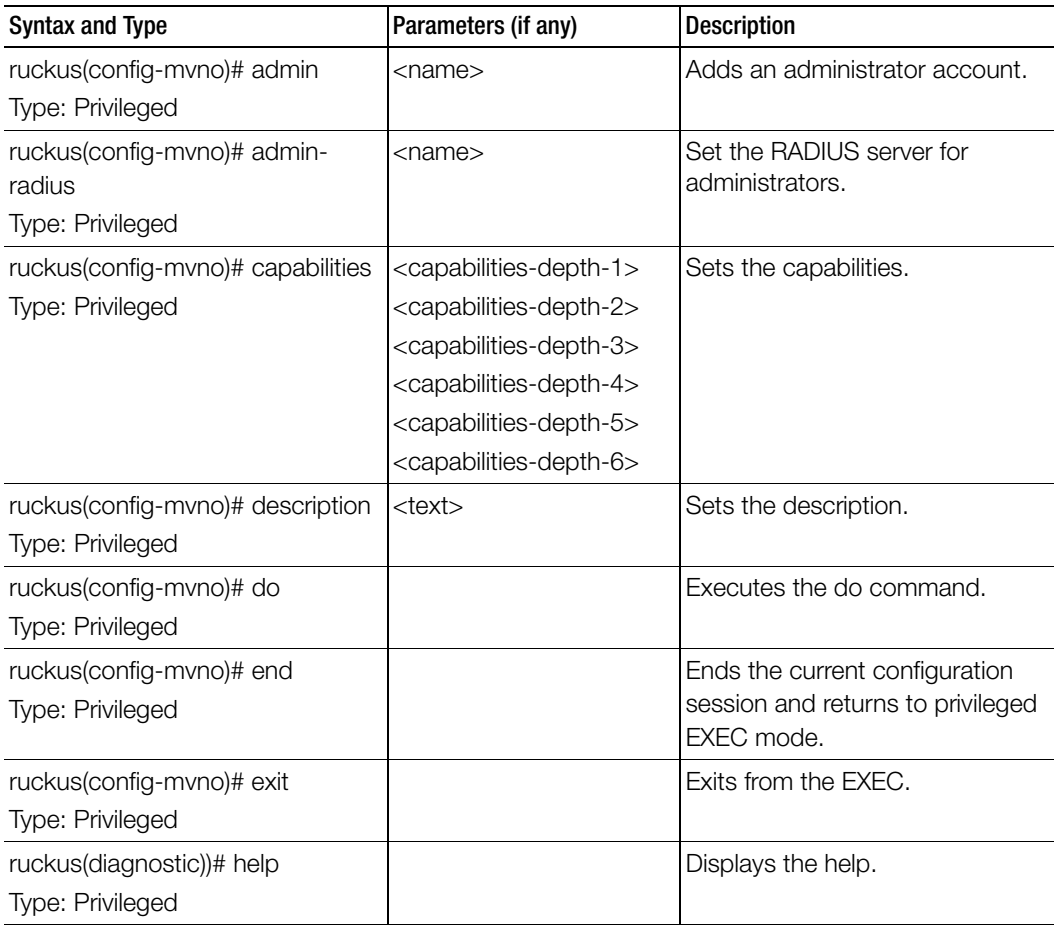

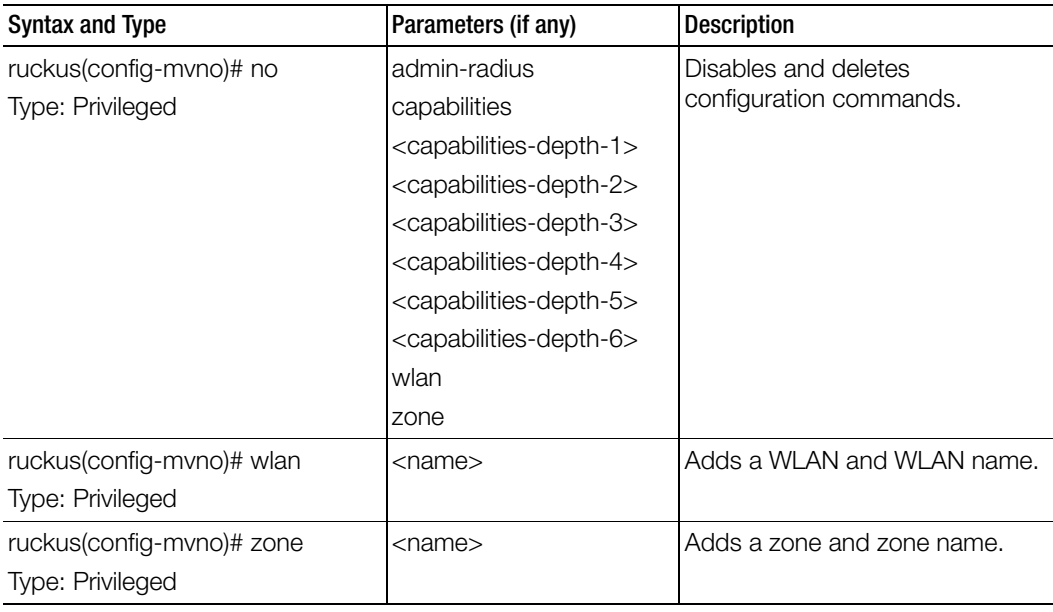

Table 101. Commands related to ruckus(config-mvno)

[Table 102](#page-260-0) lists the related mvno-admin configuration commands.

Table 102. Commands related to ruckus(config-mvno-admin)

<span id="page-260-0"></span>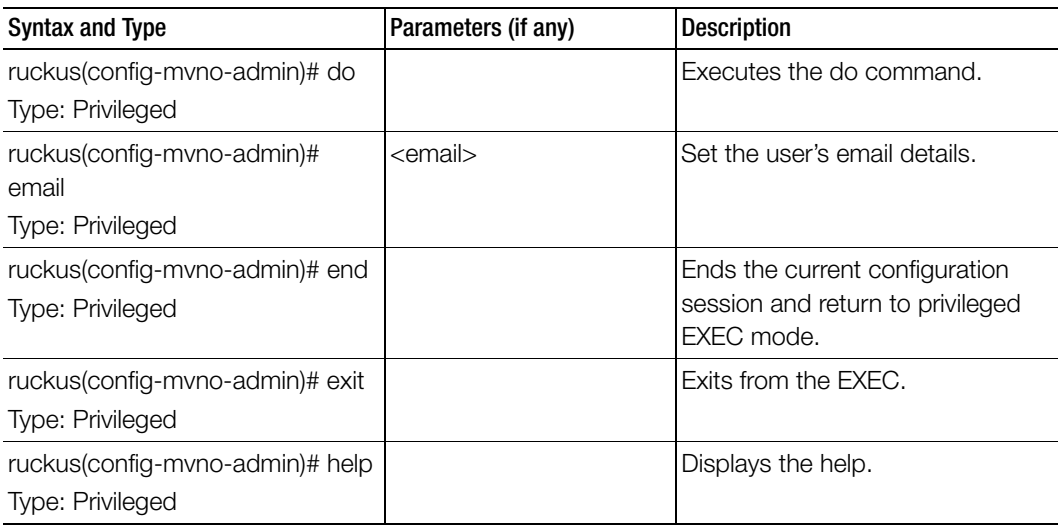

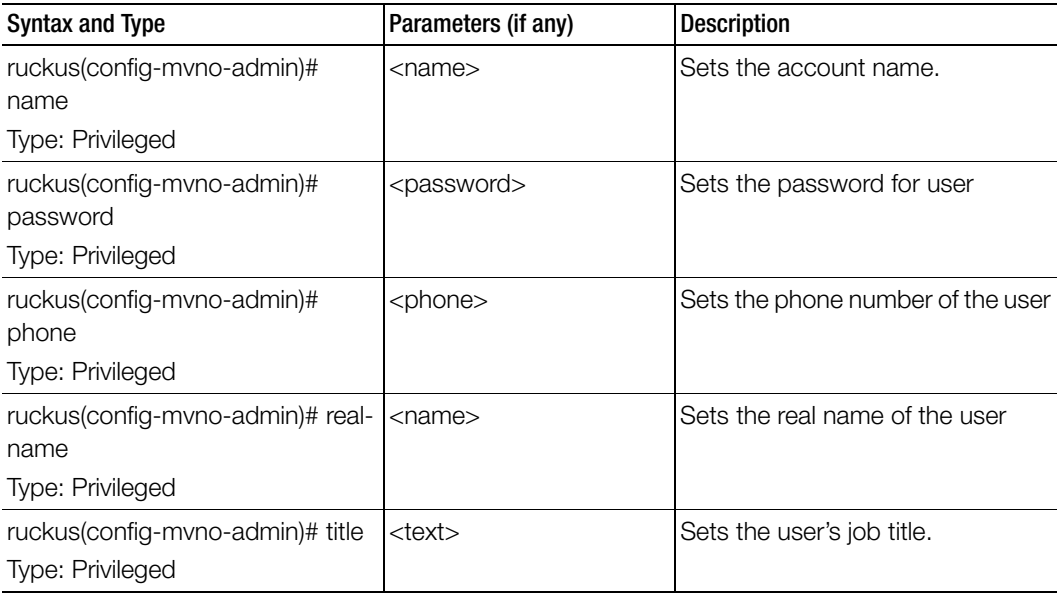

Table 102. Commands related to ruckus(config-mvno-admin)

[Table 103](#page-261-0) lists the related mvno-admin-radius configuration commands.

.<br>Table 103. Commands related to ruckus(config-mvno-admin-radius)

<span id="page-261-0"></span>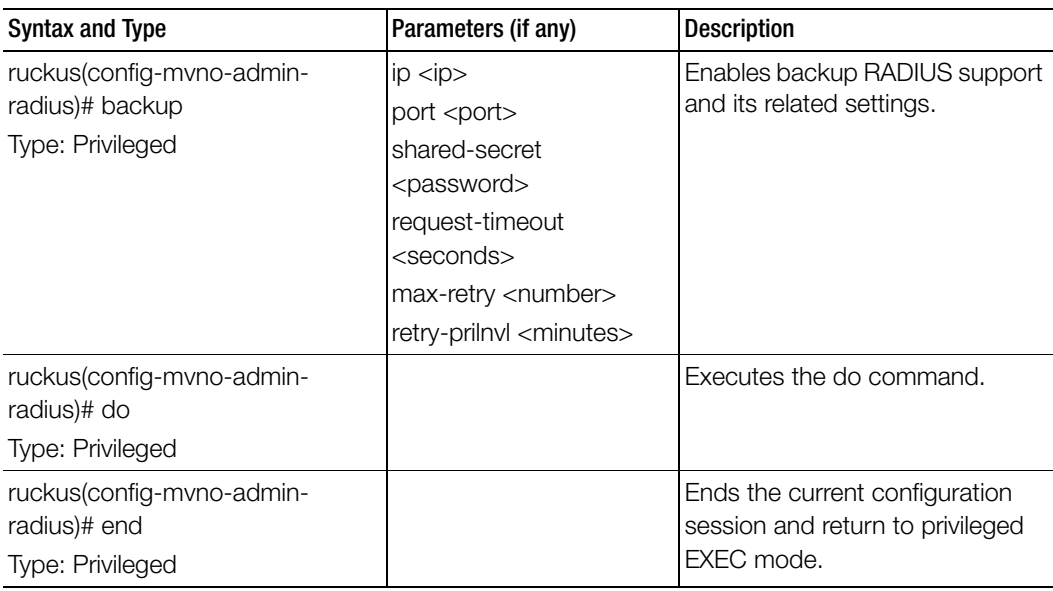

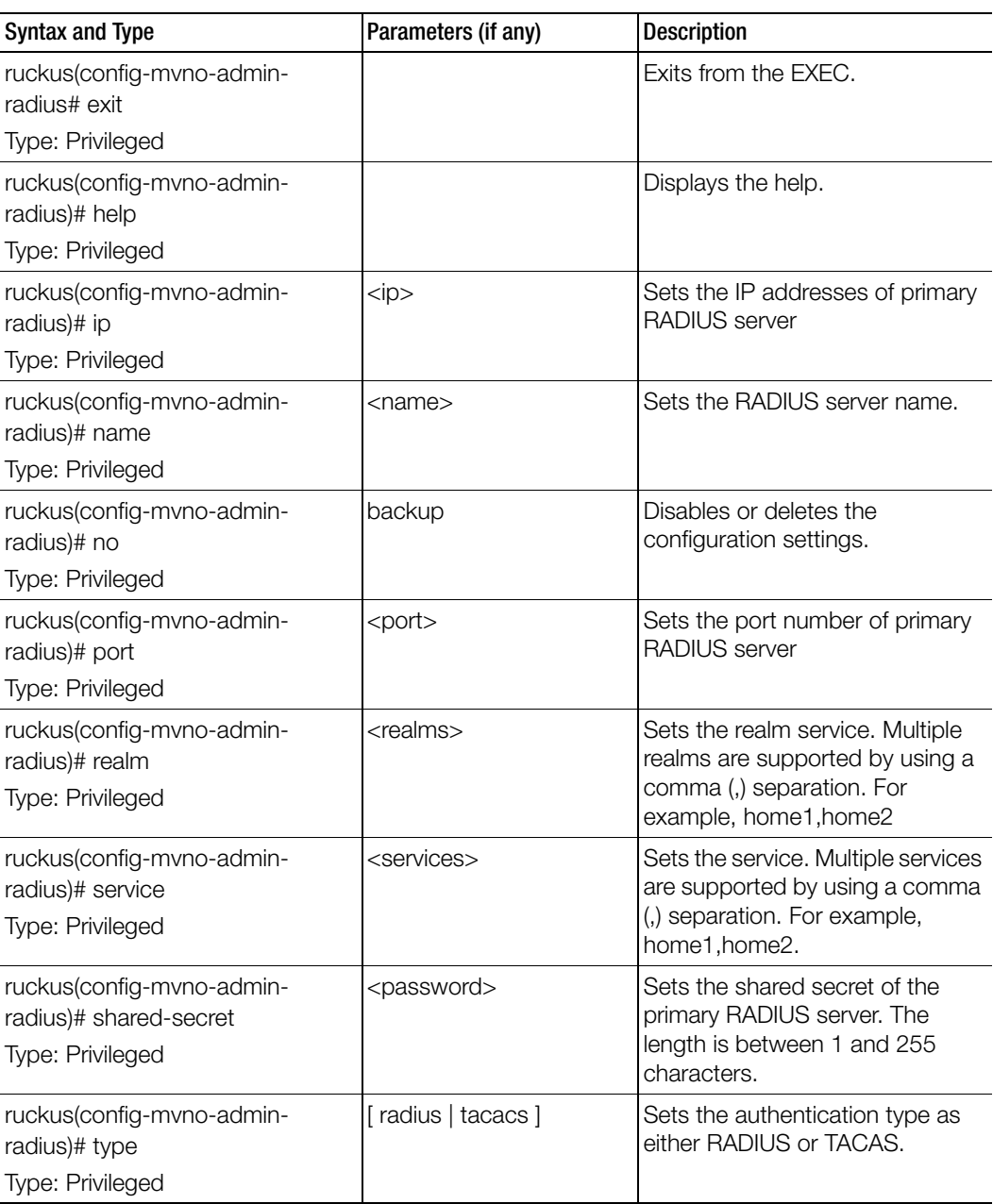

Table 103. Commands related to ruckus(config-mvno-admin-radius)

# network-traffic-profile

Sets the network traffic profile configuration, use the following command.

ruckus(config)# network-traffic-profile <name>

## Syntax Description

This command uses the following syntax: name: Name of the network traffic profile

## **Default**

This command has no default settings.

#### Command Mode

**Config** 

## Example

ruckus(config)# **network-traffic-profile ntp1**

## Related Commands

- Table 104 lists the related network profile configuration commands.
- Table 105 lists the related network traffic profile network acl configuration commands.

Table 104 lists the related network-profile configuration commands.

Table 104. Commands related to ruckus(config-network-traffic-profile).

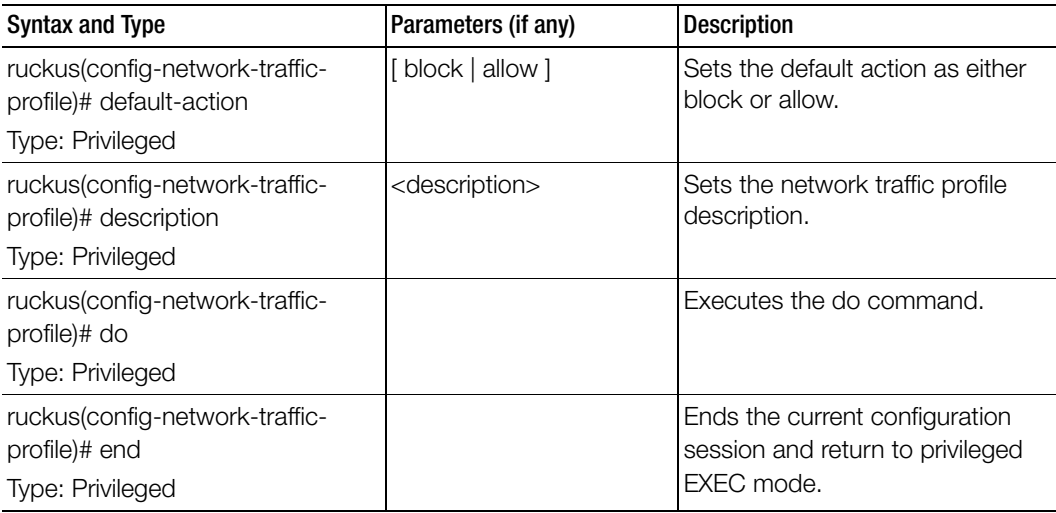

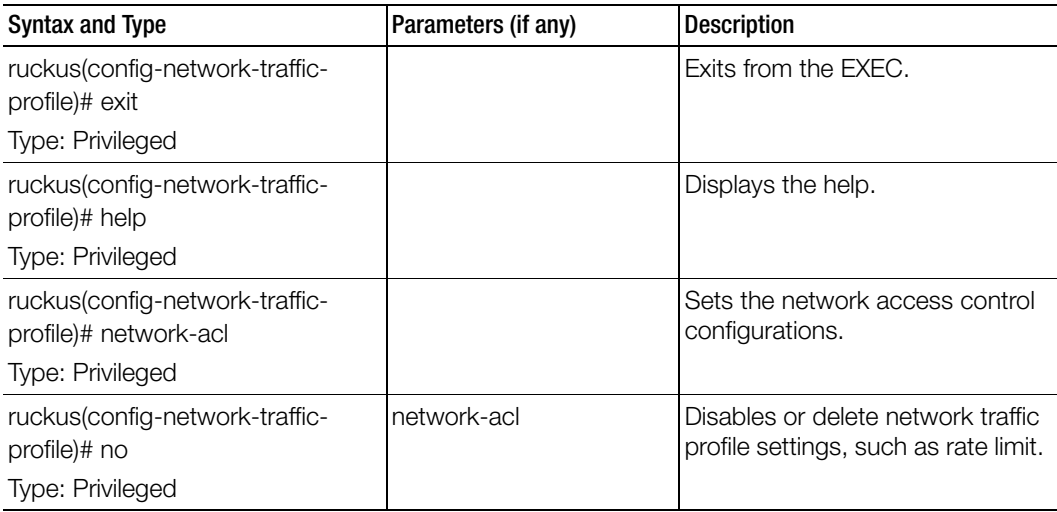

Table 104. Commands related to ruckus(config-network-traffic-profile).

Table 105 lists the related network-traffic-profile-network-acl configuration commands.

Table 105. Commands related to ruckus(config-network-traffic-profile-network-acl)

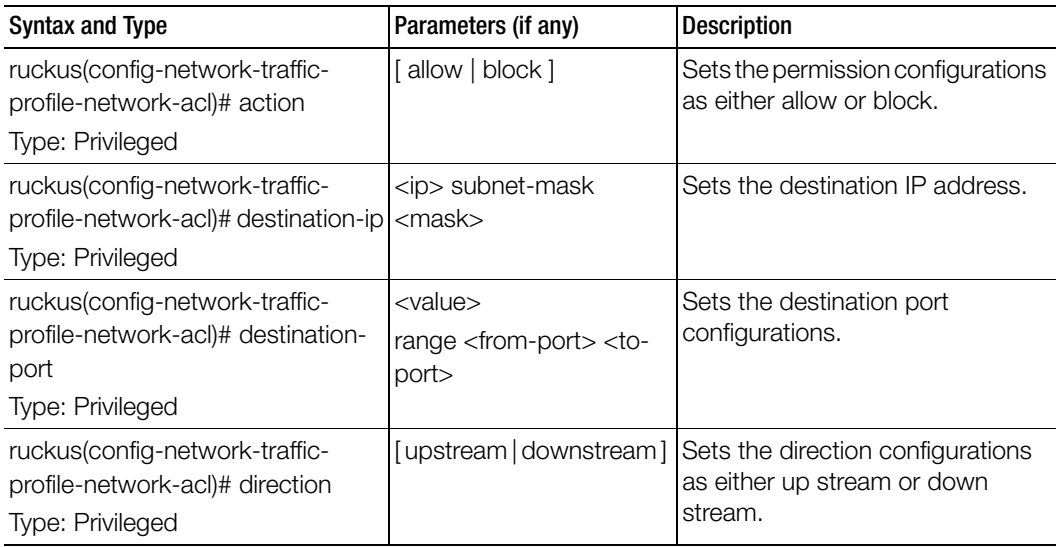

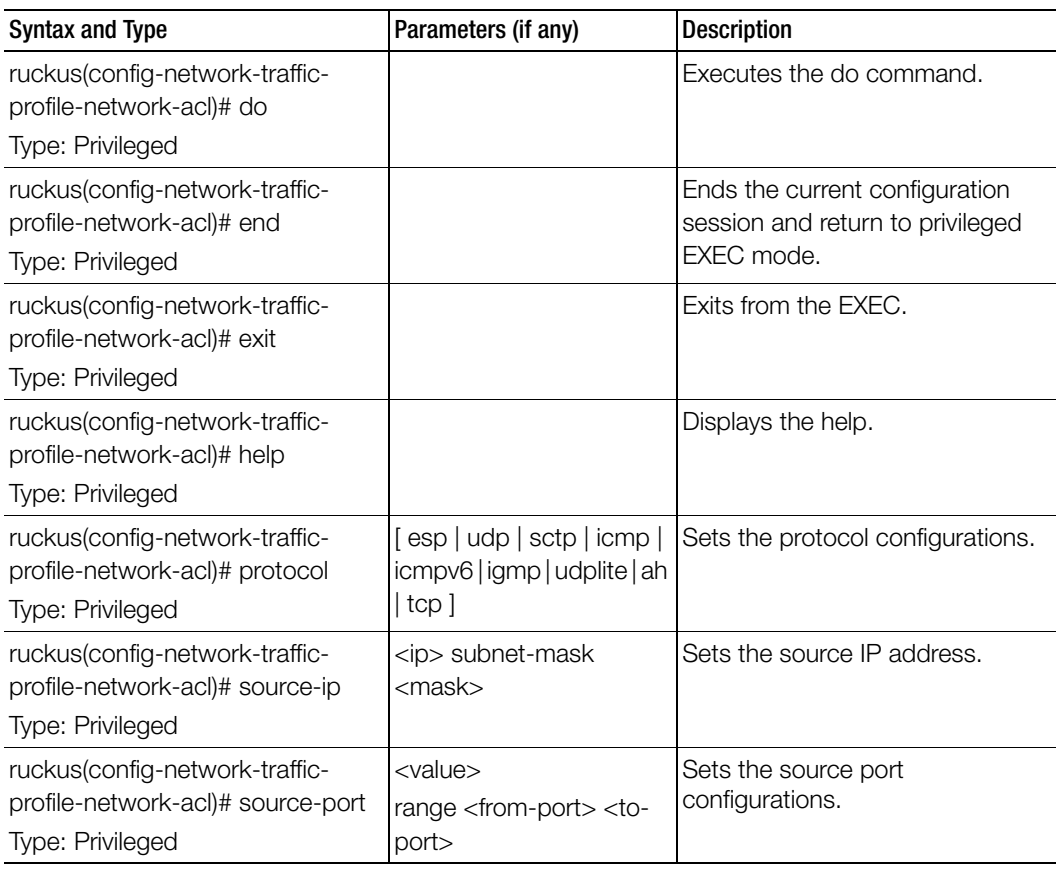

Table 105. Commands related to ruckus(config-network-traffic-profile-network-acl)

# no 3rd-zone

To delete the 3rd Party AP zone configurations, use the following command.

ruckus(config)# no 3rd-zone <name>

## Syntax Description

This command uses the following syntax: name: 3rd Party AP zone name

## **Default**

This command has no default settings.

## Command Mode

**Config** 

Example ruckus(config)# **no 3rd-zone ap3**

## no acct-profile

To delete accounting service profile configuration, use the following command.

ruckus(config)# no acct-profile <name>

#### Syntax Description

This command uses the following syntax: name: Accounting service profile name

**Default** 

This command has no default settings.

Command Mode

**Config** 

Example ruckus(config)# **no acct-profile acct1**

## no ad-service

To delete the all active service directories, use the following command.

ruckus(config)# no ad-service <name>

## Syntax Description

This command uses the following syntax:

name: Name of the active service directory to be deleted

## **Default**

This command has no default settings.

## Command Mode

**Config** 

#### Example

ruckus(config)# no ad-service active-orange

## no admin

To delete the administrator, use the following command.

ruckus(config)# no admin <username>

#### Syntax Description

This command uses the following syntax: username: Name of the administrator to be deleted

#### **Default**

This command has no default settings.

## Command Mode

**Config** 

## Example

ruckus(config)# **no admin ruckus**

## no admin-radius

To delete RADIUS servers configurations for administrators, use the following command.

## ruckus(config)# no admin-radius <name>

## Syntax Description

This command uses the following syntax:

name: AAA server name

## **Default**

This command has no default settings.

#### Command Mode

**Config** 

## Example

ruckus(config)# **no admin-radius adr1**

## no adv-forwarding-profile

To delete advanced (mixed mode) profile configuration, use the following command.

ruckus(config)# no adv-forwarding-profile <name>

## Syntax Description

This command uses the following syntax: name: Advanced (mixed mode) name

## **Default**

This command has no default settings.

## Command Mode

**Config** 

## Example ruckus(config)# **no adv-forwarding-profile adv1**

## no ap

To delete the lock or unlock the access point, use the following command.

## ruckus(config)# no ap <mac> lock

## Syntax Description

This command uses the following syntax: mac: AP MAC address

lock: Unlock AP

## **Default**

This command has no default settings.

# Command Mode

**Config** 

## Example ruckus(config)# **no ap 50:A7:33:24:EA:00**

# no ap auto-tagging

To disable auto tagging of critical access points, use the following command.

#### ruckus(config)# no ap auto-tagging <enable>

#### Syntax Description

This command uses the following syntax: enable: Disable the auto tagging for critical access point

#### **Default**

This command has no default settings.

#### Command Mode

**Config** 

#### Example

ruckus(config)# **no ap auto-tagging enable**

## no ap-cert-check

To disable the access point certificate check, use the following command.

ruckus(config)# no ap-cert-check

#### Syntax Description

This command has no arguments or keywords.

#### **Default**

This command has no default settings.

#### Command Mode

**Config** 

## Example

ruckus(config)# **no ap-cert-check**

## no ap-control-mgmt-tos

To disable the access point control management traffic type of service, use the following command.

## ruckus(config)# no ap-control-mgmt-tos

## Syntax Description

This command has no arguments or keywords.

This command has no default settings.

#### Command Mode

**Config** 

## Example

ruckus(config)# **no ap-control-mgmt-tos**

## no ap-root-ca

To disable or delete the access point root ca, use the following command.

## ruckus(config)# no ap-root-ca

## Syntax Description

This command has no arguments or keywords.

## **Default**

This command has no default settings.

## Command Mode

**Config** 

## Example ruckus(config)# **no ap-root-ca**

## no ap-sci

To disable the access point sci configurations, use the following command.

## ruckus(config)# no ap-sci <enable>

## Syntax Description

This command uses the following syntax: enable: Disables the AP SCI.

## **Default**

This command has no default settings.

## Command Mode Config

Example ruckus(config)# no ap-sci enable

## no ap-snmp

To disable SNMP on AP configurations, use the following command.

ruckus(config)# no ap-snmp

Syntax Description This command has no arguments or keywords.

**Default** This command has no default settings.

**Config** 

Command Mode

Example ruckus(config)# no ap-snmp

## no ap-zone-aggregate

To disable the AP Zone aggregation task, use the following command.

ruckus(config)# no ap-zone-aggregate

Syntax Description This command has no arguments or key words.

**Default** This command has no default settings.

Command Mode **Config** 

Example ruckus(config)# no ap-zone-aggregate

# no auth-profile

To delete an authentication service configuration, use the following command.

#### ruckus(config)# no auth-profile <name>

#### Syntax Description

This command uses the following syntax: name: Name of the authentication service to be deleted.

#### **Default**

This command has no default settings.

## Command Mode

**Config** 

## Example ruckus(config)# **no auth-profile ap1**

## no bonjour-gateway

To disable the Bonjour Gateway, use the following command.

ruckus(config)# no bonjour-gateway

## Syntax Description

This command has no arguments or keywords.

## **Default**

This command has no default settings.

## Command Mode

**Config** 

## Example

ruckus(config)# **no bonjour-gateway**

# no bonjour-policy

To delete a Bonjour Policy, use the following command.

## ruckus(config)# no bonjour-policy <name>

## Syntax Description

This command uses the following syntax: name: Name of the Bonjour Policy to be deleted.

This command has no default settings.

#### Command Mode

**Config** 

#### Example

ruckus(config)# **no bonjour-policy abc**

# no bridge-profile

To delete the bridge profile configuration, use the following command.

## ruckus(config)# no bridge-profile <name>

## Syntax Description

This command uses the following syntax: name: Name of the bridge profile to be deleted.

## **Default**

This command has no default settings.

Command Mode

**Config** 

## Example

ruckus(config)# **no bridge-profile br1**

## no cert-store

To delete all OSU (Online SignUp) portal profile configuration, use the following command.

## ruckus(config)# no cert-store <name> ruckus(config)# no csr <name>

## Syntax Description

This command uses the following syntax: cert <name> - Deletes certificate csr <name> - Deletes Certificates Signing Request (CSR)

This command has no default settings.

#### Command Mode

**Config** 

#### Example

**S200(config)# no cert-store cert certpool Do you want to continue to delete (or input 'n**

## no cgf-service

To delete CGF service configuration, use the following command.

ruckus(config)# no cgf-service <name>

#### Syntax Description

This command uses the following syntax:

name: CGF service name

#### **Default**

This command has no default settings.

#### Command Mode

**Config** 

#### Example

ruckus(config)# no cgf-service cgf1

## no cls-sess msisdn

To delete the session served by current node for the received MSISDN, use the following command:

#### ruckus(config)# no cls-sess msisdn <ms-isdn>

#### Syntax Description

msisdn <msisdn>: MSISDN and MSISDN value. The length of MSISDN should be between 10 to15 digits.

#### **Default**

This command has no default settings.

#### Command Mode

Privileged

## Example

```
ruckus(config)# no cls-sess msisdn 123456789012345
```
# no control-plane

To remove the control plane from the cluster configuration, use the following command.

## ruckus(config)# no control-plane <name>

## Syntax Description

This command uses the following syntax:

name: Control plane name

**Default** 

This command has no default settings.

Command Mode

**Config** 

## Example ruckus(config)# **no control-plane cp1**

## no data-plane

To disable the STP package bridge of the local dataplane configuration, use the following command.

ruckus(config)# no data-plane <name> forward-stp

## Syntax Description

This command uses the following syntax: name: Dataplane name forward-stp: Disables the STP package bridge

## **Default**

This command has no default settings.

## Command Mode

**Config** 

Example

ruckus(config)# **no data-plane name indus7-d1**

# no diameter-remote-service

To disable the diameter remote service, use the following command.

ruckus(config)# no diameter-remote-service <name>

## Syntax Description

This command uses the following syntax: name: Service name

**Default** 

This command has no default settings.

Command Mode

**Config** 

Example ruckus(config)# **no diameter-remote-service** 

# no domain

To delete management domains or access point zones in a specific domain configuration, use the following command.

## ruckus(config)# no domain

## Syntax Description

This command uses the following syntax:

<name> zone <name> <name>: Domain name zone: Deletes AP zones of a specific domain <name>: AP zone name <name> zone <name> ap <ap-mac> <name>: Domain name zone: Deletes AP zones of a specific domain

<name>: AP zone name ap: Deletes an AP of a specific AP zone <ap-mac>: AP MAC address <name> zone <name> wlan <name> <name>: Domain name zone: Deletes AP zones of a specific domain <name>: AP zone name wlan: Deletes WLANs of a specific AP zone <name>: WLAN name <name> zone <name> aaa <name> <name>: Domain name zone: Deletes AP zones of a specific domain <name>: AP zone name aaa: Deletes AAA servers of a specific AP zone <name>: AAA server name <name> zone <name> hotspot <name> <name>: Domain name zone: Deletes AP zones of a specific domain <name>: AP zone name hotspot: Deletes WISPr (Hotspot) of a specific AP zone <name>: WISPr (Hotspot) name <name> zone <name> hotspot-v2-sp <name> <name>: Domain name zone: Deletes AP zones of a specific domain <name>: AP zone name hotspot-v2-sp: Deletes Hotspot 2.0 service provider profiles of a specific AP zone <name>: Service provider profile name <name> zone <name> hotspot-v2-op <name> <name>: Domain name zone: Deletes AP zones of a specific domain <name>: AP zone name hotspot-v2-op: Shows Hotspot 2.0 operator profiles of a specific AP zone <name>: Operator profile name <name> zone <name> ap-group <name>

<name>: Domain name zone: Deletes AP zones of a specific domain <name>: AP zone name ap-group: Deletes AP groups of a specific AP zone <name>: AP group name <name> zone <name> wlan-group <name> <name>: Domain name zone: Deletes AP zones of a specific domain <name>: AP zone name wlan-group: Delete WLAN groups of a specific AP zone <name>: WLAN group name <name> zone <name> ap-register-rule <priority> <name>: Domain name zone: Deletes AP zones of a specific domain <name>: AP zone name ap-register-rule: Deletes AP registration rules of a specific AP zone <priority> AP registration rule <name> zone <name> cluster-switch-over <name>: Domain name zone: Disables the cluster switchover of a specific AP zone <name>: AP zone name cluster-switch-over: Disables the cluster switchover <name> <name>: Domain name

#### **Default**

This command has no default settings.

#### Command Mode

**Config** 

#### Example

ruckus(config)# **no domain indus5-d**

## no dp-group

To disable the dataplane grouping configuration, use the following command.

## ruckus(config)# no dp-group

## Syntax Description

This command has no arguments or keywords.

## **Default**

This command has no default settings.

## Command Mode

**Config** 

Example ruckus(config)# **no dp-group**

## no eap-aka

To disable the EAP\_AKA configuration, use the following command.

## ruckus(config)# no eap-aka <enable>

## Syntax Description

This command uses the following syntax: enable: Disables the EAP-AKA

## **Default**

This command has no default settings.

Command Mode

**Config** 

Example ruckus (config)# **no eap-aka enable**

# no eap-sim

To disable the EAP\_SIM configuration, use the following command.

ruckus(config)# no eap-sim <enable>

#### Syntax Description

This command uses the following syntax: enable: Disables the EAP-SIM

#### **Default**

This command has no default settings.

#### Command Mode

**Config** 

#### Example

ruckus(config)# **no eap-sim enable**

## no encrypt-mac-ip

To disable the encryption of MAC and IP address, use the following command.

#### ruckus(config)# no encrypt-mac-ip

#### Syntax Description

This command has no arguments or keywords.

**Default** This command has no default settings.

#### Command Mode

Config

#### Example

```
ruckus(config)# no encrypt-mac-ip
Do you want to continue to disable (or input 'no' to cancel)? [yes/
no]
```
## no event

To disable the trigger to SNMP trap/email configuration, use the following command.

#### ruckus(config)# no event <snmp-trap> <email> <db-persistence>

#### Syntax Description

This command uses the following syntax: snmp-trap: Disables the trigger to SNMP trap email: Disables the to trigger email db-persistence: Disables DB persistence for the even

#### **Default**

This command has no default settings.

#### Command Mode

**Config** 

#### Example

ruckus(config)# **no event email 305, 214, 113**

## no ftp-server

To delete FTP server, use the following command.

## ruckus(config)# no ftp-server <FTPname>

## Syntax Description

This command uses the following syntax: <FTPname>: Name of the FTP server

## **Default** This command has no default settings.

## Command Mode

**Config** 

## Example

ruckus(config)# **no ftp-server ftp1**

## no ggsn-service

To delete GGSN APN resolutions or DNS servers, use the following command. ruckus(config)# no ggsn-service <apn <name>> <dns-server <ip>>

## Syntax Description

This command uses the following syntax: apn <domain-name> apn: APN resolution to GGSN configuration table <name>: Domain name

dns-server <ip> dns-server: DNS server <ip>: DNS server IP

#### **Default**

This command has no default settings.

#### Command Mode

Config

#### Example

```
ruckus(config)# no ggsn-service dns-server host 1.1.1.1
```
## no hlr-mnc-ndc

To delete HLR service MNC to NDC mappings configurations, use the following command.

## ruckus(config)# no hlr-mnc-ndc <mcc> <mnc> <ndc>

## Syntax Description

This command uses the following syntax:

<mcc> <mnc> <ndc> mcc: Mobile country code mnc: Mobile network code ndc: Network destination code

## **Default**

This command has no default settings.

## Command Mode

**Config** 

#### Example

ruckus(config)# n**o hlr-mnc-ndc 345 346 679**

## no hlr-service

To delete HLR service configuration, use the following command.

ruckus(config)# no hlr-service <name>

#### Syntax Description

This command uses the following syntax: hlr-name: HLR service name

#### **Default**

This command has no default settings.

#### Command Mode

**Config** 

#### Example

ruckus(config)# **no hlr-service hlr11**

# no hotspot-profile

To delete hotspot service profile configuration, use the following command.

## ruckus(config)# no hotspot-profile <name>

## Syntax Description

This command uses the following syntax: name: Hotspot service profile name

## **Default**

This command has no default settings.

## Command Mode

**Config** 

## Example

ruckus(config)# **no hotspot-profile hpsp12**

# no hs20-sslv3

To disable SSLv3 protocol for Hotspot 2.0, use the following command. ruckus(config)# no hs20-sslv3

## Syntax Description

This command has no arguments or keywords.

This command has no default settings.

#### Command Mode

**Config** 

#### Example

ruckus(config)# **no hs20-sslv3**

# no identity-provider

To delete all identity provider profile, use the following command.

ruckus(config)# no identity-provider <identity-provider \${name}?> | <name>

## Syntax Description

This command uses the following syntax:

\$name? name: Name of identity provider

## **Default**

This command has no default settings.

#### Command Mode

**Config** 

## Example

ruckus(config)# no **identity-provider ip2wl Do you want to continue to delete (or input 'no' to cancel)? [yes/no]**

## no interface

To disable an interface configuration, use the following command.

## ruckus(config)# no interface <user-defined <name>>

## Syntax Description

This command uses the following syntax: user-defined: User defined interface name: User defined interface name

This command has no default settings.

#### Command Mode

**Config** 

#### Example

ruckus(config)# **no interface user-defined UD1**

## no ip

To remove all IP address static routes, use the following command.

## ruckus(config)# no ip <route> <route <dest-network> <network-mask> <nexthop-ip> [ cluster | management | control ]> <name-server secondary>

## Syntax Description

This command uses the following syntax: route: Deletes static routes route <ip> <mask> <ip> <interface> route: Deletes static routes <ip>: Destination network IP address <mask>: Destination network mask <ip>: Next hop IP address <interface>: Interface route-ipv6 <ip> <ip> <interface> route-ipv6: Delete IPv6 static routes <ip>: Destination network IPv6 address <ip>: Next hop IPv6 address <interface>: Interface name-server secondary name-server: Deletes all name servers secondary: Deletes secondary name server separate-access-core enable separate-access-core: Separates the access and core gateway enable: Disables the access and core gateway

This command has no default settings.

#### Command Mode

**Config** 

#### Example

```
ruckus(config)# no ip route ip 193.12.30.10 255.255.255 10.9.0.254 
management
```
## no ipsec-profile

To delete all IPsec profiles, use the following command.

#### ruckus(config)# no ipsec-profile

#### Syntax Description

This command has no arguments or keywords.

## **Default**

This command has no default settings.

## Command Mode **Config**

Example ruckus(config)# **no ipsec-profile**

# no l2ogre-profile

To delete the L2oGRE configuration, use the following command.

ruckus(config)# no l2ogre <name>

## Syntax Description

This command uses the following syntax:

name: L2oGRE profile name

## **Default**

This command has no default settings.

## Command Mode

**Config** 

Example ruckus(config)# no l2ogre l2g13

# no l3ogre-profile

To delete the L3oGRE configuration, use the following command.

ruckus(config)# no l3ogre <name>

## Syntax Description

This command uses the following syntax: name: L3oGRE profile name

## **Default**

This command has no default settings.

Command Mode

**Config** 

## Example

ruckus(config)# **no l3ogre l3g19**
## no lbs-service

To delete the location based service venue name. use the following command.

ruckus(config)# no lbs-service <name>

### Syntax Description

This command uses the following syntax:

name: LBS venue name

### **Default**

This command has no default settings.

#### Command Mode

**Config** 

### Example

ruckus(config)# **no lbs-service lbs-service Do you want to continue to delete (or input 'no' to cancel)? [yes/no]** 

# no ldap-service

To delete all LDAP service, use the following command.

### ruckus(config)# no ldap-service <name>

### Syntax Description

This command uses the following syntax:

<name>: LDAP server name

### **Default**

This command has no default settings.

### Command Mode

**Config** 

### Example

ruckus(config)# **no ldap-service ldapser Do you want to continue to delete (or input 'no' to cancel)? [yes/no]**

## no lineman

To delete the workflow URL, use the following command.

ruckus(config)# no lineman <workflowURL>

#### Syntax Description

This command uses the following syntax: <workflowURL>: Deletes the workflow URL

#### **Default**

This command has no default settings.

#### Command Mode

**Config** 

#### Example

ruckus(config)# **no lineman https://172.19.10.4:8443**

# no logging

To disable service logging settings, use the following command.

### ruckus(config)# no logging <console cli>

### Syntax Description

This command uses the following syntax:

console: Disables all services that logon to the console and reverts to default settings.

cli: Disables the CLI logging on the console and changes the default log level

### **Default**

This command has no default settings.

#### Command Mode

**Config** 

#### Example

ruckus(config)# **no logging console cli** 

## no mvno

To delete MVNO configurations, use the following command.

ruckus(config)# no mvno <name>

### Syntax Description

This command uses the following syntax: name: MVNO name

**Default** This command has no default settings.

Command Mode

**Config** 

Example ruckus(config)# **no mvno mv1**

# no network-traffic-profile

To delete the network traffic configuration, use the following command.

## ruckus(config)# no network-traffic-profile <name>

#### Syntax Description

This command uses the following syntax: name: Name of the network service to be deleted

**Default** This command has no default settings.

Command Mode **Config** 

### Example

ruckus(config)# **no network-traffic-profile ntp1**

## no oauth-service

To disable the all OAuth servers, use the following command.

ruckus(config)# no oauth-service <name>

### Syntax Description

This command uses the following syntax:

<name>: OAuth server name

### **Default**

This command has no default settings.

### Command Mode

**Config** 

### Example

**ruckus(config)# no oauth-service nam3 Do you want to continue to delete (or input 'no' to cancel)? [yes/no]**

# no operator-profile

To disable all WiFi operator profile settings, use the following command.

ruckus(config)# no operator-profile <operator-profile \${name}?> | <name>

### Syntax Description

This command uses the following syntax: operator-profile \${name}? <name>: Operator name

**Default** This command has no default settings.

## Command Mode

**Config** 

### Example

**ruckus(config)# no operator-profile ops2 Do you want to continue to delete (or input 'no' to cancel)? [yes/no]**

## no osu-portal-profile

To disable all OSU portal profile settings, use the following command. ruckus(config)# no osu-portal <osu-portal-profile \${name}? <name>

#### Syntax Description

This command uses the following syntax: osu-portal \${name}? <name>: OSU profile name

#### **Default**

This command has no default settings.

Command Mode **Config** 

#### Example

**ruckus(config)# no osu-portal-profile ops3 Do you want to continue to delete (or input 'no' to cancel)? [yes/no]**

## no outbound-firewall

To disable the outbound firewall, use the following command.

### ruckus(config)# no outbound-firewall

#### Syntax Description

This command has no arguments or keywords.

#### **Default**

This command has no default settings.

#### Command Mode

**Config** 

## Example

**ruckus(config)# no outbound-firewall**

# no pmipv6-profile

To delete the PMIPv6 profile, use the following command.

#### ruckus(config)# no pmipv6-profile <name>

#### Syntax Description

This command uses the following syntax: name: PMIPv6 profile name

#### **Default**

This command has no default settings.

#### Command Mode

**Config** 

#### Example

ruckus(config)# **no pmipv6-profile pmip34**

## no radius-service

To delete a RADIUS service configuration, use the following command.

#### ruckus(config)# no radius-service <name>

#### Syntax Description

This command uses the following syntax: name: Name of the RADIUS service to be deleted.

#### **Default**

This command has no default settings.

#### Command Mode **Config**

Example ruckus(config)# **no radius-service rad87**

## no report

To delete reports, use the following command.

#### ruckus(config)# no report <report-title>

#### Syntax Description

This command uses the following syntax:

report-title: Report to be deleted

### **Default**

This command has no default settings.

Command Mode Config

#### Example

ruckus(config)# no report scg-dns-report

## no rks-gre

To delete reports, use the following command.

ruckus(config)# no rks-gre <name>

### Syntax Description

This command uses the following syntax: name: Ruckus GRE tunnel profile name

### **Default**

This command has no default settings.

## Command Mode

**Config** 

## Example

ruckus(config)# no rks-gre GRE1

# no role

To delete the role, use the following command. ruckus(config)# no role <name>

## Syntax Description

This command uses the following syntax: name: Name of the role to be deleted

## **Default**

This command has no default settings.

### Command Mode **Config**

## Example

ruckus(config)# **no role rm34** 

## no snmp-trap

To disable SNMP trap configuration, use the following command.

#### ruckus(config)# no snmp-trap

#### Syntax Description

This command has no arguments or keywords.

#### **Default** This command has no default settings.

## Command Mode

**Config** 

#### Example

ruckus(config)# **no snmp-trap 113**

# no snmp-v2-community

To delete SNMPv2 community, use the following command.

### ruckus(config)# no snmp-v2-community <community>

### Syntax Description

This command uses the following syntax: community: Community name

### **Default**

This command has no default settings.

Command Mode **Config** 

#### Example

ruckus(config)# **no snmp-v2-community cm2**

## no snmp-v3-user

To delete SNMPv3 user configuration, use the following command.

ruckus(config)# no snmp-v3-user <user>

### Syntax Description

This command uses the following syntax:

user: User name

### **Default**

This command has no default settings.

### Command Mode

**Config** 

## Example

ruckus(config)# **no snmp-v3-user ud11** 

# no soft-gre

To delete the oft GRE tunnel profile, use the following command.

### ruckus(config)# no soft-gre <name>

## Syntax Description

This command uses the following syntax: name: Soft GRE tunnel profile name

### **Default**

This command has no default settings.

## Command Mode

**Config** 

## Example

ruckus(config)# **no soft-gre GRE1**

## no subpackages

To delete subscription packages, use the following command.

ruckus(config)# no subpackages <name>

### Syntax Description

This command uses the following syntax: name: Name of the subscription package

### **Default**

This command has no default settings.

#### Command Mode

**Config** 

### Example

ruckus(config)# **no subpackages sub1 Do you want to continue to delete (or input 'no' to cancel)? [yes/no]**

# no ttg-pdg-profile

To delete TTG+PDG profile configurations, use the following command.

## ruckus(config)# no ttg-pdg-profile <name>

## Syntax Description

This command uses the following syntax:

name: TTG PDG profile name

## **Default**

This command has no default settings.

## Command Mode

**Config** 

## Example

ruckus(config)# **no ttg-pdg-profile ttg34**

## no user-agent-blacklist

To delete the user agent blacklisted, use the following command.

ruckus(config)# no user-agent-blacklist <name>

#### Syntax Description

This command uses the following syntax: name: Name of the user agent which is blacklisted

#### **Default**

This command has no default settings.

#### Command Mode

**Config** 

#### Example

ruckus(config)# **no user-agent-blacklist userb1 Do you want to continue to delete (or input 'no' to cancel)? [yes/no]**

## no user-role

To delete all users except the default user, use the following command.

ruckus(config)# no user-role <name>

#### Syntax Description

This command uses the following syntax: name: Name of the user role

#### **Default**

This command has no default settings.

### Command Mode

**Config** 

#### Example

ruckus(config)# **no user-role userr1 Do you want to continue to delete (or input 'no' to cancel)? [yes/no]**

## no user-traffic-profile

To delete all users traffic profiles, use the following command.

ruckus(config)# no user-traffic-profile <name>

#### Syntax Description

This command uses the following syntax: name: Name of the user traffic profile

#### **Default**

This command has no default settings.

#### Command Mode

**Config** 

#### Example

ruckus(config)# **no user-traffic-profile userp1 Do you want to continue to delete (or input 'no' to cancel)? [yes/no]**

## no zone

To delete all AP zones, expect staging zone use the following command.

## ruckus(config)# no zone

### Syntax Description

This command uses the following syntax: <name> ap <ap-mac> <name>: AP zone name ap: Deletes an AP of a specific AP zone <ap-mac>: AP MAC address <name> wlan <name> <name>: AP zone name wlan: Deletes WLANs of a specific AP zone <name>: WLAN name <name> aaa <name> <name>: AP zone name aaa: Delete AAA servers of a specific AP zone

<name>: AAA server name <name> hotspot <name> <name>: AP zone name hotspot: Delete WISPr (Hotspot) of a specific AP zone <name>: WISPr (Hotspot) name <name> guest-access <name> <name>: AP zone name guest-access: Deletes guest access of a specific AP zone <name>: Guest access name <name> web-authentication <name> <name>: AP zone name web-authentication: Deletes Web authentication of a specific AP zone <name>: Web authentication name <name> ap-group <name> <name>: AP zone name ap-group: Delete AP Groups of a specific AP Zone <name>: AP Group name <name> wlan-group <name> <name>: AP zone name wlan-group: Delete WLAN Groups of a specific AP Zone <name>: WLAN Group name <name> wlan-scheduler <name> <name>: AP zone name wlan-scheduler: Deletes WLAN scheduler profiles of a specific AP zone <name>: WLAN scheduler name <name> ap-register-rule <priority> <name>: AP zone name ap-register-rule: Delete AP Registration Rules of a specific AP Zone <priority>: AP Registration Rule <name> cluster-switch-over <name>: AP zone name cluster-switch-over: Disables the cluster switchover

<name>

<name>: AP zone name

#### **Default**

This command has no default settings.

#### Command Mode

Config

#### Example

ruckus(config)# **no zone induszd3**

## no zone-template

To delete zone template, use the following command.

#### ruckus(config)# no zone-template <name>

#### Syntax Description

This command uses the following syntax: name: Zone template name

**Default** This command has no default settings.

#### Command Mode

Config

#### Example

ruckus(config)# **no zone-template orangezone**

# node-affinity-config

To update the node affinity configuration, use the following command.

### ruckus(config)# node-affinity-config

#### Syntax Description

This command has no arguments or keywords.

### **Default**

This command has the default settings of enable.

#### Command Mode

Config

#### Example

```
ruckus(config)# node-affinity-config
ruckus(config-node-affinity-config)
```
### Related Commands

- Table 106 lists the relate node-affinity-configuration commands.
- Table 107 lists the relate node-affinity-configuration-profile commands.

Table 106 lists the relate node-affinity-configuration commands.

Table 106. Commands related to ruckus(config-node-affinity-config)

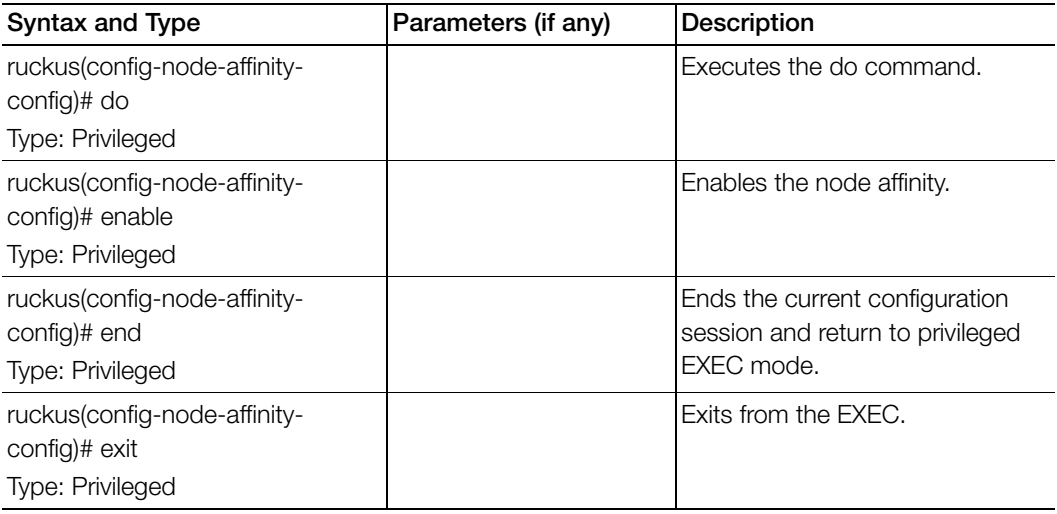

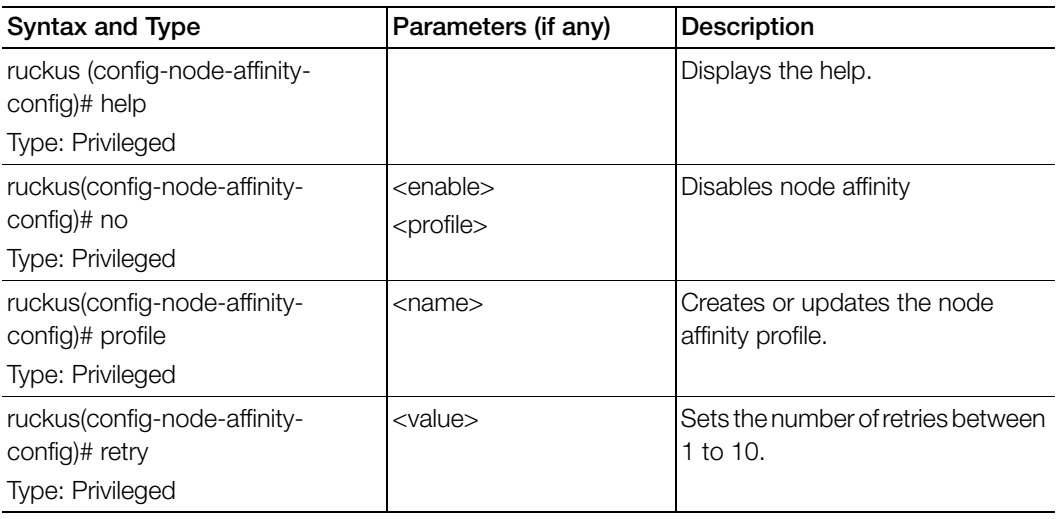

Table 106. Commands related to ruckus(config-node-affinity-config)

Table 107 lists the relate node-affinity-configuration-profile commands.

Table 107. Commands related to ruckus(config-node-affinity-config-profile)

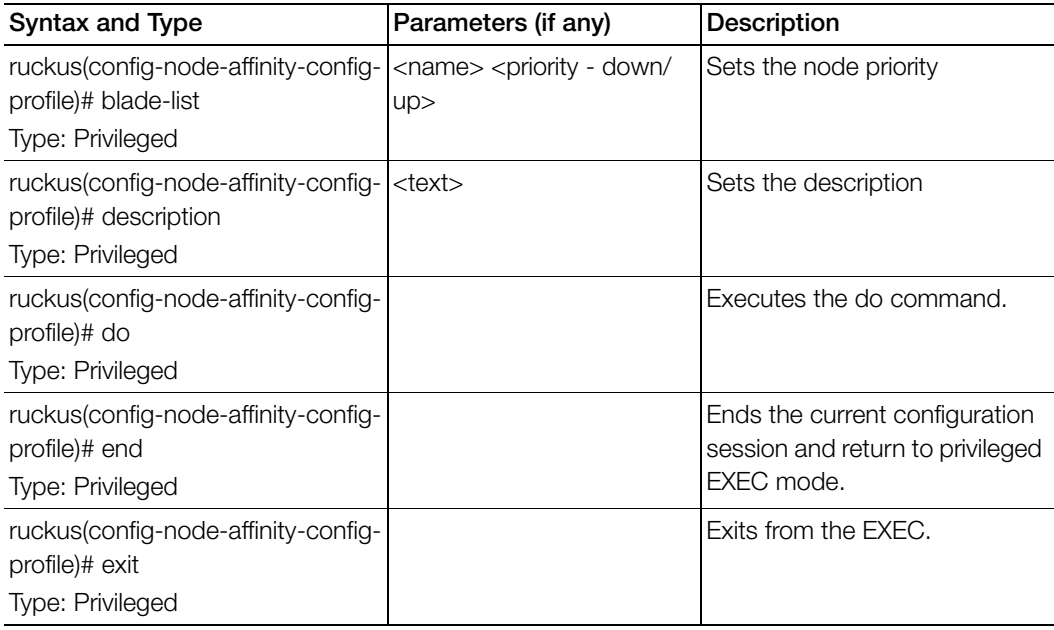

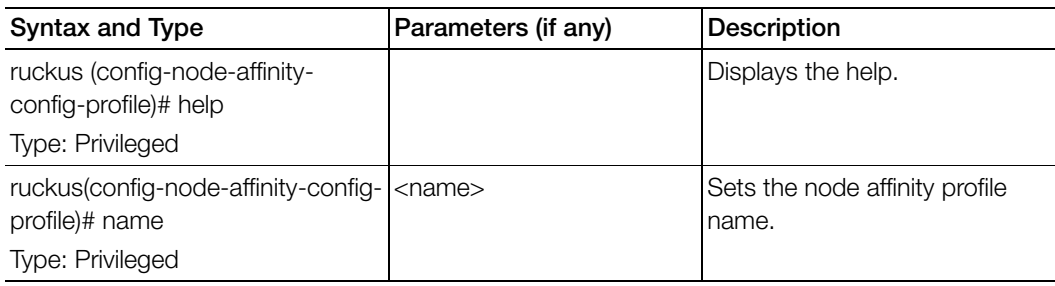

Table 107. Commands related to ruckus(config-node-affinity-config-profile)

# northbound-authtype

Sets the RADIUS authentication type to northbound portal interface, use the following command.

### ruckus(config)# northbound-authtype

#### Syntax Description

This command uses the following syntax:

<PAP/CHAP>: RADIUS authentication type

#### **Default**

This command has no default settings.

#### Command Mode

**Config** 

### Example

ruckus(config)# northbound-authtype PAP ruckus(config)# northbound-authtype CHAP

## northbound-portal

Sets the northbound portal configuration, use the following command.

ruckus(config)# northbound-portal <password>

### Syntax Description

This command uses the following syntax: password: Password for the northbound portal interface

**Default** 

This command has no default settings.

### Command Mode

**Config** 

#### Example ruckus(config)# **northbound-portal ruckus1!**

## ntp-server

Sets the NTP server configuration, use the following command.

ruckus(config)# ntp-server <ntp-server>

### Syntax Description

This command uses the following syntax: ntp-server: NTP server IP/domain name

#### **Default**

This command has no default settings.

Command Mode **Config** 

### Example

ruckus(config)# **ntp-server host 172.19.13.53**

## oauth-service

To create or update OAuth service configuration, use the following command.

ruckus(config)# oauth-service <name>

### Syntax Description

This command uses the following syntax:

name: OAuth service name

### **Default**

This command has no default settings.

#### Command Mode

**Config** 

### Example

ruckus(config)# oauth-service **osuauth** ruckus(config-oauth-service)#

## Related Commands

[Table 108](#page-307-0) lists the related config-oauth-service configuration commands.

Table 108. Commands related ruckus(config-oauth-service)

<span id="page-307-0"></span>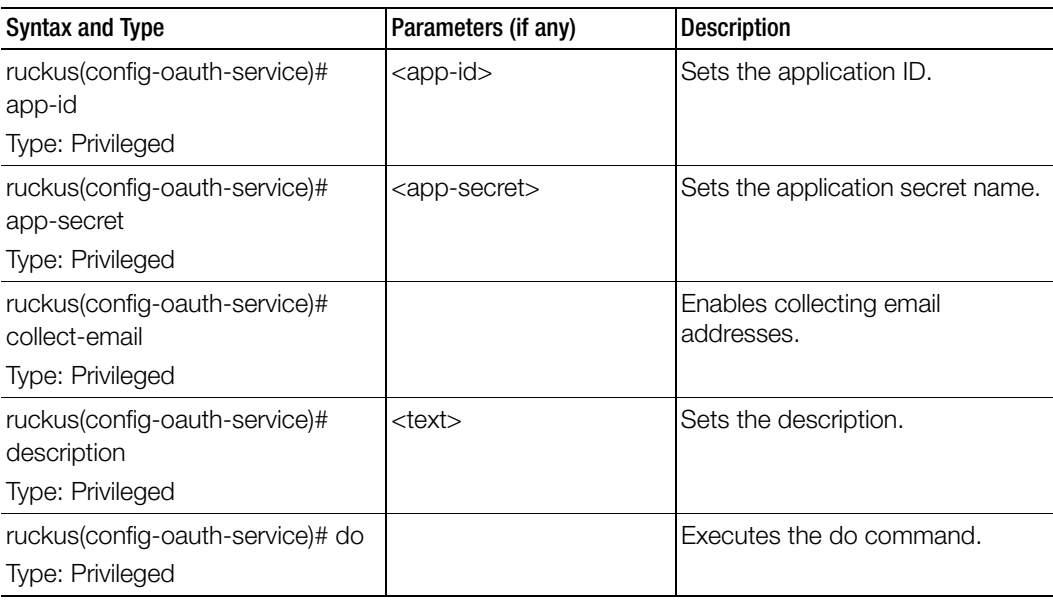

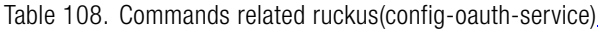

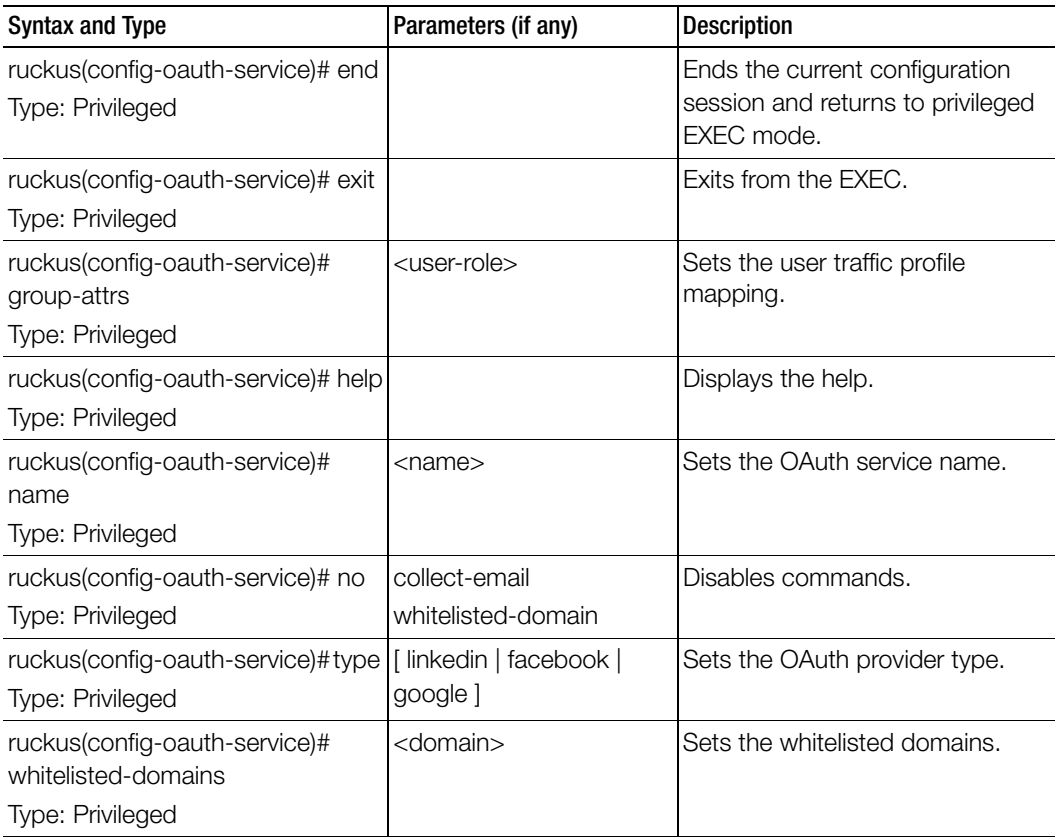

## operator-profile

To create or update WiFi operator profile configuration, use the following command.

ruckus(config)# operator-profile <name>

### Syntax Description

This command uses the following syntax:

name: Operator profile name

### **Default**

This command has no default settings.

#### Command Mode

**Config** 

#### Example

ruckus(config)# operator-profile **orangewifi** ruckus(config-operator-profile)#

### Related Commands

Table 109 lists the related config-operator-profile configuration commands.

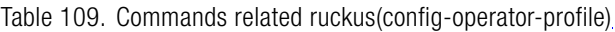

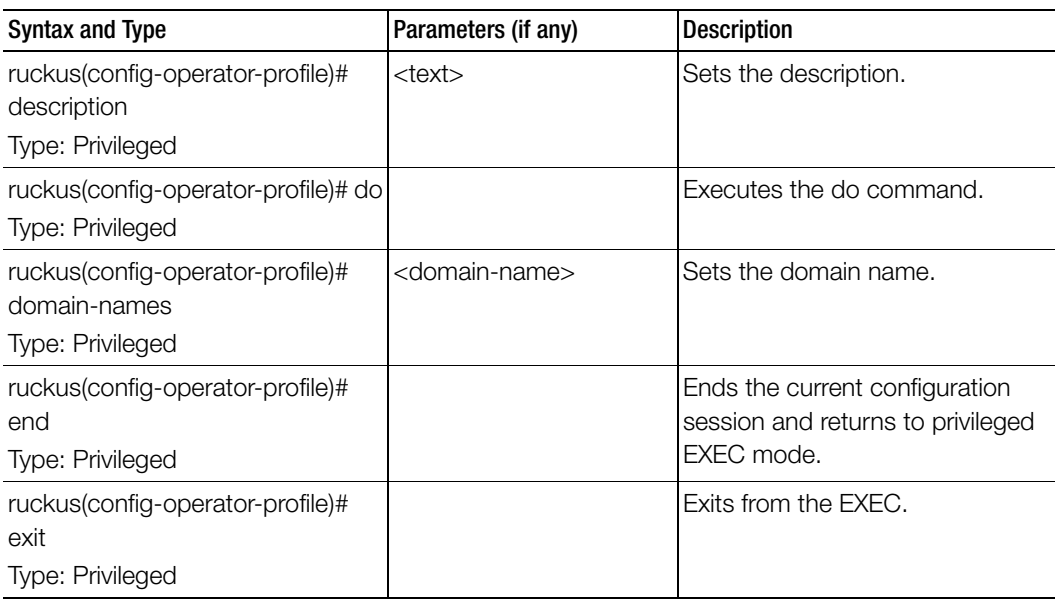

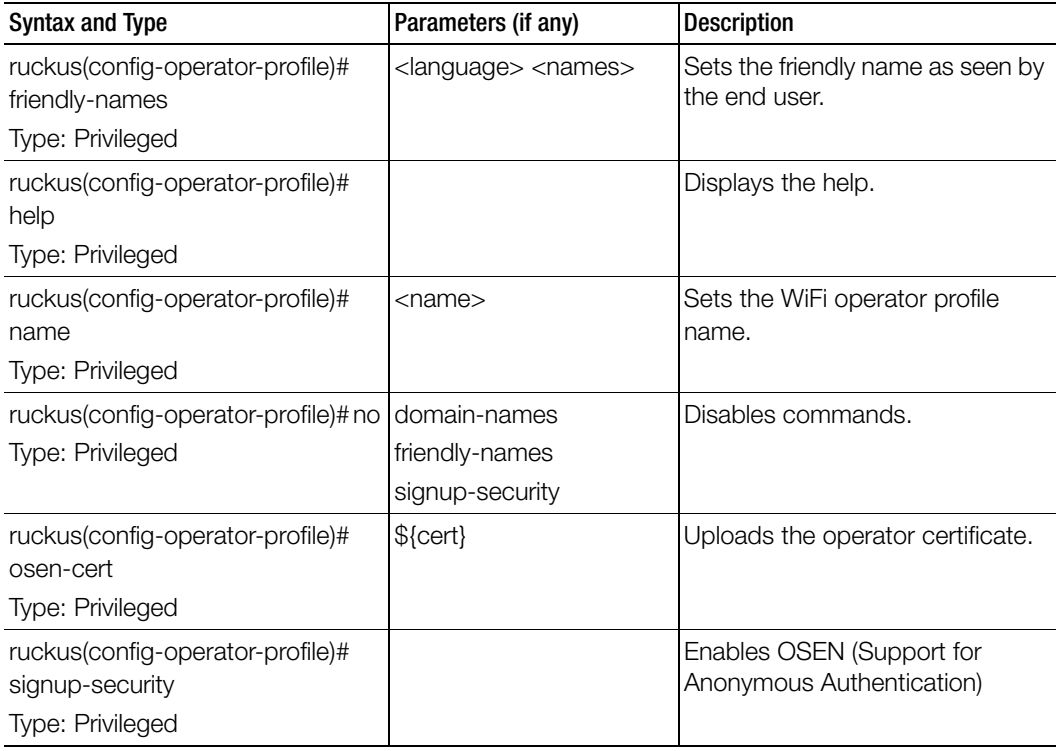

Table 109. Commands related ruckus(config-operator-profile)

## osu-portal-profile

To create or update OSU (Online SignUp) portal profile configuration, use the following command.

#### ruckus(config)# osu-portal-profile <name>

#### Syntax Description

This command uses the following syntax: name: OSU portal profile name

#### **Default**

This command has no default settings.

### Command Mode

**Config** 

#### Example

```
ruckus(config)# osu-portal-profile orangeosu
ruckus(config-osu-portal-profile)#
```
#### Related Commands

[Table 110](#page-311-0) lists the related config-osu-portal-profile configuration commands.

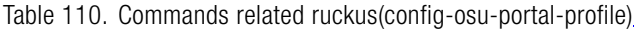

<span id="page-311-0"></span>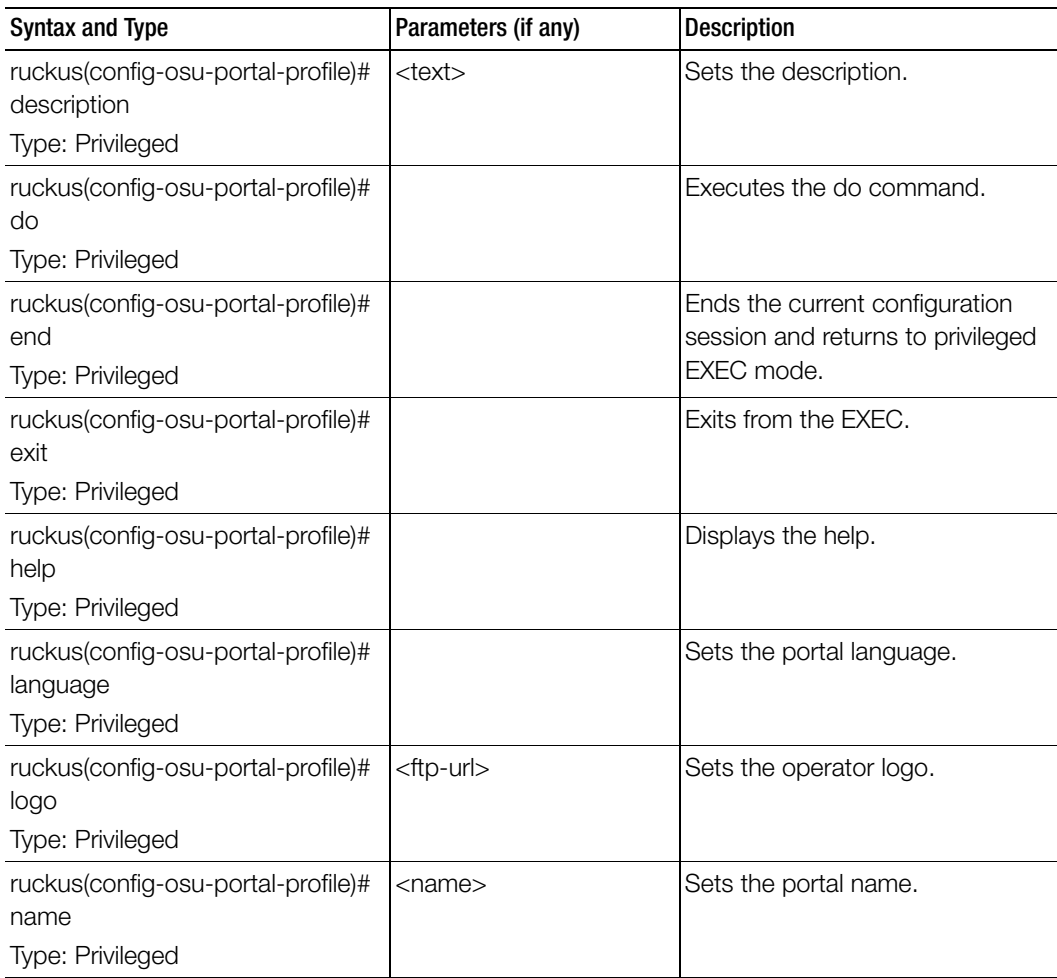

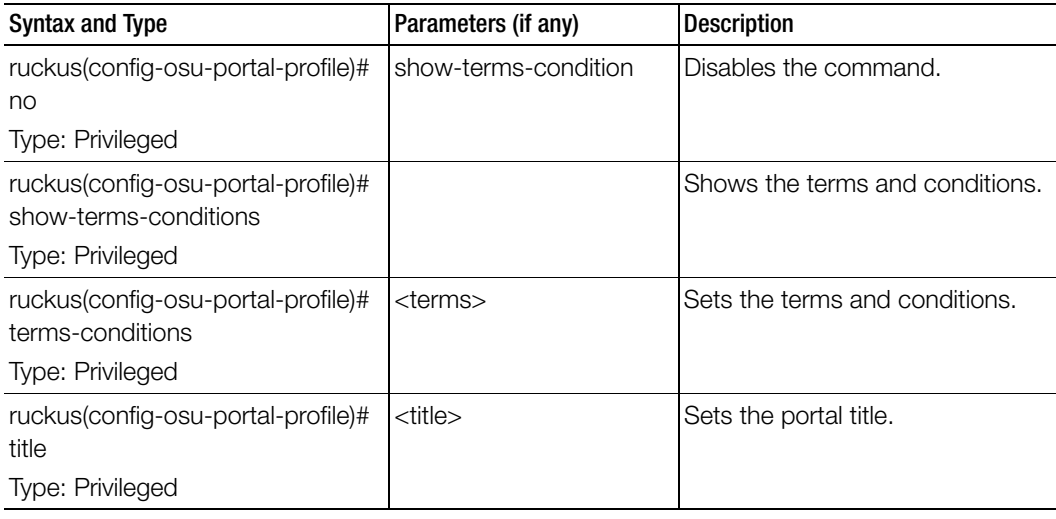

Table 110. Commands related ruckus(config-osu-portal-profile)

## outbound-firewall

To create or update the outbound firewall configuration, use the following command.

### ruckus(config)# outbound-firewall

#### Syntax Description

This command has no keywords or arguments.

#### **Default**

This command has no default settings.

#### Command Mode

Config

#### Example

**ruckus(config)# outbound-firewall**

## Related Commands

Table 112 lists the related outbound-firewall configuration commands.

. Table 111. Commands related to ruckus (config-outbound-firewall).

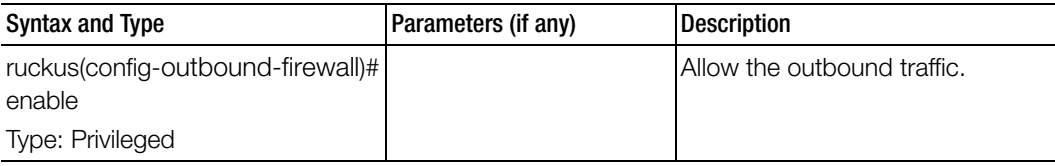

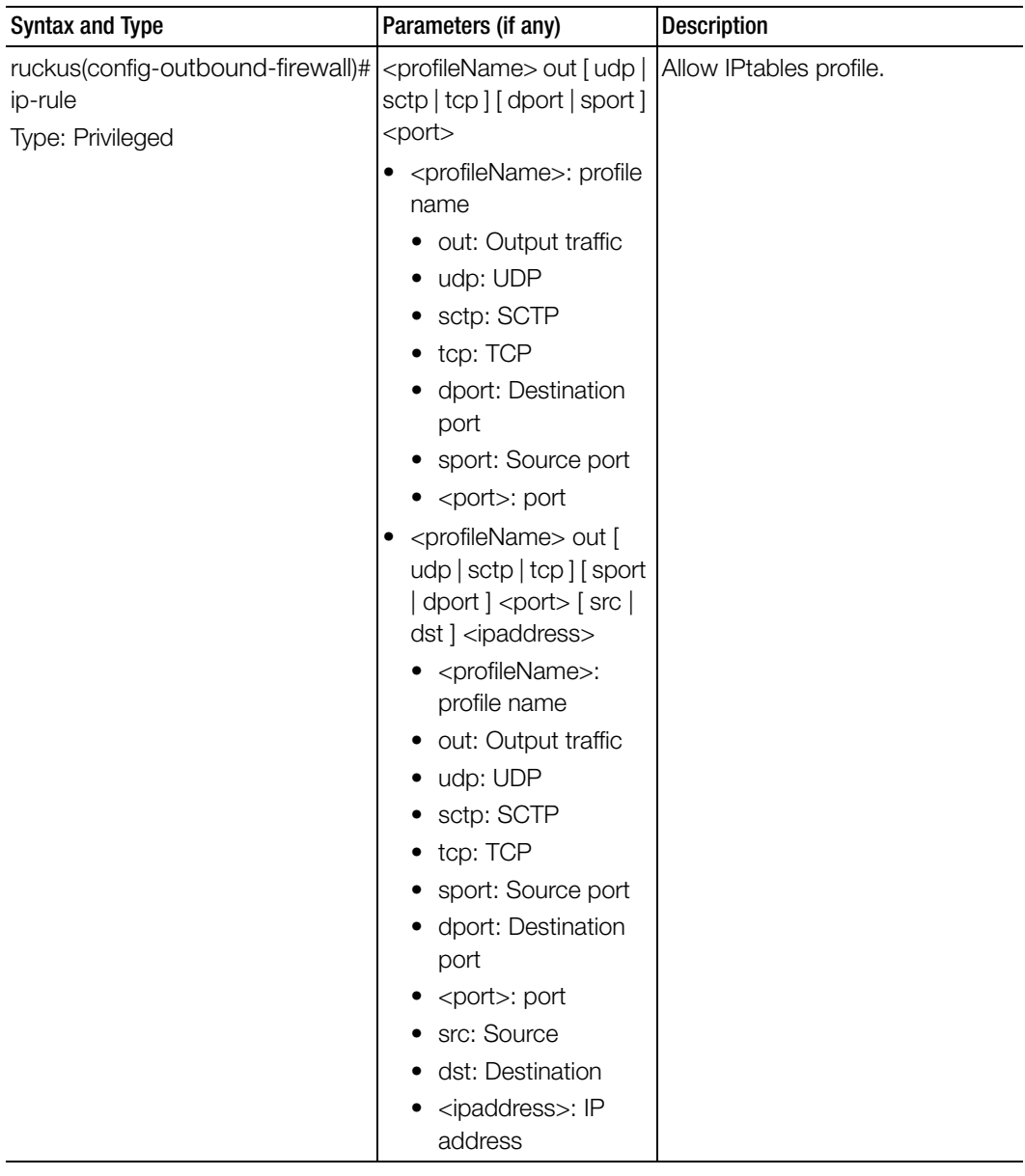

Table 111. Commands related to ruckus (config-outbound-firewall).

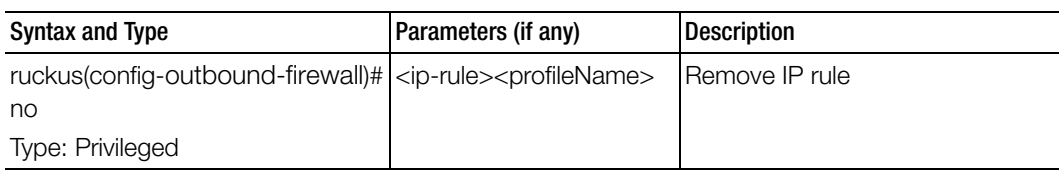

Table 111. Commands related to ruckus (config-outbound-firewall).

# pmipv6-profile

Sets the NTP server configuration, use the following command.

ruckus(config)# pmipv6-profile <global interval <interval-value>> | <global retry <retries-value> | <global refresh-time <time>> | <profile-name>

### Syntax Description

This command uses the following syntax:

qlobal interval <interval-value>

global: Global LMA and MAG options

interval: Set the LMA keep-alive interval

<interval-value>: LMA keep-alive interval value, which is between 5 and 60

global retry <retries-value>

global: Global LMA and MAG options

retry: Set the LMA keep-alive retries

<retries-value>: LMA keep-alive retries value, which is between 1 and 10

global refresh-time <time>

global: Global LMA and MAG options

refresh-time: Binding refresh time

<time>: Binding refresh time value, which is between 4 and 65535

<profile-name>

<profile-name>: PMIPv6 profile name

### **Default**

This command has no default settings.

### Command Mode

**Config** 

#### Example

#### ruckus(config)# pmipv6-profile **global refresh-time 120**

### Related Commands

Table 112 lists the related pmipv6 configuration commands.

Table 112. Commands related to ruckus (config-pmipv6-profile).

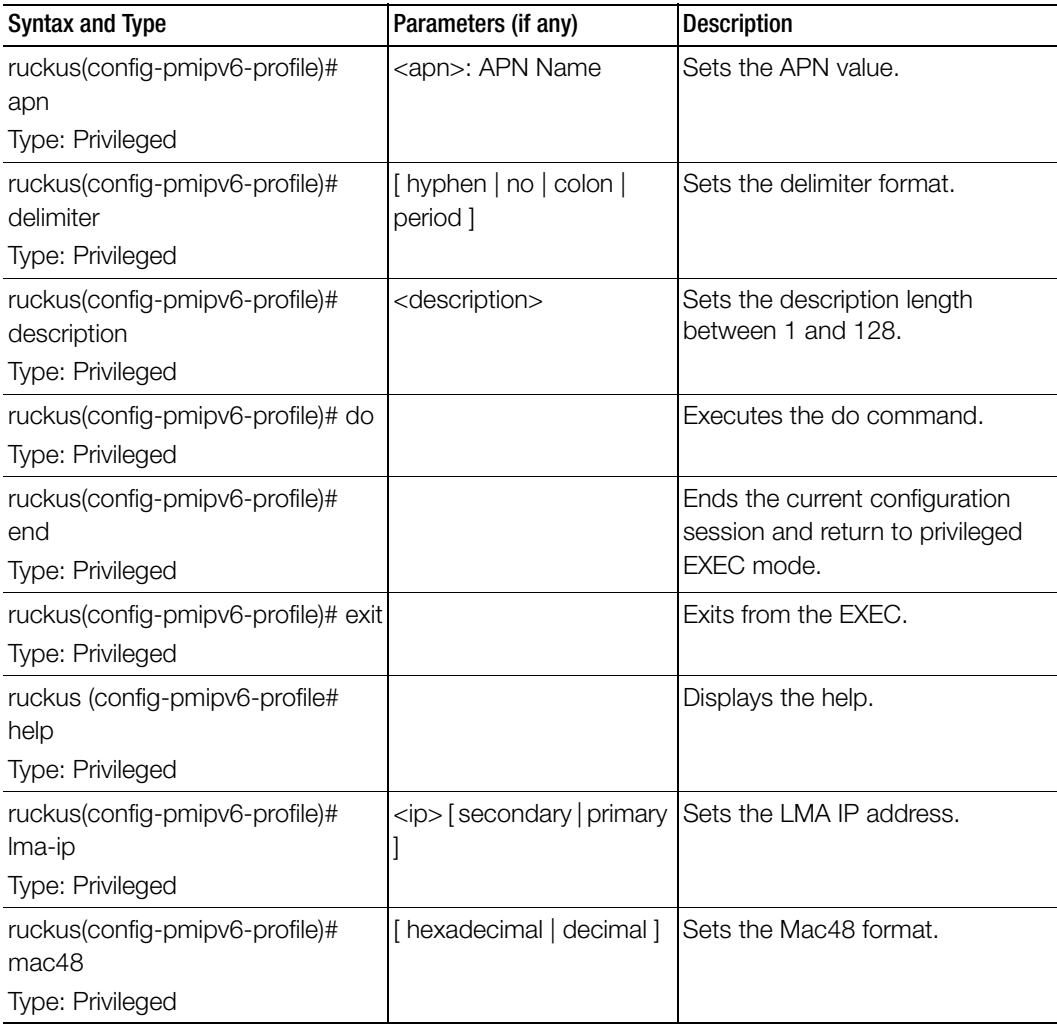

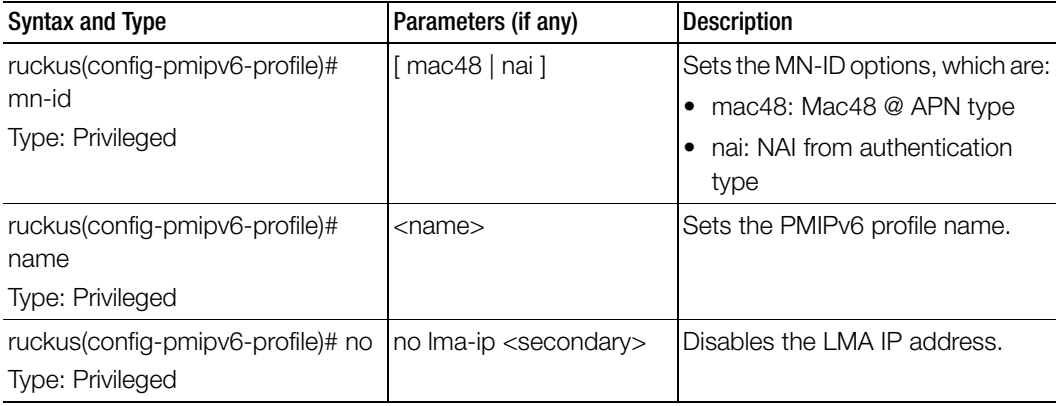

Table 112. Commands related to ruckus (config-pmipv6-profile).

# q-in-q-ethertype

To change Q-in-Q ether type, use the following command.

ruckus(config)# q-in-q-ethertype <8100> | <9100> | <9200> | <88a8>

### Syntax Description

This command uses the following syntax:

[8100 | 9100 | 9200 | 88a8] 8100: 0x8100 9100: 0x9100 9200: 0x9200 88a8: 0x88a8 value : Custom Q-in-Q Ether type value

## **Default**

This command has no default settings.

#### Command Mode

Config

### Example

```
ruckus(config)# q-in-q-ethertype 9200
```
# radius-service

Sets the RADIUS service configurations, use the following command.

#### ruckus(config)# radius-service <name>

#### Syntax Description

This command uses the following syntax: name: Name of the RADIUS server

#### **Default**

This command has no default settings.

#### Command Mode

**Config** 

#### Example

ruckus(config)# **radius-service rad01**

#### Related Commands

Table 113 lists the related radius-service configuration commands.

Table 113. Commands related to ruckus(config-radius-service).

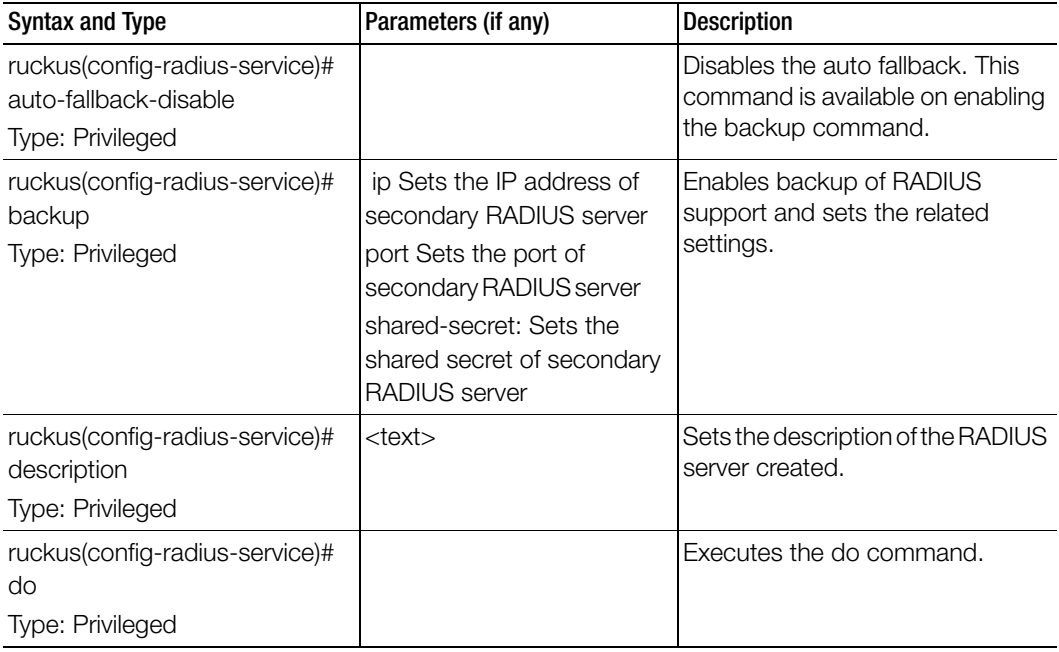

ruckus(config-radius-service)# end Type: Privileged Ends the current configuration session and return to privileged EXEC mode. ruckus(config-radius-service)# exit Type: Privileged Exits from the EXEC. ruckus(config-radius-service)# friendly-name Type: Privileged <friendly-name> Sets the RADIUS server friendly name. ruckus(config-radius-service)# group-attrs Type: Privileged <attr-value> <user-role> Sets the user traffic profile mapping. ruckus(config-radius-service)# help Type: Privileged Displays the help. ruckus(config-radius-service)# ip Type: Privileged <ip> Sets the IP addresses of the primary RADIUS server. ruckus(config-radius-service)# max-retry Type: Privileged <times> Sets the maximum number of retries. ruckus(config-radius-service)# mor Type: Privileged [ <0 or 10-4096> ] Sets the maximum outstanding requests per server. ruckus(config-radius-service)# name Type: Privileged <name> Sets the RADIUS server name. ruckus(config-radius-service)# no Type: Privileged auto-fallback-disable backup group-attrs no-response-fail out-of-band Disables various options. Syntax and Type Parameters (if any) Description

Table 113. Commands related to ruckus(config-radius-service).

ruckus(config-radius-service)# no-response-fail Type: Privileged Enables the no response fail. ruckus(config-radius-service)# out-of-band Type: Privileged RFC5580 out of bank location delivery. ruckus(config-radius-service)# port Type: Privileged <port> Sets the port addresses of the primary RADIUS server. ruckus(config-radius-service)# response-window Type: Privileged <seconds> Sets the response window between 5 and 30 seconds. ruckus(config-radius-service)# revive-interval Type: Privileged <seconds> Sets the revive interval period in between 60 and 3600 seconds. ruckus(config-radius-service)# reconnect-primary Type: Privileged <minutes> Sets the reconnect time to the primary RADIUS server. ruckus(config-radius-service)# request-timeout Type: Privileged <seconds> Sets the request timeout in seconds. ruckus(config-radius-service)# sanity-timer Type: Privileged <seconds> Sets the sanity timer between 1-3600 seconds. ruckus(config-radius-service)# shared-secret Type: Privileged <shared-secret> Sets the shared secret of the primary RADIUS server. ruckus(config-radius-service)# test Type: Privileged <username> <password> [PAP | CHAP] Tests the RADIUS server based on the user credentials and protocol settings. Syntax and Type Parameters (if any) Description

Table 113. Commands related to ruckus(config-radius-service).

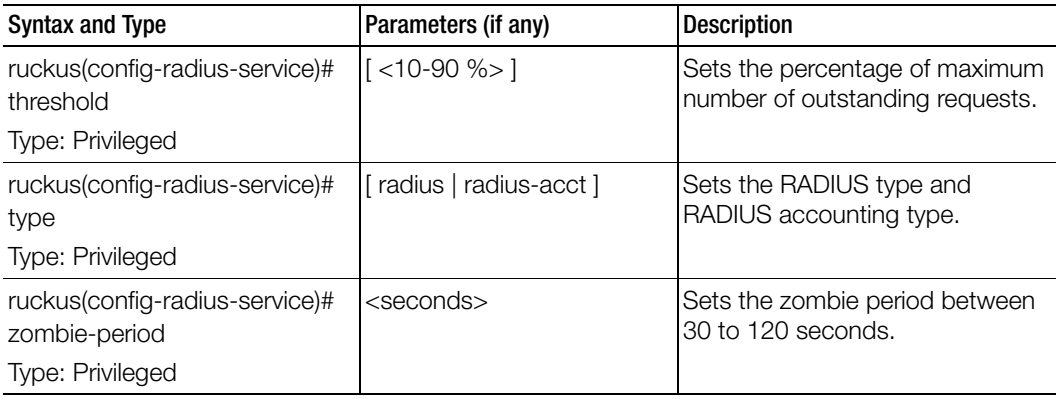

Table 113. Commands related to ruckus(config-radius-service).

## rebalance-aps

To re-balance the control or dataplane loading, use the following command.

#### ruckus(config)# rebalance aps

#### Syntax Description

This command has no arguments or keywords.

#### **Default**

This command has no default settings.

#### Command Mode

**Config** 

```
Example
ruckus(config)# rebalance-aps
```
## report

Sets the report configurations, use the following command.

## ruckus(config)# report <title>

### Syntax Description

This command uses the following syntax: title: Name of the report

## **Default**

This command has no default settings.

### Command Mode

Config

## Example

ruckus(config)# **report rep01**

## Related Commands

Table 114 lists the related report configuration command.

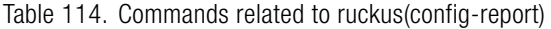

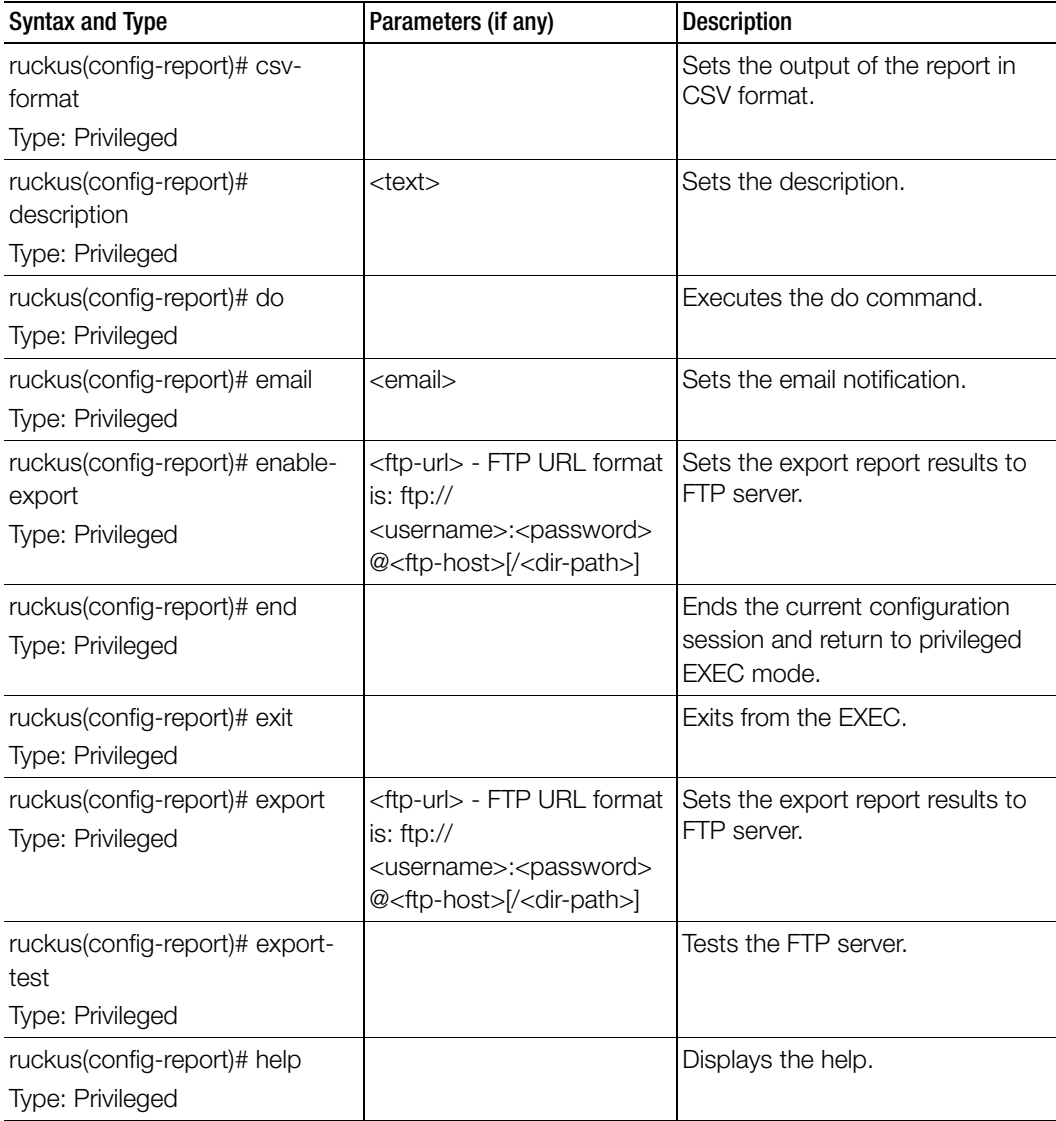
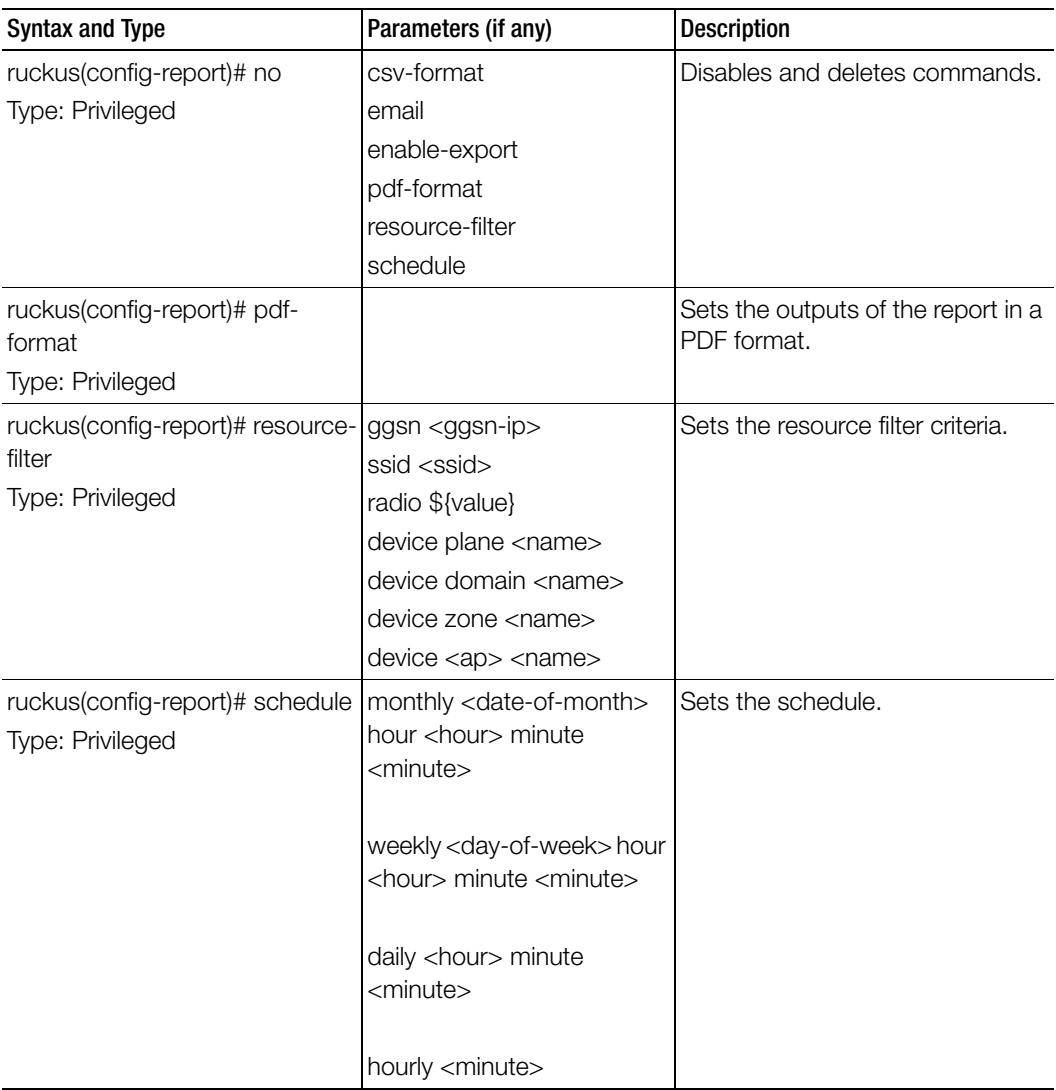

Table 114. Commands related to ruckus(config-report)

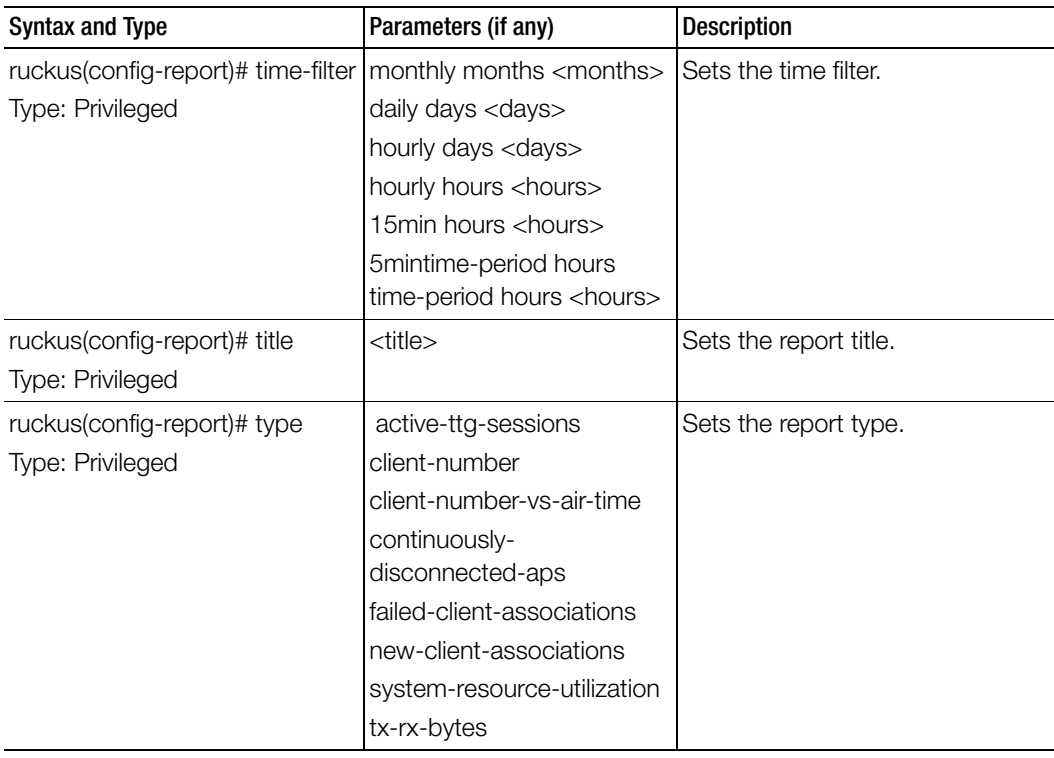

Table 114. Commands related to ruckus(config-report)

### rks-gre

To create or update the Ruckus GRE configuration, use the following command.

#### ruckus(config)# rks-gre <name>

### Syntax Description

This command uses the following syntax: <name>: Ruckus GRE name

#### **Default**

This command has no default settings.

#### Command Mode

Config

### Example

ruckus(config)# **rks-gre GRE1**

### Related Commands

[Table 115](#page-326-0) lists the related rks-gre configuration command.

Table 115. Commands related to ruckus(config-rke-gre)

<span id="page-326-0"></span>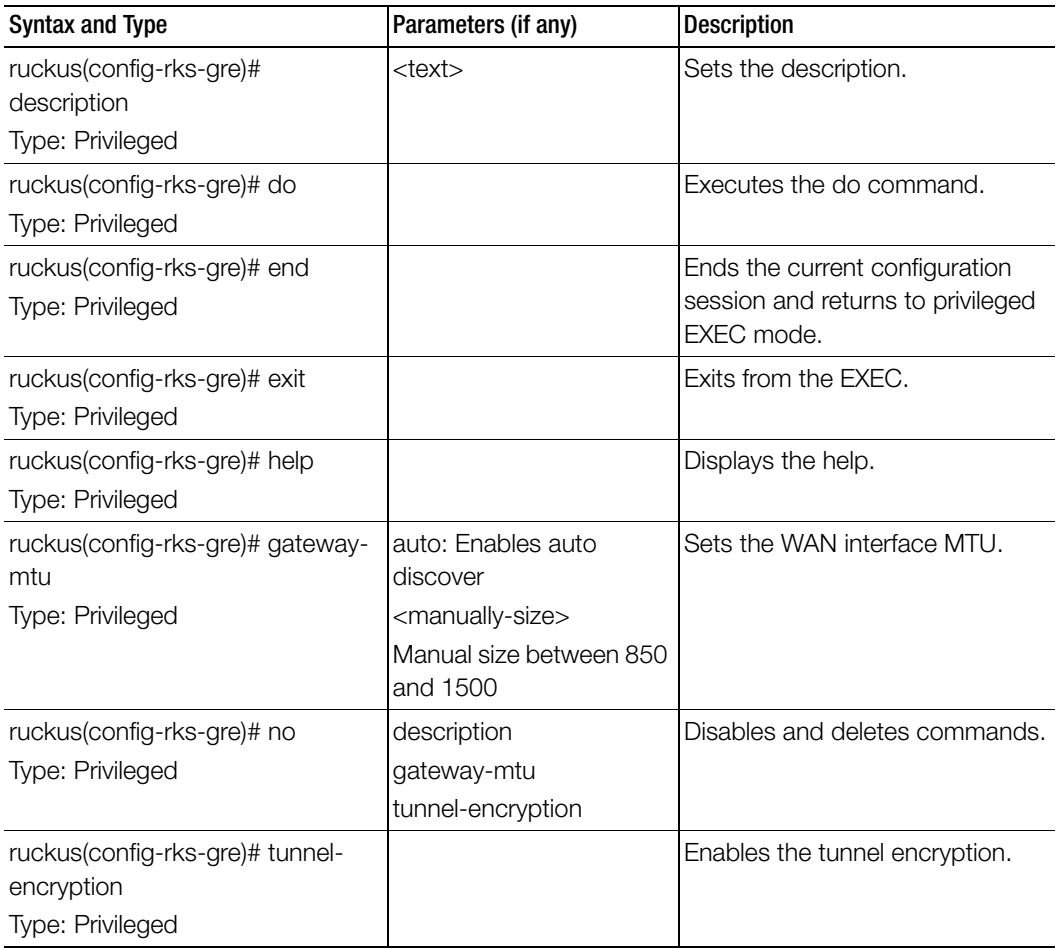

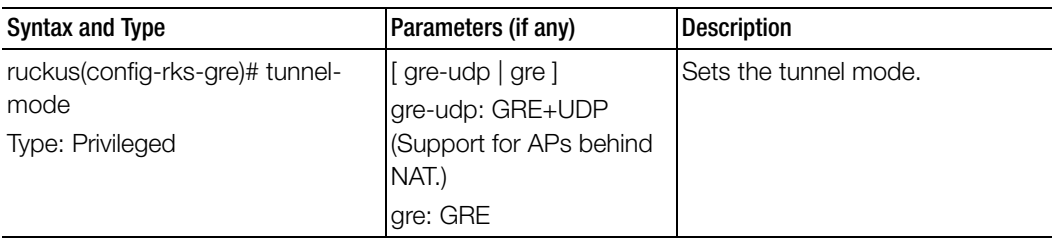

Table 115. Commands related to ruckus(config-rke-gre)

### role

Sets the role, use the following command.

### ruckus(config)# role <name>

### Syntax Description

This command uses the following syntax: name: Define the role name

### **Default**

This command has no default settings.

### Command Mode

Config

### Example

ruckus(config)# **role admin01**

### Related Commands

[Table 116](#page-327-0) lists the related role configuration commands.

Table 116. Commands related to ruckus(config-role).

<span id="page-327-0"></span>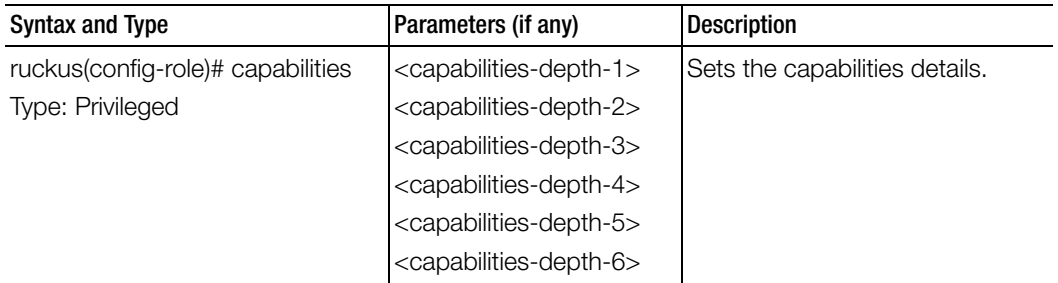

Table 116. Commands related to ruckus(config-role).

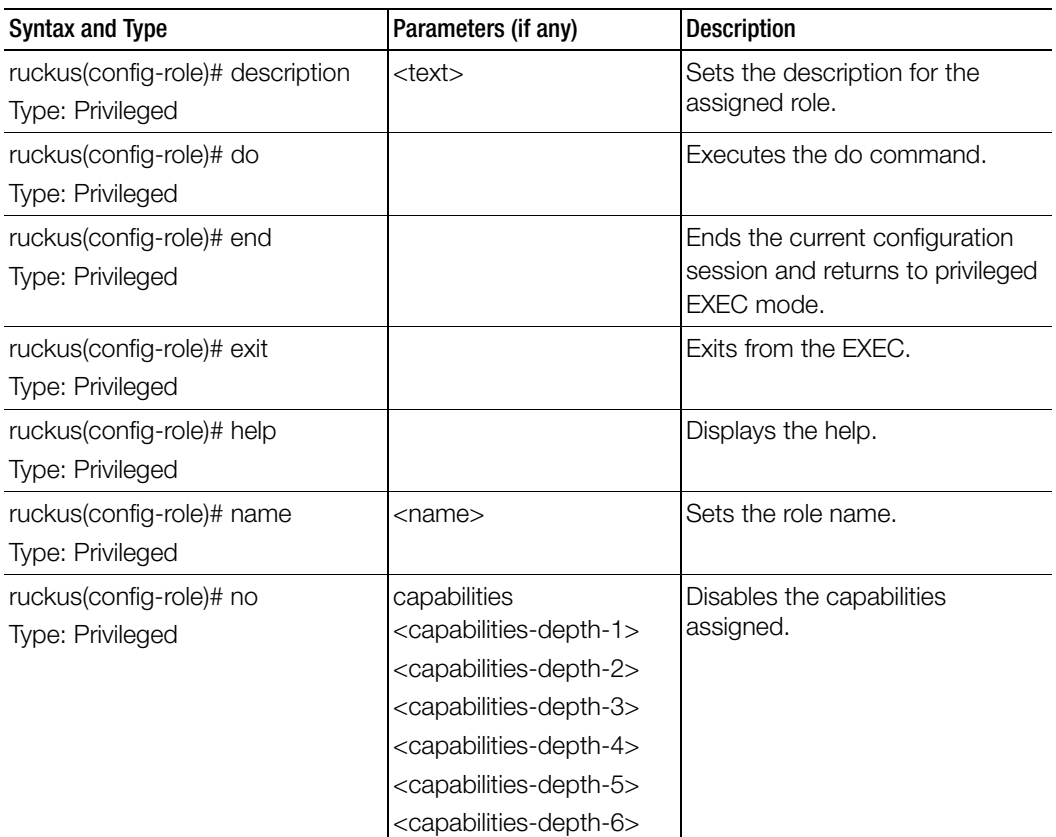

# 4 Configuration Commands (s - z)

This chapter describes the commands that you can use to configure, enable, and disable various controller components. The following table lists the commands.

NOTE: For easy access and reading, the configuration chapter has been split into 3 chapters based on the alphabetical order of commands.

Table 117. Configuration commands

| sci-setting             | sms-server                    | smtp-server | snmp-<br>notification | snmp-trap            |
|-------------------------|-------------------------------|-------------|-----------------------|----------------------|
| $smmp-v2-$<br>community | snmp-v3-user soft-gre         |             | stats-upload          | subpackages          |
| syslog-server           | ttg-pdg-profile   user-agent- | blacklist   | user-role             | user-traffic-profile |
| zone                    | zone-template                 |             |                       |                      |

## <span id="page-330-0"></span>sci-setting

To enable SCI settings, use the following command.

### ruckus(config)# sci-setting

### Syntax Description

This command has no arguments or keywords.

### **Default**

This command has no default settings.

### Command Mode

Config

#### Example

ruckus(config)# **sci-setting** ruckus(config-**sci-setting)#**

### Related Commands

[Table 118](#page-330-1) lists the related sci-setting configuration commands.

Table 118. Commands related to ruckus(config-sci-setting)

<span id="page-330-1"></span>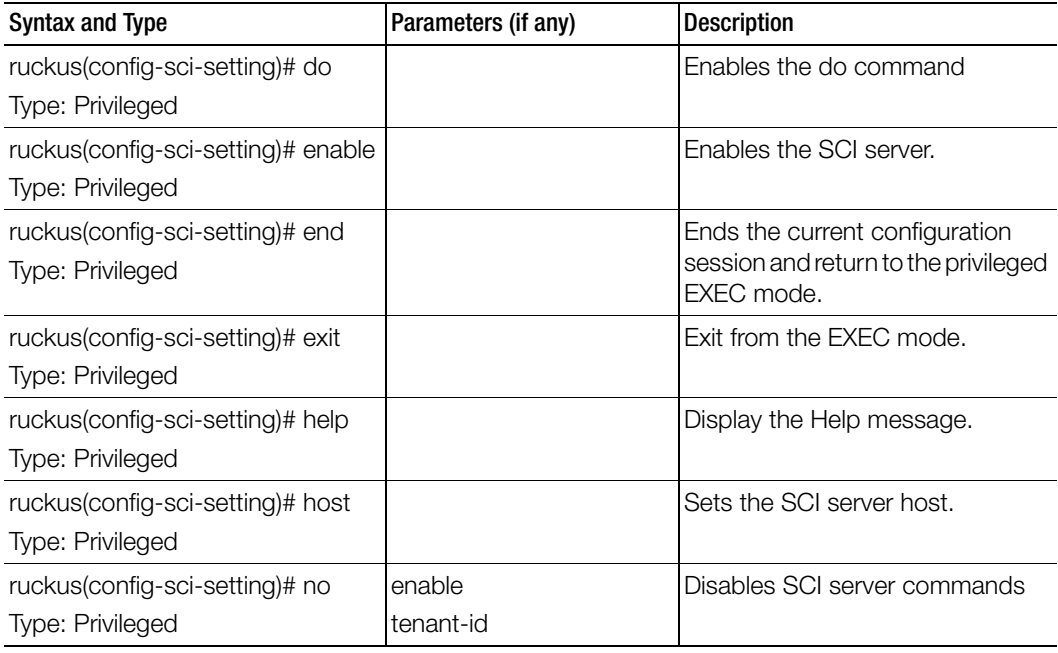

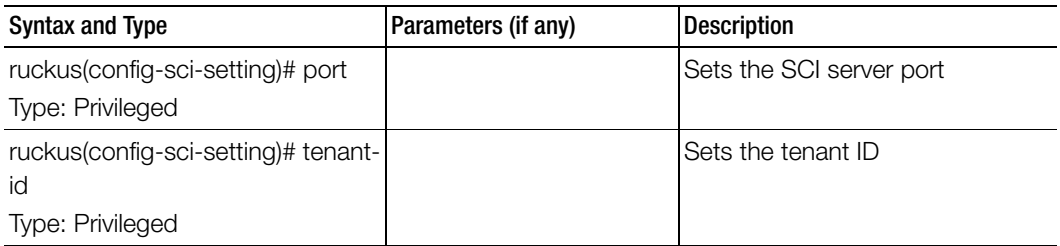

### <span id="page-331-0"></span>sms-server

To enable SMS server configurations, use the following command.

### ruckus(config)# sms-server

#### Syntax Description

This command has no arguments or keywords.

#### **Default**

This command has no default settings.

#### Command Mode

Config

### Example

ruckus(config)# **sms-server** ruckus(config-**sms-server)#**

### Related Commands

[Table 119](#page-331-1) lists the related sms-server configuration commands.

Table 119. Commands related to ruckus(config-sms-server)

<span id="page-331-1"></span>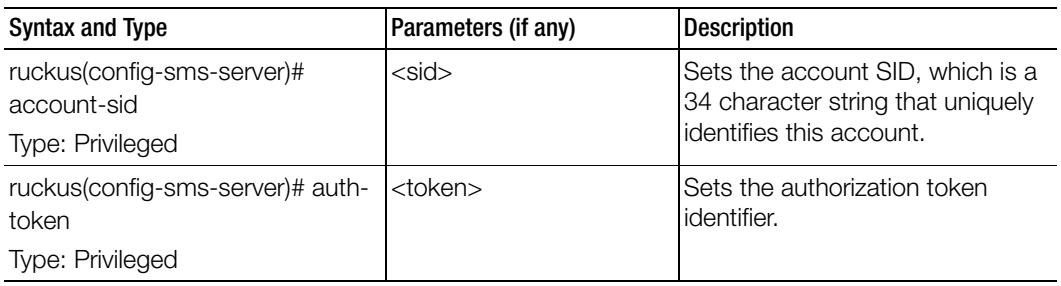

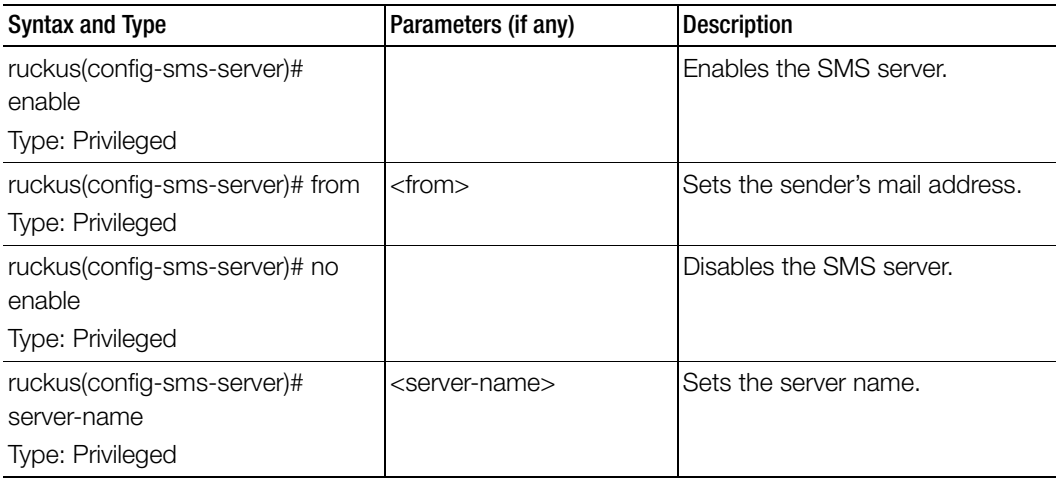

Table 119. Commands related to ruckus(config-sms-server)

### <span id="page-332-0"></span>smtp-server

To update the SMTP server configurations, use the following command.

### ruckus(config)# smtp-server <personalname>

### Syntax Description

This command has the following syntax: personalname: Personal name.

### **Default**

This command has no default settings.

Command Mode

Config

### Example

ruckus(config)# **smtp-server** ruckus(config-**smtp-server)#**

### Related Commands

Table 120 lists the related smtp-server configuration commands.

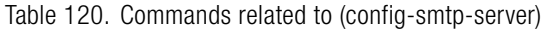

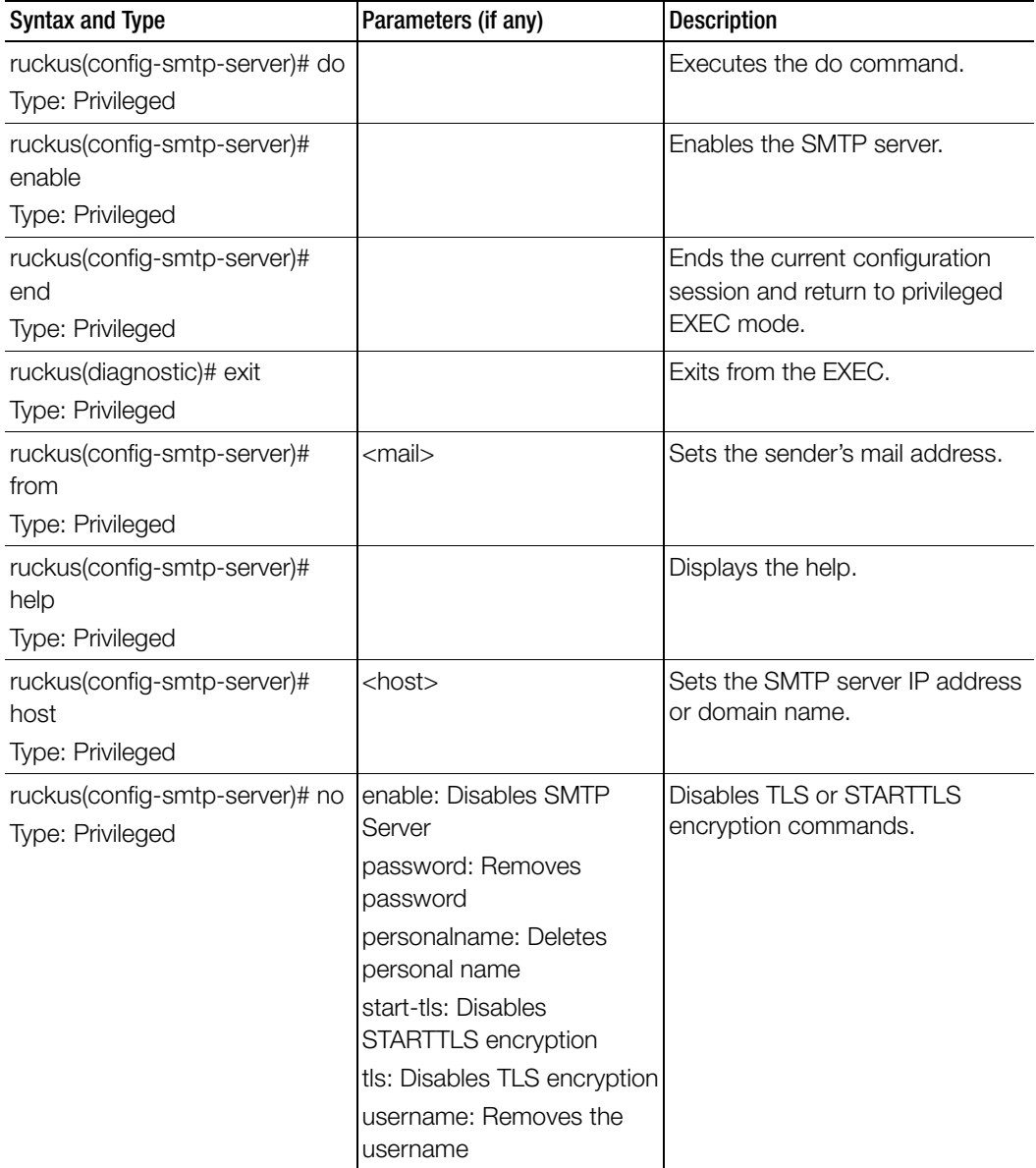

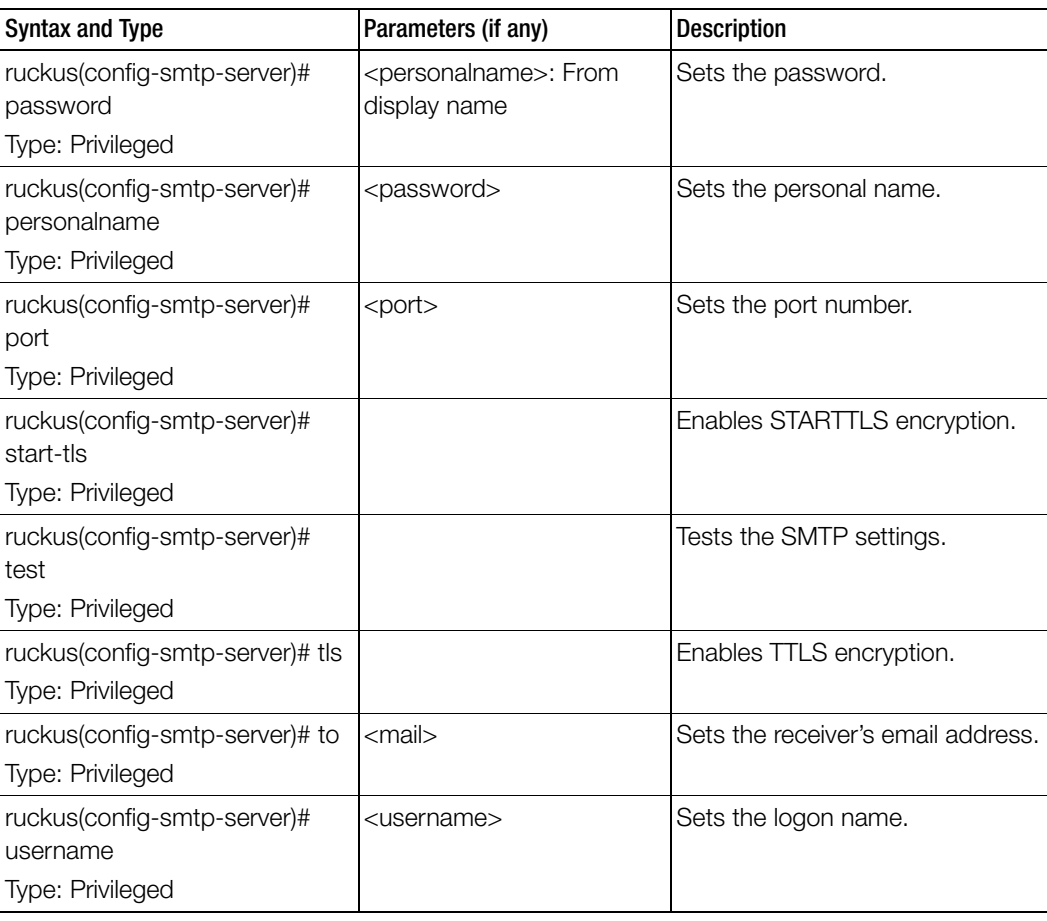

Table 120. Commands related to (config-smtp-server)

### <span id="page-334-0"></span>snmp-notification

To enable SNMP notifications, use the following command.

### ruckus(config)# snmp-notification

### Syntax Description

This command has no arguments or keywords.

### **Default**

This command has no default settings.

### Command Mode

**Config** 

Example ruckus(config)# **snmp-notification**

### <span id="page-335-0"></span>snmp-trap

To enable SNMP traps, use the following command.

ruckus(config)# snmp-trap

### Syntax Description

This command has no arguments or keywords.

### **Default**

This command has no default settings.

### Command Mode

**Config** 

#### Example ruckus(config)# **snmp-trap**

### <span id="page-335-1"></span>snmp-v2-community

Sets the SNMPv2 community, use the following command.

### ruckus(config)# snmp-v2-community <community>

### Syntax Description

This command uses the following syntax: community: Community name

### **Default**

This command has no default settings.

### Command Mode

**Config** 

### Example

ruckus(config)# **snmp-v2-community comm3**

ruckus(config-**snmp-v2-community)#**

### Related Commands

Table 121 lists the related snmp-v2-community configuration commands.

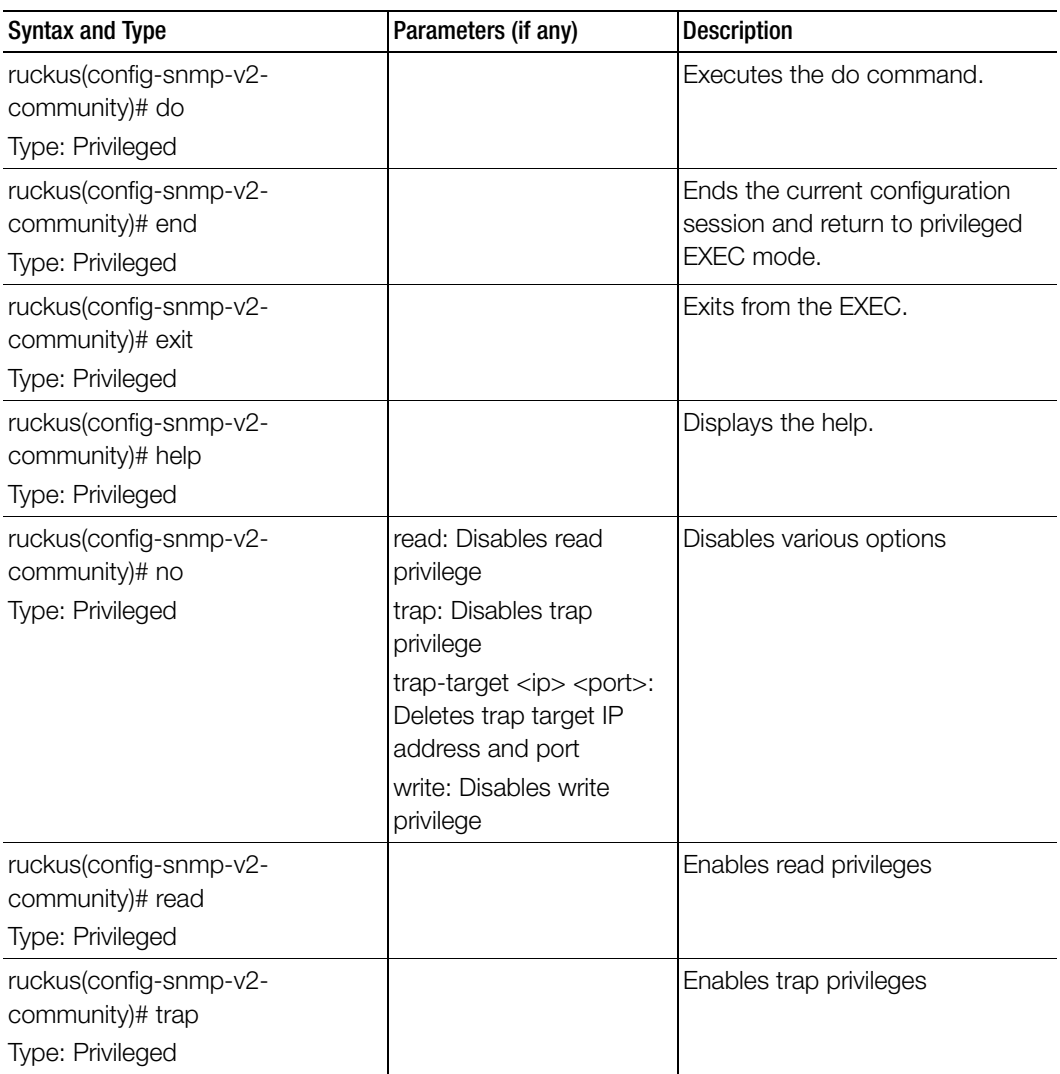

. Table 121. Commands related to ruckus(config-snmp-v2-community)

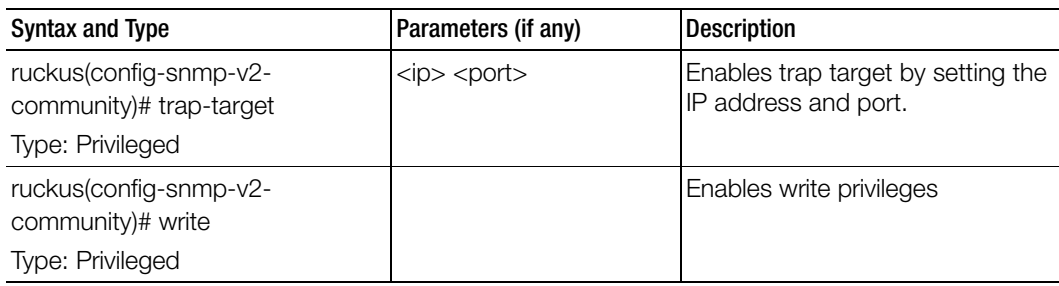

Table 121. Commands related to ruckus(config-snmp-v2-community)

### <span id="page-337-0"></span>snmp-v3-user

Sets the SNMPv3 user configuration, use the following command.

ruckus(config)# snmp-v3-user <user>

### Syntax Description

This command uses the following syntax:

user: User name

### **Default**

This command has no default settings.

### Command Mode

Config

### Example

```
ruckus(config)# snmp-v3-user ud3 
ruckus(config-snmp-v3-user)#
```
### Related Commands

Table 122 lists the related config-snmp-v3-user configuration commands.

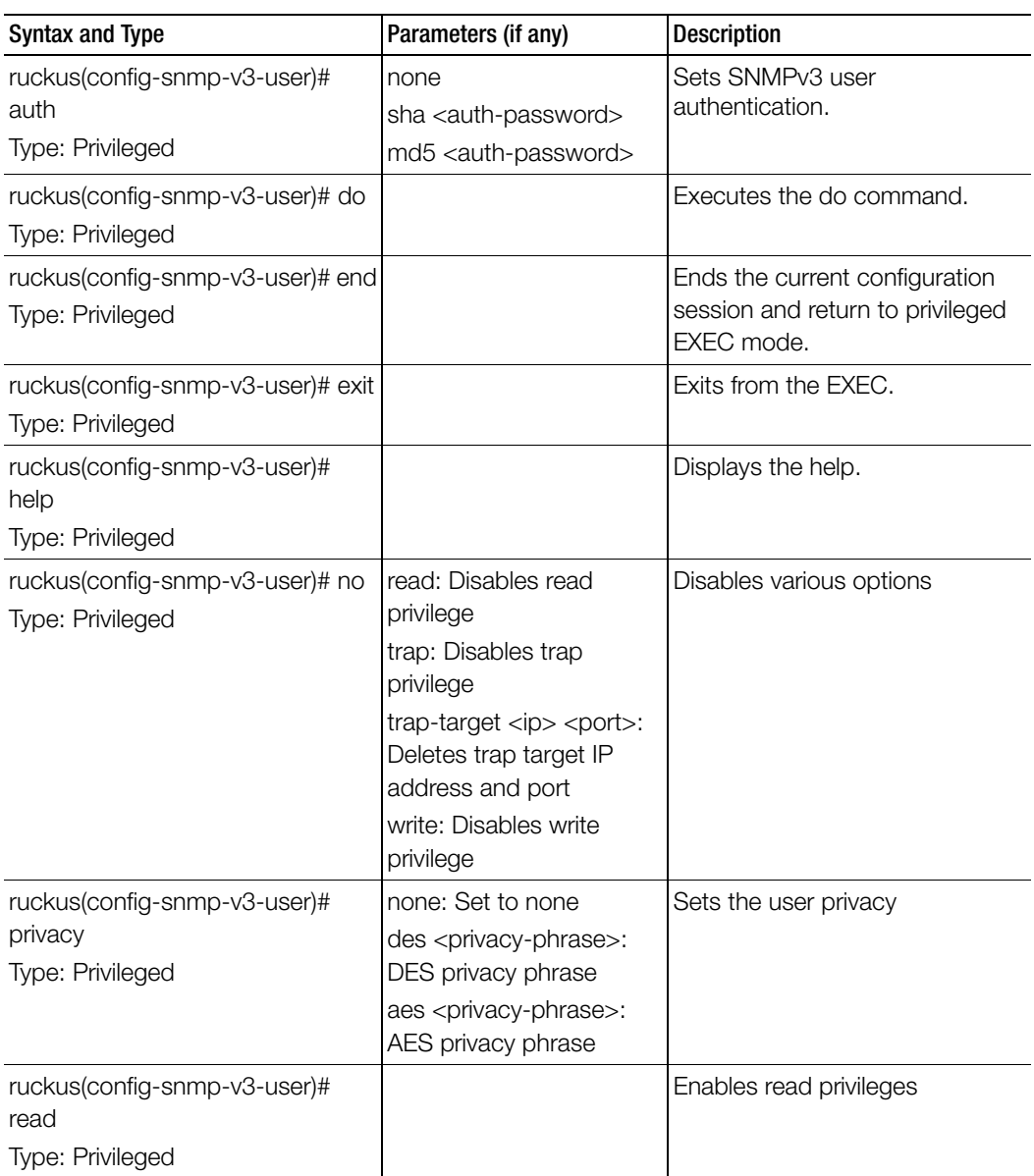

. Table 122. Commands related to ruckus(config-snmp-v3-user)

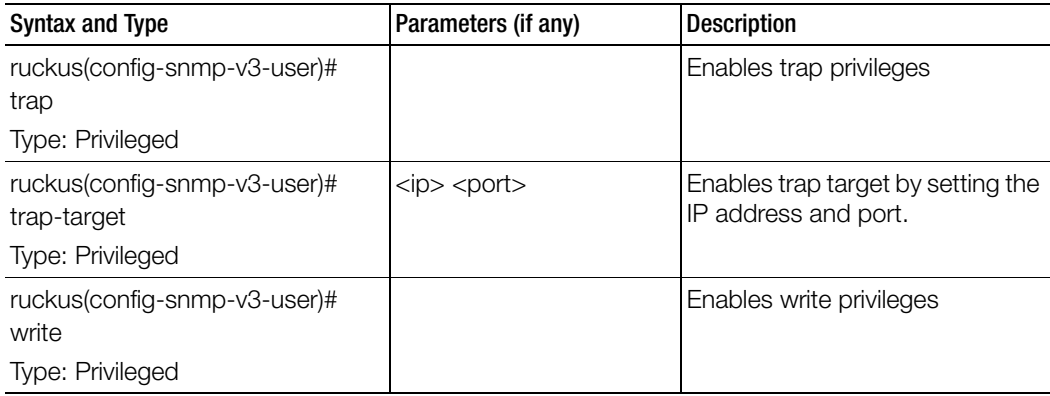

Table 122. Commands related to ruckus(config-snmp-v3-user)

### <span id="page-339-0"></span>soft-gre

To create/ update the soft GRE configuration, use the following command.

ruckus(config)# soft-gre <name>

### Syntax Description

This command uses the following syntax:

<name>: Soft GRE name

### **Default**

This command has no default settings.

### Command Mode

Config

### Example

ruckus(config)# soft-gre **GRE1** ruckus(config-**soft-gre)#**

or IPv6 version.

Executes the do command.

Ends the current session and return to privileged EXEC mode.

IP address of the primary or

Force disassociates the client.

Sets the gateway path MTU to either auto or manual mode. The manual size, is in the range 850

Sets the gateway IPv6 address.

Exits from the EXEC.

secondary server.

and 1500.

 $\langle$ ip> [ primary | secondary]  $\langle$  Sets the gateway address to the

### Related Commands

ip-mode

Type: Privileged

Type: Privileged

Type: Privileged

Type: Privileged

Type: Privileged

gateway-mtu Type: Privileged

gateway6 Type: Privileged

disassociate-client Type: Privileged

ruckus(config-soft-gre)#

ruckus(config-soft-gre)#

gateway

ruckus(config-soft-gre)# do

ruckus(config-soft-gre)# end

ruckus(config-soft-gre)# exit

ruckus(config-soft-gre)# force-

ruckus(config-soft-gre)#

Table 123 lists the related config-soft-gre configuration commands.

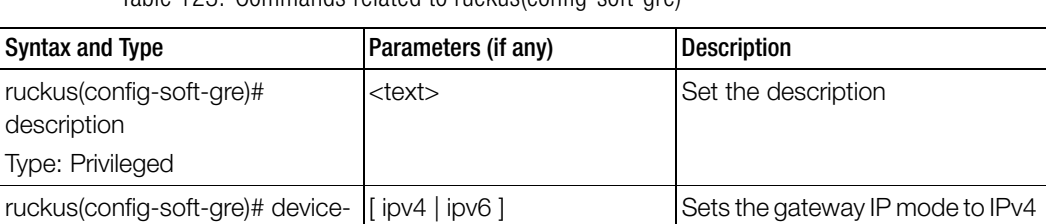

Table 123. Commands related to ruckus(config-soft-gre)

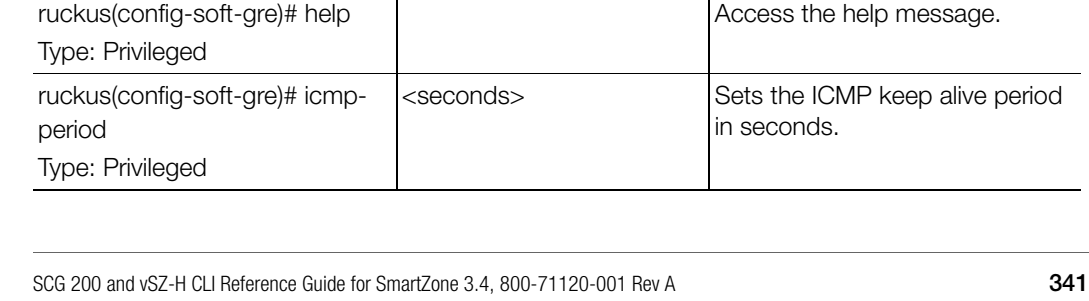

auto:

]

<manually-size>

<ipv6> [ primary | secondary

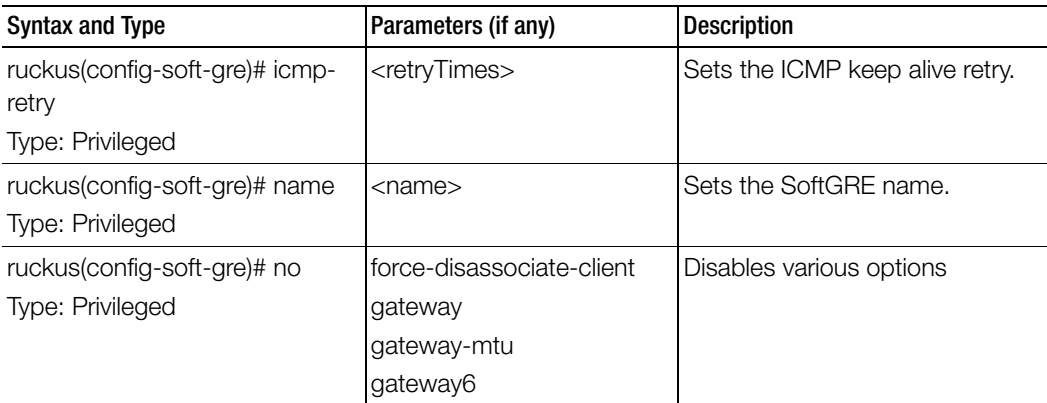

Table 123. Commands related to ruckus(config-soft-gre)

### <span id="page-341-0"></span>stats-upload

To update the FTP server for uploading statistical data, use the following command.

### ruckus(config)# stats-upload

### Syntax Description

This command has no arguments or keywords.

### **Default**

This command has no default settings.

### Command Mode

**Config** 

### Example

```
ruckus(config)# stats-upload
ruckus(config-stats-upload)#
```
### Related Commands

Table 124 lists the related config-stats-upload configuration commands.

Table 124. Commands related to ruckus(config-stats-upload)

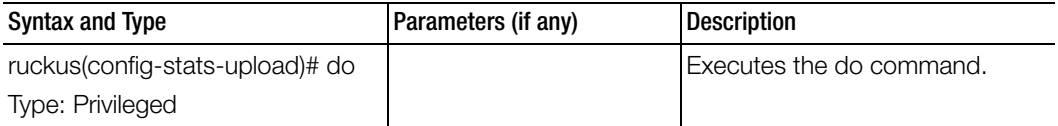

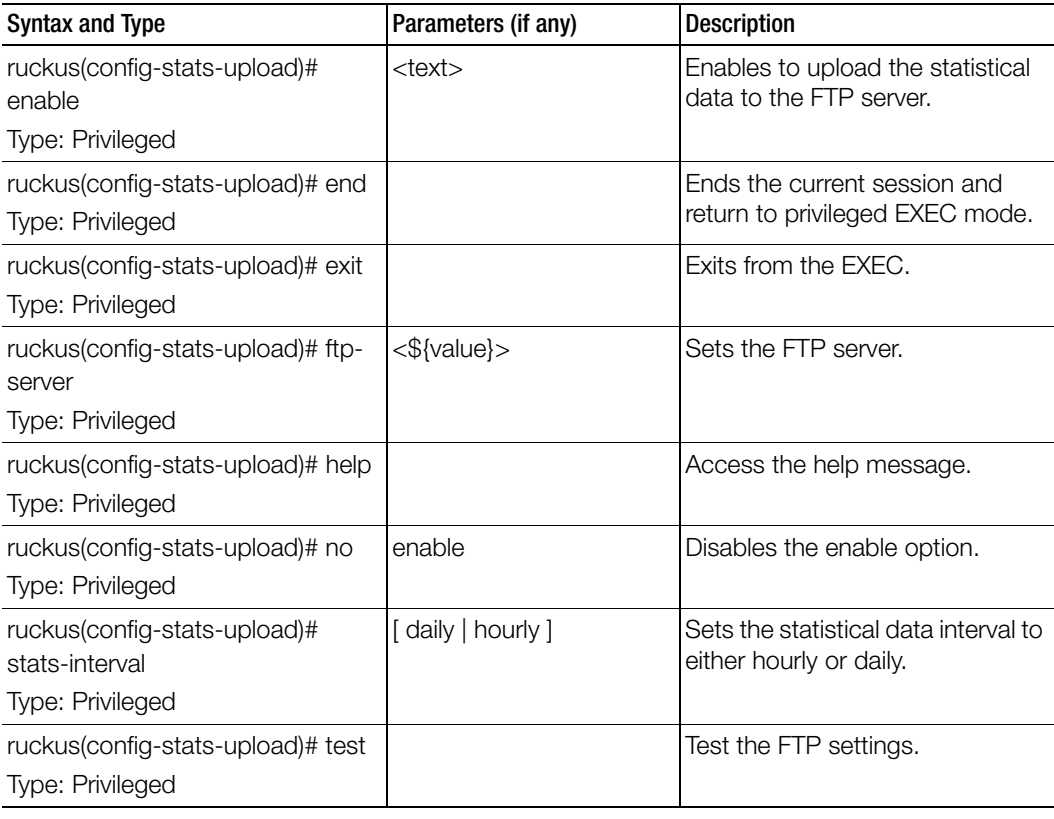

Table 124. Commands related to ruckus(config-stats-upload)

### <span id="page-342-0"></span>subpackages

To create or update the subscription package configuration, use the following command.

### ruckus(config)# subpackages <name>

### Syntax Description

This command uses the following syntax:

name: Name of the subscription package.

### **Default**

This command has no default settings.

#### Command Mode

### **Config**

### Example

```
ruckus(config)# subpackages sub1
ruckus(config-subpackages)#
```
### Related Commands

[Table 125](#page-343-0) lists the related subpackages configuration commands.

Table 125. Commands related to ruckus (config-subpackages)

<span id="page-343-0"></span>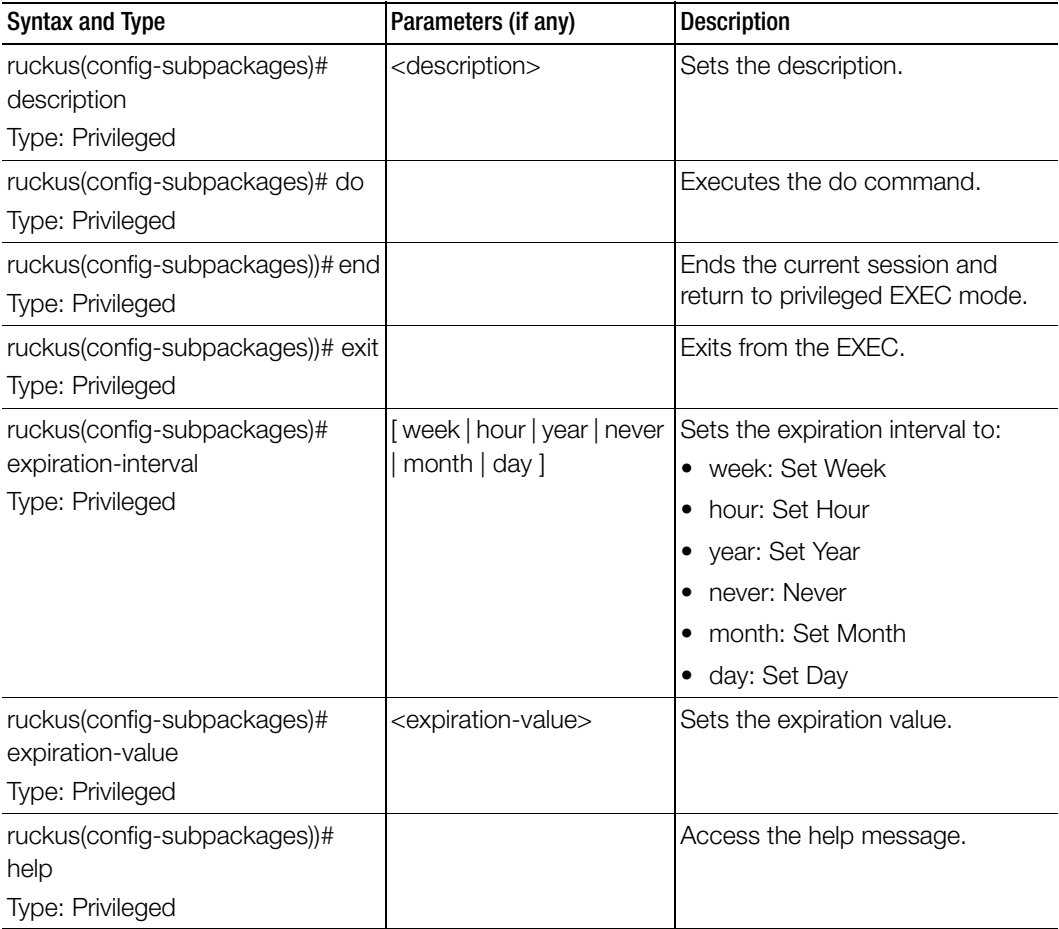

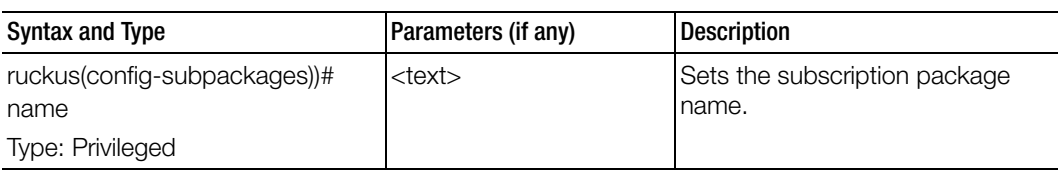

Table 125. Commands related to ruckus (config-subpackages)

### support-admin

To support administrator configuration, use the following command.

### ruckus(config)# support-admin

### Syntax Description

This command has no arguments or keywords.

### **Default**

This command has no default settings.

### Command Mode

**Config** 

#### Example

**ruckus(config)# support-admin ruckus(config-support-admin)#** 

### Related Commands

[Table 126](#page-345-0) lists the relate support-admin configuration commands.

Table 126. Commands related to ruckus(config-support-admin

<span id="page-345-0"></span>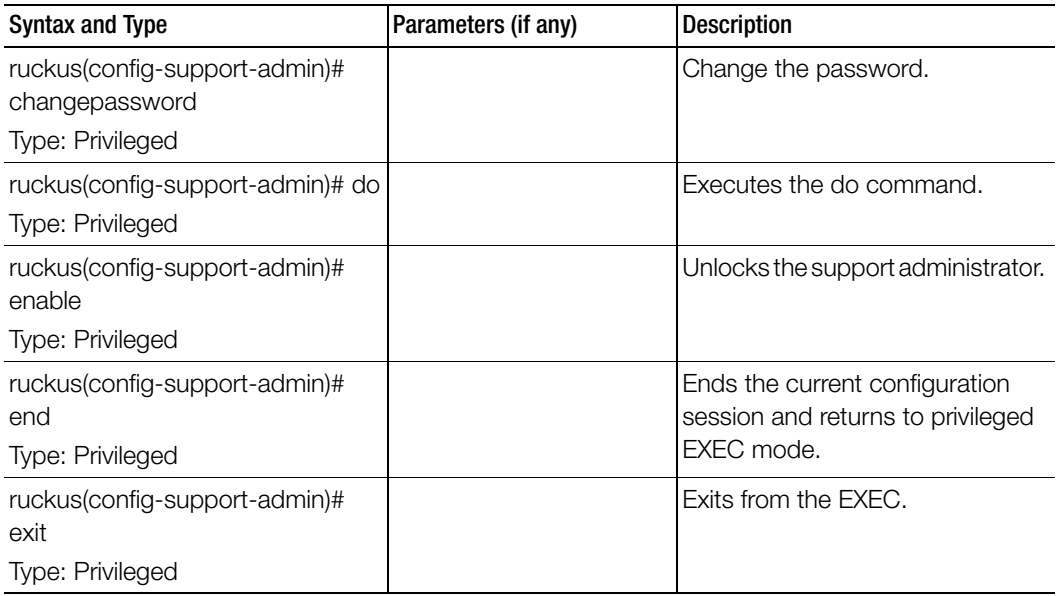

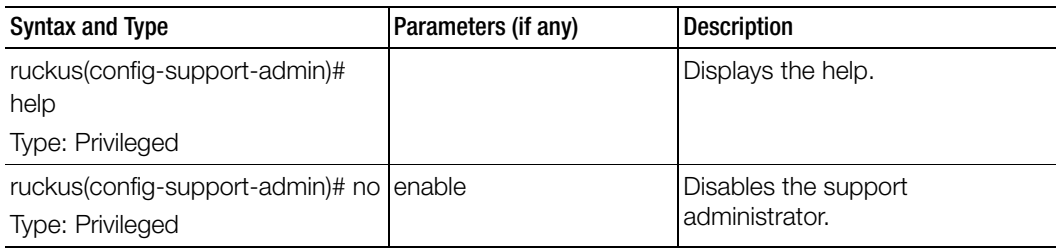

Table 126. Commands related to ruckus(config-support-admin

### <span id="page-346-0"></span>syslog-server

To update the syslog server configurations, use the following command.

### ruckus(config)# syslog-server

### Syntax Description

This command has no arguments or keywords.

### **Default**

This command has no default settings.

#### Command Mode

**Config** 

### Example

ruckus(config)# **syslog-server** 

### Related Commands

Table 127 lists the relate syslog-server configuration commands.

Table 127. Commands related to ruckus(config-syslog-server)

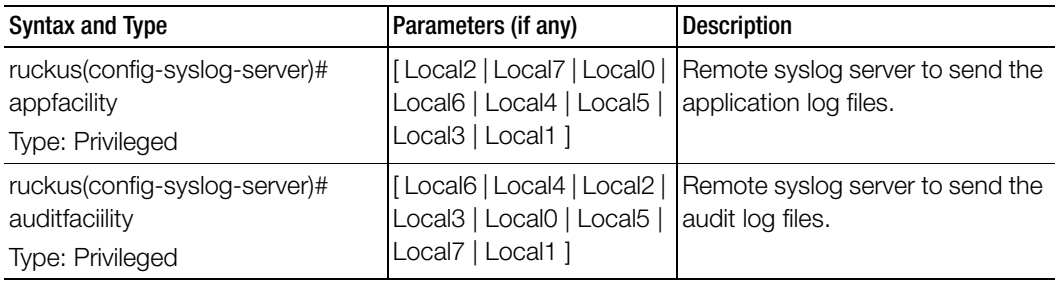

| <b>Syntax and Type</b>                                               | Parameters (if any)                                                                                                    | Description                                                                       |
|----------------------------------------------------------------------|----------------------------------------------------------------------------------------------------|-----------------------------------------------------------------------------------|
| ruckus(config-syslog-server)# do<br>Type: Privileged                 |                                                                                                    | Executes the do command.                                                          |
| ruckus(config-syslog-server)#<br>enable<br>Type: Privileged          |                                                                                                    | Enables sending events to the<br>remote syslog server.                            |
| ruckus(config-syslog-server)# end<br>Type: Privileged                |                                                                                                    | Ends the current configuration<br>session and returns to privileged<br>EXEC mode. |
| ruckus(config-syslog-server)#<br>eventfacility<br>Type: Privileged   | [Local7   Local6   Local3  <br>Local4   Local0   Local2  <br>Local1   Local5 ]                                                                                                    | Remote syslog server to send the<br>event log files.                              |
| ruckus(config-syslog-server)# exit<br>Type: Privileged               |                                                                                                    | Exits from the EXEC.                                                              |
| ruckus(config-syslog-server)# filter<br>Type: Privileged             | [severity   exclude-client  <br>$all$ ]<br>severity: All events above<br>a severity<br>exclude-client: All events<br>except client associate/<br>disassociate events<br>all: All events | Sets the settings for filtering<br>events.                                        |
| ruckus(config-syslog-server)#<br>filter-severity<br>Type: Privileged | [Critical   Warning   Major<br>Info   Debug   Minor                                                                                                    | Sets the event severity filter<br>settings.                                       |
| ruckus(config-syslog-server)# help<br>Type: Privileged               |                                                                                                    | Displays the help.                                                                |
| ruckus(config-syslog-server)# host <ip><br/>Type: Privileged</ip>    |                                                                                                    | Sets the syslog server IP address.                                                |
| ruckus(config-syslog-server)# no<br>Type: Privileged                 | <enable><br/>secondary-host</enable>                                                                                                    | Disables the syslog server and<br>secondary settings.                             |
| ruckus(config-syslog-server)# ping<br>Type: Privileged               |                                                                                                    | Pings the syslog server.                                                          |

Table 127. Commands related to ruckus(config-syslog-server)

| <b>Syntax and Type</b>                                                  | Parameters (if any)                                                                              | <b>Description</b>                                                                               |  |
|-------------------------------------------------------------------------|--------------------------------------------------------------------------------------------------|--------------------------------------------------------------------------------------------------|--|
| ruckus(config-syslog-server)#<br>pingsecondary<br>Type: Privileged      |                                                                                                  | Pings the secondary syslog server.                                                               |  |
| ruckus(config-syslog-server)# port<br>Type: Privileged                  | $<$ port $>$                                                                                     | Sets the syslog server port.                                                                     |  |
| ruckus(config-syslog-server)#<br>priority<br>Type: Privileged           | [Minor   Critical   Debug  <br>Info   Warning   Major ] [<br>Debug   Warning   Info  <br>Error 1 | Sets the priority for events. The<br>event severity and syslog-severity<br>is based on priority. |  |
| ruckus(config-syslog-server)#<br>protocol<br>Type: Privileged           | <br><t>cup</t>   udp>                                                                            | Sets the primary Syslog server<br>protocol.                                                      |  |
| ruckus(config-syslog-server)#<br>secondary-protocol<br>Type: Privileged | <br><t>cup</t>   udp>                                                                            | Sets the secondary Syslog server<br>protocol.                                                    |  |
| ruckus(config-syslog-server)#<br>redundancy-mode<br>Type: Privileged    | [Primary/Backup   Active/<br>Activel                                                             | Sets forwarding syslog server<br>mode.                                                           |  |
| ruckus(config-syslog-server)#<br>secondary-host<br>Type: Privileged     | <ip>: IP address</ip>                                                                            | Sets the secondary syslog server<br>IP.                                                          |  |
| ruckus(config-syslog-server)#<br>secondary-port<br>Type: Privileged     | <port>: Port</port>                                                                              | Sets the secondary syslog server<br>port.                                                        |  |

Table 127. Commands related to ruckus(config-syslog-server)

### <span id="page-348-0"></span>ttg-pdg-profile

To create and update the TTG+PDG profile configurations, use the following command.

ruckus(config)# ttg-pdg-profile <name>

### Syntax Description

This command uses the following syntax:

name: TTG PDG profile name

#### **Default**

This command has no default settings.

Command Mode

Config

### Example

ruckus(config)# **ttg-pdg-profile ntp34**

### Related Commands

- Table 128 lists the related ttg-pdg-profile configuration commands.
- [Table 129](#page-351-0) lists the related ttg-pdg-profile-apn configuration commands.
- Table 130 lists the related config-ttg-pdg-profile-dhcp-option82 configuration commands.

Table 128 lists the related ttg-pdg-profile configuration commands

Table 128. Commands related to (config-ttg-pdg-profile

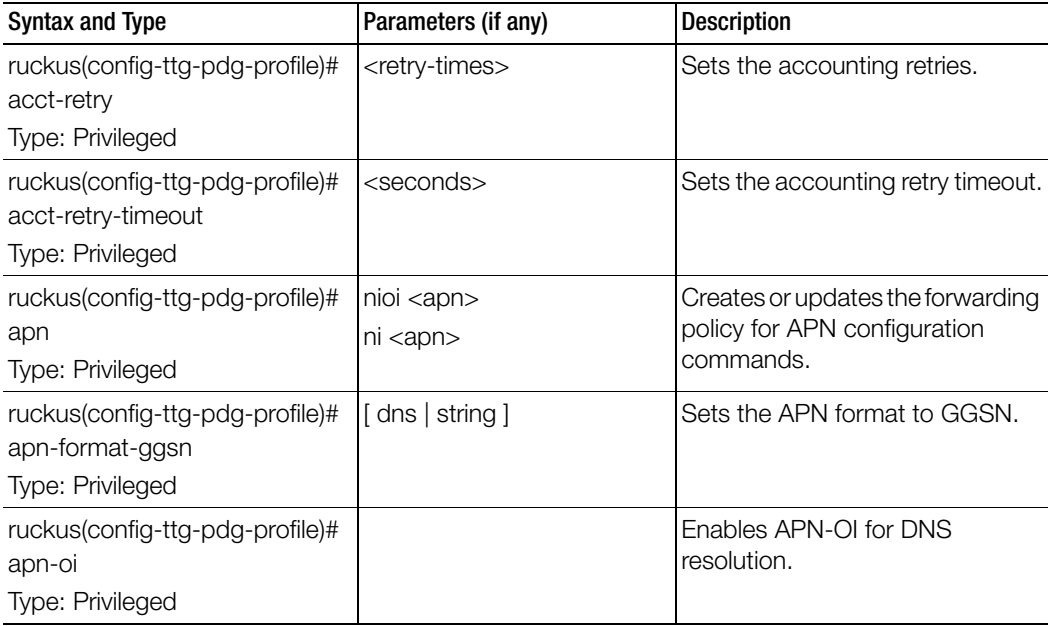

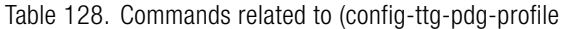

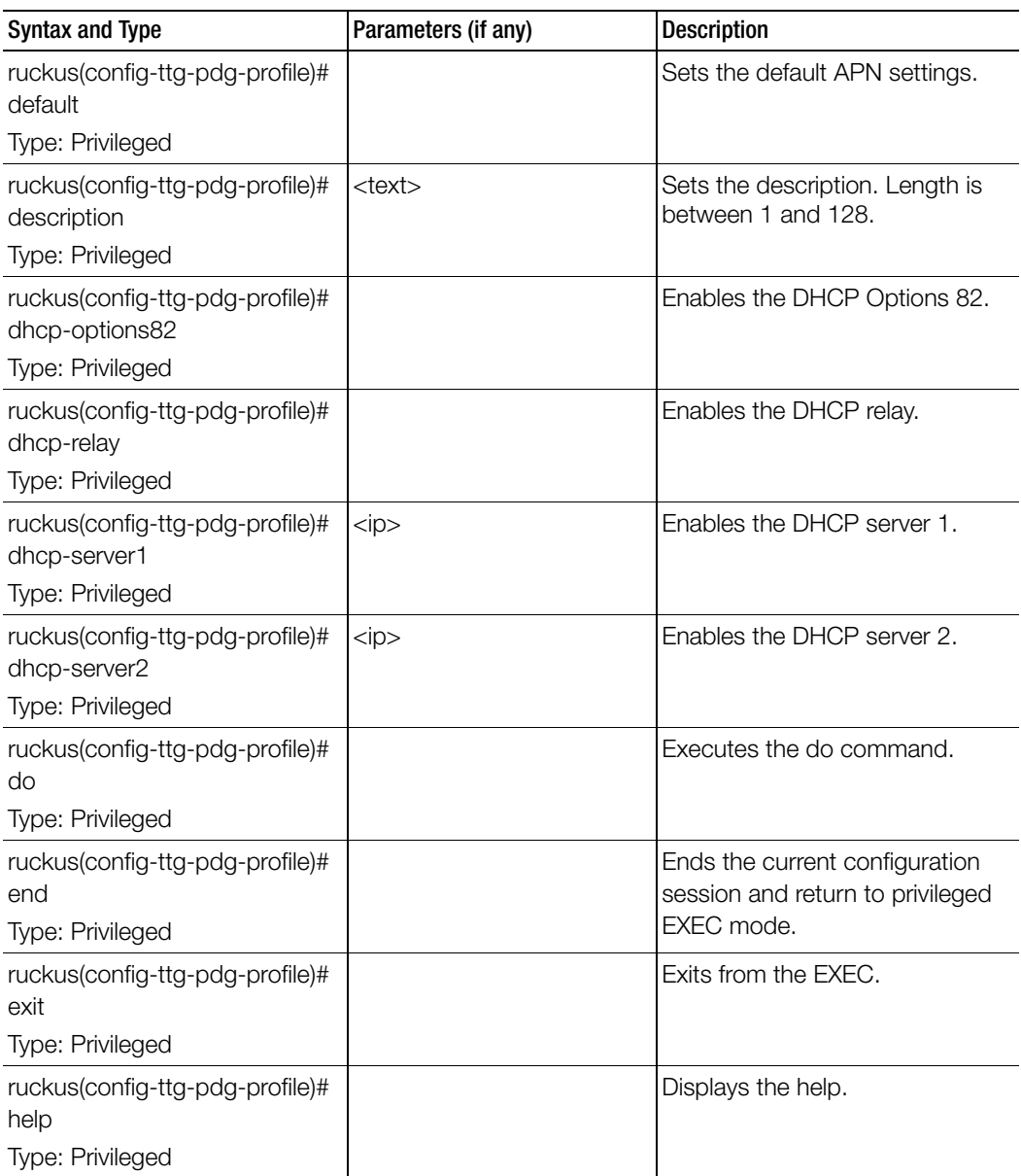

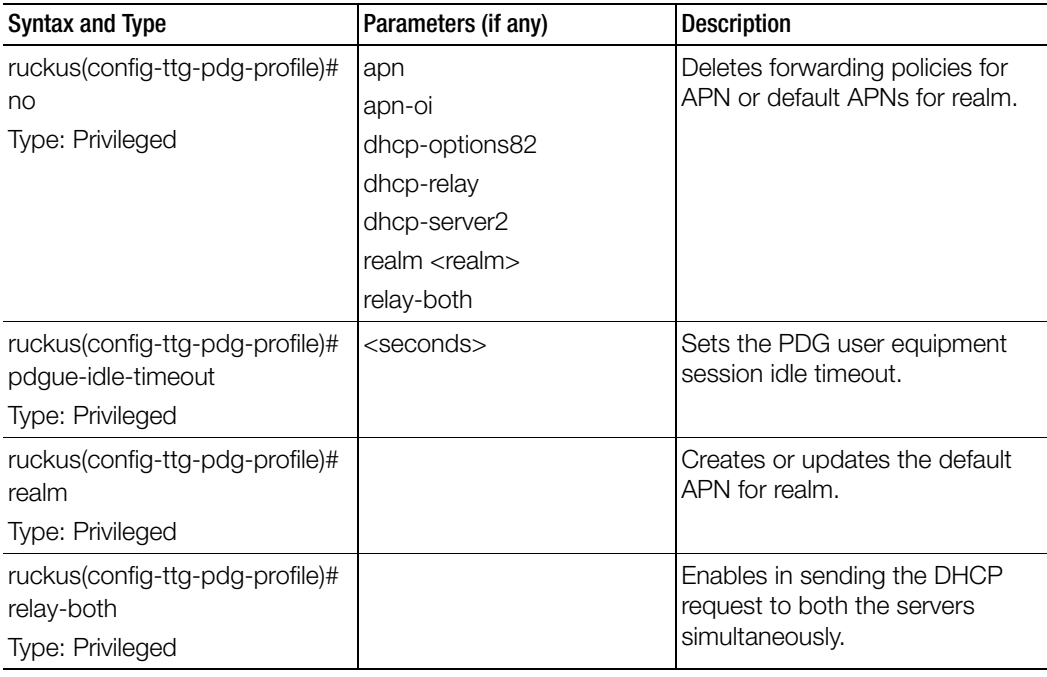

Table 128. Commands related to (config-ttg-pdg-profile

[Table 129](#page-351-0) lists the related ttg-pdg-profile-apn configuration commands.

Table 129. Commands related to (config-ttg-pdg-profile-apn

<span id="page-351-0"></span>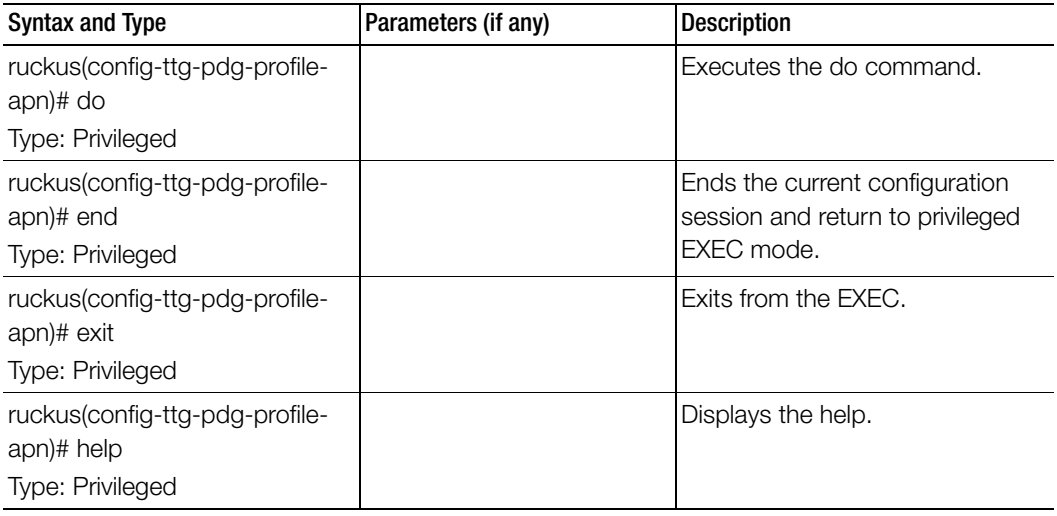

ruckus(config-ttg-pdg-profileapn)# route-type Type: Privileged [ pdg | gtpv2 | gtpv1 ]] Sets the route type. Syntax and Type **Parameters (if any)** Description

Table 129. Commands related to (config-ttg-pdg-profile-apn

Table 130 lists the related config-ttg-pdg-profile-dhcp-option82 configuration commands.

Table 130. Commands related to ruckus(config-config-ttg-pdg-profile-dhcp-option82) configuration

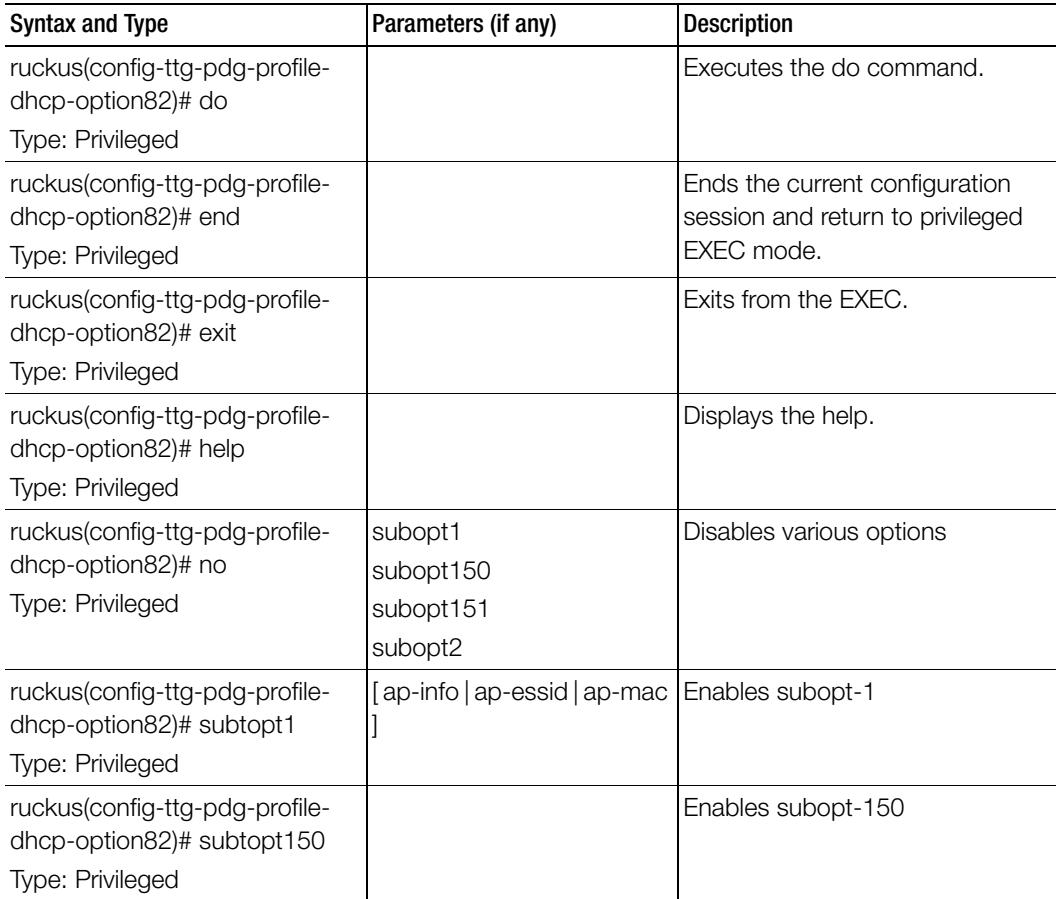

Table 130. Commands related to ruckus(config-config-ttg-pdg-profile-dhcp-option82) configuration

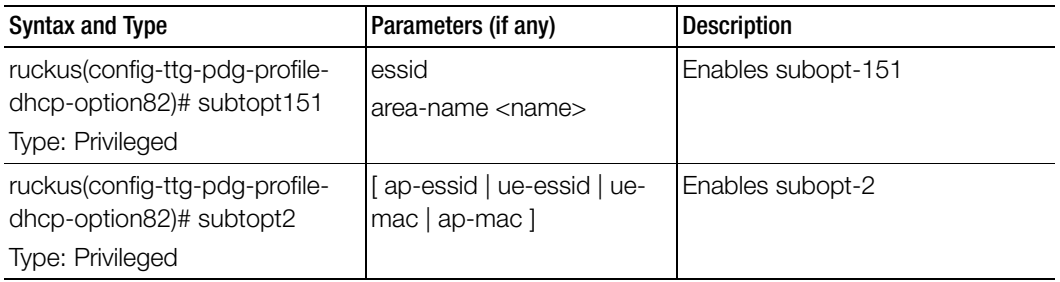

### <span id="page-354-0"></span>user-agent-blacklist

To create and update the user agent blacklisted configuration, use the following command.

### ruckus(config)# user-agent-blacklist <name>

### Syntax Description

This command uses the following syntax:

name: Name of the user agent blacklisted

### **Default**

This command has no default settings.

#### Command Mode

**Config** 

#### Example

ruckus(config)# **user-agent-blacklist user-agent-blacklist ruckus(config-user-agent-blacklist)#**

### Related Commands

Table 131 lists the related user-agent-blacklist configuration commands.

Table 131. Commands related to ruckus(config-user-agent-blacklist)

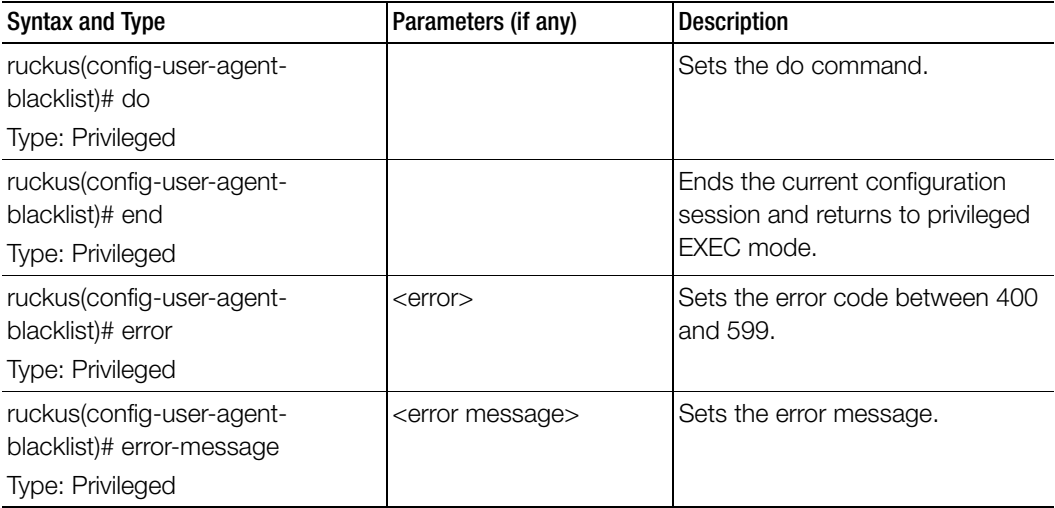

| Syntax and Type                                  | Parameters (if any) | <b>Description</b>                              |
|--------------------------------------------------|---------------------|-------------------------------------------------|
| ruckus(config-user-agent-<br>blacklist)# exit    |                     | Exits from the EXEC.                            |
| Type: Privileged                                 |                     |                                                 |
| ruckus(config-user-agent-<br>blacklist)# help    |                     | Displays the help.                              |
| Type: Privileged                                 |                     |                                                 |
| ruckus(config-user-agent-<br>blacklist)# name    | <name></name>       | Sets the user agent name who is<br>blacklisted. |
| Type: Privileged                                 |                     |                                                 |
| ruckus(config-user-agent-<br>blacklist)# pattern | <pattern></pattern> | Sets the user agent pattern                     |
| Type: Privileged                                 |                     |                                                 |

Table 131. Commands related to ruckus(config-user-agent-blacklist)

### <span id="page-355-0"></span>user-role

To create and update the user role configuration, use the following command.

### ruckus(config)# user-role <name>

### Syntax Description

This command uses the following syntax: name: Name of the user role

### **Default**

This command has no default settings.

Command Mode

**Config** 

### Example

```
ruckus(config)# user-role user-role
ruckus(config-user-role)#
```
### Related Commands

Table 132 lists the related user-role configuration commands.

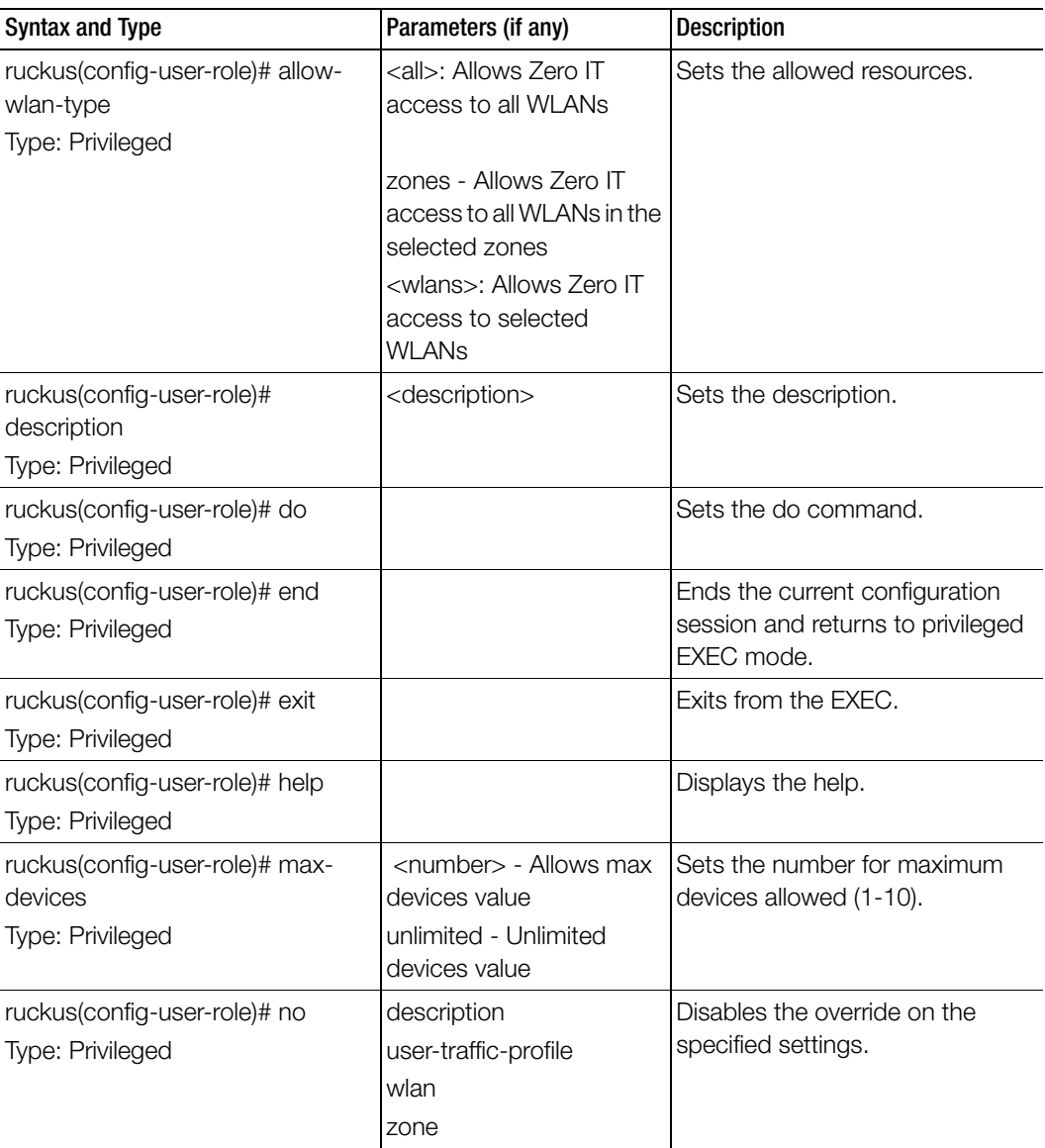

Table 132. Commands related to ruckus(config-user-role)

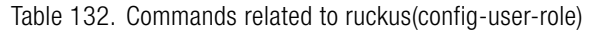

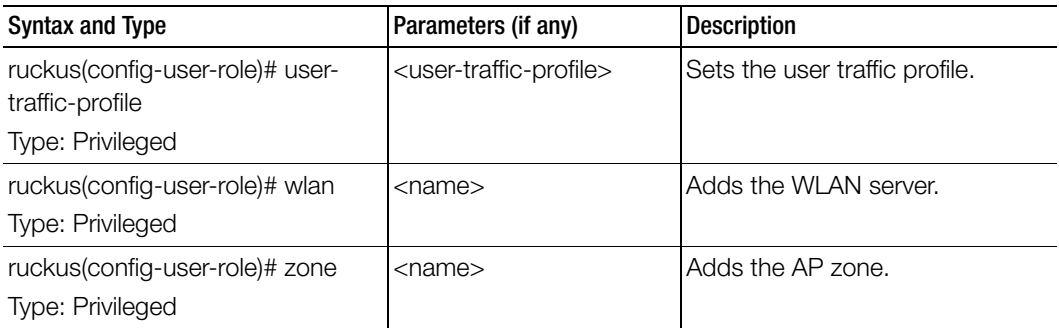

### <span id="page-358-0"></span>user-traffic-profile

To create and update the user traffic profile configuration, use the following command.

### ruckus(config)# user-traffic-profile <name>

### Syntax Description

This command uses the following syntax:

name: Name of the user traffic profile

### **Default**

This command has no default settings.

#### Command Mode

**Config** 

#### Example

```
ruckus(config)# user-traffic-profile user-traffic-profile
ruckus(config-user-traffic-profile)#
```
### Related Commands

- Table 133 lists the related user-traffic-profile configuration commands.
- [Table 134](#page-360-0) lists the related user-traffic-profile-acl configuration commands.

Table 133 lists the related user-traffic-profile configuration commands.

Table 133. Commands related to (config-user-traffic-profile)

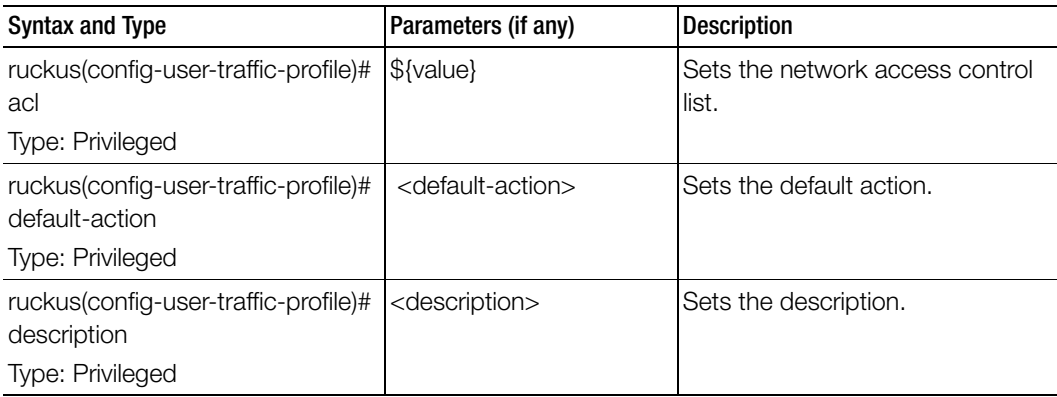

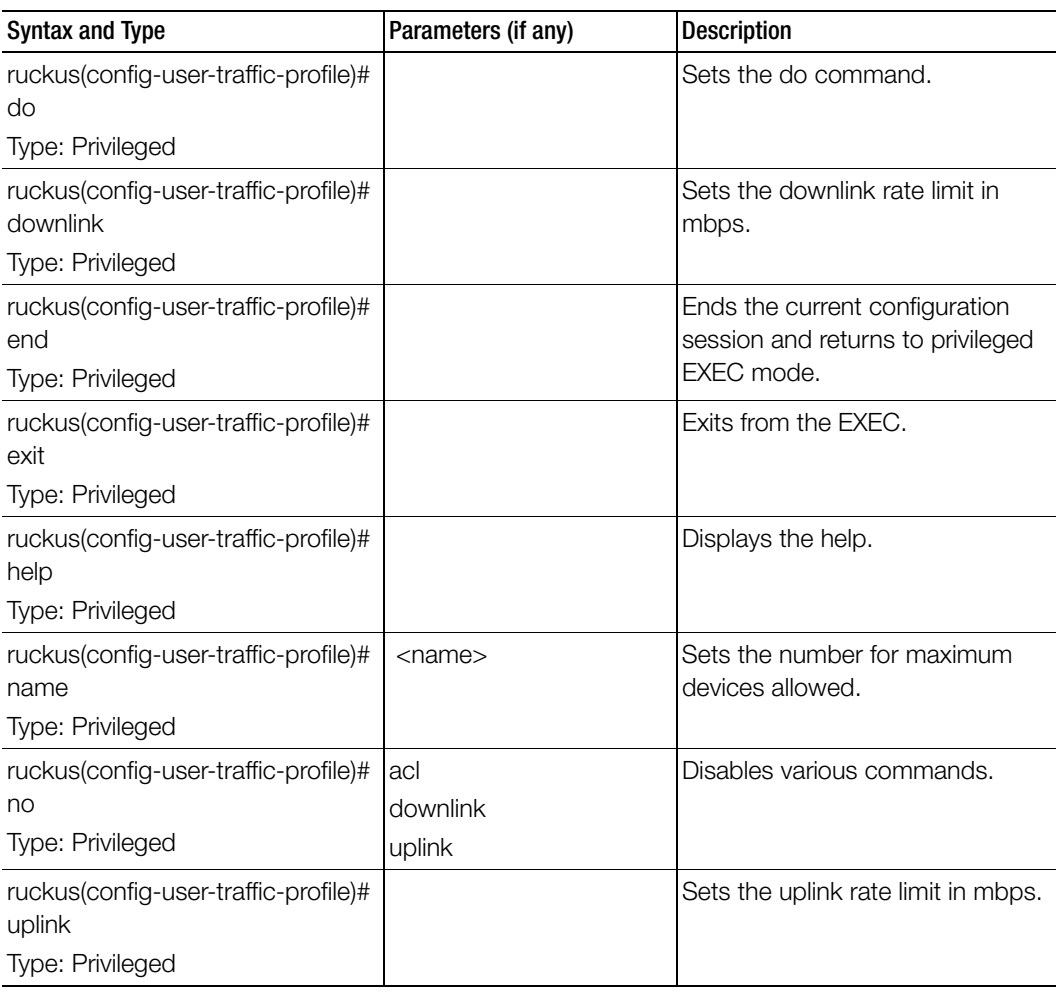

Table 133. Commands related to (config-user-traffic-profile)
[Table 134](#page-360-0) lists the related user-traffic-profile-acl configuration commands.

<span id="page-360-0"></span>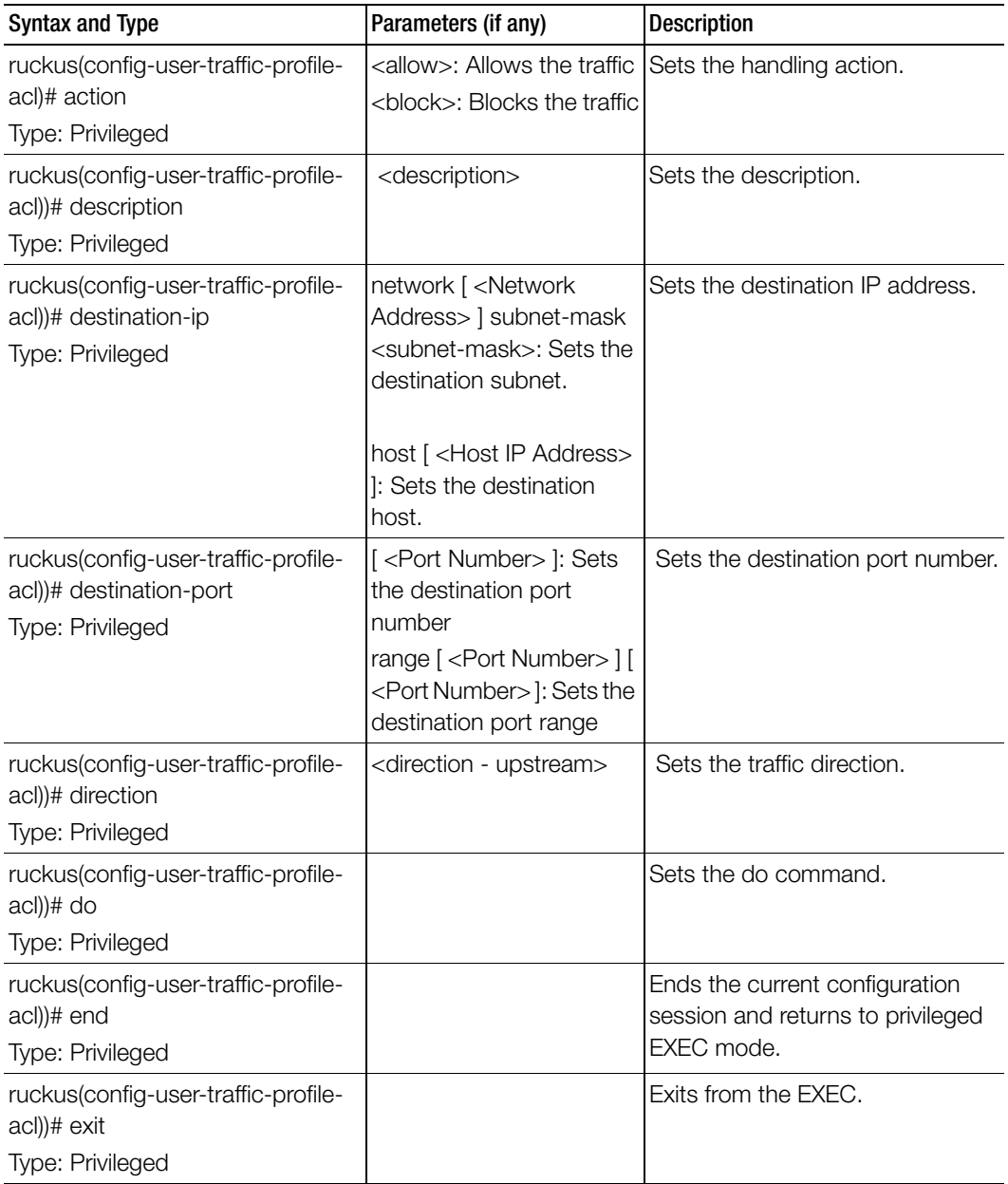

Table 134. Commands related to ruckus(config-user-traffic-profile-acl)

| Syntax and Type                                                               | Parameters (if any)                                                                                                    | <b>Description</b>           |
|-------------------------------------------------------------------------------|----------------------------------------------------------------------------------------------------|------------------------------|
| ruckus(config-user-traffic-profile-<br>acl))# help                            |                                                                                                    | Displays the help.           |
| Type: Privileged                                                              |                                                                                                    |                              |
| ruckus(config-user-traffic-profile-<br>acl))# protocol                        | <protocol> Value should<br/>be in the range of 1 to 255</protocol>                                                             | Sets the protocol.           |
| Type: Privileged                                                              |                                                                                                    |                              |
| ruckus(config-user-traffic-profile-<br>acl))# source-ip<br>Type: Privileged   | network [ <network<br>Address&gt; ] subnet-mask<br/><subnet-mask>: Sets the<br/>destination subnet.</subnet-mask></network<br> | Sets the source IP address.  |
|                                                                               | host [ <host address="" ip=""><br/>: Sets the destination<br/>host.</host>                                                     |                              |
| ruckus(config-user-traffic-profile-<br>acl))# source-port<br>Type: Privileged | [ <port number=""> ]: Sets<br/>the destination port<br/>number</port>                                                          | Sets the source port number. |
|                                                                               | range [ <port number="">] [<br/><port number="">]: Sets the<br/>destination port range</port></port>                           |                              |

Table 134. Commands related to ruckus(config-user-traffic-profile-acl)

# zone

To create or update the AP zone configurations, use the following command.

## ruckus(config)# zone

## Syntax Description

This command uses the following syntax: <name>: AP zone name <name> template <name> <name>: AP zone name template: Creates a AP zone from the template <name>: Name of the zone template <name> clone <name> <name>: AP zone name clone: Creates a clone AP zone from an existing AP zone <name>: Name of the zone template <name> ap-firmware <ap-firmware> <name>: AP zone name ap-firmware: Changes the AP firmware <ap-firmware>: Version of the AP firmware <name> cluster-switch-over <name> <name>: AP zone name cluster-switch-over: Enables the cluster switchover <name>: Cluster redundancy name <name> template-apply <name> <name>: AP zone name template-apply: Apply the zone template <name>: Zone template name <name> trigger-prefer-node <name>: AP zone name trigger-prefer-node: Apply the trigger preference for the node

## **Default**

This command has no default settings.

#### Command Mode

Config

#### Example

ruckus(config)# **zone indus3-ap3**

### Related Commands

- Table 135 lists the related zone configuration commands.
- Table 136 lists the related zone-aaa configuration commands.
- Table 137 lists the related zone-ap-group configuration commands.
- [Table 139](#page-388-0) lists the related zone-ap-group-lidp configuration commands.
- Table 140 lists the related zone-ap-group-port-setting configuration commands.
- Table 141 lists the commands related zone-ap-model configuration commands.
- Table 142 lists the related zone-ap-model-lan1 configuration commands.
- [Table 145](#page-397-0) lists the related zone-ap-registration-rule configuration commands.
- Table 146 lists the related zone-bonjour-policy configuration commands.
- Table 147 lists the related zone-bonjour-policy-rule configuration commands.
- Table 148 lists the related zone-device-policy configuration commands.
- Table 149 lists the related zone-device-policy-policy rule configuration commands.
- [Table 150](#page-403-0) lists the related zone-diffserv configuration commands.
- [Table 151](#page-404-0) lists the related zone-ethernet-port-profile configuration commands.
- Table 152 lists the related zone-guest-access configuration commands.
- Table 153 lists the related zone-hotspot configuration commands.
- [Table 154](#page-409-0) lists the related zone-hotspot 20-venue-profile configuration commands.
- Table 155 lists the related zone-hotspot 20-wlan-profile configuration commands.
- Table 156 lists the related zone-hotspot20-wlan-profile-cust-connect-capabilities configuration commands.
- Table 157 lists the related zone-l2-acl configuration commands.
- Table 158 lists the related zone-vlan-pooling configuration commands.
- Table 159 lists the related zone-web-authentication configuration commands.
- Table 161 lists the related zone-wlan configuration commands.
- [Table 160](#page-420-0) lists the related zone-wechat configuration commands.
- [Table 162](#page-433-0) lists the related zone-wlan-qos-map configuration commands.
- Table 163 lists the related zone-wlan-group configuration commands.
- Table 164 lists the related zone-wlan-scheduler configuration commands.

Table 135 lists the related zone configuration commands.

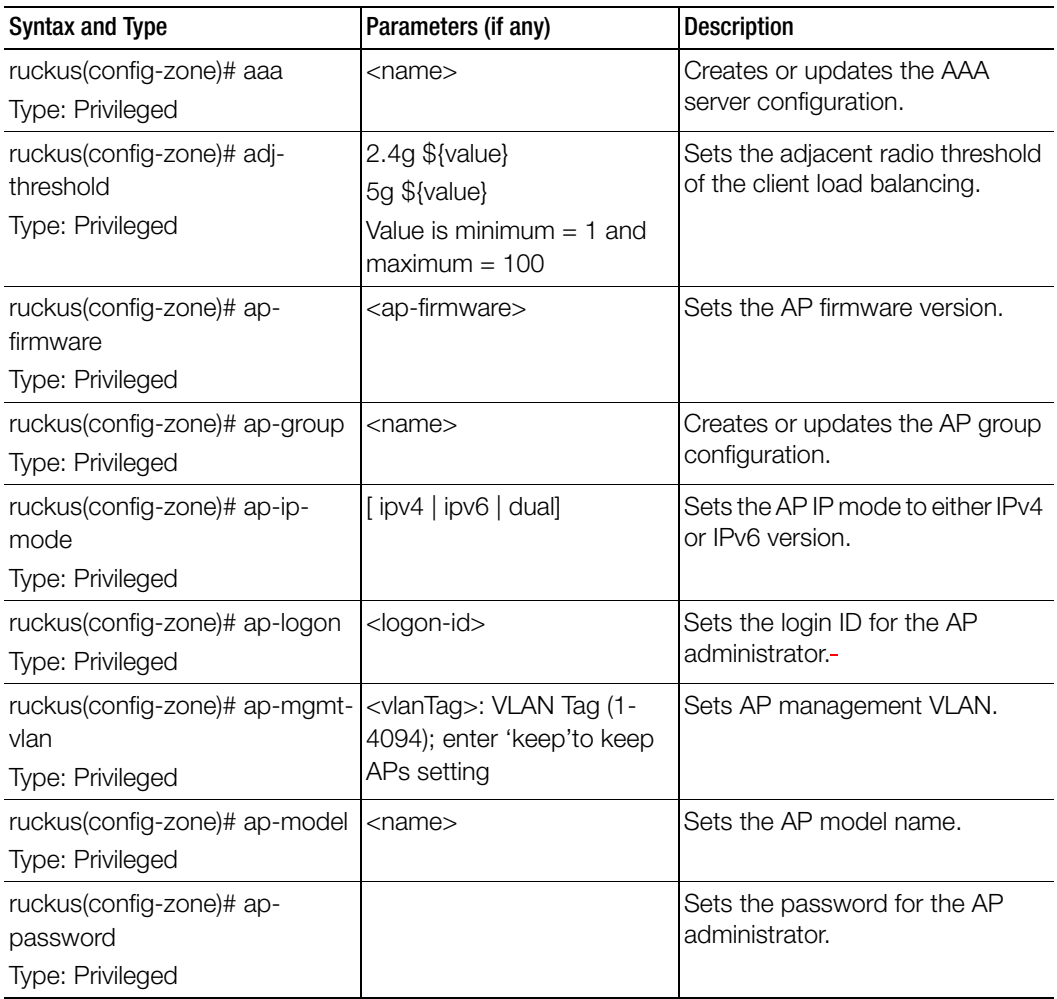

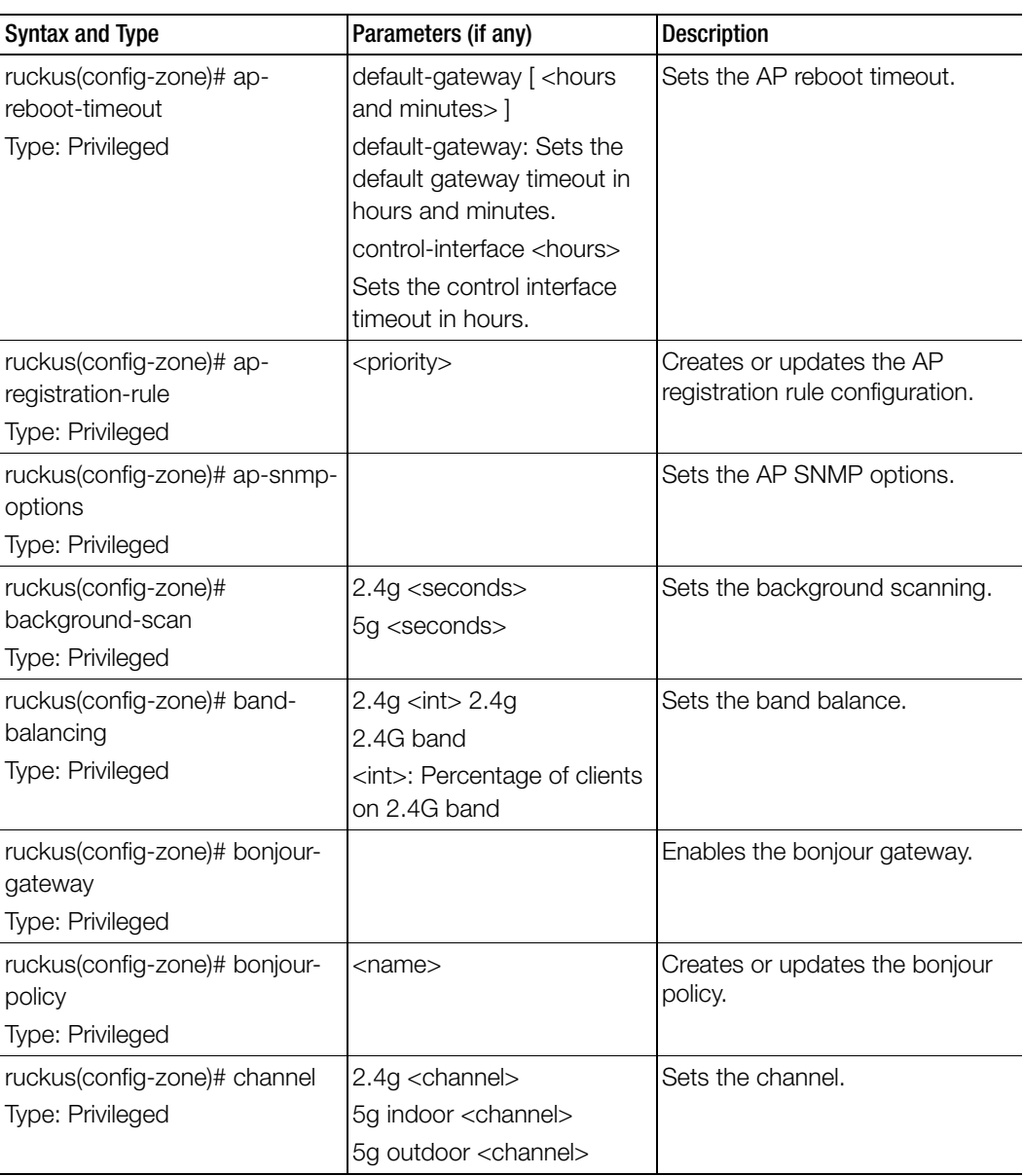

| <b>Syntax and Type</b>                                           | Parameters (if any)                                                                                                    | <b>Description</b>                       |
|------------------------------------------------------------------|----------------------------------------------------------------------------------------------------|------------------------------------------|
| ruckus(config-zone)# channel-<br>evaluation-interval             |                                                                                                    | Sets the channel evaluation<br>interval. |
| Type: Privileged                                                 |                                                                                                    |                                          |
| ruckus(config-zone)# channel-<br>range<br>Type: Privileged       | • 2.4g $[$ <channels <math="">  all&gt;<math>]</math><br/>2.4g: 2.4 GHz radio<br/><channels all=""  ="">: Channels<br/>(ex: 1,2,3,4,5 or all)<br/>• 5g indoor [ &lt; channels  <br/>all<math>&gt;</math>]<br/>5g: 5 GHz radio<br/>indoor: indoor<br/><channels all=""  ="">: Channels<br/>(ex: 36,40,44 or all)<br/>• 5g outdoor [ &lt; channels  <br/>all &gt;</channels></channels></channels> | Sets the channel range.                  |
|                                                                  | 5g: 5 GHz radio<br>outdoor: outdoor<br><channels all=""  ="">: Channels<br/>(ex: 149,153,161 or all)</channels>                                                                                                    |                                          |
| ruckus(config-zone)# channel-<br>select-mode<br>Type: Privileged |                                                                                                    | Selects the channel.                     |
| ruckus(config-zone)#<br>channelfly-mtbc<br>Type: Privileged      | $\bullet$ 2.4g <number><br/>2.4g: 2.4 GHz radio<br/><number>: MTBC value<br/>(Range: 100~1440)<br/>• 5g <number><br/>5g: 5 GHz radio<br/><number>:MTBC value<br/>(Range: 100~1440)</number></number></number></number>                                                                                                    | Sets MTBC value of ChannelFly.           |
| ruckus(config-zone)#<br>channelization<br>Type: Privileged       | 2.4g [20   40 ]<br>5g [40   20 ]                                                                                                    | Sets the channelization.                 |

Table 135. Commands related to ruckus(config-zone)

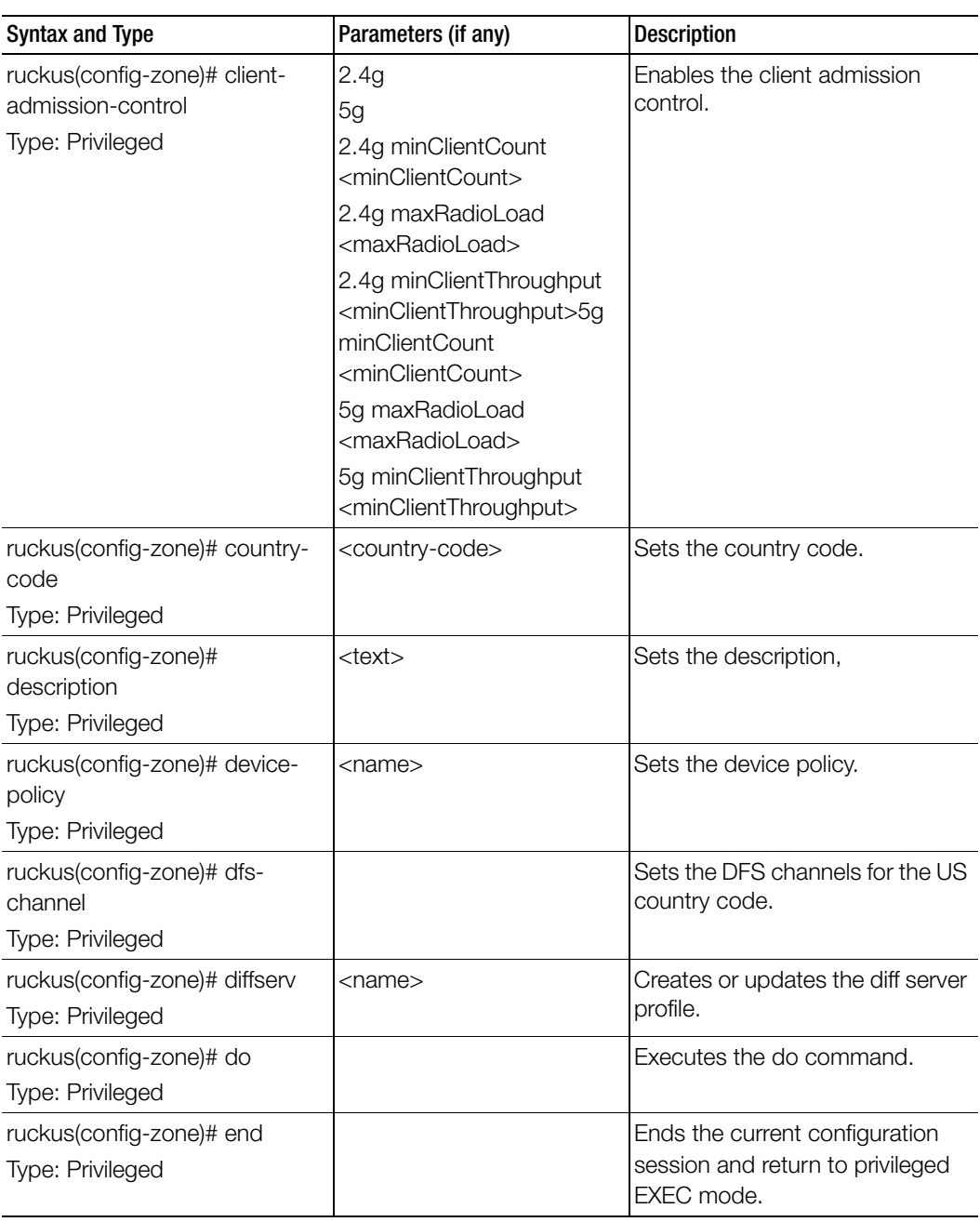

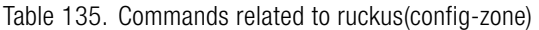

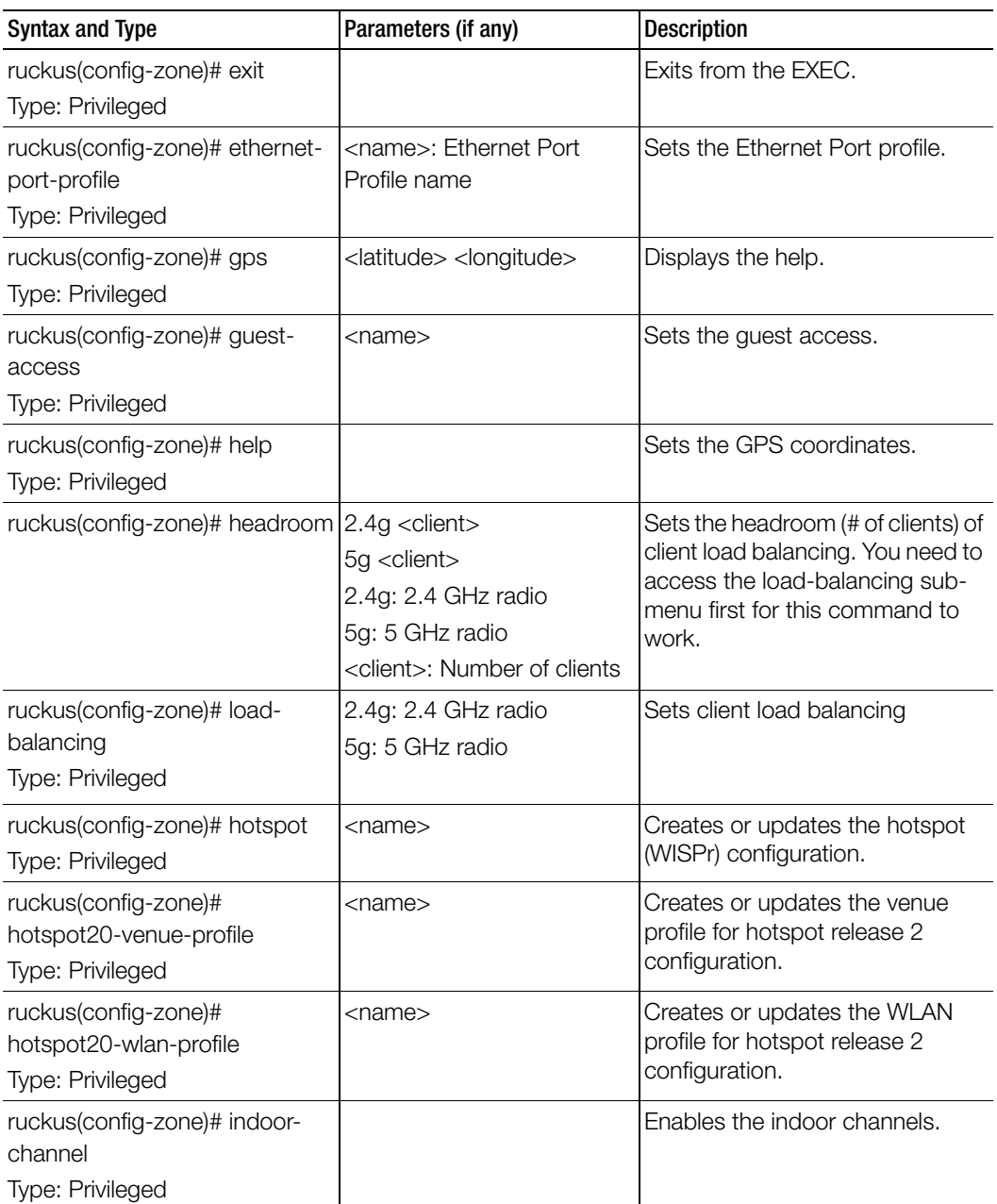

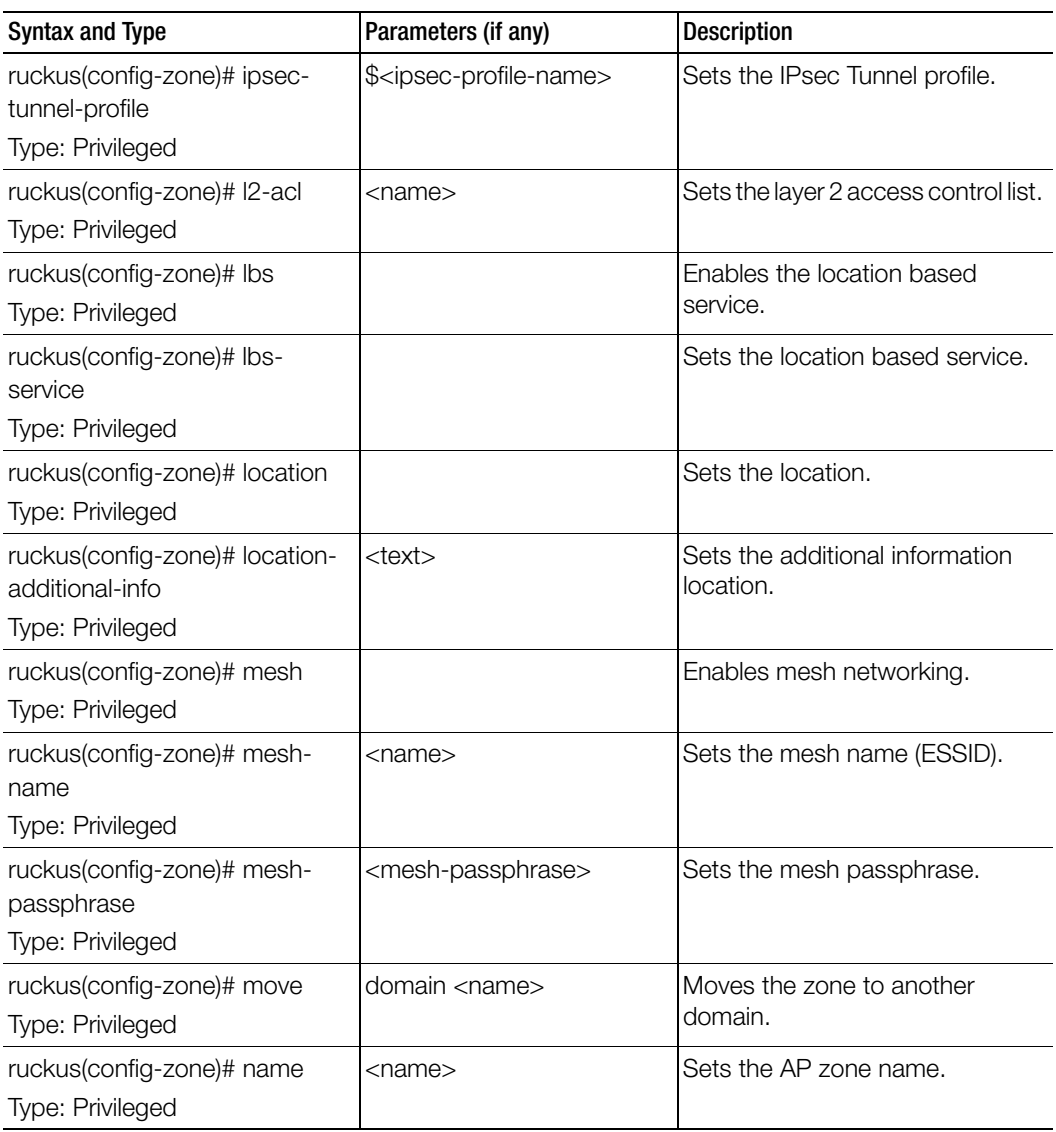

| <b>Syntax and Type</b>  | Parameters (if any)                      | <b>Description</b>                             |
|-------------------------|------------------------------------------|------------------------------------------------|
| ruckus(config-zone)# no | aaa <name></name>                        | Disables and deletes command<br>configuration. |
| Type: Privileged        | ap-group <name></name>                   |                                                |
|                         | ap-registration-rule<br>$<$ priority $>$ |                                                |
|                         | background-scan <2.4g><br>$<$ 5g $>$     |                                                |
|                         | band-balancing                           |                                                |
|                         | bonjour-gateway                          |                                                |
|                         | bonjour-policy                           |                                                |
|                         | client-admission-control<br><2.4g><5g>   |                                                |
|                         | channel-select-mode                      | continued                                      |
|                         | client-admission-control                 |                                                |
|                         | dfs-channel                              |                                                |
|                         | ethernet-port-profile                    |                                                |
|                         | usb-software                             |                                                |
|                         | wechat                                   |                                                |
|                         |                                          |                                                |

Table 135. Commands related to ruckus(config-zone)

| <b>Syntax and Type</b>  | Parameters (if any)                      | <b>Description</b>           |
|-------------------------|------------------------------------------|------------------------------|
| ruckus(config-zone)# no | description                              | Disables and deletes command |
| Type: Privileged        | device-policy                            | configuration.               |
|                         | diffserv                                 |                              |
|                         | gps                                      |                              |
|                         | guest-access                             |                              |
|                         | hotspot <name></name>                    |                              |
|                         | hotspot20-venue-profile<br><name></name> |                              |
|                         | hotspot20-wlan-profile<br><name></name>  |                              |
|                         | indoor-channel                           |                              |
|                         | I <sub>2</sub> -acl                      |                              |
|                         | Ibs                                      |                              |
|                         | load-balancing                           |                              |
|                         | location                                 |                              |
|                         | location-additional-info                 |                              |
|                         | mesh                                     |                              |
|                         | roam                                     |                              |
|                         | smart-mon                                |                              |
|                         | smart-roam-disconnect-<br>event          |                              |
|                         | syslog-enabled                           |                              |
|                         | timezone-dst                             |                              |
|                         | venue-profile                            |                              |
|                         | vlan-overlapping                         |                              |
|                         | vlan-pooling                             |                              |
|                         | web-authentication                       |                              |
|                         | wlan <name></name>                       |                              |
|                         | wlan-group <name></name>                 |                              |
|                         | wlan-scheduler <name></name>             |                              |

Table 135. Commands related to ruckus(config-zone)

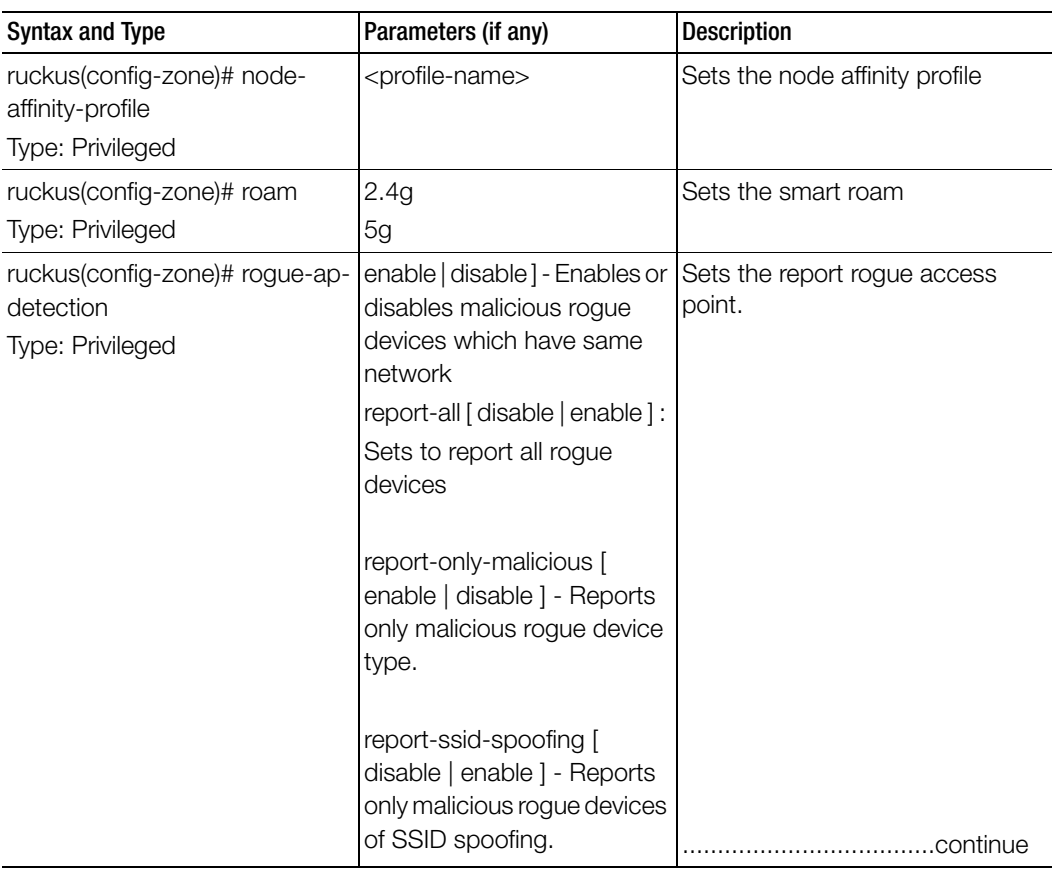

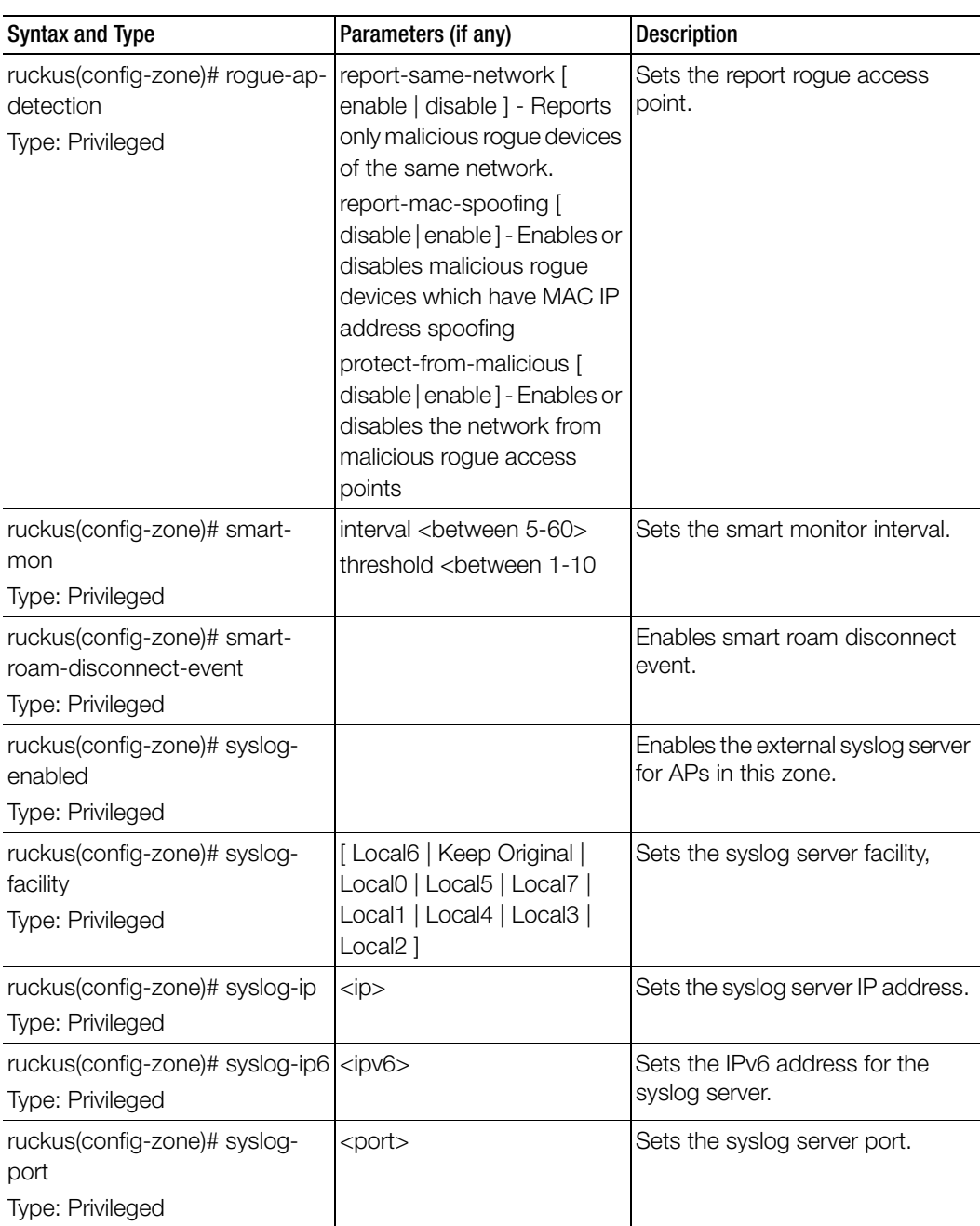

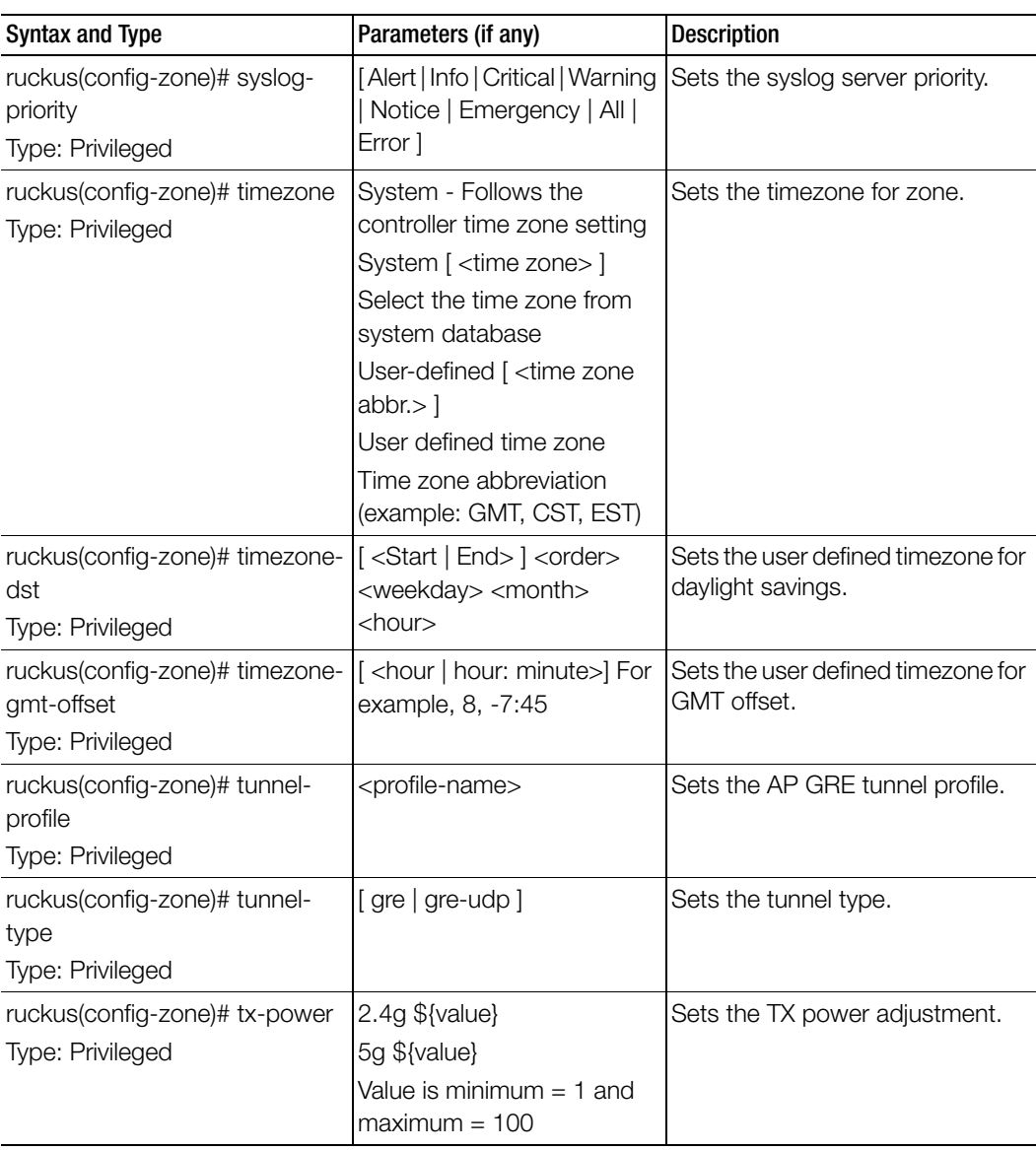

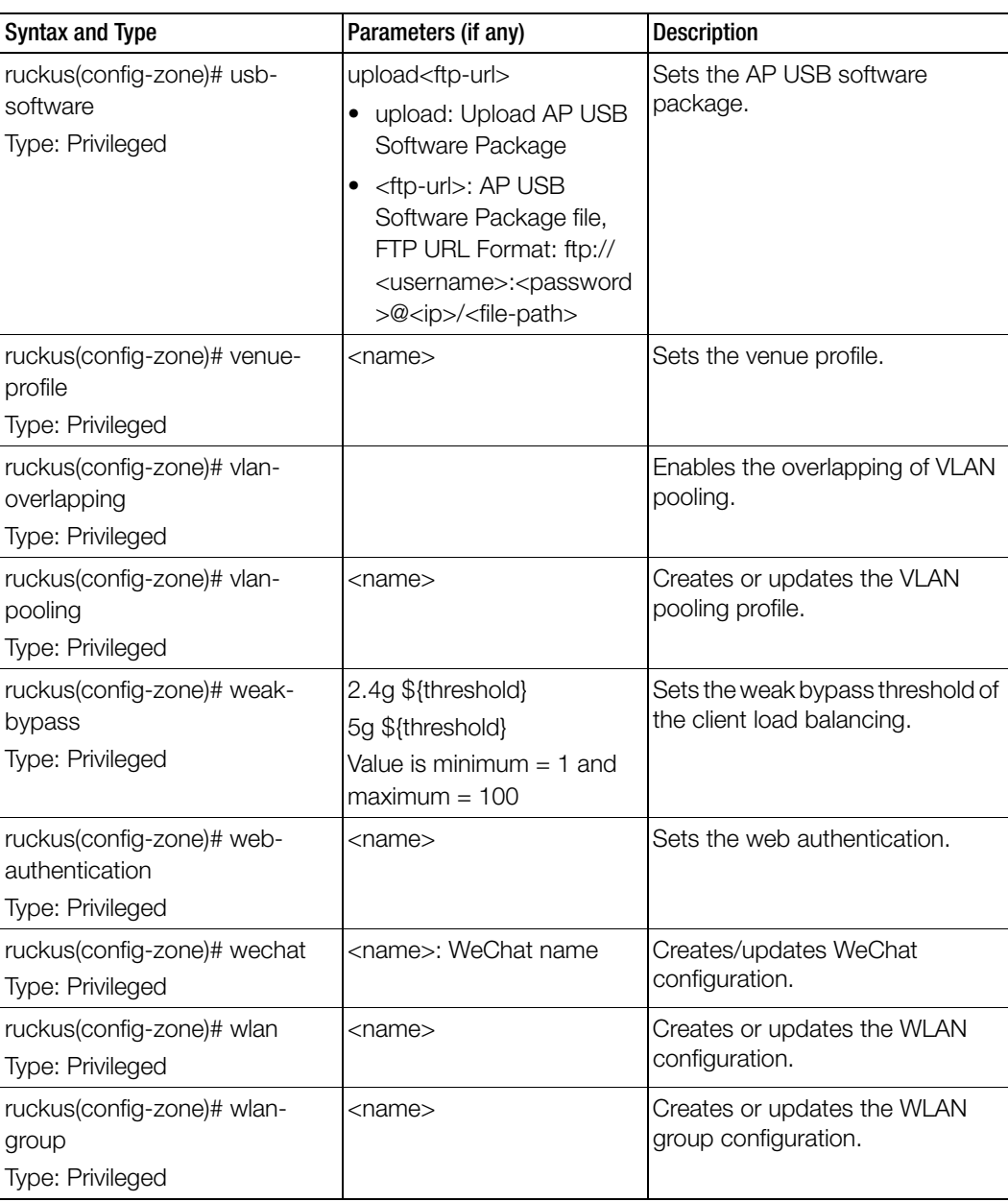

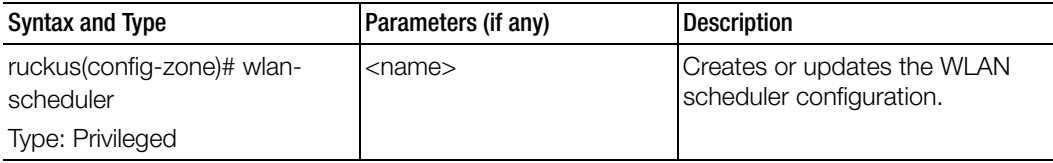

Table 136 lists the related zone-aaa configuration commands.

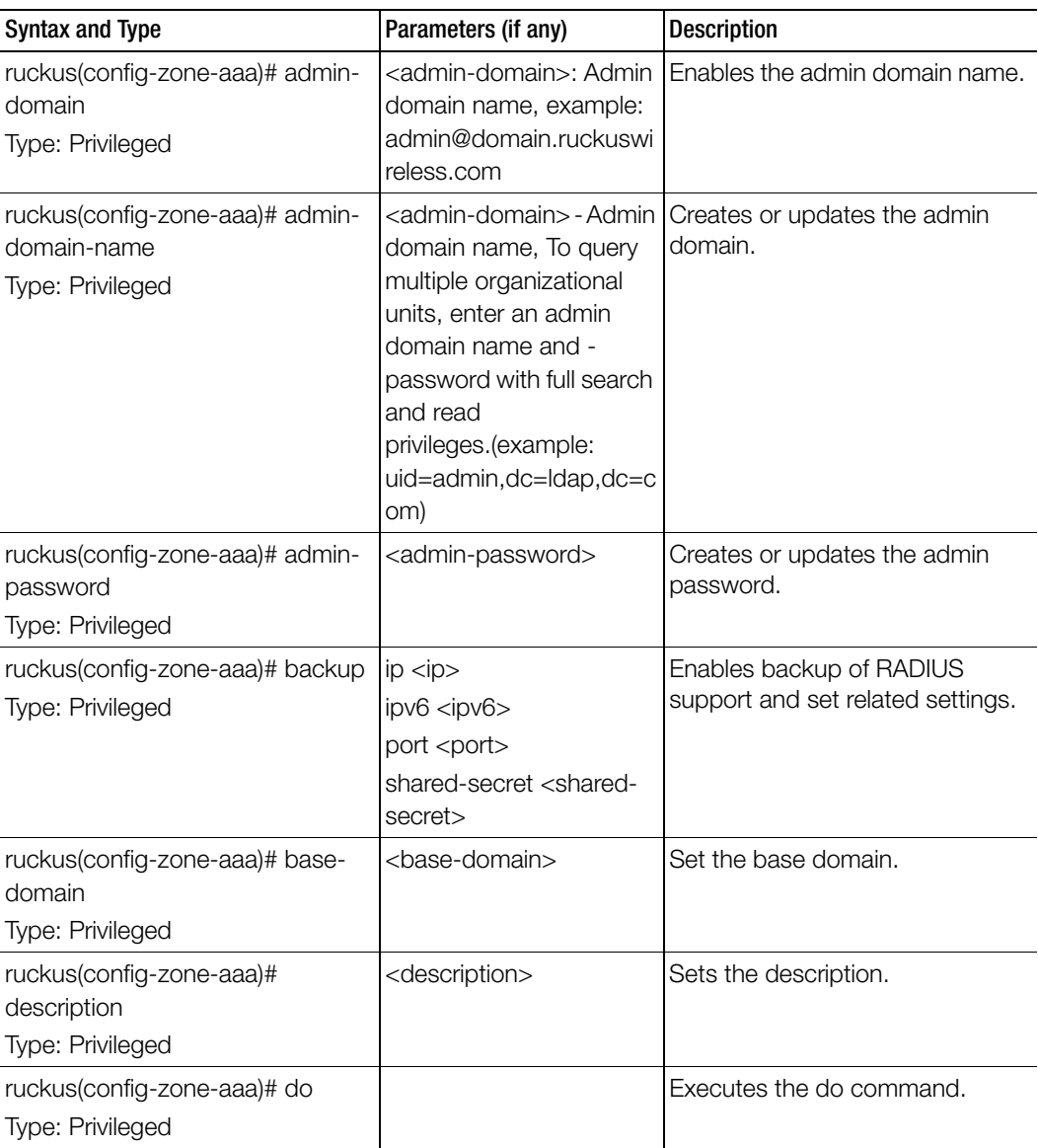

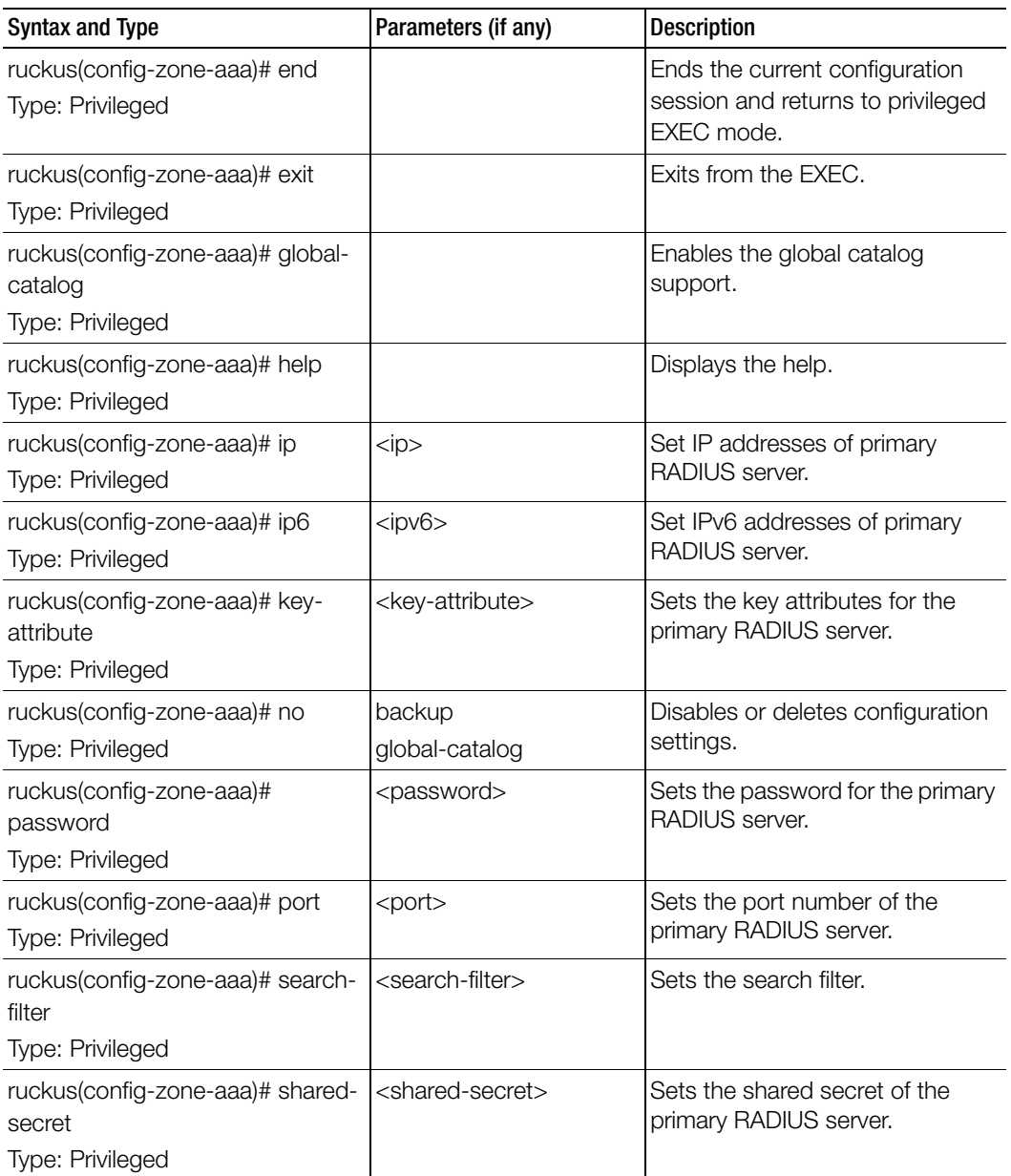

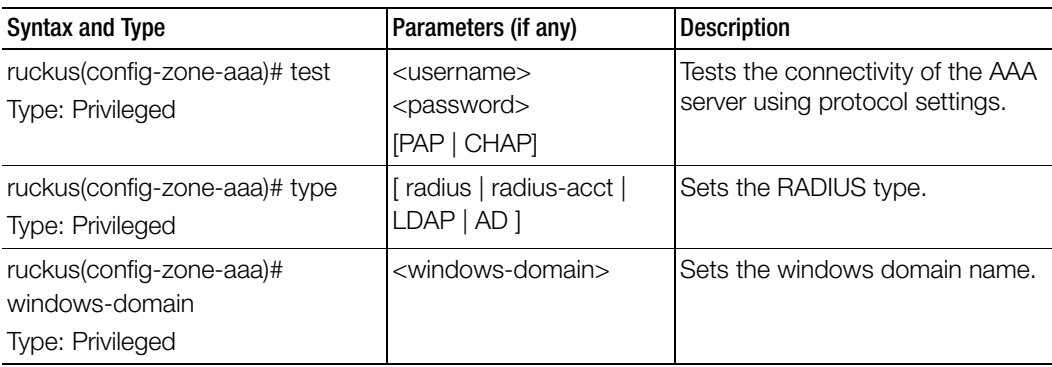

Table 137 lists the related zone-ap-group configuration commands.

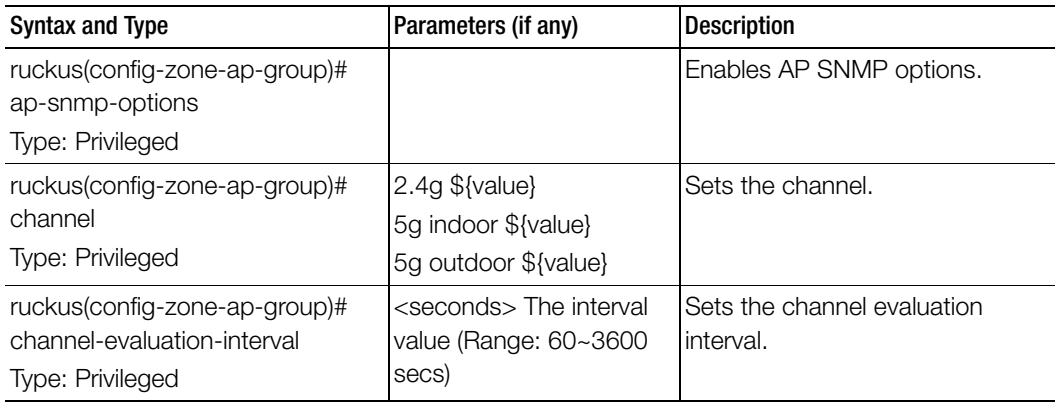

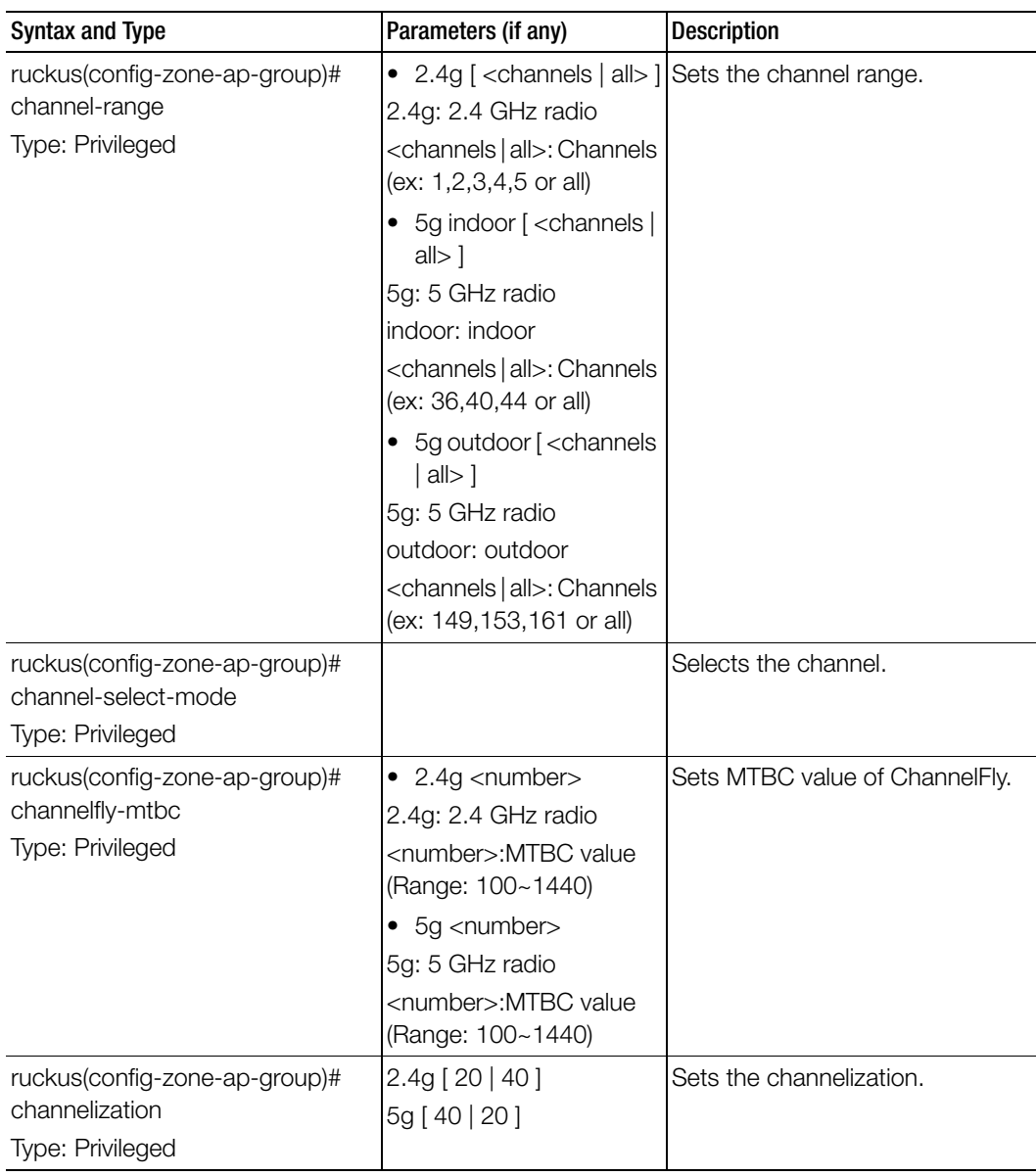

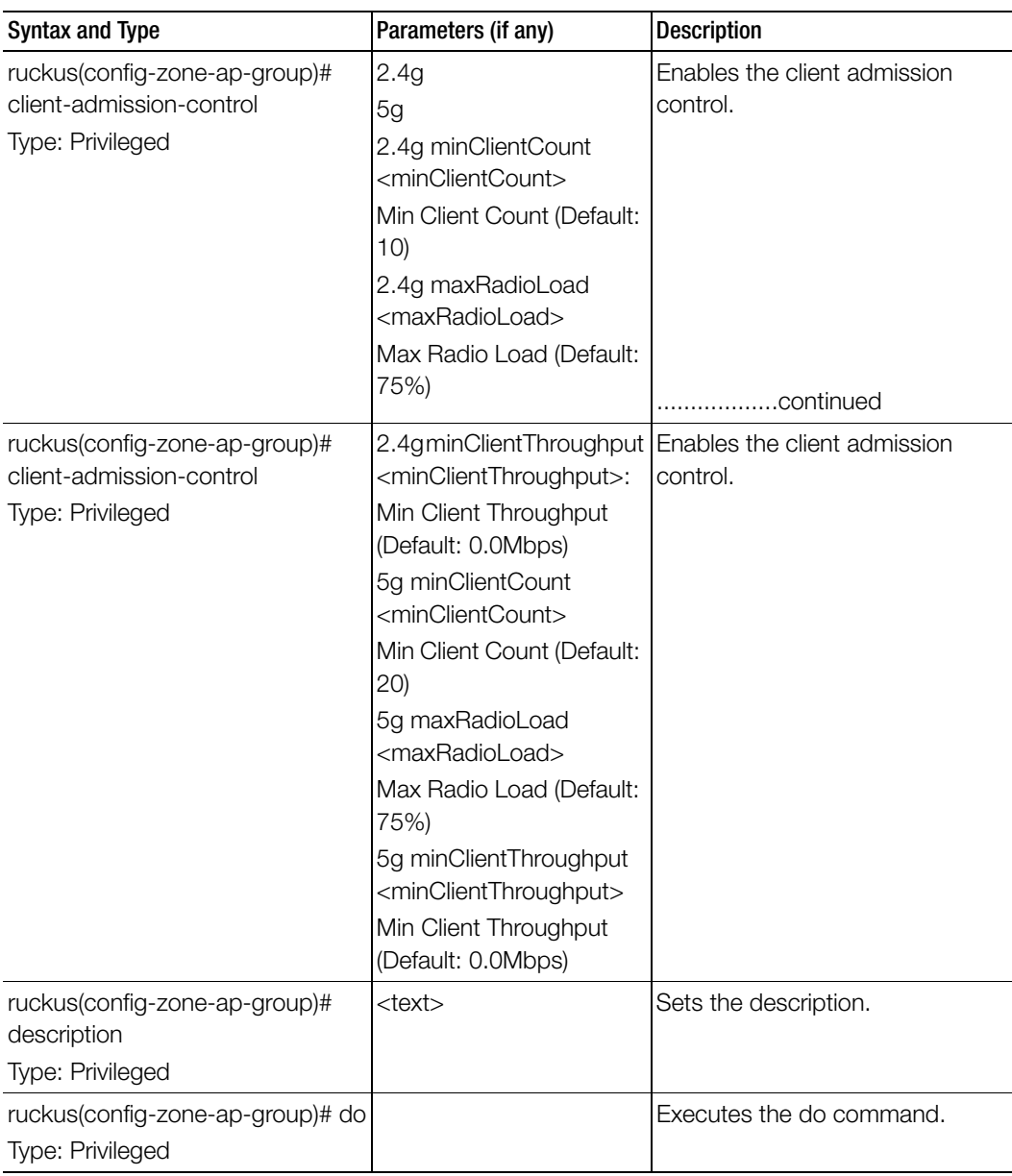

| <b>Syntax and Type</b>                                                | Parameters (if any)                                                                                                    | <b>Description</b>                                                                |
|-----------------------------------------------------------------------|----------------------------------------------------------------------------------------------------|-----------------------------------------------------------------------------------|
| ruckus(config-zone-ap-group)#<br>end<br>Type: Privileged              |                                                                                                    | Ends the current configuration<br>session and returns to privileged<br>EXEC mode. |
| ruckus(config-zone-ap-group)#<br>exit<br>Type: Privileged             |                                                                                                    | Exits from the EXEC.                                                              |
| ruckus(config-zone-ap-group)#<br>external-antenna<br>Type: Privileged | <ap-model> 5g [ disable  <br/>enable ]<br/><ap-model> 5g gain<br/><gain><br/><ap-model> 2.4g gain<br/><gain><br/><ap-model> 2.4g [enable<br/>disable 1<br/><ap-model> gain <gain><br/><ap-model> [ disable  <br/>enable ]<br/><math>\alpha</math> <ap-model> 2.4g [3-<br/>antennas   2-antennas  <br/><ap-model> 5g [3-<br/>antennas   2-antennas ]</ap-model></ap-model></ap-model></gain></ap-model></ap-model></gain></ap-model></gain></ap-model></ap-model> | Sets the external antenna for<br>specific AP model.                               |
| ruckus(config-zone-ap-group)#<br>gps<br>Type: Privileged              | <latitude> <longitude></longitude></latitude>                                                                                                    | Displays the help.                                                                |
| ruckus(config-zone-ap-group)#<br>help<br>Type: Privileged             |                                                                                                    | Displays the help.                                                                |
| ruckus(config-zone-ap-group)#<br>internal-heater<br>Type: Privileged  | <ap-model> [ enable  <br/>disable ]</ap-model>                                                                                                    | Sets the internal heater for specific<br>AP model.                                |
| ruckus(config-zone-ap-group)#<br>lbs<br>Type: Privileged              |                                                                                                    | Enables the location based<br>service.                                            |

Table 137. Commands related to ruckus(config-zone-ap-group)

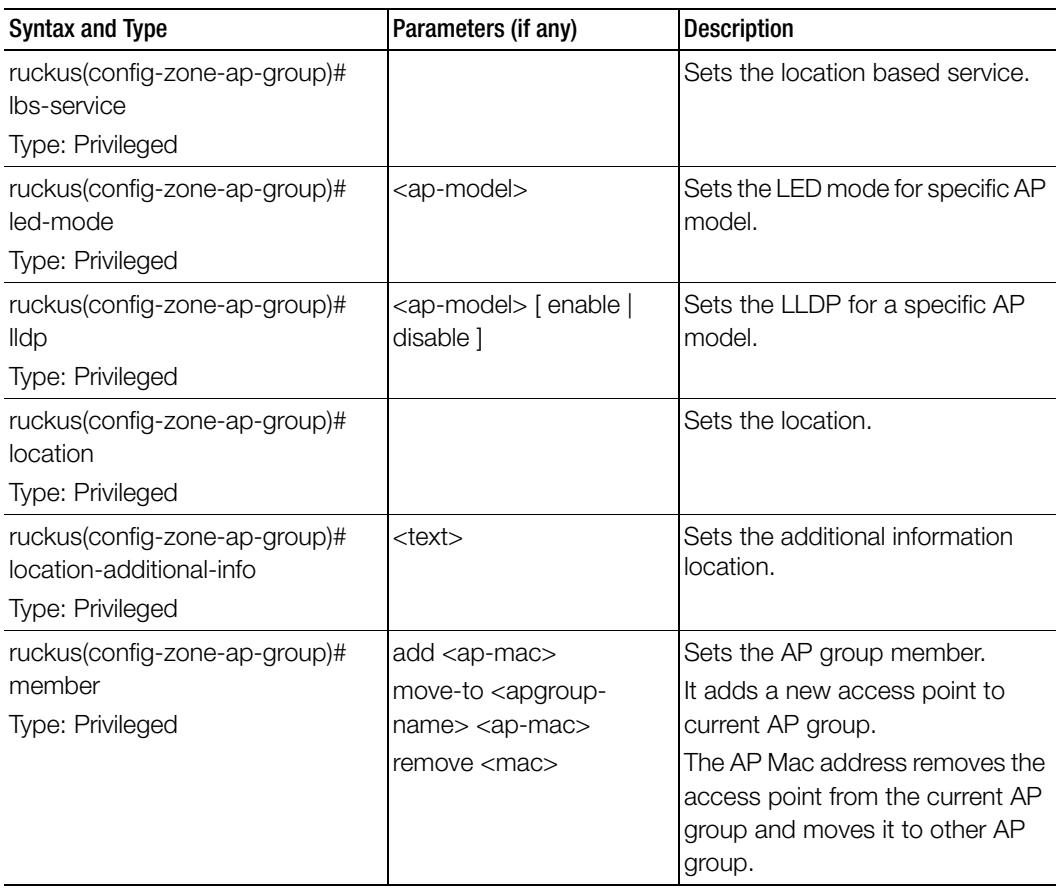

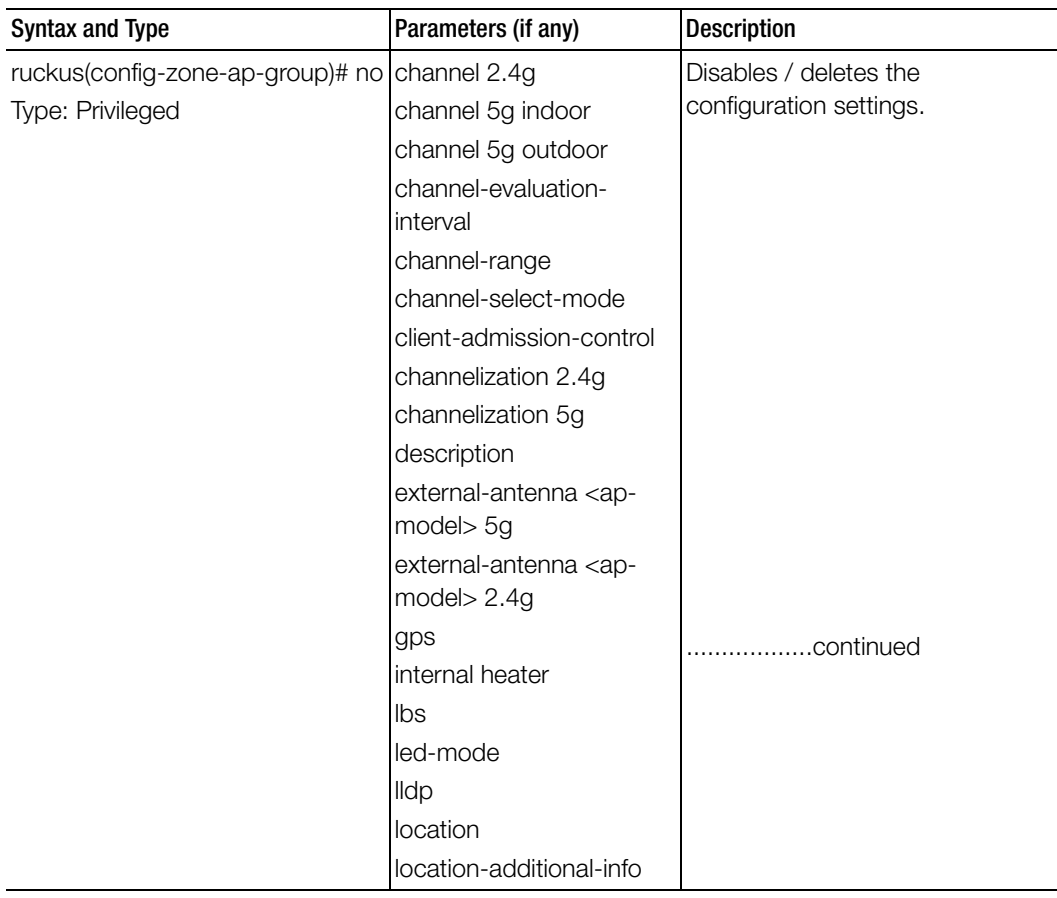

| <b>Syntax and Type</b>                                                     | Parameters (if any)                        | <b>Description</b>                   |
|----------------------------------------------------------------------------|--------------------------------------------|--------------------------------------|
| ruckus(config-zone-ap-group)# no                                           | override-zone-location                     | Disables / deletes the               |
| Type: Privileged                                                           | override-zone-location-<br>additional-info | configuration settings.              |
|                                                                            | override-ap-mgmt-vlan                      |                                      |
|                                                                            | override-ap-snmp-<br>options               |                                      |
|                                                                            | override-channel-select-<br>mode           |                                      |
|                                                                            | override-client-<br>admission-control      |                                      |
|                                                                            | override-lbs                               |                                      |
|                                                                            | poe-operating-mode                         |                                      |
|                                                                            | poe-out                                    |                                      |
|                                                                            | port-setting                               |                                      |
|                                                                            | radio-band                                 |                                      |
|                                                                            | status-leds                                |                                      |
|                                                                            | tx-power 2.4g                              |                                      |
|                                                                            | tx-power 5g                                |                                      |
|                                                                            | usb-port                                   |                                      |
|                                                                            | usb-software                               |                                      |
|                                                                            | venue-profile                              |                                      |
|                                                                            | wlan-group 2.4g                            |                                      |
|                                                                            | wlan-group 5g                              |                                      |
| ruckus(config-zone-ap-group)#<br>override-ap-mgmt-vlan<br>Type: Privileged | <vlantag>: VLAN tag</vlantag>              | Overrides the AP Management<br>VLAN. |
| ruckus(config-zone-ap-group)#<br>override-ap-snmp-options                  |                                            | Overrides the AP SNMP options.       |
| Type: Privileged                                                           |                                            |                                      |
| ruckus(config-zone-ap-group)#                                              | 2.4g                                       | Overrides auto channel selection     |
| override-channel-select-mode                                               | 5g                                         | mode and ChannelFly MTBC.            |
| Type: Privileged                                                           |                                            |                                      |

Table 137. Commands related to ruckus(config-zone-ap-group)

ruckus(config-zone-ap-group)# override-client-admission-control Type: Privileged 2.4g 5g Overrides the client admission control settings. ruckus(config-zone-ap-group)# override-lbs Type: Privileged Overrides the location based service to zone settings. ruckus(config-zone-ap-group)# override-zone-location Type: Privileged Overrides the zone location setting. ruckus(config-zone-ap-group)# override-zone-location-additionalinfo Type: Privileged Overrides the zone location additional information setting ruckus(config-zone-ap-group)# poe-operating-mode Type: Privileged <ap-model>: AP model name Switch the PoE Operating Mode for a specific AP model. ruckus(config-zone-ap-group)# poe-out Type: Privileged <ap-model> [ enable | disable ] Sets the PoE out port for a specific AP model. ruckus(config-zone-ap-group)# port-setting Type: Privileged <ap-model> Sets the port settings for specific AP model. ruckus(config-zone-ap-group)# radio-band Type: Privileged  $\alpha$  -model> [2.4g | 5g ] Switches the radio band for a specific AP model. ruckus(config-zone-ap-group)# status-leds Type: Privileged <ap-model> [ enable | disable ] Sets the status LED for specific AP model. ruckus(config-zone-ap-group)# tx-2.4g \${value} power Sets the TX power adjustment. Syntax and Type Parameters (if any) Description

Table 137. Commands related to ruckus(config-zone-ap-group)

5g \${value}

Type: Privileged

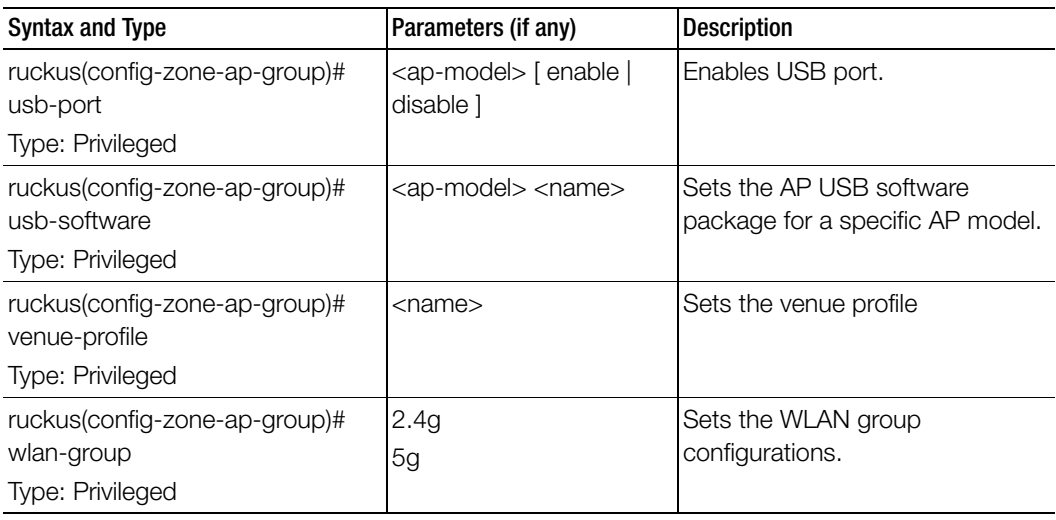

[Table 138](#page-387-0) lists the related zone-ap-group-lldp configuration commands.

Table 138. Commands related to ruckus(config-zone-ap-group-lldp configuration)

<span id="page-387-0"></span>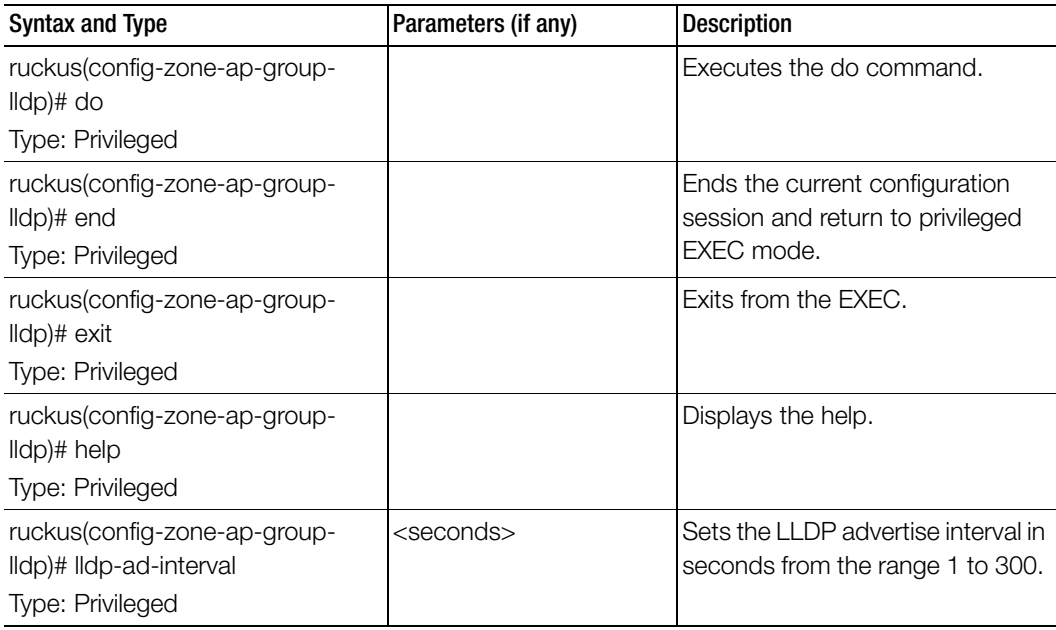

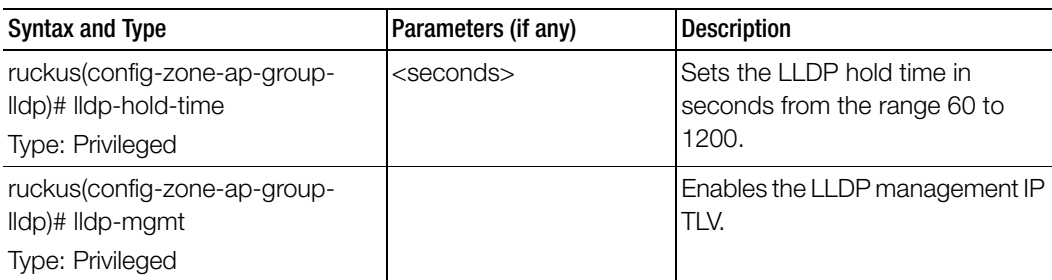

Table 138. Commands related to ruckus(config-zone-ap-group-lldp configuration)

[Table 139](#page-388-0) lists the related zone-ap-group-ap-snmp-options configuration commands.

Table 139. Commands related to ruckus (zone-ap-group-ap-snmp-options) configuration)

<span id="page-388-0"></span>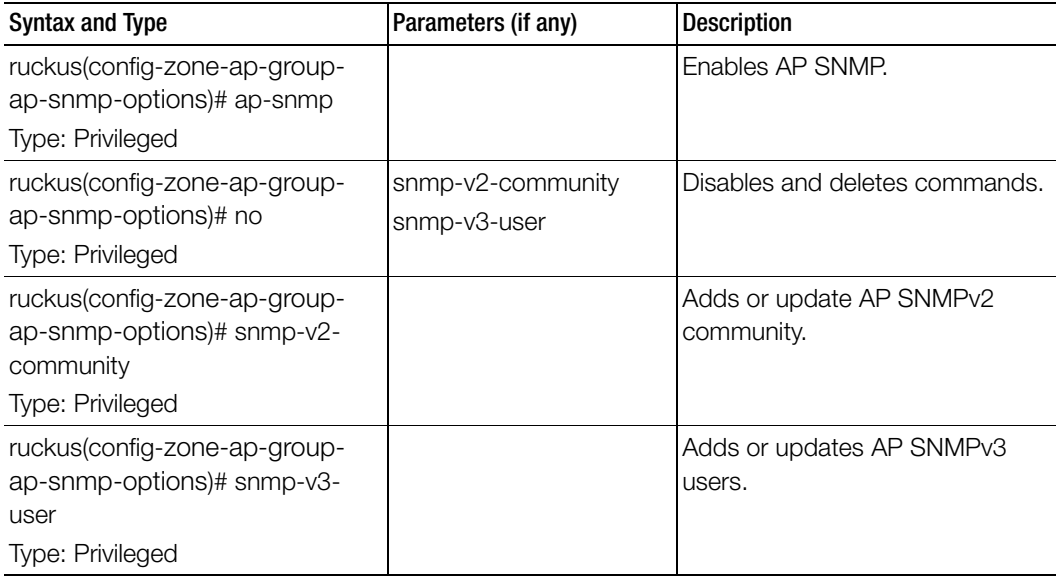

Table 140 lists the related zone-ap-group-port-setting configuration commands**.** 

| <b>Syntax and Type</b>                                                   | Parameters (if any)                                                                | <b>Description</b>                                                               |
|--------------------------------------------------------------------------|------------------------------------------------------------------------------------|----------------------------------------------------------------------------------|
| ruckus(config-zone-ap-group-<br>port-setting)# do                        |                                                                                    | Executes the do command.                                                         |
| Type: Privileged                                                         |                                                                                    |                                                                                  |
| ruckus(config-zone-ap-group-<br>port-setting)# dot1x<br>Type: Privileged | authsvr [ <authenticator<br>Server Name&gt;]</authenticator<br>                    | Sets the 802.1x role                                                             |
|                                                                          | accsvr <name></name>                                                               |                                                                                  |
|                                                                          | mac-auth-bypass [true ]<br>false ]                                                 |                                                                                  |
|                                                                          | supplicant user-name [<br><user name=""> password<br/><password></password></user> |                                                                                  |
|                                                                          | supplicant mac                                                                     |                                                                                  |
| ruckus(config-zone-ap-group-<br>port-setting)# end<br>Type: Privileged   |                                                                                    | Ends the current configuration<br>session and return to privileged<br>EXEC mode. |
| ruckus(config-zone-ap-group-<br>port-setting)# exit<br>Type: Privileged  |                                                                                    | Exits from the EXEC.                                                             |
| ruckus(config-zone-ap-group-<br>port-setting)# help<br>Type: Privileged  |                                                                                    | Displays the help.                                                               |
|                                                                          |                                                                                    |                                                                                  |

Table 140. Commands related to ruckus(config-zone-ap-group-port-setting)

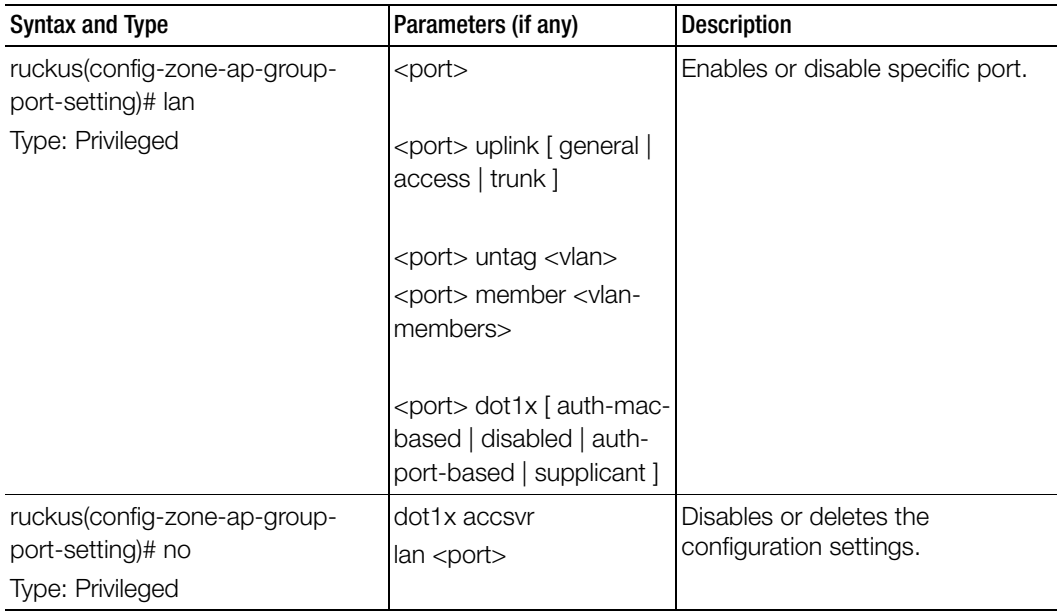

Table 140. Commands related to ruckus(config-zone-ap-group-port-setting)

Table 141 lists the commands related zone-ap-model configuration commands.

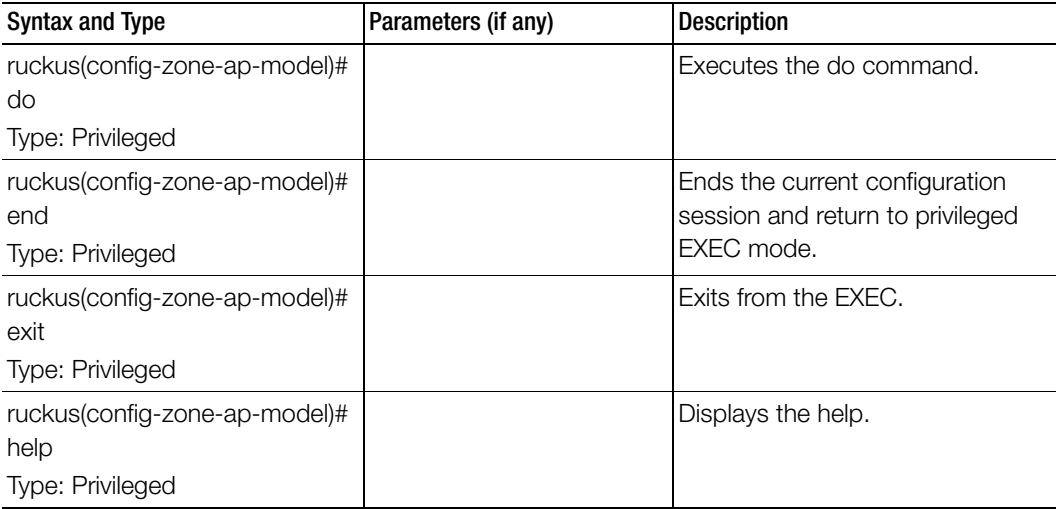

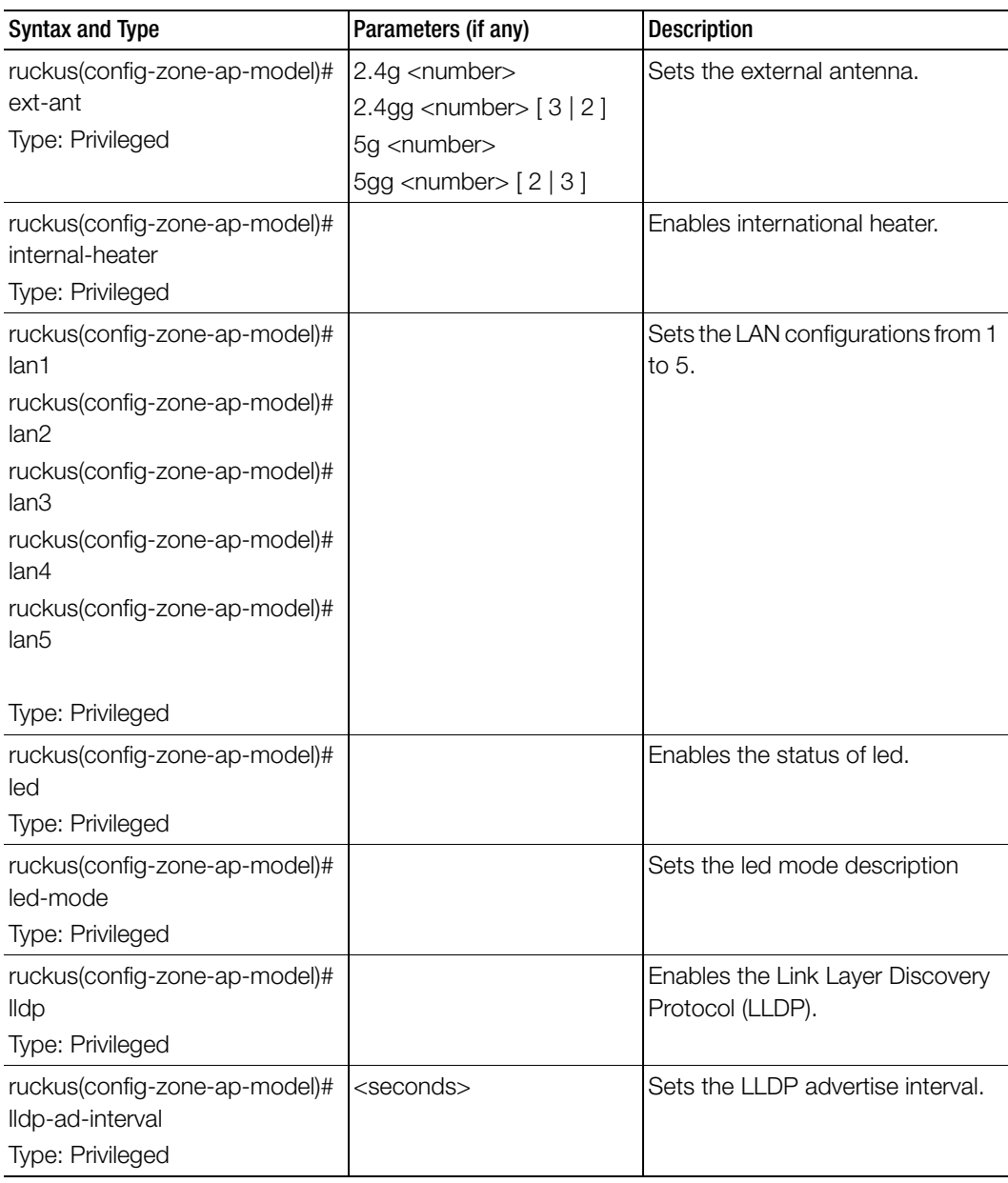

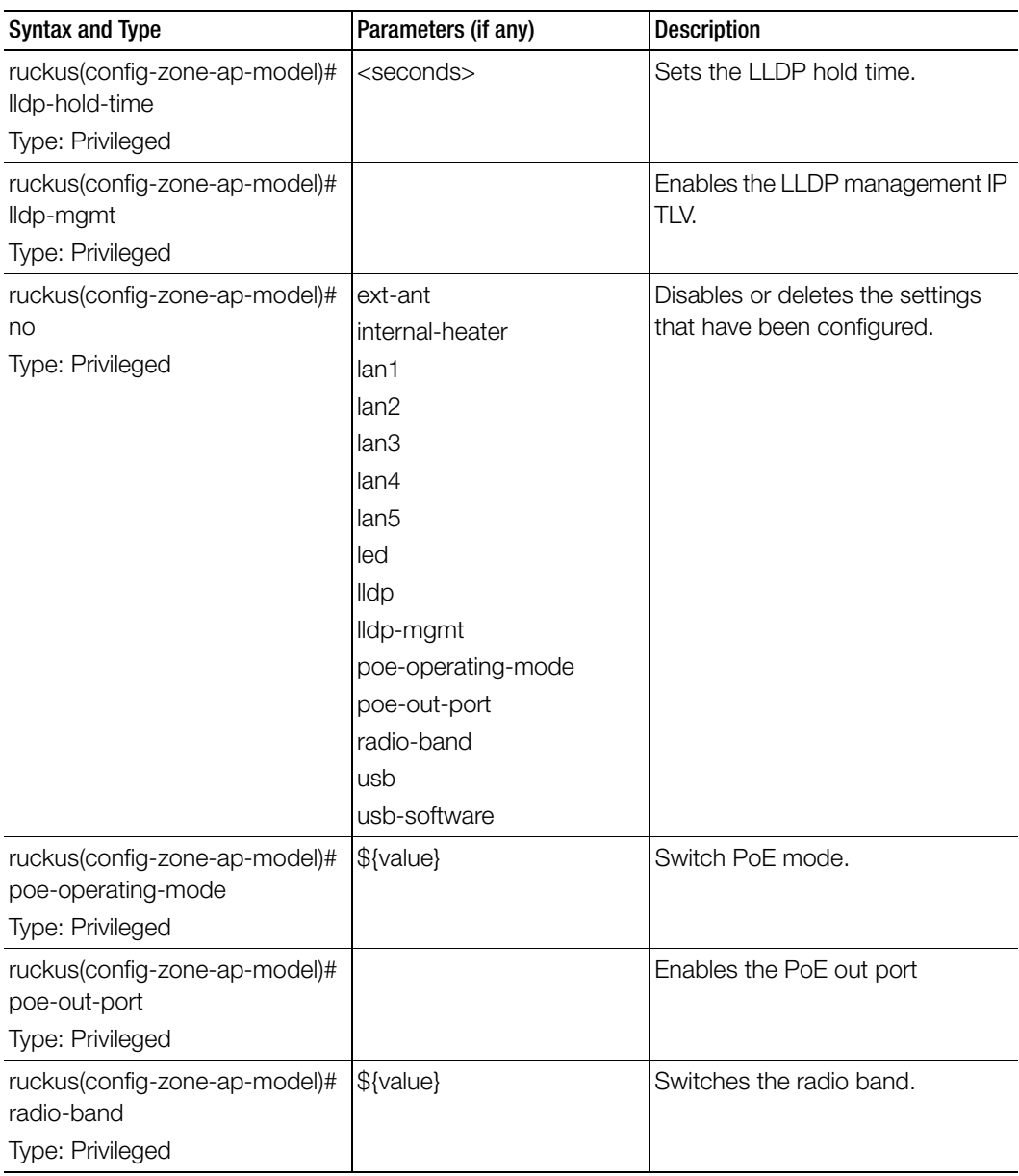

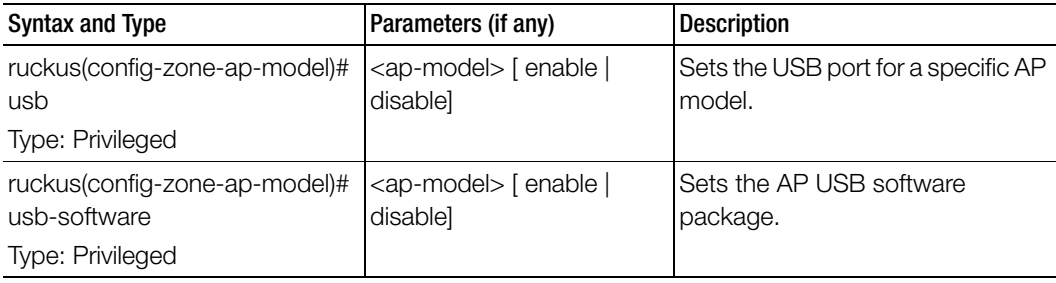

Table 142 lists the related zone-ap-model-lan1 configuration commands.

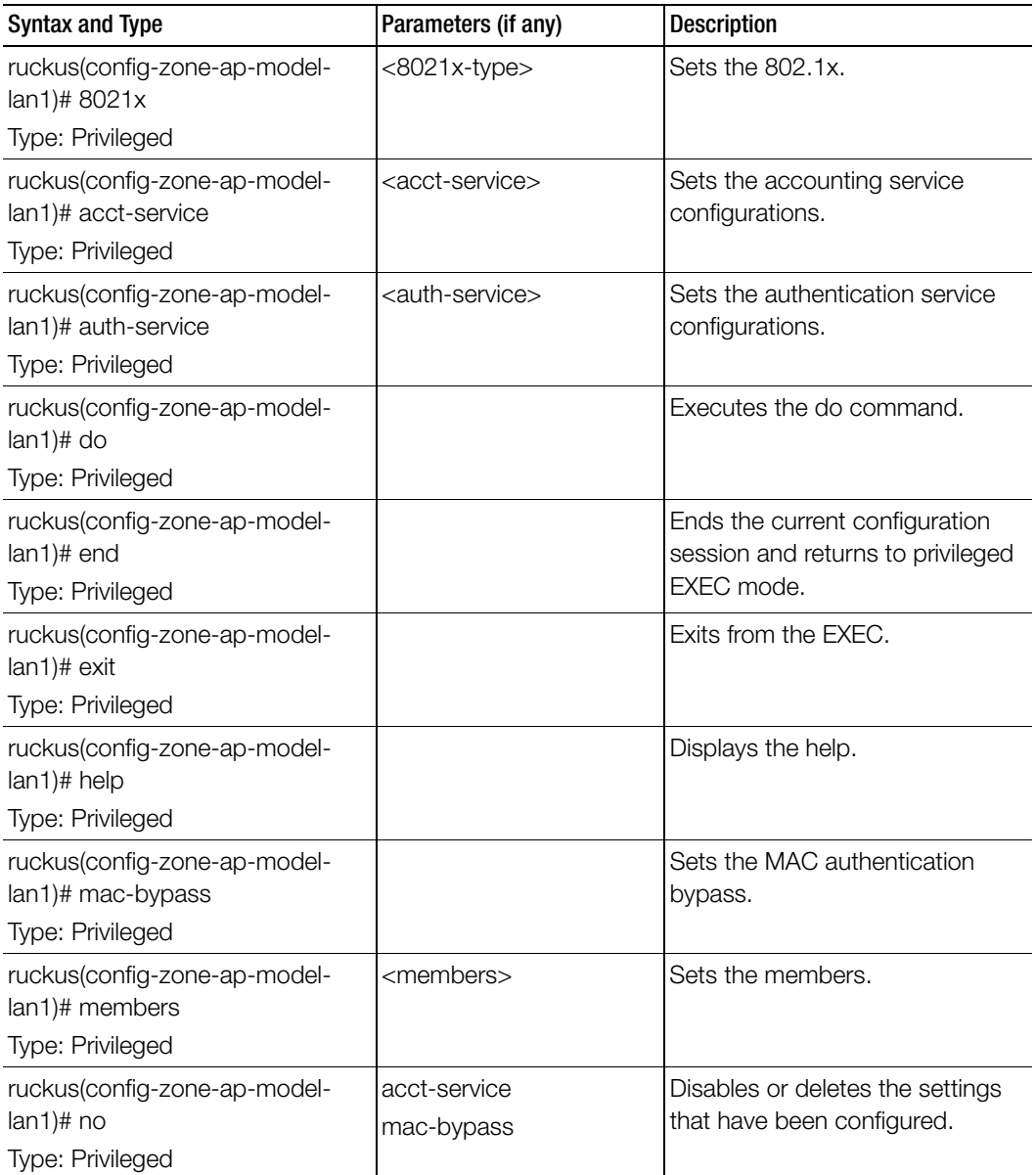

Table 142. Commands related to ruckus(config-zone-ap-model-lan1)

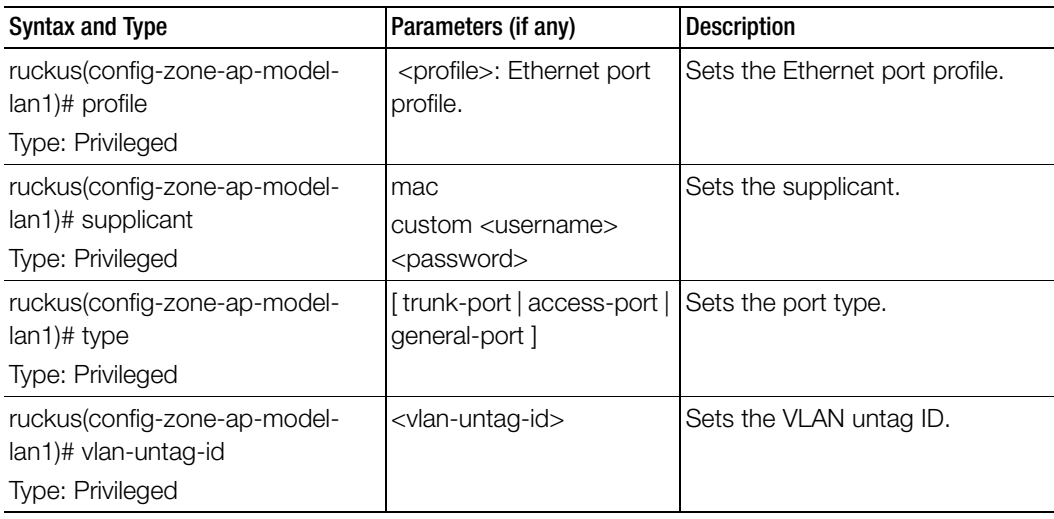

Table 142. Commands related to ruckus(config-zone-ap-model-lan1)

[Table 143](#page-395-0) lists the related zone-ap-snmp-options configuration commands.

Table 143. Commands related to ruckus(config-zone-ap-snmp-options configuration)

<span id="page-395-0"></span>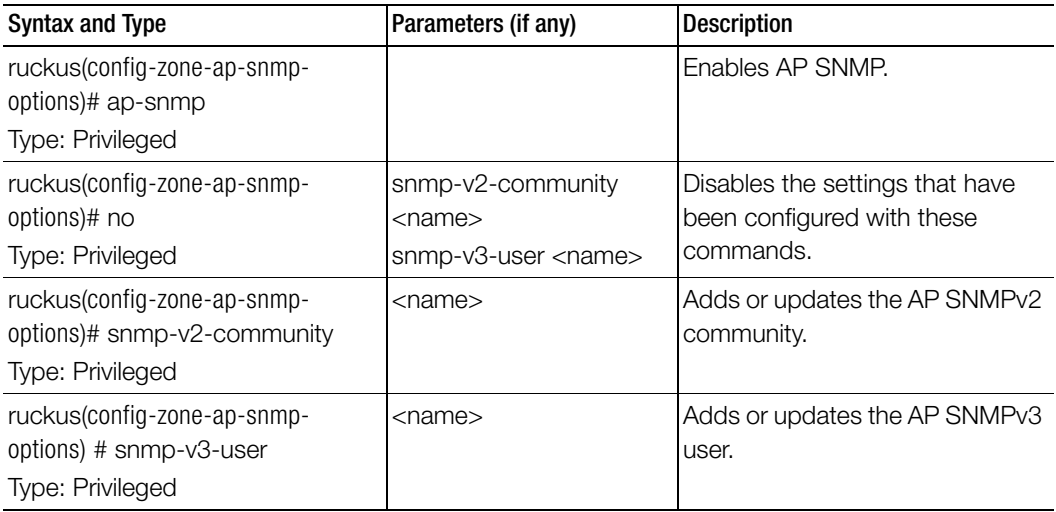
[Table 144](#page-396-0) lists the related zone-ap-snmp-options-snmp-v2-community configuration commands.

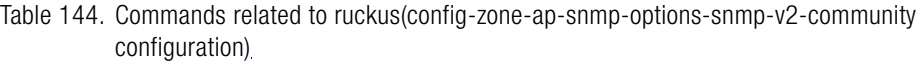

<span id="page-396-0"></span>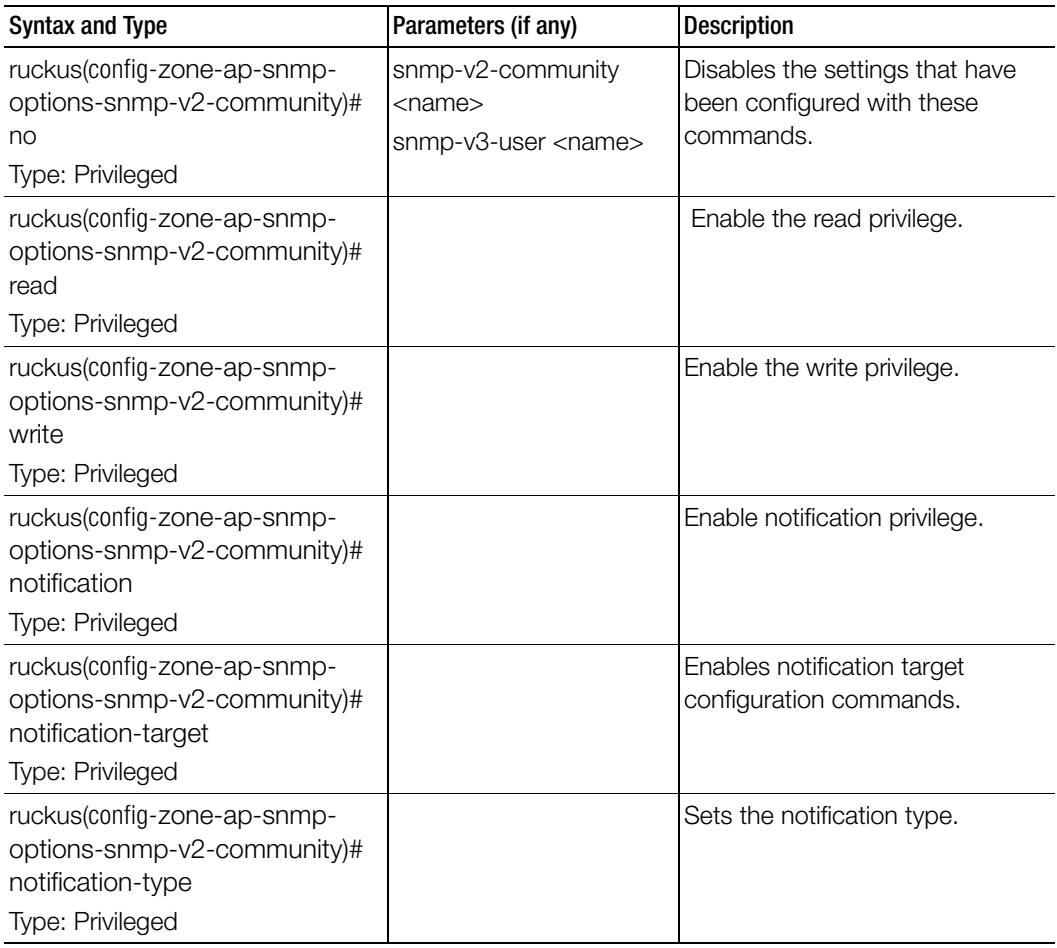

[Table 145](#page-397-0) lists the related config-zone-ap-snmp-options-snmp-v3-user configuration commands.

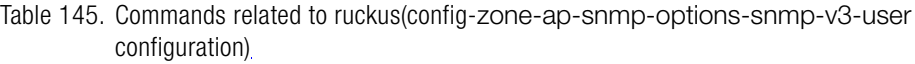

<span id="page-397-0"></span>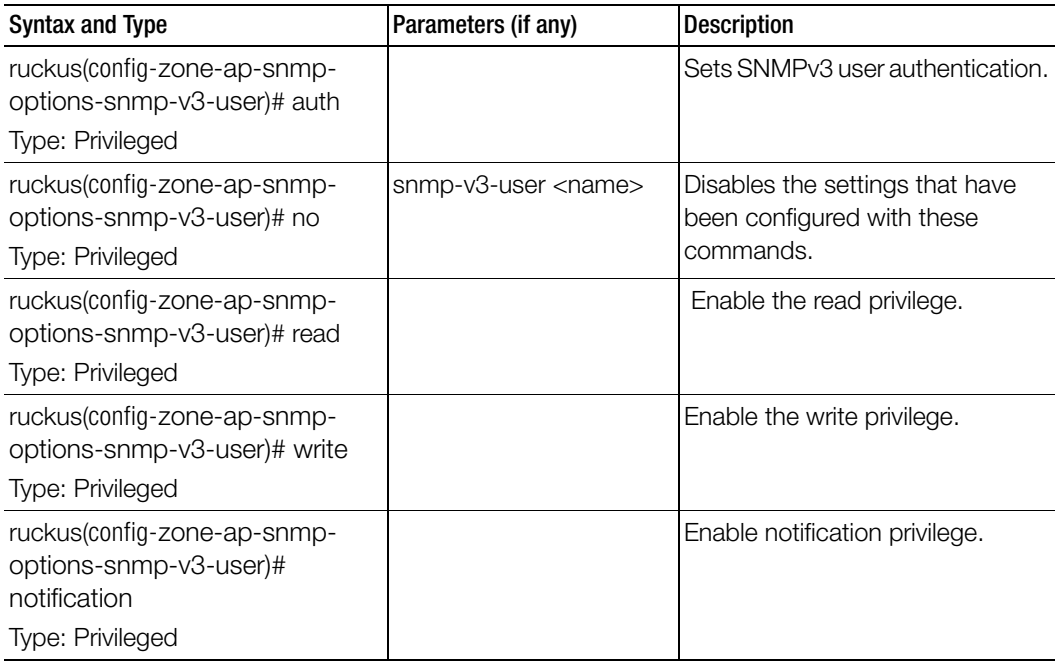

Table 146 lists the related zone-bonjour-policy configuration commands.

Table 146. Commands related to ruckus(config-zone-bonjour-policy)

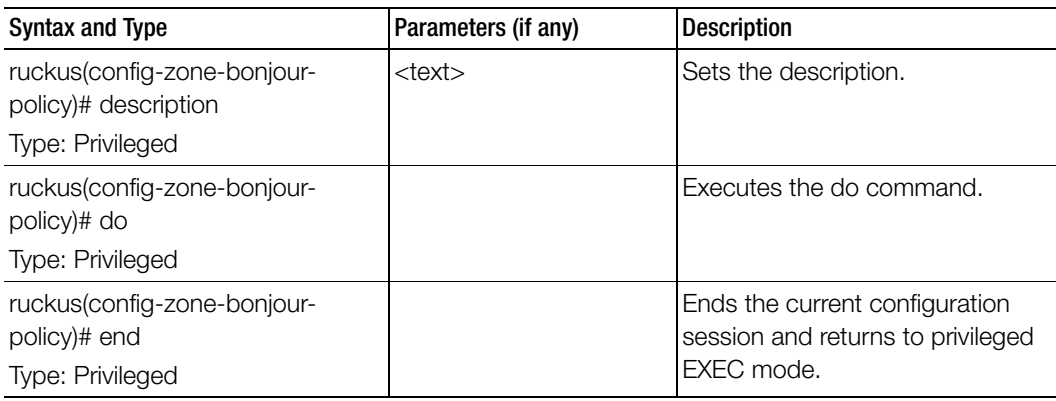

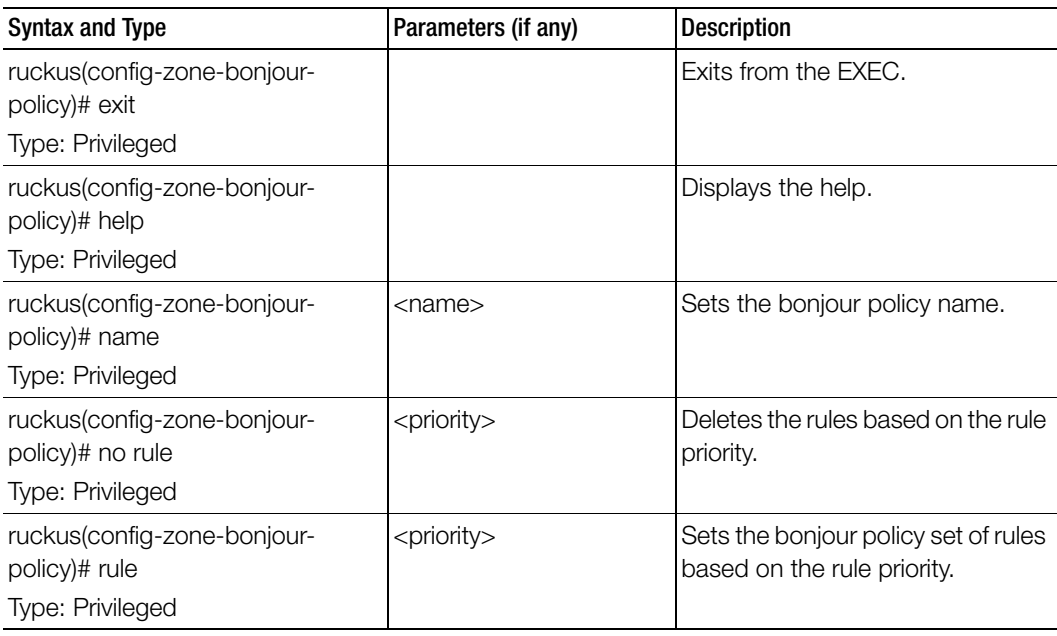

Table 146. Commands related to ruckus(config-zone-bonjour-policy)

Table 147 lists the related zone-bonjour-policy-rule configuration commands.

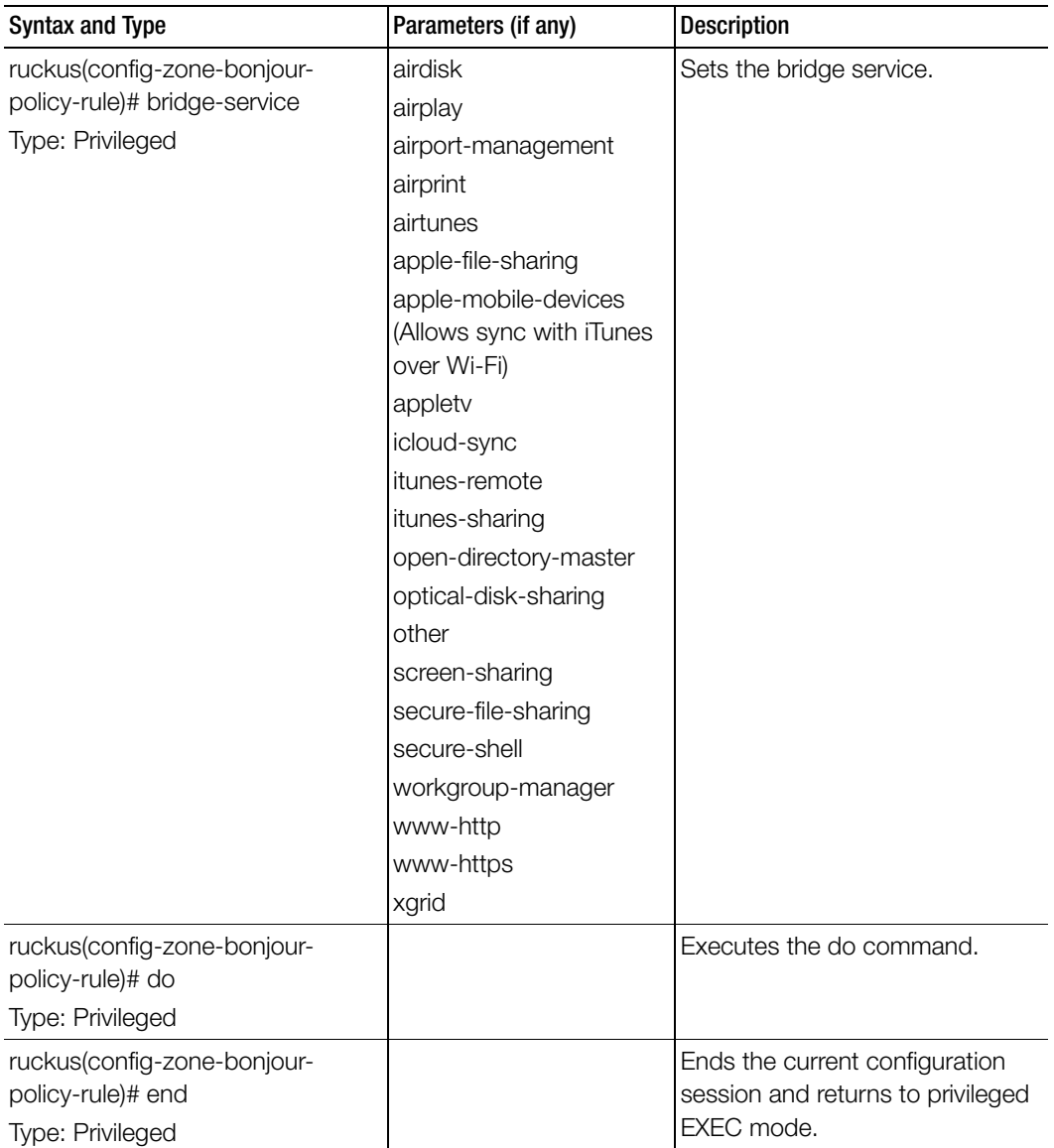

Table 147. Commands related to ruckus(config-zone-bonjour-policy-rule)

| <b>Syntax and Type</b>                                                | Parameters (if any) | <b>Description</b>                             |
|-----------------------------------------------------------------------|---------------------|------------------------------------------------|
| ruckus(config-zone-bonjour-<br>policy-rule)# exit                     |                     | Exits from the EXEC.                           |
| Type: Privileged                                                      |                     |                                                |
| ruckus(config-zone-bonjour-<br>policy-rule)# from-vlan                | $<$ int $>$         | Sets the from VLAN.                            |
| Type: Privileged                                                      |                     |                                                |
| ruckus(config-zone-bonjour-<br>policy-rule)# help<br>Type: Privileged |                     | <b>Exits from the EXEC.</b>                    |
| ruckus(config-zone-bonjour-                                           | <text></text>       | Sets the notes.                                |
| policy-rule)# notes                                                   |                     |                                                |
| Type: Privileged                                                      |                     |                                                |
| ruckus(config-zone-bonjour-<br>policy-rule)# protocol                 |                     | Sets the bridge service when it is<br>'other'. |
| Type: Privileged                                                      |                     |                                                |
| ruckus(config-zone-bonjour-<br>policy-rule)# to-vlan                  | $<$ int $>$         | Sets the VLAN.                                 |
| Type: Privileged                                                      |                     |                                                |

Table 147. Commands related to ruckus(config-zone-bonjour-policy-rule)

Table 148 lists the related zone-device-policy configuration commands

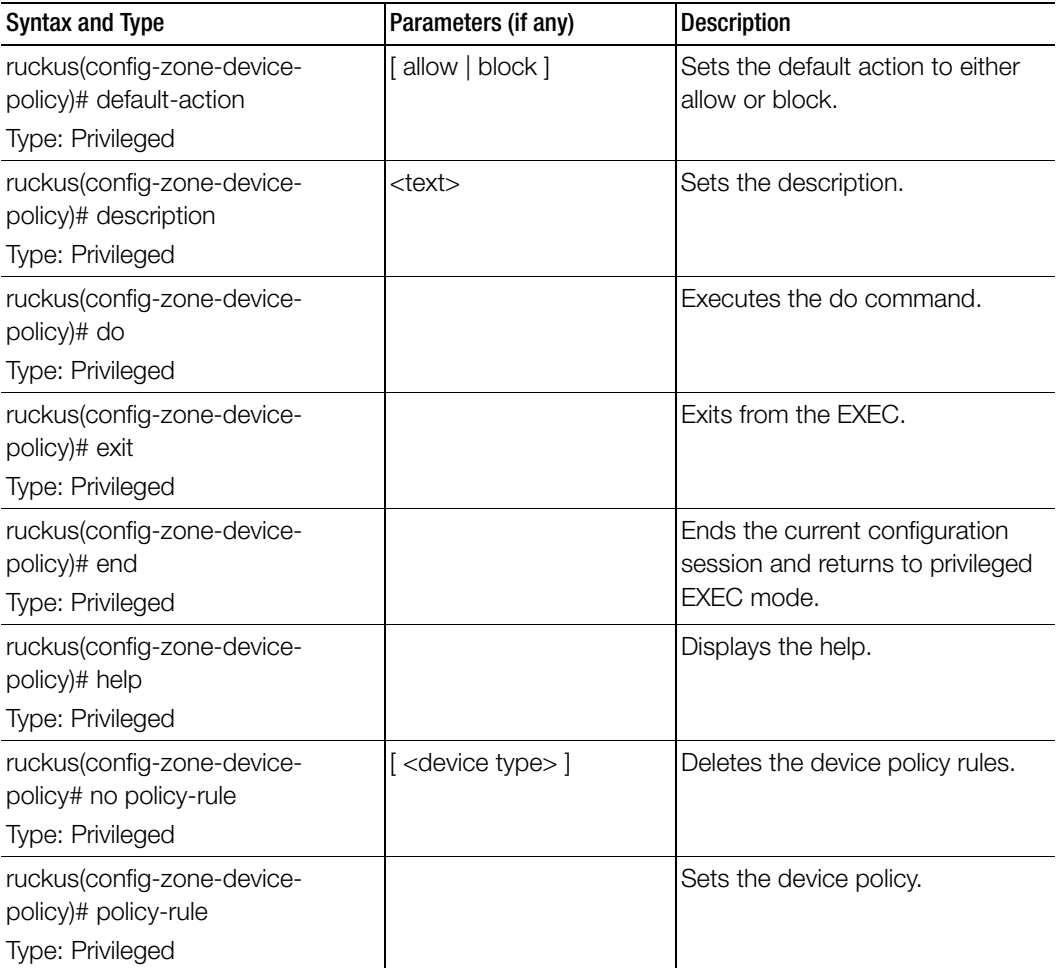

Table 148. Commands related to ruckus(config-zone-device-policy)

Table 149 lists the related zone-device-policy-policy-rule configuration commands.

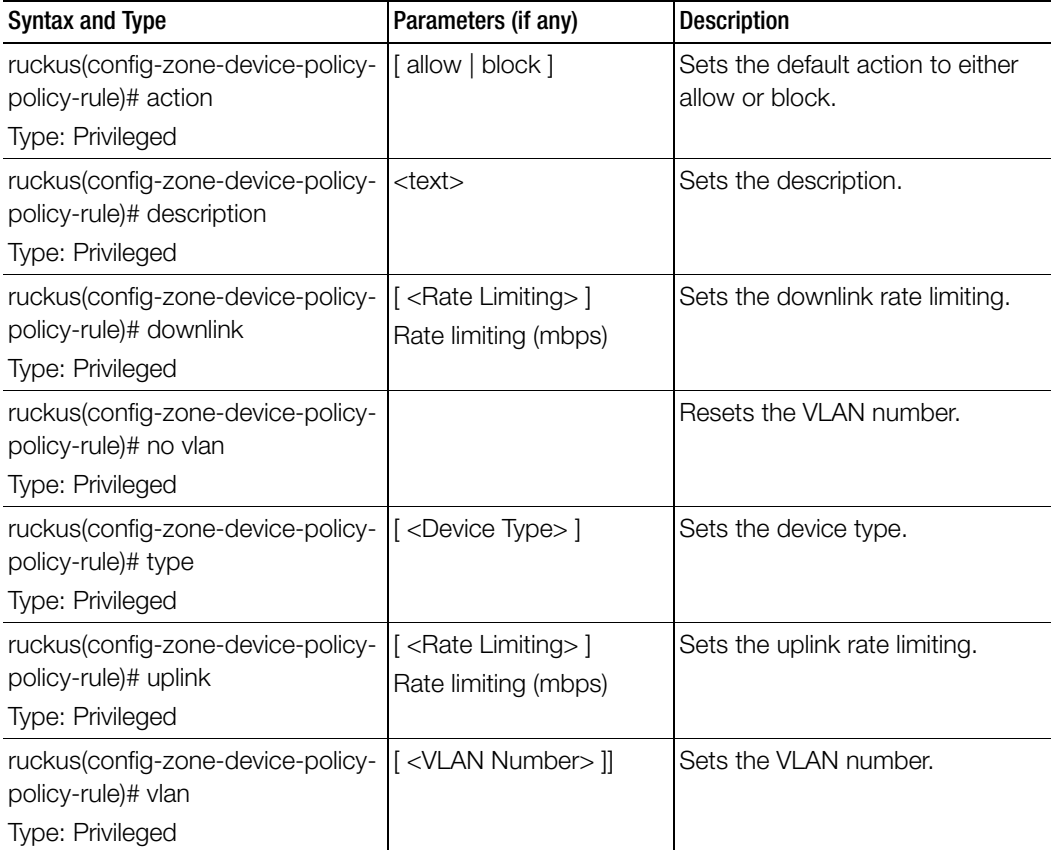

Table 149. Commands related to ruckus (config-zone-device-policy-policy rule)

[Table 150](#page-403-0) lists the related zone-diffserv configuration commands.

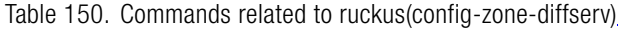

<span id="page-403-0"></span>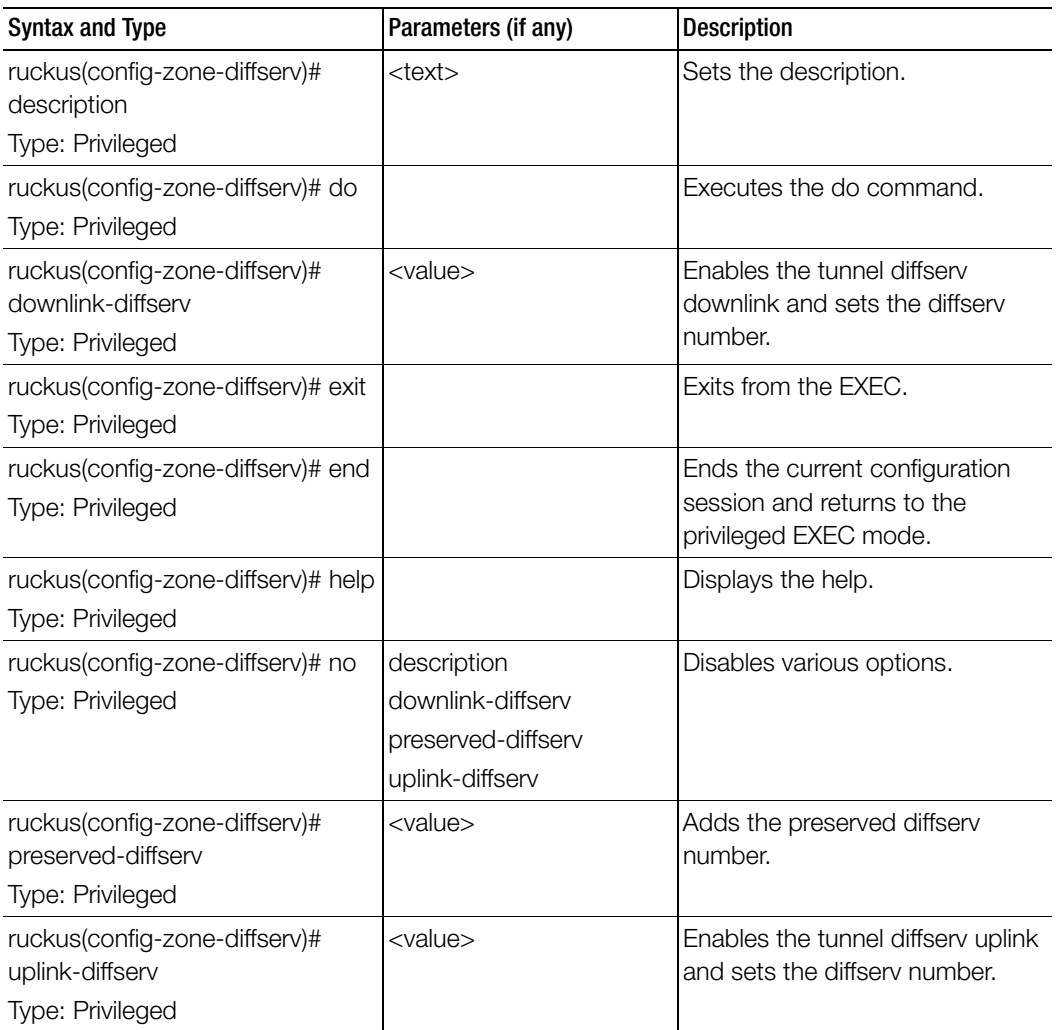

[Table 151](#page-404-0) lists the related config-zone-ethernet-port-profile and config-domain-zoneethernet-port-profile configuration commands.

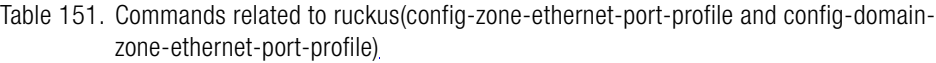

<span id="page-404-0"></span>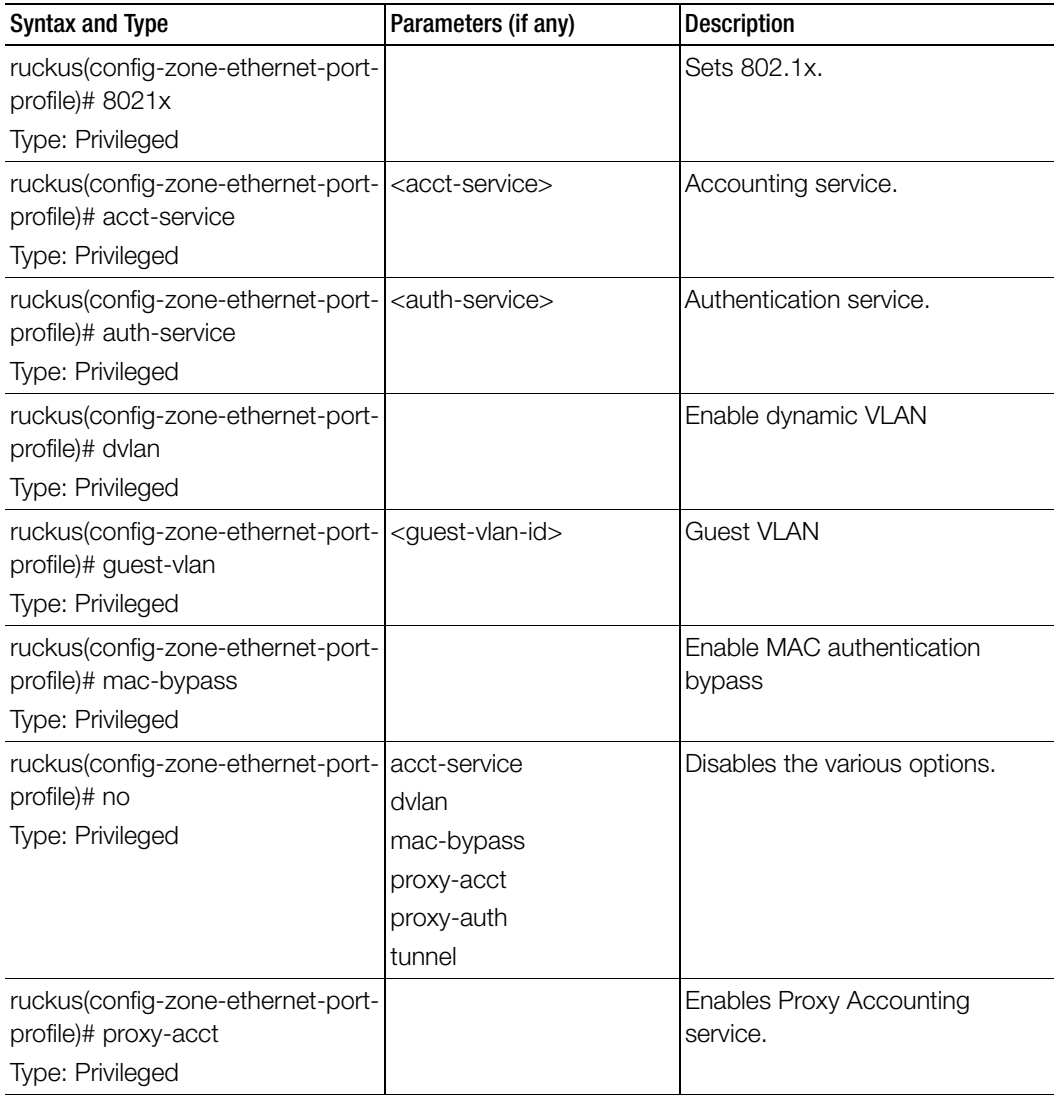

Table 151. Commands related to ruckus(config-zone-ethernet-port-profile and config-domainzone-ethernet-port-profile)

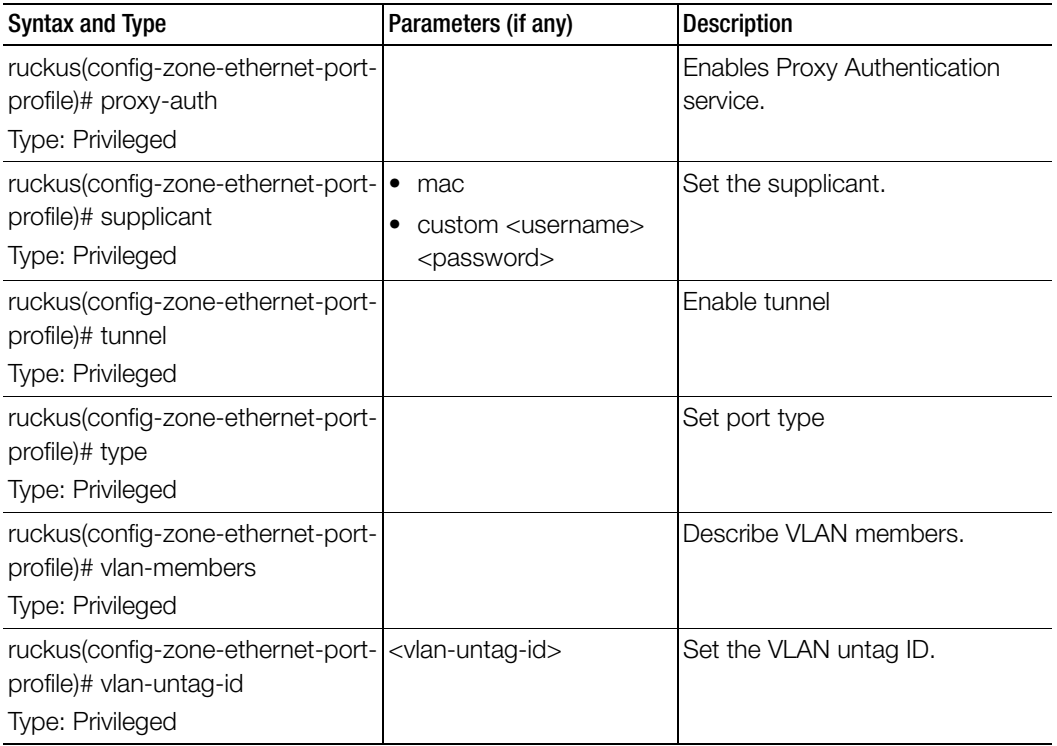

Table 152 lists the related guest access configuration commands.

Table 152. Commands related to ruckus (config-guest-access)

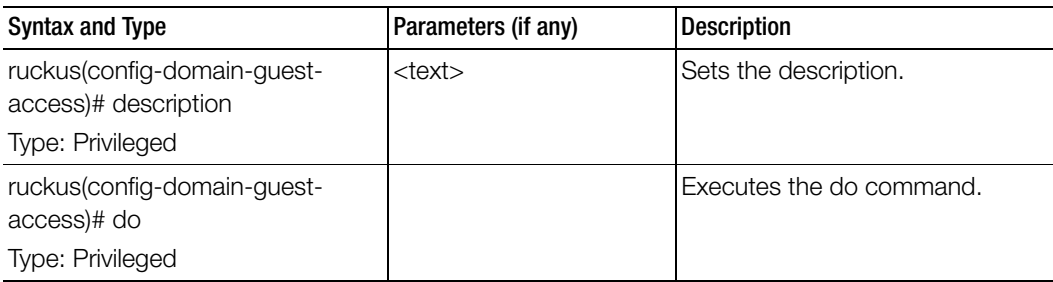

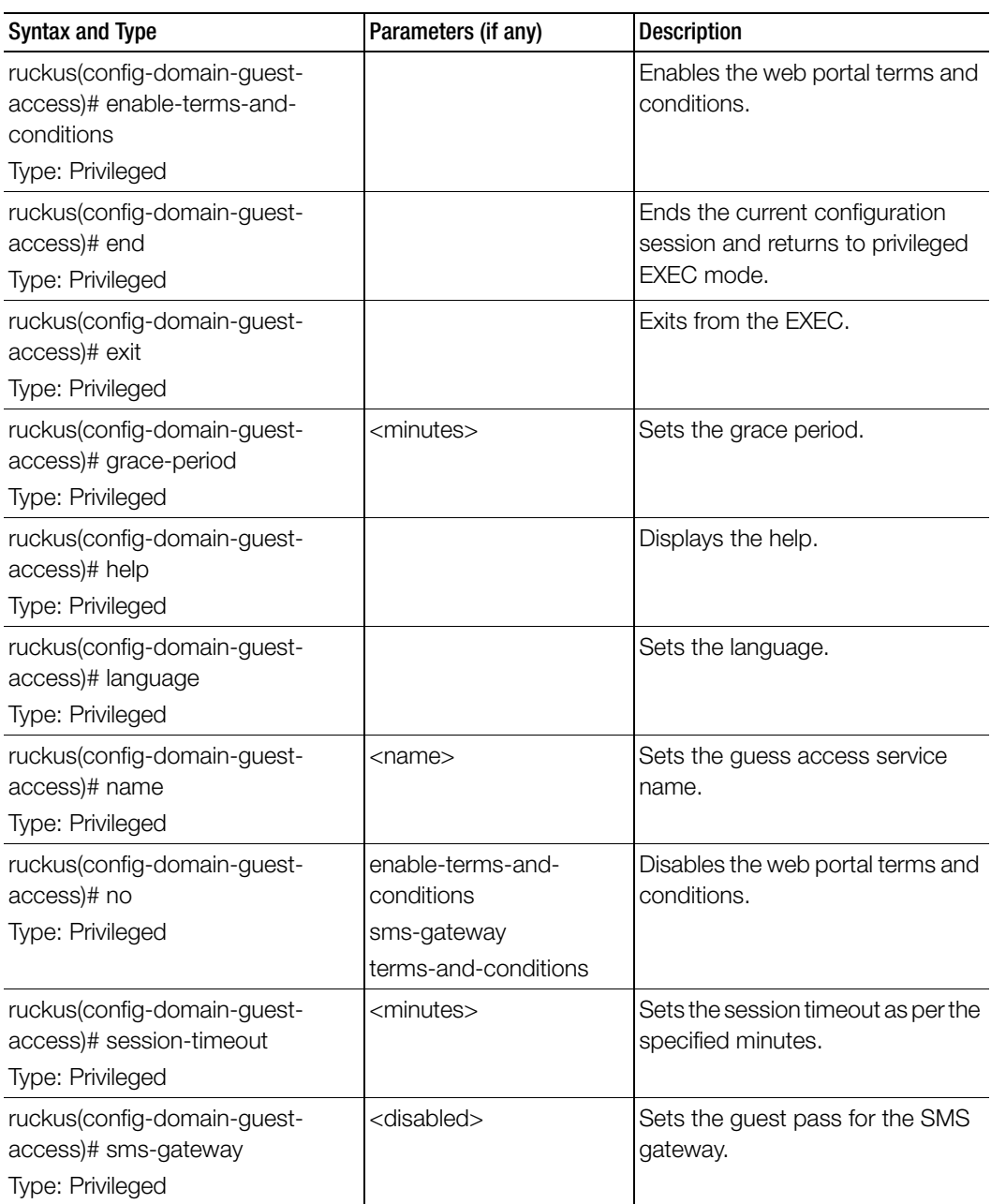

Table 152. Commands related to ruckus (config-guest-access)

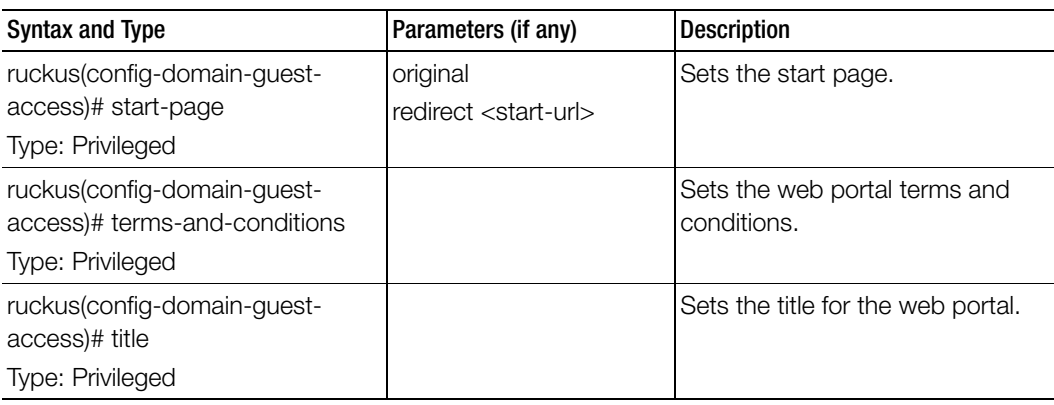

Table 152. Commands related to ruckus (config-guest-access)

Table 153 lists the related zone-hotspot configuration commands.

Table 153. Commands related to ruckus(config-zone-hotspot)

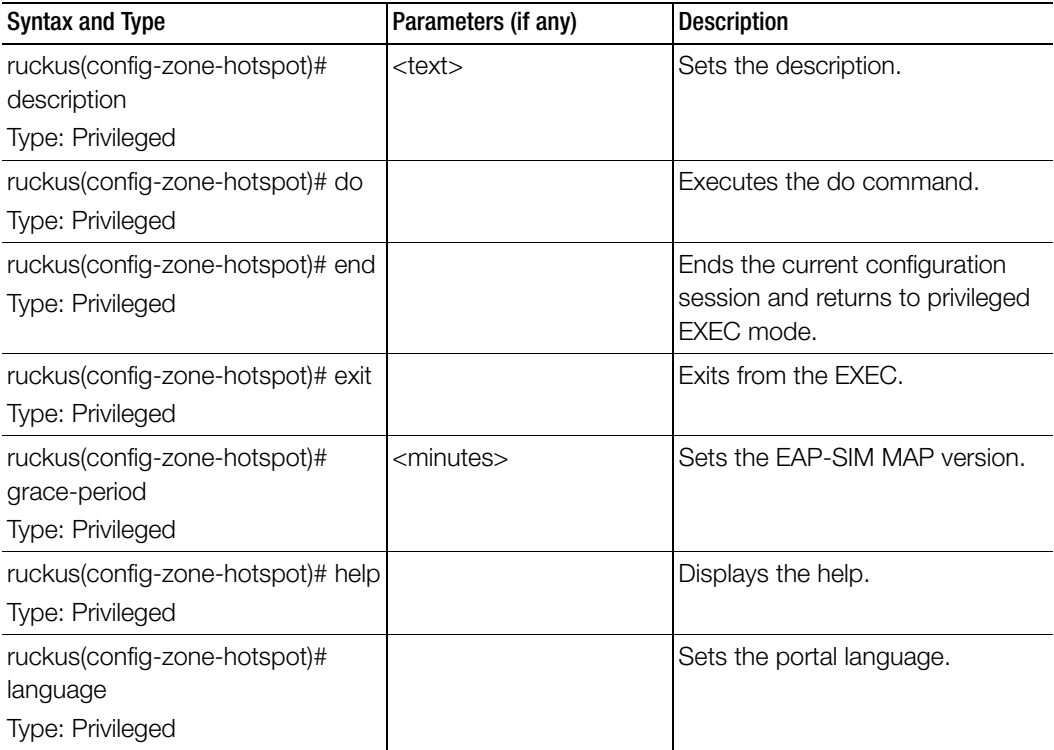

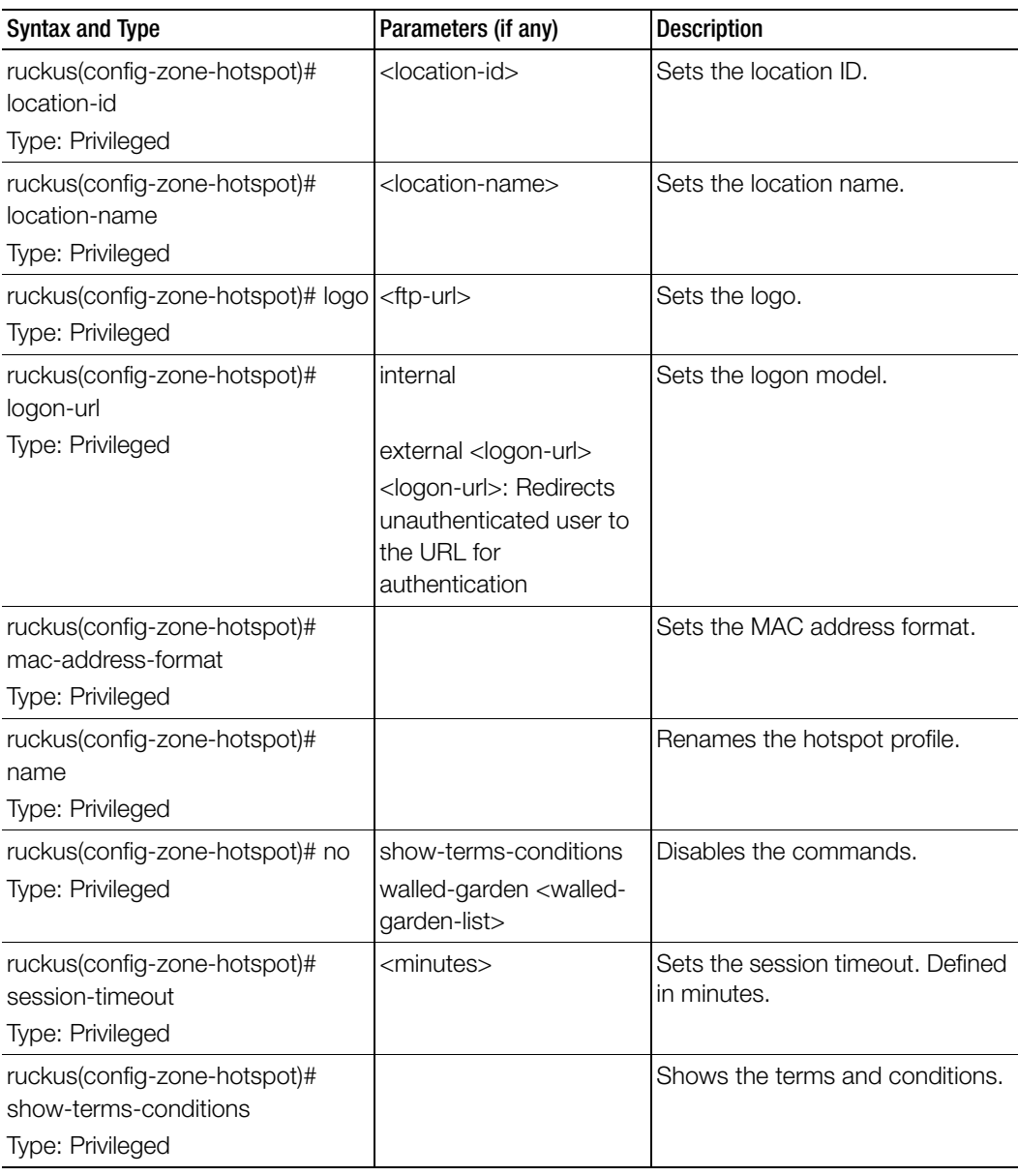

Table 153. Commands related to ruckus(config-zone-hotspot)

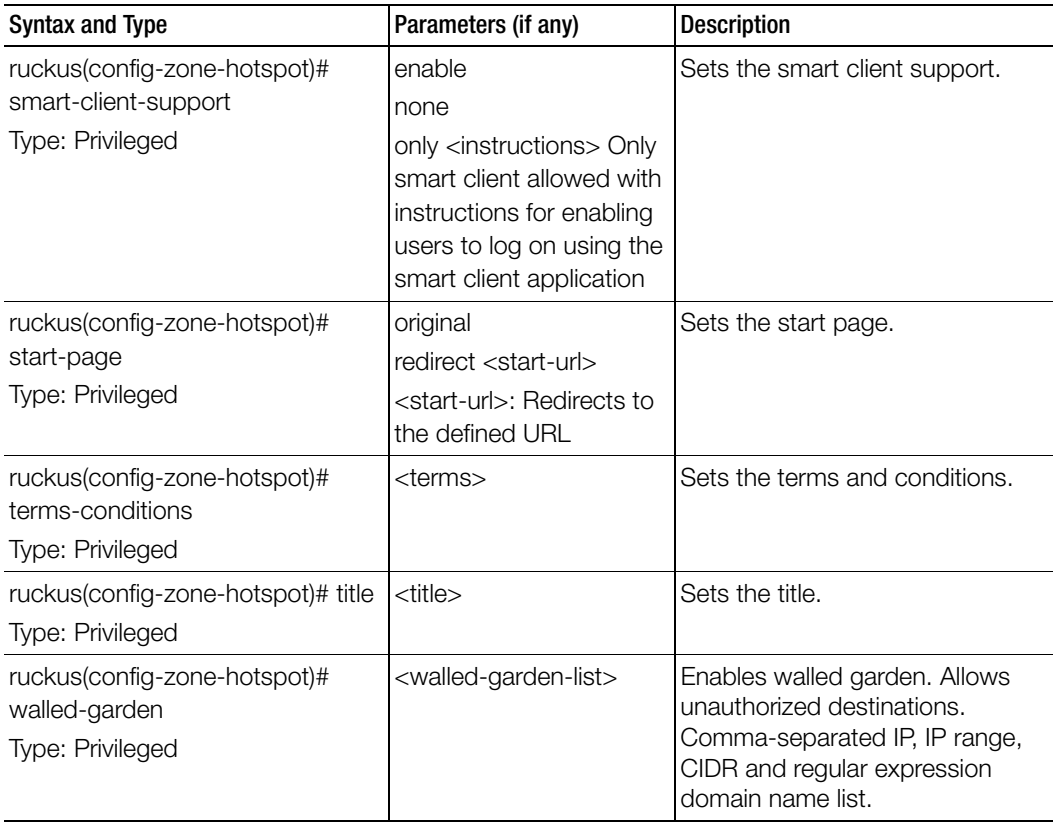

Table 153. Commands related to ruckus(config-zone-hotspot)

[Table 154](#page-409-0) lists the related zone-hotspot20-venue-profile configuration commands.

Table 154. Commands related to ruckus(config-zone-hotspot20-venue-profile)

<span id="page-409-0"></span>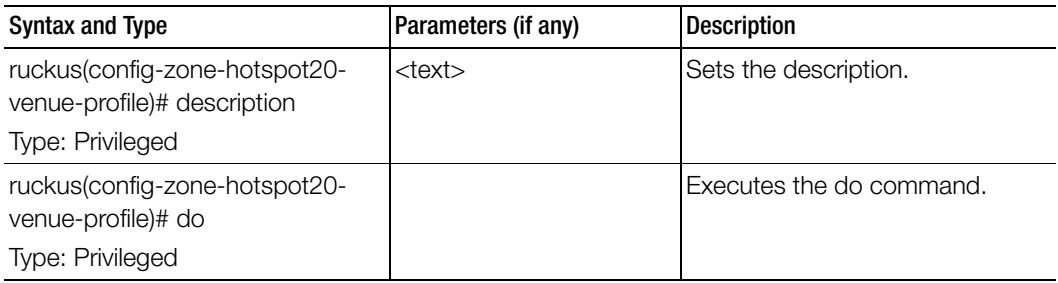

| <b>Syntax and Type</b>                                                              | Parameters (if any)                                                                                                    | <b>Description</b>                                                                    |
|-------------------------------------------------------------------------------------|----------------------------------------------------------------------------------------------------|---------------------------------------------------------------------------------------|
| ruckus(config-zone-hotspot20-<br>venue-profile)# end<br>Type: Privileged            |                                                                                                    | Ends the current configuration<br>session and returns to the<br>privileged EXEC mode. |
| ruckus(config-zone-hotspot20-<br>venue-profile)# exit<br>Type: Privileged           |                                                                                                    | Exits from the EXEC.                                                                  |
| ruckus(config-zone-hotspot20-<br>venue-profile)# help<br>Type: Privileged           |                                                                                                    | Displays the help.                                                                    |
| ruckus(config-zone-hotspot20-<br>venue-profile)# no<br>Type: Privileged             | venue-name<br>wan-at-capacity<br>wan-sym-link                                                                                                    | Disables the commands.                                                                |
| ruckus(config-zone-hotspot20-<br>venue-profile)# venue-category<br>Type: Privileged | unspecified unspecified<br>assembly [ coffee-shop ]<br>passenger-terminal<br>restaurant   bar   arena  <br>library   place-of-worship  <br>emergencycoordination-<br>center   museum   stadium<br>convention-center  <br>unspecified  <br>amphitheater  <br>amusement-park  <br>theater   zoo-or-aquarium | Sets the venue category                                                               |
|                                                                                     |                                                                                                    | continued                                                                             |

Table 154. Commands related to ruckus(config-zone-hotspot20-venue-profile)

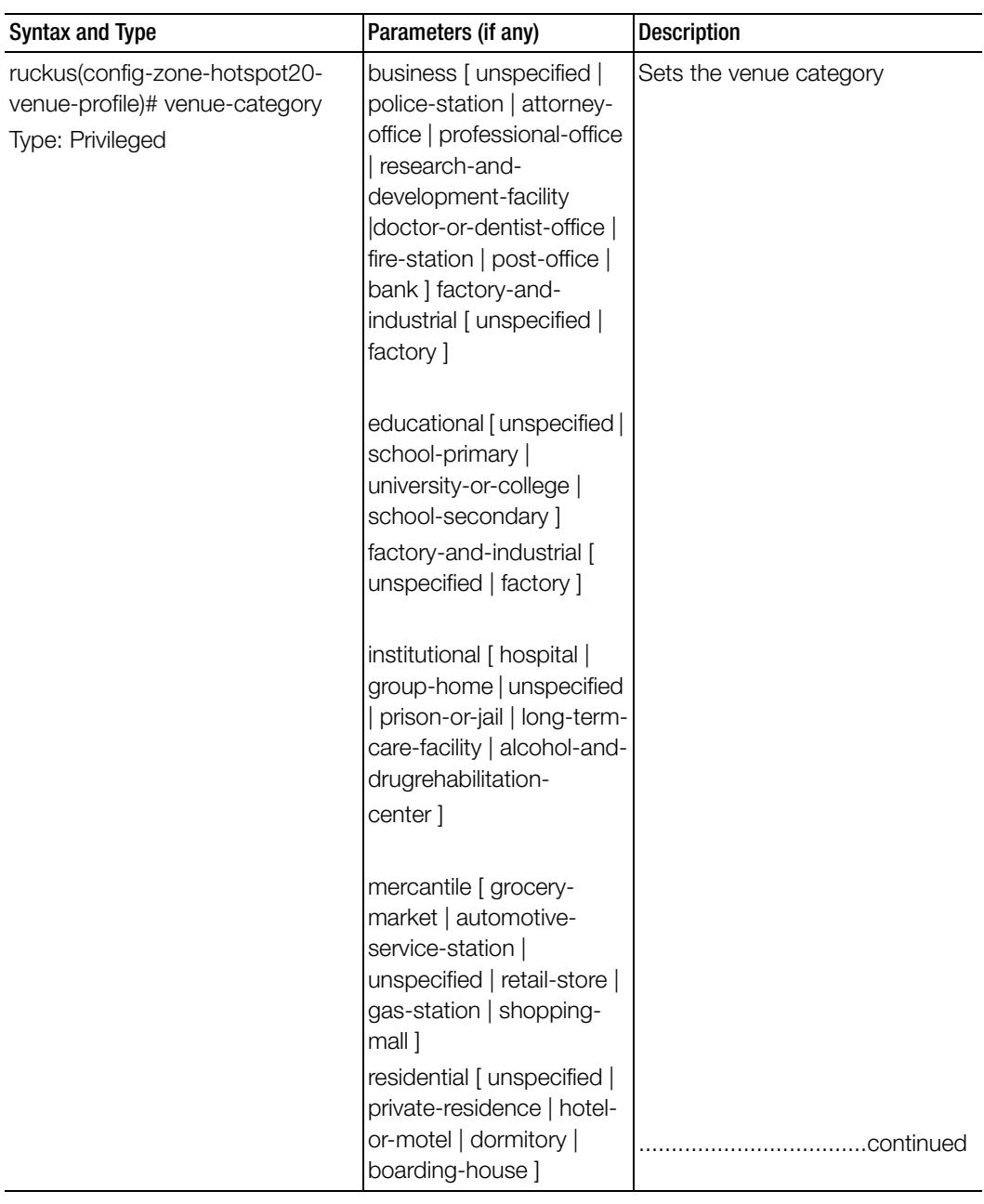

Table 154. Commands related to ruckus(config-zone-hotspot20-venue-profile)

| <b>Syntax and Type</b>                                                                      | Parameters (if any)                                                                                                 | <b>Description</b>                        |
|---------------------------------------------------------------------------------------------|----------------------------------------------------------------------------------------------------|-------------------------------------------|
| ruckus(config-zone-hotspot20-<br>venue-profile)                                             | storage unspecified                                                                                                 | Sets the venue category.                  |
| Type: Privileged                                                                            | utility-and-miscellaneous<br>unspecified                                                                            |                                           |
|                                                                                             | vehicular [train   airplane  <br>ferry   automobile-or-truck<br>  bus   motor-bike  <br>unspecified   ship-or-boat  |                                           |
|                                                                                             | outdoor [ unspecified ]<br>city-park   bus-stop  <br>traffic-control   rest-area  <br>muni-mesh-network  <br>kiosk] |                                           |
| ruckus(config-zone-hotspot20-<br>venue-profile)# venue-names                                | <language> <names></names></language>                                                                               | Sets the venue-names.                     |
| Type: Privileged                                                                            |                                                                                                    |                                           |
| ruckus(config-zone-hotspot20-<br>venue-profile)# wan-at-capacity                            |                                                                                                    | Sets the WAN capacity.                    |
| Type: Privileged                                                                            |                                                                                                    |                                           |
| ruckus(config-zone-hotspot20-<br>venue-profile)# wan-downlink-load                          | <downlink-load> - Load<br/>between 1 and 255</downlink-load>                                                        | Sets the WAN downlink load.               |
| Type: Privileged                                                                            |                                                                                                    |                                           |
| ruckus(config-zone-hotspot20-<br>venue-profile)# wan-downlink-<br>speed<br>Type: Privileged | <speed></speed>                                                                                                    | Sets the WAN downlink speed in<br>(kbps). |
| ruckus(config-zone-hotspot20-<br>venue-profile)# wan-link-status<br>Type: Privileged        | [link-up   link-test   link-<br>down ]                                                                              | Sets the link status.                     |
| ruckus(config-zone-hotspot20-<br>venue-profile)# wan-load-duration<br>Type: Privileged      | <duration></duration>                                                                                               | Sets the load measurement<br>duration.    |

Table 154. Commands related to ruckus(config-zone-hotspot20-venue-profile)

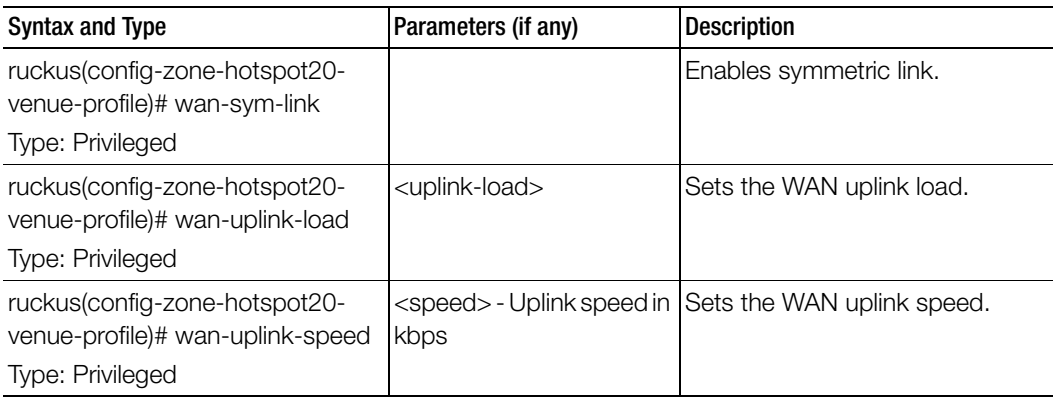

Table 154. Commands related to ruckus(config-zone-hotspot20-venue-profile)

Table 155 lists the related zone-hotspot20-wlan-profile configuration commands.

Table 155. Commands related to ruckus(config-zone-hotspot20-wlan-profile)

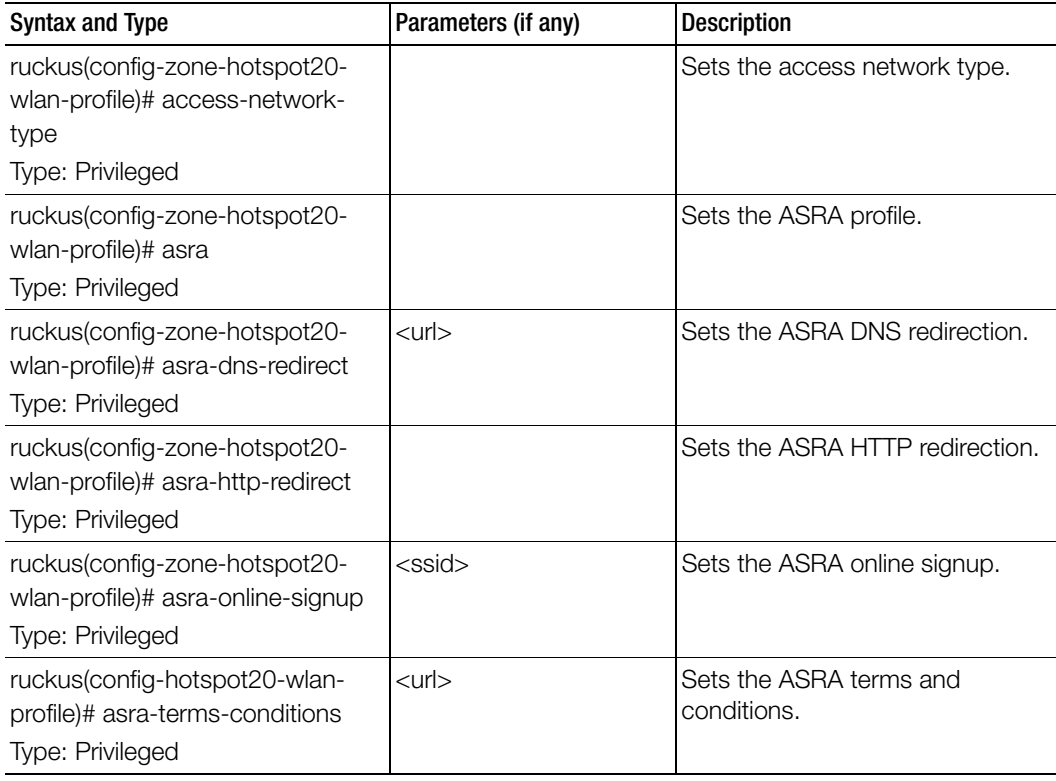

| Syntax and Type                                                                          | Parameters (if any)                                                                                                    | <b>Description</b>                                                                                            |
|------------------------------------------------------------------------------------------|----------------------------------------------------------------------------------------------------|----------------------------------------------------------------------------------------------------|
| ruckus(config-zone-hotspot20-<br>wlan-profile)# connect-capabilities<br>Type: Privileged | $[$ pptp $ $ http $ $ voip-6 $ $<br>ipsec-vpn   ikev2   ftp   tls<br>  voip-17   icmp   ssh   esp<br>] [ open   unknown  <br>closed ] | Sets the connection capabilities.<br>pptp: Protocol Number:6<br>Port:1723 Protocol Name: Used<br>by PPTP VPNs |
|                                                                                          |                                                                                                    | http: Protocol Number:6 Port:80<br>Protocol Name: HTTP                                                        |
|                                                                                          |                                                                                                    | voip-6: Protocol Number:6<br>Port:5060 Protocol Name: VoIP                                                    |
|                                                                                          |                                                                                                    | ipsec-vpn: Protocol Number:17<br>Port:4500 Protocol Name: IPSec<br><b>VPN</b>                                 |
|                                                                                          |                                                                                                    | ikev2: Protocol Number:17<br>Port:500 Protocol Name:Used by<br><b>IKEv2(IPSec VPN)</b>                        |
|                                                                                          |                                                                                                    | tls: Protocol Number:6 Port:443<br>Protocol Name: Used by TLS VPN                                             |
|                                                                                          |                                                                                                    | voip-17: Protocol Number:17<br>Port:5060 Protocol Name: Voip                                                  |
|                                                                                          |                                                                                                    | icmp: Protocol Number: 1 Port: 0<br>Protocol Name: ICMP                                                       |
|                                                                                          |                                                                                                    | continued                                                                                                    |

Table 155. Commands related to ruckus(config-zone-hotspot20-wlan-profile)

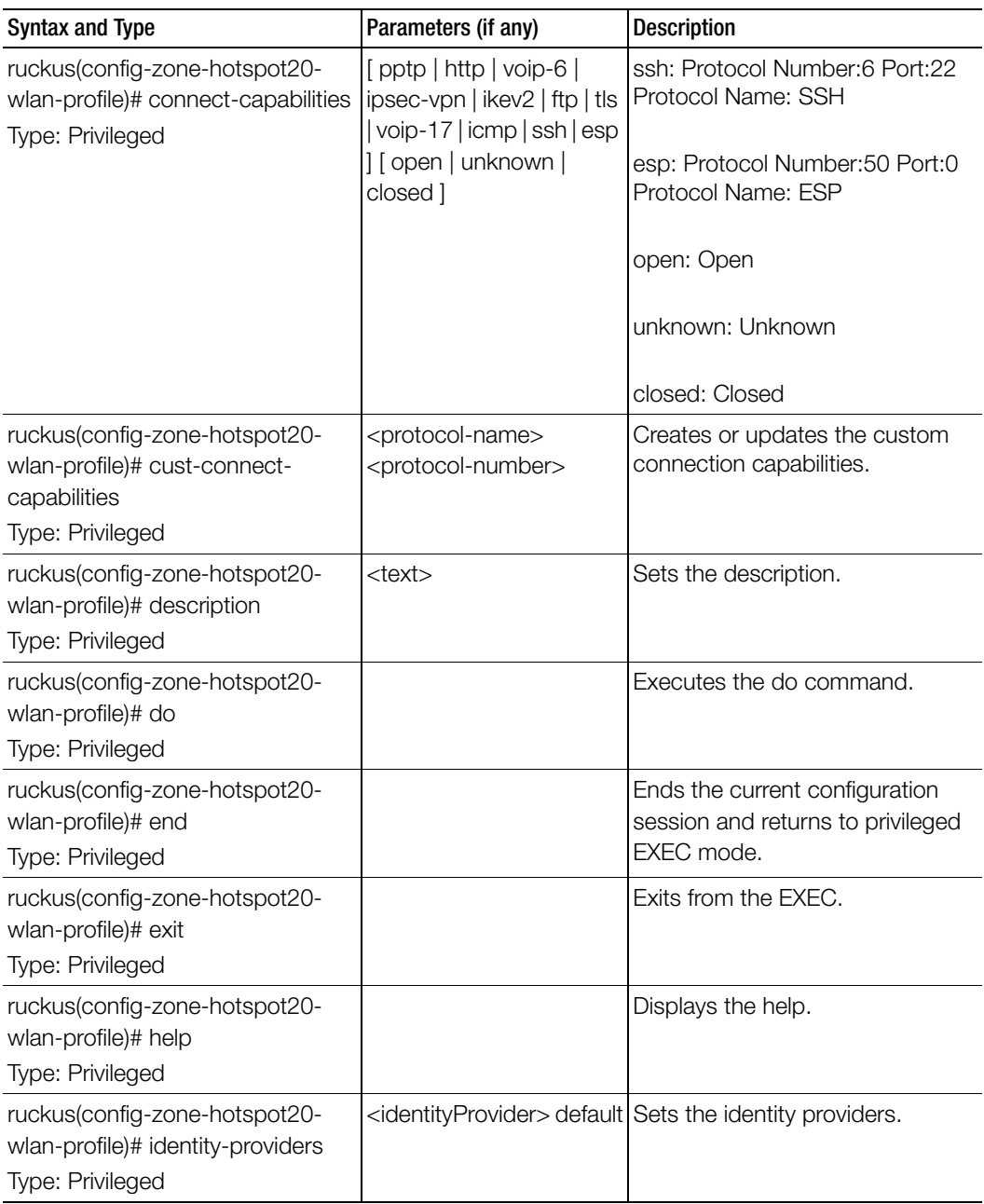

Table 155. Commands related to ruckus(config-zone-hotspot20-wlan-profile)

| <b>Syntax and Type</b>                                                              | Parameters (if any)                                                                                                    | <b>Description</b>                                        |
|-------------------------------------------------------------------------------------|----------------------------------------------------------------------------------------------------|-----------------------------------------------------------|
| ruckus(config-zone-hotspot20-<br>wlan-profile)# internet-option<br>Type: Privileged | enable                                                                                                    | Enables the specified WLAN with<br>Internet connectivity. |
| ruckus(config-zone-hotspot20-<br>wlan-profile)# ipv4-address<br>Type: Privileged    | [port-restrict-address  <br>single-nated-private-<br>address   double-nated-<br>private-address   port-<br>restricted-<br>addressdouble-<br>nated-address   unknown<br>  public-address   port-<br>restricted-address-<br>single-nated-address  <br>not-available ]> | Sets the IPv4 address.                                    |
| ruckus(config-zone-hotspot20-<br>wlan-profile)# ipv6-address<br>Type: Privileged    | [not-available   unknown<br>available ]                                                                                                    | Sets the IPv6 address.                                    |
| ruckus(config-zone-hotspot20-<br>wlan-profile)# name<br>Type: Privileged            | <name></name>                                                                                                    | Sets the hotspot 2.0 WLAN profile<br>name.                |
| ruckus(config-zone-hotspot20-<br>wlan-profile)# no<br>Type: Privileged              | asra<br>asra-dns-redirect<br>asra-http-redirect<br>asra-online-signup<br>asra-terms-conditions<br>cust-connect-capabilities<br>identity-providers<br>internet-option                                                                                                 | Disables the commands.                                    |
| ruckus(config-zone-hotspot20-<br>wlan-profile)# operator<br>Type: Privileged        | $<$ name $>$                                                                                                    | Sets the operator name.                                   |

Table 155. Commands related to ruckus(config-zone-hotspot20-wlan-profile)

Table 156 lists the related zone-hotspot20-wlan-profile cust-connect-capabilities configuration commands.

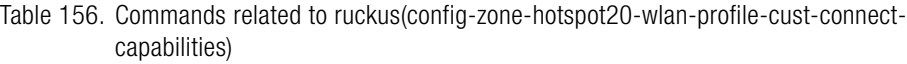

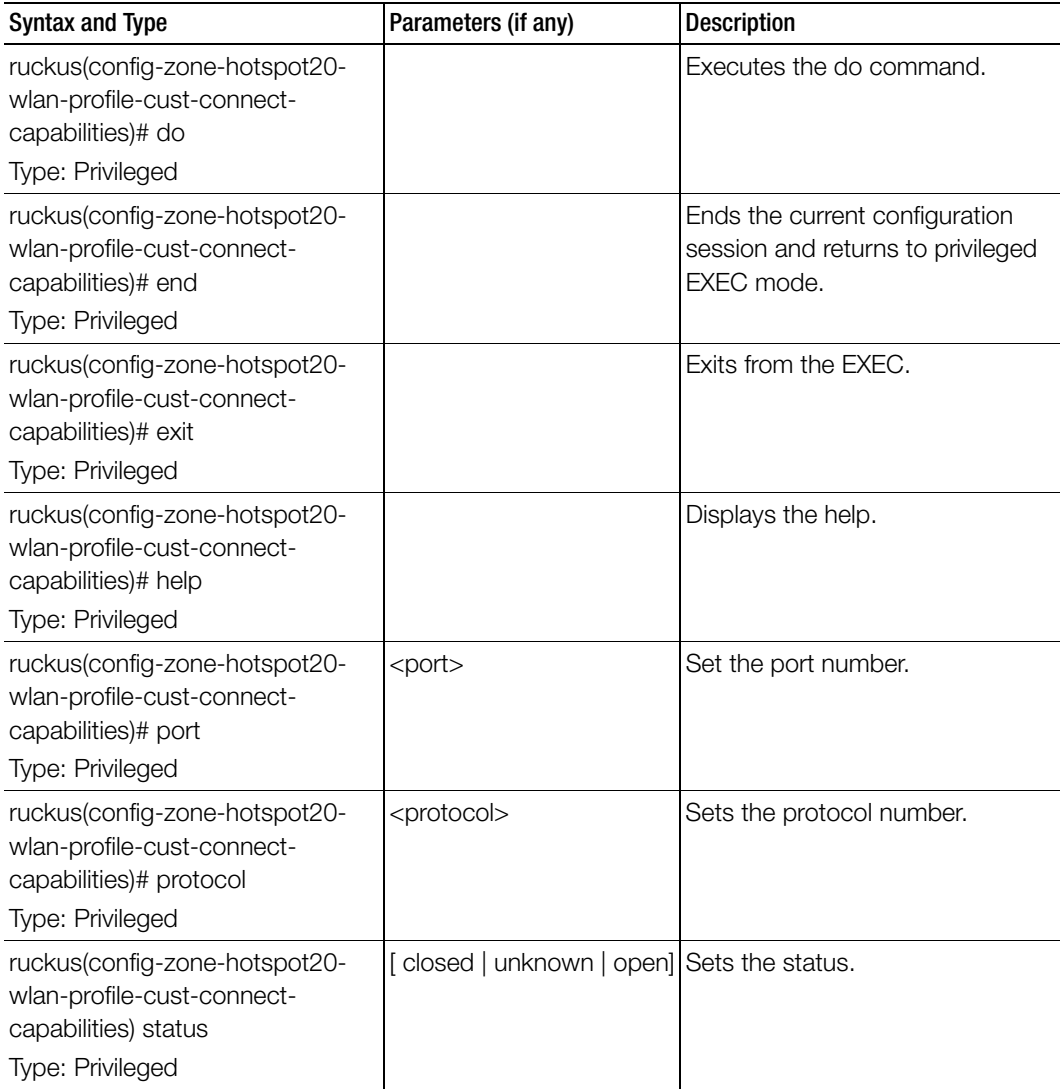

Table 157 lists the related zone-l2-acl configuration commands.

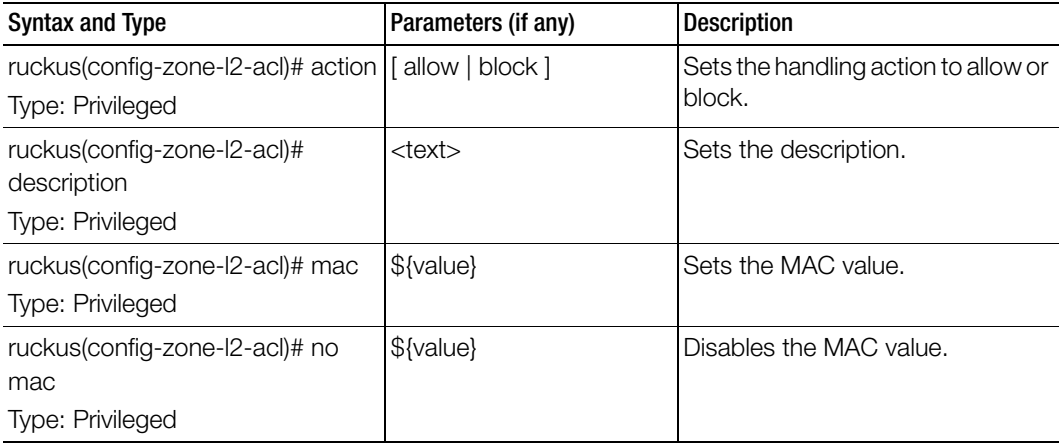

Table 157. Commands related to ruckus(config-zone-l2-acl)

Table 158 lists the related zone-vlan-pooling configuration commands.

Table 158. Commands related to ruckus(config-domain-zone-vlan-pooling)

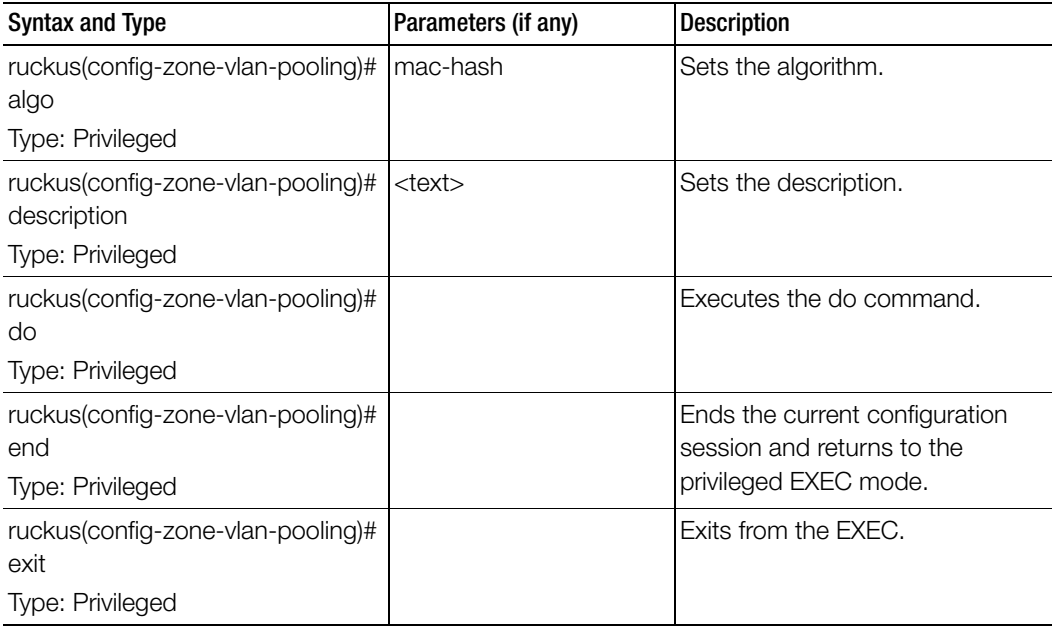

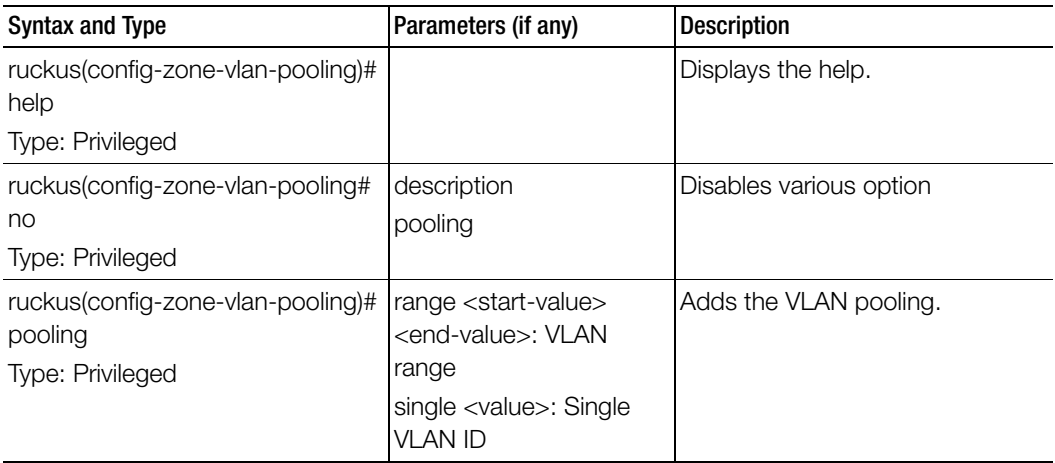

Table 158. Commands related to ruckus(config-domain-zone-vlan-pooling)

Table 159 lists the related zone-web-authentication configuration commands.

Table 159. Commands related to ruckus (config-zone-web-authentication)

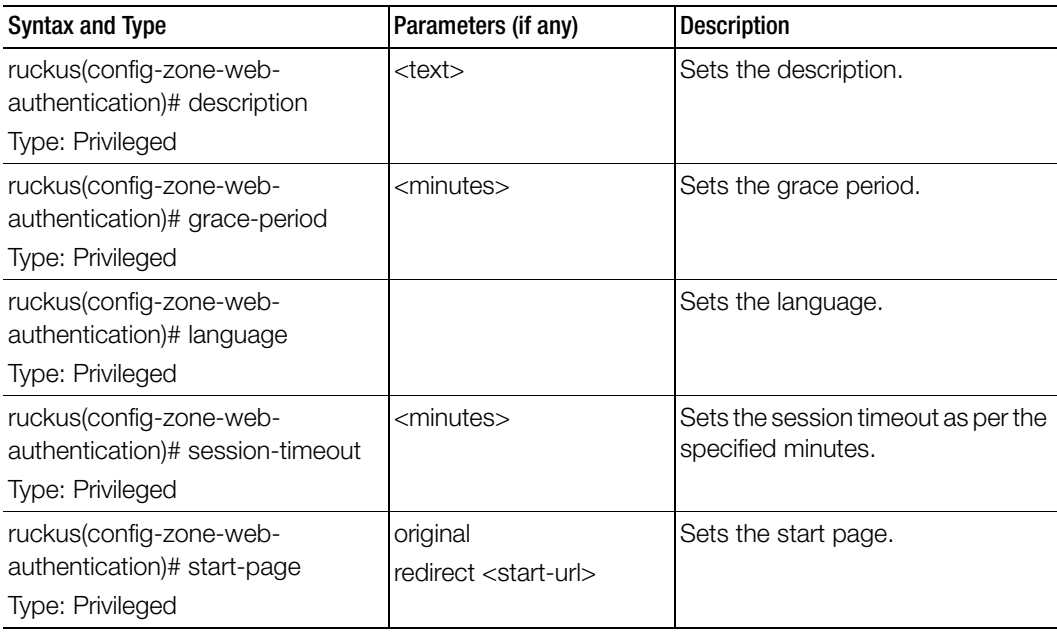

[Table 160](#page-420-0) lists the related zone-weçhat and domain-zone-wechat configuration commands.

Table 160. Commands related to ruckus (config-zone-wechat) and (config-domain-zonewechat)

<span id="page-420-0"></span>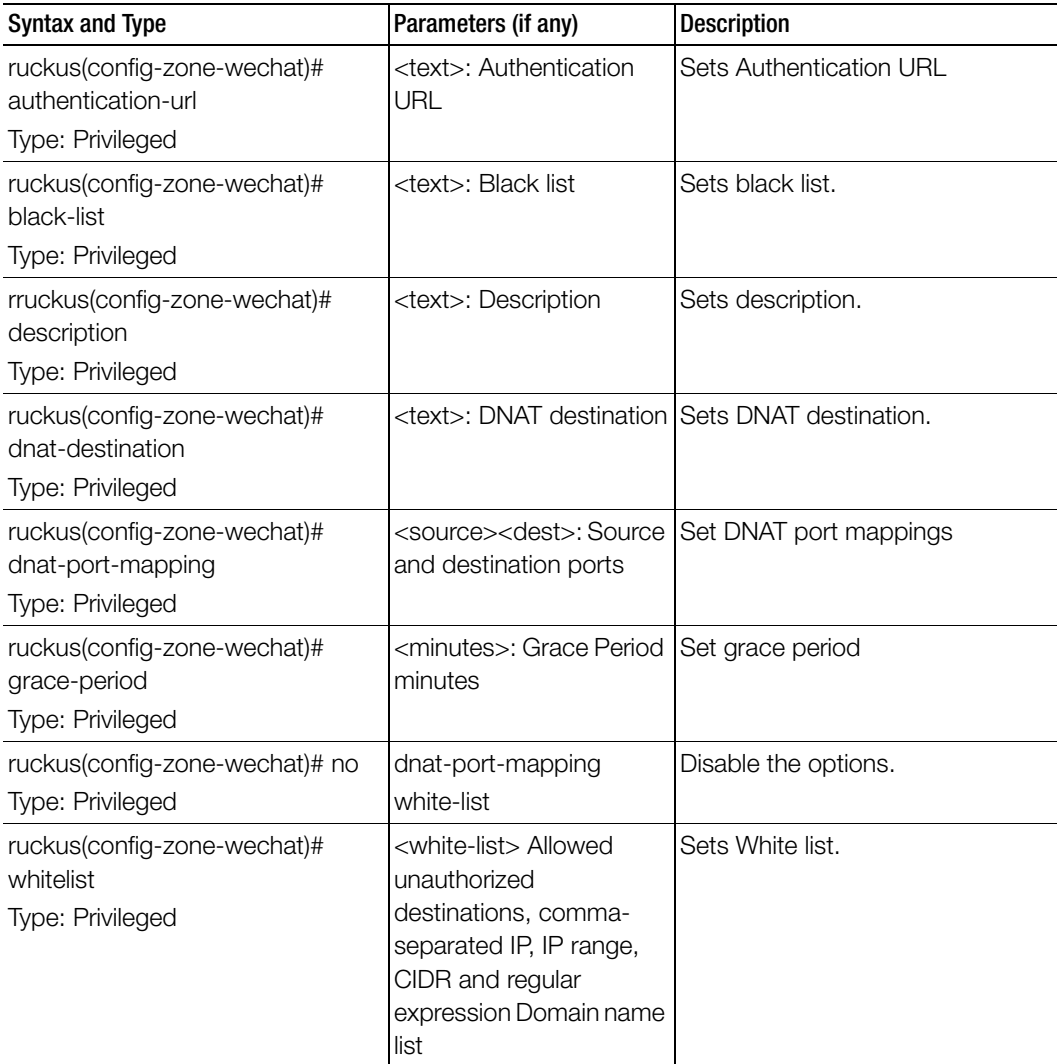

Table 161 lists the related zone-wlan configuration commands.

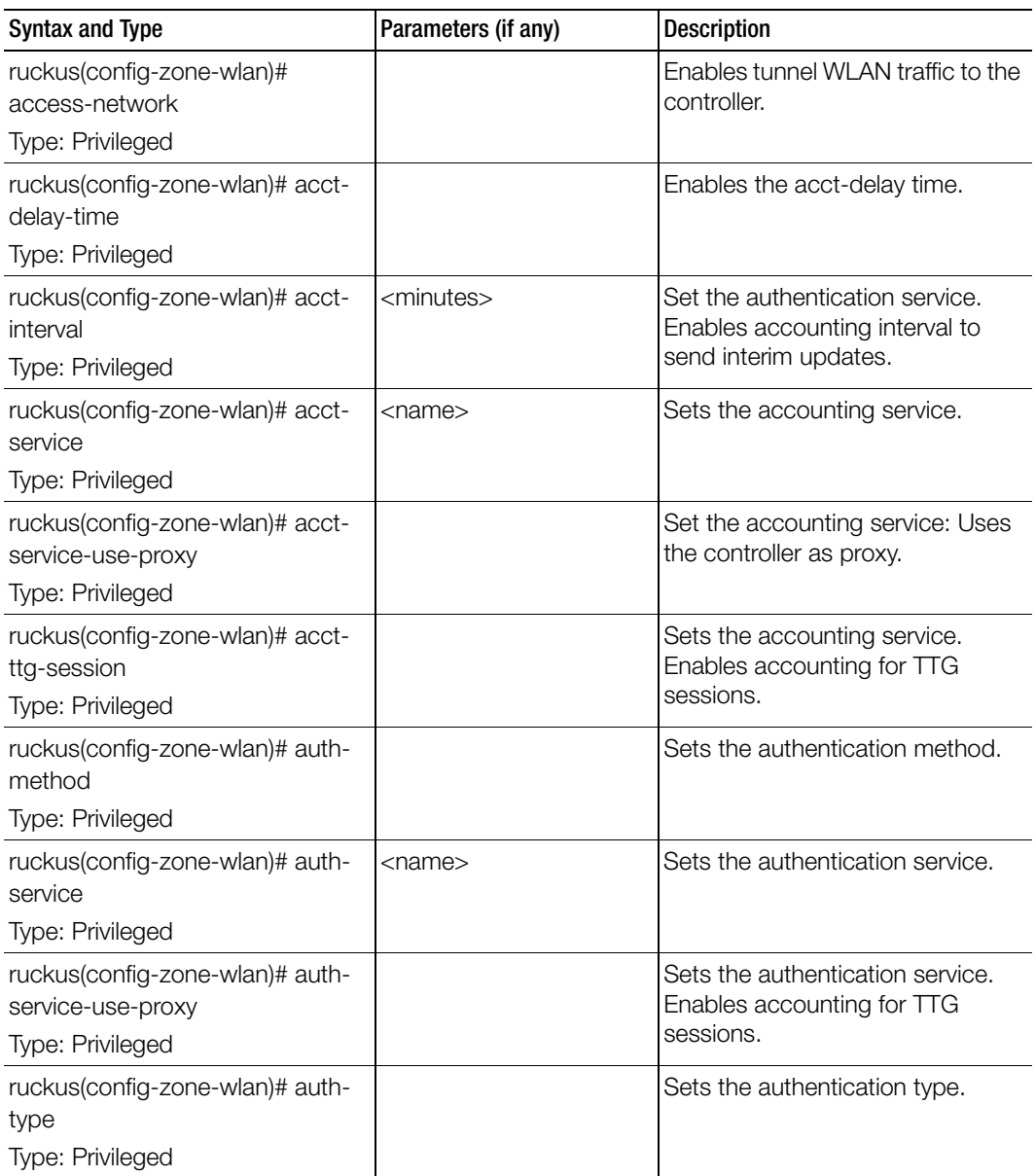

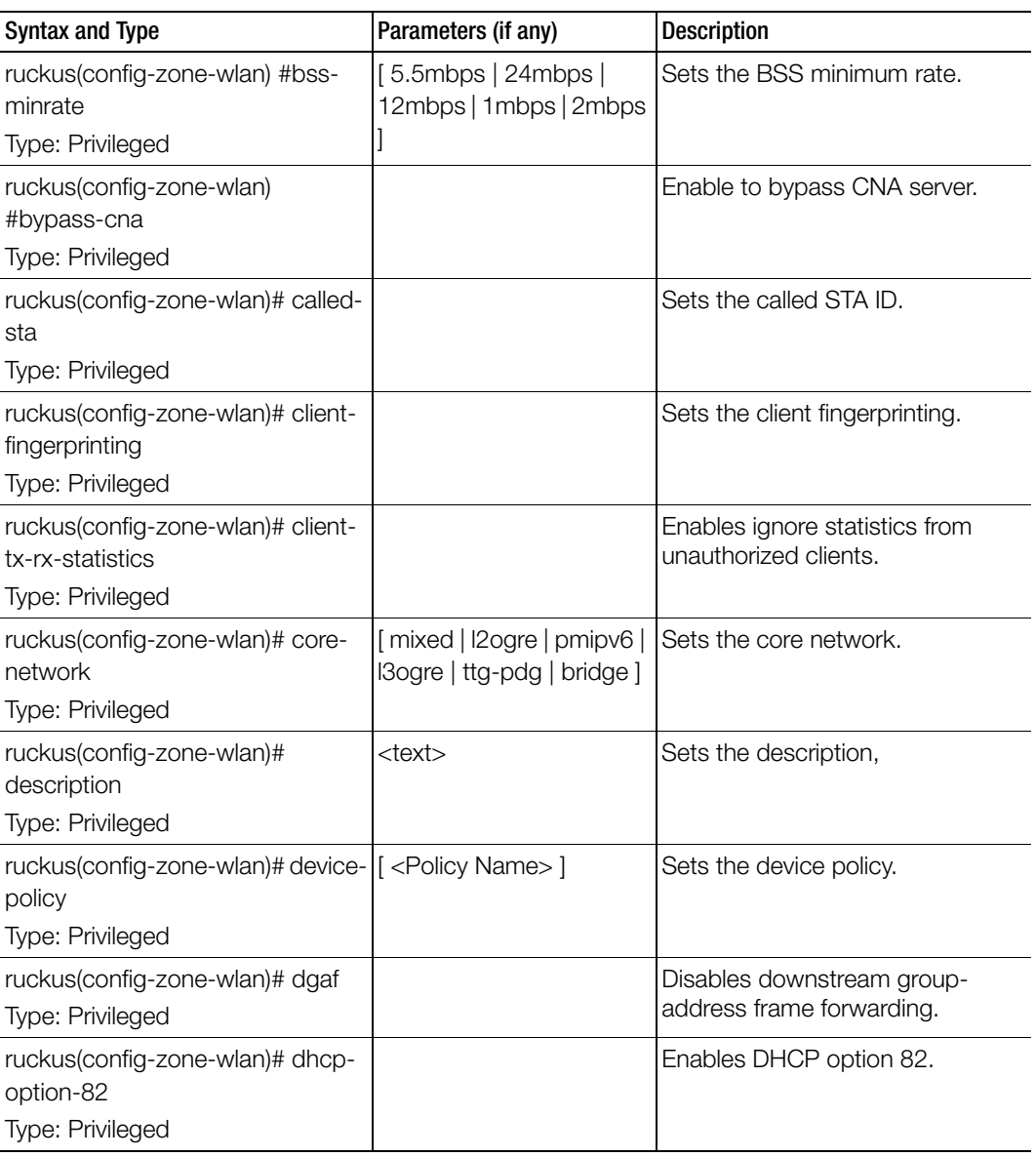

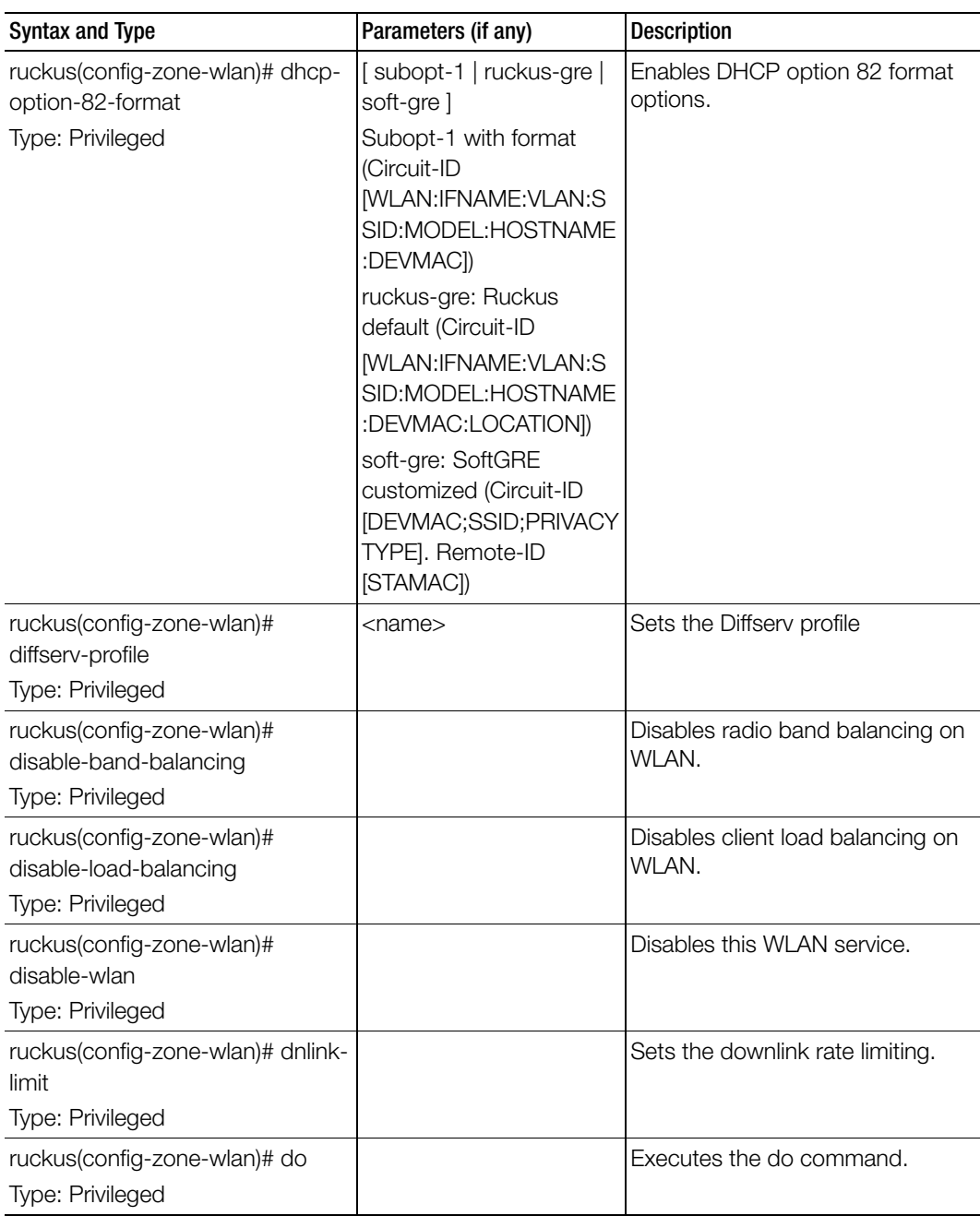

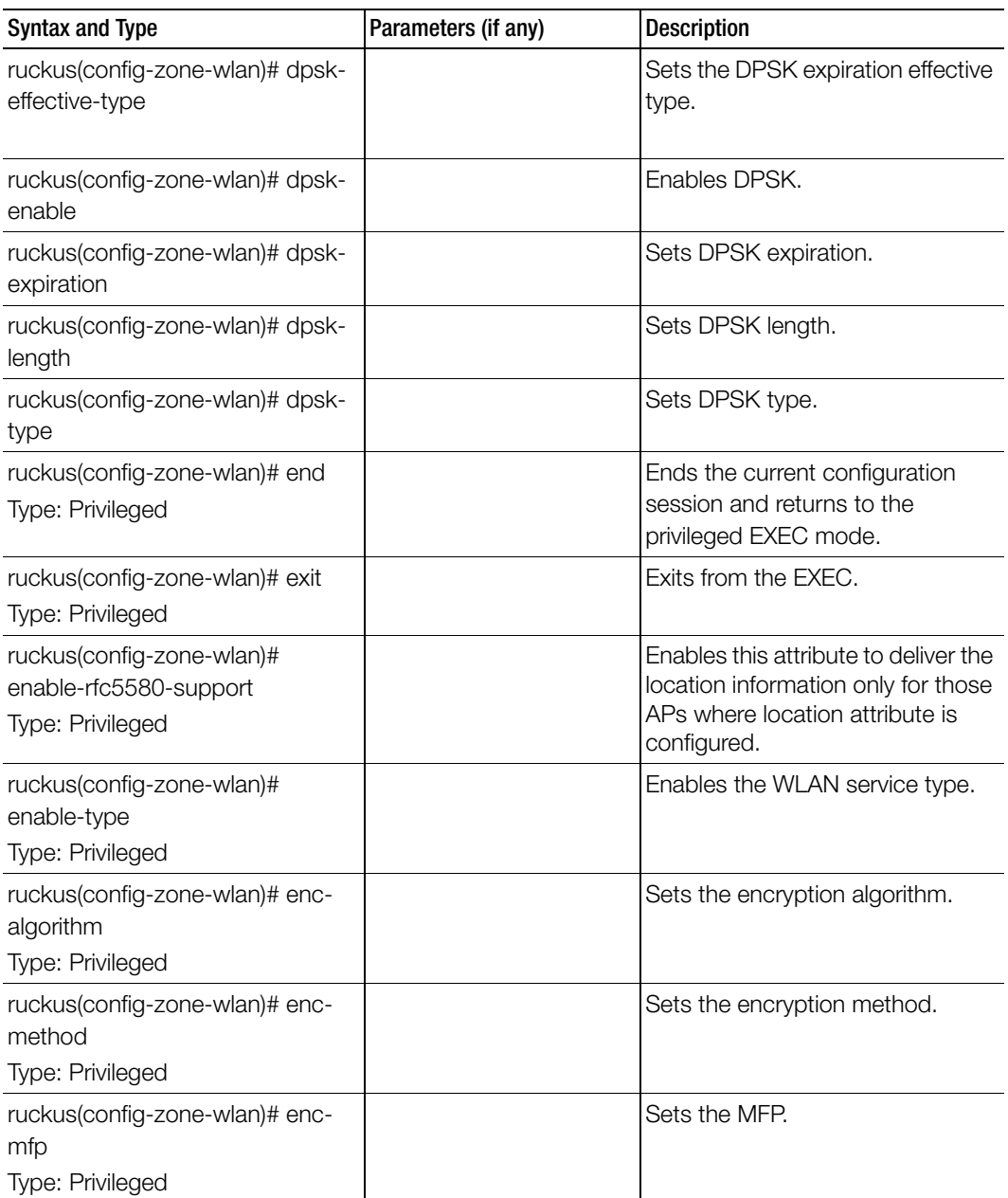

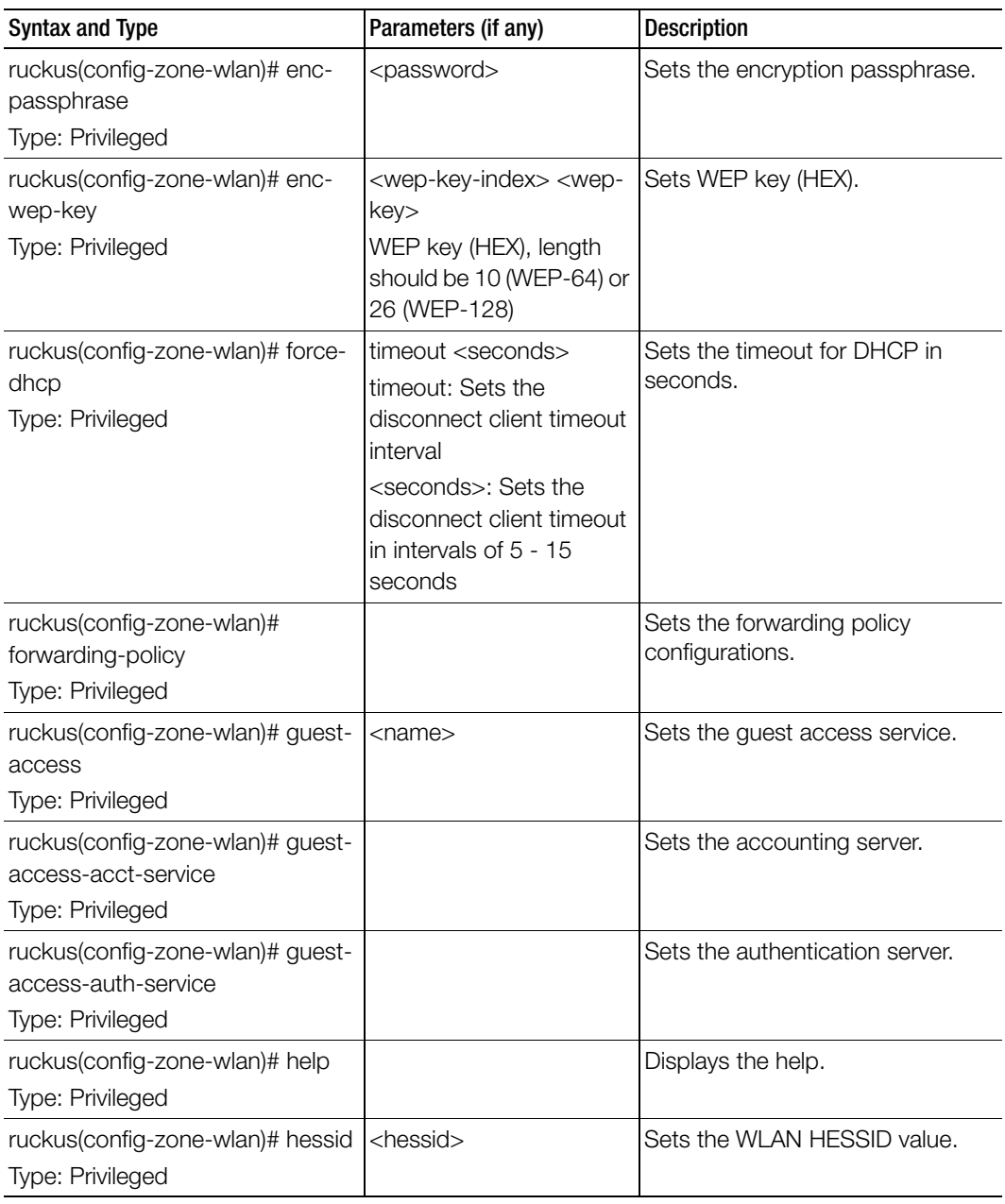

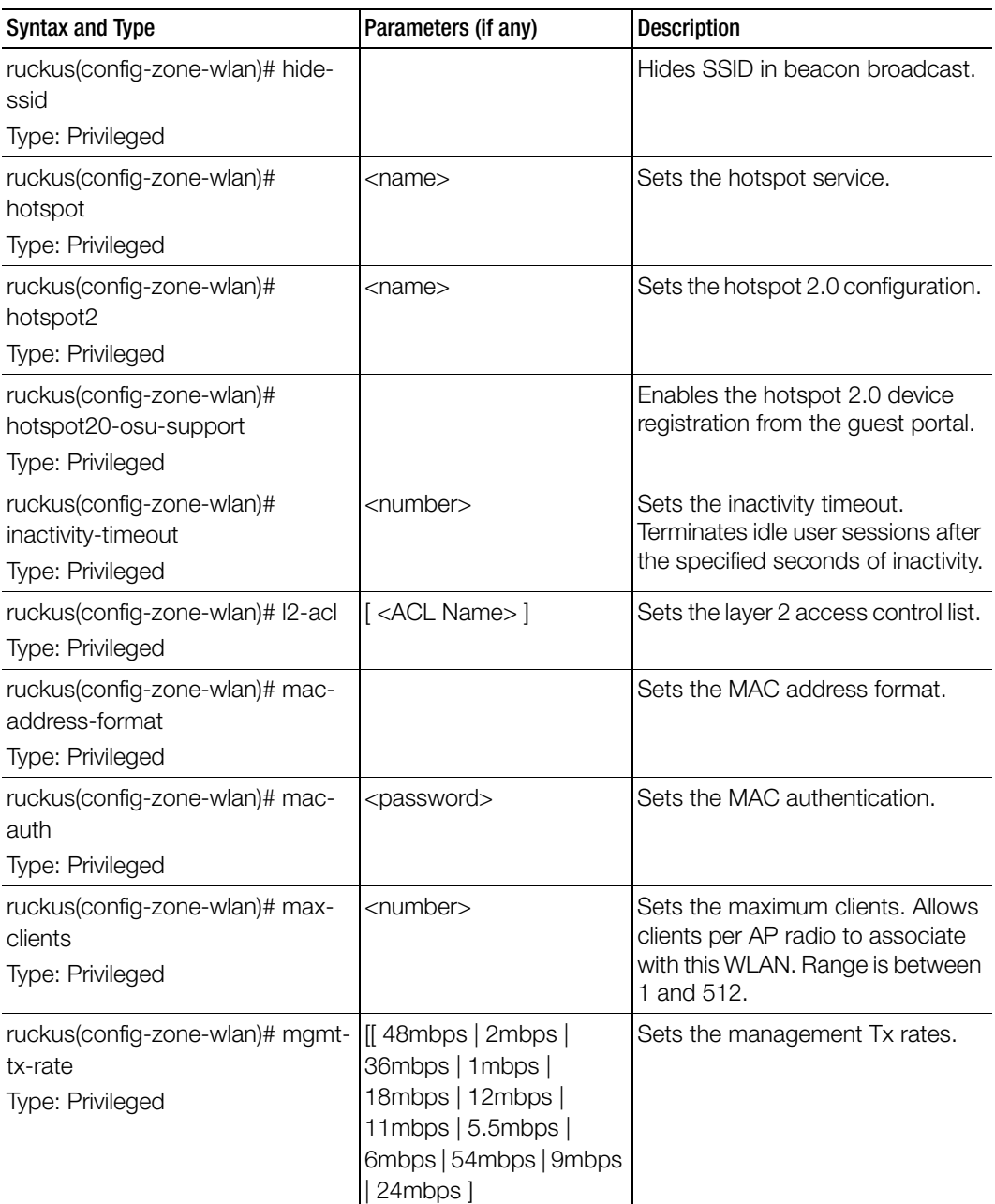

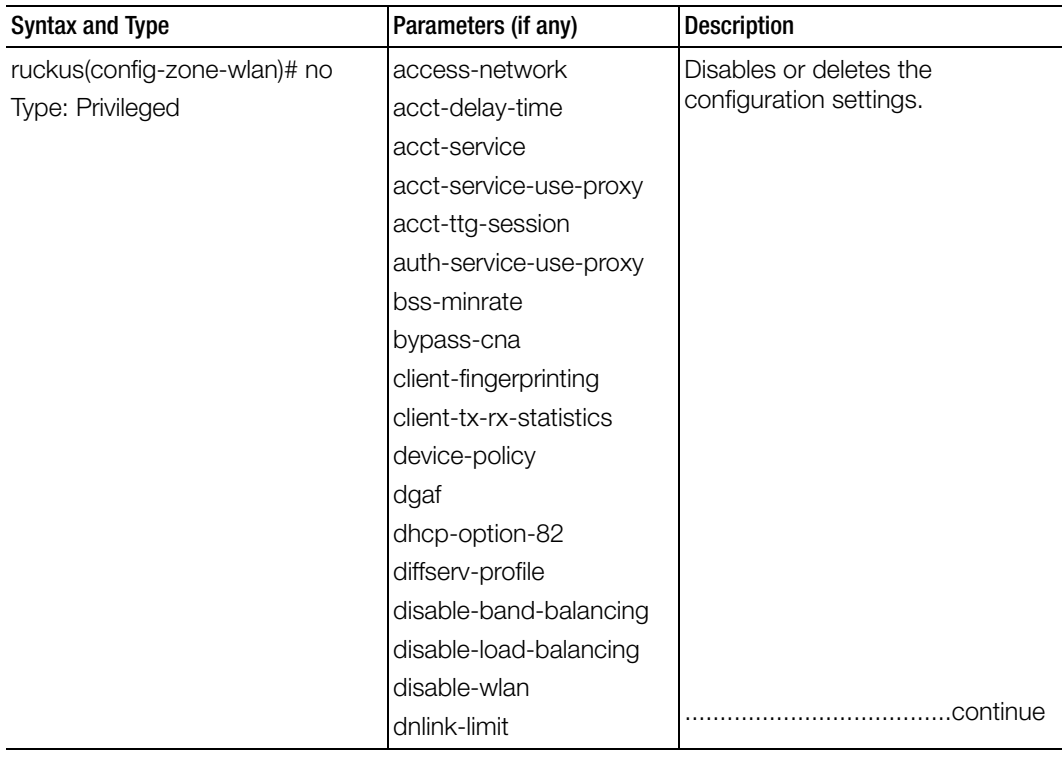

| <b>Syntax and Type</b>       | Parameters (if any)                                                 | <b>Description</b>               |
|------------------------------|---------------------------------------------------------------------|----------------------------------|
| ruckus(config-zone-wlan)# no | enable-rfc5580-support                                              | Disables or deletes the          |
| Type: Privileged             | force-dhcp                                                          | configuration settings.          |
|                              | hessid                                                              |                                  |
|                              | hide-ssid                                                           |                                  |
|                              | hotspot20-osu-support                                               |                                  |
|                              | I <sub>2</sub> -acl                                                 |                                  |
|                              | mac-auth                                                            |                                  |
|                              | ofdm-only (Orthogonal<br><b>Frequency Division</b><br>Multiplexing) |                                  |
|                              | okc-support                                                         |                                  |
|                              | onboarding-auth-service                                             |                                  |
|                              | onboarding-auth-service-<br>use-proxy                               |                                  |
|                              | pmk-caching                                                         |                                  |
|                              | proxy-arp                                                           |                                  |
|                              | qinq-vlan                                                           |                                  |
|                              | qos-map-enable                                                      |                                  |
|                              | roam                                                                |                                  |
|                              | support-802-11d                                                     |                                  |
|                              | uplink-limit                                                        |                                  |
|                              | user-traffic-profile                                                |                                  |
|                              | vlan-enabled                                                        |                                  |
|                              | vlan-pooling                                                        |                                  |
|                              | wireless-client-isolation                                           |                                  |
|                              | wispr-ttg-support                                                   |                                  |
|                              | zero-it-activation                                                  |                                  |
|                              | zero-it-onboarding                                                  |                                  |
| ruckus(config-domain-zone-   |                                                                     | Enables OFDM (Orthogonal         |
| wlan)# ofdm-only             |                                                                     | Frequency Division Multiplexing) |
| Type: Privileged             |                                                                     | rates.                           |

Table 161. Commands related to ruckus(config-zone-wlan)

| <b>Syntax and Type</b>                                                   | Parameters (if any)                                                                                                    | <b>Description</b>                             |
|--------------------------------------------------------------------------|----------------------------------------------------------------------------------------------------|------------------------------------------------|
| ruckus(config-zone-wlan)# okc-<br>support<br>Type: Privileged            |                                                                                                    | Enables OKC support.                           |
| ruckus(config-zone-wlan)#<br>onboarding-auth-service<br>Type: Privileged | <service-name> local<br/><math>&lt;</math>realm<math>&gt;</math><br/><service-name> remote<br/><math>&lt;</math>realm<math>&gt;</math></service-name></service-name> | Sets the onboarding authentication<br>service. |
|                                                                          | <service-name> local<br/><realm> never</realm></service-name>                                                                                                    |                                                |
|                                                                          | <service-name> local<br/><realm> hour <expiration-<br>value&gt; - Expiration value<br/>between 1 and 175200.</expiration-<br></realm></service-name>                 |                                                |
|                                                                          | <service-name> local<br/><realm> day <expiration-<br>value&gt; - Expiration value<br/>between 1 and 7300.</expiration-<br></realm></service-name>                    |                                                |
|                                                                          | <service-name> local<br/><realm> week<br/><expiration-value> -<br/>Expiration value between<br/>1 and 1040.</expiration-value></realm></service-name>                |                                                |
|                                                                          | <service-name> local<br/><realm> month<br/><expiration-value> -<br/>Expiration value between<br/>1 and 240.</expiration-value></realm></service-name>                |                                                |

Table 161. Commands related to ruckus(config-zone-wlan)

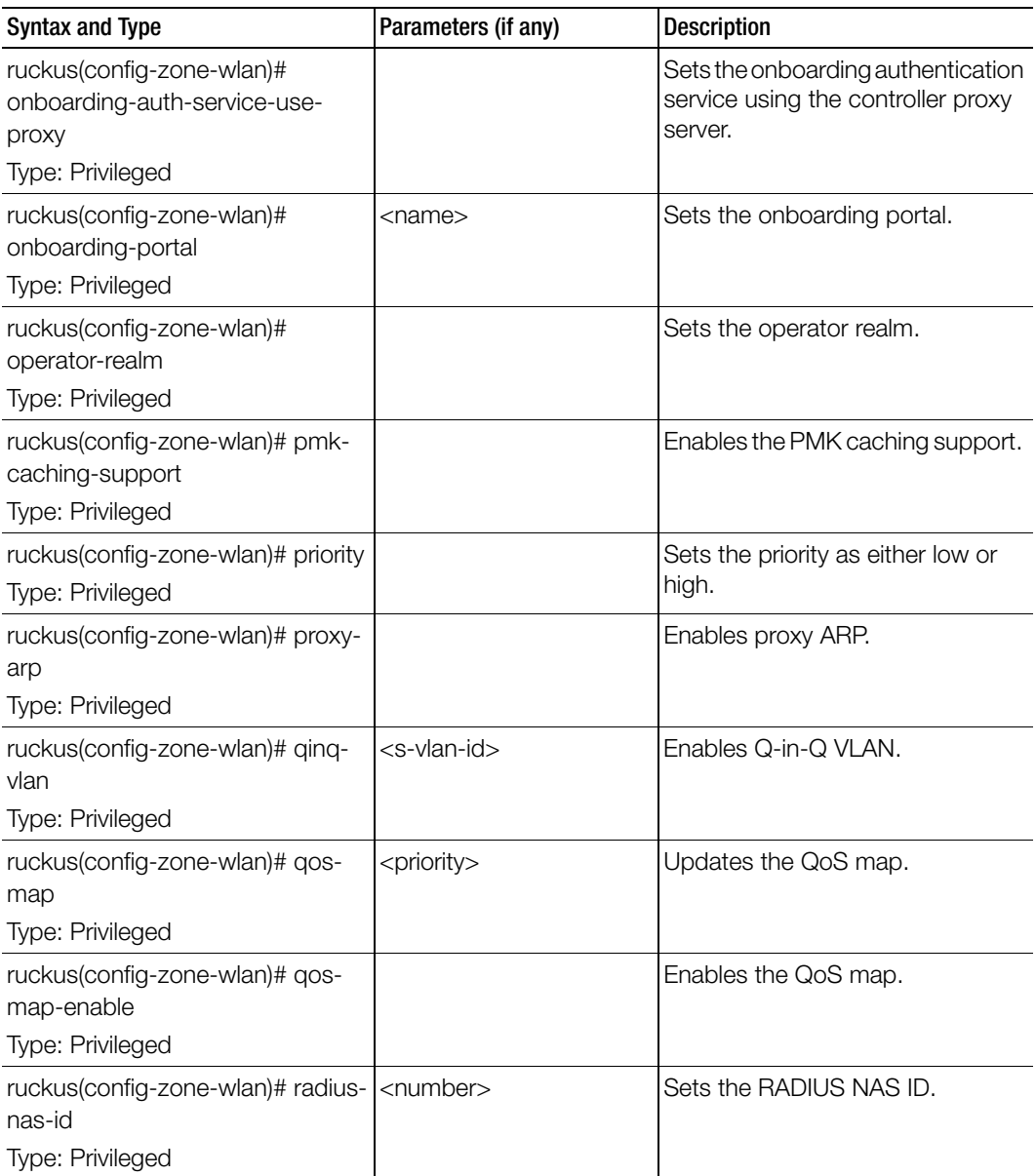

ruckus(config-zone-wlan)# radiusnas-max-retries Type: Privileged <times> Sets the maximum number of retries for RADIUS NAS. ruckus(config-zone-wlan)# radiusnas-reconnect-primary Type: Privileged <minutes> Sets the reconnection to the primary RADIUS NAS. ruckus(config-zone-wlan)# radiusnas-request-timeout Type: Privileged <seconds> Sets the RADIUS NAS request timeout. ruckus(config-zone-wlan)# radiusnas-type Type: Privileged Sets the RADIUS NAS type. ruckus(config-zone-wlan)# roam Type: Privileged Enables roaming. ruckus(config-zone-wlan)# roamfactor Type: Privileged 2.4g <value> 5g <value> Sets the roam factor. ruckus(config-zone-wlan)# scheduler Type: Privileged [<Profile Name>] Sets the WLAN scheduler profile. ruckus(config-zone-wlan)# ssid Type: Privileged <ssid> Sets the WLAN SSID configuration. ruckus(config-zone-wlan)# support-802-11d Type: Privileged Enables support for 802.11d. ruckus(config-zone-wlan)# uplinklimit Type: Privileged Sets the uplink rate limiting. ruckus(config-zone-wlan)# usertraffic-profile Type: Privileged Sets the user traffic profile. Syntax and Type Parameters (if any) Description
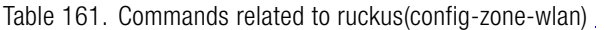

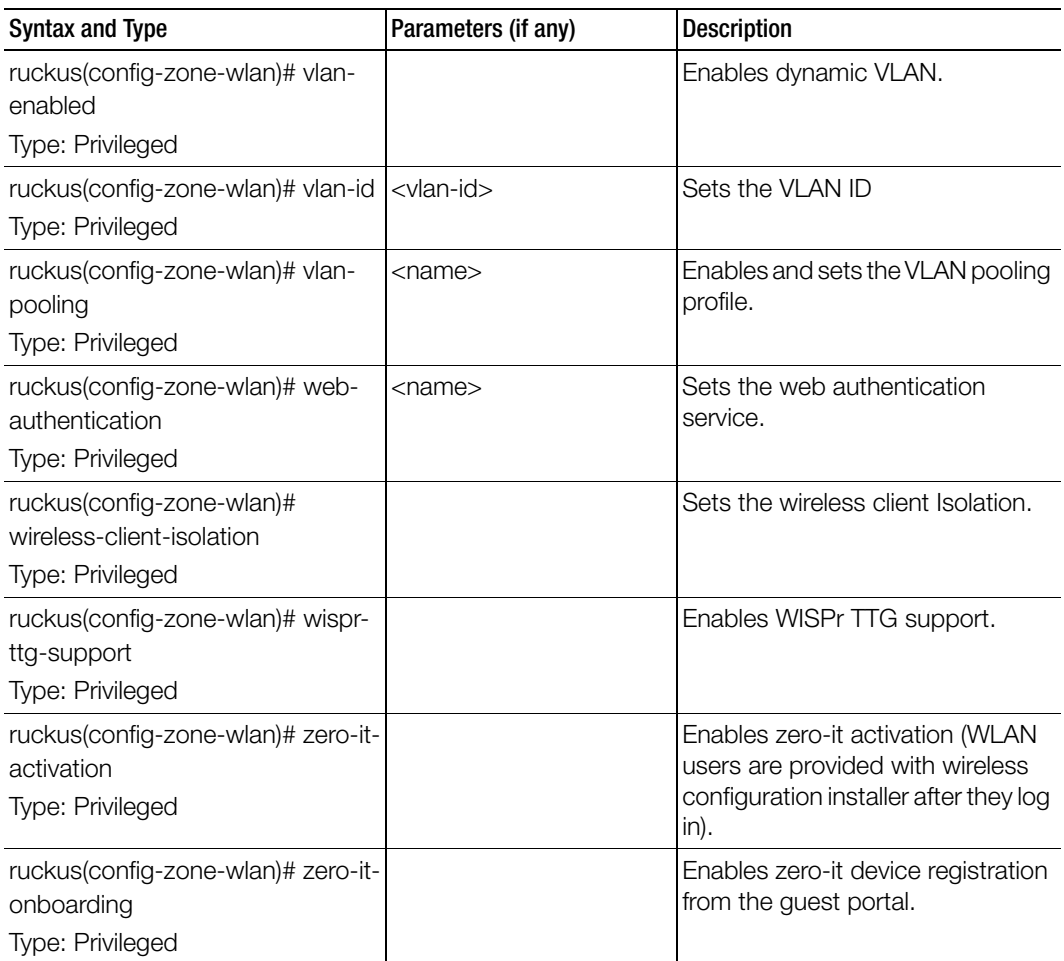

Table 157 lists the related zone-wlan-qos-map configuration commands.

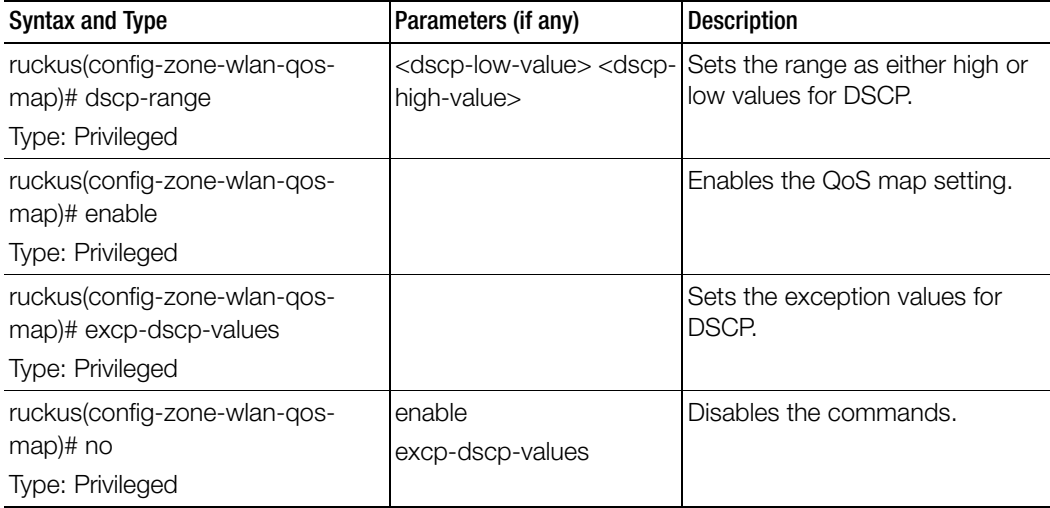

Table 162. Commands related to ruckus(config-zone-wlan-qos-map)

Table 163 lists the related zone-wlan-group configuration commands.

Table 163. Commands related to ruckus(config-zone-wlan-group).

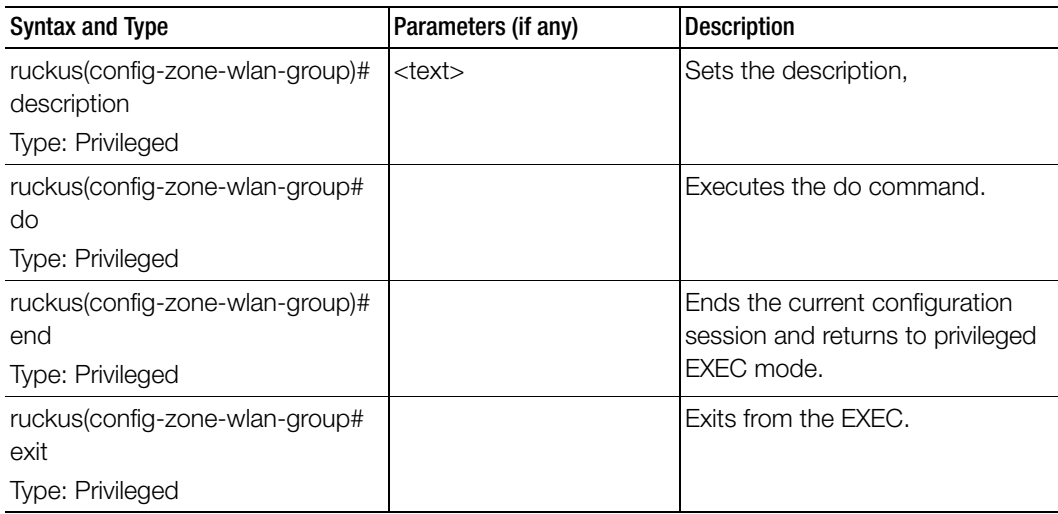

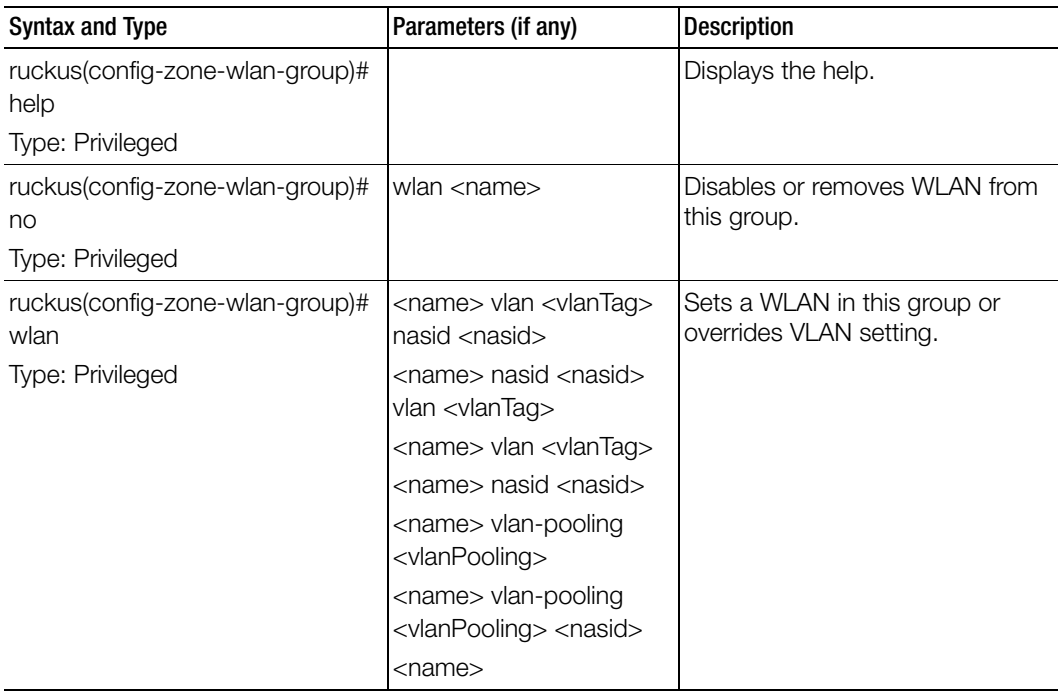

Table 163. Commands related to ruckus(config-zone-wlan-group).

Table 164 lists the related zone-wlan-scheduler configuration commands.

Table 164. Commands related to ruckus (config-zone-wlan-scheduler)

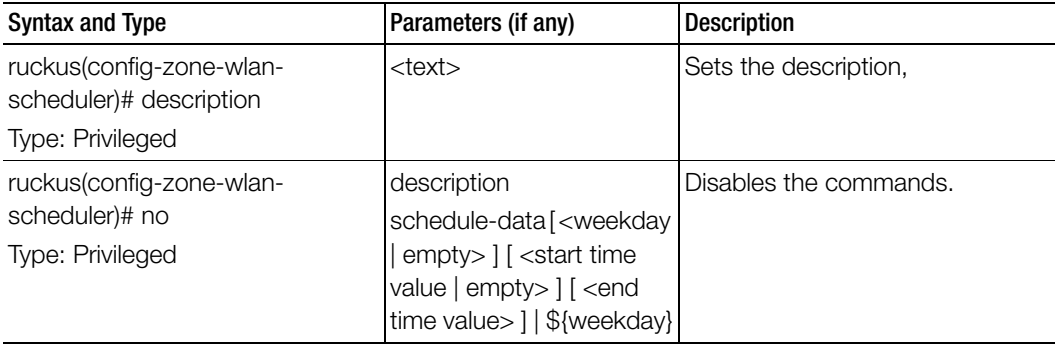

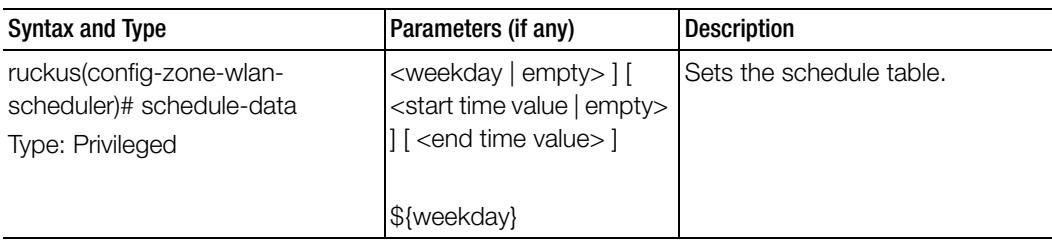

Table 164. Commands related to ruckus (config-zone-wlan-scheduler)

## zone-template

To create or update the zone template configurations, use the following command.

#### ruckus(config)# zone-template

#### Syntax Description

This command uses the following syntax:

import <ftp-url>

import: Import AP Zone Template from FTP server

<ftp-url>: FTP URL, format: ftp://<username>:<password>@<ftp-host>/ <file-path>

<name> extract <name>

<name>: AP Zone Template name

extract: Extract AP Zone Template from an existing AP Zone

<name>: AP Zone name

<name> export <ftp-url>

<name>: AP Zone Template name

export: Export AP Zone Template to FTP server

<ftp-url>: FTP URL, format: ftp://<username>:<password>@<ftp-host>[/ <dir-path> ]P URL, format: ftp://:@[/]

## **Default**

This command has no default settings.

Command Mode

**Config** 

### Example

ruckus(config)# **zone-template acct-profile**

# Debug Commands

This chapter describes the commands that you can use to debug the controller. The following table lists the commands.

#### Table 165. Debug commands

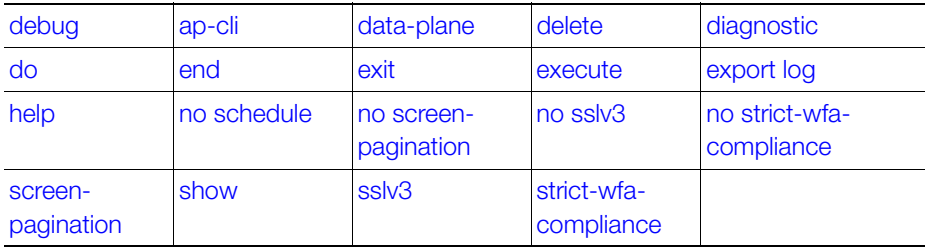

## <span id="page-437-0"></span>debug

To execute commands in debug mode, you need to change the mode to:

## ruckus(debug)#

### Example

ruckus# debug

## <span id="page-438-0"></span>ap-cli

To run AP CLI debug script management, use the following command:

ruckus(debug)# ap-cli

## Syntax Description

This command has no arguments or keywords.

### **Default**

This command has no default settings.

#### Command Mode

Debug

#### Example

ruckus(debug)# ap-cli

### Related Commands

Table 166 lists the related debug ap-cli configuration commands.

Table 166. Commands related to ruckus(debug-ap-cli)

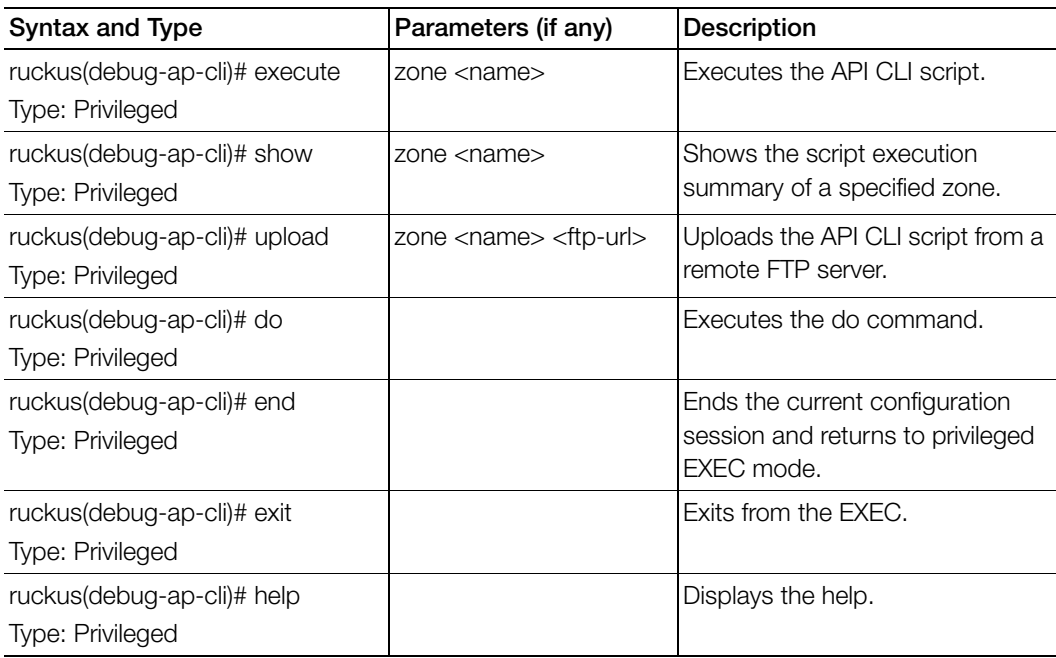

## <span id="page-439-0"></span>data-plane

To retrieve dataplane information, use the following command:

## ruckus(debug)# data-plane <name>

### Syntax Description

This command has no arguments or keywords.

## **Default**

This command has no default settings.

## Command Mode

Debug

#### Example

ruckus(debug)# data-plane dp ruckus(debug-data-plane)#

## Related Commands

[Table 167](#page-439-1) lists the related debug data-plane configuration commands.

Table 167. Commands related to ruckus(debug-data-plane)

<span id="page-439-1"></span>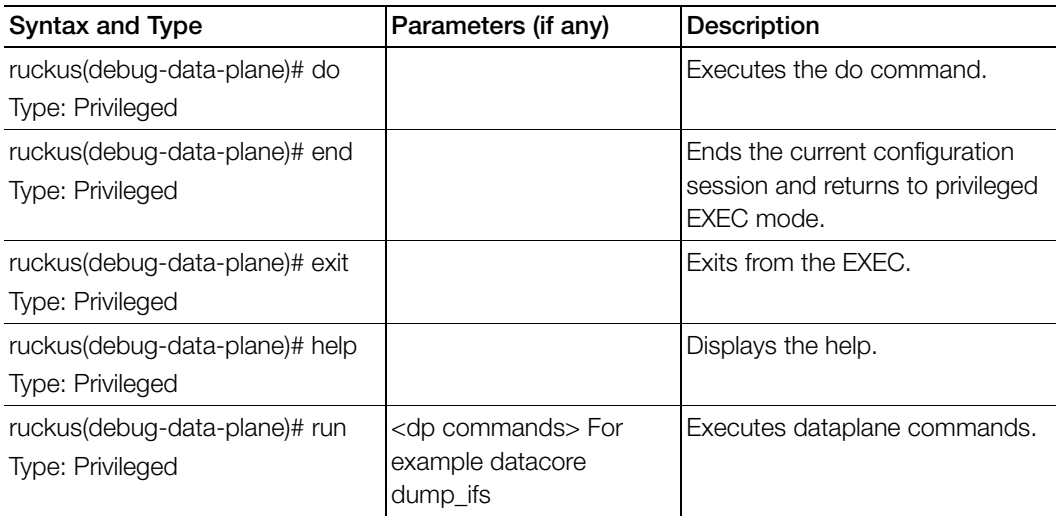

## <span id="page-440-1"></span>delete

To delete a debug script that has been uploaded to the controller, use the following command:

ruckus(debug)# delete <script-name>

### Syntax Description

This command uses the following syntax: script-name: Name of the debug script that you want to delete

### **Default**

This command has no default settings.

Command Mode

privileged

Example ruckus(debug)# delete spn-1test

## <span id="page-440-0"></span>diagnostic

To run debug diagnostic script management, use the following command: ruckus(debug)# diagnostic

## Syntax Description

This command has no arguments or keywords.

## **Default**

This command has no default settings.

Command Mode Debug

## Example

ruckus(debug)# diagnostic

## Related Commands

[Table 168](#page-441-0) lists the related debug diagnostic commands.

<span id="page-441-0"></span>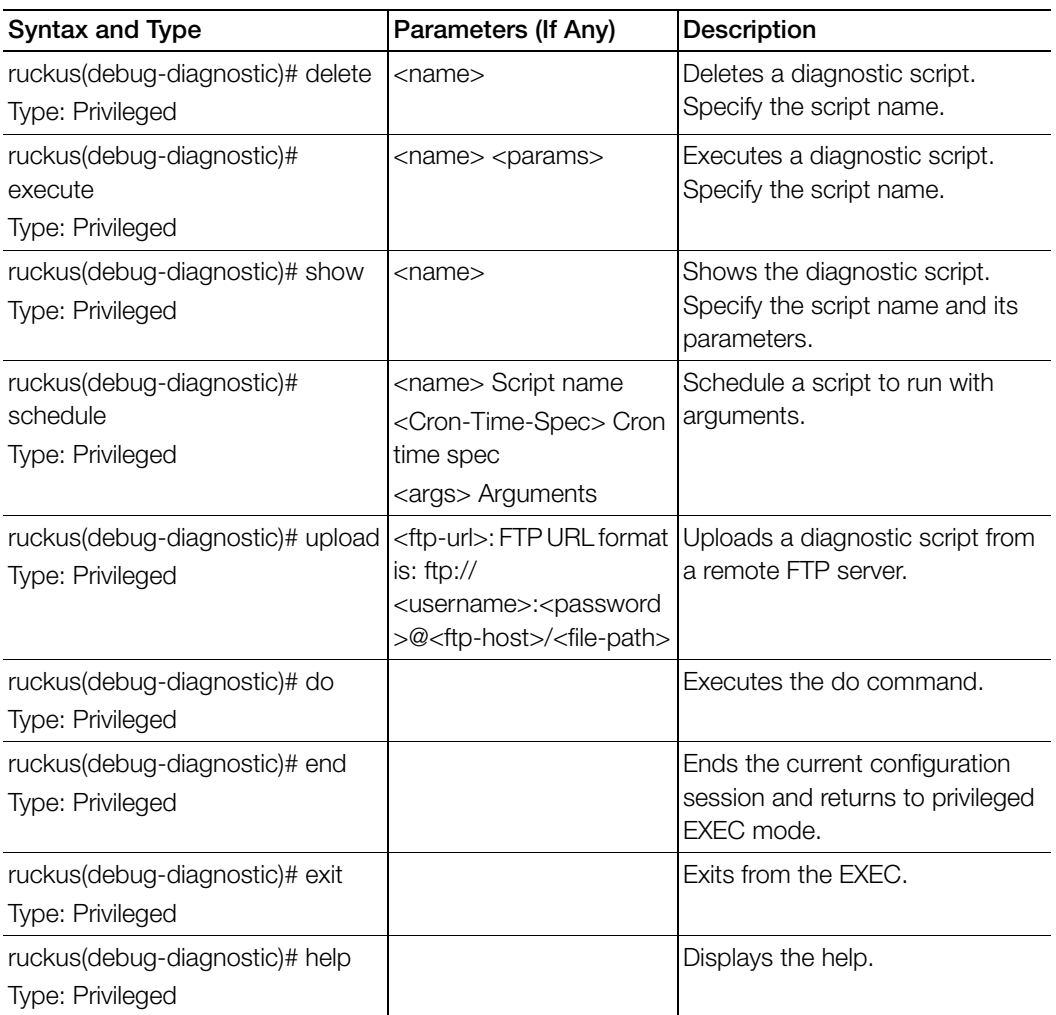

Table 168. Commands related to ruckus(debug-diagnostic)

## <span id="page-442-0"></span>do

To run the debug do command:

## ruckus(debug)# do

### Syntax Description

This command has no arguments or keywords

#### **Default**

This command has no default settings.

## Command Mode

Debug

## Example

ruckus(debug)# **do**

## dp-customized-config

To set customized Dataplane configuration commands. ruckus(debug)# dp-customized-config

### Syntax Description

This command has the following arguments or keywords: all: All dataplanes <name>: Dataplane name all <commandStr>: All customized configuration

#### **Default**

This command has no default settings.

## Command Mode

Debug

#### Example

```
ruckus(debug)# dp-customized-config all <commandStr>
ruckus(debug)# dp-customized-config <name> <commandStr>
```
## <span id="page-443-0"></span>end

To end the current configuration session and returns to privileged exec mode, use the following command:

## ruckus(debug)# end

#### Syntax Description

This command has no arguments or keywords

## **Default**

This command has no default settings.

Command Mode Debug

#### Example

ruckus(debug)# **end**

## <span id="page-444-0"></span>exit

To exit from the exec mode, use the following command:

## ruckus(debug)# exit

## Syntax Description

This command has no arguments or keywords

**Default** This command has no default settings.

Command Mode Debug

Example ruckus(debug)# **exit**

## <span id="page-444-1"></span>execute

To execute a debug script that has been uploaded to the controller, use the following command:

ruckus(debug)# execute <script-name>

## Syntax Description

This command uses the following syntax: script-name: Name of the debug script that you want to execute

## **Default**

This command has no default settings.

Command Mode

privileged

## Example

ruckus(debug)# execute sp1-test

## <span id="page-445-0"></span>export log

To export the local system logs to external FTP server, use the following command: ruckus(debug)# export log <ftp-url> <ftp-url> app <name>

### Syntax Description

This command uses the following syntax:

<ftp-url> - FTP URL, Format: ftp://<username>:<password>@<ftp-host>[/<dirpath>]] app: Application

<name>: Application name

### **Default**

This command has no default settings.

Command Mode Debug

## Example

ruckus(debug)# export log ftp://mahan:ruckus1!@172.19.7.100

## <span id="page-445-1"></span>help

To display the command line interface help, use the following command:

#### ruckus(debug)# help

Syntax Description

This command has no arguments or keywords.

## **Default**

This command has no default settings.

## Command Mode

Debug

## Example

ruckus(debug)# help

## no dp-customized-config

To disable customized Dataplane configuration commands.

### ruckus(debug)# no dp-customized-config

#### Syntax Description

This command has the following arguments or keywords: all: All dataplanes <name>: Dataplane name

#### **Default**

This command has no default settings.

#### Command Mode

Debug

#### Example

```
ruckus(debug)# no dp-customized-config all
ruckus(debug)# no dp-customized-config <name>
```
## <span id="page-446-0"></span>no schedule

To unschedule a script, use the following command:

#### ruckus(debug)# no schedule

#### Syntax Description

This command the following syntax: <name>: Script name <Cron-Time-Spec>: Cron time spec <args>: Arguments

## **Default**

This command has no default settings.

## Command Mode

Debug

## Example

ruckus(debug)# no schedule

## <span id="page-447-0"></span>no screen-pagination

To disable the screen pagination, use the following command:

ruckus(debug)# no screen-pagination

#### Syntax Description

This command has no arguments or keywords.

### **Default**

This command has no default settings.

### Command Mode

Debug

Example ruckus(debug)# no screen-pagination

## <span id="page-447-1"></span>no sslv3

To disable the SSLv3 support, use the following command:

### ruckus(debug)# no sslv3

## Syntax Description

This command has no arguments or keywords.

## **Default**

This command has no default settings.

#### Command Mode

Debug

## Example

ruckus(debug)# no sslv3

## <span id="page-448-0"></span>no strict-wfa-compliance

To disable WFA compliance, use the following command:

#### ruckus(debug)# no strict-wfa-compliance

NOTE: Its is highly recommended that the user contacts Ruckus customer support before enabling / disabling this CLI command.

#### NOTE:

#### Syntax Description

This command has no arguments or keywords.

**Default** This command has no default settings.

#### Command Mode

Debug

#### Example

ruckus(debug)# no strict-wfa-compliance

## <span id="page-448-1"></span>screen-pagination

To enable the screen pagination, use the following command:

#### ruckus(debug)# screen-pagination

#### Syntax Description

This command has no arguments or keywords.

## **Default**

This command has no default settings.

## Command Mode

Debug

#### Example

ruckus(debug)# screen-pagination

## <span id="page-449-0"></span>show

To enable the screen pagination, use the following command:

ruckus(debug)# screen-pagination <ap-subnet-discovery-status > | diagnostic-script <name>| schedule | <sslv3-state> | strict-wfa-compliancestate

## Syntax Description

This command uses the following syntax:

ap-subnet-discovery-status: Shows the AP subnet discovery service status diagnostic-script <name>: Shows the diagnostic scripts schedule: Show the scheduled scripts sslv3-state: Shows the SSLv3 support state strict-wfa-compliance-state: Shows the WFA compliance state

## **Default**

This command has no default settings.

#### Command Mode

Debug

#### Example

```
ruckus(debug)# show ap-subnet-discovery-status 
enabled 1
```

```
ruckus(debug)# show sslv3-state 
SLv3 support: disabled
```
## show dp-customized-config

To display customized Dataplane configuration commands.

## ruckus(debug)# dp-customized-config

## Syntax Description

This command has the following arguments or keywords: all: All dataplanes <name>: Dataplane name

## **Default**

This command has no default settings.

## Command Mode

Debug

## Example

ruckus(debug)# show **dp-customized-config all**

## <span id="page-450-0"></span>sslv3

To enable the SSLV3 support, use the following command:

## ruckus(debug)# sslv3

Syntax Description This command has no arguments or keywords.

## **Default**

This command has no default settings.

## Command Mode

Debug

## Example

ruckus(debug)# sslv3 Successful operation

## <span id="page-450-1"></span>strict-wfa-compliance

To enable WFA compliance, use the following command:

#### ruckus(debug)# no strict-wfa-compliance

NOTE: Its is highly recommended that the user contacts Ruckus customer support before enabling / disabling this CLI command.

#### Syntax Description

This command has no arguments or keywords.

#### **Default**

This command has no default settings.

#### Command Mode

Debug

#### Example

ruckus(debug)# strict-wfa-compliance

## **Setup Commands**

This chapter describes the commands that you can use Sets up the controller. Commands covered include:

- [rbd](#page-452-1)
- [rbddump](#page-452-0)
- [setup](#page-454-0)

## <span id="page-452-1"></span>rbd

To setup the board data of the controller, use the following command:

ruckus# rbd <br />board> <model> <serial> <mac> <mac-count> <customer>

### Syntax Description

This command has the following syntax: <board>: Board name <model>: Model name <serial>: Serial number <mac>: MAC Address <mac-count>: MAC Count <customer>: Customer name

## **Default**

This command has no default settings.

## Command Mode

Privileged

## Example

• ruckus# rbd name

## <span id="page-452-0"></span>rbddump

To display the board data of the controller, use the following command:

#### ruckus# rbddump

#### Syntax Description

This command has no arguments or keywords.

#### **Default**

This command has no default settings.

#### Command Mode

Privileged

#### Example

```
ruckus# rbddump
name: Gallus
magic: 35333131
cksum: 6dd
rev: 5.4
Serial#: 00000089
Customer ID: ruckus
Model: SCG1k
V54 Board Type: Undef
V54 Board Class: AP71
Random#: 0000 0000 0000 0000 0000 0000 0000 0000
symimgs: no
ethport: 0
V54 MAC Address Pool: yes, size 32, base 00:1D:2E:89:00:00
major: 0
minor: 0
pciId: 0000
dblade0: yes 00:1D:2E:89:00:10
dblade1: yes 00:1D:2E:89:00:18
eth0: yes 00:1D:2E:89:00:00
eth1: yes 00:1D:2E:89:00:01
eth2: - 00:1D:2E:89:00:02
eth3: - 00:1D:2E:89:00:03
eth4: - 00:1D:2E:89:00:04
eth5: - 00:1D:2E:89:00:05
uart0: no
sysled: no, gpio 0
```
sysled2: no, gpio 0 sysled3: no, gpio 0 sysled4: no, gpio 0 Fixed Ctry Code: no Antenna Info: no, value 0x00000000 Local Bus: disabled factory: yes, gpio 8 serclk: internal cpufreq: calculated 0 Hz sysfreq: calculated 0 Hz memcap: disabled watchdg: enabled

## <span id="page-454-0"></span>setup

Sets up the controller network interface settings, use the following command:

ruckus# setup

#### Syntax Description

This command has no arguments or keywords.

#### **Default**

This command has no default settings.

#### Command Mode

Privileged

#### Example

```
ruckus# setup
################################################
Start SCG setup process:
################################################
Current network settings:
************************************
Control(AP/Dataplane):
************************************
IP TYPE :
IP Address :
Netmask :
```
## Setup Commands

setup

```
Gateway :
Default Gateway :
Primary DNS Server :
Secondary DNS Server :
************************************
************************************
Cluster:
************************************
IP TYPE :
IP Address :
Netmask :
Gateway :
Default Gateway :
Primary DNS Server :
Secondary DNS Server :
************************************
************************************
Management(Web):
************************************
IP TYPE :
IP Address :
Netmask :
Gateway :
Default Gateway :
Primary DNS Server :
Secondary DNS Server :
************************************
************************************
IP address setup for Control(AP/Dataplane)
************************************
1. MANUAL
2. DHCP
************************************
Select IP configuration: (1/2) 2
************************************
Control(AP/Dataplane):
************************************
IP Address : 10.2.6.231
Netmask : 255.255.0.0
```

```
Gateway : 10.2.0.1
Primary DNS Server : 172.17.17.16
Secondary DNS Server : 168.95.1.1
************************************
Are these correct? (y/n): yExecute networking configuration of Control(AP/Dataplane)!
Save networking configuration of Control(AP/Dataplane)!
************************************
IP address setup for Cluster
************************************
1 MANITAT.
2. DHCP
************************************
Select IP configuration: (1/2) 2
************************************
Cluster:
************************************
IP Address : 10.2.6.229
Netmask : 255.255.0.0
Gateway : 10.2.0.1
Primary DNS Server : 172.17.17.16
Secondary DNS Server : 168.95.1.1
************************************
Are these correct? (y/n): y
Execute networking configuration of Cluster!
Save networking configuration of Cluster!
************************************
IP address setup for Management(Web)
************************************
1. MANUAL
2. DHCP
************************************
Select IP configuration: (1/2) 2
************************************
Management(Web):
************************************
IP Address : 10.2.6.230
Netmask : 255.255.0.0
Gateway : 10.2.0.1
```

```
Primary DNS Server : 172.17.17.16
Secondary DNS Server : 168.95.1.1
************************************
Are these correct? (y/n): yExecute networking configuration of Management(Web)!
Save networking configuration of Management(Web)!
************************************
Available Gateway:
************************************
Control : 10.2.0.1
Cluster : 10.2.0.1
Management : 10.2.0.1
************************************
Select system default gateway (Control, Cluster, Management)? 
Management
Network need to be restarted to active!!!
Setup configuration of ethers...
Network would be restarted. You could connect to SCG back by using 
Management port (10.2.6.230)!!
Enter "restart network" to continue... restart network
```
NOTE: At this point, log on to the controller CLI, and then run the setup command again.

```
ruckus# setup
################################################
Start SCG setup process:
################################################
Current network settings:
************************************
Control(AP/Dataplane):
************************************
IP TYPE : dhcp
IP Address : 10.2.6.231
Netmask : 255.255.0.0
Gateway : 10.2.0.1
Default Gateway : no
Primary DNS Server : 172.17.17.16
Secondary DNS Server : 168.95.1.1
```
#### Setup Commands

```
setup
```
\*\*\*\*\*\*\*\*\*\*\*\*\*\*\*\*\*\*\*\*\*\*\*\*\*\*\*\*\*\*\*\*\*\*\*\* \*\*\*\*\*\*\*\*\*\*\*\*\*\*\*\*\*\*\*\*\*\*\*\*\*\*\*\*\*\*\*\*\*\*\*\* Cluster: \*\*\*\*\*\*\*\*\*\*\*\*\*\*\*\*\*\*\*\*\*\*\*\*\*\*\*\*\*\*\*\*\*\*\*\* IP TYPE : dhcp IP Address : 10.2.6.229 Netmask : 255.255.0.0 Gateway : 10.2.0.1 Default Gateway : no Primary DNS Server : 172.17.17.16 Secondary DNS Server : 168.95.1.1 \*\*\*\*\*\*\*\*\*\*\*\*\*\*\*\*\*\*\*\*\*\*\*\*\*\*\*\*\*\*\*\*\*\*\*\* \*\*\*\*\*\*\*\*\*\*\*\*\*\*\*\*\*\*\*\*\*\*\*\*\*\*\*\*\*\*\*\*\*\*\*\* Management(Web): \*\*\*\*\*\*\*\*\*\*\*\*\*\*\*\*\*\*\*\*\*\*\*\*\*\*\*\*\*\*\*\*\*\*\*\* IP TYPE : dhcp IP Address : 10.2.6.230 Netmask : 255.255.0.0 Gateway : 10.2.0.1 Default Gateway : yes Primary DNS Server : 172.17.17.16 Secondary DNS Server : 168.95.1.1 \*\*\*\*\*\*\*\*\*\*\*\*\*\*\*\*\*\*\*\*\*\*\*\*\*\*\*\*\*\*\*\*\*\*\*\* Server need to restart network after network setting. Do you want to setup network? [YES/no]: no (C) reate a new cluster or  $J$ ) oin an exist cluster:  $(c/j)$  c Cluster Name ([a-zA-Z0-9\_-]): test\_cluster Controller Description: test\_cluster \*\*\*\*\*\*\*\*\*\*\*\*\*\*\*\*\*\*\*\*\*\*\*\*\*\*\*\*\*\*\*\*\*\*\*\* Create/Join : create DISCOVERY PROTOCOL: tcp Cluster Name : test\_cluster Blade ID : f7585769-6dd7-4e63-aa2c-e6da76501680 DESCRIPTION : test\_cluster \*\*\*\*\*\*\*\*\*\*\*\*\*\*\*\*\*\*\*\*\*\*\*\*\*\*\*\*\*\*\*\*\*\*\*\* Are these correct?  $(y/n): y$ Enter the controller name of the blade( $[a-zA-Z0-9-l)$ : test cluster NTP Server ([a-zA-Z0-9. -]): [pool.ntp.org] Reset admin's password!

Enter admin password: Enter admin password again: Enter the enable password: Enter the enable password again: Reset admin's password done! stty: standard input: Invalid argument New hostname: test\_cluster Change admin password done! \*\*\*\*\*\*\*\*\*\*\*\*\*\*\*\*\*\*\*\*\*\*\*\*\*\*\*\*\*\*\*\*\*\*\*\* Check SCG installation status \*\*\*\*\*\*\*\*\*\*\*\*\*\*\*\*\*\*\*\*\*\*\*\*\*\*\*\*\*\*\*\*\*\*\*\* Wait for cluster config operation start! Wait for cluster config operation start! Wait for cluster config operation start! Wait for cluster config operation start! Bootstrapping, Tue Dec 18 15:25:32 GMT 2012 Blade Channel Jointed, Tue Dec 18 15:25:34 GMT 2012 Configurer Channel Jointed, Tue Dec 18 15:25:43 GMT 2012 Cassandra Started, Tue Dec 18 15:26:03 GMT 2012 Cassandra Initialized, Tue Dec 18 15:27:14 GMT 2012 First Time Initialization Process Done, Tue Dec 18 15:28:02 GMT 2012 Available, Tue Dec 18 15:29:47 GMT 2012

# Show Commands **2008**

This chapter describes the commands that you can use to view information about the various components of controller. The following table lists the various Show commands.

NOTE: Use the "do show" command to use show commands in either user or privileged mode.

Table 169. Show commands

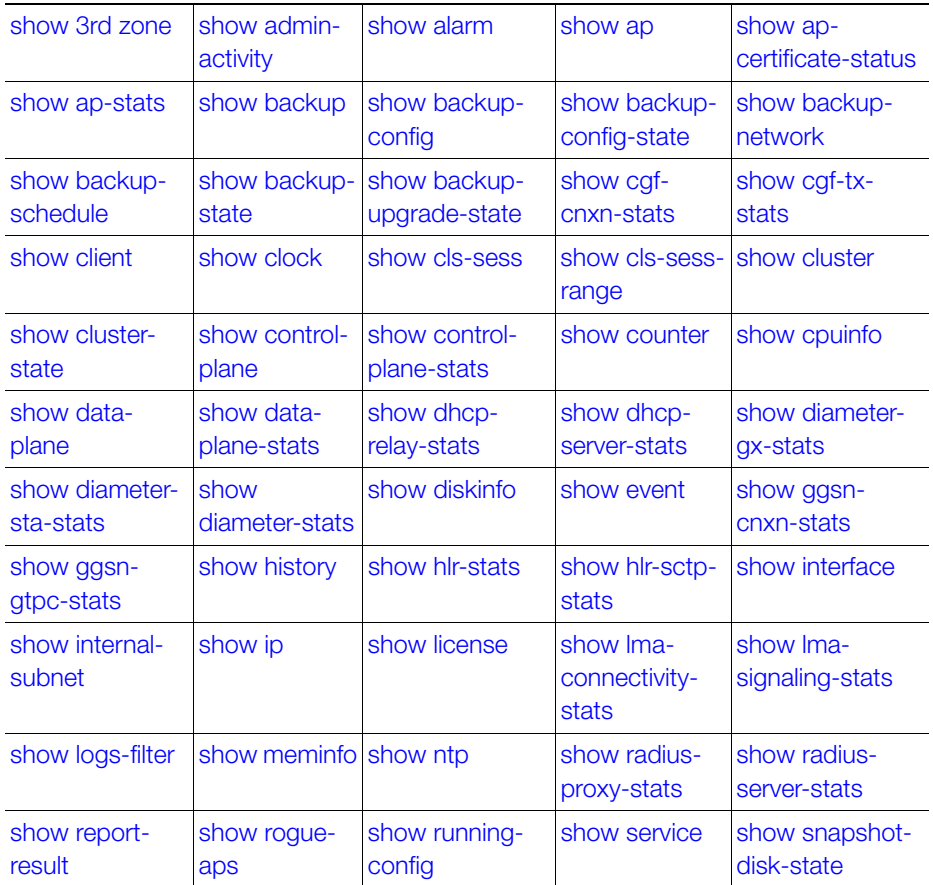

show 3rd zone

Table 169. Show commands

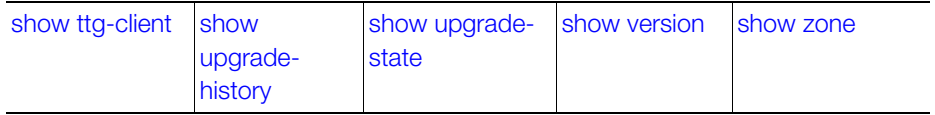

## <span id="page-461-0"></span>show 3rd zone

To view the 3rd Party AP zone states, use the following command:

### ruckus# show 3rd-zone

#### Syntax Description

This command uses the following syntax: <name> ap <name>: AP zone name ap: AP list of a specific AP zone <name> client <client-mac> <name>: AP zone name client: Client list of a specific AP zone <client-mac>: Client MAC address <name> ttg-client <client-mac> <name>: AP zone name ttg-client: TTG client list of a specific AP zone <client-mac>: Client MAC address

#### **Default**

This command has no default settings.

#### Command Mode

Privileged

#### Example

ruckus# show 3rd-zone indus45-rd1

## <span id="page-462-0"></span>show admin-activity

To view the activities of an administrator account, use the following command:

#### ruckus# show admin-activity

#### Syntax Description

This command uses the following syntax: admin <username> admin: Filtered by user <username>: User name  $ip < p$ ip: Filtered by browser IP <ip>: Browser IP resource <resource> <action> resource: Filtered by resource <resource>: Resource <action>: Resource action datetime <from-time> <to-time> datetime: Filtered by datetime <from-time>: From time <to-time>: To time

### **Default**

This command has no default settings.

Command Mode

Privileged

#### Example

ruckus# show admin-activity scg\_admin

## <span id="page-463-0"></span>show alarm

To see the outstanding access point alarms, use the following command:

### ruckus# show alarm

#### Syntax Description

This command uses the following syntax: category <alarm-category> | source [ cluster | client | ap | mvno | scg ] [ dataplane | control-plane ] <name> source: Filtered by Source cluster: Cluster client: Client ap: Access Point mvno: MVNO system scg: SCG system data-plane: Data Plane control-plane: Control Plane <name>: Plane name category <alarm-category>: Alarm category category; Filtered by alarm category AP\_Communication AP\_State\_Change **Accounting** Authentication Authorization C\_D\_Interface **Cluster Configuration** Dataplane Ga\_Interface Gn\_S2a\_Interface Gr\_Interface IPMI

#### Show Commands show alarm

License System **Threshold** Tunnel - Access Point control-plane <name> control-plane: Control Plane <name>: Plane name data-plane <name> data-plane: Data Plane <name>: Plane name [ ap-mac | zone ] <value> ap-mac: AP MAC address zone: AP Zone name <value>: Filter Value status [ outstanding | cleared ] status: Filtered by Status outstanding: Outstanding cleared: Cleared ack-time <ack-from-time> <ack-to-time> ack-time: Filtered by Acknowledge Time <ack-from-time>: From time <ack-to-time>: To time datetime <from-time> <to-time> datetime: Filtered by Datetime <from-time>: From time <to-time>: To time severity [ minor | info | major | critical | warn ] severity: Filtered by Severity minor: Minor info: Informational major: Major critical: Critical

warn: Warning type <alarm-type> type: Filtered by Type <alarm-type>: Alarm type

#### **Default**

This command has no default settings.

#### Command Mode

privileged

#### Example

ruckus# show alarm category session control-plane indus7-c

## <span id="page-465-0"></span>show ap

To display details about a particular access point, use the following command: ruckus# show ap <mac> mesh [ neighbors | topology ]

#### Syntax Description

This command uses the following syntax: mac - Displays the specified MAC address neighbors - Displays the AP mesh neighbors topology: Displays the AP mesh topology

#### **Default**

This command has no default settings.

#### Command Mode

Privileged

#### Example

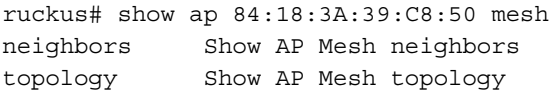

## <span id="page-466-0"></span>show ap-certificate-status

To show the status of AP certificates, use the following command: ruckus# show ap-certificate-status [ request | update ]

#### Syntax Description

This command uses the following syntax: request - Shows AP certificate request status update - Shows AP certificate update status

#### **Default**

This command has no default settings.

#### Command Mode

Privileged

#### Example

ruckus# show ap-certificate-status

## <span id="page-467-0"></span>show ap-stats

To display the AP statistics, use the following command:

ruckus# show ap-stats

## Syntax Description

This command uses the following syntax:

<mac> type [data-throughput | client-count | client-association ] ap period [ 30 d | 8-h | 24-h | 7-d ]

<mac>: AP MAC address

type: Statistics data type

data-throughput: Data throughput

client-count: Client count

client-association: Client associations

ap: Per AP

period: Statistics period

30-d: 30 days

8-h: 8 hours

24-h: 24 hours

7-d: 7 days

<mac> type [ data-throughput | client-association | client-count ] radio [ 2.4g | 5g ] period [ 8-h | 30-d | 7-d | 24-h ]

<mac>: AP MAC address

type: Statistics data type

data-throughput: Data throughput

client-association: Client associations

client-count: Client count

radio: Per Radio

2.4g: 2.4 GHz radio

5g: 5 GHz radio

period: Statistics period

8-h: 8 hours

30-d: 30 days

7-d: 7 days
24-h: 24 hours

<mac> type [ client-count | client-association | data-throughput ] zone <name> wlan <ssid> period [ 8-h | 24-h | 7-d| 30-d ]

<mac>: AP MAC address

type: Statistics data type

client-count: Client count

client-association: Client associations

data-throughput: Data throughput

zone: AP Zone

<name>: AP Zone name

wlan: WI AN

<ssid>: WLAN SSID

period: Statistics period

8-h: 8 hours

24-h: 24 hours

7-d: 7 days

30-d: 30 days

<mac> type [ client-association | data-throughput | client-count ] zone <name> wlan <ssid> radio [ 2.4g | 5g ] period [ 30-d | 8-h | 24-h | 7-d ]

<mac>: AP MAC address

type: Statistics data type

client-association: Client associations

data-throughput: Data throughput

client-count: Client count

zone: AP Zone

<name>: AP Zone name

wlan: WLAN

<ssid>: WLAN SSID

radio: Per Radio

2.4g: 2.4 GHz radio

5g: 5 GHz radio

period: Statistics period

#### Show Commands show ap-stats

30-d: 30 days 8-h: 8 hours 24-h: 24 hours 7-d: 7 days <mac> type client-os <mac>: AP MAC address type: Statistics data type client-os: Client OS types <mac> type client-os zone <name> wlan <ssid> <mac>: AP MAC address type: Statistics data type client-os: Client OS types zone: AP Zone <name>: AP Zone name wlan: WI AN <ssid>: WLAN SSID <mac> type rks-gre period [ 7-d | 30-d | 8-h | 24-h ] <mac>: AP MAC address type: Statistics data type rks-gre: Ruckus GRE tunnel usage period: Statistics period 7-d: 7 days 30-d: 8 hours 8-h: 8 hours 24-h: 24 hours  $\alpha$  <mac > type air-time radio  $[2.4g \mid 5g]$  period  $[8-h \mid 30-d \mid 7-d \mid 24-h]$ <mac>: AP MAC address type: Statistics data type air-time: Air Time radio: Per Radio 2.4g: 2.4 GHz radio 5g: 5 GHz radio

period: Statistics period 8-h: 8 hours 30-d: 8 hours 7-d: 7 days 24-h: 24 hours

#### **Default**

This command has no default settings.

#### Command Mode

Privileged

### Example

```
ruckus# show ap-stats 6C:AA:B3:26:68: air-time radio 5g period 
7-d
```
# show backup

To display a list of available system backup versions, use the following command:

ruckus# show backup

## Syntax Description

This command has no arguments or keywords.

### **Default**

This command has no default settings.

### Command Mode

Privileged

### Example

ruckus# show backup idx version date ------------------------------------------ 1 1.1.0.0.207 2012-10-16 06:46:07 GMT 2 1.1.0.0.209 2012-10-17 05:20:51 GMT

# show backup-config

To display a list of available configuration backup versions, use the following command:

ruckus# show backup-config

## Syntax Description

This command has no arguments or keywords.

## **Default**

This command has no default settings.

## Command Mode

Privileged

## Example

ruckus# show backup-config Available backup configurations: 1: Configuration\_20121219071503GMT\_1.1.0.0.246.bak 2012-12-19 07:15:03 GMT

# show backup-config-state

To display the status of the available configuration backup, use the following command:

## ruckus# show backup-config-state

## Syntax Description

This command has no arguments or keywords.

## **Default**

This command has no default settings.

## Command Mode

Privileged

```
ruckus# show backup-config-state
No running configuration
```
# show backup-network

To display backup network configuration versions, use the following command:

ruckus# show backup-network

## Syntax Description

This command has no arguments or keywords.

## **Default**

This command has no default settings.

## Command Mode

Privileged

## Example

ruckus# show backup-network

# show backup-schedule

To display the schedule of system backup versions, use the following command:

## ruckus# show backup-schedule

## Syntax Description

This command has no arguments or keywords.

## **Default**

This command has no default settings.

## Command Mode

Privileged

## Example

ruckus# show backup-schedule

# show backup-state

To display the system backup state, use the following command:

## ruckus# show backup-state

## Syntax Description

This command has no arguments or keywords.

### **Default**

This command has no default settings.

### Command Mode

Privileged

### Example

ruckus# show backup-state

# show backup-upgrade-state

To display the system backup system backup and upgrade state, use the following command:

## ruckus# show backup-upgrade-state

### Syntax Description

This command has no arguments or keywords.

## **Default**

This command has no default settings.

# Command Mode

Privileged

## Example

ruckus# show backup-upgrade-state No running configuration

## show cgf-cnxn-stats

To display the CGF connectivities statistics, use the following command:

ruckus# show cgf-cnxn-stats

## Syntax Description

This command has no arguments or keywords.

## **Default**

This command has no default settings.

## Command Mode

Privileged

## Example

ruckus# show cgf-cnxn-stats

# show cgf-tx-stats

To display the CGF transactions statistics, use the following command:

## ruckus# show cgf-tx-stats

## Syntax Description

This command has no arguments or keywords.

## **Default**

This command has no default settings.

## Command Mode

Privileged

## Example

ruckus# show cgf-tx-stats

# show client

To display current AP associated client sessions, use the following command: ruckus# show client

### Syntax Description

This command uses the following syntax: <client-mac>: Client MAC address <mac-address>: MAC address of the wireless client <zone-name>: Zone name.

### **Default**

This command has no default settings.

### Command Mode

Privileged

```
ruckus# show client 00:03:00:15:40:08
General Information 
----------------------------------- 
STA MAC Address : 00:03:00:15:40:08 
IP Address : 1.21.64.8 
User Name : 
Auth Method : NONE 
Encryption Method : 
Connected Since : 
OS Type : 
Host Name : 
Status : Unauthorized 
AP Zone : Antonio-Sim 
Access Point : Sim-21 
----------------------------------- 
Channel : 0 
VLAN : 1 
SNR (dB) : 32 
Packets from Client : 0 
Bytes from Client : 67.3K 
Packets to Client : 0 
Bytes to Client : 134.6K 
Dropped Packets to Client : 427.9K
```

```
# of Events 
Critical : 0 
Major : 0 
Minor : 0 
Warning : 0 
Informational : 0
```
## show clock

To display the current GMT date and time, use the following command:

### ruckus# show clock

### Syntax Description

This command has no arguments or keywords.

### **Default**

This command has no default settings.

Command Mode

Privileged

### Example

ruckus> show clock 2015-03-24 09:23:28 GMT

## show cls-sess

To display the session information of a user equipment at a node level as per the MSISDN, use the following command:

### ruckus# show cls-sess <ms-isdn>

### Syntax Description

This command uses the following syntax: msisdn <msisdn>: MSISDN and MSISDN value

## **Default**

This command has no default settings.

Command Mode Privileged

SCG 200 and vSZ-H CLI Reference Guide for SmartZone 3.4, 800-71120-001 Rev A 477

#### Example

ruckus# show cls-sess msisdn 123456789012345

## show cls-sess-range

To display the session details of a user equipment created on or after the specified time at a node level, use the following command:

### ruckus# show cls-sess-range < sess establishment timestamp> <number of sessions>

#### Syntax Description

This command uses the following syntax:

<sess establishment timestamp>: Timestamp on session establishment in the format hh/mm/ss. For example: 23/06/30

<number of sessions>>: Indicates the number of connected sessions to the controller

### **Default**

This command has no default settings.

### Command Mode

Privileged

### Example

ruckus# show cls-sess-range 230450 1

## show cluster

To display the system cluster settings, use the following command:

## ruckus# show cluster

## Syntax Description

This command uses the following syntax:

<name>: Name of the cluster

<ip-list>: Cluster node IP list

### **Default**

This command has no default settings.

### Command Mode

Privileged

### Example

```
ruckus# show cluster ip-list
Cluster Node IPs: 183.238.236.243
```
## show cluster-state

To display the system cluster state, use the following command:

ruckus# show cluster-state

### Syntax Description

This command has no arguments or keywords.

### **Default**

This command has no default settings.

Command Mode

Privileged

## Example

ruckus# show cluster-state

## show control-plane

To display the list of control planes on the controller, use the following command:

ruckus# show control-plane <name>

### Syntax Description

This command uses the following syntax: name: Name of the controlplane

## **Default**

This command has no default settings.

### Command Mode

Privileged

### Example

ruckus# show control-plane SCG186-C

```
Serial Number : 00000086 
Model : SCG1k 
Description : SCG186 
Management IP : 172.17.20.186 
Cluster IP : 10.2.1.186 
Control IP : 10.2.0.186 
Firmware : 1.1.1.0.32 
Status : In_Service 
Role : Follower 
# of APs : 1,233 
Total Memory : 47.21G 
Total Disk : 500.76G 
# of Ports : 6 
Manage : SCG186-D1 SCG186-D0 
Resource Utilization Summary 
----------------------------------- 
Resource Data Type Last 15 Minutes Last 1 Hour Last 24 Hours 
CPU Max_Utilization 31% 31% 41% 
Memory Max_Utilization 40% 40% 43% 
Disk Max_Utilization 25% 25% 25% 
Control Interface (Port 0) Bytes(Tx/Rx) 283.79M/246.0M 987.38M/
877.0M 24.69G/22.09G 
Control Interface (Port 0) Pkts(Tx/Rx/Tx Dropped/Rx Dropped) 
1423791/1400794/0/0 4874128/4866948/0/0 113893537/114241325/0/0 
Control Interface (Port 3) Bytes(Tx/Rx) 0/0 0/0 0/0 
Control Interface (Port 3) Pkts(Tx/Rx/Tx Dropped/Rx Dropped) 0/
0/0/0 0/0/0/0 0/0/0/0 
Cluster Interface (Port 1) Bytes(Tx/Rx) 468.83K/1.67M 1.83M/
8.84M 39.49M/159.63M 
Cluster Interface (Port 1) Pkts(Tx/Rx/Tx Dropped/Rx Dropped) 
3489/21795/0/0 13999/87703/0/0 308988/2114188/0/0 
Cluster Interface (Port 4) Bytes(Tx/Rx) 0/0 0/0 0/0 
Cluster Interface (Port 4) Pkts(Tx/Rx/Tx Dropped/Rx Dropped) 0/
0/0/0 0/0/0/0 0/0/0/0 
Mgmt Interface (Port 2) Bytes(Tx/Rx) 2.41M/2.62M 10.6M/11.89M 
350.15M/617.04M 
Mgmt Interface (Port 2) Pkts(Tx/Rx/Tx Dropped/Rx Dropped) 19471/
33600/0/0 37374/118176/0/0 470838/2641261/0/0 
Mgmt Interface (Port 5) Bytes(Tx/Rx) 0/0 0/0 0/0 
Mgmt Interface (Port 5) Pkts(Tx/Rx/Tx Dropped/Rx Dropped) 0/0/
0/0 0/0/0/0 0/0/0/0
```
## show control-plane-stats

To display control plane status, use the following command:

ruckus# show control-plane-stats <name>

## Syntax Description

This command uses the following syntax: <name> type [ memory | disk | cpu ] period [ 7-d | 30-d | 24-h | 8-h ] <name>: Controlplane name type: Statistics data type memory: Memory usage disk: Disk usage cpu: CPU usage period: Statistics period 7-d: 7 days 30-d: 8 hours 24-h: 24 hours 8-h: 8 hours <name> type port [ 3 | 0 | 1 | 4 | 2 | 5 ] period [ 8-h | 30-d | 24-h | 7-d ] <name>: Controlplane name type: Statistics data type port: Port usage 3: Port 3  $0:$  Port  $0$ 1: Port 1 4: Port 4 2: Port 2 5: Port 5 period: Statistics period 8-h: 8 hours 30-d: 8 hours 24-h: 24 hours 7-d: 7 days

<name> type interface [ management | control | cluster ] period [ 24-h | 7-d | 8 h | 30-d ]

<name>: Controlplane name type: Statistics data type interface: Interface usage management: Management interface control: Control interface cluster: Cluster interface period: Statistics period 24-h: 24 hours 7-d: 7 days 8-h: 8 hours 30-d: 8 hours

#### **Default**

This command has no default settings.

#### Command Mode

Privileged

```
ruckus# show control-plane-stats INDUS4-C type 
cpu CPU usage 
disk Disk usage 
interface Interface usage
memory Memory usage 
port Port usage
ruckus# show control-plane-stats INDUS4-C type cpu period 
7-d 7 days 
8-h 8 hours 
24-h 24 hours
30-d 30 days 
ruckus# show control-plane-stats INDUS4-C type cpu period 8-h
No. Time MAX MAX AVG MIN
----- ----------------------------- --------- --------- ----- 
1 2015-04-05 22:45:00 GMT 6.6% 0.56% 0.13%
```
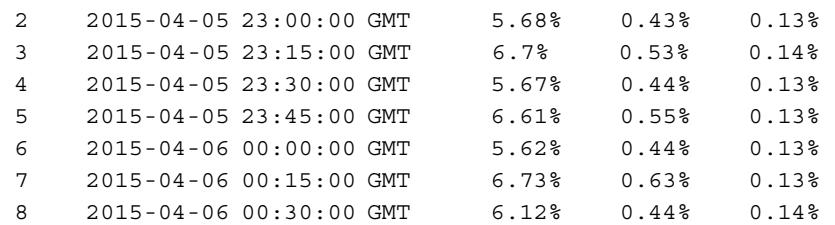

## show counter

To display the database counter values, use the following command:

ruckus# show counter <user> <devices>

## Syntax Description

This command uses the following syntax:

users: Users counter devices: Devices counter

### **Default**

This command has no default settings.

### Command Mode

Privileged

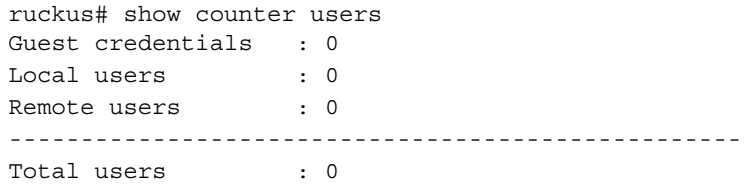

# show cpuinfo

To display the current CPU usage status, use the following command:

### ruckus# show cpuinfo

### Syntax Description

This command has no arguments or keywords.

### **Default**

This command has no default settings.

### Command Mode

Privileged

### Example

```
ruckus# show cpuinfo 
processor : 0
model name : Intel(R) Xeon(R) CPU E5645 @ 2.40GHz
processor : 1
model name : Intel(R) Xeon(R) CPU E5645 @ 2.40GHz
processor : 2
model name : Intel(R) Xeon(R) CPU E5645 @ 2.40GHz
```
# show data-plane

To display a list of data planes on the controller, use the following command:

### ruckus# show data-plane

## Syntax Description

This command uses the following syntax: name: Name of the dataplane.

## **Default**

This command has no default settings.

### Command Mode

Privileged

```
ruckus# show data-plane SCG187-D1
Serial Number : 2.0G1110-FP700083
```

```
Model : CN5750p2.1-750-SSP 
IP Address : 169.254.255.10 
MAC Address : 00:1D:2E:87:00:18 
Firmware : 1.1.1.0.29 
Status : Fault 
# of Tunnels : 0 
Managed By : SCG187 
Uptime : 23h 37m 
Network Usage Summary 
----------------------------------- 
Resource Data Type Last 15 Minutes Last 1 Hour Last 24 Hours 
Port 0 Bytes(Tx/Rx) 0/0 0/0 0/0 
Port 0 Pkts(Tx/Rx/Tx Dropped/Rx Dropped) 0/0/0/0 0/0/0/0 0/0/0/0 
Port 1 Bytes(Tx/Rx) 0/0 0/0 0/0 
Port 1 Pkts(Tx/Rx/Tx Dropped/Rx Dropped) 0/0/0/0 0/0/0/0 0/0/0/0
```
## show data-plane-stats

To display dataplane statistics, use the following command:

ruckus# show data-plane-stats

### Syntax Description

This command uses the following syntax: <name> type port [ 1 | 0 ] period [ 8-h | 7-d | 24-h | 30-d ] <name>: Data Plane name type: Statistics data type port: Port usage 1: Port 1 0: Port 0 period: Statistics period 8-h: 8 hours 7-d: 7 days 24-h: 24 hours 30-d: 8 hours

### **Default**

This command has no default settings.

### Command Mode

Privileged

## Example

ruckus# show data-plane stats

# show dhcp-relay-stats

To display a list of DHCP relay statistics, use the following command:

### ruckus# show dhcp-relay-stats

### Syntax Description

This command has no arguments or keywords

### **Default**

This command has no default settings.

### Command Mode

Privileged

## Example

```
ruckus# show dhcp-relay-stats
```
# show dhcp-server-stats

To display a list of DHCP server statistics, use the following command:

## ruckus# show dhcp-server-stats

## Syntax Description

This command has no arguments or keywords

## **Default**

This command has no default settings.

## Command Mode

Privileged

### Example

ruckus# show dhcp-server-stats

## show diameter-gx-stats

To display the diameter Gx statistics, use the following command:

ruckus# show diameter-gx-stats

## Syntax Description

This command has no arguments or keywords.

## **Default**

This command has no default settings.

## Command Mode

Privileged

Example ruckus# show diameter-gx-stats

# show diameter-sta-stats

To display the diameter STA statistics, use the following command:

## ruckus# show diameter-sta-stats

## Syntax Description

This command has no arguments or keywords.

## **Default**

This command has no default settings.

## Command Mode

Privileged

## Example

ruckus# show diameter-sta-stats

## show diameter-stats

To display the diameter server statistics, use the following command:

### ruckus# show diameter-stats

### Syntax Description

This command has no arguments or keywords.

### **Default**

This command has no default settings.

### Command Mode

Privileged

#### Example SCG00# show diameter-stats

# show diskinfo

To display the current disk usage on the controller, use the following command:

ruckus# show diskinfo

## Syntax Description

This command has no arguments or keywords.

## **Default**

This command has no default settings.

### Command Mode

Privileged

```
ruckus# show diskinfo 
Filesystem 1K-blocks Used Available Use% Mounted on
rootfs 20642428 352268 19241584 2% /
/dev/root 20642428 352268 19241584 2% /
/dev/sda1 10321208 117812 9679108 2% /boot
/dev/mapper/vg00-lv00
525084552 136105168 362306644 28% /mnt
tmpfs 1048576 684 1047892 1% /tmp
tmpfs 24753476 0 24753476 0% /dev/shm
```
## show event

To see events based on staging zones, use the following command:

ruckus# show event

## Syntax Description

This command uses the following syntax: category <event-category> category: Filtered by event category <event-category>: Event category control-plane <name> control-plane: Control Plane <name>: Plane name data-plane <name> data-plane: Data Plane <name>: Plane name [ zone | ap-mac ] <value> zone: AP Zone name ap-mac: AP MAC address <value>: Filter Value 3rd-zone <value> 3rd-zone: Third Party AP Zone name <value>: Filter Value <client-mac> <client-mac>: Client MAC address datetime <from-time> <to-time> datetime: Filtered by Datetime <from-time>: From time <to-time>: To time severity [ warn | debug | major | critical | info | minor ] severity: Filtered by Severity warn: Warning debug: Debug major: Major

critical: Critical info: Informational minor: Minor type <event-type> type: Filtered by Type <event-type>: Event type

### **Default**

This command has no default settings.

### Command Mode

Privileged

#### Example

ruckus# show event A1:87:45:34:56:FE

## show ggsn-cnxn-stats

To display GGSN Connections statistics, use the following command:

ruckus# show ggsn-cnxn-stats

### Syntax Description

This command has no arguments or keywords

### **Default**

This command has no default settings.

### Command Mode

Privileged

### Example

ruckus# show ggsn-cnxn-stats

# show ggsn-gtpc-stats

To display GGSN GTP-C sessions statistics, use the following command:

ruckus# show ggsn-gtpc-stats

### Syntax Description

This command has no arguments or keywords

### **Default**

This command has no default settings.

### Command Mode

Privileged

### Example

ruckus# show ggsn-gtpc-stats

# show history

To display a list of CLI commands that have recently been executed, use the following command:

## ruckus# show history

## Syntax Description

This command has no arguments or keywords

### **Default**

This command has no default settings.

### Command Mode

Privileged

### Example

ruckus# show history

- 0. enable
- 1. show domain "Administration Domain"
- 2. show dp-group
- 3. show ftp-server
- 4. show history

# show hlr-stats

To display a list of HRL statistics, use the following command:

## ruckus# show hlr-stats

## Syntax Description

This command has no arguments or keywords

## **Default**

This command has no default settings.

## Command Mode

Privileged

### Example ruckus# show hlr-stats

# show hlr-sctp-stats

To display a list of HLR SCTP associations statistics, use the following command:

## ruckus# show hlr-sctp-stats

## Syntax Description

This command has no arguments or keywords

## **Default**

This command has no default settings.

## Command Mode

Privileged

## Example

ruckus# show hlr-sctp-stats

## show interface

To display the interface runtime status, use the following command:

ruckus# show interface <cluster> <control> <management> <userdefined>

## Syntax Description

This command uses the following syntax: cluster - Cluster interface control - Control interface management - Management interface

user-defined - User defined interface

### **Default**

This command has no default settings.

#### Command Mode

Privileged

### Example

```
ruckus# show interface 
Interfaces
```
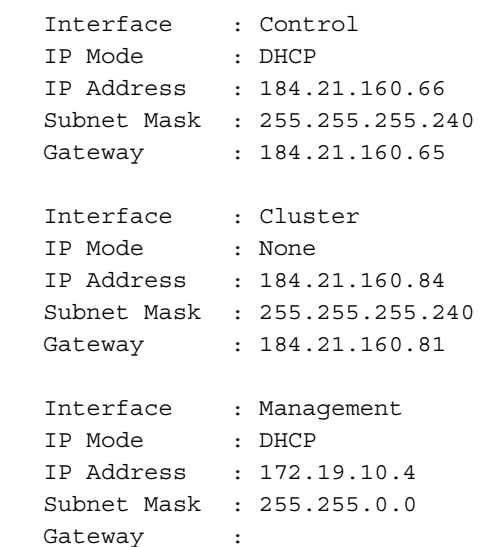

--------------------------------------------------------------

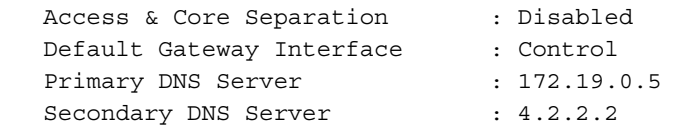

User Defined Interfaces

--------------------------------------------------------------

## show internal-subnet

To display the runtime internal subnet prefix, use the following command:

### ruckus# show internal-subnet

## Syntax Description

This command has no arguments or keywords.

### **Default**

This command has no default settings.

Command Mode

Privileged

### Example

ruckus# show internal-subnet Internal Subnet Prefix: 10.254.1

# show ip

To display information about controller static route, use the following command:

## ruckus# show ip <route static>

## Syntax Description

This command uses the following syntax: route: IP routing table static: Static routes

## **Default**

This command has no default settings.

## Command Mode

Privileged

## Example

ruckus# show ip route static ============================================================== Static Routes ============================================================== IP Address Metric Subnet Mask Gateway Interface 172.17.20.0 255.255.254.0 10.2.0.1 Management

# show license

To display information about the current controller license, use the following command:

## ruckus# show license

## Syntax Description

This command has no arguments or keywords.

## **Default**

This command has no default settings.

# Command Mode

Privileged

## Example

License Summary

-------------------------------------------------------------- License Type #of Units Total #of Units Consumed #of Units Available WiFi Controller License 10 1 (10%) 9 (90%) AP Direct Tunnel License 10 0 (0%) 10 (100%) SCG 3GPP Tunneling License 10 0 (0%) 10 (100%) SCG 3rd Party APs License 10 NA NA

## show lma-connectivity-stats

To display the LMA connectivity status, use the following command:

ruckus# show lma-connectivity-stats

#### Syntax Description

This command has no arguments or keywords.

### **Default**

This command has no default settings.

Command Mode

Privileged

Example ruckus# show lma-connectivity-stats

# show lma-signaling-stats

To display the LMA signalling status, use the following command:

ruckus# show lma-signaling-stats

## Syntax Description

This command has no arguments or keywords.

## **Default**

This command has no default settings.

## Command Mode

Privileged

## Example

ruckus# show lma-signaling-stats

# show logs-filter

To display the LMA signalling status, use the following command:

## ruckus# show logs-filter

### Syntax Description

This command has the following syntax:

- client <mac>
	- client: Client MAC
	- <mac>: STA MAC Address
- client <mac> copy <ftp-url>
	- client: Client MAC
	- <mac>: STA MAC Address
	- copy: Copy STA real-time tracing log to external FTP server
	- <ftp-url>: FTP directory URL, Format:ftp://<username>:<password>@<ftphost>[</dir-path>]

### **Default**

This command has no default settings.

### Command Mode

Privileged

```
ruckus# show logs-filter 
ruckus(config)# show logs-filter client 44:44:44:44:44:44
copy Copy STA real-time tracing log to external FTP server
   <cr> 
ruckus(config)# show logs-filter client 44:44:44:44:44:44 copy 
   <ftp-url> FTP directory URL, Format:ftp://<username>:<password>@<ftp-
host>[</dir-path>]
```

```
ruckus(config)# show logs-filter client 44:44:44:44:44:44 copy ftp://
ftp:ftp@172.18.196.22
```
# show meminfo

To view the current memory usage status, use the following command:

### ruckus# show meminfo

### Syntax Description

This command has no arguments or keywords.

### **Default**

This command has no default settings.

### Command Mode

Enable

### Example

```
ruckus# show meminfo 
MemTotal: 8202196 kB
MemFree: 1957064 kB
Buffers: 46772 kB
Cached: 183088 kB
SwapCached: 0 kB
total used free shared buffers cached
Mem: 8202196 6245132 1957064 0 46772 183088
-/+ buffers/cache: 6015272 2186924
Swap: 4194300 0 4194300
```
# show ntp

To view the NTP status, use the following command:

ruckus# show ntp <associations>

## Syntax Description

This command uses the following syntax: associations: NTP peer status.

## **Default**

This command has no default settings.

## Command Mode

Privileged

#### Example

```
ruckus# show ntp associations
remote refid st t when poll reach delay offset jitter
========================================================
 ns02.hns.net.in .INIT. 16 u - 1024 0 0.000 0.000 0.000
*LOCAL(0) LOCL. 12 l 43 64 377 0.000 0.000 0.000
```
## show radius-proxy-stats

To view statistics of RADIUS proxy on controller, use the following command:

ruckus# show radius-proxy-stats

### Syntax Description

This command has no arguments or keywords.

### **Default**

This command has no default settings.

#### Command Mode

**Privileged** 

#### Example

ruckus# show radius-proxy-stats

No. MVNO Account Control Plane AAA IP Created On Last Modified On NAS Type Auth Accounting ACCESS Request ACCESS Challenge ACCESS Accept ACCESS Reject Account Request Accounting Response CoA (AAA) DM (AAA) DM (NAS) Dropped requests due to rate Limiting (Auth/Acc) AP Accounting AP Accounting Request/ Response CoA (NAS) CoA Autz Only

```
----- -------------- -------------- ----------------- --------
```
1 Super INDUS4-C 104.0.0.25 2015-03-20 12:46:20 GMT 2015-03-24 09:37:47 GMT Ruckus AP 0/0/0 0/0 6/6 0/0 0/0 0/0 6/6 0/0 0/0/0 0/0/0 0/0/0 0/0 0/2 6/0 0/0/0 0/0/0

2 Super INDUS4-C 104.0.0.2 2015-03-20 10:29:33 GMT 2015-03-24 09:37:47 GMT Ruckus AP 25/50/0 17/0 117/117 36/36 25/25 50/50 48/48 45/45 0/0/0 0/0/0 0/0/0 0/0 11/1 35/32 0/0/0 0/0/0

## show radius-server-stats

To view statistics of RADIUS server on controller, use the following command:

### ruckus# show radius-server-stats

### Syntax Description

This command has no arguments or keywords.

## **Default**

This command has no default settings.

## Command Mode

Privileged

## Example

ruckus# show radius-server-stats

No. MVNO Account Control Plane AAA IP Created On Last Modified On NAS Type Auth Type Auth(Perm) Auth(Psd) Auth(Fast Auth) Auth(Failed) ACCESS Accounting Session Accounting Request AP Accounting AP Accounting Request/Response AP Accounting ON Request AP Accounting OFF Request

----- -------------- -------------- ----------------- --------

```
1 Super INDUS4-C 184.21.160.84 2015-03-20 09:49:56 GMT 2015-
03-23 10:01:29 GMT Ruckus AP 0/0 0/0 0/0 0/0/0 0/0/0/0 0/0 
0/0 0/0 0/0 16/16 4/4
```
# show report-result

To view report results or to view a specific report, use the following command:

ruckus# show report-result <report-title>

## Syntax Description

This command uses the following syntax:

report-title: Report title

## **Default**

This command has no default settings.

## Command Mode

Privileged

#### Example

```
ruckus# show report-result report1
No.Date and Time Title Report Template Result Links Status Time 
Taken 
---------- ------------- ------------------------------------ 
1 2014-04-25 09:02:26 GMT Report1Client Number CSV Success 43ms
```
2 2014-04-25 00:00:02 GMT Report1 Client Number CSV Success 19ms 3 2014-04-24 00:00:02 GMT Report1 Client Number CSV Success 23ms

```
4 2014-04-23 00:00:02 GMT Report1 Client Number CSV Success 20ms
```
## show rogue-aps

To view the rogue access points, use the following command:

```
ruckus# show rogue-aps rogueMac ${rogueMac} 
ruckus# show rogue-aps type [ MaliciousAP(SSID-spoof) | Ad-hoc | Rogue 
| MaliciousAP(Same-Network) | MaliciousAP(MAC-spoof) |
RogueAPtimeout ]
```
## Syntax Description

This command uses the following syntax:

rogueMac: The MAC IP address of the rogue AP

- \${rogueMac}: MAC IP address
- type: Rogue type

MaliciousAP(SSID-spoof): Malicious AP (SSID-spoof)

- Ad-hoc: Ad-hoc
- Rogue: Rogue

MaliciousAP(Same-Network): Malicious AP (Same-Network)

MaliciousAP(MAC-spoof): Malicious AP (MAC-spoof)

RogueAPtimeout: Rogue AP timeout

## **Default**

This command has no default settings.

## Command Mode

Privileged

#### Example

```
ruckus# show rogue-aps 
rogue-mac Rogue AP MAC 
rogue-type Rogue AP Type
ruckus# show rogue-aps rogue-type 
ad-hoc ad-hoc 
mac-spoofing Malicious AP (MAC-spoof) 
roque Roque
same-network Malicious AP (Same-Network)
ssid-spoofing Malicious AP (SSID-spoof)
```
## show running-config

To view the current system configuration, use the following commands:

### ruckus# show running-config

#### Syntax Description

This command uses the following syntax: 3rd-zone <name> 3rd-zone: <name>: 3rd party AP zone name 3rd-zone <name> wlan <ssid> 3rd-zone: Shows 3rd party AP Zone configurations <name>: 3rd party AP Zone name wlan: 3rd party AP Zone WLAN <ssid>: WLAN SSID 3rd-zone <name> default-wlan 3rd-zone: Shows 3rd party AP Zone configurations <name>: 3rd party AP Zone name default-wlan: 3rd party AP Zone Default WLAN zone <name> zone: Shows the AP zone configurations <name>: AP Zone name zone <name> ap <mac> zone: Shows the AP zone configurations

<name>: AP zone name

ap: Shows the AP configurations

<mac>: AP MAC address

zone <name> wlan <name>

zone: Shows the AP zone configurations

<name>: AP zone name

wlan: Shows the WLAN configurations

<name>: WLAN name

zone <name> wlan-scheduler <name>

zone: Shows AP Zone configurations

<name>: AP Zone name

wlan-scheduler: Shows WLAN Scheduler configurations

<name>: WLAN Scheduler name

zone <name> aaa <name>

zone: Shows the AP zone configurations

<name>: AP Zone name

aaa: Shows the AAA server configurations

<name>: AAA server name

zone <name> hotspot <name>

zone: Shows the AP zone configurations

<name>: AP zone name

hotspot: Shows the WISPr (hotspot) configurations

<name>: WISPr (Hotspot) name

zone <name> guest-access <name>

zone: Shows AP zone configurations

<name>: AP zone name

guest-access: Show guest access configurations

<name>: Guest access name

zone <name> web-authentication <name>

zone: Shows AP zone configurations

<name>: AP zone name

web-authentication: Shows Web authentication configurations

<name>: Web authentication name

zone \${zoneKey} hotspot20-wlan-profile <name>

zone:

\${zoneKey}:

hotspot20-wlan-profile: Shows hotspot 2.0 WLAN profile configuration

<name>: Hotspot 2.0 WLAN profile name

zone \${zoneKey} hotspot20-venue-profile <name>

zone:

\${zoneKey}:

hotspot20-venue-profile: Shows the hotspot 2.0 venue profile configuration

<name>: Hotspot 2.0 venue profile name

zone <name> ap-group <name>

zone: Shows the AP zone configurations

<name>: AP zone name

ap-group: Shows the AP group configurations

<name>: AP group name

zone <name> wlan-group <name>

zone: Shows the AP zone configurations

<name>: AP zone name

wlan-group: Shows the WLAN group configurations

<name>: WLAN group name

zone <name> ap-model <name>

zone: Shows the AP zone configurations

<name>: AP Zone name

ap-model: Shows the AP model configurations

<name>: AP model name

zone <name> ap-registration-rule <priority>

zone: Shows the AP zone configurations

<name>: AP zone name

ap-registration-rule: Shows the AP registration rules configurations

<priority>: AP registration rule priority

zone-global [ country-code | ap-sci | ap-gre-tunnel ]
zone-global: Shows the zone global configurations country-code: Shows the default country code for new zone ap-sci: Shows the AP SCI ap-gre-tunnel: Shows the AP GRE tunnel UDP port zone <name> diffserv <name> zone: Shows AP zone configurations <name>: AP zone name diffserv: Show diffServ configurations <name>: DiffServ name zone <name> vlan-pooling <name> zone: Shows AP zone configurations <name>: AP zone name vlan-pooling: Show VLAN pooling configurations <name>: VLAN pooling profile name zone \${zoneKey} bonjour-gateway zone: Shows the bonjour gateway zone configurations \${zoneKey}: bonjour-gateway: Shows the bonjour gateway zone \${zoneKey} bonjour-policy <name> zone: \${zoneKey}: bonjour-policy: Shows the bonjour policy <name>: Policy name zone \${zoneKey} device-policy <name> zone: \${zoneKey}: device-policy: Shows the device policy <name>: Policy Name zone \${zoneKey} l2-acl <name> zone: \${zoneKey}: l2-acl: Shows the Layer 2 Access Control List (ACL)

<name>: ACL Name

ap <mac>

ap: Shows the AP configurations

<mac>: AP MAC address

ap

ap: Shows the AP configurations

ap-heartbeat

ap-heartbeat:

ap-auto-tagging

ap-auto-tagging: Shows the critical AP auto tagging rule configurations ap-cert-check

ap-cert-check:

ap-root-ca

ap-root-ca

bridge-profile <name>

bridge-profile

<name>: Bridge profile name

l2ogre-profile <name>

l2ogre-profile:

<name>: L2oGRE Profile name

l3ogre-profile <name>

l3ogre-profile:

<name>: L3oGRE Profile name

ttg-pdg-profile <name>

ttg-pdg-profile:

<name>: TTG PDG profile name

pmipv6-profile <name>

pmipv6-profile:

<name>: PMIPv6 profile name

adv-forwarding-profile <name>

adv-forwarding-profile:

<name>: Advanced (mixed mode) profile name

lbs-service <name>

lbs-service: Shows the LBS service name

<name>: LBS service name

sms-server

sms-server: Shows the SMS server configurations

admin <username>

admin:

<username>: User name

admin-radius <name>

admin-radius:

<name>: RADIUS server name

role <name>

role:

<name>: Role name

mvno <name>

mvno:

<name>: MVNO domain name

user-role <name>

user-role: Show the user's role name

<name>: User role name

subpackages <name>

subpackages: Shows the subscription packages configurations <name>: Subscription packages

domain <name>

domain: Shows the management domain configurations

<name>: Domain name

domain <name> zone <name>

domain: Shows the management domain configurations

<name>: Domain name

zone: Shows the AP zone configurations of a specific domain

<name>: AP zone name

domain <name> 3rd-zone <name>

domain: Shows the management domain configurations

<name>: Domain name

3rd-zone: Shows the third party AP zone configurations of a specific domain <name>: Third Party AP Zone name domain <name> 3rd-zone <name> wlan <ssid> domain: Shows the management domain configurations <name>: Domain name 3rd-zone: Shows 3rd party AP zone configurations of a specific domain <name>: 3rd party AP zone name wlan: 3rd party AP zone WLAN <ssid>: WLAN SSID domain <name> 3rd-zone <name> default-wlan domain: Shows the management domain configurations <name>: Domain name 3rd-zone: Shows 3rd party AP zone configurations of a specific domain <name>: 3rd party AP zone name default-wlan: 3rd party AP zone default WLAN domain <name> zone <name> ap <mac> domain: Shows the management domain configurations <name>: Domain name zone: Shows the AP zone configurations <name>: AP zone name ap: Shows the AP configurations <mac>: AP MAC address domain <name> zone <name> wlan <name> domain: Shows the management domain configurations <name>: Domain name zone: Show AP zone configurations <name>: AP zone name wlan: Show WLAN configurations <name>: WLAN name domain <name> zone <name> aaa <name> domain: Shows the management domain configurations <name>: Domain name

zone: Show AP zone configurations

<name>: AP zone name

aaa: Show AAA server configurations

<name>: AAA server name

domain <name> zone <name> hotspot <name>

domain: Shows the management domain configurations

<name>: Domain name

zone: Show AP zone configurations

<name>: AP zone name

hotspot: Shows the WISPr (Hotspot) configurations

<name>: WISPr (Hotspot) name

domain <name> zone <name> hotspot20-wlan-profile <name>

domain: Shows the management domain configurations

<name>: Domain name

zone: Show AP zone configurations

<name>: AP zone name

hotspot20-wlan-profile: Shows the hotspot 2.0 WLAN profile configurations

<name>: Hotspot 2.0 WLAN profile configurations name

domain <name> zone <name> hotspot20-venue-profile <name>

domain: Shows the management domain configurations

<name>: Domain name

zone: Show AP zone configurations

<name>: AP zone name

hotspot20-venue-profile: Shows the hotspot 2.0 venue profile configurations

<name>: Show hotspot 2.0 venue profile name

domain <name> zone <name> ap-group <name>

domain: Shows the management domain configurations

<name>: Domain name

zone: Shows the AP zone configurations

<name>: AP zone name

ap-group: Shows the AP group configurations

<name>: AP group name

domain <name> zone <name> wlan-group <name> domain: Shows the management domain configurations <name>: Domain name zone: Shows the AP zone configurations <name>: AP Zone name wlan-group: Shows the WLAN group configurations <name>: WLAN group name domain <name> zone <name> ap-model <name> domain: Shows the management domain configurations <name>: Domain name zone: Shows the AP zone configurations <name>: AP zone name ap-model: Shows the AP model configurations <name>: AP model name domain <name> zone <name> ap-registration-rule <priority> domain: Shows the management domain configurations <name>: Domain name zone: Shows the AP zone configurations <name>: AP zone name ap-registration-rule: Shows the AP registration rules configurations <priority>: AP registration rule priority zone-template <name> zone-template: <name>: AP zone template name zone-template <name> wlan-group <name> zone-template: Shows the AP zone template configurations <name>: AP zone template name wlan-group: Shows the WLAN group configurations <name>: WLAN group name zone-template <name> wlan <name> zone-template: Shows the AP zone template configurations <name>: AP zone template name

wlan: Show WLAN configurations <name>: WLAN name zone-template <name> aaa <name> zone-template: Shows the AP zone template configurations <name>: AP zone template name aaa: Shows the AAA server configurations <name>: AAA server name zone-template <name> hotspot <name> zone-template: Shows the AP zone template configurations <name>: AP zone template name hotspot: Shows the WISPr (Hotspot) configurations <name>: WISPr (Hotspot) name zone-template <name> hotspot20-wlan-profile <name> zone-template: Shows AP zone template configurations <name>: AP zone template name hotspot20-wlan-profile: Shows hotspot 2.0 WLAN profile configurations <name>: Hotspot 2.0 WLAN profile name zone-template <name> hotspot20-venue-profile <name> zone-template: Shows the AP zone template configurations <name>: AP zone template name hotspot20-venue-profile: Shows the hotspot 2.0 venue profile configurations <name>: Hotspot 2.0 venue profile name zone-template <name> wlan-scheduler <name> zone-template: Shows the AP zone template configurations <name>: AP zone template name wlan-scheduler: Shows the WLAN scheduler configurations <name>: WLAN scheduler name zone-template <name> ap-group <name> zone-template: Shows the AP zone template configurations <name>: AP zone template name ap-group: Shows the AP group configurations <name>: AP group name

zone-template \${templateName} ap-group \${apGroupName} ap-model \${apModel}

zone-template:

\${templateName}:

ap-group:

\${apGroupName}:

ap-model:

\${apModel}:

zone-template <name> ap-model <name>

zone-template: Shows the AP zone template configurations

<name>: AP zone template name

ap-model: Shows the AP model configurations

<name>: AP model name

zone-template <name> diffserv <name>

zone-template: Shows the AP zone template configurations

<name>: AP zone template name

diffserv: Shows the diffserv profile configurations

<name>: DiffServ profile name

zone-template <name> vlan-pooling <name>

zone-template: Shows the AP zone template configurations

<name>: AP zone template name

vlan-pooling: Show VLAN pooling profile configurations

<name>: VLAN pooling profile name

wlan-template <name>

wlan-template:

<name>: WLAN template name

wlan-template <name> wlan <name>

wlan-template: Shows the WLAN template configurations

<name>: WLAN template name

wlan: Show WLAN configurations

<name>: WLAN name

wlan-template <name> aaa <name>

wlan-template: Shows the WLAN template configurations

<name>: WLAN template name

aaa: Show AAA server configurations

<name>: AAA server name

wlan-template <name> hotspot <name>

wlan-template: Shows the WLAN template configurations

<name>: WLAN template name

hotspot: Shows the WISPr (hotspot) configurations

<name>: WISPr (hotspot) name

wlan-template <name> hotspot20-wlan-profile <name>

wlan-template: Shows the WLAN template configurations

<name>: WLAN template name

hotspot20-wlan-profile: Shows the hotspot 2.0 WLAN profile configurations <name>: Hotspot 2.0 WLAN profile name

wlan-template <name> hotspot20-venue-profile <name>

wlan-template: Shows the WLAN template configurations

<name>: WLAN template name

hotspot20-venue-profile: Shows the hotspot 2.0 venue profile configurations

<name>: Hotspot 2.0 venue profile name

wlan-template <name> diffserv <name>

wlan-template: Shows the WLAN template configurations

<name>: WLAN template name

diffserv: Shows the diffserv profile configurations

<name>: DiffServ profile name

wlan-template <name> vlan-pooling <name>

wlan-template: Shows the WLAN template configurations

<name>: WLAN template name

vlan-pooling: Shows the VLAN pooling profile configurations

<name>: VLAN pooling profile name

wlan-template <name> wlan-scheduler <name>

wlan-template: Shows the WLAN template configurations

<name>: WLAN template name

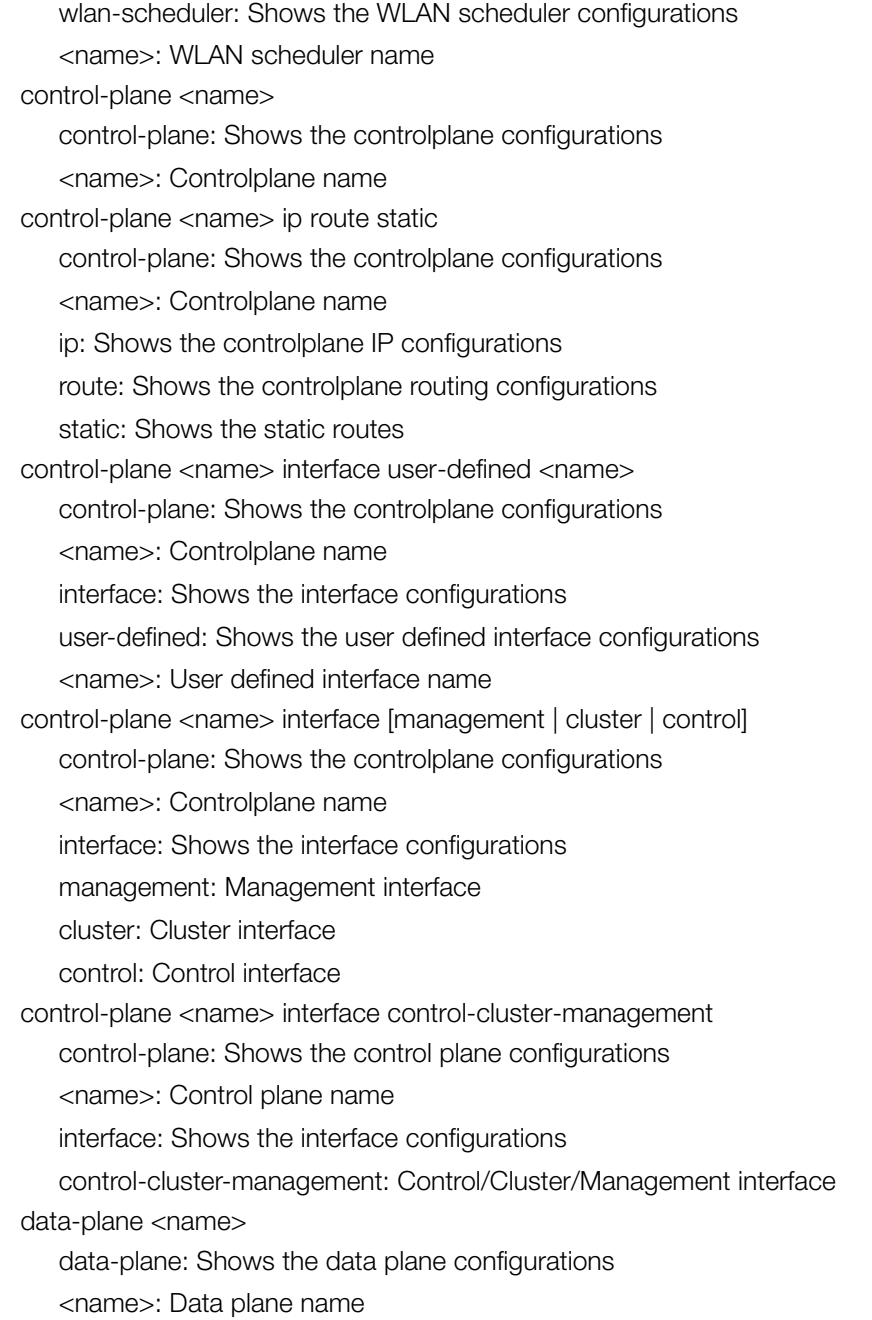

dp-group

dp-group: Show Data Plane Grouping configurations

snmp-trap

snmp-trap: Show SNMP traps

snmp-v2-community <snmp-community>

snmp-v2-community: Show SNMPv2 Community configurations

<snmp-community>: SNMPv2 Community

event

event: Show Events configurations

event-threshold

event-threshold: Shows the event threshold

event \${eventCode}

event:

\${eventCode}:

event email

event:

email:

snmp-v3-user <snmp-user>

snmp-v3-user: Show SNMPv3 User configurations

<snmp-user>: SNMPv3 User

interface \${ifName}? Shows the interface details for control and data plane interfaces

interface:

\${ifName}?:

interface user-defined <name>

interface:

user-defined: Shows the user defined interface configurations

<name>: User defined interface name

ip route static

ip: Shows the controlplane IP configurations

route: Shows the controlplane routing configurations

static: Shows the static routes

internal-subnet

internal-subnet: Shows the internal subnet prefix gateway-advanced

gateway-advanced: Shows gateway advanced options ggsn-service

ggsn-service: Shows the GGSN / PGW service configurations ggsn-service apn <name>

ggsn-service:

apn: Shows the APN resolutions of GGSN / PGW Service

<name>: APN resolution domain name

hlr-service <name>

hlr-service: Shows the HLR service configurations

<name>: HLR service name

hlr-system-wide

hlr-system-wide:

hlr-mnc-ndc

hlr-mnc-ndc: Shows the HLR service MNC to NDC mappings cgf-service <name>

cgf-service: Shows the CGF service configurations

<name>: CGF service name

radius-service <name>

radius-service: Shows the RADIUS service configurations

<name>: RADIUS service name

auth-profile <name>

auth-profile:

<name>: Authentication service profile name

acct-profile <name>

acct-profile:

<name>: Accounting service profile name

hotspot-profile <name>

hotspot-profile:

<name>: Hotspot service profile name

network-traffic-profile <name>

network-traffic-profile:

<name>: Network traffic profile name user-traffic-profile <name> user-traffic-profile: <name>: Shows the user traffic profile name rks-gre <name> rks-gre: <name>: Shows the Ruckus GRE name osu-portal-profile <name> osu-portal-profile: <name>: Online signup portal profile name operator-profile <name> operator-profile: <name>: Wi-Fi operator profile name identity-provider <name> identity-provider: <name>: Identity provider name ntp-server ntp-server: lineman lineman: smtp-server smtp-server: ftp-server ftp-server stats-upload stats-upload: syslog-server syslog-server northbound-portal northbound-portal: Shows Northbound portal interface configurations mgmt-acl <name> mgmt-acl <name>: ACL name

web-cert

web-cert

eap-sim

eap-sim

eap-aka

eap-aka

q-in-q-ethertype

q-in-q-ethertype:

ap-portal-cert

ap-portal-cert:

user-agent-blacklist <name>

user-agent-blacklist: Shows the user agent black list configurations

<name>: User agent black name

lwapp2scg

lwapp2scg: Shows the LWAPP2SCG configuration

encrypt-mac-ip

encrypt-mac-ip

node-affinity <name>

node-affinity: Shows the node affinity configurations

<name>: Node affinity profile name

ap-control-mgmt-tos

ap-control-mgmt-tos:

ip-support

ip-support: Shows IP version support configuration

cert-store setting

cert-store: Shows the certificate store configurations

setting: Shows the service certificates

cert-store cert <name>

cert-store:

cert: Shows installed certificates

<name>: Certificate name

cert-store csr <name>

cert-store:

csr: Shows Certificates Signing Request (CSR) <name>: CSR name report <report-title> report: <report-title>: Report title cluster-redundancy <name> cluster-redundancy: <name>: Cluster name soft-gre <name> soft-gre: Show Soft GRE configurations <name>: Soft GRE name ad-service <name> ad-service: <name>: Active directory service name ldap-service <name> ldap-service: <name>: LDAP service name oauth-service <name> oauth-service: <name>: OAuth service name localdb-service localdb-service: sci-setting sci-setting: Shows the SCI settings.

### Default

This command has no default settings.

### Command Mode

Privileged

#### Example

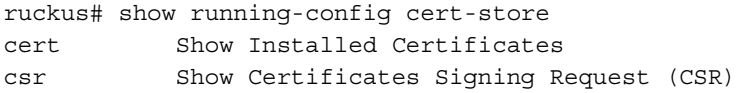

setting Show Service Certificates INDUS4# show running-config cert-store cert No. Name Description Has Root CA # of Inter Cert ----- ------------------- ------------------------------------ 1 Default Certificate No 0

### show service

To view the system service state, use the following command:

### ruckus# show service

### Syntax Description

This command uses the following syntax: name: System service name

### **Default**

This command has no default settings.

### Command Mode

Privileged

### Example

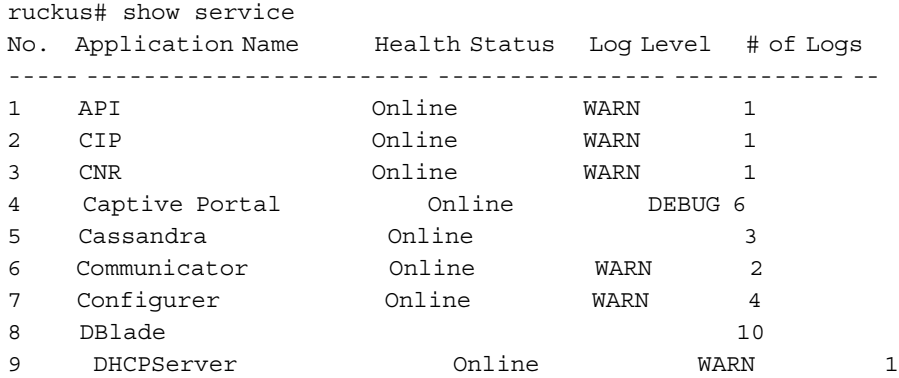

### show snapshot-disk-state

To view the snapshot disk state, use the following command (available only with vSZ-H):

ruckus# show snapshot-disk-state

### Syntax Description

This command has no arguments or key words.

### **Default**

This command has no default settings.

### Command Mode

Privileged

### Example

ruckus# show snapshot-disk-state

## show ttg-client

To view the current TTG client sessions, use the following command:

ruckus# show ttg-client <client-mac>

### Syntax Description

This command uses the following syntax: client-mac: Client MAC address

### **Default**

This command has no default settings.

### Command Mode

Privileged

### Example

```
ruckus# show ttg-client A1:87:45:34:56:FE
```
## show upgrade-history

To display system upgrade history, use the following command:

### ruckus# show upgrade-history

### Syntax Description

This command has no arguments or keywords.

### **Default**

This command has no default settings.

#### Command Mode

Privileged

### Example

```
ruckus# show upgrade-history
No. Start time SCG System Version Control Plane version Data 
Plane version AP Firmware version File name Elapsed 
----- ------------------------ ------------------- -----------
1 2015-03-20 07:24:34 GMT 3.1.0.0.227 3.1.0.0.464 
3.1.0.0.520 3.1.0.0.341 Fresh Installation 11m 26s
```
## show upgrade-state

To display the system upgrade state, use the following command:

### ruckus# show upgrade-state

### Syntax Description

This command has no arguments or keywords.

### **Default**

This command has no default settings.

### Command Mode

Privileged

### Example

ruckus# show upgrade-state

### show version

To view the controller version, use the following command:

### ruckus# show version

### Syntax Description

This command has no arguments or keywords.

### **Default**

This command has no default settings.

### Command Mode

Enable

#### Example

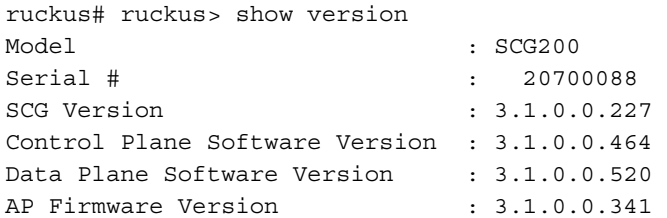

### show zone

To view the AP zone states, use the following command:

### ruckus# show zone

### Syntax Description

This command uses the following syntax: <name> ap <mac> <name>: AP zone name ap: Show the AP list of a specific AP zone <mac>: AP MAC address <name> client <client-mac> <name>: AP zone name client: Shows the client list of a specific AP zone <client-mac>: Client MAC address <name> ttg-client <client-mac> <name>: AP zone name ttg-client: Shows the TTG client list of a specific AP zone <client-mac>: Client MAC address <zone-name>: AP zone name

### **Default**

This command has no default settings.

#### Command Mode

Privileged

#### Example

ruckus# show zone

show zone

No. Zone Name Management Domain Description AP Firmware # of Alarms # of APs # of WLANs # of Clients --------- --------------------------------------------------- 1 INDUS7-WISP Administration Domain INDUS7-WISP 2.5.0.0.497  $0/1/0/0$  1 (1/0) 2 0 2 P1\_ZONE\_01 Deployment\_Demo\_DOMAIN phase1 Zone 01 1.1.2.0.100 0/1000/0/0 1000 (0/1000) 1 0 3 WISPR Administration Domain WISPR 2.5.0.0.497 0/1/0/0  $0 (0/0) 2 0$  4 INDUS7-MVNO Administration Domain INDUS7-MVNO 2.5.0.0.497 0/0/0/0 0 (0/0) 1 0 5 Staging Zone Administration Domain Staging Zone  $0/1/0/0$  0 (0/0) 0 0 6 INDUS2-AP2 Administration Domain INDUS2-AP2 2.5.0.0.497 0/0/0/0 1 (1/0) 3 2

# System Commands **COMMAND**

This chapter describes the commands that you can use to configure administrative and system settings on the controller. The following table list the System Commands.

### Table 170. System commands

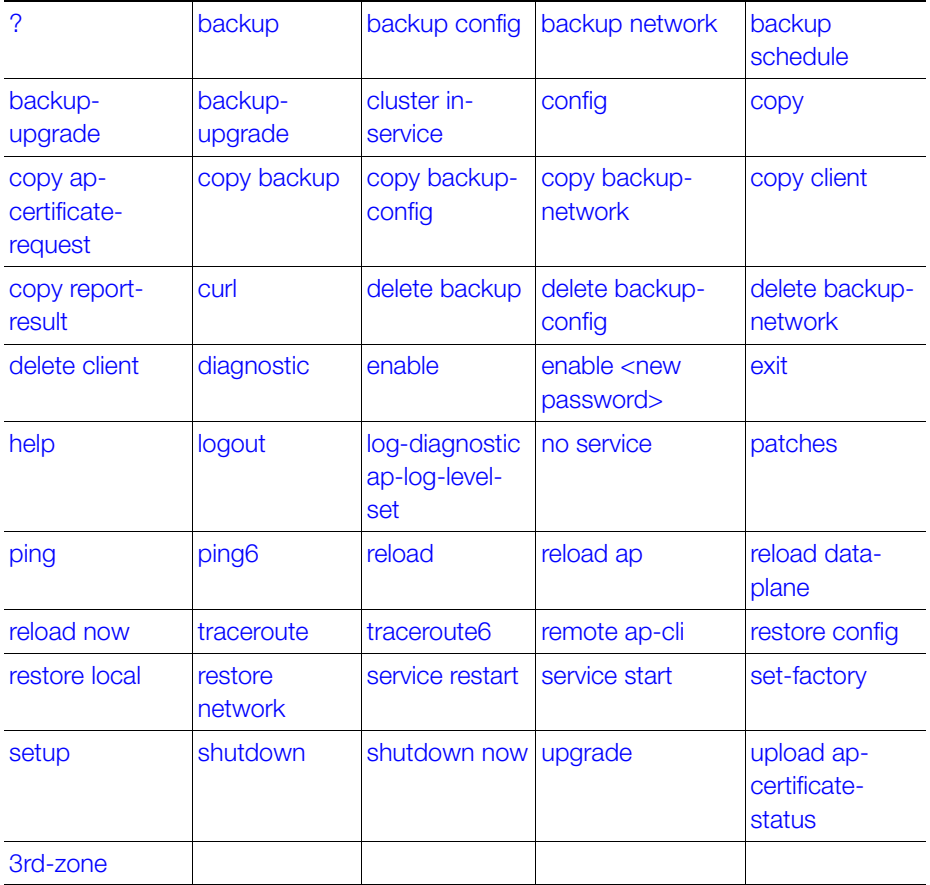

### <span id="page-525-0"></span>?

To display commands that are available on the command line, use the following command:

ruckus# ?

### Syntax Description

This command has no arguments or keywords.

### **Default**

This command has no default settings.

### Command Mode

Privileged

### Example

ruckus#

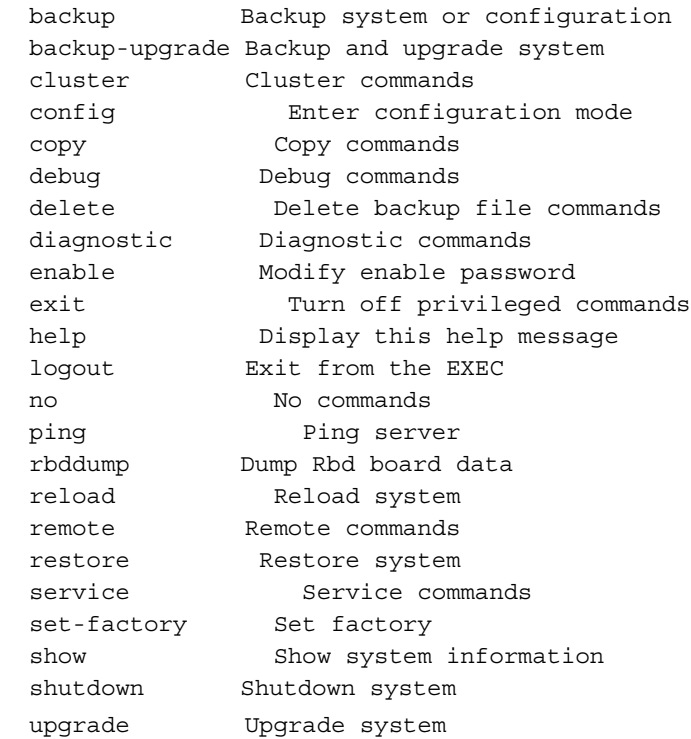

## <span id="page-526-0"></span>backup

To backup the controller whole cluster system, use the following command:

### ruckus# backup

### Syntax Description

This command has no arguments or keywords.

### **Default**

This command has no default settings.

### Command Mode

Privileged

Example ruckus# backup

## <span id="page-526-1"></span>backup config

To backup controller configuration, use the following command:

### ruckus# backup config

### Syntax Description

This command has no arguments or keywords.

### **Default**

This command has no default settings.

### Command Mode

Privileged

### Example

ruckus# backup config

## <span id="page-527-0"></span>backup network

To backup controller network configuration, use the following command:

### ruckus# backup network

### Syntax Description

This command has no arguments or keywords.

### **Default**

This command has no default settings.

### Command Mode

Privileged

Example ruckus# backup network

## <span id="page-527-1"></span>backup schedule

To create a schedule for backing up the configuration, use the following command:

### ruckus# backup schedule < daily> <disable> <monthly> <weekly>

### Syntax Description

This command uses the following syntax:. monthly <date-of-month> hour <hour> minute <minute> monthly: Monthly <date-of-month>: Date of month hour: Hour (GMT) <hour>: Hour value (GMT) minute: Minute <minute>: Minute value weekly <day-of-week> hour <hour> minute <minute> weekly: Weekly <day-of-week>: Day Of week hour: Hour (GMT) <hour>: Hour Value (GMT) minute: Minute

<minute>: Minute value daily <hour> minute <minute> daily: Daily <hour>: Hour value (GMT) minute: Minute <minute>: Minute value disable disable: Schedule disable

### **Default**

This command has no default settings.

### Command Mode

Privileged

### Example

```
ruckus-Node1# backup-upgrade ftp://mahan:ruckus1!@172.19.7.100/
backup/AP_ad87453456fe.csv
```
## <span id="page-528-0"></span>backup-upgrade

To backup and upgrade the controller whole cluster system, use the following command:

### ruckus# backup-upgrade

### Syntax Description

This command uses the following syntax:.

```
<ftp-url> : Upgrade file. The FTP URL format: ftp://<username>:<pass-
word>@<ftp-host>[/<dir-path>]
```
### **Default**

This command has no default settings.

### Command Mode

Privileged

### Example

```
ruckus# backup-upgrade ftp://mahan:ruckus1!@172.19.7.100/
backup/AP_ad87453456fe.csv
```
### <span id="page-529-0"></span>cluster in-service

To restore the cluster to a normal state, use the following command:

### ruckus# cluster in-service

### Syntax Description

This command has no arguments or keywords.

### **Default**

This command has no default settings.

### Command Mode

Privileged

Example ruckus# cluster in-service

## <span id="page-529-1"></span>config

To change to configuration mode, use the following command:

ruckus# config

### Syntax Description

This command has no arguments or keywords.

### **Default**

This command has no default settings.

### Command Mode

Privileged

### Example

ruckus# config

NOTE: To view configuration commands, see [Configuration Commands \(a - d\)](#page-26-0) chapters.

### <span id="page-530-0"></span>copy

To copy backup, backup-config, or backup-network file from external FTP server, use the following command:

ruckus# copy <ftp-url> backup ruckus# copy <ftp-url> backup-config ruckus# copy <ftp-url> backup-network

### Syntax Description

This command uses the following syntax:

<ftp-url> backup: Backup file. FTP URL format: ftp://<username>:<password>@<ftp-host>[/<dir-path>]

<ftp-url> backup-config: Backup of the configuration file. The FTP URL format: ftp://<username>:<password>@<ftp-host>[/<dir-path>]

<ftp-url> backup-network: Backup of the network configuration file. The FTP URL format: ftp://<username>:<password>@<ftp-host>[/<dir-path>]

### **Default**

This command has no default settings.

### Command Mode

Privileged

### Example

```
ruckus# copy ftp://test:testpwd@172.17.22.11 backup
ruckus# copy ftp://test:testpwd@172.17.22.11/scg-config backup-
config
ruckus# copy ftp://test:testpwd@172.17.22.11/scg-network 
backup-network
```
## <span id="page-530-1"></span>copy ap-certificate-request

To copy the AP certificate request to the external FTP server, use the following command:

ruckus# copy ap-certificate-request [all | new] <ftp-url>

### Syntax Description

This command uses the following syntax:

all: Copies all the AP certificate requests

new: Only copies APs that need to be exported

<ftp-url>: FTP directory. FTP URL format: ftp://<username>:<password>@<ftphost>[/<dir-path>]

### **Default**

This command has no default settings.

### Command Mode

Privileged

### Example

```
ruckus# copy ap-certificate-request all ftp://
test:testpwd@172.17.22.11
```
### <span id="page-531-0"></span>copy backup

To copy backup file to external FTP server, use the following command:

### ruckus# copy backup <ftp-url>

### Syntax Description

This command uses the following syntax:

<ftp-url>: FTP directory. FTP URL format: ftp://<username>:<password>@<ftphost>[/<dir-path>]

### **Default**

This command has no default settings.

### Command Mode

Privileged

### Example

ruckus# copy backup ftp://test:testpwd@172.17.22.11

## <span id="page-531-1"></span>copy backup-config

To copy backup configuration file to external FTP server, use the following command:

### ruckus# copy backup-config <ftp-url>

### Syntax Description

This command uses the following syntax:

<ftp-url>: FTP directory. FTP URL format: ftp://<username>:<password>@<ftphost>[/<dir-path>]

### **Default**

This command has no default settings.

### Command Mode

Privileged

### Example

```
ruckus# copy backup-config ftp://test:testpwd@172.17.22.11/scg-
config
```
## <span id="page-532-0"></span>copy backup-network

To copy backup network configuration file to external FTP server, use the following command:

### ruckus# copy backup-network <ftp-url>

### Syntax Description

This command uses the following syntax:

```
<ftp-url>: FTP directory. FTP URL format: ftp://<username>:<password>@<ftp-
host>[/<dir-path>]
```
### **Default**

This command has no default settings.

### Command Mode

Privileged

### Example

```
ruckus# copy backup-network ftp://test:testpwd@172.17.22.11/
scg-network
```
## <span id="page-532-1"></span>copy client

To copy AP client statistics to external FTP server, use the following command:

### ruckus# copy client <name> <ftp-url>

### Syntax Description

The command uses the following syntax:

<name> <ftp-url> <name>: AP Zone name <ftp-url>: FTP directory, FTP URL Format: ftp://<username>:<password>@<ftp-host>[/<dir-path>]

### **Default**

This command has no default settings.

### Command Mode

Privileged

### Example

```
ruckus# copy client test Zone ftp://test:testpwd@172.17.22.11
```
## <span id="page-533-0"></span>copy report-result

To copy report result to external FTP server, use the following command:

### ruckus# copy report-result <name> <ftp-url>

### Syntax Description

The command uses the following syntax: <name> <ftp-url> <name>: Report name <ftp-url>: FTP directory, FTP URL format: ftp://<username>:<password>@<ftp-host>[/<dir-path>]]

### **Default**

This command has no default settings.

### Command Mode

Privileged

### Example

```
ruckus# copy report-result scg report ftp://
test:testpwd@172.17.22.11
```
### <span id="page-533-1"></span>curl

To get help or more information, use the following command:

### ruckus# curl

### Syntax Description

This command uses the following syntax:

Usage: curl [options...] <url>

Options: (H) means HTTP/HTTPS only, (F) means FTP only

--anyauth Pick "any" authentication method (H)

-a/--append Append to target file when uploading (F/SFTP)

--basic Use HTTP Basic Authentication (H)

--cacert <file> CA certificate to verify peer against (SSL)

--capath <directory> CA directory to verify peer against (SSL)

-E/--cert <cert[:passwd]> Client certificate file and password (SSL)

--cert-type <type> Certificate file type (DER/PEM/ENG) (SSL)

--ciphers <list> SSL ciphers to use (SSL)

--compressed Request compressed response (using deflate or gzip)

-K/--config <file> Specify which config file to read

--connect-timeout <seconds> Maximum time allowed for connection

-C/--continue-at <offset> Resumed transfer offset

-b/--cookie <name=string/file> Cookie string or file to read cookies from (H)

-c/--cookie-jar <file> Write cookies to this file after operation (H)

--create-dirs Create necessary local directory hierarchy

--crlf Convert LF to CRLF in upload

--crlfile <file> Get a CRL list in PEM format from the given file

-d/--data <data> HTTP POST data (H)

--data-ascii <data> HTTP POST ASCII data (H)

--data-binary <data> HTTP POST binary data (H)

 --data-urlencode <name=data/name@filename> HTTP POST data url encoded (H)

--delegation STRING GSS-API delegation permission

--digest Use HTTP Digest Authentication (H)

--disable-eprt Inhibit using EPRT or LPRT (F)

--disable-epsv Inhibit using EPSV (F)

-D/--dump-header <file> Write the headers to this file

--egd-file <file> EGD socket path for random data (SSL)

--engine <eng> Crypto engine to use (SSL). "--engine list" for list

-f/--fail Fail silently (no output at all) on HTTP errors (H)

-F/--form <name=content> Specify HTTP multipart POST data (H)

--form-string <name=string> Specify HTTP multipart POST data (H)

--ftp-account <data> Account data to send when requested by server (F)

--ftp-alternative-to-user <cmd> String to replace "USER [name]" (F)

--ftp-create-dirs Create the remote dirs if not present (F)

--ftp-method [multicwd/nocwd/singlecwd] Control CWD usage (F)

--ftp-pasv Use PASV/EPSV instead of PORT (F)

-P/--ftp-port <address> Use PORT with address instead of PASV (F)

--ftp-skip-pasv-ip Skip the IP address for PASV (F)

--ftp-ssl Try SSL/TLS for ftp transfer (F)

--ftp-ssl-ccc Send CCC after authenticating (F)

--ftp-ssl-ccc-mode [active/passive] Set CCC mode (F)

--ftp-ssl-control Require SSL/TLS for ftp login, clear for transfer (F)

--ftp-ssl-reqd Require SSL/TLS for ftp transfer (F)

-G/--get Send the -d data with a HTTP GET (H)

-g/--globoff Disable URL sequences and ranges using  $\{\}$  and  $\|$ 

-H/--header <line> Custom header to pass to server (H)

-I/--head Show document info only

-h/--help This help text

 --hostpubmd5 <md5> Hex encoded MD5 string of the host public key. (SSH) -0/--http1.0 Use HTTP 1.0 (H)

--ignore-content-length Ignore the HTTP Content-Length header

-i/--include Include protocol headers in the output (H/F)

-k/--insecure Allow connections to SSL sites without certs (H)

--interface <interface> Specify network interface/address to use

-4/--ipv4 Resolve name to IPv4 address

-6/--ipv6 Resolve name to IPv6 address

-j/--junk-session-cookies Ignore session cookies read from file (H)

--keepalive-time <seconds> Interval between keepalive probes

--key <key> Private key file name (SSL/SSH)

--key-type <type> Private key file type (DER/PEM/ENG) (SSL)

--krb <level> Enable Kerberos with specified security level (F)

--libcurl <file> Dump libcurl equivalent code of this command line

--limit-rate <rate> Limit transfer speed to this rate

-l/--list-only List only names of an FTP directory (F)

--local-port <num>[-num] Force use of these local port numbers

-L/--location Follow Location: hints (H)

--location

### **Default**

This command has no default settings.

#### Command Mode

Privileged

#### Example

ruckus# curl

## <span id="page-536-0"></span>delete backup

To delete certain or all backup files, use the following command:

### ruckus# delete backup <version>

### Syntax Description

This command uses the following syntax: <version>: Backup version

### **Default**

This command has no default settings.

Command Mode

Privileged

### Example

ruckus# delete backup ruckus# delete backup 1

## <span id="page-537-0"></span>delete backup-config

To delete certain or all backup configuration files, use the following command:

ruckus# delete backup-config <version>

### Syntax Description

This command uses the following syntax: <version>: Backup configuration version

### **Default**

This command has no default settings.

### Command Mode

Privileged

### Example

ruckus# delete backup-config ruckus# delete backup-config 1

## <span id="page-537-1"></span>delete backup-network

To delete certain or all backup network configuration files, use the following command:

ruckus# delete backup-network <version>

### Syntax Description

This command uses the following syntax:

<version>: Backup network configuration version

### **Default**

This command has no default settings.

### Command Mode

Privileged

### Example

```
ruckus# delete backup-network
ruckus# delete backup-network 1
```
## <span id="page-538-0"></span>delete client

To delete AP client, use the following command:

ruckus# delete client <client-mac>

### Syntax Description

This command uses the following syntax: <client-mac>: Client Mac address

### **Default**

This command has no default settings.

### Command Mode

Privileged

### Example

ruckus# delete client A1:87:45:34:56:FE

## <span id="page-538-1"></span>diagnostic

To run diagnostic commands, use the following command:

### ruckus# diagnostic

### Syntax Description

This command has no arguments or keywords

### **Default**

This command has no default settings.

### Command Mode

Privileged

### Example

ruckus# diagnostic

### Related Commands

[Table 171](#page-539-0) lists the related diagnostic commands.

<span id="page-539-0"></span>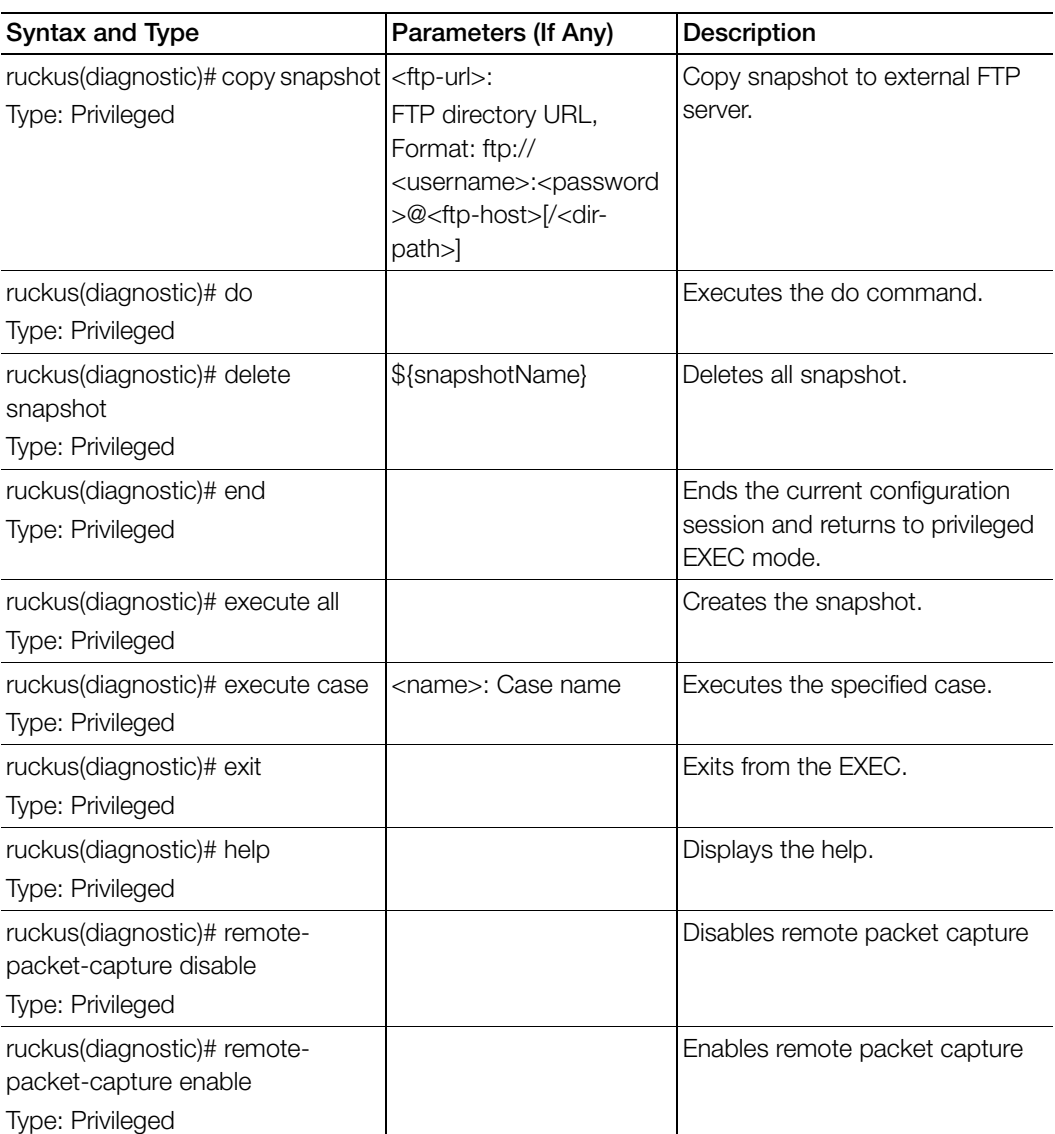

Table 171. Commands related to ruckus(diagnostic)
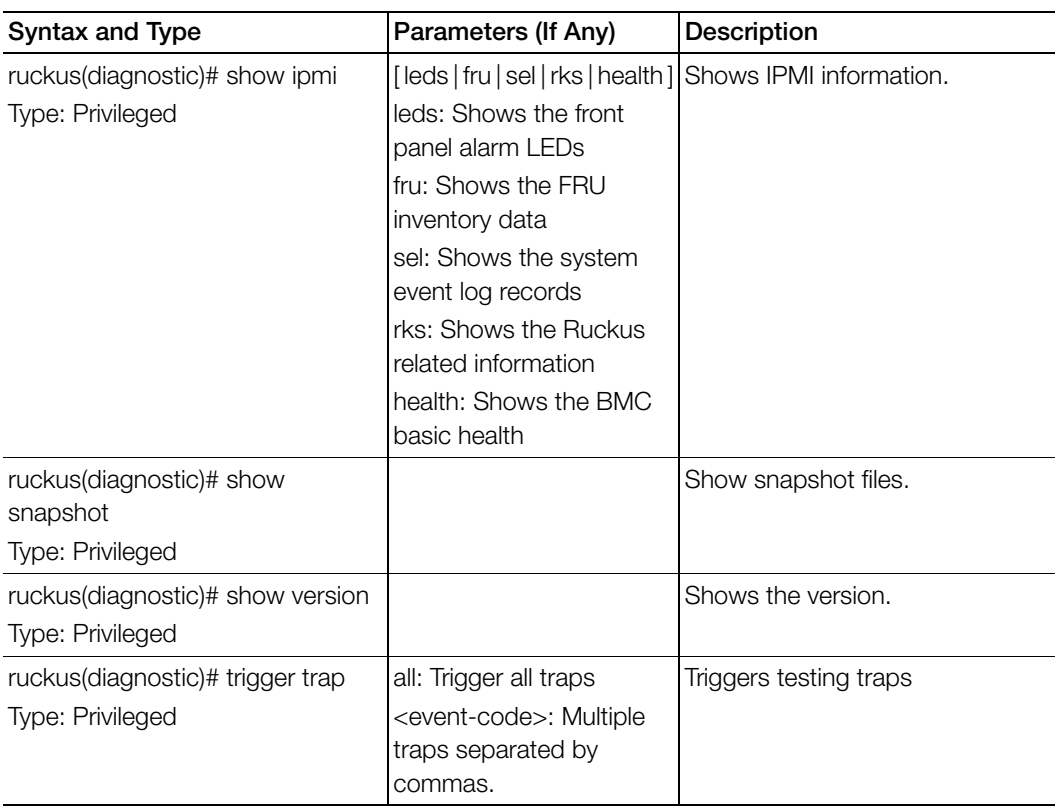

Table 171. Commands related to ruckus(diagnostic)

## <span id="page-541-0"></span>enable

To enable privileged commands on the command line interface, use the following command:

ruckus# enable

## Syntax Description

This command uses the following syntax:

password: Password to change the mode.

## **Default**

This command has no default settings.

## Command Mode

Privileged

## Example

```
ruckus> enable
Password: *********
ruckus# config 
ruckus config)#
```
# <span id="page-541-1"></span>enable <new password>

To modify the controller administrator password, use the following command:

## ruckus# enable <old password> <new password> <retype password>

## Syntax Description

This command uses the following syntax:

old password: Existing controller administrator password new password: The new controller administrator password that you want to set. retype password: Retype the new controller administrator password.

## **Default**

This command has no default settings.

## Command Mode

Privileged

## Example

ruckus# enable

Old Password: \*\*\*\*\*\*\*\*\* New Password: \*\*\*\*\*\*\*\*\* Retype: \*\*\*\*\*\*\*\*\* Successful operation

## <span id="page-542-0"></span>exit

To exit from EXEC, use the following command:

ruckus# exit

Syntax Description

This command has no arguments or keywords

**Default** This command has no default settings.

## Command Mode

User

### Example

ruckus> exit

# <span id="page-542-1"></span>help

To display the command line interface help, use the following command:

ruckus# help

Syntax Description This command has no arguments or keywords.

**Default** 

This command has no default settings.

### Command Mode

User

### Example

ruckus# help config Enter configuration mode debug Debug commands enable Modify enable password

exit Turn off privileged commands help Display this help message logout Exit from the EXEC

# <span id="page-543-1"></span>logout

To exit from EXEC, use the following command:

## ruckus# logout

Syntax Description This command has no arguments or keywords

## **Default**

This command has no default settings.

## Command Mode

User

## Example

ruckus# logout

# <span id="page-543-0"></span>log-diagnostic ap-log-level-set

To set the log level as AP, use the following command:

## ruckus# log-diagnostic ap-log-level-set

## Syntax Description

This command has following keywords:

- DEBUG: To set the log level as DEBUG
- DEFAULT: To set the log level as DEFAULT
- ERROR: To set the log level as ERROR
- INFO: To set the log level as INFO
- WARN: To set the log level as WARN
- mac: To set the log level for AP MAC

## **Default**

This command has no default settings.

### Command Mode

Privileged

## Example

```
ruckus# log-diagnostic ap-log-level-set
```
## <span id="page-544-0"></span>no service

To stop all controller services, use the following command:

ruckus# no service

## Syntax Description

This command has no arguments or keywords.

## **Default**

This command has no default settings.

## Command Mode

Privileged

## Example

```
ruckus# no service
Please note that this command will cause current SSH connection 
closed for SSH restart. Do you want to stop all services (yes/
no)? yes
Stopping all services...
Connection to 10.2.6.230 closed by remote host.
```
# patches

To manage patch scripts, use the following command:

ruckus# patches <apply | name> <do> <end> <exit> <help> <no> <show> <upload>

## Syntax Description

This command has no arguments or keywords:

## **Default**

This command has no default settings.

### Command Mode

#### User

### Example

```
ruckus# patches
ruckus(patches)# show <applied-patches> <uploaded-patches>
```
## Related Commands

Table 172 lists the related patches commands.

Table 172. Commands related to ruckus(patches)

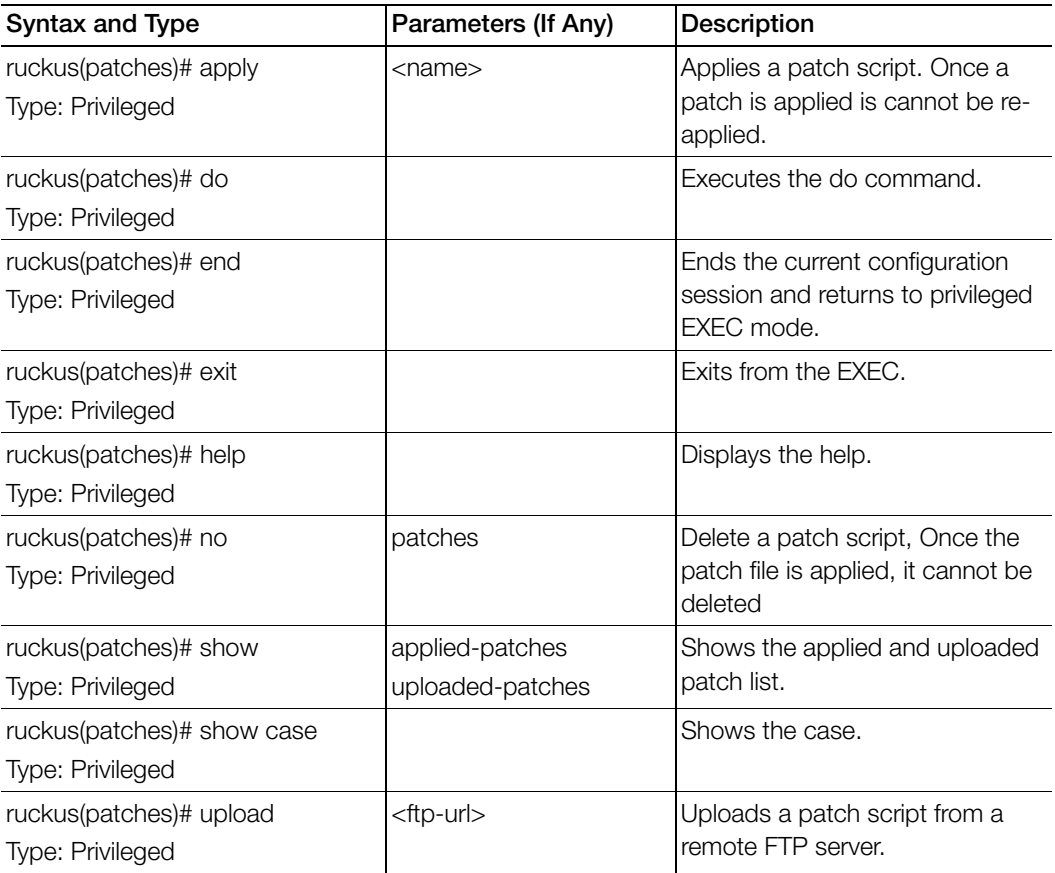

# <span id="page-545-1"></span>ping

To ping a server, use the following command:

### ruckus# ping <ip> <name>

### Syntax Description

This command uses the following syntax:

<ip>: IP address

<name>: Domain name

### **Default**

This command has no default settings.

### Command Mode

User

### Example

```
ruckus# ping 172.17.20.182
Start ping server (172.17.20.182) for 3 times...
PING 172.17.20.182 (172.17.20.182) 56(84) bytes of data.
64 bytes from 172.17.20.182: icmp_req=1 ttl=63 time=1.64 ms
64 bytes from 172.17.20.182: icmp_req=2 ttl=63 time=1.15 ms
64 bytes from 172.17.20.182: icmp_req=3 ttl=63 time=1.01 ms
```

```
--- 172.17.20.182 ping statistics ---
3 packets transmitted, 3 received, 0% packet loss, time 2002ms
rtt min/avg/max/mdev = 1.015/1.271/1.647/0.273 ms.
```
# ping6

To send ICMP echo request to the network host, use the following command:

### ruckus# ping6 <ip> <name>

## Syntax Description

This command uses the following syntax:

<ip>: IP address <name>: Domain name

## **Default**

This command has no default settings.

## Command Mode

User

### Example

```
ruckus# ping6 172.17.20.182
```
# <span id="page-547-0"></span>reload

To reload the controller after 30 seconds, use the following command:

## ruckus# reload <seconds>

## Syntax Description

This command uses the following syntax:

seconds: Indicate the number of seconds before controller reboots itself.

## **Default**

This command has no default settings.

### Command Mode

Privileged

## Example

```
ruckus# reload <60>
Do you want to reboot system (yes/no)? yes
Server would be rebooted in 60 seconds.
Broadcast message from admin (Tue June 18 15:11:24 2013):
The system is going down for reboot NOW!
```
# <span id="page-547-1"></span>reload ap

To reboot an access point, use the following command:

ruckus# reload <mac>

## Syntax Description

This command uses the following syntax: mac: AP Mac address

## **Default**

This command has no default settings.

## Command Mode

Privileged

### Example

```
ruckus# reload ap 00:1c:2d:ee:ff:cc
Success to trigger AP (00:1c:2d:ee:ff:cc) reboot.
```
## <span id="page-548-0"></span>reload data-plane

To reboot a dataplane, use the following command

ruckus# reload data-plane <name>

#### Syntax Description

This command uses the following syntax: name: Dataplane name

**Default** 

This command has no default settings.

### Command Mode

Privileged

### Example

```
ruckus# reload data-plane 00:1c:2d:ee:ff:cc
Success to trigger data plane (00:1c:2d:ee:ff:cc) reboot.
```
## <span id="page-548-1"></span>reload now

To reload the system immediately, use the following command:

ruckus# reload now

### Syntax Description

This command has no arguments or keywords.

### **Default**

This command has no default settings.

Command Mode

Privileged

### Example

ruckus# reload now

## traceroute

To print the route that packets take to the network host, use the following command:

## ruckus# traceroute

## Syntax Description

This command has no arguments or keywords.

## **Default**

This command has no default settings.

## Command Mode

Privileged

Example ruckus# traceroute

# traceroute6

To print the route that packets take to the network host, use the following command:

ruckus# traceroute6

## Syntax Description

This command has no arguments or keywords.

## **Default**

This command has no default settings.

## Command Mode

Privileged

## Example

ruckus# traceroute6

# <span id="page-549-0"></span>remote ap-cli

To display the name and firmware version of a remote access point, use the following command:

ruckus# remote ap-cli <mac> <command>

### Syntax Description

This command uses the following syntax:

mac: MAC address of the access point

command: Command that retrieves the access point name and firmware version, double-quoted

### **Default**

This command has no default settings.

### Command Mode

Privileged

### Example

```
ruckus# remote ap-cli 74:91:1A:2A:DB:80 "get version"
Ruckus 7962 Multimedia Hotzone Wireless AP
Version: 1.1.0.0.151
OK
```
## <span id="page-550-0"></span>restore config

To restore a configuration backup file that you uploaded to the FTP server, use the following command:

### ruckus# restore config

(to make the configuration backup available on the Controller)

### ruckus# restore config

(to restore a configuration backup file that you uploaded to the FTP server)

### Syntax Description

This command has no arguments or keywords.

### **Default**

This command has no default settings.

## Command Mode

Privileged

### Example

ruckus# restore config

```
After restore configuration well done, SCG will be restarted, User
need to re-login. Do you want to restore configuration in this 
context (yes/no)? yes
Available backup configurations:
Available backup configurations:
1: Configuration_20121219071503GMT_1.1.0.0.246.bak 2012-12-19 
07:15:03 GMT
Please choose a backup configuration to restore: (Or input 'No' 
to cancel)
Restore process starts
Restore process has been scheduled to run
```
## <span id="page-551-0"></span>restore local

To restore a cluster backup that was taken before and restored on the Controller, use the following command:

### ruckus# restore local

#### Syntax Description

This command has no arguments or keywords.

### **Default**

This command has no default settings.

#### Command Mode

Privileged

### Example

```
ruckus# restore local
This action will REBOOT the system. Do you want to continue (yes/
no)? yes
Restore process starts
Restore process has been scheduled to run
```
## <span id="page-551-1"></span>restore network

To restore the network configuration, use the following command:

### ruckus# restore network

### Syntax Description

This command has no arguments or keywords.

### **Default**

This command has no default settings.

### Command Mode

Privileged

### Example

ruckus# restore network

## <span id="page-552-0"></span>service restart

To restart all the controller services, use the following command:

### ruckus# service restart

### Syntax Description

This command has no arguments or keywords.

### **Default**

This command has no default settings.

### Command Mode

Privileged

### Example

```
ruckus# service restart
Please note that this command will cause current SSH connection 
closed for SSH restart. Do you want to restart all services (yes/
no)? yes
Restarting all services...
```
## <span id="page-552-1"></span>service start

To start all the controller services, use the following command:

### ruckus# service start

### Syntax Description

This command has no arguments or keywords.

## **Default**

This command has no default settings.

### Command Mode

### Privileged

### Example

```
ruckus# service start
Please note that this command will cause current SSH connection 
closed for SSH restart. Do you want to start all services (yes/
no)? yes
Starting all services...
wait for (cassandra, communicator, eventreader, freera-
dius, memcached, monitor, northbound, repcached, scheduler, tomcat)
Up!
wait for (cassandra, communicator, eventreader, freera-
dius, memcached, monitor, northbound, repcached, scheduler, tomcat)
Up!
wait for (communicator, eventreader, freera-
dius, memcached, monitor, northbound, repcached, scheduler, tomcat)
Up!
wait for (communicator, eventreader, monitor, north-
bound, repcached, scheduler, tomcat) Up!
wait for (communicator, eventreader, monitor, north-
bound, repcached, scheduler, tomcat) Up!
wait for (communicator, eventreader, monitor, north-
bound, repcached, scheduler, tomcat) Up!
wait for (communicator, eventreader, monitor, north-
bound, repcached, scheduler, tomcat) Up!
wait for (communicator, eventreader, northbound, tomcat) Up!
All services are up!
ruckus# Connection to 10.2.6.230 closed by remote host.
```
# <span id="page-553-0"></span>set-factory

To reset to factory settings of the controller system, use the following command:

### ruckus# set-factory

**CAUTION!** Resetting a node to factory settings will erase all of its system configuration settings, backup files, and cluster settings. Before resetting a node to factory settings, Ruckus Wireless strongly recommends that you export all of the backup files on the controller to an FTP server using either the web interface or CLI.

NOTE: For information on how to use the controller web interface to reset a node to factory settings, see the SmartCell Gateway 200 Virtual SmartZone High-Scale Quick Setup Guide.

### Syntax Description

This command has no arguments or keywords.

#### **Default**

This command has no default settings.

### Command Mode

Privileged

#### Example

ruckus# set-factory

## <span id="page-554-0"></span>setup

To setup the controller system, use the following command:

### ruckus# setup

### Syntax Description

This command has no arguments or keywords.

### **Default**

This command has no default settings.

### Command Mode

User

### Example

ruckus# setup

## <span id="page-554-1"></span>shutdown

To shutdown the controller gracefully, use the following command:

### ruckus# shutdown <seconds>

### Syntax Description

This command uses the following syntax:

seconds: Indicates the number of seconds before controller shutdowns.

### **Default**

This command has no default settings.

### Command Mode

Privileged

### Example

ruckus# shutdown 10 Do you want to shutdown system Server would be shutdown in 10 seconds

## <span id="page-555-1"></span>shutdown now

To shutdown the controller immediately, use the following command:

### ruckus# shutdown now

### Syntax Description

This command has no arguments or keywords.

### **Default**

This command has no default settings.

## Command Mode

Privileged

### Example

ruckus# shutdown now Do you want to shutdown system? Server would be shutdown in 30 seconds

## <span id="page-555-0"></span>upgrade

To upgrade the controller system, use the following command:

### ruckus# upgrade <ftp-url>

### Syntax Description

This command uses the following syntax:

<ftp-url>: Upgrade file. FTP URL format is: ftp://<username>:<password>@<ip>[/ <file-path>].

### **Default**

This command has no default settings.

### Command Mode

**Privileged** 

### Example

```
ruckus# upgrade ftp://mahan:ruckus1!@172.19.7.100
```
## upload ap-certificate-status

To upload the AP certificate to the controller, use the following command:

## ruckus# upload ap-certificate-status <ftp-url>

### Syntax Description

This command uses the following syntax:

```
<ftp-url>: Upload file. FTP URL format is: ftp://<username>:<password>@<ip>[/
<file-path>].
```
## **Default**

This command has no default settings.

## Command Mode

Privileged

## Example

```
ruckus# upload ap-certificate-status ftp://
mahan:ruckus1!@172.19.7.100
```
## 3rd-zone

To create or upgrade the third party AP Zone configuration, use the following command:

ruckus# 3rd-zone <name>

## Syntax Description

This command uses the following syntax:

<name>: Name of the AP zone.

## **Default**

This command has no default settings.

## Command Mode

Privileged

### Example

ruckus# 3rd-zone xyz

# Index

## Symbols

[? 526](#page-525-0)

### **Numerics**

3rdparty-zon[e 28](#page-27-0) 3rd-zone-wlan [32](#page-31-0)

## A

accessing the SCG CL[I 17](#page-16-0) acct-profile [34](#page-33-0) acct-profile-real[m 35](#page-34-0) admi[n 38,](#page-37-0) [39](#page-38-0) admin-radius-service [41](#page-40-0) ad-service [37](#page-36-0) adv-forwarding-profile [43](#page-42-0) adv-forwarding-profile-ap[n 45](#page-44-0) ap [46](#page-45-0) ap profile [47](#page-46-0) ap-auto-tagging [60,](#page-59-0) [61](#page-60-0) ap-cli [439](#page-438-0) ap-heartbea[t 63](#page-62-0) ap-mode [56](#page-55-0) ap-model-lan[1 58,](#page-57-0) [60](#page-59-1) apn [188](#page-187-0) ap-portal-cer[t 64](#page-63-0) ap-portal-cert-generate-cs[r 65](#page-64-0) ap-root-ca [66](#page-65-0) ap-sci |enable [62,](#page-61-0) [66](#page-65-1) auth-profile [68](#page-67-0) auth-profile-realm [70](#page-69-0)

## B

backup [527](#page-526-0) backup config [527](#page-526-1) backup network [528](#page-527-0) backup-upgrad[e 528,](#page-527-1) [529](#page-528-0) bridge-profil[e 71](#page-70-0) bridge-profile-dhcp-option82 [73](#page-72-0)

## $\mathsf{C}$

cert-stor[e 75](#page-74-0)

cgf-service [77](#page-76-0) cgf-service-ftp-serve[r 82](#page-81-0) cgf-service-serve[r 83](#page-82-0) channel [77](#page-76-0) cloc[k 85](#page-84-0) cluster in-service [530](#page-529-0) cluster redundancy [86](#page-85-0) cluster redundancy cluster [87](#page-86-0) cluster-ip-list [85](#page-84-1) cluster-redundanc[y 86](#page-85-1) config [530](#page-529-1) config-adv-forwarding-profile-ap related commands [45](#page-44-1) config-domain-zone-ap-snmp-optionssnmp-v3-use[r 134](#page-133-0) config-domain-zone-web-authentication [155](#page-154-0) config-oauth-servic[e 308](#page-307-0) config-operator-profile [310](#page-309-0) config-osu-portal-profile [312](#page-311-0) config-snmp-v3-use[r 339](#page-338-0) config-soft-gre [341](#page-340-0) config-stats-upload [342](#page-341-0) config-zone-ap-grou[p 125](#page-124-0) Connect the Administrative Computer to SC[G 17](#page-16-1) copy [531](#page-530-0) copy backup [532](#page-531-0) copy backup-config [532](#page-531-1) copy clien[t 533](#page-532-0) copy report-resul[t 534](#page-533-0) cur[l 534](#page-533-1)

## D

data plan[e 88,](#page-87-0) [90,](#page-89-0) [91](#page-90-0) data-plane [88](#page-87-1) debu[g 438](#page-437-0) debug ap-cl[i 439](#page-438-1) debug dataplan[e 440](#page-439-0) debug diagnostic [442](#page-441-0) delete [441](#page-440-0) delete backup [537](#page-536-0) delete backup-config [538](#page-537-0) delete backup-network [538](#page-537-1) delete clien[t 539](#page-538-0) dhcp-service [443](#page-442-0) diagnosti[c 441,](#page-440-1) [539,](#page-538-1) [540](#page-539-0) diameter-remote-service profil[e 92](#page-91-0) dns-retry [188](#page-187-1) dns-server [188](#page-187-2) dns-server-service [94](#page-93-0) dns-timeou[t 188](#page-187-3) domain [96,](#page-95-0) [97](#page-96-0) domain 3rd-zone [99](#page-98-0) domain zone-ap-snmp-options-snmp-v2 community [133](#page-132-0) domain-3rd-zone-wla[n 102](#page-101-0) domain-zon[e 104](#page-103-0) domain-zone-aaa [115](#page-114-0) domain-zone-ap-grou[p 117](#page-116-0) domain-zone-ap-group-port-setting [126](#page-125-0) domain-zone-ap-mode[l 127](#page-126-0) domain-zone-ap-model-lan[1 131](#page-130-0) domain-zone-ap-registration-rul[e 132](#page-131-0) domain-zone-bonjour-policy [135](#page-134-0) domain-zone-bonjour-policy-rul[e 136](#page-135-0) domain-zone-device-polic[y 138](#page-137-0) domain-zone-device-policy-policy-rule [139](#page-138-0) domain-zone-diffserv [140](#page-139-0) domain-zone-guest-access [141](#page-140-0) domain-zone-hotspo[t 142,](#page-141-0) [145](#page-144-0) domain-zone-hotspot20-wlan-profile [149](#page-148-0) domain-zone-hotspot20-wlan-profile cust-connect-capabilitie[s 153](#page-152-0) domain-zone-l2-acl [154](#page-153-0) domain-zone-vlan-pooling [154](#page-153-1) domain-zone-web-authenticatio[n 155](#page-154-1) domain-zone-wlan [156](#page-155-0) domain-zone-wlan-grou[p 168](#page-167-0) domain-zone-wlan-qos-ma[p 168](#page-167-1) domain-zone-wlan-schedule[r 169](#page-168-0)

## E

eap-ak[a 173](#page-172-0) eap-sim [175](#page-174-0) enable [542,](#page-541-0) [542](#page-541-1) en[d 177,](#page-176-0) [444](#page-443-0) eth-port-validate-one-trunk [177](#page-176-1) event [179](#page-178-0) event email [181,](#page-180-0) [182,](#page-181-0) [183](#page-182-0) event-email [182](#page-181-1) event-threshold [183](#page-182-1)

execut[e 445](#page-444-0) exit [184,](#page-183-0) [543](#page-542-0) export lo[g 446](#page-445-0)

### F

ftp-server [184,](#page-183-1) [185](#page-184-0)

## G

gateway-advance [187](#page-186-0) ggsn-service-apn [190](#page-189-0) guest access [406](#page-405-0)

### H

help [446,](#page-445-1) [543](#page-542-1) hlr-mnc-nd[c 191](#page-190-0) hlr-mnc-ndc serve[r 191](#page-190-1) hlr-servic[e 192,](#page-191-0) [193](#page-192-0) hlr-service- sct[p 199](#page-198-0) hlr-service-sccp-gt[t 197](#page-196-0) hlr-system-wide [200](#page-199-0) hotspo[t 201](#page-200-0) hotspot-profil[e 202](#page-201-0)

## I

identity-provide[r 206](#page-205-0) identity-provider-acct-profile [208](#page-207-0) identity-provider-acct-profile-realm [209](#page-208-0) identity-provider-auth-profil[e 210](#page-209-0) identity-provider-osu-enable [213](#page-212-0) identity-provider-realm[s 216](#page-215-0) identity-provider-realms-eaps [217](#page-216-0) identity-provider-realms-eaps-auth [219](#page-218-0) interface configuration [221](#page-220-0) interface management [220](#page-219-0) interface-user-define[d 223](#page-222-0) ip default-gatewa[y 224,](#page-223-0) [225](#page-224-0) ip internal-subnet [225](#page-224-1) ip name-serve[r 226](#page-225-0) ip rout[e 227](#page-226-0)

## L

l2ogre-profil[e 237](#page-236-0) l2ogre-profile-dhcp-option8[2 239](#page-238-0) l3ogre-profil[e 240](#page-239-0) l3ogre-profile-dhcp-option8[2 242](#page-241-0) lbs-service [244](#page-243-0)

ldap-service [245](#page-244-0) license import [249](#page-248-0) limited privilege[s 24](#page-23-0) lineman [251](#page-250-0) localdb-service [252](#page-251-0) log on to CL[I 23](#page-22-0) log-diagnostic ap-log-level-se[t 544](#page-543-0) logging consol[e 253](#page-252-0) logou[t 544](#page-543-1) lwapp2scg [254](#page-253-0)

### M

management (Web) interface [17](#page-16-2) mgmt-acl [257](#page-256-0) mgmt-acl server [257](#page-256-1) mgmt-acl-rul[e 258](#page-257-0) mvn[o 259,](#page-258-0) [260](#page-259-0) mvno-admi[n 261](#page-260-0) mvno-admin-radiu[s 262](#page-261-0)

## N

nam[e 264](#page-263-0) network-profil[e 264](#page-263-1) network-traffic-profil[e 264](#page-263-0) network-traffic-profile-network-acl [265](#page-264-0) no 3rd-zon[e 266](#page-265-0) no acct-profil[e 267](#page-266-0) no admi[n 267,](#page-266-1) [268](#page-267-0) no admin-radius [268](#page-267-1) no adv-forwarding-profil[e 269](#page-268-0) no ap [269](#page-268-1) no ap auto-tagging [269](#page-268-2) no ap-cert-check [270](#page-269-0) no ap-root-ca [271](#page-270-0) no ap-sc[i 271](#page-270-1) no auth-profile [272,](#page-271-0) [274](#page-273-0) no cgf-service [275](#page-274-0) no cls-ses[s 275](#page-274-1) no control-plan[e 276](#page-275-0) no data-plane [276](#page-275-1) no domain [277](#page-276-0) no dp-grou[p 280](#page-279-0) no eap-ak[a 280](#page-279-1) no eap-sim [280](#page-279-2) no event [281](#page-280-0) no ftp-server [282](#page-281-0) no ggsn-service [282](#page-281-1) no hlr-mnc-nd[c 283](#page-282-0)

no hlr-servic[e 283](#page-282-1) no hotspot-profile [284](#page-283-0) no interfac[e 285](#page-284-0) no ip [286](#page-285-0) no l2ogre-profil[e 287](#page-286-0) no l3ogre-profil[e 288](#page-287-0) no lineman [290](#page-289-0) no logging [290,](#page-289-1) [292,](#page-291-0) [293](#page-292-0) no mgmt-acl [291](#page-290-0) no mvn[o 291](#page-290-0) no network-traffic-profil[e 291](#page-290-1) no pmipv6-profil[e 293](#page-292-1) no radius-service [294](#page-293-0) no report [294](#page-293-1) no rks-gr[e 296](#page-295-0) no role [296](#page-295-1) no screen-pagination [448,](#page-447-0) [449](#page-448-0) no service [545](#page-544-0) no snmp-trap [297](#page-296-0) no snmp-v2-communit[y 297](#page-296-1) no snmp-v3-use[r 298](#page-297-0) no soft-gre [298](#page-297-1) no ttg-pdg-profil[e 299,](#page-298-0) [303](#page-302-0) no zone [301](#page-300-0) node-affinit[y 304](#page-303-0) node-affinity-configuratio[n 305](#page-304-0) northbound-authtyp[e 306](#page-305-0) northbound-portal [307](#page-306-0) ntp-serve[r 307](#page-306-1)

## O

overvie[w 17](#page-16-3)

## P

patches [546](#page-545-0) ping [546](#page-545-1) pmipv[6 317](#page-316-0) pmipv6-profil[e 313](#page-312-0)

## $\Omega$

q-in-q-ethertyp[e 318](#page-317-0)

### R

radius-service [319](#page-318-0) rbddump [453](#page-452-0) reloa[d 548](#page-547-0) reload a[p 548](#page-547-1)

reload data-plan[e 549](#page-548-0) reload no[w 549](#page-548-1) remote ap-cl[i 550](#page-549-0) report [322,](#page-321-0) [324](#page-323-0) request-time[r 188](#page-187-4) response-timer [188](#page-187-5) restore confi[g 551](#page-550-0) restore local [552](#page-551-0) restore network [552](#page-551-1) retr[y 188](#page-187-6) rJ45 cabl[e 17](#page-16-4) rks-gr[e 327](#page-326-0) role [328](#page-327-0) rS-232 serial [17](#page-16-5)

## S

screen-pagination [449,](#page-448-1) [450,](#page-449-0) [451](#page-450-0) serial connection [17,](#page-16-6) [20](#page-19-0) service restar[t 553](#page-552-0) service star[t 553](#page-552-1) set-factory [554](#page-553-0) setu[p 455,](#page-454-0) [555](#page-554-0) show admin [462](#page-461-0) show admin-activit[y 463](#page-462-0) show alarm [464](#page-463-0) show a[p 466,](#page-465-0) [467](#page-466-0) show ap-heartbea[t 468](#page-467-0) show backup [471](#page-470-0) show backup-confi[g 472](#page-471-0) show backup-networ[k 473](#page-472-0) show backup-stat[e 473](#page-472-1) show backup-upgrade-stat[e 474](#page-473-0) show cgf-cnxn-stat[s 475](#page-474-0) show cgf-tx-stat[s 475](#page-474-1) show client [476](#page-475-0) show clock [477](#page-476-0) show cls-sess [477,](#page-476-1) [478](#page-477-0) show cls-sess-rang[e 478](#page-477-1) show cluster [478](#page-477-2) show cluster-stat[e 479](#page-478-0) show control-plan[e 479](#page-478-1) show control-plane-stats [481](#page-480-0) show cpuinfo [483,](#page-482-0) [484](#page-483-0) show data-plane [484](#page-483-1) show data-plane-stat[s 485](#page-484-0) show dhcp-relay-stats [486](#page-485-0) show dhcp-server-stats [486](#page-485-1) show diskinfo [488](#page-487-0) show even[t 489](#page-488-0)

show ggsn-cnxn-stats [490](#page-489-0) show ggsn-gtpc-stats [491](#page-490-0) show histor[y 491](#page-490-1) show hlr-sctp-stat[s 492](#page-491-0) show hlr-stats [492](#page-491-1) show interfac[e 493](#page-492-0) show internal-subnet [494](#page-493-0) show ip [495](#page-494-0) show licens[e 495](#page-494-1) show lma-connectivity-stat[s 496](#page-495-0) show lma-signaling-stat[s 496](#page-495-1) show meminfo [498](#page-497-0) show nt[p 498](#page-497-1) show radius-proxy-stat[s 499](#page-498-0) show radius-server-stats [500](#page-499-0) show report-result [500](#page-499-1) show running-confi[g 502](#page-501-0) show service [520](#page-519-0) show ttg-client [521](#page-520-0) show upgrade-histor[y 521](#page-520-1) show upgrade-stat[e 522](#page-521-0) show versio[n 522](#page-521-1) show zon[e 523](#page-522-0) shutdow[n 555](#page-554-1) shutdown force [556](#page-555-0) shutdown now [556](#page-555-1) sms-serve[r 331,](#page-330-0) [332](#page-331-0) smtp-serve[r 332,](#page-331-1) [333,](#page-332-0) [334](#page-333-0) snmp-notificatio[n 335](#page-334-0) snmp-trap [336](#page-335-0) snmp-v2-community [336,](#page-335-1) [337](#page-336-0) snmp-v3-use[r 338](#page-337-0) soft-are [340](#page-339-0) sSH client [18](#page-17-0) SSH connectio[n 19](#page-18-0) sSH connection [17](#page-16-7) subpackage[s 344](#page-343-0) support-admin [346](#page-345-0) syslog server [347](#page-346-0) syslog-server [347](#page-346-1)

## T

ttg-pdg-profil[e 349,](#page-348-0) [350](#page-349-0) ttg-pdg-profile-ap[n 352](#page-351-0) ttg-pdg-profile-dhcp-option82 [353](#page-352-0)

### U

upgrade [556](#page-555-0)

user-agent-blacklist [355](#page-354-0) user-rol[e 357](#page-356-0) user-traffic-profil[e 359](#page-358-0) user-traffic-profile-ac[l 361](#page-360-0)

### Z

zone [363,](#page-362-0) [365](#page-364-0) zone-aaa [378](#page-377-0) zone-ap-group [380](#page-379-0) zone-ap-group-group-ap-snmp-options [389](#page-388-0) zone-ap-group-lldp [388](#page-387-0) zone-ap-group-port-settin[g 389](#page-388-1) zone-ap-model [391](#page-390-0) zone-ap-model-lan1 [395](#page-394-0) zone-ap-registration-rule [133,](#page-132-1) [396,](#page-395-0) [397,](#page-396-0) [398](#page-397-0) zone-ap-snmp-options-snmp-v2-community [133,](#page-132-0) [397](#page-396-0) zone-bonjour-polic[y 398](#page-397-1) zone-bonjour-policy-rule [400](#page-399-0) zone-device-policy [402](#page-401-0) zone-device-policy-policy-rule [403](#page-402-0) zone-diffserv [404](#page-403-0) zone-hotspot [408](#page-407-0) zone-hotspot20-venue-profil[e 410](#page-409-0) zone-hotspot20-wlan-profil[e 414](#page-413-0) zone-hotspot20-wlan-profile cust-connect-capabilities [418](#page-417-0) zone-l2-ac[l 419](#page-418-0) zone-templat[e 436](#page-435-0) zone-vlan-poolin[g 419](#page-418-1) zone-web-authenticatio[n 420,](#page-419-0) [421](#page-420-0) zone-wla[n 422](#page-421-0) zone-wlan-group [434](#page-433-0) zone-wlan-qos-map [434](#page-433-1) zone-wlan-scheduler [435](#page-434-0)

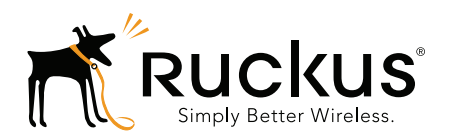

Copyright © 2006-2016. Ruckus Wireless, Inc. 350 West Java Dr. Sunnyvale, CA 94089. USA www.ruckuswireless.com